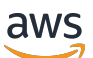

Panduan Developer

# Amazon Polly

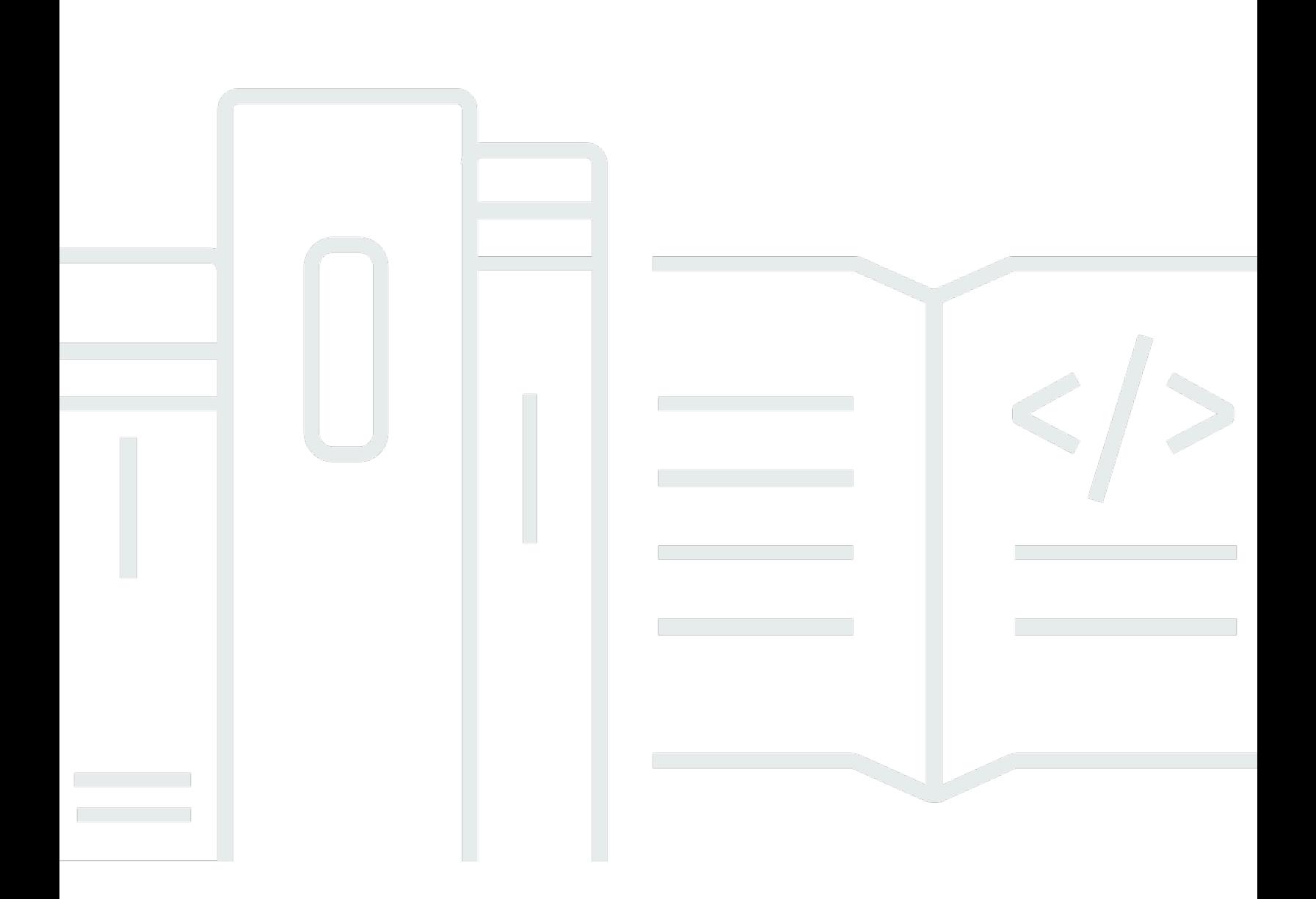

Copyright © 2024 Amazon Web Services, Inc. and/or its affiliates. All rights reserved.

### Amazon Polly: Panduan Developer

Copyright © 2024 Amazon Web Services, Inc. and/or its affiliates. All rights reserved.

Merek dagang dan tampilan dagang Amazon tidak boleh digunakan sehubungan dengan produk atau layanan apa pun yang bukan milik Amazon, dengan cara apa pun yang dapat menyebabkan kebingungan di antara pelanggan, atau dengan cara apa pun yang menghina atau mendiskreditkan Amazon. Semua merek dagang lain yang tidak dimiliki oleh Amazon merupakan kekayaan masingmasing pemiliknya, yang mungkin atau mungkin tidak berafiliasi, terkait dengan, atau disponsori oleh Amazon.

## **Table of Contents**

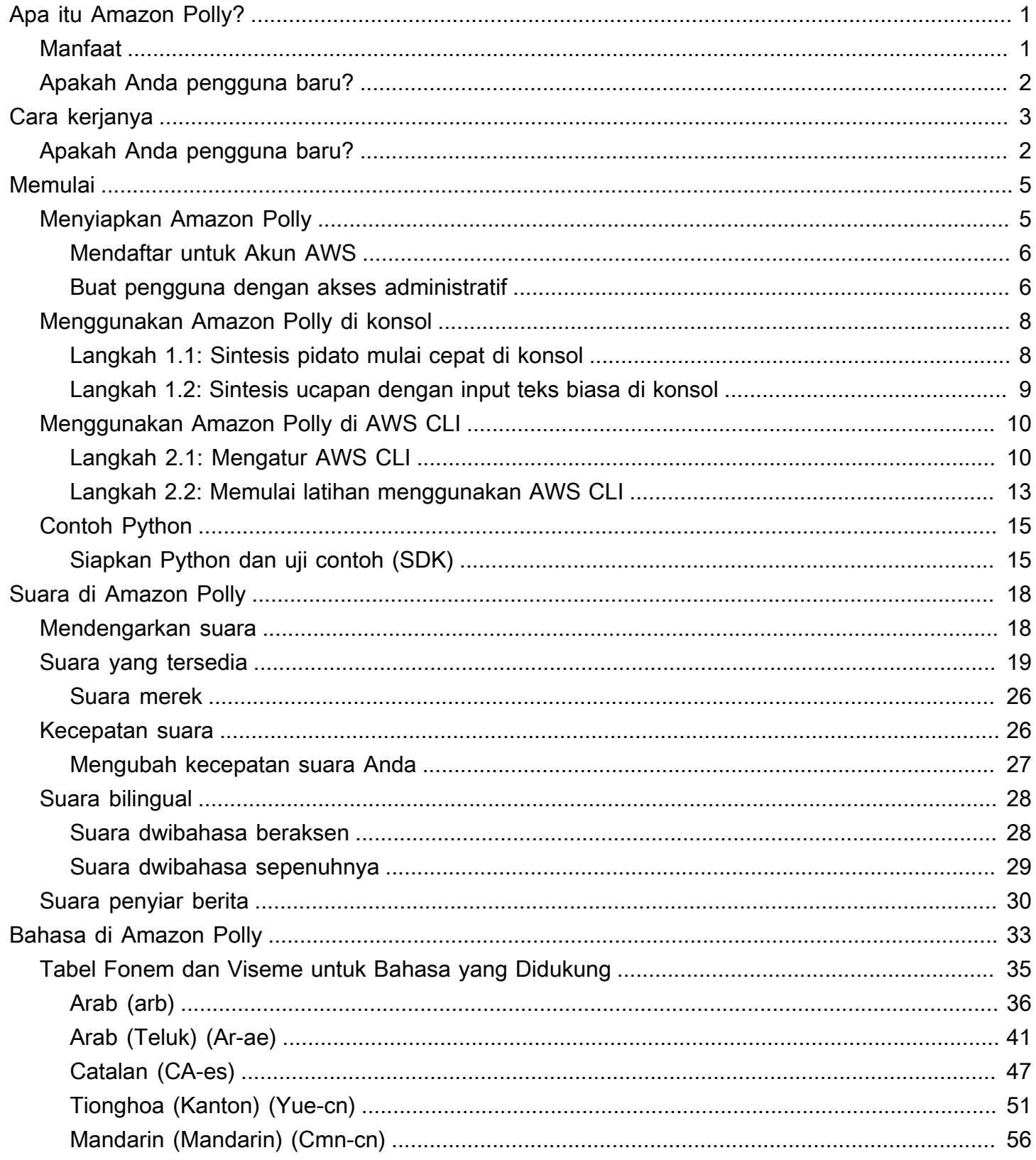

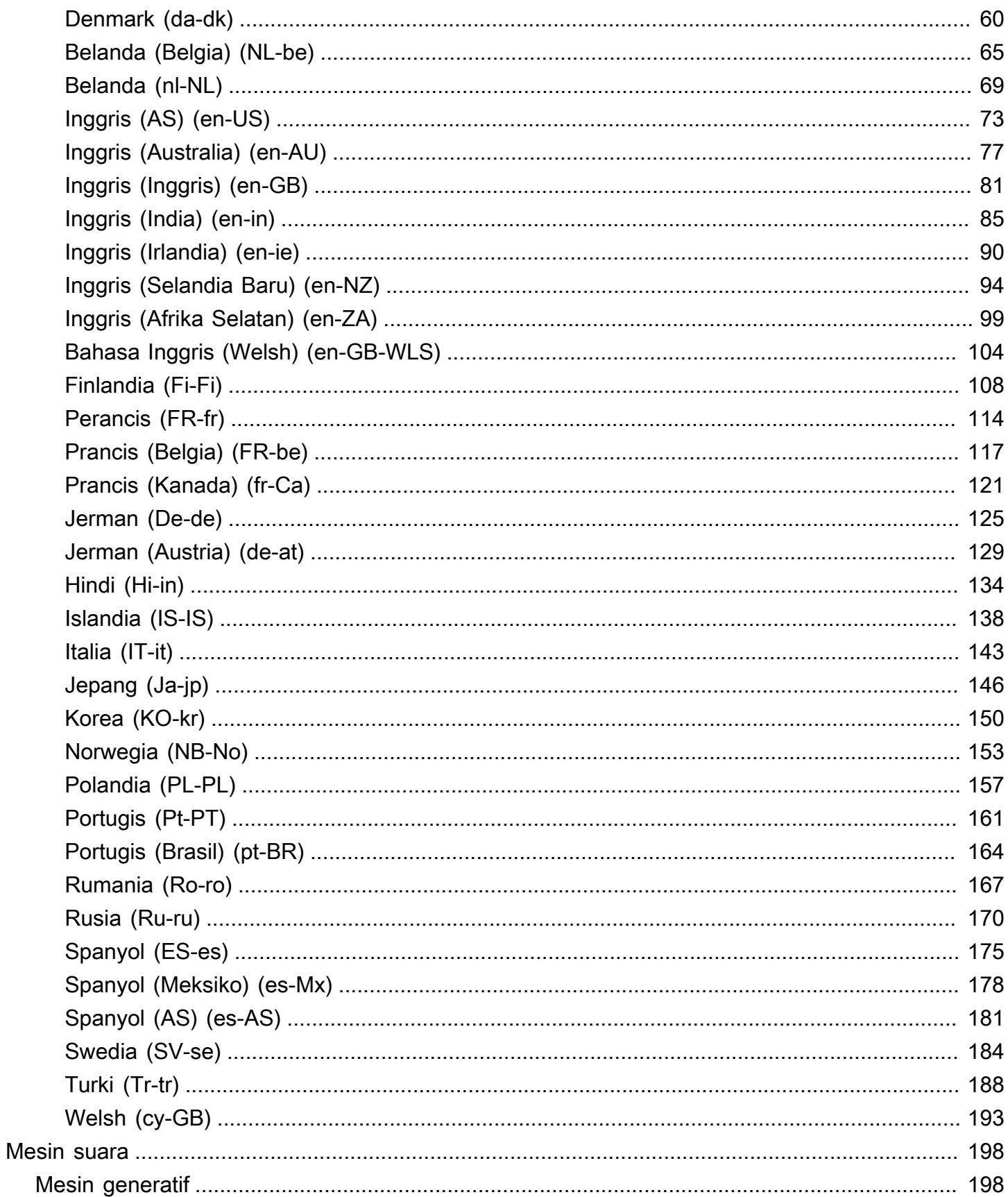

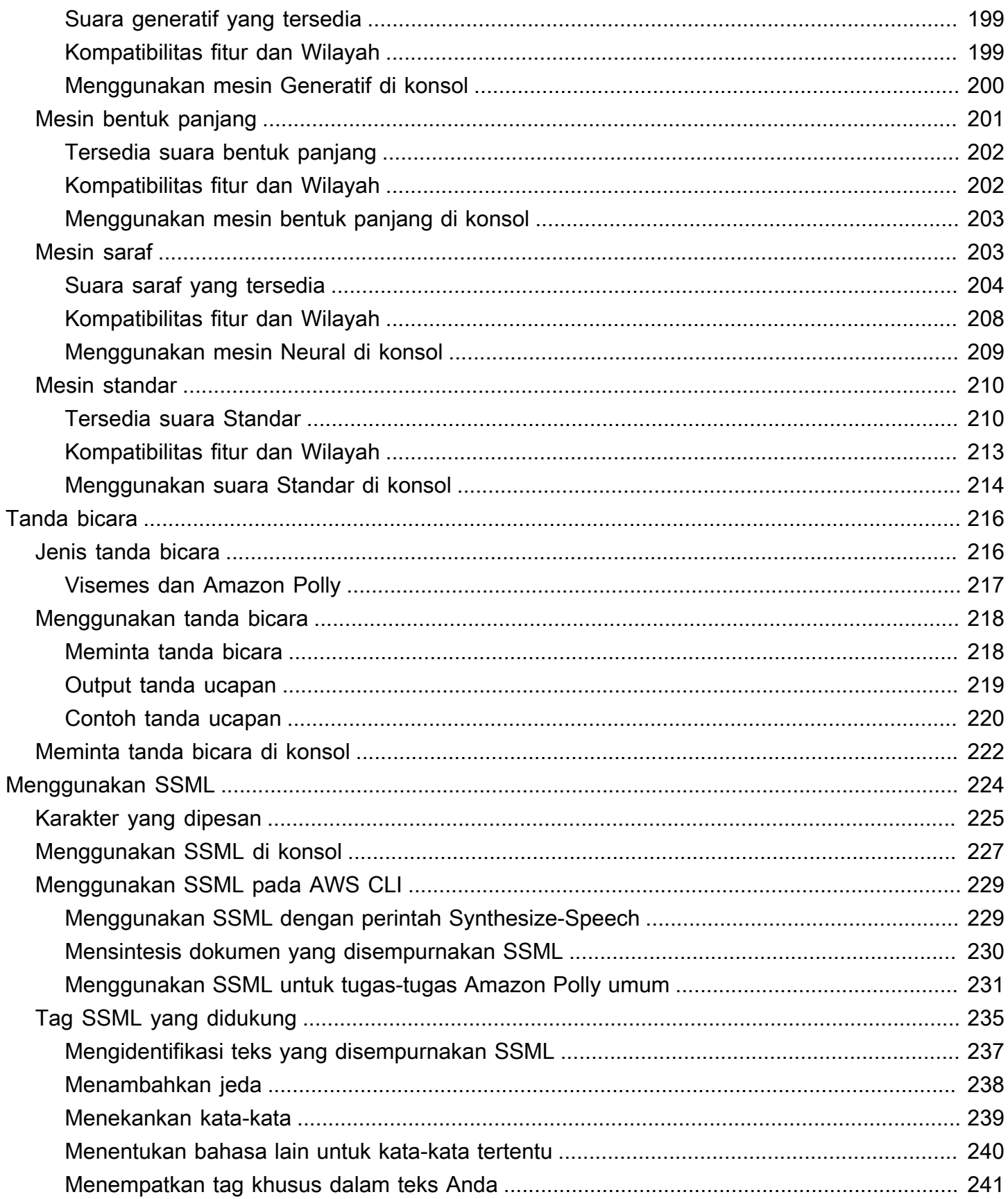

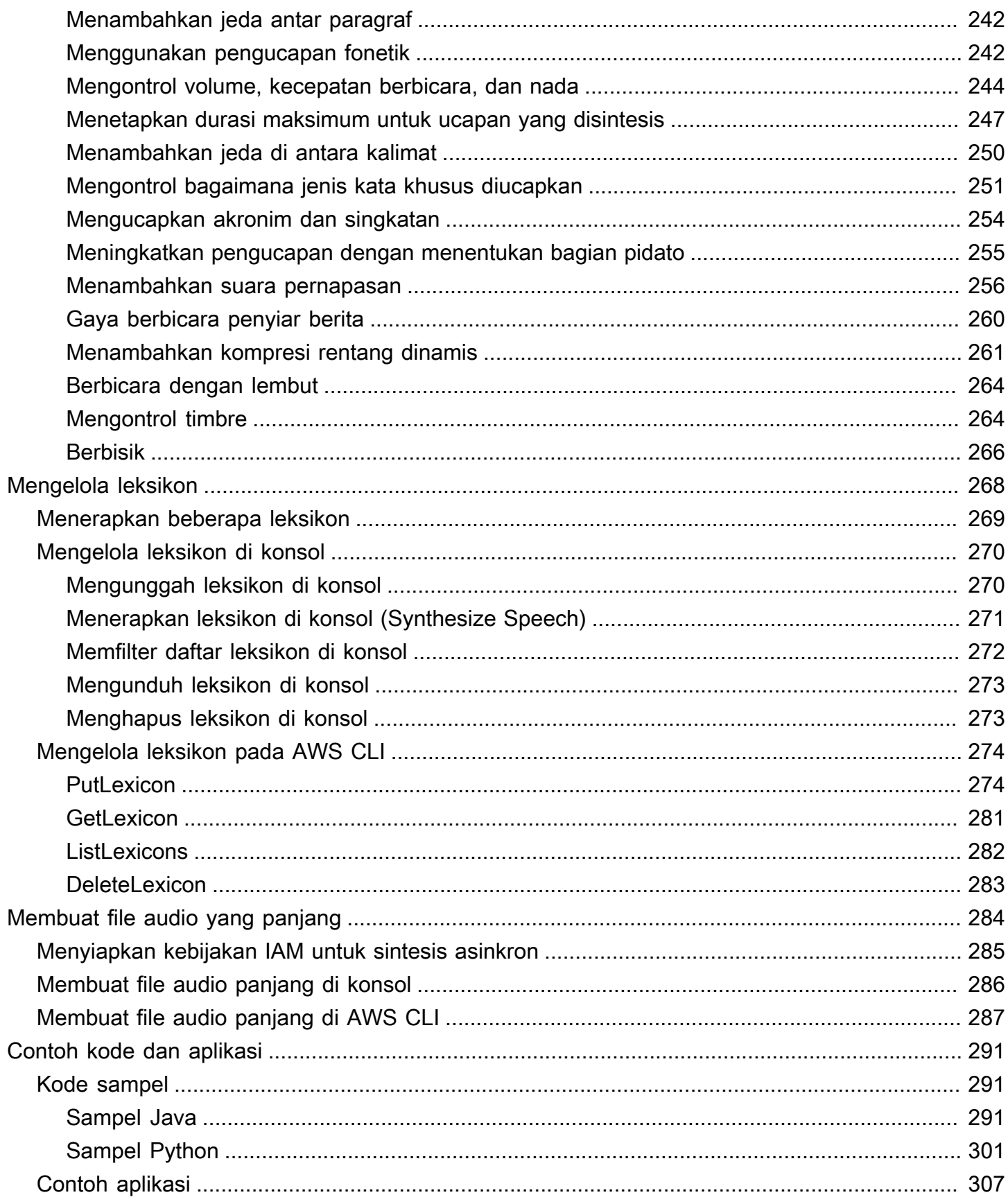

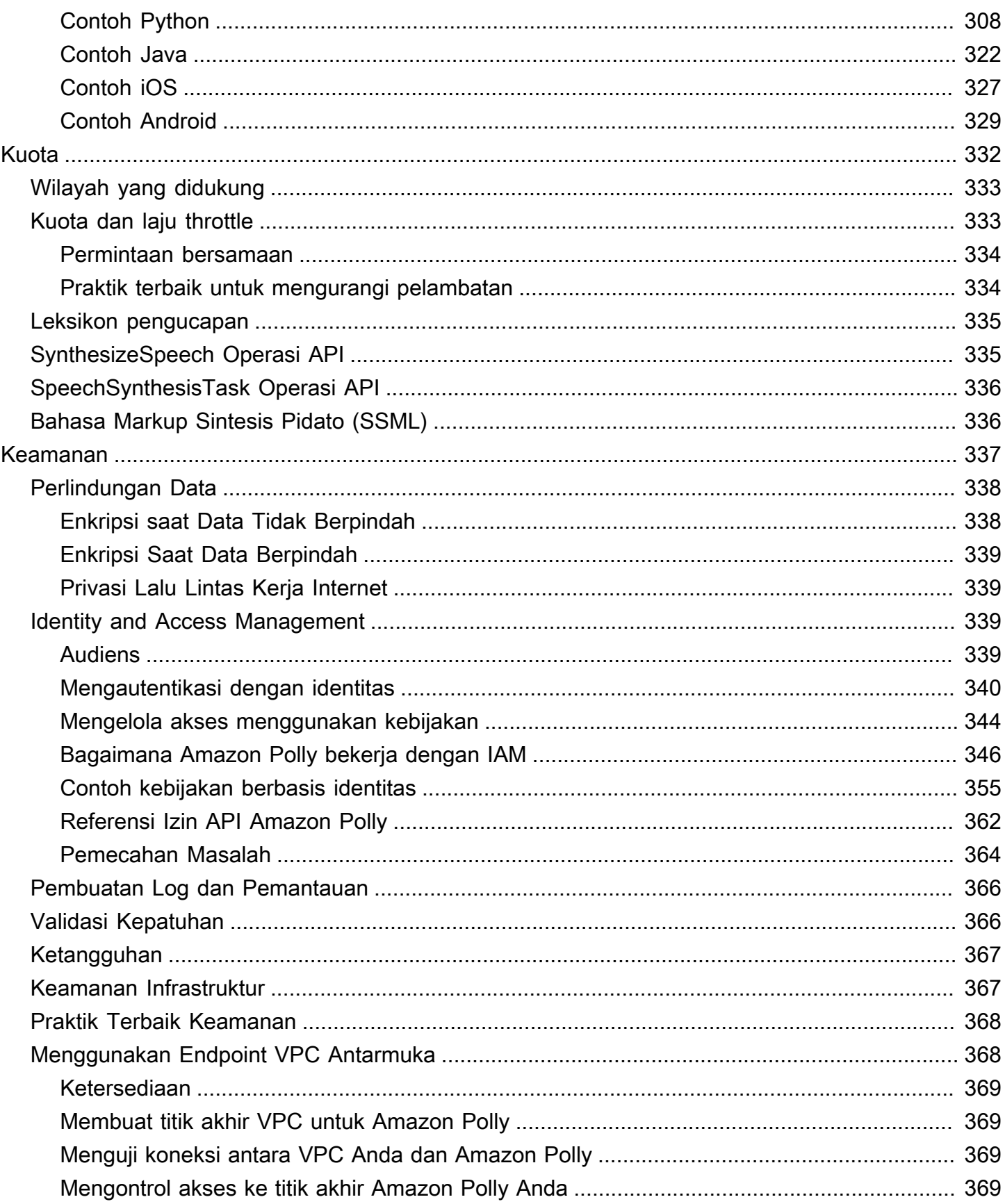

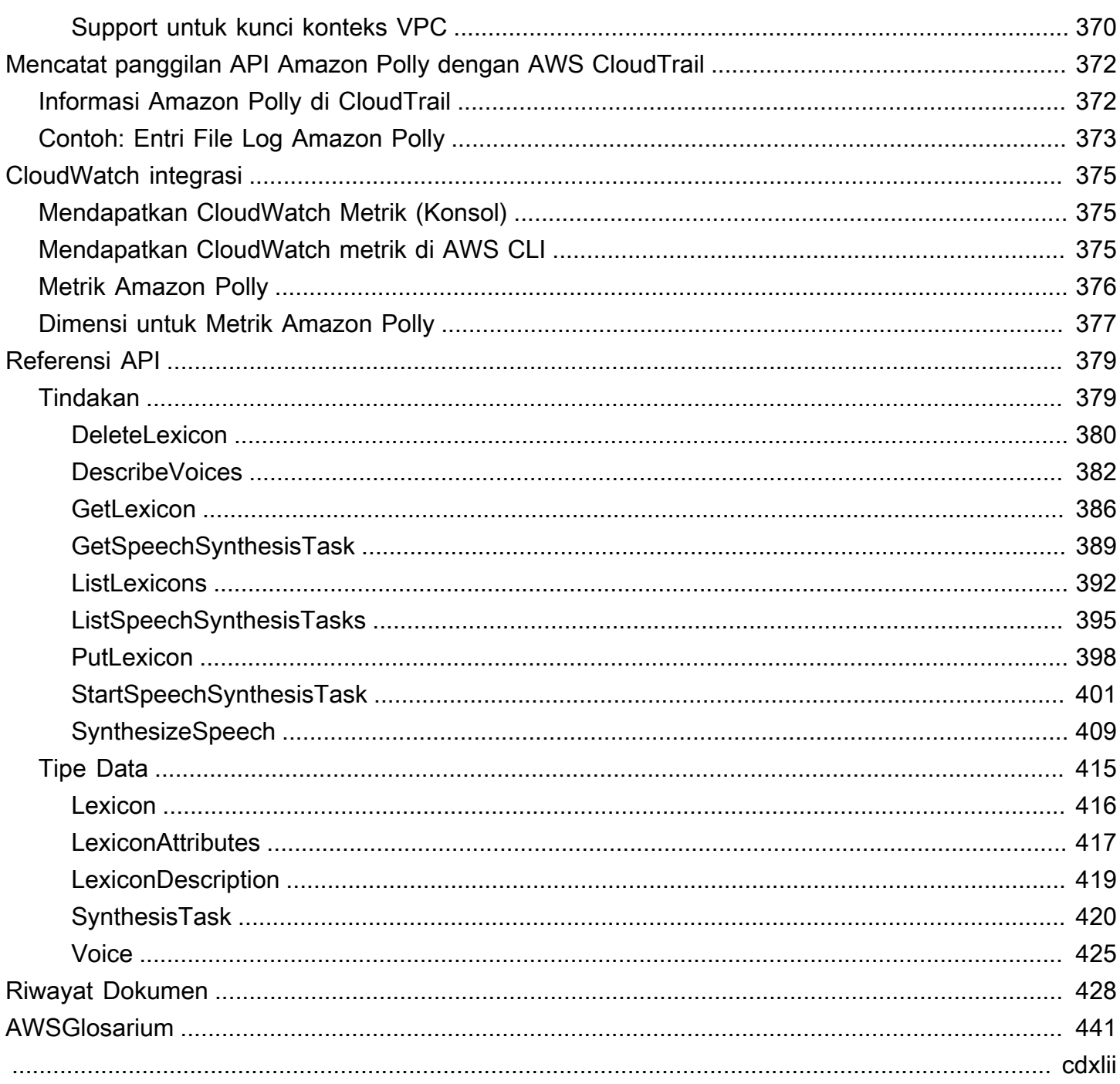

## <span id="page-8-0"></span>Apa itu Amazon Polly?

Amazon Polly adalah layanan cloud yang mengubah teks menjadi ucapan yang hidup. Anda dapat menggunakan Amazon Polly untuk mengembangkan aplikasi yang meningkatkan keterlibatan dan aksesibilitas. Amazon Polly mendukung berbagai bahasa dan mencakup berbagai suara yang hidup. Dengan Amazon Polly, Anda dapat membuat aplikasi yang mendukung ucapan yang berfungsi di beberapa lokasi dan menggunakan suara yang ideal untuk pelanggan Anda. Juga, Anda hanya membayar untuk teks yang Anda sintesis. Anda juga dapat men-cache dan memutar ulang pidato yang dihasilkan Amazon Polly tanpa biaya tambahan.

Amazon Polly menawarkan banyak opsi suara, termasuk opsi generatif, bentuk panjang, saraf, dan standar text-to-speech (TTS). Suara-suara ini memberikan peningkatan terobosan dalam kualitas bicara menggunakan teknologi pembelajaran mesin baru untuk menawarkan suara yang paling alami dan mirip manusia text-to-speech . Teknologi Neural TTS juga mendukung gaya berbicara Newscaster, yang disesuaikan dengan kasus penggunaan narasi berita.

Kasus penggunaan umum untuk Amazon Polly termasuk, tetapi tidak terbatas pada: aplikasi seluler seperti pembaca berita, game, platform eLearning, aplikasi aksesibilitas untuk orang tunanetra, dan segmen Internet of Things (IoT) yang berkembang pesat.

Amazon Polly disertifikasi untuk digunakan dengan beban kerja yang diatur untuk HIPAA (Undang-Undang Portabilitas dan Akuntabilitas Asuransi Kesehatan tahun 1996), dan Standar Keamanan Data Industri Kartu Pembayaran (PCI DSS).

## <span id="page-8-1"></span>Manfaat

Beberapa manfaat menggunakan Amazon Polly meliputi:

- Kualitas tinggi Amazon Polly menawarkan suara generatif, bentuk panjang, saraf, dan berkualitas tinggi (TTS) yang berkinerja tinggi. text-to-speech Teknologi ini mensintesis ucapan alami dengan akurasi pengucapan yang tinggi (termasuk singkatan, ekspansi akronim, interpretasi tanggal/waktu, dan disambiguasi homograf).
- Latensi rendah Amazon Polly mencapai respons cepat, yang menjadikannya opsi yang layak untuk kasus penggunaan latensi rendah seperti sistem dialog.
- Dukungan untuk portofolio besar bahasa dan suara Amazon Polly mendukung lusinan suara dan bahasa, menawarkan opsi suara pria dan wanita untuk sebagian besar bahasa. Jumlah ini akan terus meningkat karena kami menghadirkan lebih banyak suara saraf online. Suara Inggris AS

Matthew dan Joanna juga dapat menggunakan gaya berbicara Neural Newscaster, mirip dengan apa yang mungkin Anda dengar dari pembawa berita profesional.

- Hemat biaya pay-per-use Model Amazon Polly berarti tidak ada biaya penyiapan. Mulai dari yang kecil dan tingkatkan saat aplikasi Anda tumbuh.
- Solusi berbasis cloud Solusi TTS di perangkat memerlukan sumber daya komputasi yang signifikan, terutama daya CPU, RAM, dan ruang disk. Ini dapat menghasilkan biaya pengembangan yang lebih tinggi dan konsumsi daya yang lebih tinggi pada perangkat seperti tablet, smartphone, dan sebagainya. Sebaliknya, konversi TTS dilakukan secara AWS Cloud dramatis mengurangi kebutuhan sumber daya lokal. Ini memungkinkan dukungan semua bahasa dan suara yang tersedia dengan kualitas luar biasa. Selain itu, peningkatan ucapan langsung tersedia untuk semua pengguna akhir dan tidak memerlukan pembaruan tambahan untuk perangkat.

#### **a** Note

Untuk mendengar contoh suara Amazon Polly di browser Anda, lihat ikhtisar produk [Amazon](https://aws.amazon.com/polly) Polly.

## <span id="page-9-0"></span>Apakah Anda pengguna baru?

Jika Anda adalah pengguna pertama kali Amazon Polly, kami sarankan Anda membaca bagian berikut dalam urutan yang tercantum:

- 1. [Bagaimana Amazon Polly bekerja](#page-10-0) Bagian ini memperkenalkan berbagai input dan opsi Amazon Polly yang dapat Anda gunakan untuk menciptakan pengalaman sederhana.
- 2. [Memulai dengan Amazon Polly](#page-12-0) Di bagian ini, Anda mengatur akun Anda dan menguji sintesis ucapan Amazon Polly.
- 3. [Contoh aplikasi](#page-314-0) Bagian ini memberikan contoh tambahan yang dapat Anda gunakan untuk menjelajahi Amazon Polly.

## <span id="page-10-0"></span>Bagaimana Amazon Polly bekerja

Amazon Polly mengubah teks input menjadi ucapan yang hidup. Untuk menggunakan suara Amazon Polly, pilih [mesin suara,](#page-205-0) panggil metode sintesis ucapan, berikan teks yang ingin Anda sintesis, lalu tentukan format output audio. Amazon Polly kemudian mensintesis teks yang disediakan ke dalam aliran audio ucapan berkualitas tinggi.

- Teks masukan Berikan teks yang ingin Anda sintesis, dan Amazon Polly mengembalikan aliran audio. Anda dapat memberikan masukan sebagai plaintext atau dalam format Speech Synthesis Markup Language (SSML). Dengan SSML Anda dapat mengontrol berbagai aspek bicara, seperti pengucapan, volume, nada, dan kecepatan bicara. Untuk informasi selengkapnya, lihat [Menghasilkan pidato dari dokumen SSML](#page-231-0).
- Suara yang tersedia Amazon Polly menyediakan portofolio bahasa dan berbagai suara, termasuk suara bilingual (untuk bahasa Inggris dan Hindi). Untuk sebagian besar bahasa, Anda dapat memilih dari beberapa suara, baik pria maupun wanita. Saat meluncurkan tugas sintesis ucapan, Anda menentukan ID suara, lalu Amazon Polly menggunakan suara ini untuk mengonversi teks menjadi ucapan. Amazon Polly bukanlah layanan penerjemahan—pidato yang disintesis dalam bahasa yang sama dengan teks. Angka yang direpresentasikan sebagai digit (misalnya, 53, bukan lima puluh tiga) disintesis dalam bahasa suara dan bukan teks. Untuk informasi selengkapnya, lihat [Suara di Amazon Polly](https://docs.aws.amazon.com/polly/latest/dg/voices-in-polly.html).
- Format keluaran Amazon Polly dapat menyampaikan pidato yang disintesis dalam berbagai format. Anda dapat memilih format audio yang sesuai dengan kebutuhan Anda. Misalnya, Anda dapat meminta pidato dalam format MP3 atau Ogg Vorbis untuk dikonsumsi oleh aplikasi web dan seluler. Atau, Anda dapat meminta format output PCM untuk konsumsi oleh AWS IoT perangkat dan solusi telepon.

#### **a** Note

Untuk mendengar contoh suara Amazon Polly di browser Anda, lihat ikhtisar produk [Amazon](https://aws.amazon.com/polly) Polly.

## Apakah Anda pengguna baru?

Jika Anda baru mengenal Amazon Polly, kami sarankan Anda membaca topik berikut secara berurutan:

- [Memulai dengan Amazon Polly](#page-12-0)
- [Contoh aplikasi](#page-314-0)
- [Kuota di Amazon Polly](#page-339-0)

## <span id="page-12-0"></span>Memulai dengan Amazon Polly

Amazon Polly menyediakan beberapa operasi API yang dapat Anda integrasikan dengan mudah dengan aplikasi yang ada. Untuk daftar operasi yang didukung, lihat[Tindakan](#page-386-1). Anda dapat menggunakan salah satu dari opsi berikut:

- AWS SDK Saat menggunakan SDK, permintaan Anda ke Amazon Polly secara otomatis ditandatangani dan diautentikasi menggunakan kredensi yang Anda berikan. Ini adalah pilihan yang disarankan untuk membangun aplikasi Anda.
- AWS CLI Anda dapat menggunakan AWS CLI untuk menggunakan Amazon Polly tanpa menulis kode apa pun.

Bagian berikut menjelaskan cara memulai menggunakan Amazon Polly.

#### Topik

- [Menyiapkan Amazon Polly](#page-12-1)
- [Menggunakan Amazon Polly di konsol](#page-15-0)
- [Menggunakan Amazon Polly di AWS CLI](#page-17-0)
- **[Contoh Python](#page-22-0)**

## <span id="page-12-1"></span>Menyiapkan Amazon Polly

Sebelum Anda menggunakan Amazon Polly untuk pertama kalinya, Anda harus mendaftar. AWS Saat Anda mendaftar ke Amazon Web Services (AWS), AWS akun Anda secara otomatis mendaftar untuk semua layanan AWS, termasuk Amazon Polly. Anda hanya dikenakan biaya untuk layanan dan sumber daya yang Anda gunakan. Jika Anda adalah AWS pelanggan baru, Anda dapat memulai Amazon Polly tanpa biaya. Untuk informasi selengkapnya, lihat [Tingkat Penggunaan Gratis AWS.](https://aws.amazon.com/free/)

Jika Anda sudah memiliki AWS akun, Anda dapat beralih ke salah satu kegiatan berikut:

- [Menggunakan Amazon Polly di konsol](#page-15-0)
- [Menggunakan Amazon Polly di AWS CLI](#page-17-0)

### <span id="page-13-0"></span>Mendaftar untuk Akun AWS

Jika Anda tidak memiliki Akun AWS, selesaikan langkah-langkah berikut untuk membuatnya.

Untuk mendaftar untuk Akun AWS

- 1. Buka [https://portal.aws.amazon.com/billing/signup.](https://portal.aws.amazon.com/billing/signup)
- 2. Ikuti petunjuk online.

Bagian dari prosedur pendaftaran melibatkan tindakan menerima panggilan telepon dan memasukkan kode verifikasi di keypad telepon.

Saat Anda mendaftar untuk sebuah Akun AWS, sebuah Pengguna root akun AWSdibuat. Pengguna root memiliki akses ke semua Layanan AWS dan sumber daya di akun. Sebagai praktik keamanan terbaik, tetapkan akses administratif ke pengguna, dan gunakan hanya pengguna root untuk melakukan [tugas yang memerlukan akses pengguna root](https://docs.aws.amazon.com/accounts/latest/reference/root-user-tasks.html).

AWS mengirimi Anda email konfirmasi setelah proses pendaftaran selesai. Anda dapat melihat aktivitas akun Anda saat ini dan mengelola akun Anda dengan mengunjungi <https://aws.amazon.com/> dan memilih Akun Saya.

#### <span id="page-13-1"></span>Buat pengguna dengan akses administratif

Setelah Anda mendaftar Akun AWS, amankan Pengguna root akun AWS, aktifkan AWS IAM Identity Center, dan buat pengguna administratif sehingga Anda tidak menggunakan pengguna root untuk tugas sehari-hari.

Amankan Anda Pengguna root akun AWS

1. Masuk ke [AWS Management Consoles](https://console.aws.amazon.com/)ebagai pemilik akun dengan memilih pengguna Root dan memasukkan alamat Akun AWS email Anda. Di laman berikutnya, masukkan kata sandi.

Untuk bantuan masuk dengan menggunakan pengguna root, lihat [Masuk sebagai pengguna root](https://docs.aws.amazon.com/signin/latest/userguide/console-sign-in-tutorials.html#introduction-to-root-user-sign-in-tutorial) di AWS Sign-In Panduan Pengguna.

2. Mengaktifkan autentikasi multi-faktor (MFA) untuk pengguna root Anda.

Untuk petunjuk, lihat [Mengaktifkan perangkat MFA virtual untuk pengguna Akun AWS root](https://docs.aws.amazon.com/IAM/latest/UserGuide/enable-virt-mfa-for-root.html)  [\(konsol\) Anda](https://docs.aws.amazon.com/IAM/latest/UserGuide/enable-virt-mfa-for-root.html) di Panduan Pengguna IAM.

Buat pengguna dengan akses administratif

1. Aktifkan Pusat Identitas IAM.

Untuk mendapatkan petunjuk, silakan lihat [Mengaktifkan AWS IAM Identity Center](https://docs.aws.amazon.com/singlesignon/latest/userguide/get-set-up-for-idc.html) di Panduan Pengguna AWS IAM Identity Center .

2. Di Pusat Identitas IAM, berikan akses administratif ke pengguna.

Untuk tutorial tentang menggunakan Direktori Pusat Identitas IAM sebagai sumber identitas Anda, lihat [Mengkonfigurasi akses pengguna dengan default Direktori Pusat Identitas IAM](https://docs.aws.amazon.com/singlesignon/latest/userguide/quick-start-default-idc.html) di Panduan AWS IAM Identity Center Pengguna.

Masuk sebagai pengguna dengan akses administratif

• Untuk masuk dengan pengguna Pusat Identitas IAM, gunakan URL masuk yang dikirim ke alamat email saat Anda membuat pengguna Pusat Identitas IAM.

Untuk bantuan masuk menggunakan pengguna Pusat Identitas IAM, lihat [Masuk ke portal AWS](https://docs.aws.amazon.com/signin/latest/userguide/iam-id-center-sign-in-tutorial.html) [akses](https://docs.aws.amazon.com/signin/latest/userguide/iam-id-center-sign-in-tutorial.html) di Panduan AWS Sign-In Pengguna.

Tetapkan akses ke pengguna tambahan

1. Di Pusat Identitas IAM, buat set izin yang mengikuti praktik terbaik menerapkan izin hak istimewa paling sedikit.

Untuk petunjuknya, lihat [Membuat set izin](https://docs.aws.amazon.com/singlesignon/latest/userguide/get-started-create-a-permission-set.html) di Panduan AWS IAM Identity Center Pengguna.

2. Tetapkan pengguna ke grup, lalu tetapkan akses masuk tunggal ke grup.

Untuk petunjuk, lihat [Menambahkan grup](https://docs.aws.amazon.com/singlesignon/latest/userguide/addgroups.html) di Panduan AWS IAM Identity Center Pengguna.

Untuk informasi selengkapnya tentang IAM, lihat berikut ini:

- [AWS Identity and Access Management \(IAM\)](https://aws.amazon.com/iam/)
- [Memulai](https://docs.aws.amazon.com/IAM/latest/UserGuide/getting-started.html)
- [Panduan Pengguna IAM](https://docs.aws.amazon.com/IAM/latest/UserGuide/)

#### **a** Note

Catat ID AWS akun Anda. Anda akan membutuhkannya di langkah selanjutnya.

## <span id="page-15-0"></span>Menggunakan Amazon Polly di konsol

Dari konsol Amazon Polly, Anda dapat dengan cepat mulai menguji dan menggunakan fitur sintesis ucapan Amazon Polly. Konsol Amazon Polly mendukung sintesis ucapan dari input plaintext atau SSML.

Topik

- [Langkah 1.1: Sintesis pidato mulai cepat di konsol](#page-15-1)
- [Langkah 1.2: Sintesis ucapan dengan input teks biasa di konsol](#page-16-0)

### <span id="page-15-1"></span>Langkah 1.1: Sintesis pidato mulai cepat di konsol

Dari konsol, Anda dapat dengan cepat menguji sintesis ucapan Amazon Polly untuk kualitas bicara.

Untuk mendengarkan suara Amazon Polly di konsol

- 1. [Masuk ke AWS Management Console dan buka konsol Amazon Polly di https://](https://console.aws.amazon.com/polly/) [console.aws.amazon.com/polly/.](https://console.aws.amazon.com/polly/)
- 2. Pilih tab Text-to-Speech. Bidang teks akan dimuat dengan contoh teks sehingga Anda dapat dengan cepat mencoba Amazon Polly.
- 3. Matikan SSML.
- 4. Di bawah Engine, pilih Generative, Long Form, Neural, atau Standard.
- 5. Pilih bahasa dan AWS Wilayah, lalu pilih suara. (Jika Anda memilih Neural for Engine, hanya bahasa dan suara yang mendukung NTTS yang tersedia. Semua suara Standard dan Long Form dinonaktifkan.)
- 6. Pilih Dengarkan.

Untuk pengujian lebih mendalam, lihat topik berikut:

• [Langkah 1.2: Sintesis ucapan dengan input teks biasa di konsol](#page-16-0)

- [Menggunakan SSML di konsol](#page-234-0)
- [Menerapkan leksikon di konsol \(Synthesize Speech\)](#page-278-0)

#### <span id="page-16-0"></span>Langkah 1.2: Sintesis ucapan dengan input teks biasa di konsol

Prosedur berikut mensintesis ucapan menggunakan input teks biasa. (Perhatikan bagaimana "W3C" dan tanggal "10/3" (3 Oktober) disintesis.)

Untuk mensintesis ucapan menggunakan input teks biasa di konsol

- 1. Setelah masuk ke konsol Amazon Polly, pilih Coba Amazon Polly. Kemudian pilih tab Text-to-Speech.
- 2. Matikan SSML.
- 3. Ketik atau tempel teks ini ke dalam kotak input.

He was caught up in the game. In the middle of the 10/3/2014 W3C meeting he shouted, "Score!" quite loudly.

- 4. Untuk Engine, pilih Generative, Long Form, Neural, atau Standard.
- 5. Pilih bahasa dan AWS Wilayah, lalu pilih suara. (Jika Anda memilih Neural for Engine, hanya bahasa dan suara yang mendukung NTTS yang tersedia. Semua suara Standard dan Long Form dinonaktifkan.)
- 6. Untuk segera mendengarkan pidato, pilih Dengarkan.
- 7. Untuk menyimpan pidato ke file, lakukan salah satu hal berikut:
	- a. Pilih Unduh.
	- b. Untuk mengubah ke format file yang berbeda, perluas Pengaturan tambahan, aktifkan Pengaturan format file ucapan, pilih format file yang Anda inginkan, lalu pilih Unduh.

Untuk contoh lebih mendalam, lihat topik berikut:

- [Menerapkan leksikon di konsol \(Synthesize Speech\)](#page-278-0)
- [Menggunakan SSML di konsol](#page-234-0)

## <span id="page-17-0"></span>Menggunakan Amazon Polly di AWS CLI

Anda dapat melakukan hampir semua operasi yang sama di konsol Amazon Polly dan. AWS CLI Namun, Anda tidak dapat mendengarkan pidato yang disintesis di. AWS CLI Untuk bekerja dengan audio di AWS CLI, simpan teks Anda ke file. Kemudian buka file dalam aplikasi audio pilihan Anda.

Topik

- [Langkah 2.1: Mengatur AWS CLI](#page-17-1)
- [Langkah 2.2: Memulai latihan menggunakan AWS CLI](#page-20-0)

### <span id="page-17-1"></span>Langkah 2.1: Mengatur AWS CLI

Ikuti langkah-langkah ini untuk mengunduh dan mengonfigurasi AWS CLI agar berfungsi dengan Amazon Polly.

**A** Important

Anda tidak perlu AWS CLI melakukan langkah-langkah dalam latihan ini. Namun, beberapa latihan dalam panduan ini menggunakan AWS CLI. Anda dapat melewati langkah ini dan pergi ke[Langkah 2.2: Memulai latihan menggunakan AWS CLI](#page-20-0), dan kemudian mengatur AWS CLI nanti ketika Anda membutuhkannya.

#### Mengatur AWS CLI

Untuk mengatur AWS Command Line Interface

- 1. Unduh dan konfigurasikan AWS CLI. Untuk melakukannya, lihat topik berikut di Panduan Pengguna AWS Command Line Interface :
	- [Mendapatkan Set Up dengan AWS Command Line Interface](https://docs.aws.amazon.com/cli/latest/userguide/cli-chap-getting-set-up.html)
	- [Mengkonfigurasi AWS Command Line Interface](https://docs.aws.amazon.com/cli/latest/userguide/cli-chap-getting-started.html)
- 2. Tambahkan profil bernama untuk pengguna administrator di file AWS CLI AWS Config. Anda dapat menggunakan profil ini saat menjalankan AWS CLI perintah. Untuk informasi selengkapnya tentang profil yang diberi nama, lihat [Profil yang Diberi Nama](https://docs.aws.amazon.com/cli/latest/userguide/cli-configure-profiles.html) dalam Panduan Pengguna AWS Command Line Interface .

```
[profile adminuser] 
     aws_access_key_id = adminuser access key ID
     aws_secret_access_key = adminuser secret access key
     region = aws-region
```
Untuk daftar AWS Wilayah yang tersedia dan yang didukung oleh Amazon Polly, lihat [Wilayah](https://docs.aws.amazon.com/general/latest/gr/rande.html) [dan Titik Akhir](https://docs.aws.amazon.com/general/latest/gr/rande.html) di. Referensi Umum Amazon Web Services

```
a Note
   Jika Anda menggunakan Wilayah yang didukung oleh Amazon Polly yang Anda tentukan 
   saat mengonfigurasinya AWS CLI, hilangkan baris berikut dari contoh kode. AWS CLI
    --region aws-region
```
3. Verifikasi pengaturan dengan mengetikkan perintah bantuan berikut pada prompt perintah.

aws help

Daftar AWS perintah yang valid akan muncul di AWS CLI jendela.

#### Aktifkan Amazon Polly dari AWS CLI

Jika sebelumnya Anda telah mengunduh dan mengonfigurasi AWS CLI, Amazon Polly mungkin tidak tersedia kecuali Anda mengonfigurasi ulang. AWS CLI Prosedur berikut memeriksa untuk melihat apakah ini perlu.

Untuk mengaktifkan Amazon Polly dari AWS CLI

1. Verifikasi ketersediaan Amazon Polly dengan mengetikkan perintah bantuan berikut di prompt AWS CLI perintah.

aws polly help

Jika Anda melihat deskripsi Amazon Polly dan daftar perintah yang valid muncul di AWS CLI jendela, Anda dapat langsung menggunakan Amazon Polly. AWS CLI Dalam hal ini, Anda dapat melewati sisa prosedur ini. Jika ini tidak ditampilkan, lanjutkan dengan Langkah 2.

- 2. Aktifkan Amazon Polly menggunakan salah satu dari dua opsi berikut:
	- a. Copot pemasangan dan instal ulang file. AWS CLI

Untuk petunjuk, lihat [Menginstal AWS Command Line Interface](https://docs.aws.amazon.com/cli/latest/userguide/installing.html) di Panduan AWS Command Line Interface Pengguna.

atau

b. Unduh file [service-2.json](https://github.com/boto/botocore/blob/develop/botocore/data/polly/2016-06-10/service-2.json).

Pada prompt perintah, jalankan perintah berikut:

```
aws configure add-model --service-model file://service-2.json --service-name 
  polly
```
3. Verifikasi ulang ketersediaan Amazon Polly.

aws polly help

Deskripsi Amazon Polly harus terlihat.

```
Siapkan mesin suara dari AWS CLI
```
Dari AWS CLI, engine parameternya opsional, dengan empat nilai yang mungkin:generative,long-form,neural, danstandard. Misalnya, jika Anda menggunakan kode berikut untuk menjalankan start-speech-synthesis-task AWS CLI perintah di wilayah AS Barat-2 (Oregon):

```
aws polly start-speech-synthesis-task \ 
   --engine neural
   --region us-west-2 \ 
   --endpoint-url "https://polly.us-west-1.amazonaws.com/" \ 
   --output-format mp3 \ 
   --output-s3-bucket-name your-bucket-name \ 
   --output-s3-key-prefix optional/prefix/path/file \ 
   --voice-id Joanna \ 
   --text file://text_file.txt
```
Outputnya akan menyerupai yang berikut:

```
"SynthesisTask": 
{ 
      "CreationTime": [..], 
      "Engine": "neural", 
      "OutputFormat": "mp3", 
      "OutputUri": "https://s3.us-west-1.amazonaws.com/your-bucket-name/optional/prefix/
path/file.<task_id>.mp3", 
      "TextType": "text", 
      "RequestCharacters": [..], 
      "TaskStatus": "scheduled", 
      "TaskId": [task_id], 
      "VoiceId": "Joanna" 
 }
```
### <span id="page-20-0"></span>Langkah 2.2: Memulai latihan menggunakan AWS CLI

Jika Anda sudah [mengaturnya AWS CLI,](#page-17-1) Anda dapat menguji sintesis ucapan yang ditawarkan oleh Amazon Polly. Dalam latihan ini, Anda memanggil SynthesizeSpeech operasi dengan melewatkan teks input. Anda dapat menyimpan audio yang dihasilkan sebagai file dan memverifikasi kontennya.

1. Jalankan synthesize-speech AWS CLI perintah untuk mensintesis teks sampel ke file audio (hello.mp3).

AWS CLI Contoh berikut diformat untuk Unix, Linux, dan macOS. Untuk Windows, ganti karakter kelanjutan backslash (\) Unix di akhir setiap baris dengan tanda sisipan (^) dan gunakan tanda kutip penuh (") di sekitar teks input dengan tanda kutip tunggal (') untuk tag interior.

```
aws polly synthesize-speech \ 
     --output-format mp3 \ 
     --voice-id Joanna \ 
     --text 'Hello, my name is Joanna. I learned about the W3C on 10/3 of last 
 year.' \ 
     hello.mp3
```
Dalam panggilan kesynthesize-speech, Anda memberikan contoh teks untuk disintesis oleh suara pilihan Anda. Anda harus memberikan ID suara (dijelaskan pada langkah berikut) dan format output. Perintah menyimpan audio yang dihasilkan ke hello.mp3 file. Selain file MP3, operasi mengirimkan output berikut ke konsol.

{

}

```
 "ContentType": "audio/mpeg", 
 "RequestCharacters": "71"
```
- 2. Putar hello.mp3 file yang dihasilkan untuk memverifikasi ucapan yang disintesis.
- 3. Dapatkan daftar suara yang tersedia dengan menggunakan DescribeVoices operasi. Jalankan perintah describe-voices AWS CLI berikut.

```
aws polly describe-voices
```
Sebagai tanggapan, Amazon Polly mengembalikan daftar semua suara yang tersedia. Untuk setiap suara, respons menyediakan metadata berikut: ID suara, kode bahasa, nama bahasa, dan jenis kelamin suara. Berikut ini adalah contoh respon.

```
{ 
     "Voices": [ 
         \{ "Gender": "Female", 
              "Name": "Salli", 
              "LanguageName": "US English", 
              "Id": "Salli", 
              "LanguageCode": "en-US", 
              "SupportedEngines": [ 
                  "neural", 
                  "standard", 
                  "generative" 
 ] 
         }, 
          { 
              "Gender": "Female", 
              "Name": "Danielle", 
              "LanguageName": "US English", 
              "Id": "Danielle", 
              "LanguageCode": "en-US", 
              "SupportedEngines": [ 
                  "long-form" 
 ] 
         } 
     ]
```
}

Secara opsional, Anda dapat menentukan kode bahasa untuk menemukan suara yang tersedia untuk bahasa tertentu. Amazon Polly mendukung lusinan suara. Contoh berikut mencantumkan semua suara untuk Portugis Brasil.

```
aws polly describe-voices \ 
     --language-code pt-BR
```
Untuk daftar kode bahasa, lihat[Bahasa di Amazon Polly.](#page-40-0) Kode bahasa ini adalah [tag identifikasi](https://www.w3.org/TR/ltli/#language-terminology) [bahasa W3C](https://www.w3.org/TR/ltli/#language-terminology) (kode *ISO 639 untuk nama bahasa - kode* negara *ISO 3166*). Misalnya, en-US (Inggris AS), en-GB (Inggris Inggris), dan es-ES (Spanyol), dll. Anda juga dapat menggunakan help opsi di AWS CLI untuk mendapatkan daftar kode bahasa:

```
aws polly describe-voices help
```
## <span id="page-22-0"></span>Contoh Python

Panduan ini memberikan beberapa contoh kode Python yang digunakan AWS SDK for Python (Boto) untuk melakukan panggilan API ke Amazon Polly. Kami menyarankan Anda mengatur Python dan menguji kode contoh yang disediakan di bagian berikut. Untuk contoh tambahan, lihat [Contoh](#page-314-0) [aplikasi](#page-314-0).

### <span id="page-22-1"></span>Siapkan Python dan uji contoh (SDK)

Untuk menguji kode contoh Python, Anda memerlukan kode. AWS SDK for Python (Boto) Untuk instruksi, lihat [AWS SDK for Python \(Boto3\).](https://aws.amazon.com/sdk-for-python/)

Untuk menguji contoh kode Python

Contoh kode Python berikut melakukan tindakan berikut:

- Memanggil AWS SDK for Python (Boto) untuk mengirim SynthesizeSpeech permintaan ke Amazon Polly (dengan memberikan beberapa teks sebagai input).
- Mengakses aliran audio yang dihasilkan dalam respons dan menyimpan audio ke file (speech.mp3) di disk lokal Anda.
- Memutar file audio dengan pemutar audio default untuk sistem lokal Anda.

Simpan kode ke file (example.py) dan jalankan.

```
"""Getting Started Example for Python 2.7+/3.3+"""
from boto3 import Session
from botocore.exceptions import BotoCoreError, ClientError
from contextlib import closing
import os
import sys
import subprocess
from tempfile import gettempdir
# Create a client using the credentials and region defined in the [adminuser]
# section of the AWS credentials file (~/.aws/credentials).
session = Session(profile_name="adminuser")
polly = session.client("polly")
try: 
     # Request speech synthesis 
     response = polly.synthesize_speech(Text="Hello world!", OutputFormat="mp3", 
                                          VoiceId="Joanna")
except (BotoCoreError, ClientError) as error: 
     # The service returned an error, exit gracefully 
     print(error) 
     sys.exit(-1)
# Access the audio stream from the response
if "AudioStream" in response: 
     # Note: Closing the stream is important because the service throttles on the 
     # number of parallel connections. Here we are using contextlib.closing to 
     # ensure the close method of the stream object will be called automatically 
     # at the end of the with statement's scope. 
         with closing(response["AudioStream"]) as stream: 
            output = os.path.join(gettempdir(), "speech.mp3") 
            try: 
             # Open a file for writing the output as a binary stream 
                 with open(output, "wb") as file: 
                    file.write(stream.read()) 
            except IOError as error: 
               # Could not write to file, exit gracefully 
               print(error) 
               sys.exit(-1)
```

```
else:
```

```
 # The response didn't contain audio data, exit gracefully 
     print("Could not stream audio") 
     sys.exit(-1)
# Play the audio using the platform's default player
if sys.platform == "win32": 
     os.startfile(output)
else: 
     # The following works on macOS and Linux. (Darwin = mac, xdg-open = linux). 
     opener = "open" if sys.platform == "darwin" else "xdg-open" 
     subprocess.call([opener, output])
```
Untuk contoh tambahan termasuk aplikasi contoh, liha[tContoh aplikasi](#page-314-0).

## <span id="page-25-0"></span>Suara di Amazon Polly

Amazon Polly menyediakan lusinan suara yang hidup dan dukungan untuk berbagai bahasa. Setiap suara dibuat menggunakan penutur bahasa asli, sehingga ada variasi dari suara ke suara, bahkan dalam bahasa yang sama. Anda juga dapat menggunakan AWS Management Console untuk menguji setiap suara dengan teks pilihan Anda. Untuk sebagian besar bahasa, setidaknya akan ada satu suara pria dan satu suara wanita, dan seringkali lebih dari satu suara. Beberapa bahasa hanya memiliki satu suara.

#### **a** Note

Untuk mendengar contoh suara Amazon Polly di browser Anda, lihat ikhtisar produk [Amazon](https://aws.amazon.com/polly) Polly.

#### Topik

- [Mendengarkan suara](#page-25-1)
- [Suara yang tersedia](#page-26-0)
- [Kecepatan suara](#page-33-1)
- [Suara bilingual](#page-35-0)
- [Suara penyiar berita](#page-37-0)

### <span id="page-25-1"></span>Mendengarkan suara

Setelah [menyiapkan](#page-12-1) Amazon Polly, Anda dapat menguji suara menggunakan teks khusus di konsol.

Untuk mendengarkan suara Amazon Polly di konsol

- 1. [Masuk ke AWS Management Console dan buka konsol Amazon Polly di https://](https://console.aws.amazon.com/polly/) [console.aws.amazon.com/polly/.](https://console.aws.amazon.com/polly/)
- 2. Pilih tab Text-to-Speech.
- 3. Untuk Engine, pilih Generative, Long Form, Neural, atau Standard.
- 4. Pilih bahasa dan Wilayah. Kemudian pilih suara.
- 5. Masukkan teks untuk suara yang akan diucapkan atau gunakan frasa default, lalu pilih Dengarkan.

#### **a** Note

Inventarisasi suara dan jumlah bahasa yang disertakan terus diperbarui untuk menyertakan pilihan tambahan. Untuk menyarankan bahasa atau suara baru, berikan umpan balik di halaman ini. Sayangnya, kami tidak dapat mengomentari rencana untuk bahasa baru tertentu sebelum dirilis.

## <span id="page-26-0"></span>Suara yang tersedia

Amazon Polly menyediakan berbagai suara yang hidup dalam berbagai bahasa untuk mensintesis ucapan dari teks. Tabel berikut menunjukkan semua suara yang ditawarkan Amazon Polly.

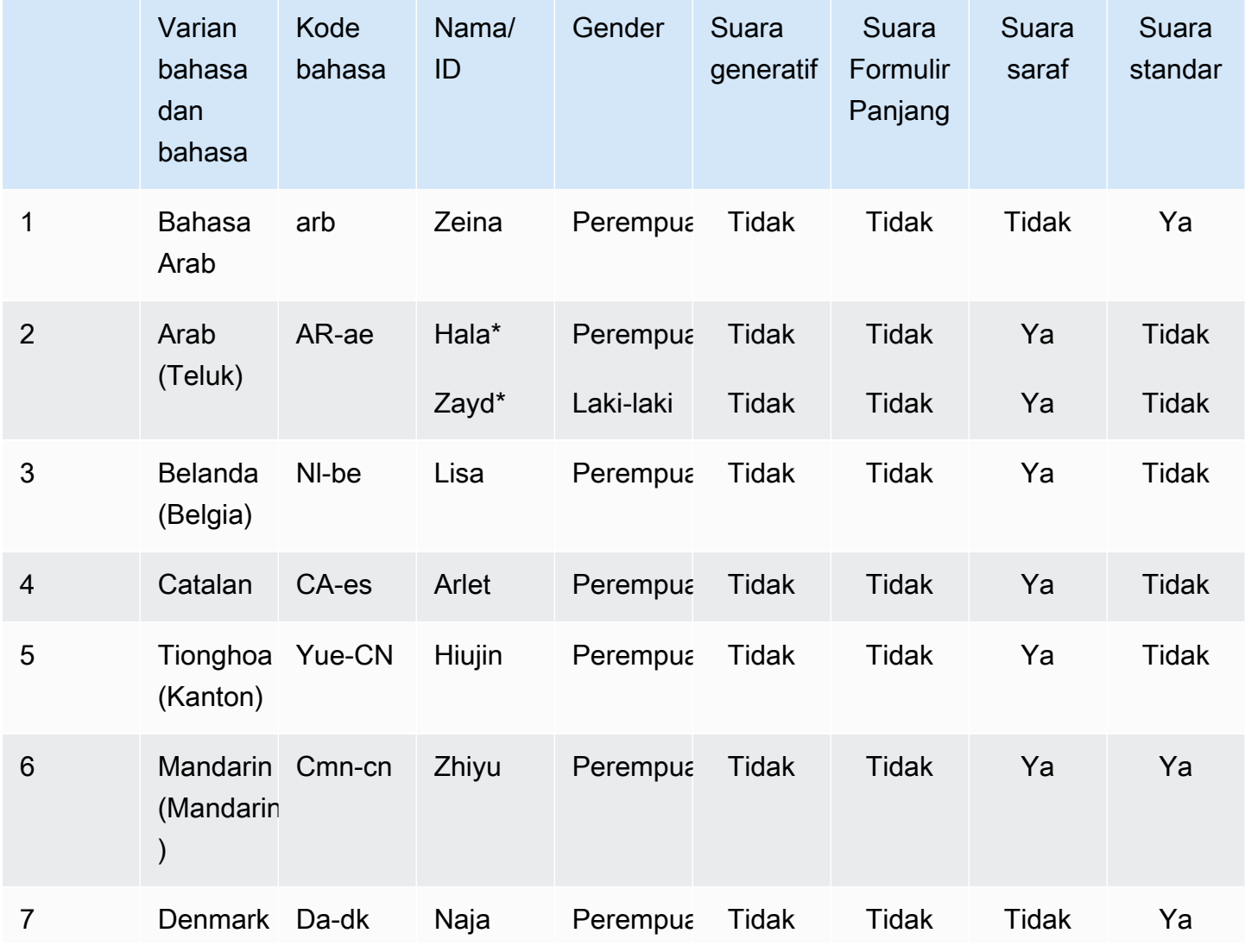

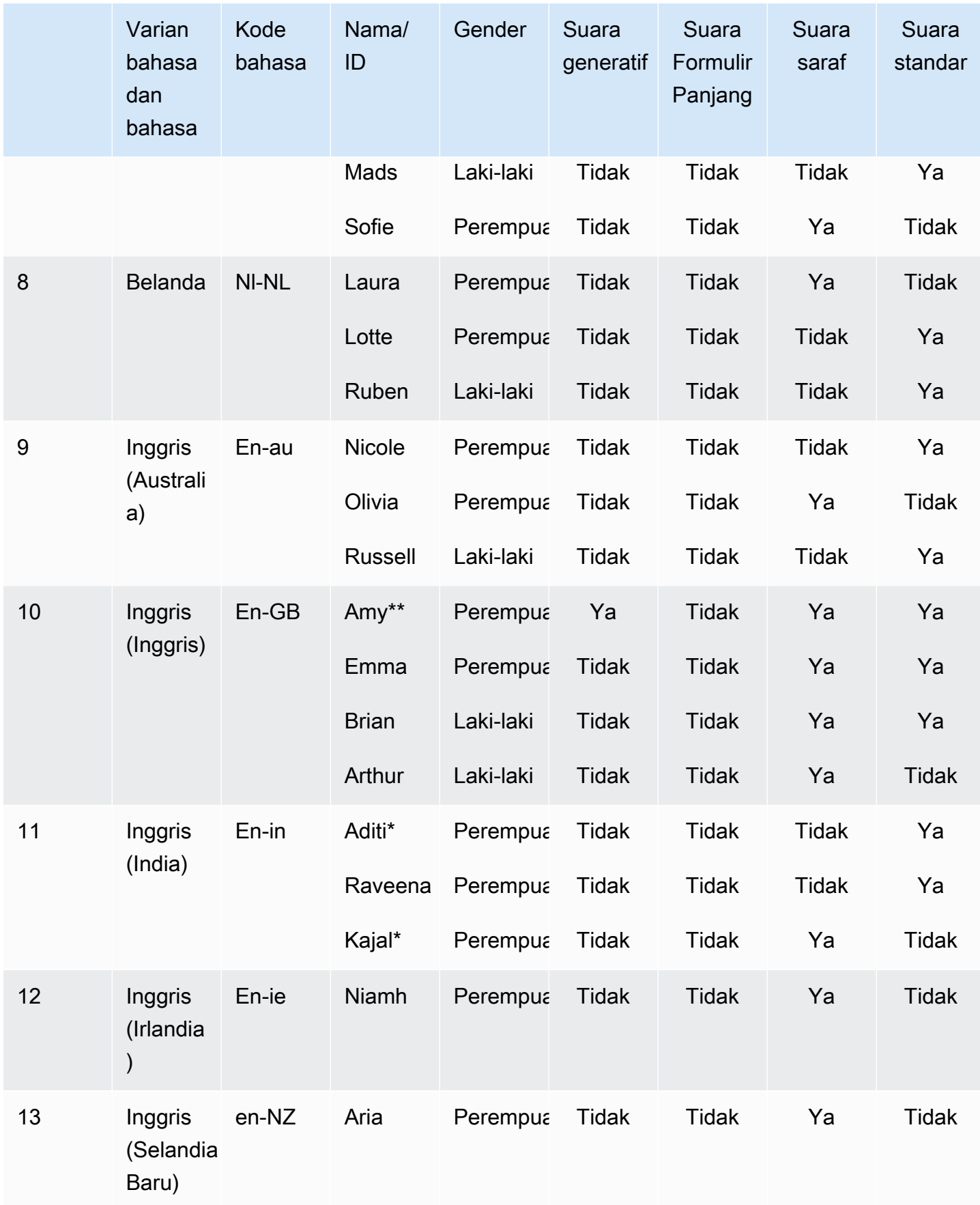

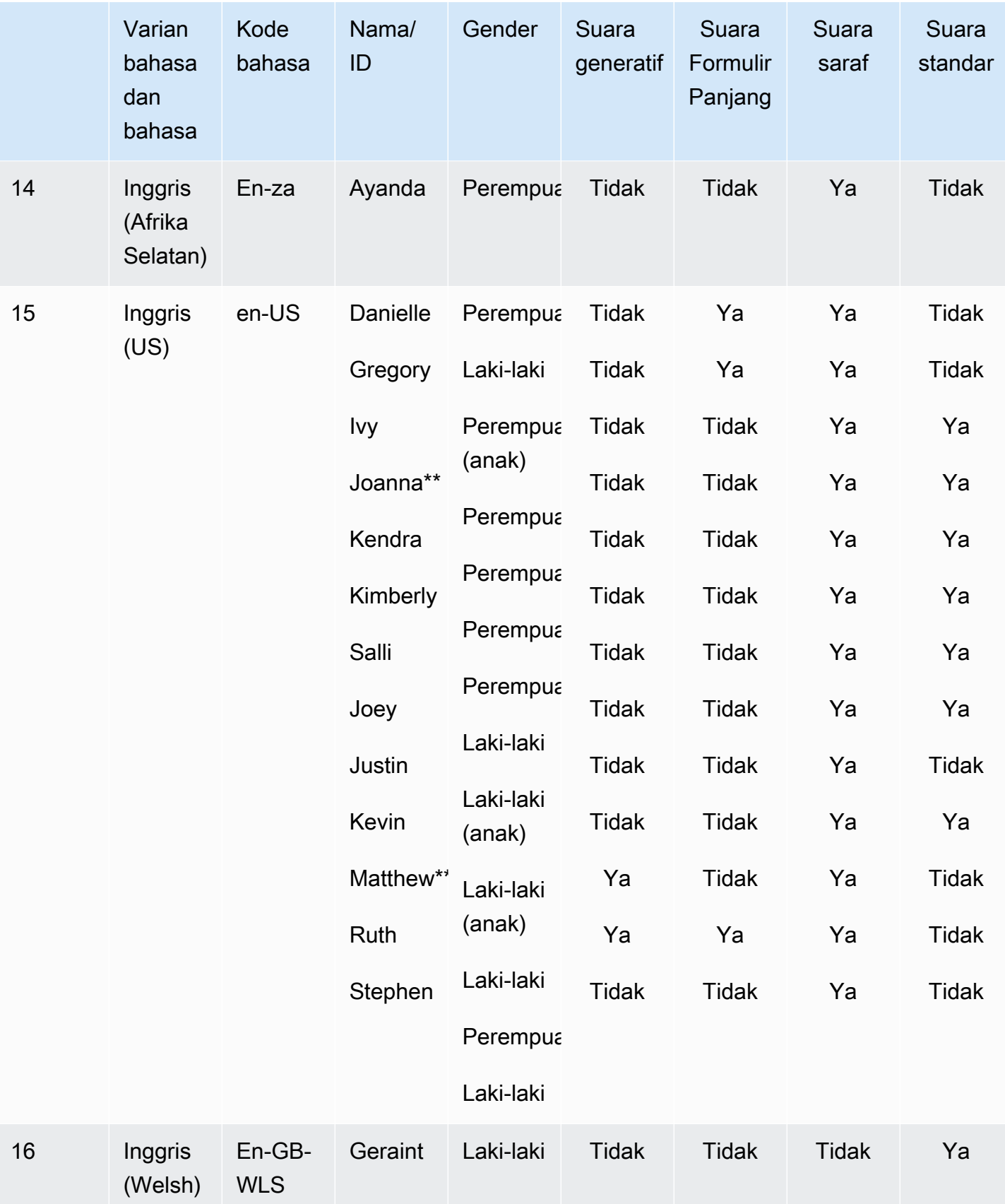

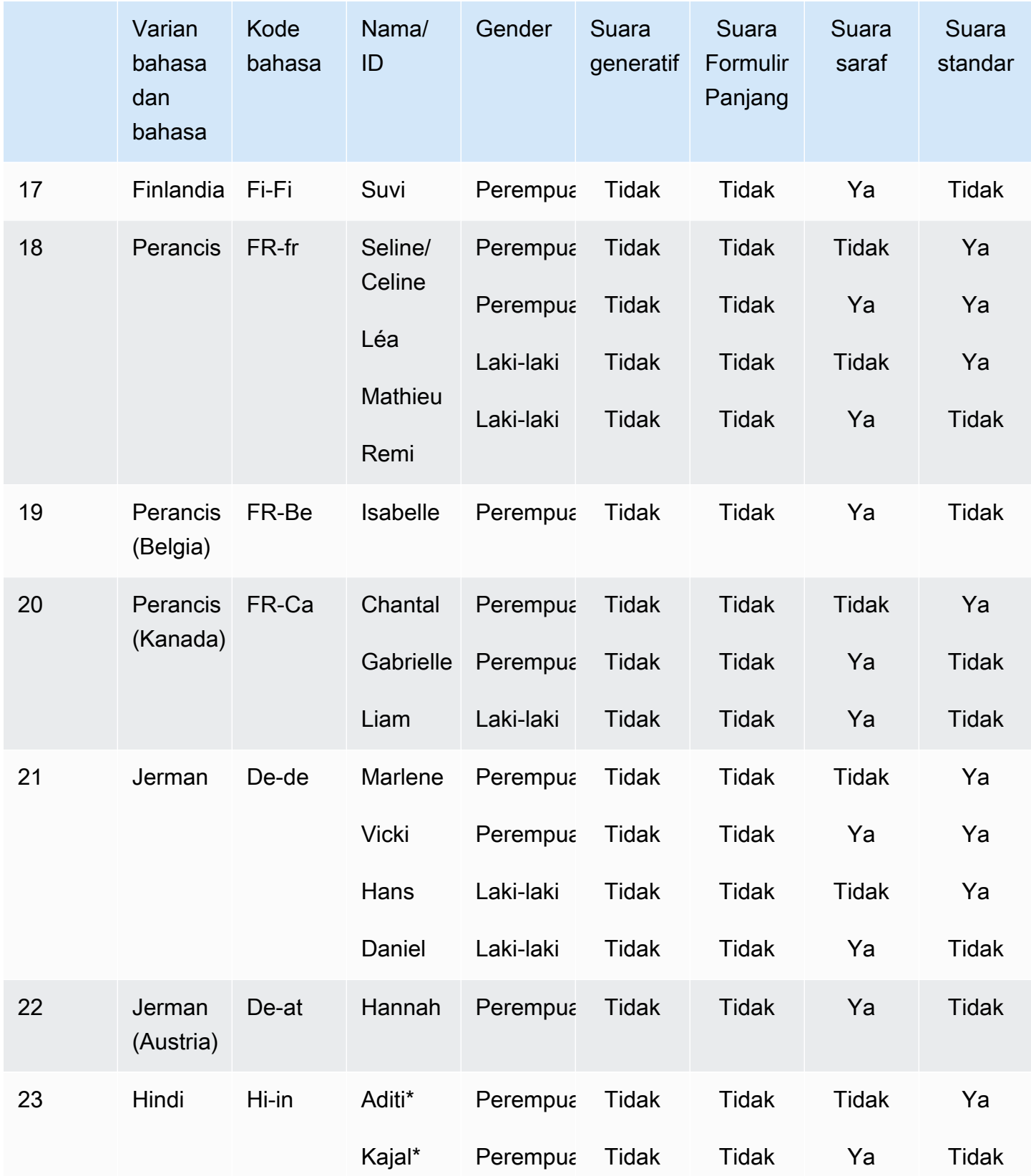

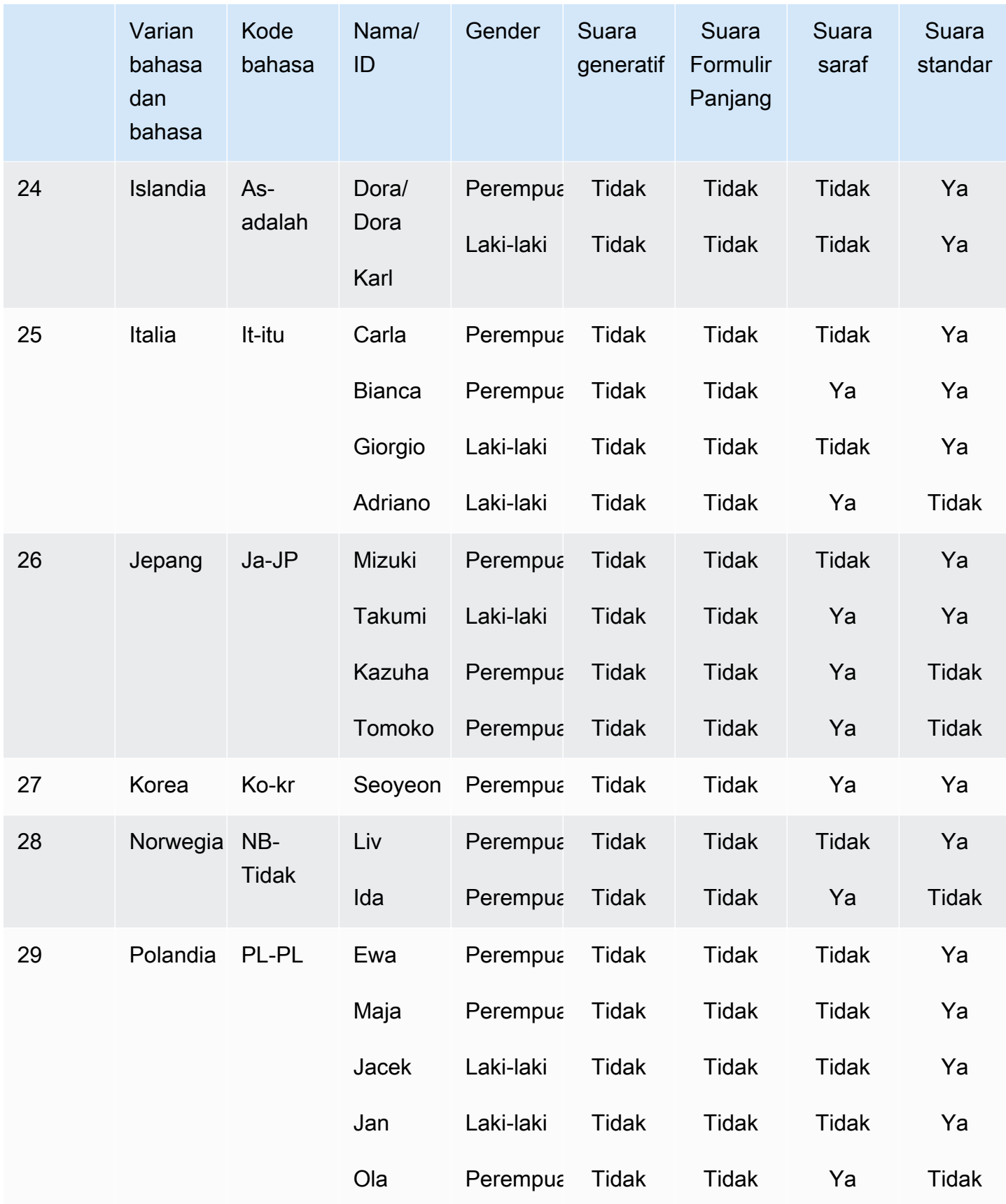

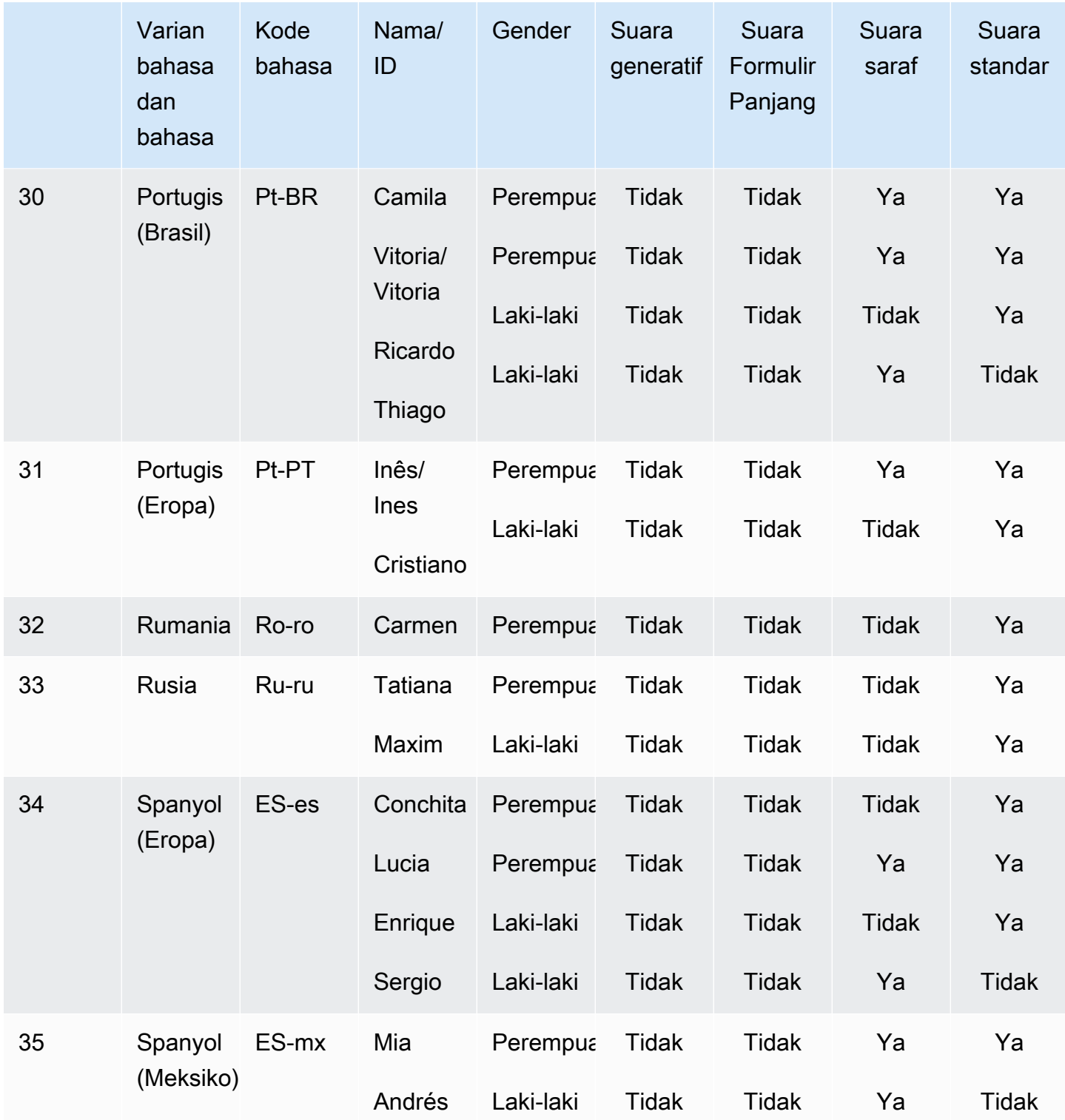

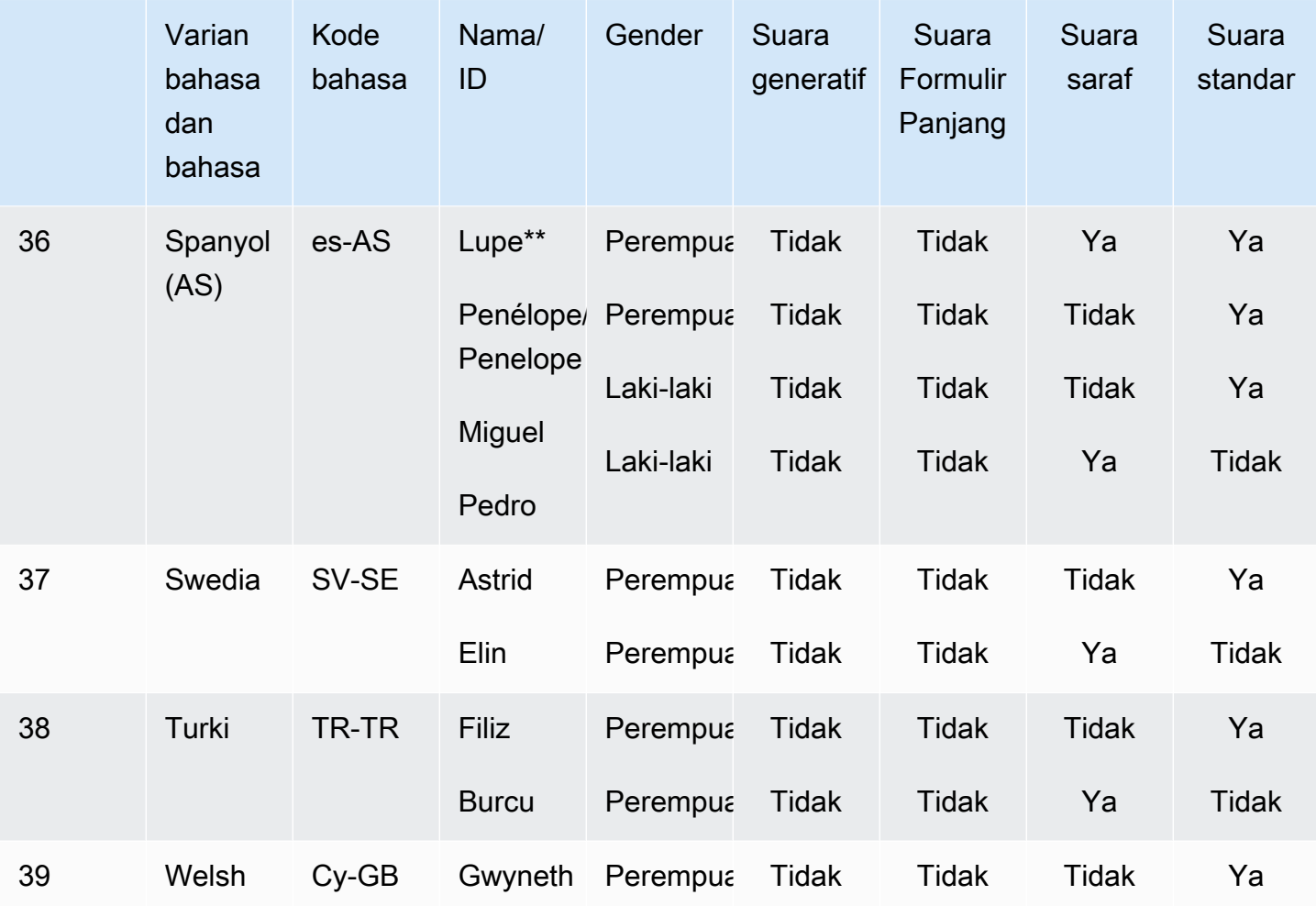

\* Suara ini bilingual. Untuk informasi selengkapnya, lihat [Suara bilingual](#page-35-0).

\*\* Suara-suara ini dapat digunakan dengan gaya berbicara Newscaster saat digunakan dengan format Neural. Untuk informasi selengkapnya, lihat [Suara penyiar berita.](#page-37-0)

Setiap mesin suara Amazon Polly memiliki fitur unik. Pelajari lebih lanjut tentang fitur dan ketersediaan Wilayah untuk mesin suara yang ditawarkan oleh Amazon Polly:

- [Suara generatif](#page-205-1)
- [Suara bentuk panjang](#page-208-0)
- [Suara saraf](#page-210-1)
- [Suara standar](#page-217-0)

### <span id="page-33-0"></span>Suara merek

Selain suara yang tersedia yang tercantum dalam tabel sebelumnya, Anda dapat menggunakan Amazon Polly untuk membangun suara khusus untuk persona merek Anda. Dengan suara merek, Anda dapat menawarkan suara unik dan eksklusif kepada pelanggan Anda. [Untuk mempelajari lebih](https://aws.amazon.com/polly/features/#Brand_Voice) [lanjut tentang suara merek Amazon Polly, lihat Suara Merek.](https://aws.amazon.com/polly/features/#Brand_Voice)

### <span id="page-33-1"></span>Kecepatan suara

Karena variasi alami antara suara, setiap suara yang tersedia berbicara dengan kecepatan yang sedikit berbeda. Misalnya, dengan suara Inggris AS, Ivy dan Joanna sedikit lebih cepat daripada Matthew, dan jauh lebih cepat daripada Joey. Karena ada begitu banyak variasi antara suara, tidak ada kecepatan standar (kata per menit) yang tersedia untuk suara Amazon Polly. Namun, Anda dapat menemukan berapa lama waktu yang dibutuhkan suara Anda untuk mengucapkan teks yang dipilih menggunakan [Tanda Pidato.](#page-225-0)

Untuk mengatur waktu panjang bagian teks yang diucapkan

- 1. Buka AWS CLI.
- 2. Jalankan kode berikut, isi sesuai kebutuhan.

```
 aws polly synthesize-speech \ 
      --language-code optional language code if needed
      --output-format json \ 
      --voice-id [name of desired voice] \ 
      --text '[desired text]' \ 
      --speech-mark-types='["viseme"]' \ 
      LengthOfText.txt
```
3. Buka LengthOfText.txt.

Jika teksnya adalah "Mary have a little lamb," beberapa baris terakhir yang dikembalikan oleh Amazon Polly adalah:

```
 {"time":882,"type":"viseme","value":"t"} 
 {"time":964,"type":"viseme","value":"a"} 
 {"time":1082,"type":"viseme","value":"p"}
```
Viseme terakhir, pada dasarnya suara untuk huruf terakhir dalam "domba" dimulai 1082 milidetik setelah awal pidato. Meskipun ini tidak persis panjang audio, itu dekat dan dapat berfungsi sebagai dasar untuk perbandingan antara suara.

#### <span id="page-34-0"></span>Mengubah kecepatan suara Anda

Untuk aplikasi tertentu, Anda mungkin menemukan bahwa Anda lebih suka suara yang Anda suka diperlambat, atau dipercepat. Jika kecepatan suara menjadi perhatian, Amazon Polly menyediakan kemampuan untuk memodifikasi ini menggunakan tag SSML. Misalnya, jika organisasi Anda membuat aplikasi yang membaca buku untuk audiens imigran, Anda mungkin ingin memvariasikan kecepatan suara. Audiens Anda mungkin berbicara bahasa Inggris, tetapi kefasihan mereka terbatas. <prosody>Amazon Polly membantu Anda memperlambat laju bicara menggunakan tag SSML.

Anda dapat menggunakan persentase:

```
<speak> 
     In some cases, it might help your audience to <prosody rate="85%">slow
      the speaking rate slightly to aid in comprehension.</prosody>
</speak>
```
Atau kecepatan preset:

```
<speak> 
     In some cases, it might help your audience to <prosody rate="slow">slow
      the speaking rate slightly to aid in comprehension.</prosody>
</speak>
```
Dua opsi kecepatan tersedia untuk Anda saat menggunakan SSML dengan Amazon Polly:

- Kecepatan preset:x-slow,,slow, mediumfast, danx-fast. Dalam kasus ini, kecepatan setiap opsi adalah perkiraan, tergantung pada suara pilihan Anda. mediumPilihannya adalah kecepatan normal suara.
- n% dari tingkat bicara: setiap persentase dari tingkat bicara, antara 20% dan 200% dapat digunakan. Dalam kasus ini, Anda dapat memilih kecepatan yang Anda inginkan. Namun, kecepatan suara yang sebenarnya adalah perkiraan, tergantung pada suara yang Anda pilih. 100% dianggap sebagai kecepatan normal suara.

#### **a** Note

Uji suara yang Anda pilih dengan berbagai kecepatan. Kecepatan setiap opsi adalah perkiraan dan tergantung pada suara yang Anda pilih.

Untuk informasi selengkapnya tentang penggunaan prosody tag, liha[tMengontrol volume,](#page-251-0)  [kecepatan berbicara, dan nada .](#page-251-0)

### <span id="page-35-0"></span>Suara bilingual

Amazon Polly memiliki dua cara untuk menghasilkan suara bilingual:

- [Suara dwibahasa beraksen](#page-35-1)
- [Suara dwibahasa sepenuhnya](#page-36-0)

#### <span id="page-35-1"></span>Suara dwibahasa beraksen

Suara bilingual beraksen dapat dibuat menggunakan suara Amazon Polly apa pun, tetapi hanya saat menggunakan tag SSML.

Biasanya, semua kata dalam teks input diucapkan dalam bahasa default suara yang ditentukan yang Anda gunakan.

Misalnya, jika Anda menggunakan suara Joanna (yang berbicara bahasa Inggris AS), Amazon Polly berbicara berikut dengan suara Joanna tanpa aksen Prancis:

```
<speak> 
      Why didn't she just say, 'Je ne parle pas français?'
</speak>
```
Dalam hal ini, kata-kata Je ne parle pas français diucapkan sebagaimana adanya jika mereka adalah bahasa Inggris.

Namun, jika Anda menggunakan suara Joanna dengan <lang>tag, Amazon Polly mengucapkan kalimat dalam suara Joanna dalam bahasa Prancis beraksen Amerika:

<speak>
```
Why didn't she just say, <lang xml:lang="fr-FR">'Je ne parle pas français?'</
lang>.
</speak>
```
Karena Joanna bukan suara asli Prancis, pengucapan didasarkan pada bahasa ibunya, Inggris AS. Misalnya, meskipun pengucapan bahasa Prancis yang sempurna menampilkan getaran uvual /R/ dalam kata français, suara Inggris AS Joanna mengucapkan fonem ini sebagai suara yang sesuai/r/.

Jika Anda menggunakan suara Giorgio, yang berbicara bahasa Italia, dengan teks berikut, Amazon Polly mengucapkan kalimat dalam suara Giorgio dengan pengucapan Italia:

```
<speak> 
      Mi piace Bruce Springsteen.
</speak>
```
### Suara dwibahasa sepenuhnya

Suara dwibahasa sepenuhnya seperti Aditi atau Kajal (bahasa Inggris India dan Hindi) dapat berbicara dua bahasa dengan lancar. Ini memberi Anda kemampuan untuk menggunakan kata dan frasa dari kedua bahasa dalam satu teks menggunakan suara yang sama.

Saat ini, Aditi, Kajal, Hala, dan Zayd adalah satu-satunya suara dwibahasa yang tersedia.

Menggunakan Suara Bilingual (contoh: Aditi)

Aditi berbicara bahasa Inggris India (En-in) dan Hindi (Hi-in) dengan lancar. Anda dapat mensintesis ucapan dalam bahasa Inggris dan Hindi, dan suara dapat beralih di antara dua bahasa bahkan dalam kalimat yang sama.

Hindi dapat digunakan dalam dua bentuk yang berbeda:

- Devanagari: ""
- Romanagari (menggunakan alfabet Latin): "Usne kahan, khel toh ab shuru hoga"

Selain itu, dimungkinkan untuk mencampur bahasa Inggris dan Hindi dari salah satu atau kedua bentuk dalam satu kalimat:

- Devanagari + English: "Ini lagunya"
- Romanagari + Inggris: "Ini adalah lagu dari film Jaane Tu Ya Jaane Na."

• Devanagari + Romanagari+Bahasa Inggris: "Ini adalah lagu dari film Jaane Tu Ya Jaane Na."

Karena Aditi adalah suara bilingual, teks dalam semua kasus ini akan dibaca dengan benar, karena Amazon Polly dapat membedakan antara bahasa dan skrip.

Amazon Polly juga mendukung angka, tanggal, waktu, dan ekspansi mata uang dalam bahasa Inggris (angka Arab) dan Hindi (angka Devanagari). Secara default, angka Arab dibaca dalam bahasa Inggris India. Untuk membuat Amazon Polly membacanya dalam bahasa Hindi, Anda harus menggunakan parameter kode hi-IN bahasa.

## Suara penyiar berita

Orang menggunakan gaya berbicara yang berbeda, tergantung pada konteksnya. Percakapan santai, misalnya, terdengar sangat berbeda dari siaran berita TV atau radio. Karena cara suara standar dibuat, mereka tidak dapat menghasilkan gaya berbicara yang berbeda. Namun, suara saraf bisa. Mereka dapat dilatih untuk gaya berbicara tertentu, dengan variasi dan penekanan pada bagianbagian tertentu dari ucapan yang melekat dalam gaya itu.

Selain suara saraf default, Amazon Polly menyediakan gaya berbicara penyiar berita yang menggunakan sistem saraf untuk menghasilkan ucapan dalam gaya penyiar TV atau radio. Gaya penyiar berita tersedia dengan suara Matthew dan Joanna dalam bahasa Inggris AS (en-US), suara Lupe dalam bahasa Spanyol AS (es-US), dan suara Amy dalam bahasa Inggris Inggris (en-GB).

Untuk menggunakan gaya Newscaster, pertama-tama pilih mesin saraf dan kemudian gunakan sintaks yang dijelaskan dalam langkah-langkah berikut dalam teks input Anda.

#### **a** Note

• Untuk menggunakan gaya berbicara saraf apa pun, Anda harus menggunakan salah satu AWS Wilayah yang mendukung suara saraf. Opsi ini tidak tersedia di semua Wilayah. Untuk informasi selengkapnya, lihat [Kompatibilitas fitur dan Wilayah.](#page-215-0)

Untuk menerapkan gaya Newscaster (konsol)

- 1. [Buka konsol Amazon Polly di https://console.aws.amazon.com/polly/.](https://console.aws.amazon.com/polly/)
- 2. Pastikan Anda menggunakan AWS Wilayah di mana suara saraf didukung.
- 3. Pada halaman Text-to-Speech, untuk Engine, pilih Neural.
- 4. Pilih bahasa dan suara yang ingin Anda gunakan. Hanya Matthew dan Joanna untuk bahasa Inggris AS (en-US), Lupe untuk bahasa Spanyol AS (es-AS), dan Amy untuk Inggris Inggris (en-GB) yang tersedia dalam suara penyiar berita.
- 5. Nyalakan SSML.
- 6. Tambahkan teks masukan ke text-to-speech permintaan Anda menggunakan sintaks SSML gaya Newscaster.

<amazon:domain name="news">*text*</amazon:domain>

Misalnya, Anda dapat menggunakan tag penyiar berita sebagai berikut:

<speak> <amazon:domain name="news"> From the Tuesday, April 16th, 1912 edition of The Guardian newspaper: The maiden voyage of the White Star liner Titanic, the largest ship ever launched ended in disaster. The Titanic started her trip from Southampton for New York on Wednesday. Late on Sunday night she struck an iceberg off the Grand Banks of Newfoundland. By wireless telegraphy she sent out signals of distress, and several liners were near enough to catch and respond to the call. </amazon:domain> </speak>

7. Pilih Dengarkan.

Untuk menerapkan gaya Newscaster (CLI)

1. Dalam permintaan API Anda, sertakan parameter engine dengan neural nilai:

--engine *neural*

2. Tambahkan teks masukan ke permintaan API Anda menggunakan sintaks SSML gaya Newscaster.

<amazon:domain name="news">*text*</amazon:domain>

Misalnya, Anda dapat menggunakan tag penyiar berita sebagai berikut:

<speak> <amazon:domain name="news"> From the Tuesday, April 16th, 1912 edition of The Guardian newspaper: The maiden voyage of the White Star liner Titanic, the largest ship ever launched ended in disaster. The Titanic started her trip from Southampton for New York on Wednesday. Late on Sunday night she struck an iceberg off the Grand Banks of Newfoundland. By wireless telegraphy she sent out signals of distress, and several liners were near enough to catch and respond to the call. </amazon:domain> </speak>

Untuk informasi selengkapnya tentang SSML, lihat. [Tag SSML yang didukung](#page-242-0)

# Bahasa di Amazon Polly

Bahasa-bahasa berikut didukung oleh Amazon Polly dan dapat digunakan untuk mensintesis ucapan. Setiap bahasa memiliki kode bahasa yang unik. Kode bahasa ini adalah [tag identifikasi bahasa W3C](https://www.w3.org/TR/ltli/#language-terminology) (*ISO 639-3* untuk nama bahasa dan *ISO 3166* untuk kode negara).

Pilih bahasa dari tabel berikut untuk detail tentang fonem dan viseme yang disediakan Amazon Polly.

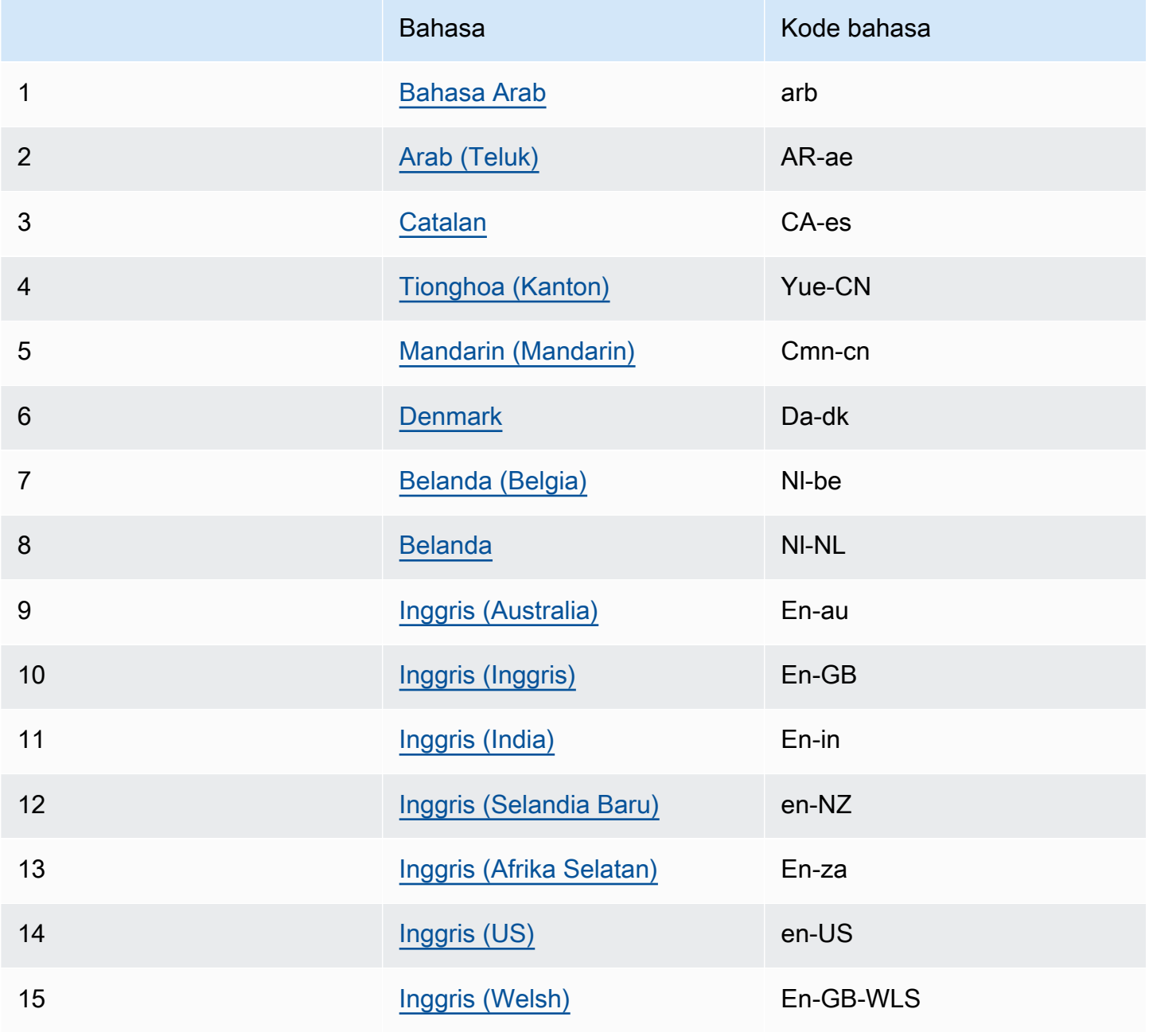

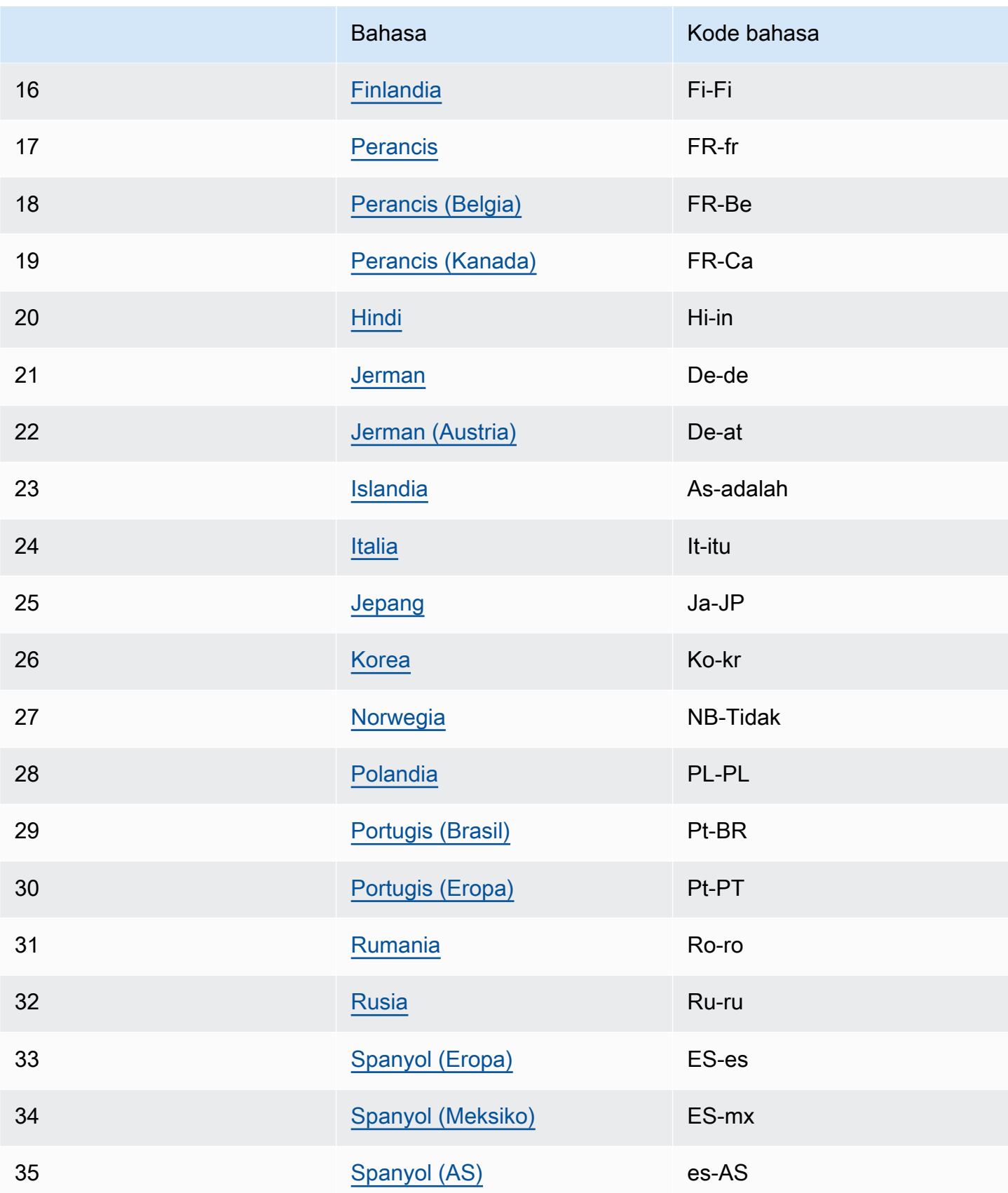

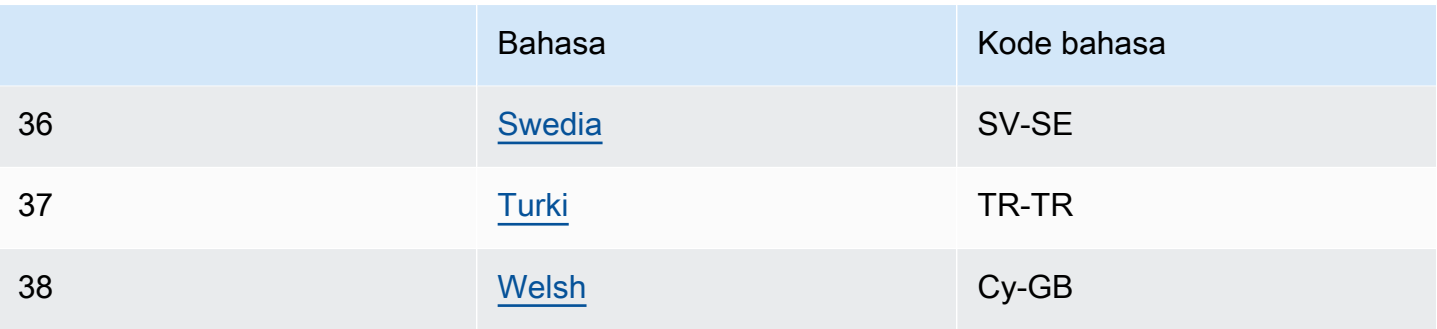

<span id="page-42-0"></span>Untuk informasi selengkapnya, lihat [Tabel Fonem dan Viseme untuk Bahasa yang Didukung.](#page-42-0)

## Tabel Fonem dan Viseme untuk Bahasa yang Didukung

Tabel berikut mencantumkan fonem untuk bahasa yang didukung oleh Amazon Polly, bersama dengan contoh dan viseme yang sesuai.

Topik

- [Arab \(arb\)](#page-43-0)
- [Arab \(Teluk\) \(Ar-ae\)](#page-48-0)
- [Catalan \(CA-es\)](#page-54-0)
- [Tionghoa \(Kanton\) \(Yue-cn\)](#page-58-0)
- [Mandarin \(Mandarin\) \(Cmn-cn\)](#page-63-0)
- [Denmark \(da-dk\)](#page-67-0)
- [Belanda \(Belgia\) \(NL-be\)](#page-72-0)
- [Belanda \(nl-NL\)](#page-76-0)
- [Inggris \(AS\) \(en-US\)](#page-80-0)
- [Inggris \(Australia\) \(en-AU\)](#page-84-0)
- [Inggris \(Inggris\) \(en-GB\)](#page-88-0)
- [Inggris \(India\) \(en-in\)](#page-92-0)
- [Inggris \(Irlandia\) \(en-ie\)](#page-97-0)
- [Inggris \(Selandia Baru\) \(en-NZ\)](#page-101-0)
- [Inggris \(Afrika Selatan\) \(en-ZA\)](#page-106-0)
- [Bahasa Inggris \(Welsh\) \(en-GB-WLS\)](#page-111-0)
- [Finlandia \(Fi-Fi\)](#page-115-0)
- [Perancis \(FR-fr\)](#page-121-0)
- [Prancis \(Belgia\) \(FR-be\)](#page-124-0)
- [Prancis \(Kanada\) \(fr-Ca\)](#page-128-0)
- [Jerman \(De-de\)](#page-132-0)
- [Jerman \(Austria\) \(de-at\)](#page-136-0)
- [Hindi \(Hi-in\)](#page-141-0)
- [Islandia \(IS-IS\)](#page-145-0)
- [Italia \(IT-it\)](#page-150-0)
- [Jepang \(Ja-jp\)](#page-153-0)
- [Korea \(KO-kr\)](#page-157-0)
- [Norwegia \(NB-No\)](#page-160-0)
- [Polandia \(PL-PL\)](#page-164-0)
- [Portugis \(Pt-PT\)](#page-168-0)
- [Portugis \(Brasil\) \(pt-BR\)](#page-171-0)
- [Rumania \(Ro-ro\)](#page-174-0)
- [Rusia \(Ru-ru\)](#page-177-0)
- [Spanyol \(ES-es\)](#page-182-0)
- [Spanyol \(Meksiko\) \(es-Mx\)](#page-185-0)
- [Spanyol \(AS\) \(es-AS\)](#page-188-0)
- [Swedia \(SV-se\)](#page-191-0)
- [Turki \(Tr-tr\)](#page-195-0)
- [Welsh \(cy-GB\)](#page-200-0)

### <span id="page-43-0"></span>Arab (arb)

Tabel berikut mencantumkan fonem Alfabet Fonetik Internasional (IPA), simbol Alfabet Fonetik Metode Penilaian Pidato Diperpanjang (X-SAMPA), dan viseme yang sesuai untuk suara Arab Zeina yang didukung oleh Amazon Polly.

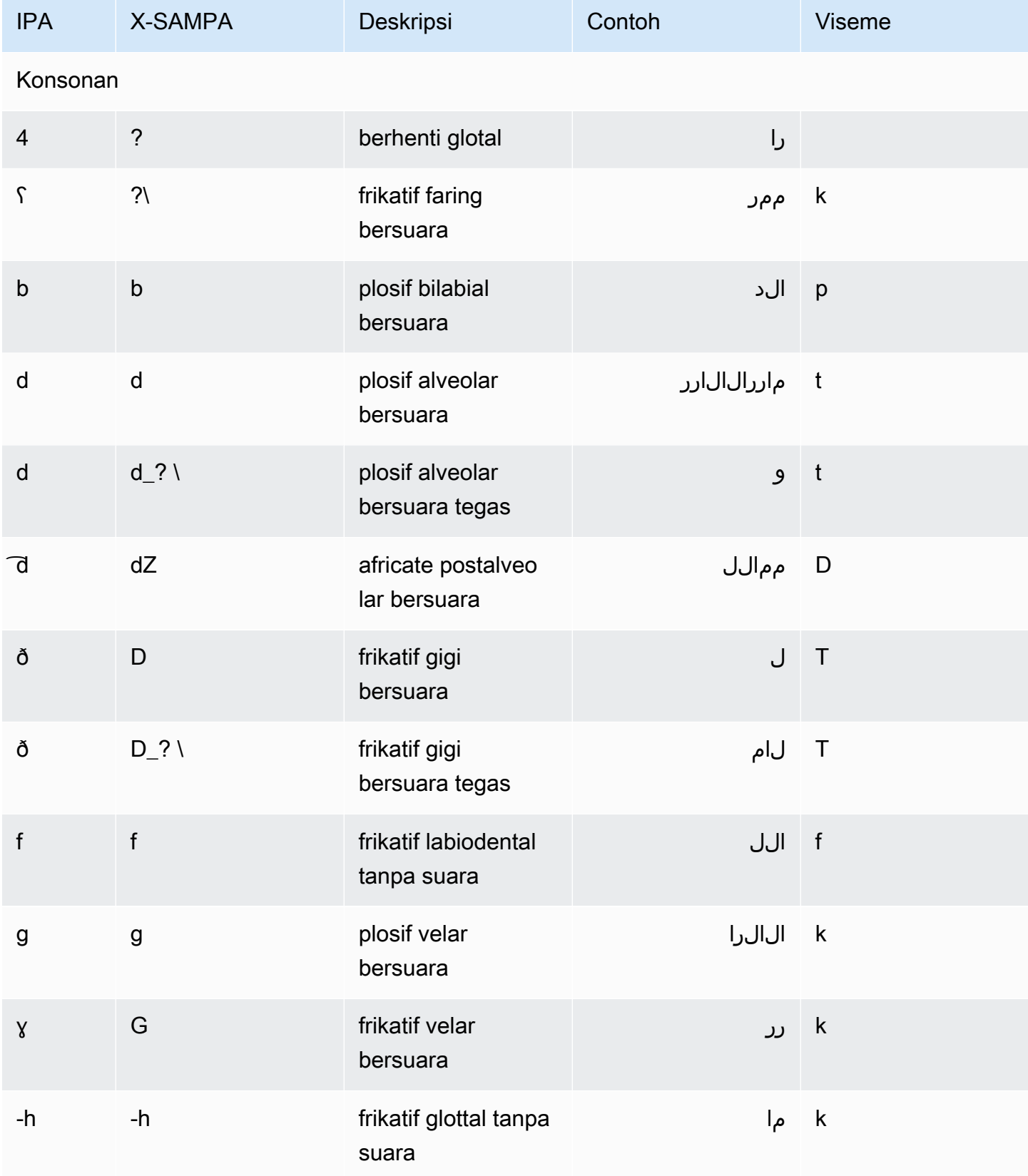

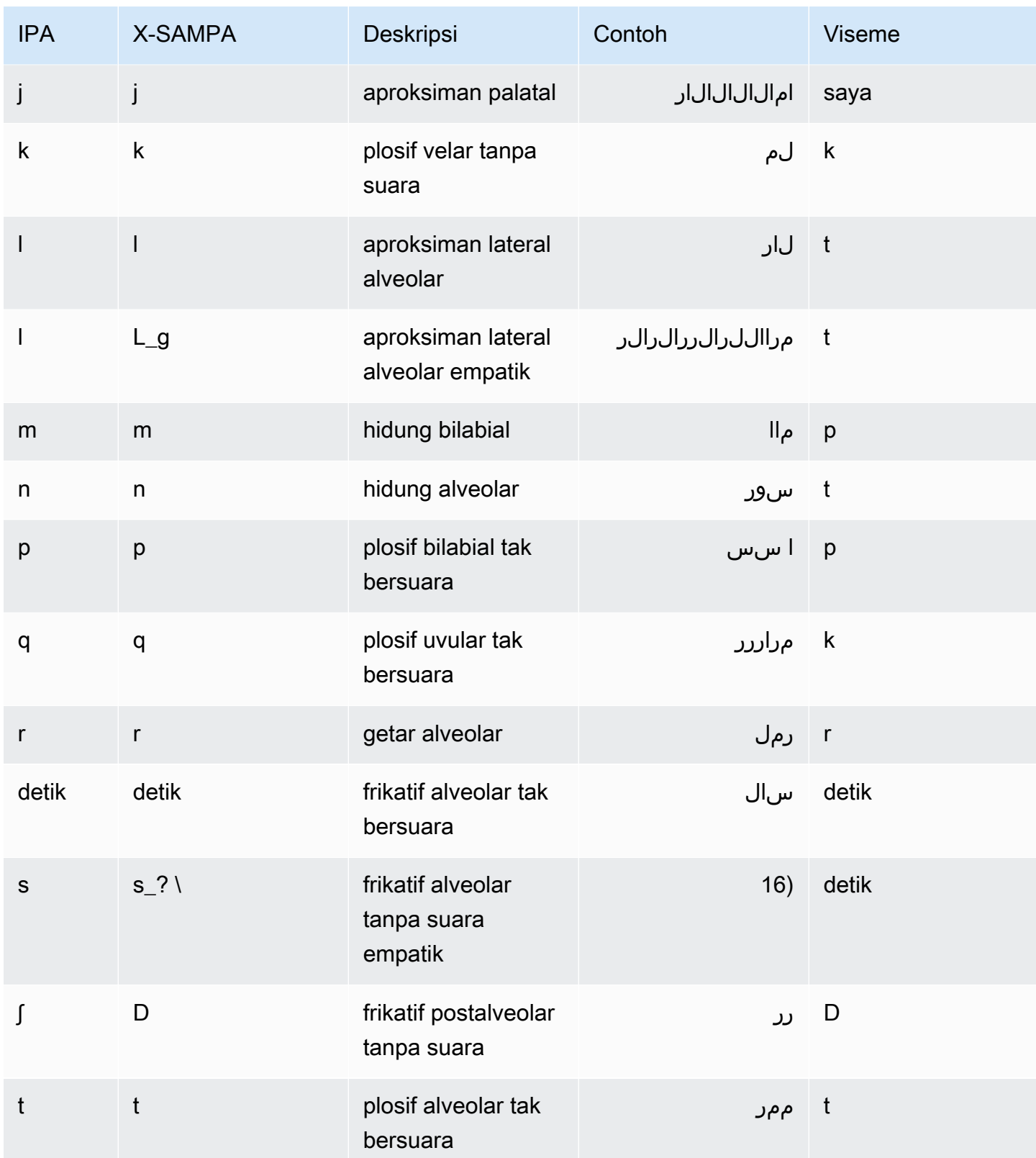

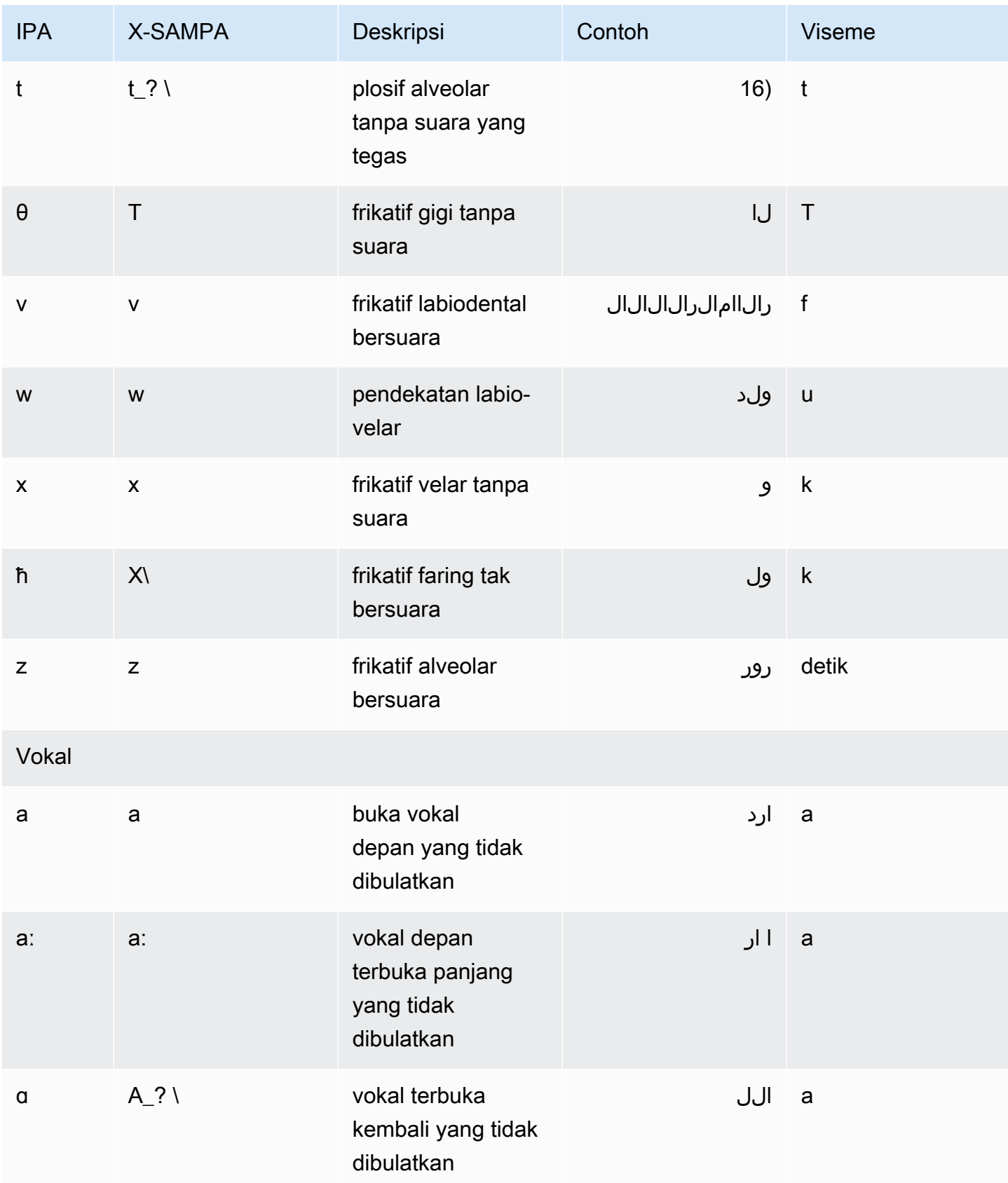

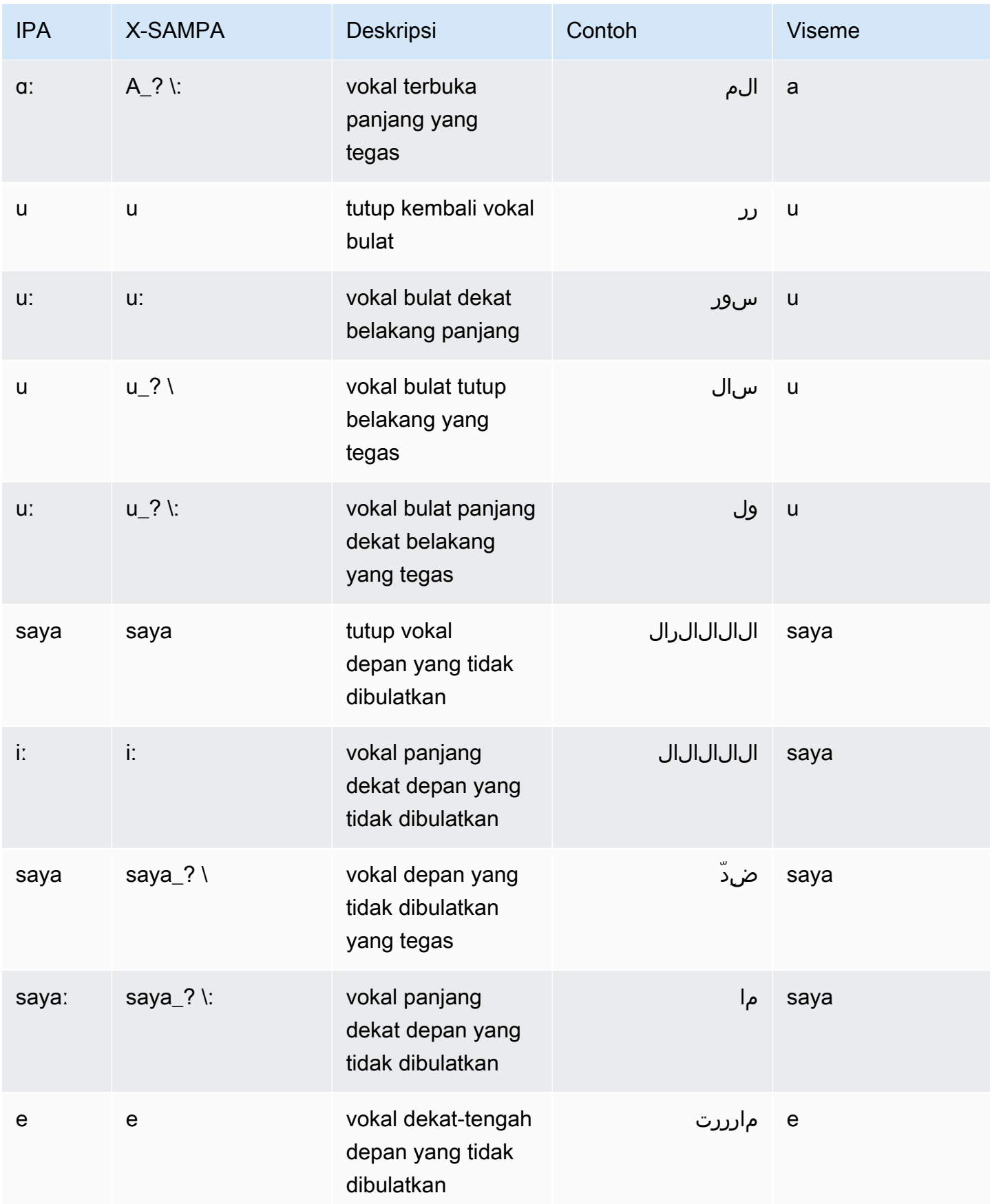

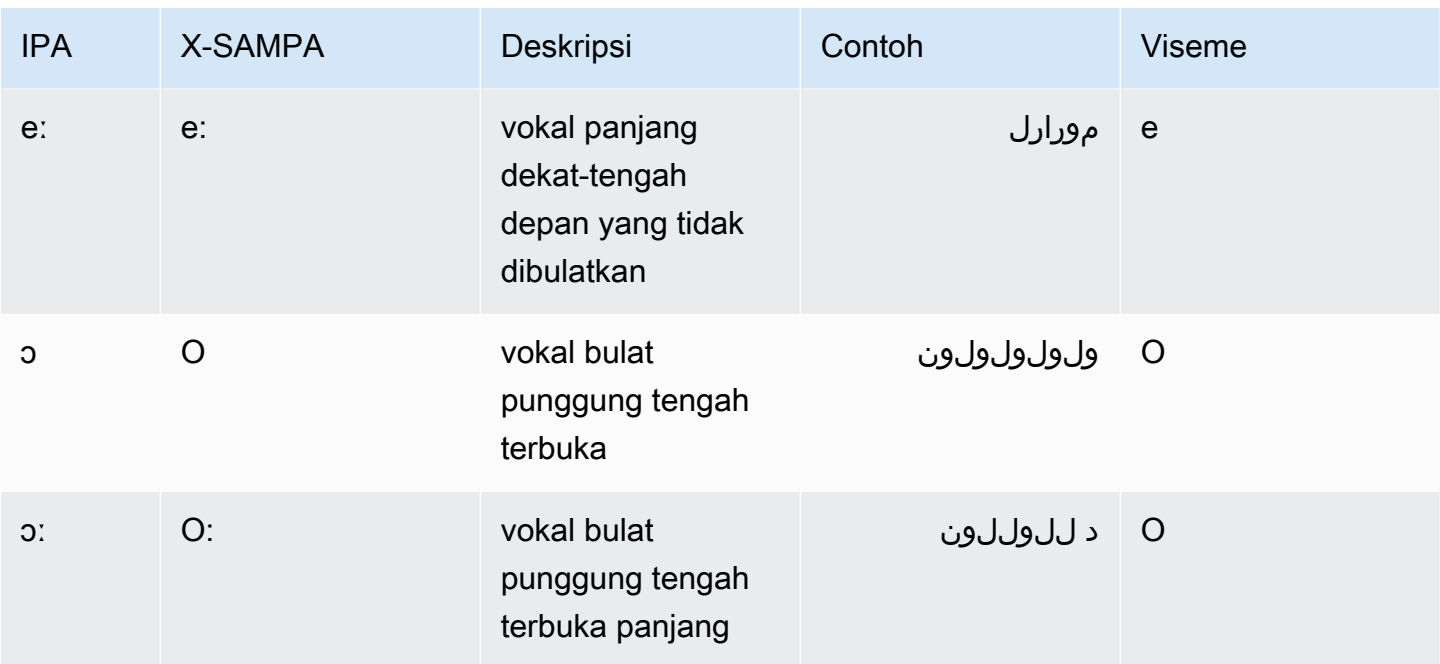

## <span id="page-48-0"></span>Arab (Teluk) (Ar-ae)

Tabel berikut mencantumkan fonem Alfabet Fonetik Internasional (IPA), simbol Alfabet Fonetik Metode Penilaian Pidato Diperpanjang (X-SAMPA), dan viseme yang sesuai untuk suara Arab Hala yang didukung oleh Amazon Polly.

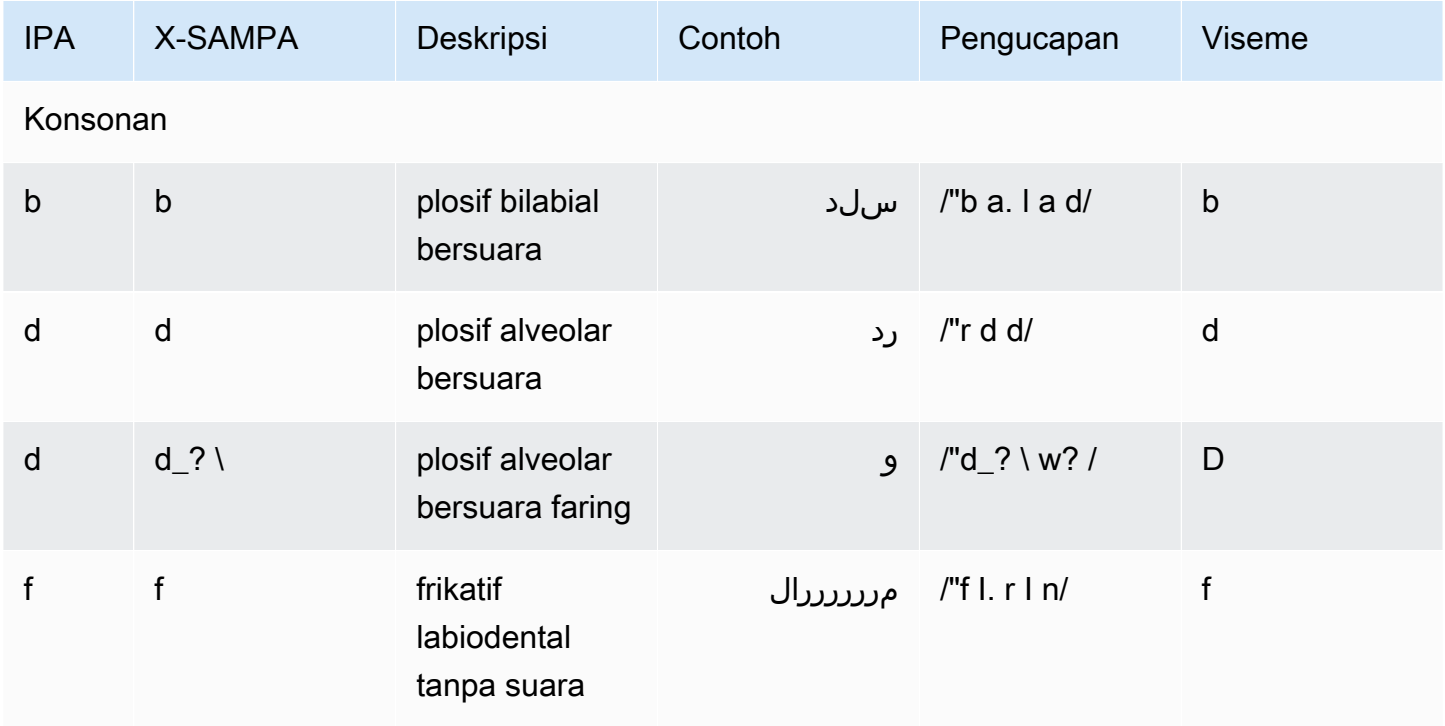

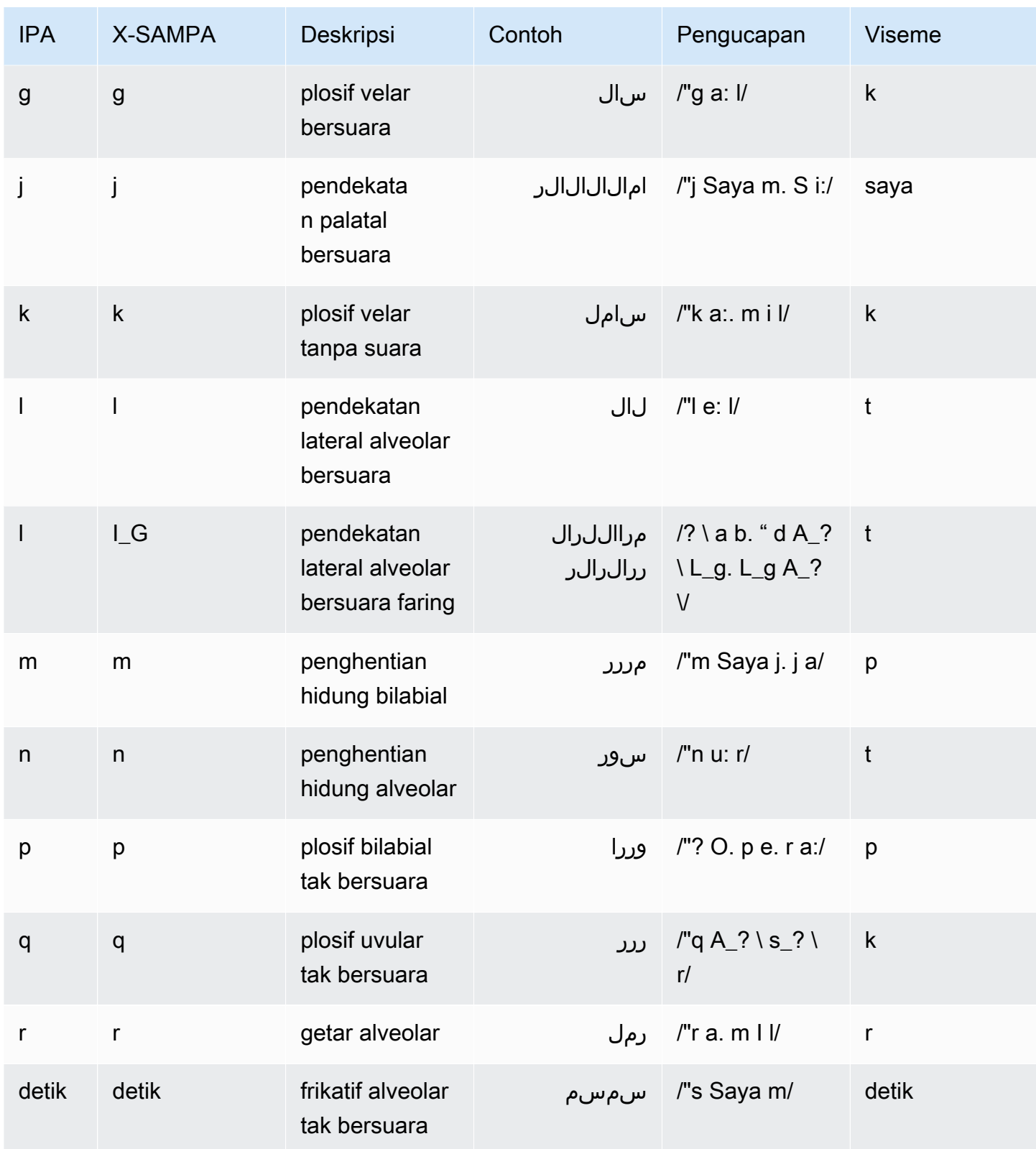

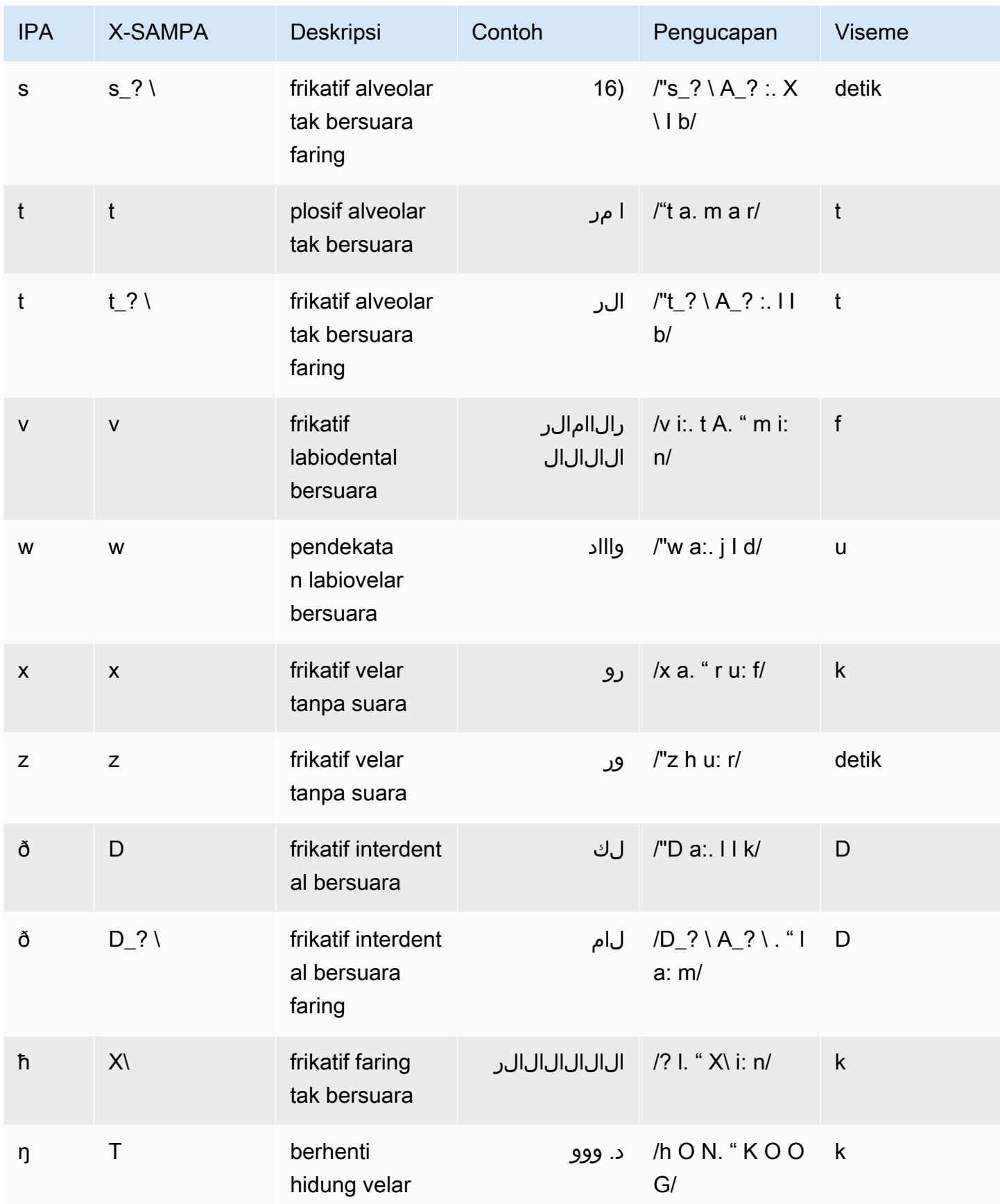

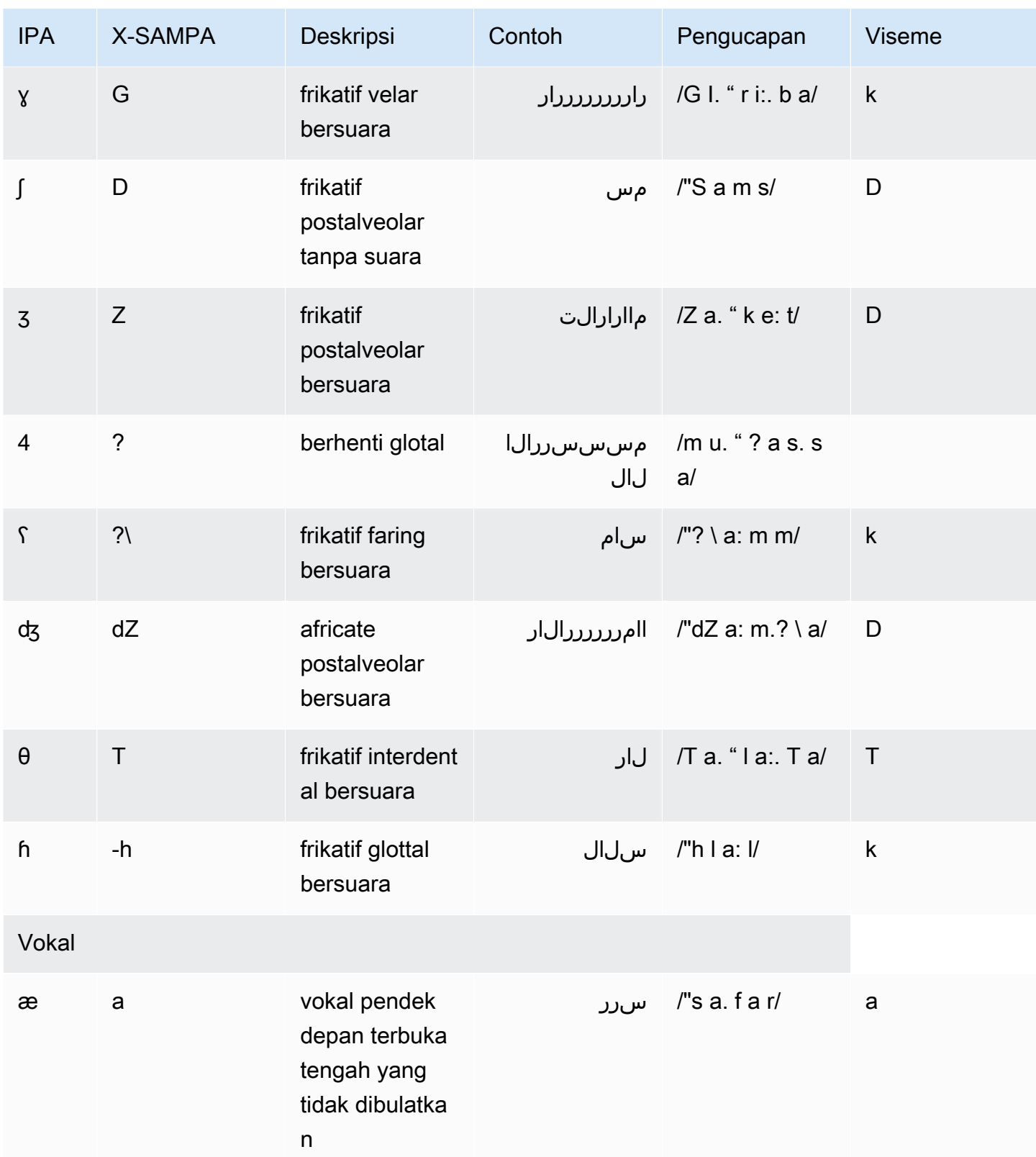

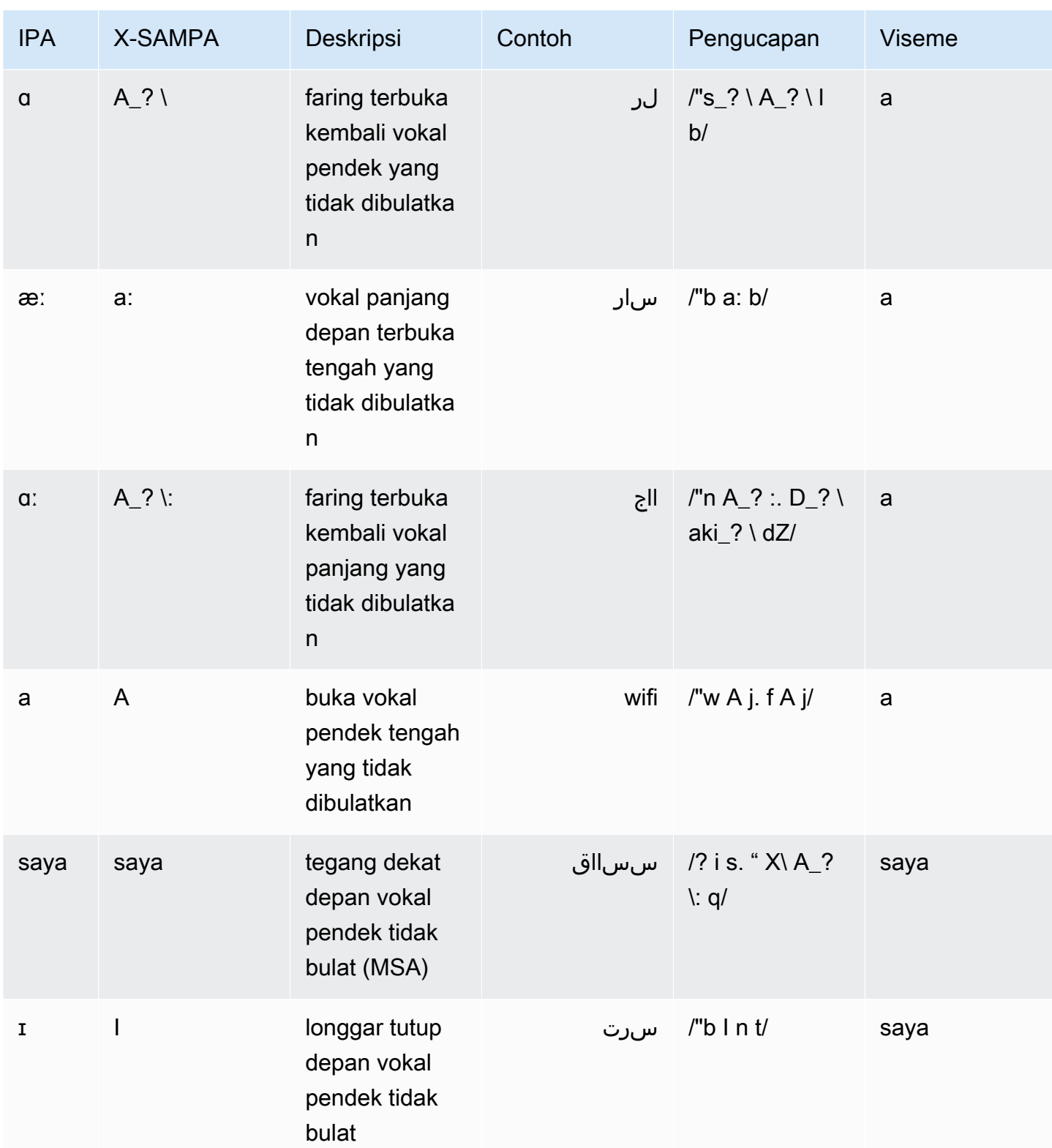

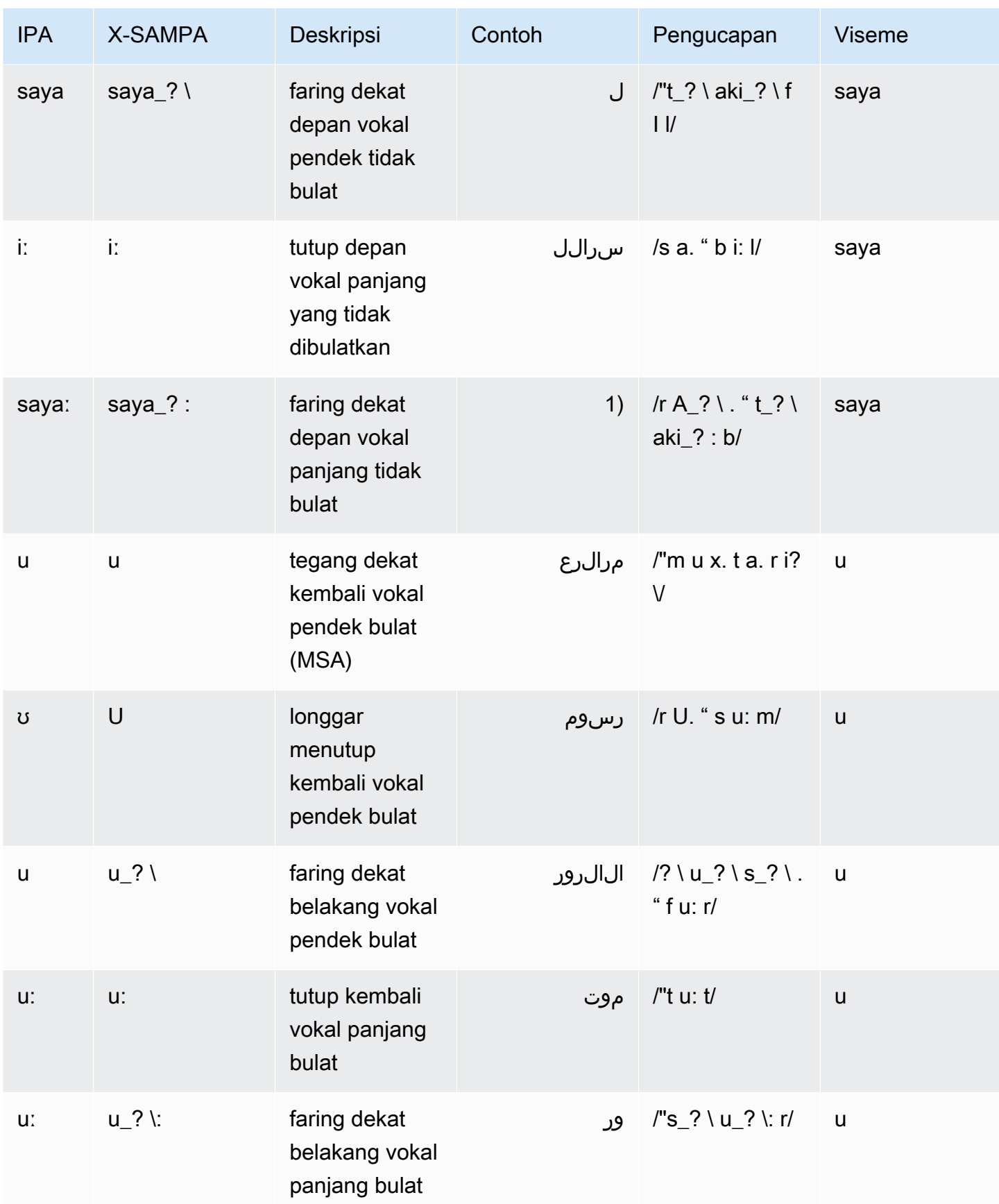

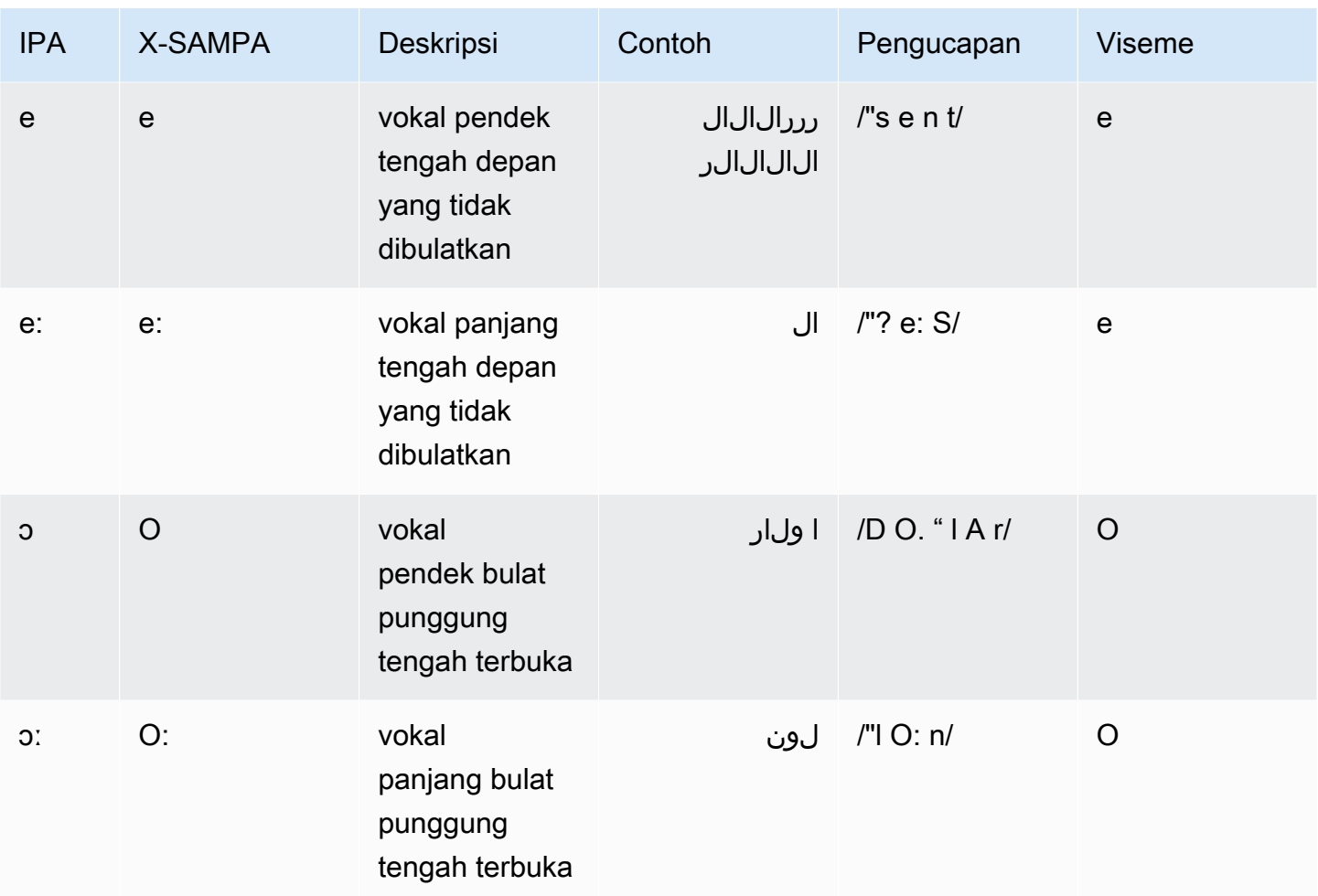

## <span id="page-54-0"></span>Catalan (CA-es)

Tabel berikut mencantumkan fonem Alfabet Fonetik Internasional (IPA), simbol Alfabet Fonetik Metode Penilaian Pidato Diperpanjang (X-SAMPA), dan viseme yang sesuai untuk suara Catalan Arlet yang didukung oleh Amazon Polly.

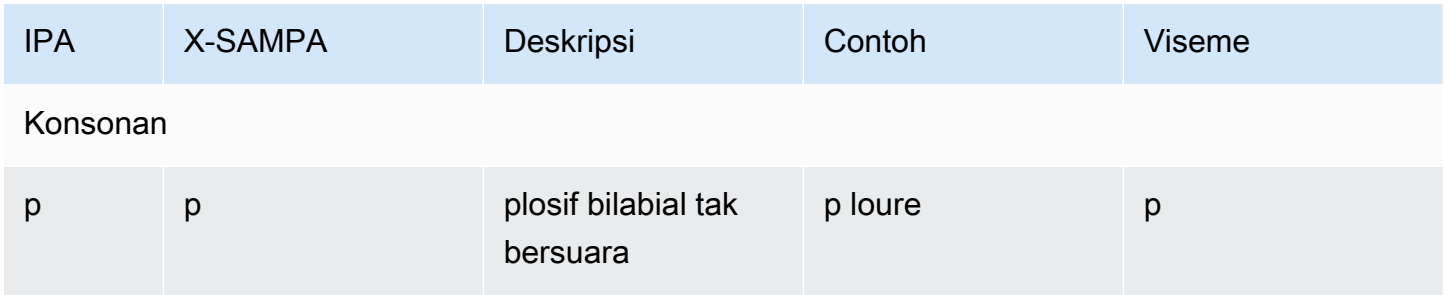

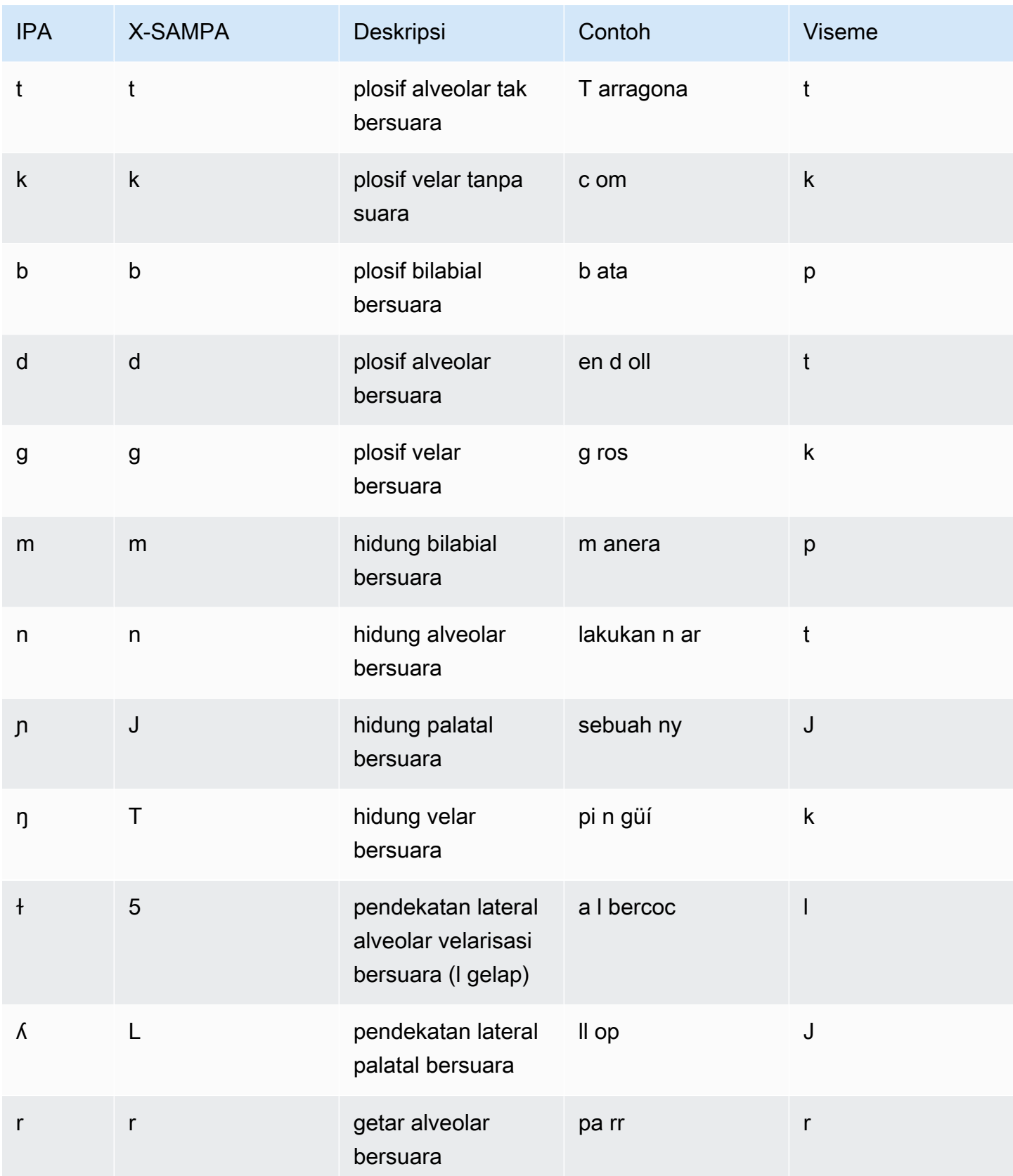

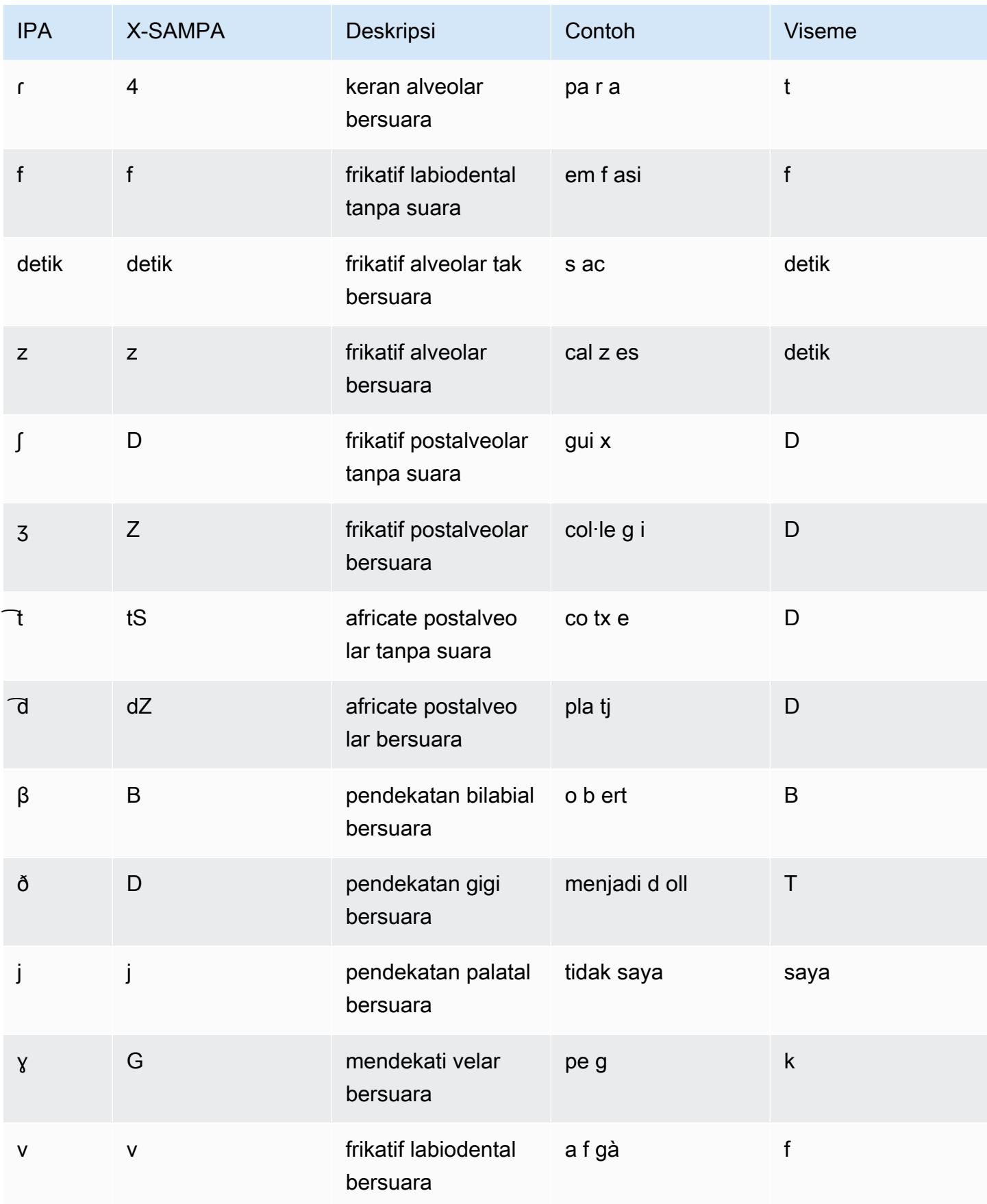

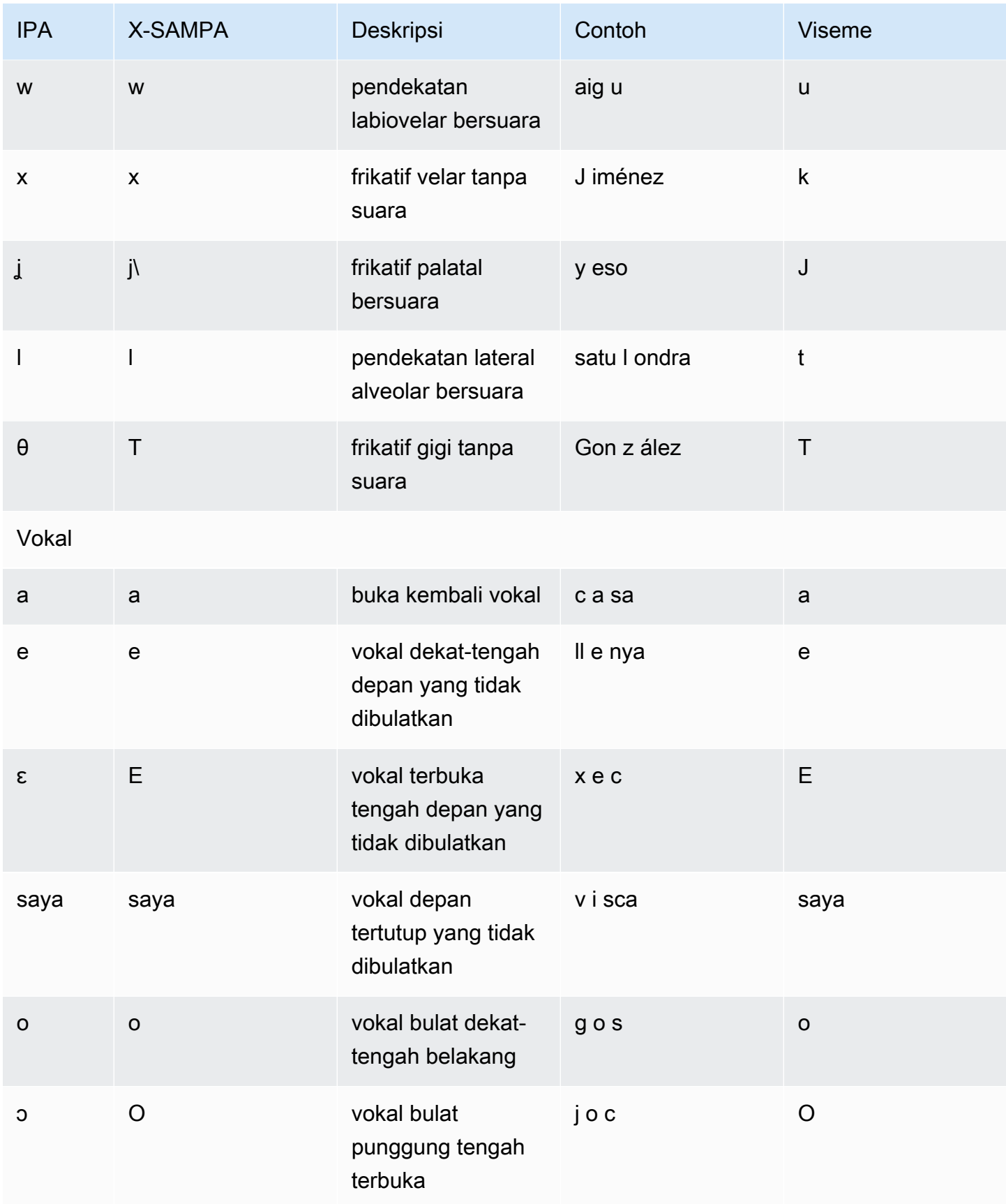

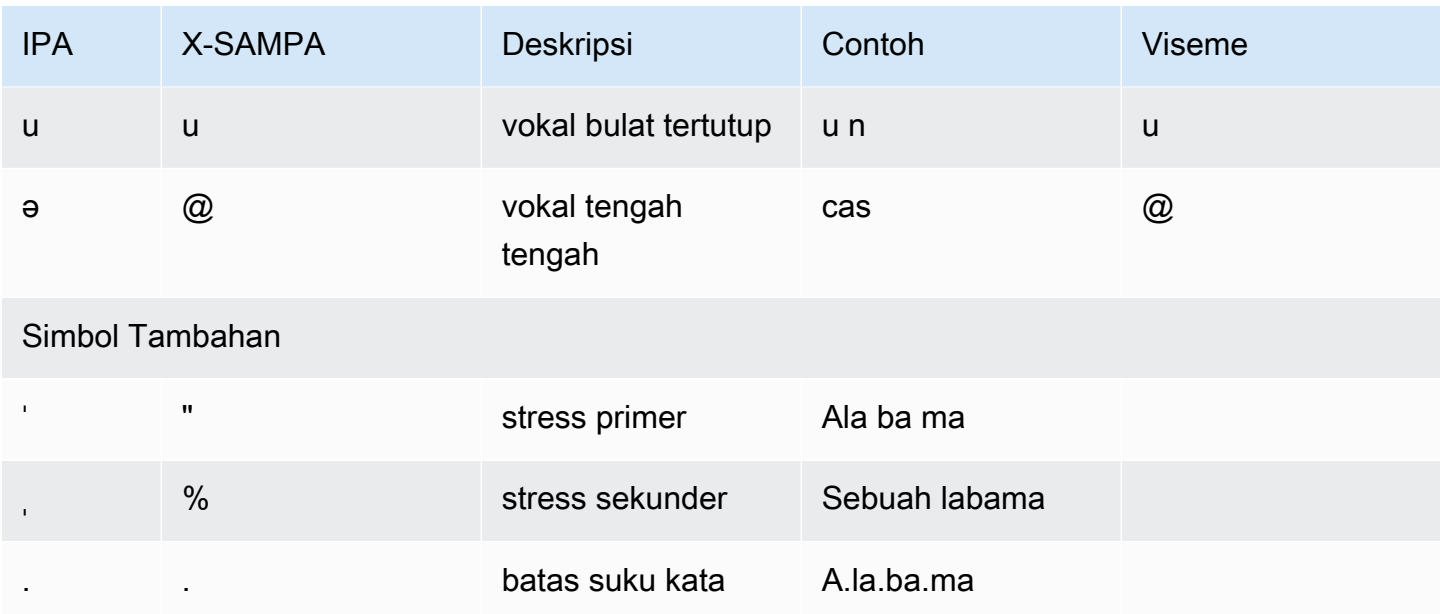

## <span id="page-58-0"></span>Tionghoa (Kanton) (Yue-cn)

Tabel berikut mencantumkan fonem Jyutping dan Alfabet Fonetik Internasional (IPA) untuk suara Kanton yang didukung oleh Amazon Polly. Jyutping adalah sistem romanisasi bahasa Kanton yang biasa digunakan di dunia akademis dan di kalangan penutur bahasa Kanton. IPA dan X-SAMPA tidak umum digunakan tetapi tersedia untuk dukungan bahasa Inggris. Simbol IPA dan X-SAMPA dalam tabel hanya untuk referensi dan tidak boleh digunakan untuk transkripsi bahasa Mandarin. Contoh jyutping dan viseme yang sesuai juga ditampilkan.

Untuk membuat Amazon Polly menggunakan pengucapan fonetik dengan Jyutping, gunakan tag. phoneme alphabet="x-amazon-*jyutping*"

Contoh berikut menunjukkan ini dengan masing-masing standar.

```
Jyutping:
```

```
<speak> 
      ## <phoneme alphabet="x-amazon-jyutping" ph="sing2">#</phoneme># 
      ## <phoneme alphabet="x-amazon-jyutping" ph="seng2">#</phoneme>#
</speak>
```
IPA:

<speak>

```
 ## <phoneme alphabet="ipa" ph="p##k##n">pecan</phoneme># 
      ## <phoneme alphabet="ipa" ph="#pi.kæn">pecan</phoneme>#
</speak>
```
#### X-SAMPEL:

```
<speak> 
      ## <phoneme alphabet='x-sampa' ph='pI"kA:n'>pecan</phoneme># 
      ## <phoneme alphabet='x-sampa' ph='"pi.k{n'>pecan</phoneme>#
</speak>
```
#### **a** Note

Amazon Polly menerima masukan Kanton yang dikodekan dalam UTF-8 saja.

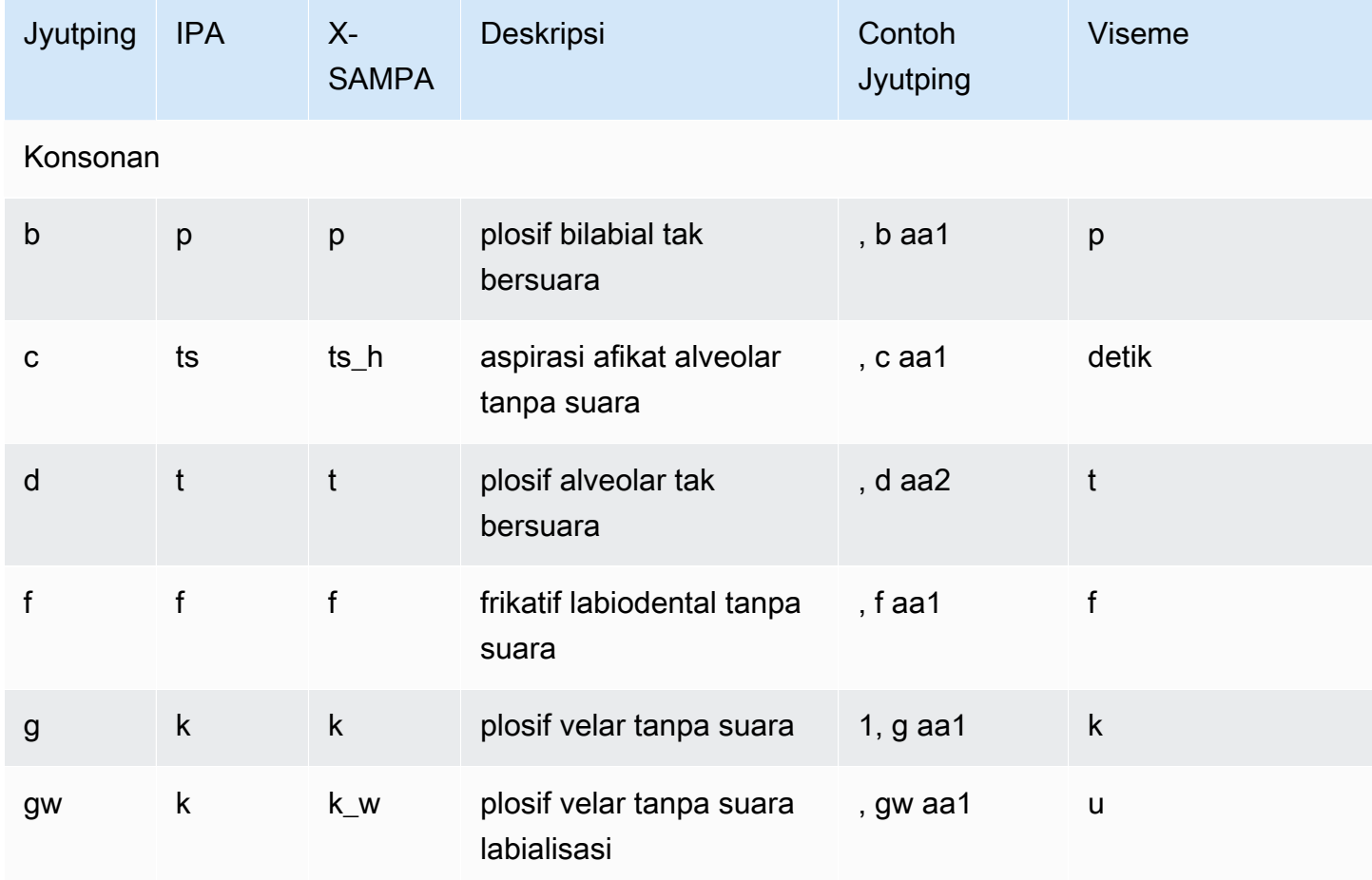

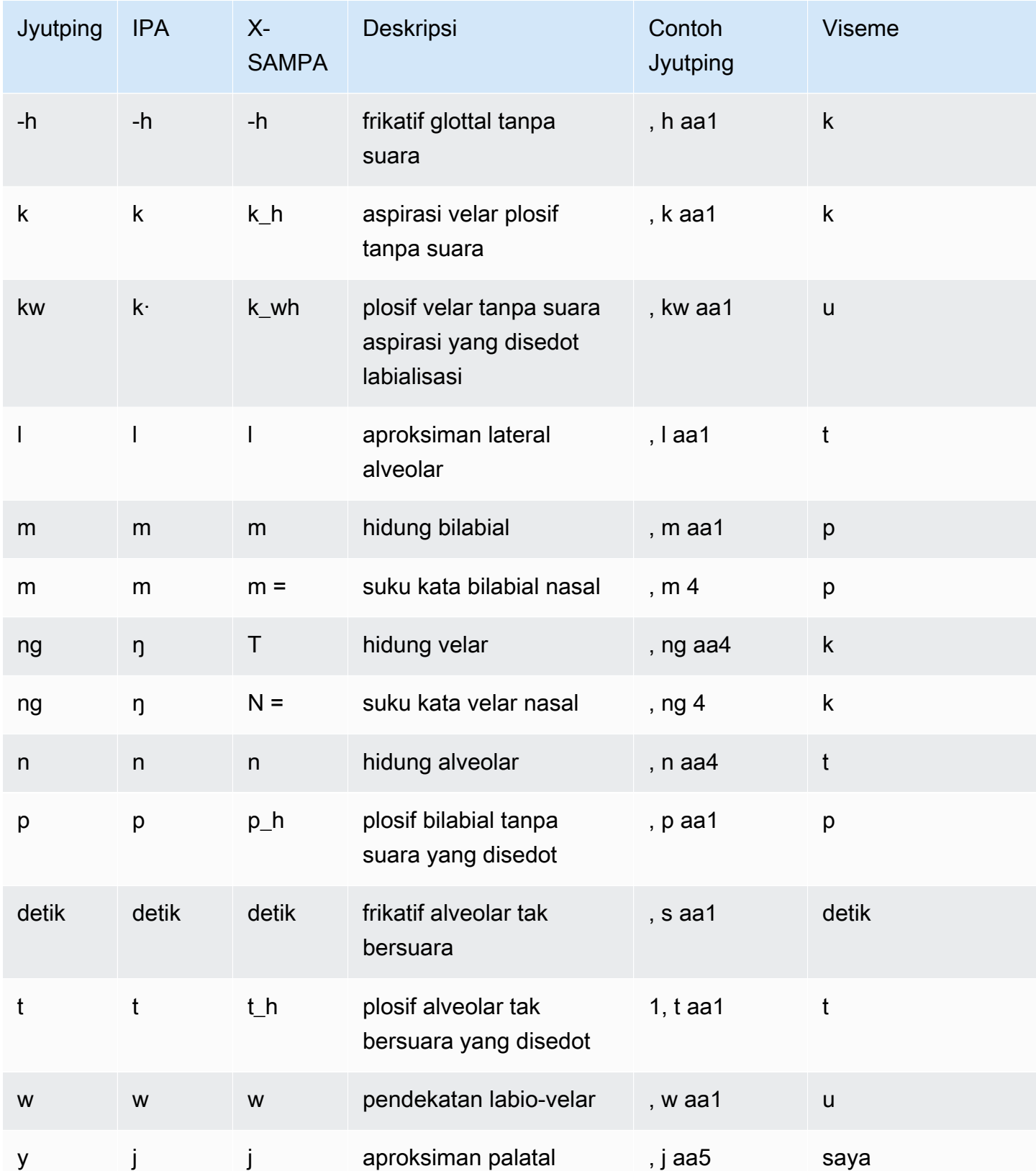

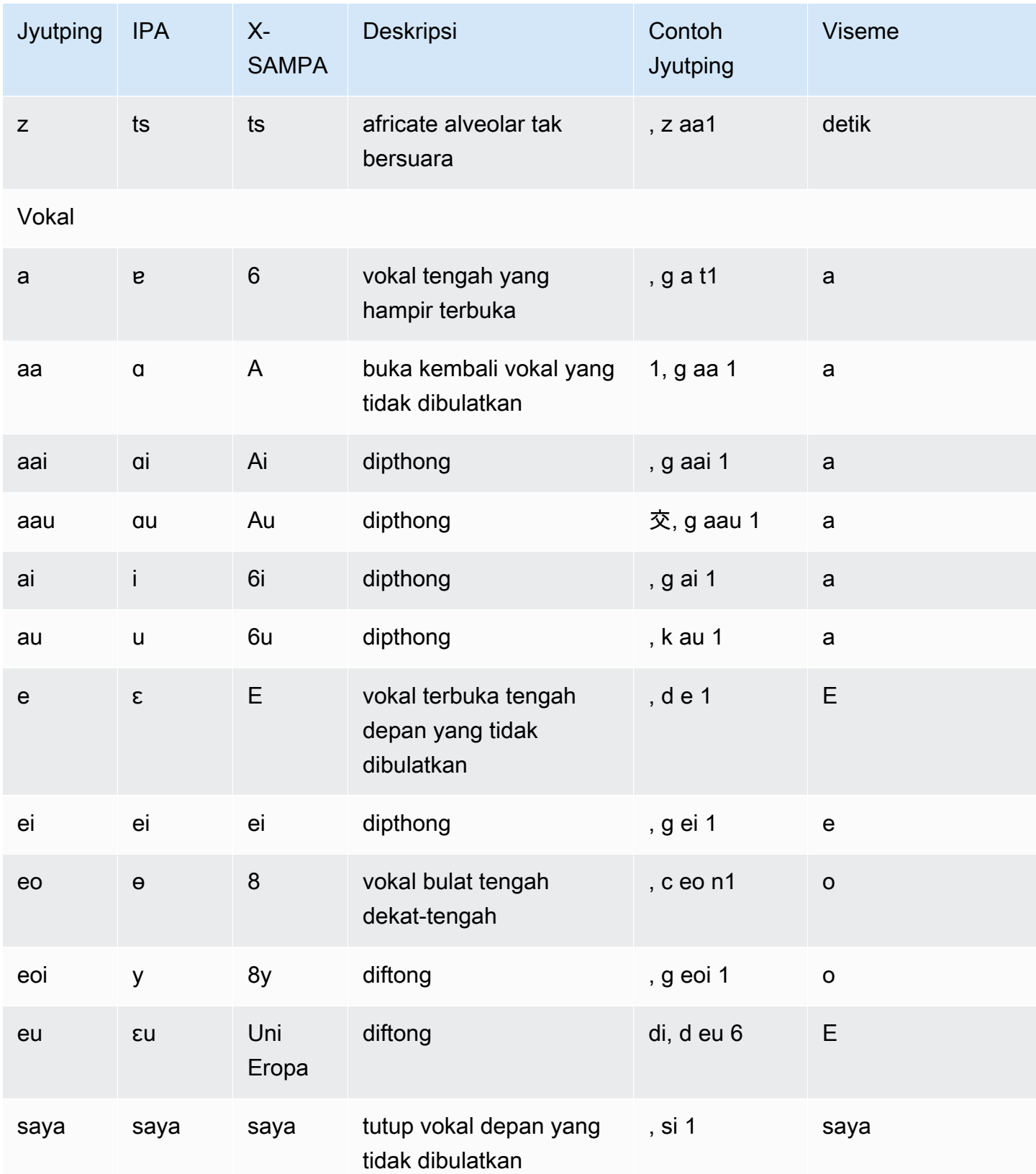

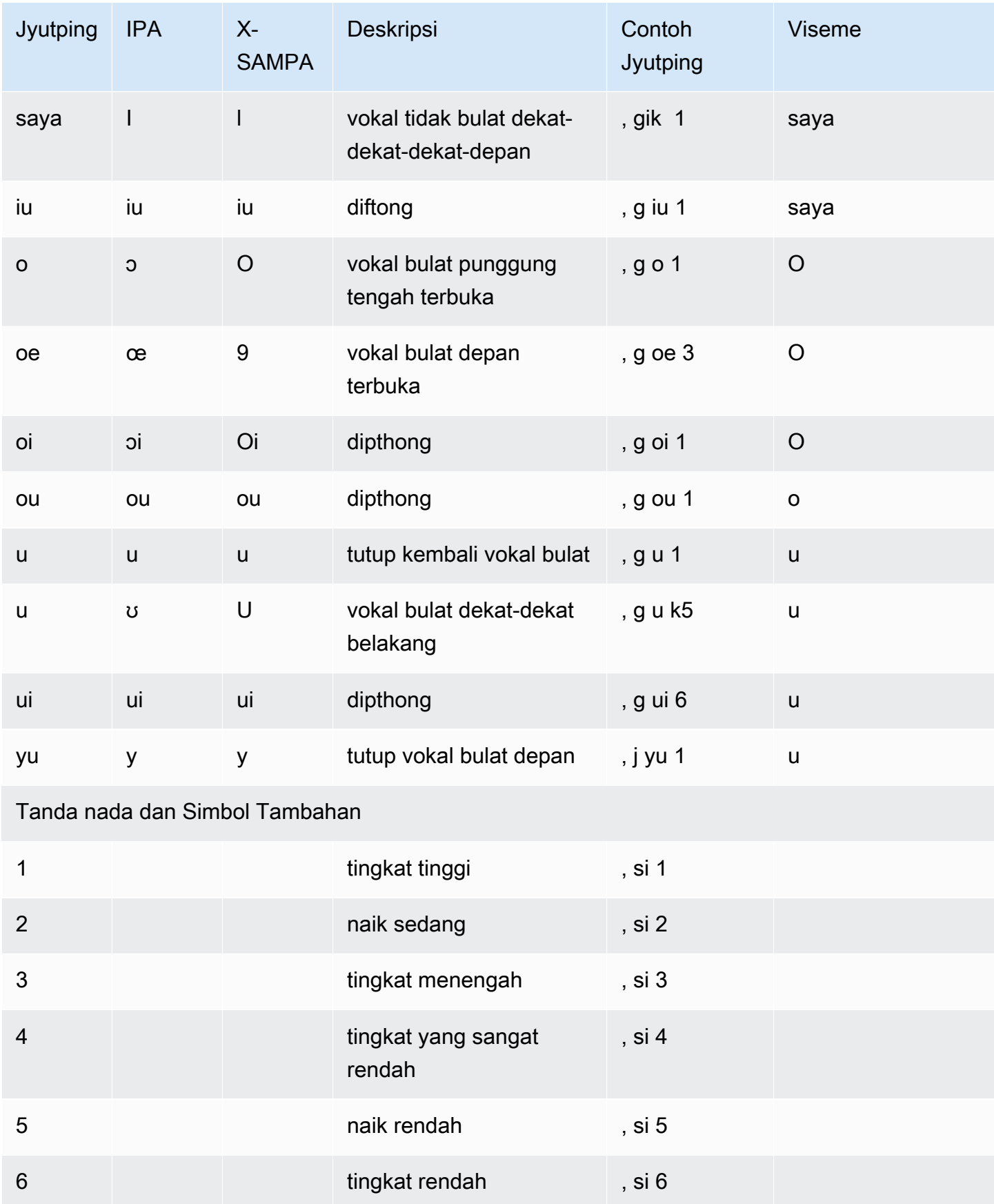

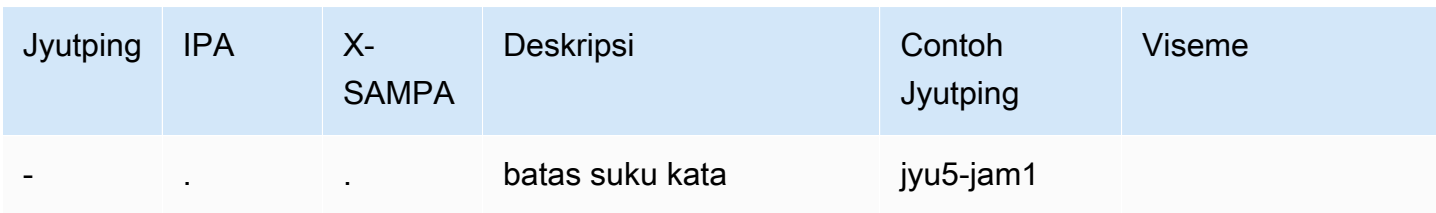

## <span id="page-63-0"></span>Mandarin (Mandarin) (Cmn-cn)

Tabel berikut mencantumkan fonem Pinyin dan Alfabet Fonetik Internasional (IPA) untuk suara Mandarin Mandarin yang didukung oleh Amazon Polly. Pinyin adalah standar internasional untuk romanisasi standar China. IPA dan X-SAMPA tidak umum digunakan tetapi tersedia untuk dukungan bahasa Inggris. Simbol IPA dan X-SAMPA dalam tabel hanya untuk referensi dan tidak boleh digunakan untuk transkripsi bahasa Mandarin. Contoh Pinyin dan viseme yang sesuai juga ditampilkan.

Untuk membuat Amazon Polly menggunakan pengucapan fonetik dengan Pinyin, gunakan tag. phoneme alphabet="x-amazon-*phonetic standard used*"

Contoh berikut menunjukkan ini dengan masing-masing standar.

Pinyin:

```
<speak> 
      ## <phoneme alphabet="x-amazon-pinyin" ph="bo2">#</phoneme># 
      ## <phoneme alphabet="x-amazon-pinyin" ph="bao2">#</phoneme>#
</speak>
```
IPA:

```
<speak> 
      ## <phoneme alphabet="ipa" ph="p##k##n">pecan</phoneme># 
      ## <phoneme alphabet="ipa" ph="#pi.kæn">pecan</phoneme>#
</speak>
```
#### X-SAMPEL:

```
<speak> 
      ## <phoneme alphabet='x-sampa' ph='pI"kA:n'>pecan</phoneme># 
      ## <phoneme alphabet='x-sampa' ph='"pi.k{n'>pecan</phoneme>#
```
#### </speak>

### **a** Note

Amazon Polly menerima input Mandarin Mandarin yang dikodekan dalam UTF-8 saja. Standar pengkodean GB 18030 saat ini tidak didukung oleh Amazon Polly.

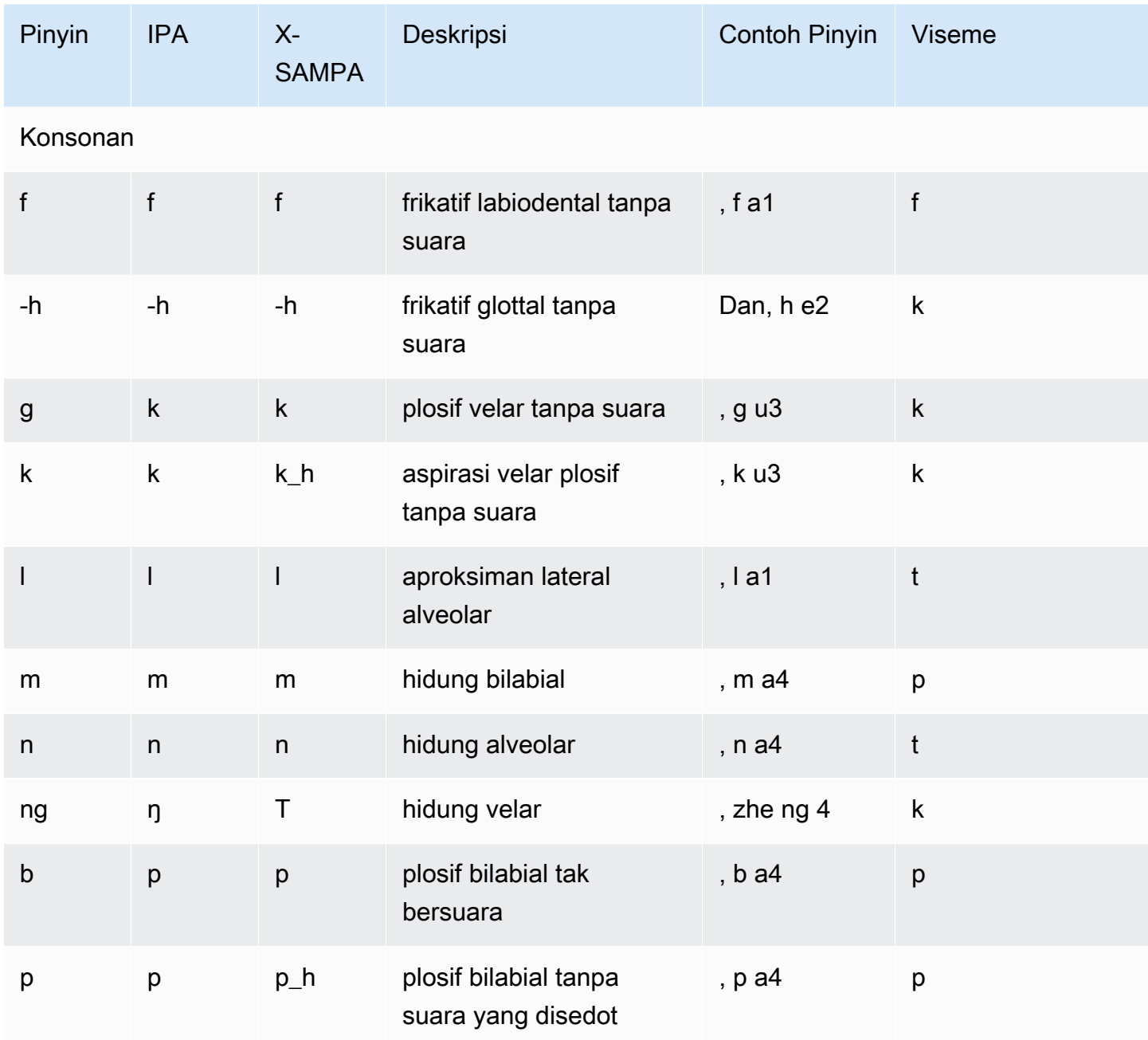

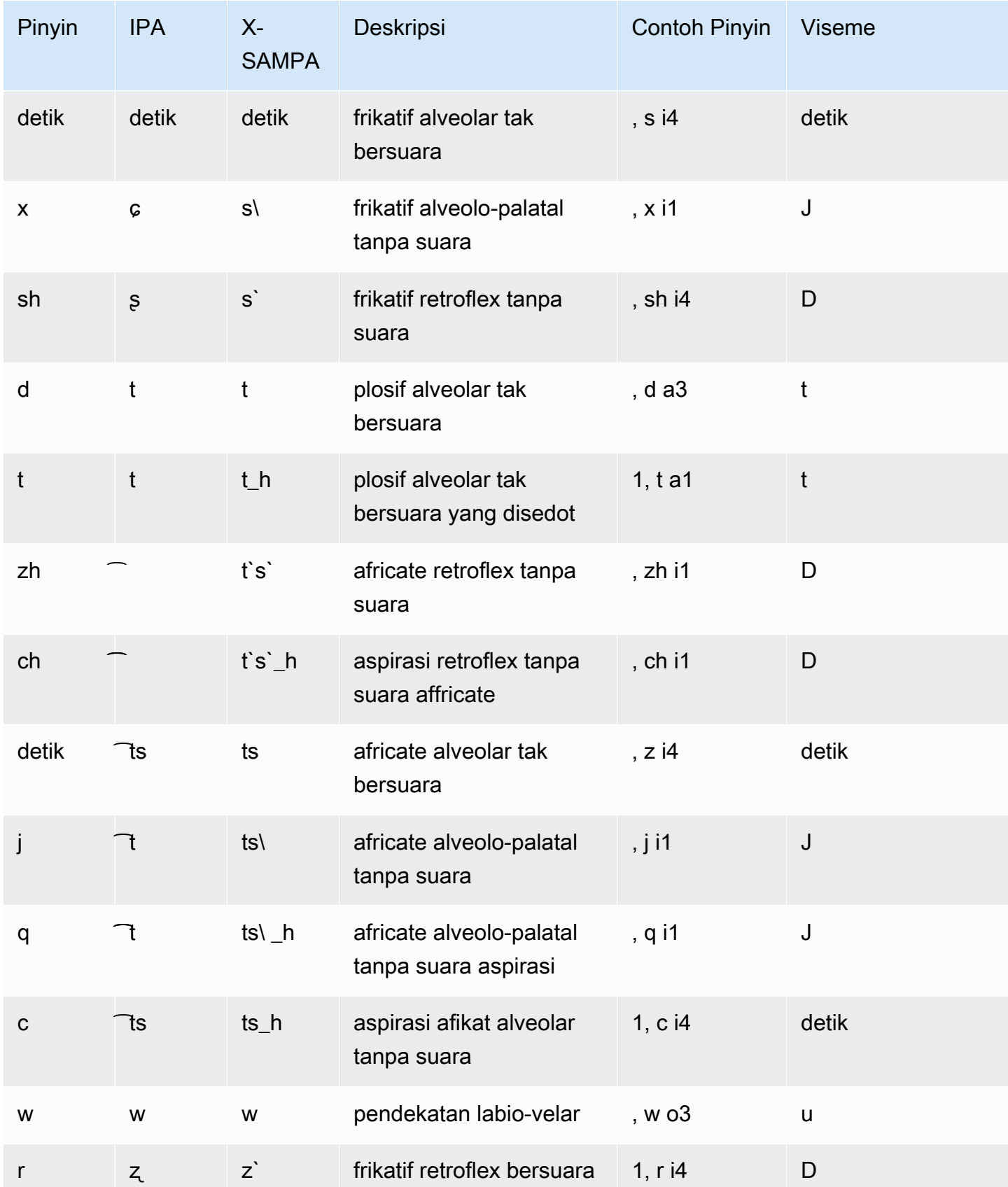

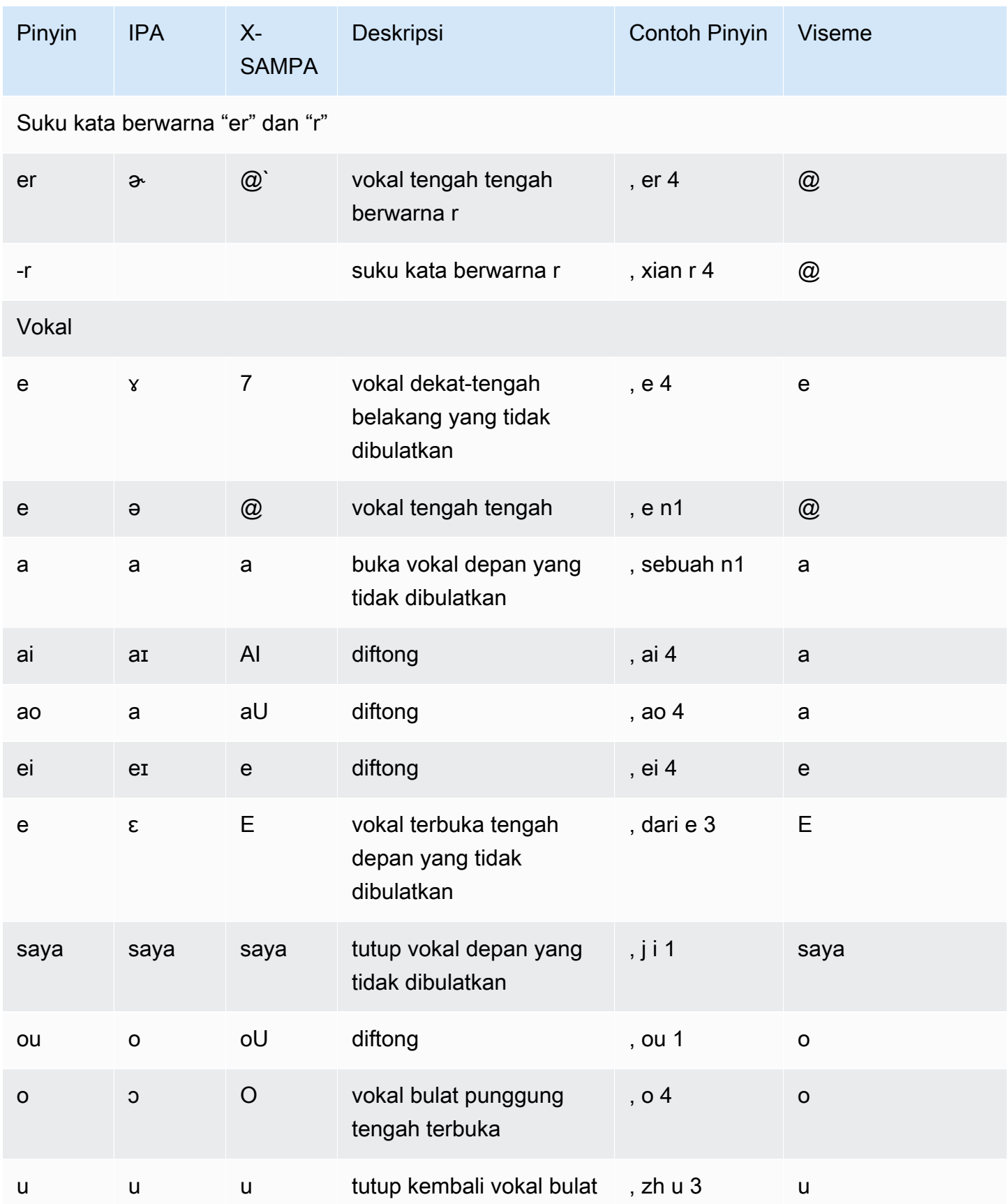

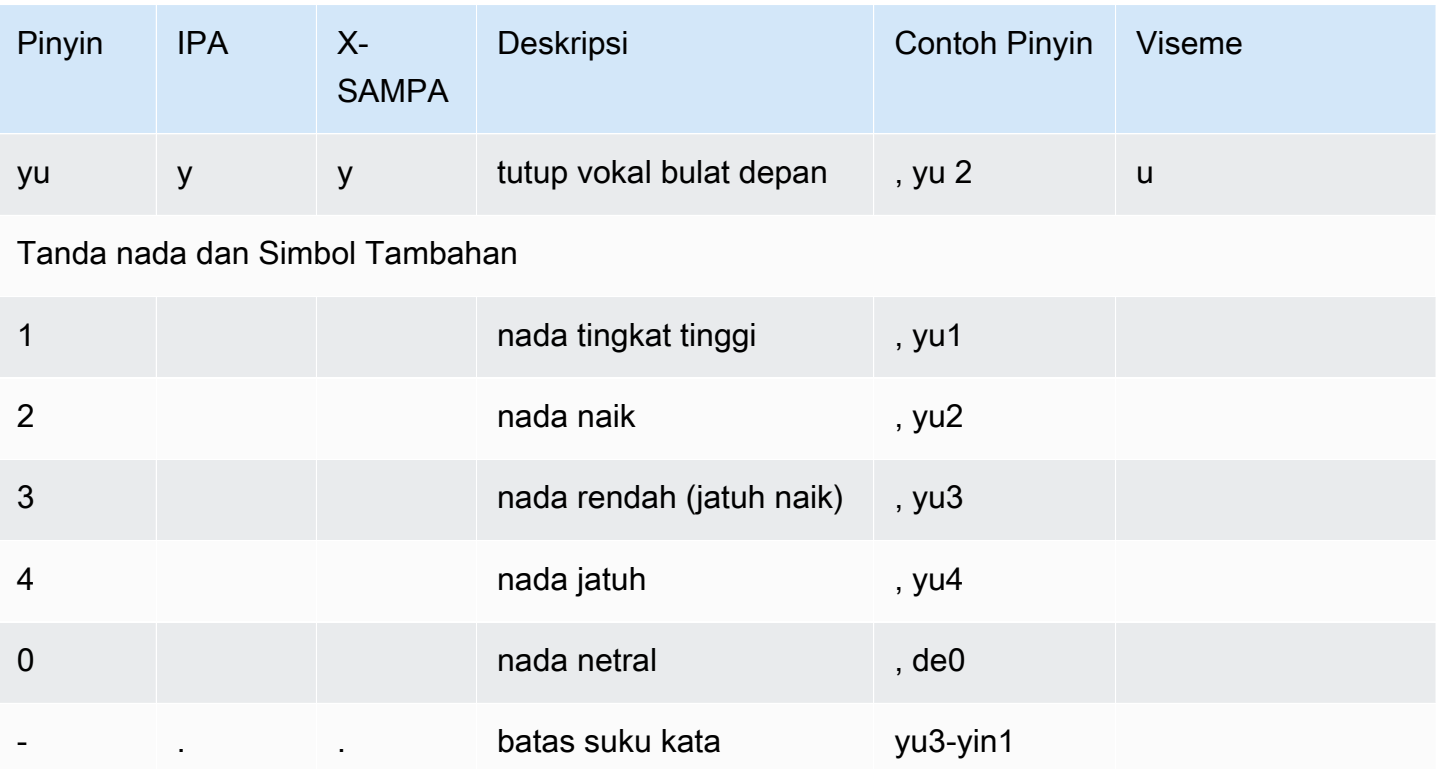

## <span id="page-67-0"></span>Denmark (da-dk)

Tabel berikut mencantumkan fonem Alfabet Fonetik Internasional (IPA), simbol Alfabet Fonetik Metode Penilaian Pidato Diperpanjang (X-SAMPA), dan viseme yang sesuai untuk suara Denmark yang didukung oleh Amazon Polly.

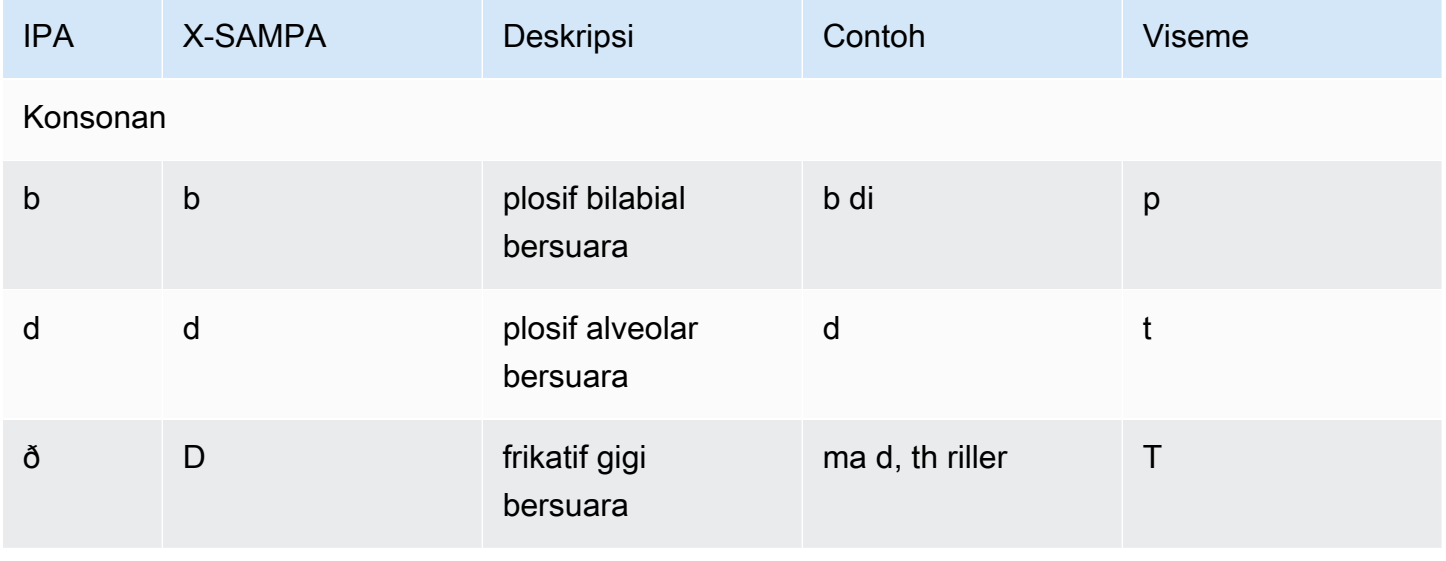

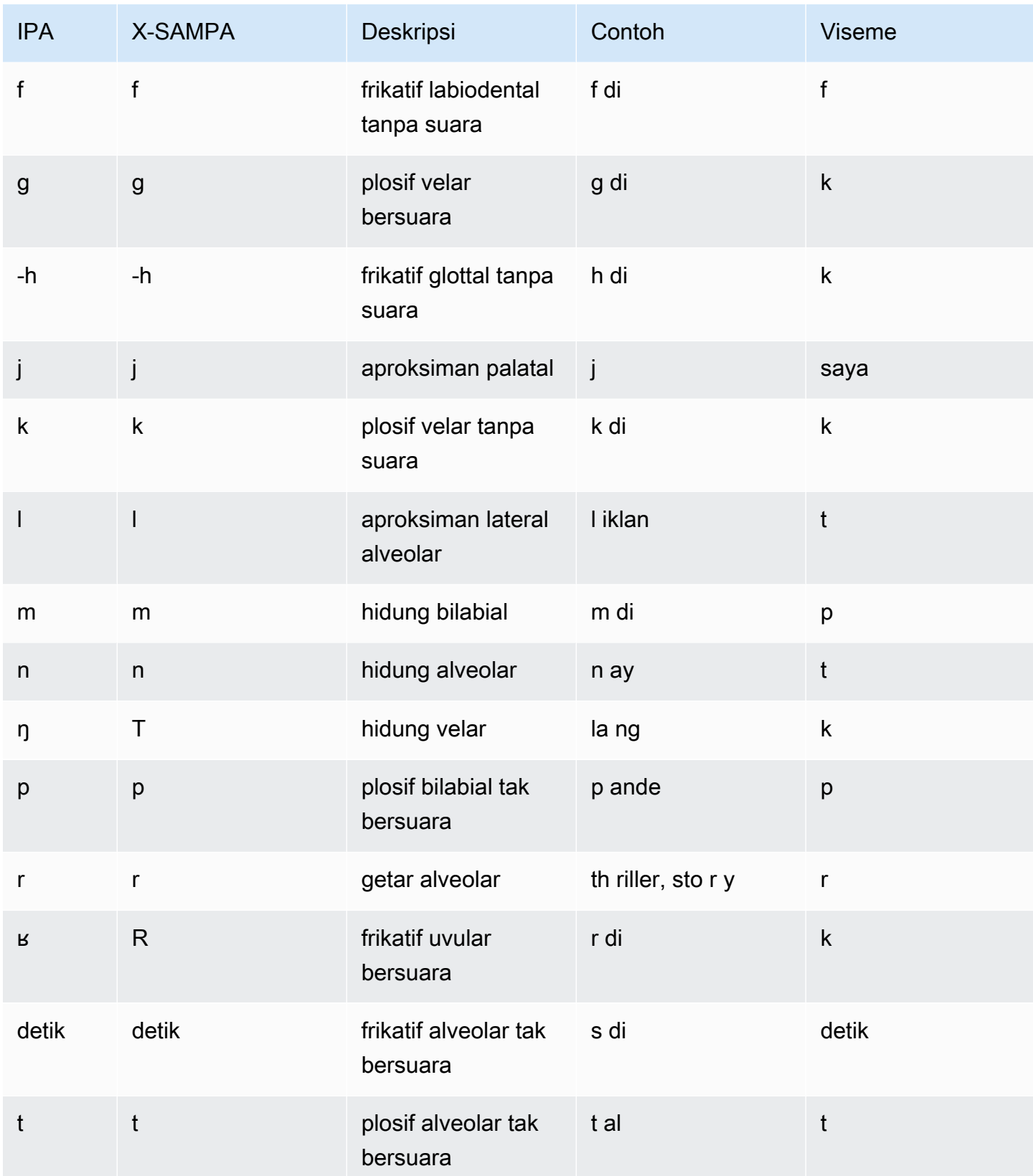

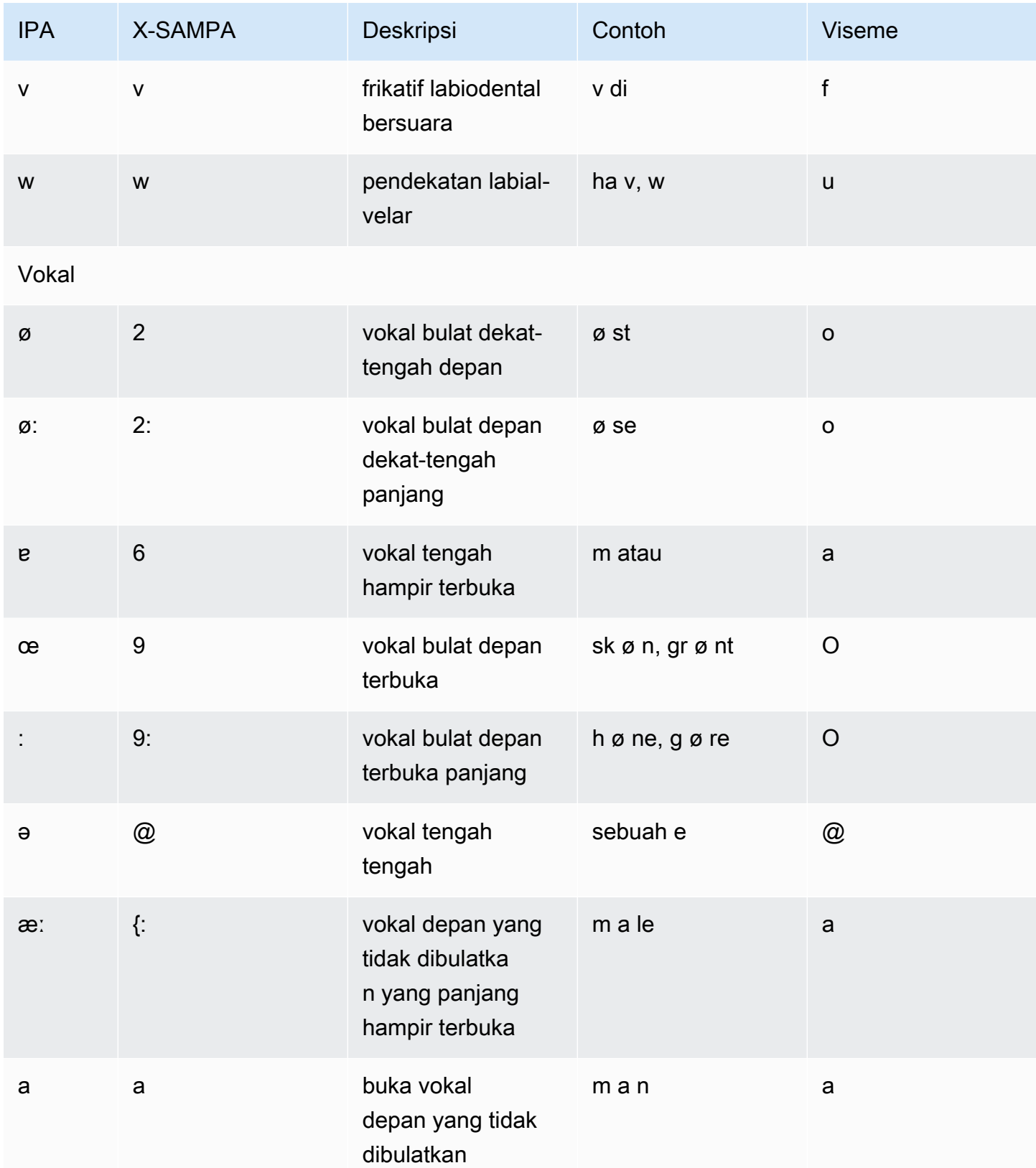

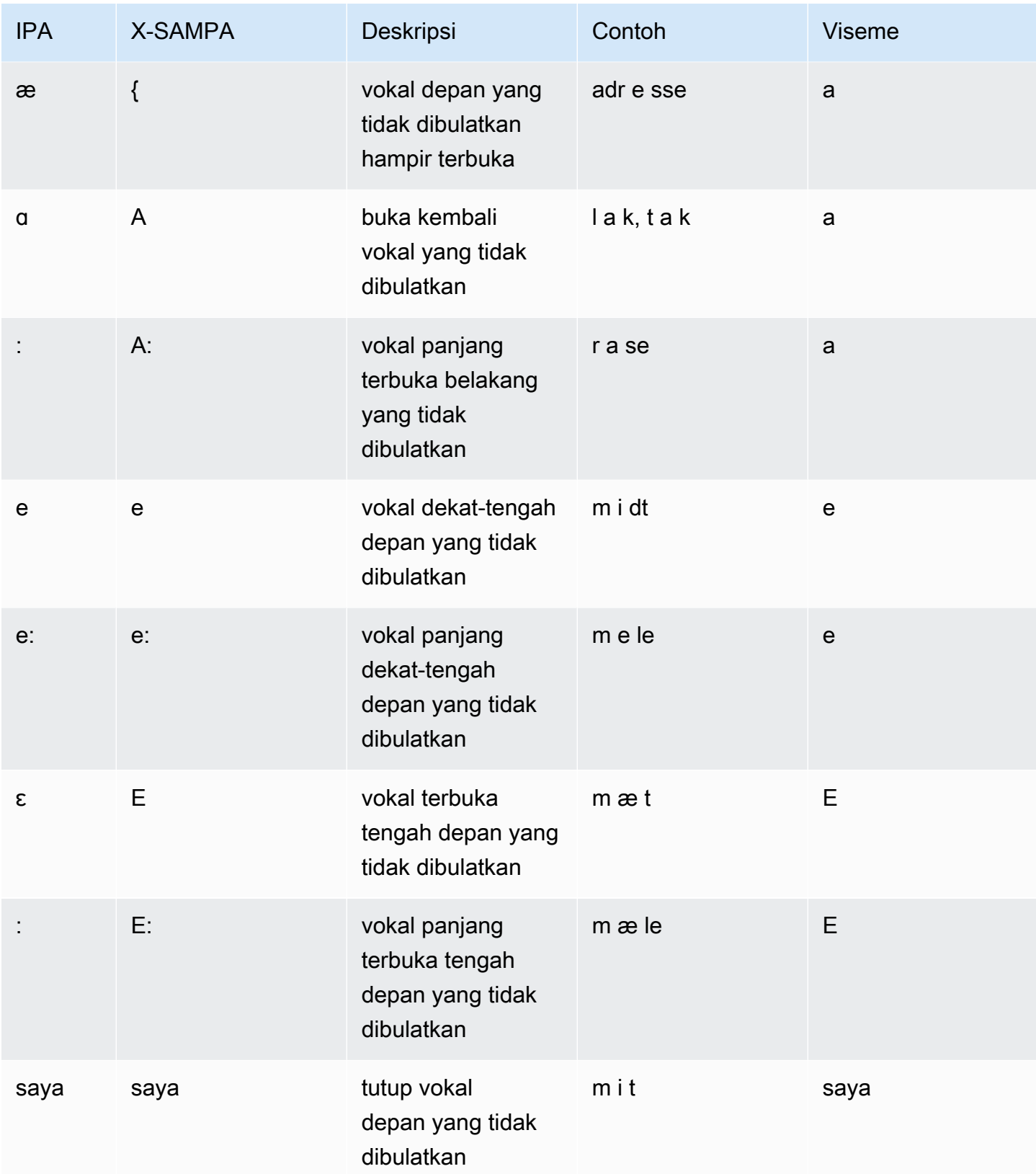

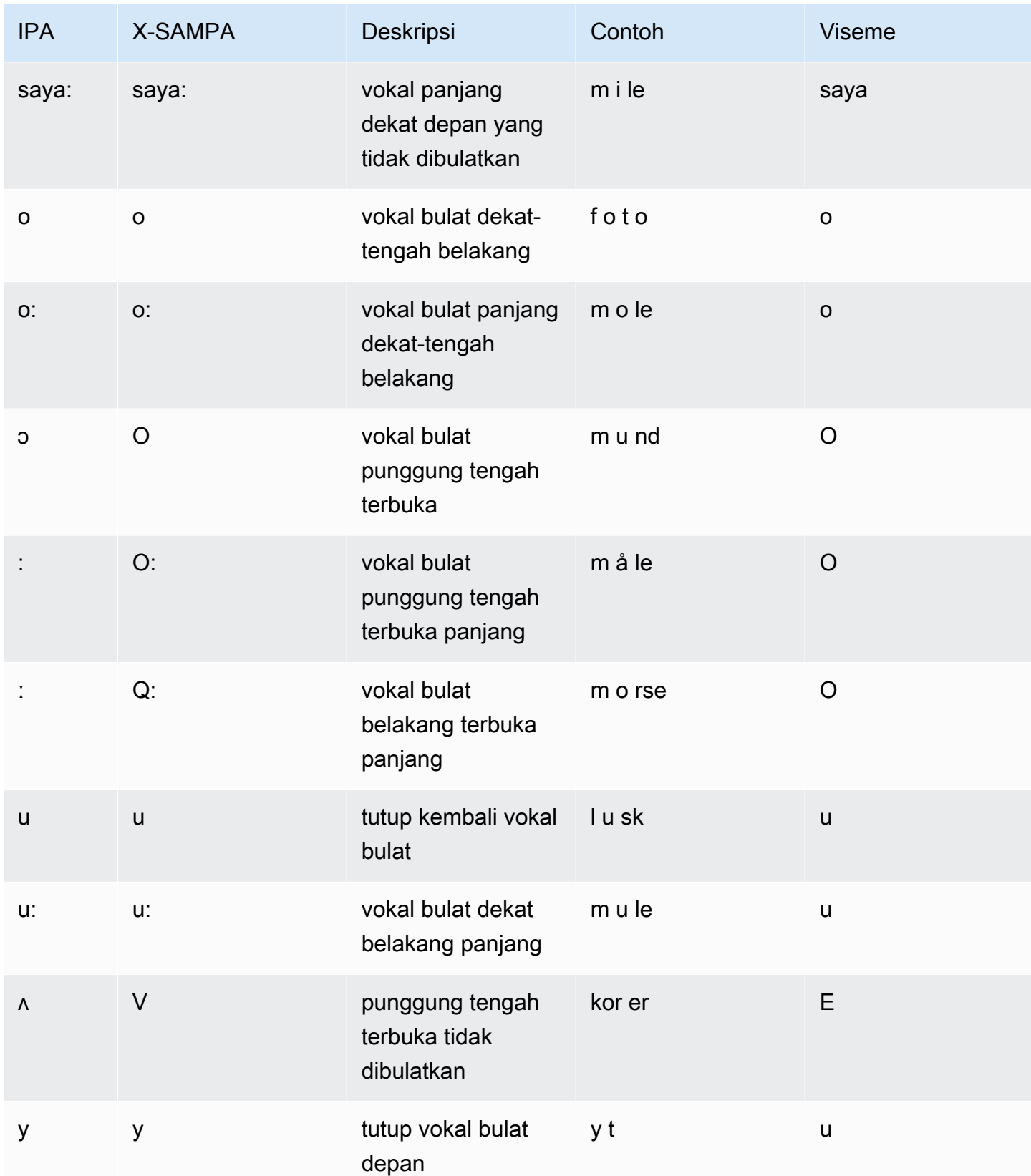
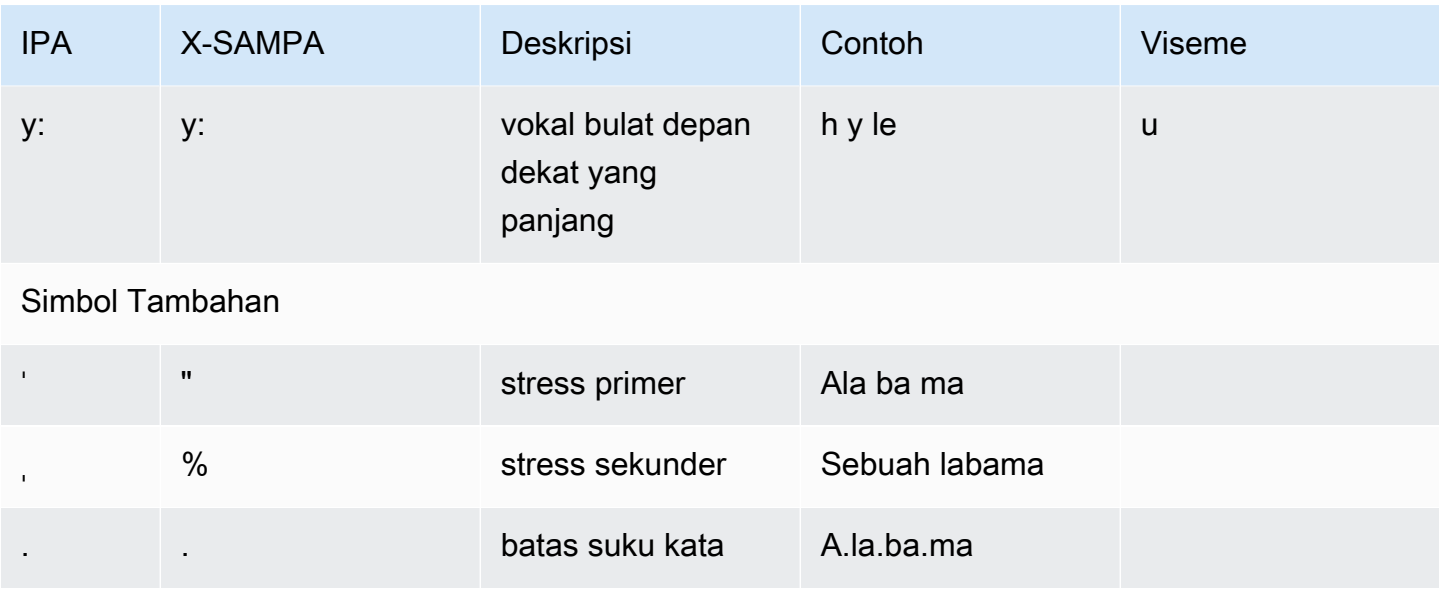

## Belanda (Belgia) (NL-be)

Tabel berikut mencantumkan fonem Alfabet Fonetik Internasional (IPA), simbol Alfabet Fonetik Metode Penilaian Pidato Diperpanjang (X-SAMPA), dan viseme yang sesuai untuk suara Belanda Belgia (Flemish) yang didukung oleh Amazon Polly.

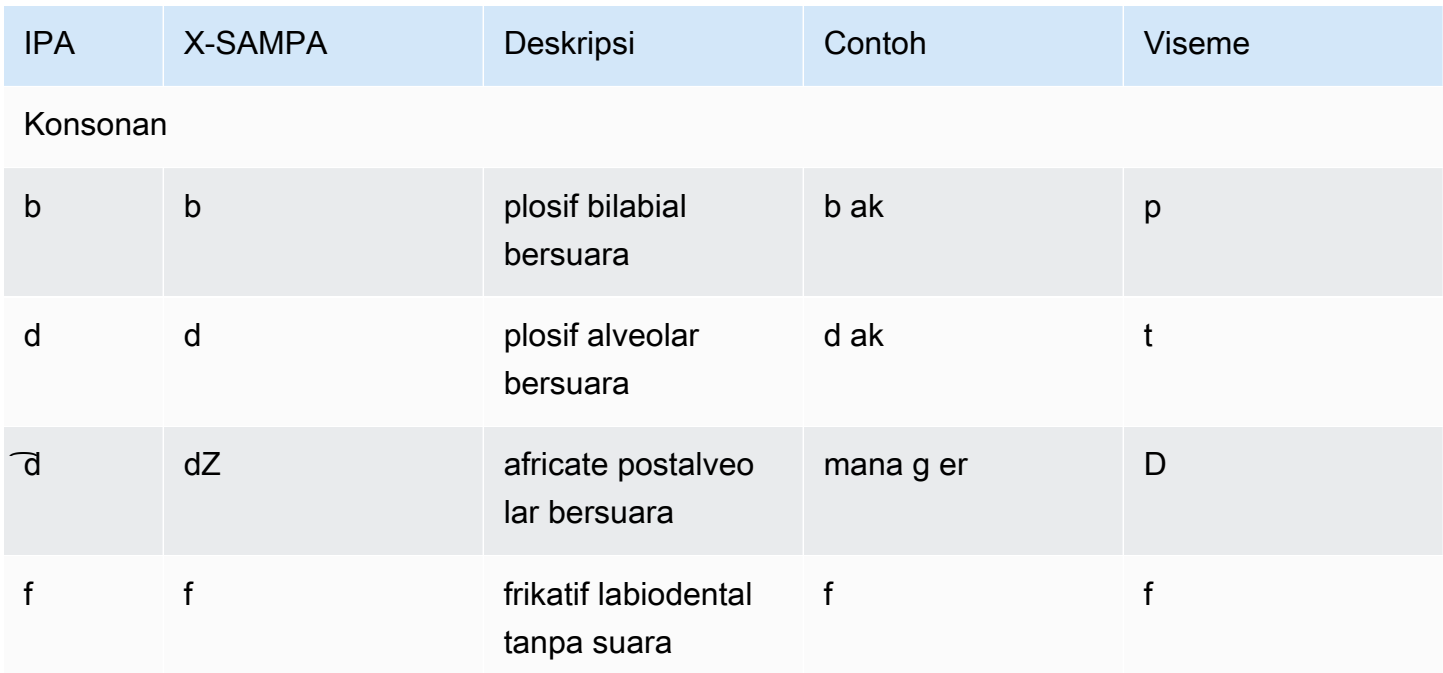

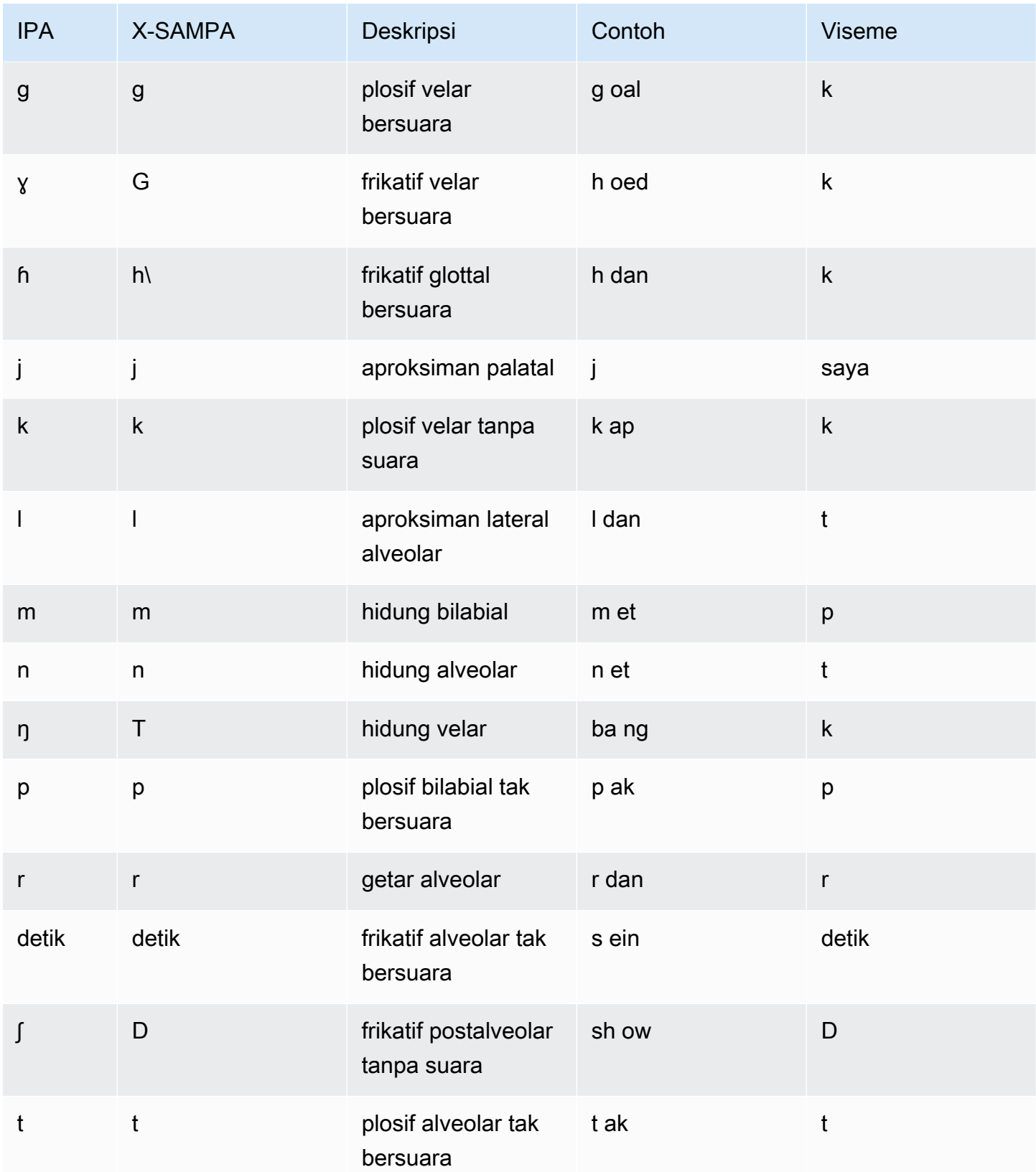

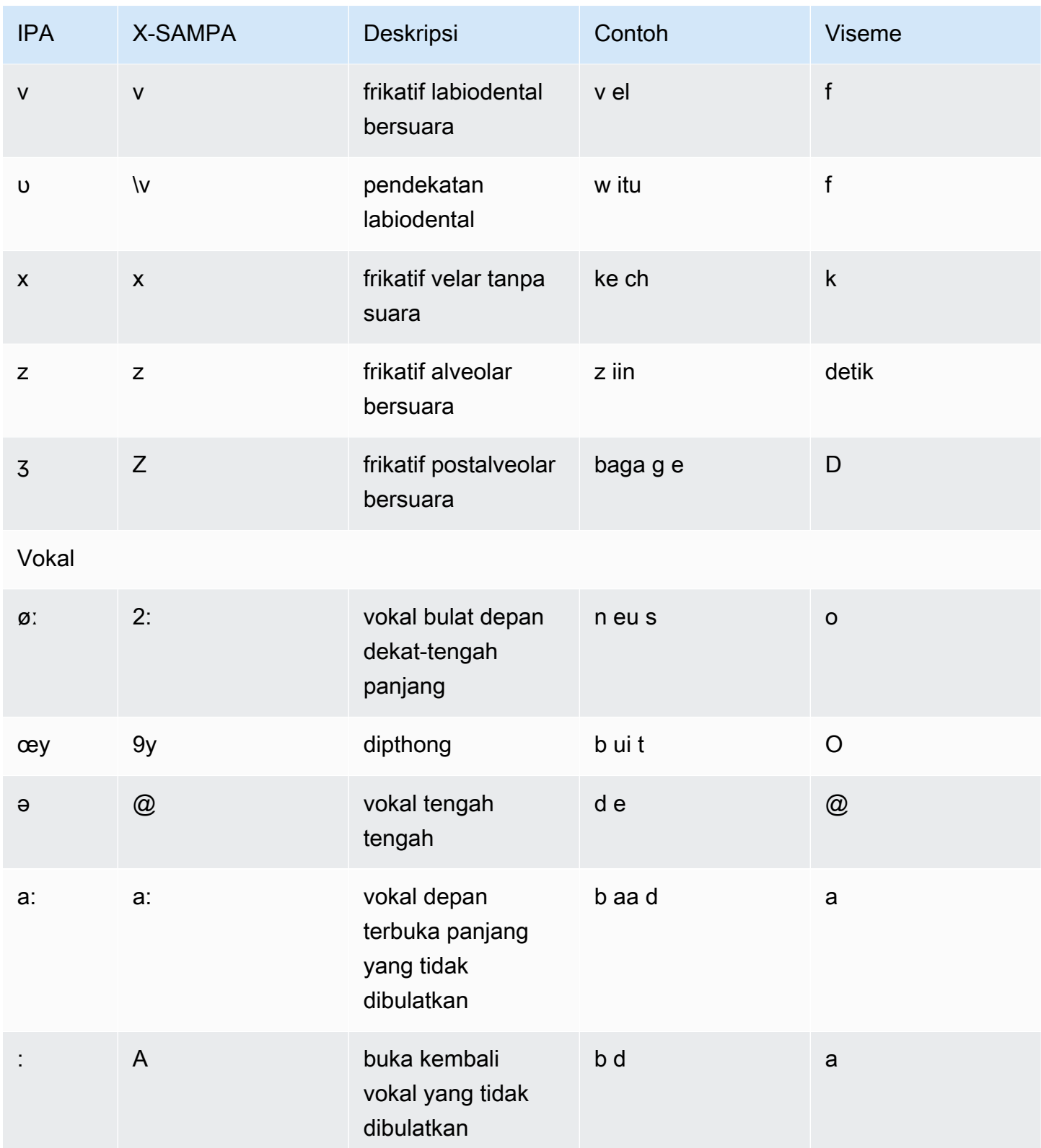

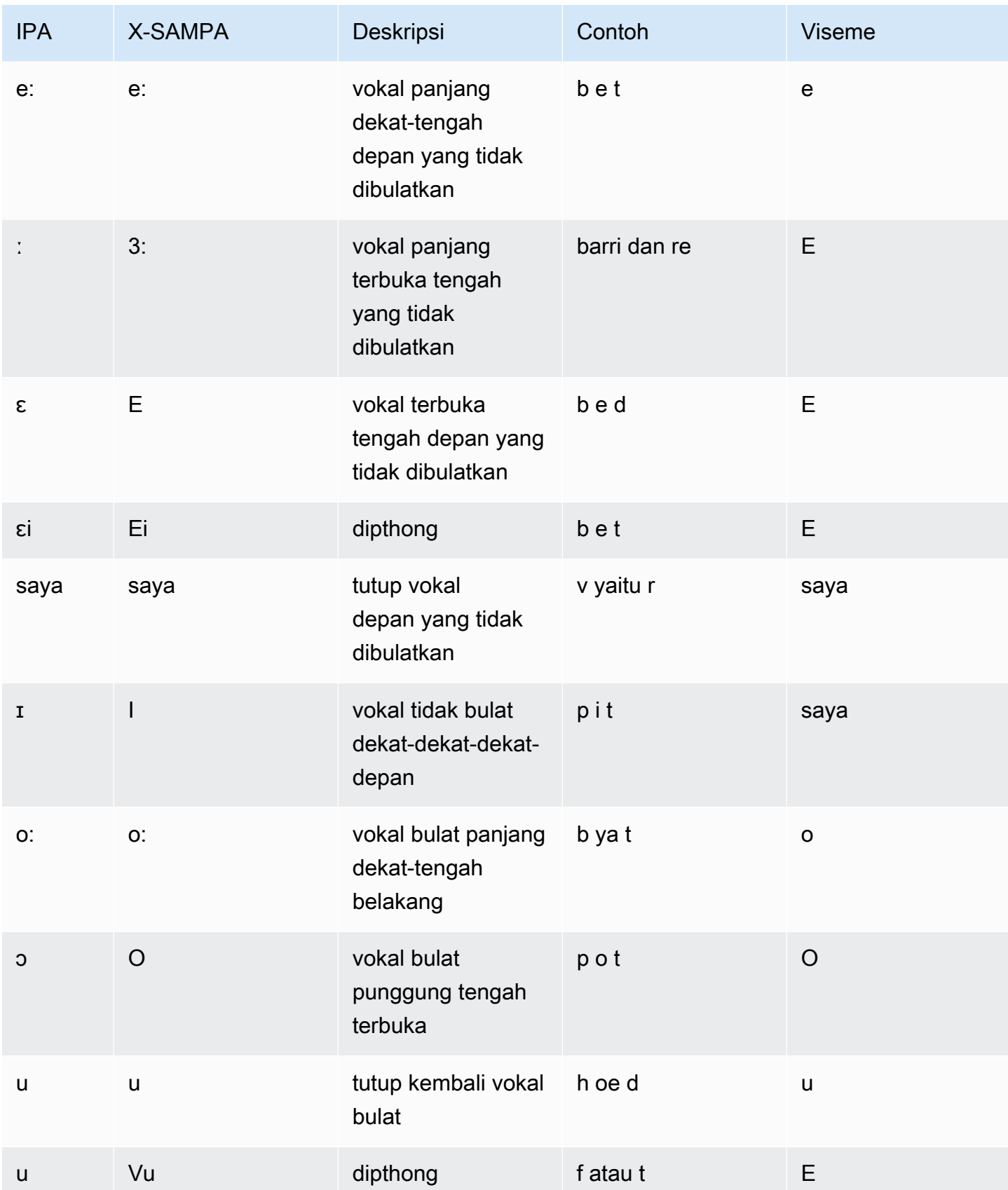

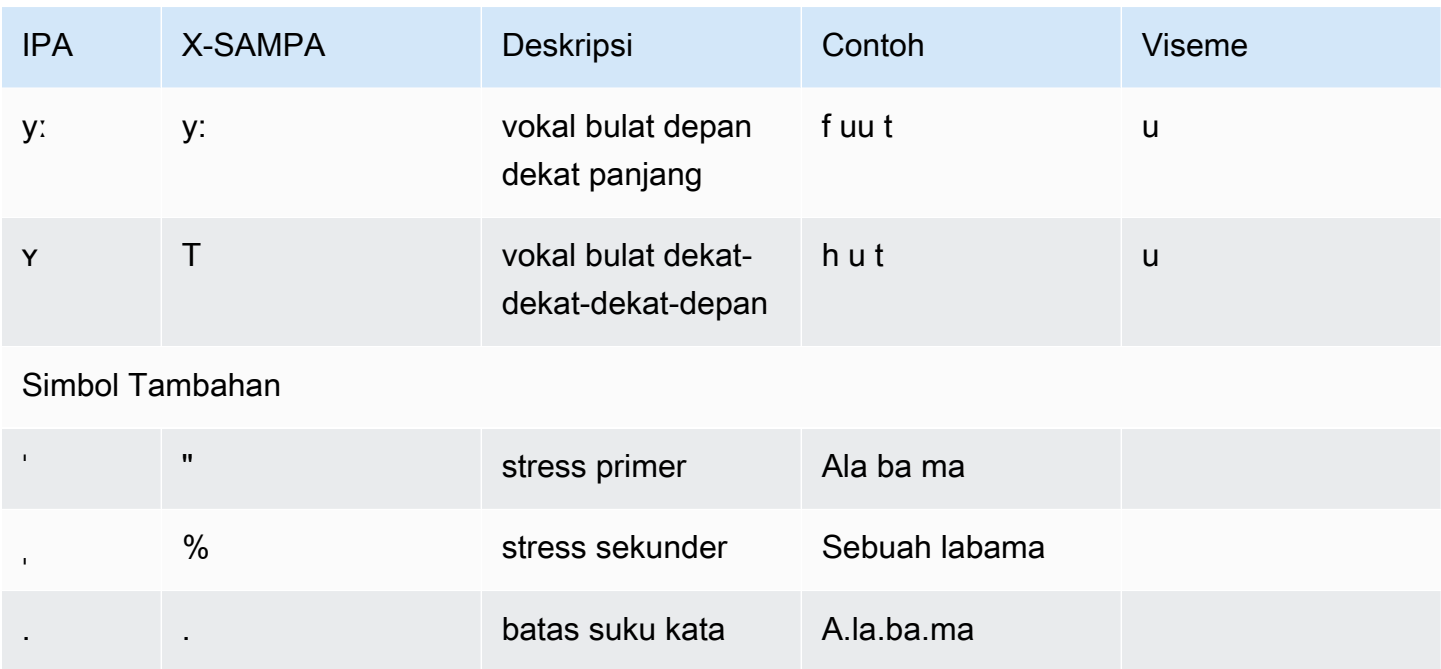

## Belanda (nl-NL)

Tabel berikut mencantumkan fonem Alfabet Fonetik Internasional (IPA), simbol Alfabet Fonetik Metode Penilaian Pidato Diperpanjang (X-SAMPA), dan viseme yang sesuai untuk suara Belanda yang didukung oleh Amazon Polly.

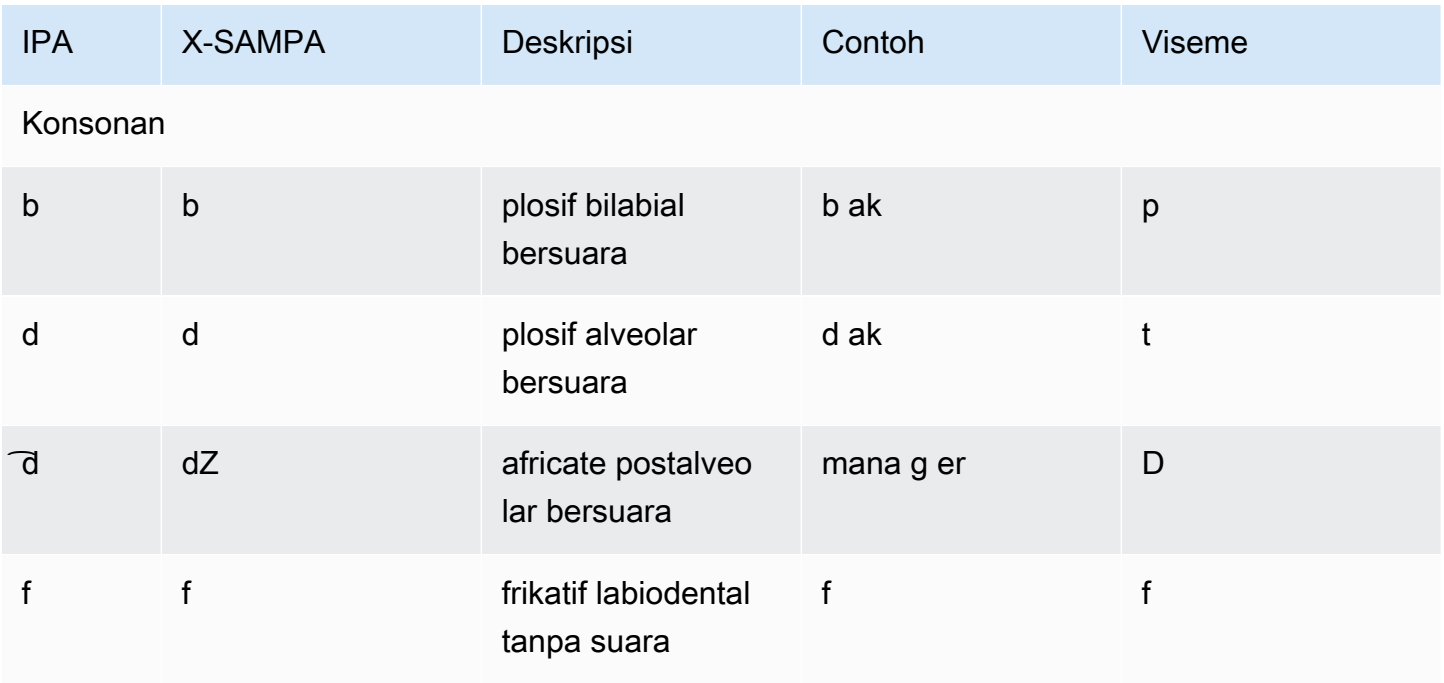

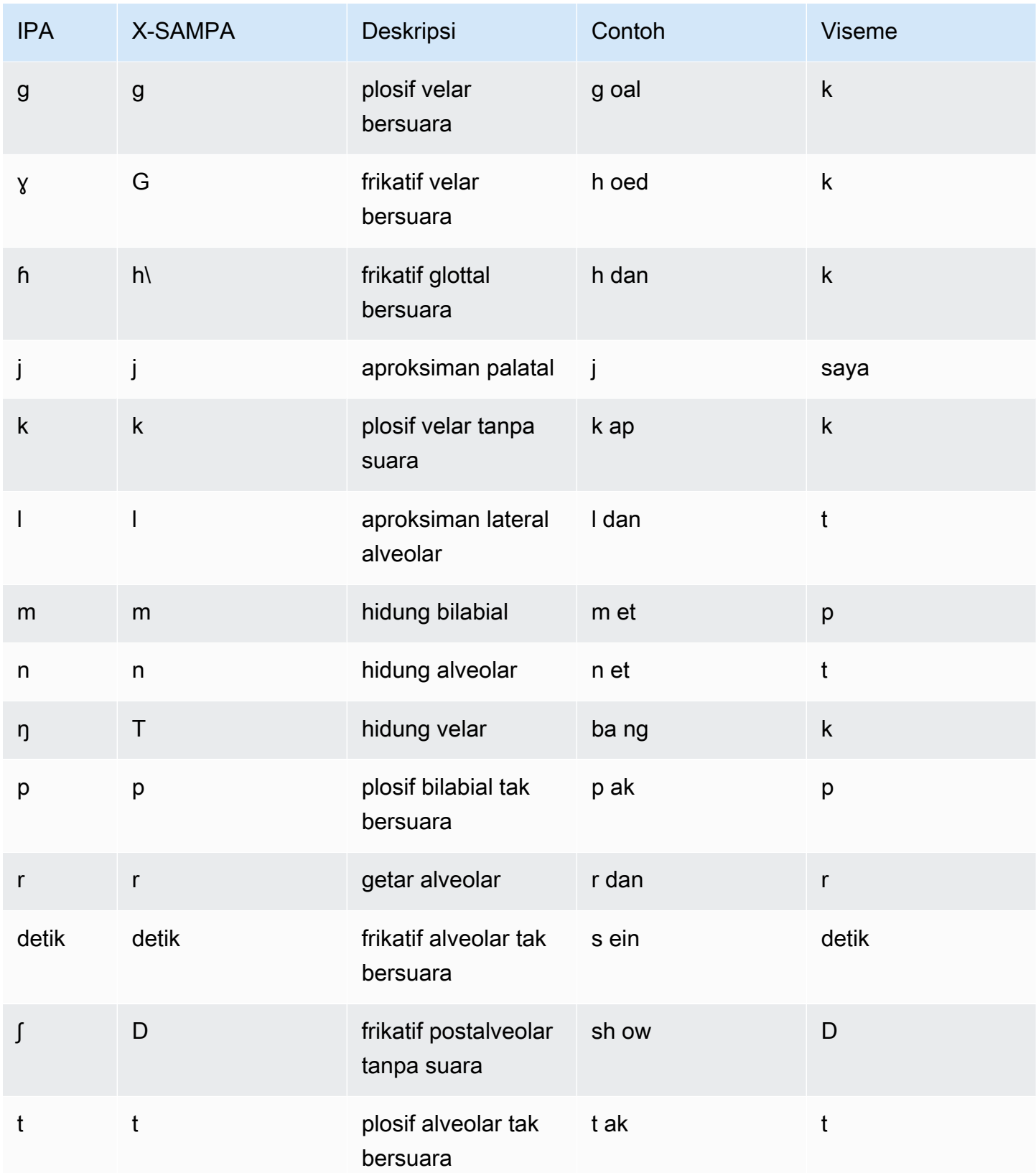

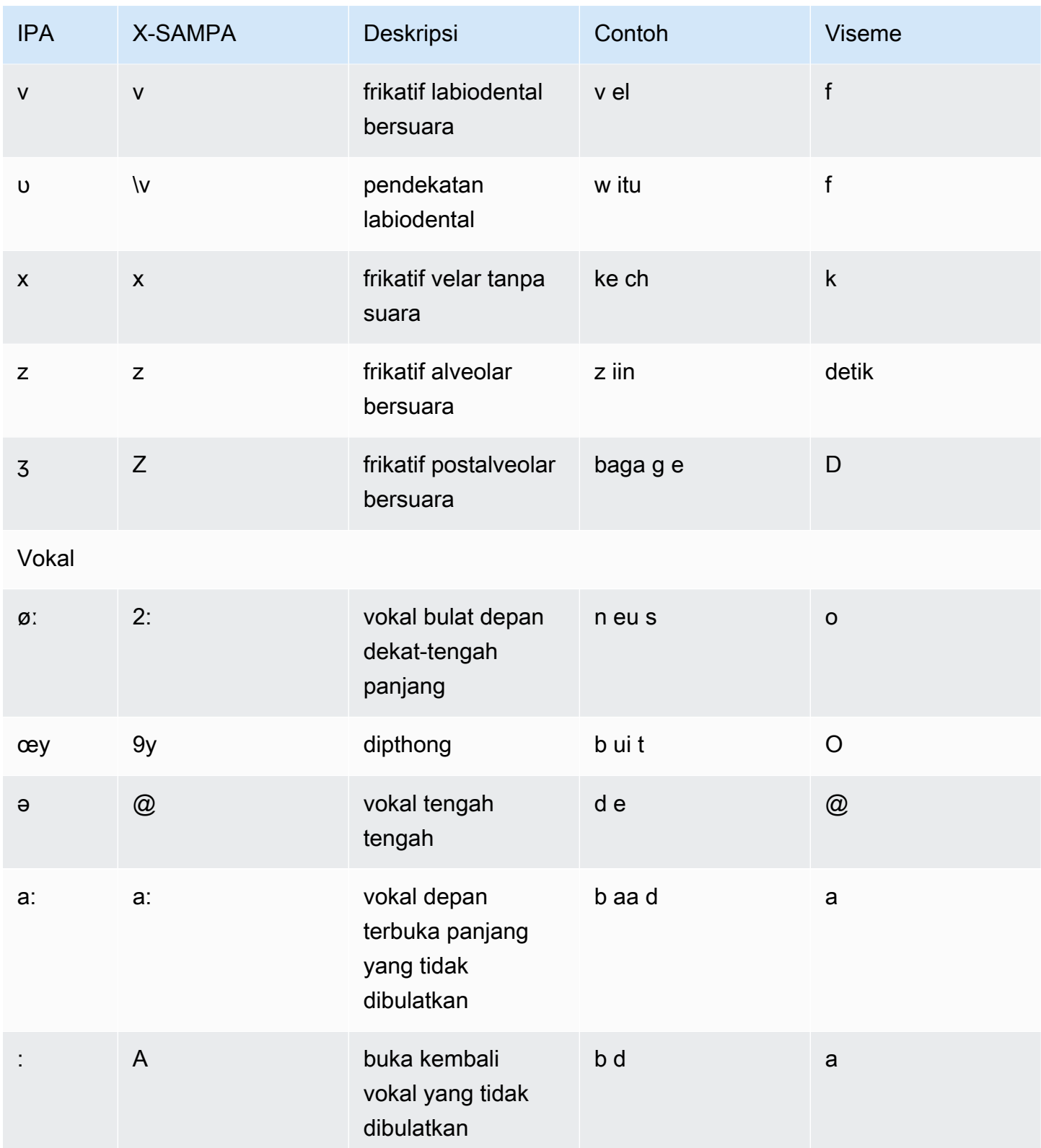

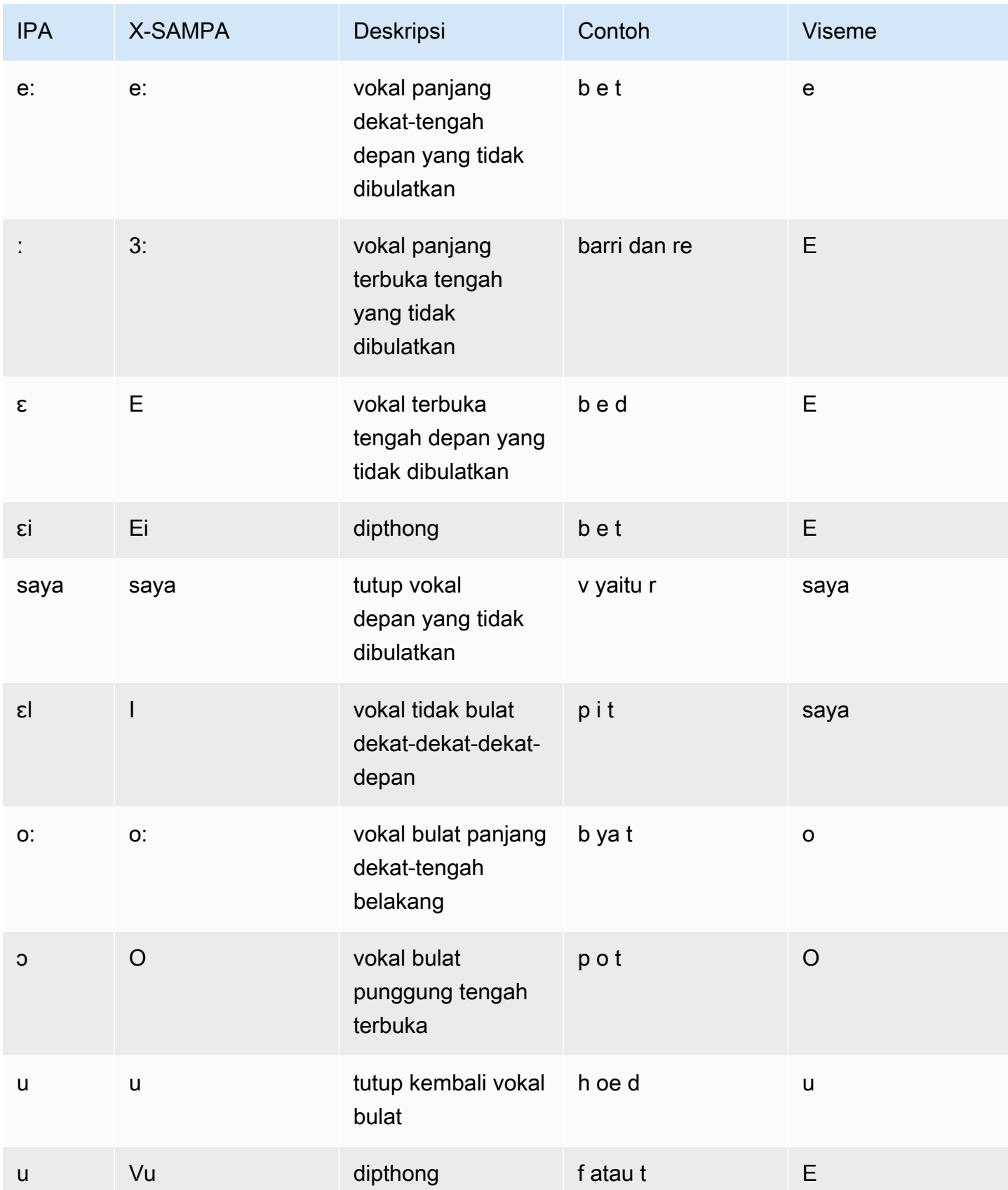

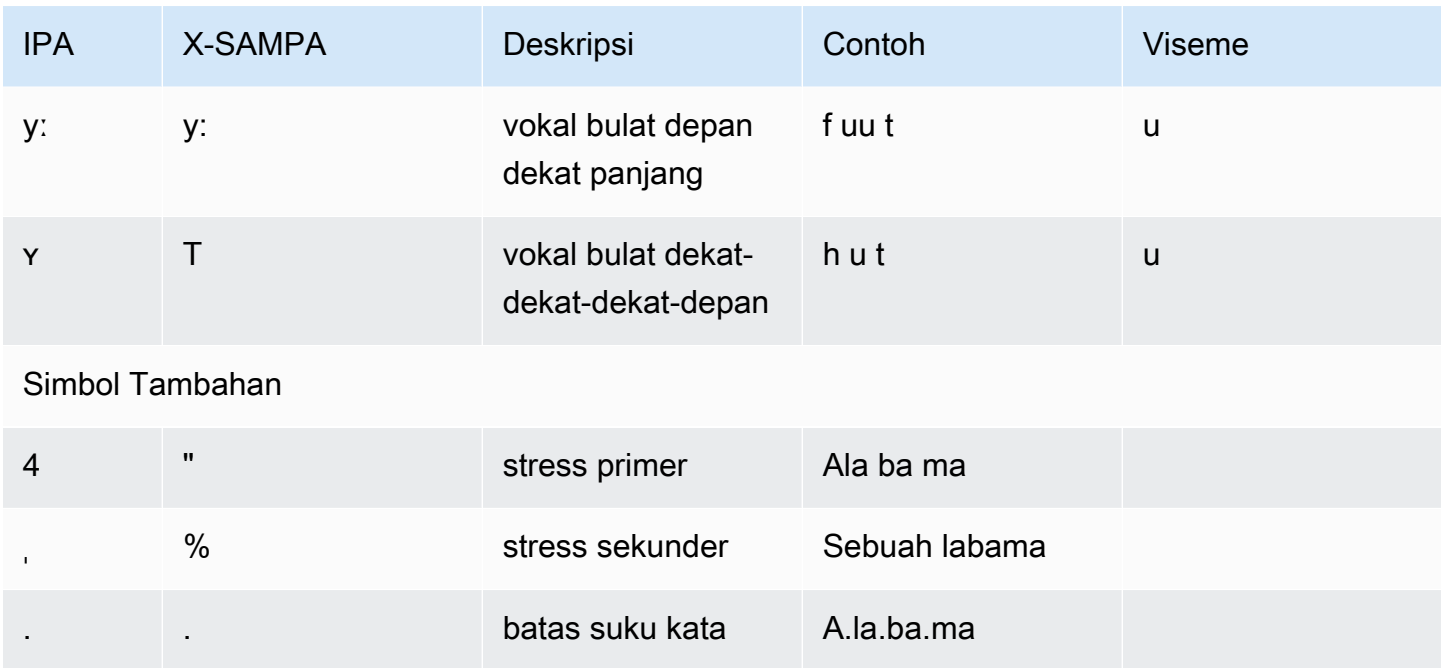

# Inggris (AS) (en-US)

Tabel berikut mencantumkan fonem Alfabet Fonetik Internasional (IPA), simbol Alfabet Fonetik Metode Penilaian Pidato Diperpanjang (X-SAMPA), dan viseme yang sesuai untuk suara Inggris Amerika yang didukung oleh Amazon Polly.

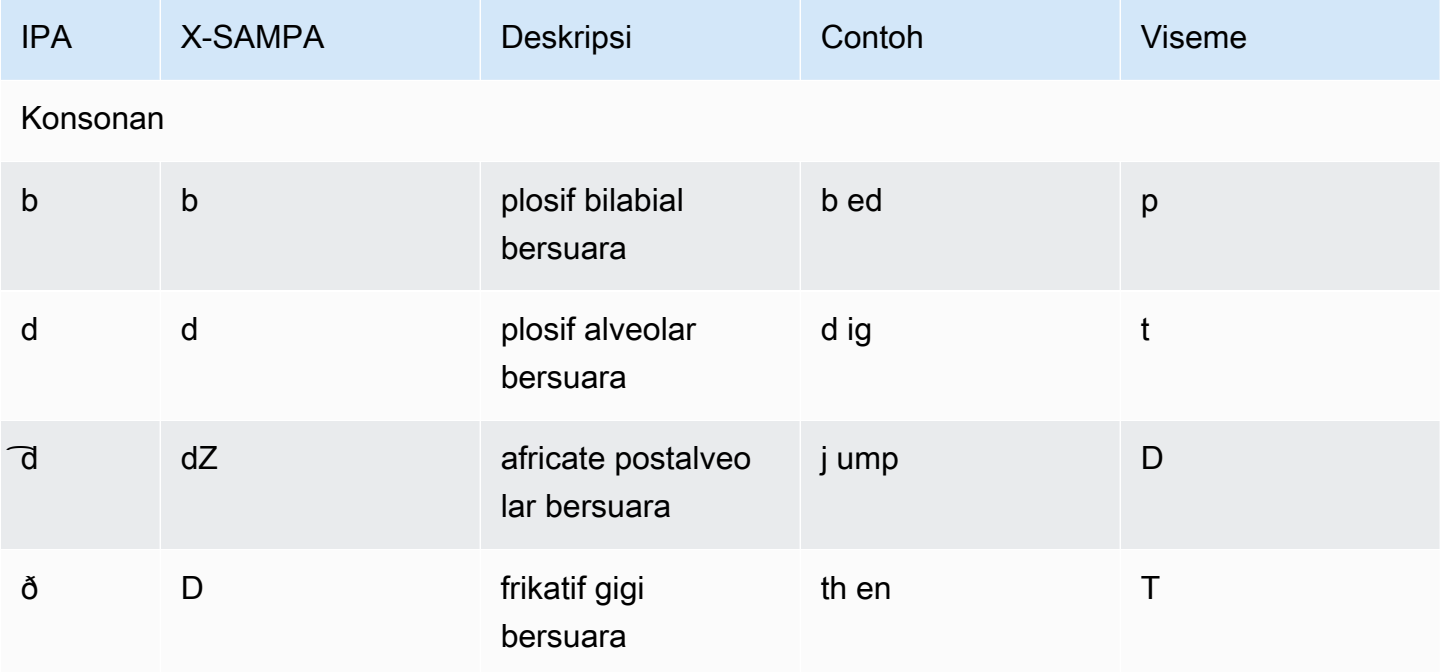

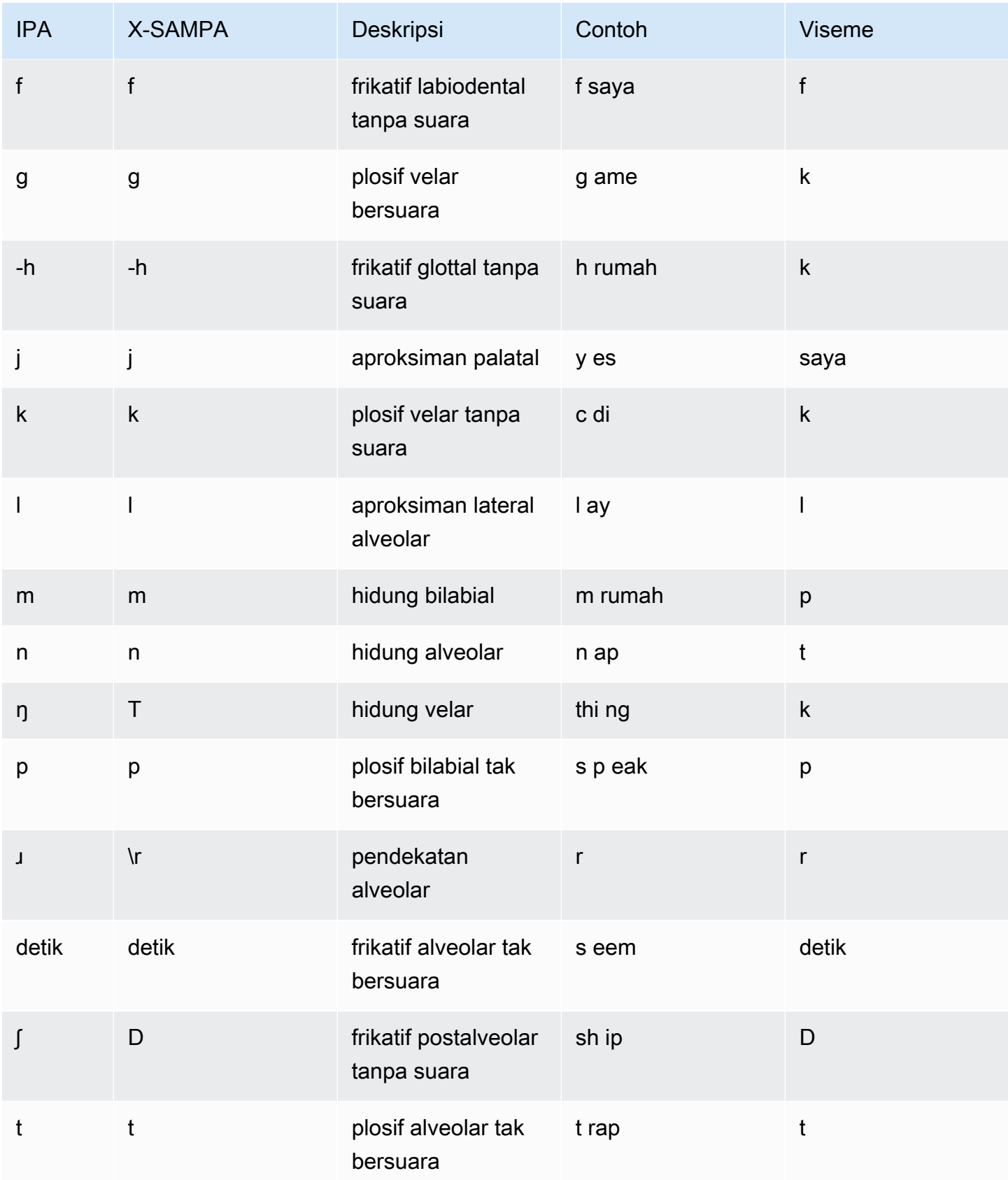

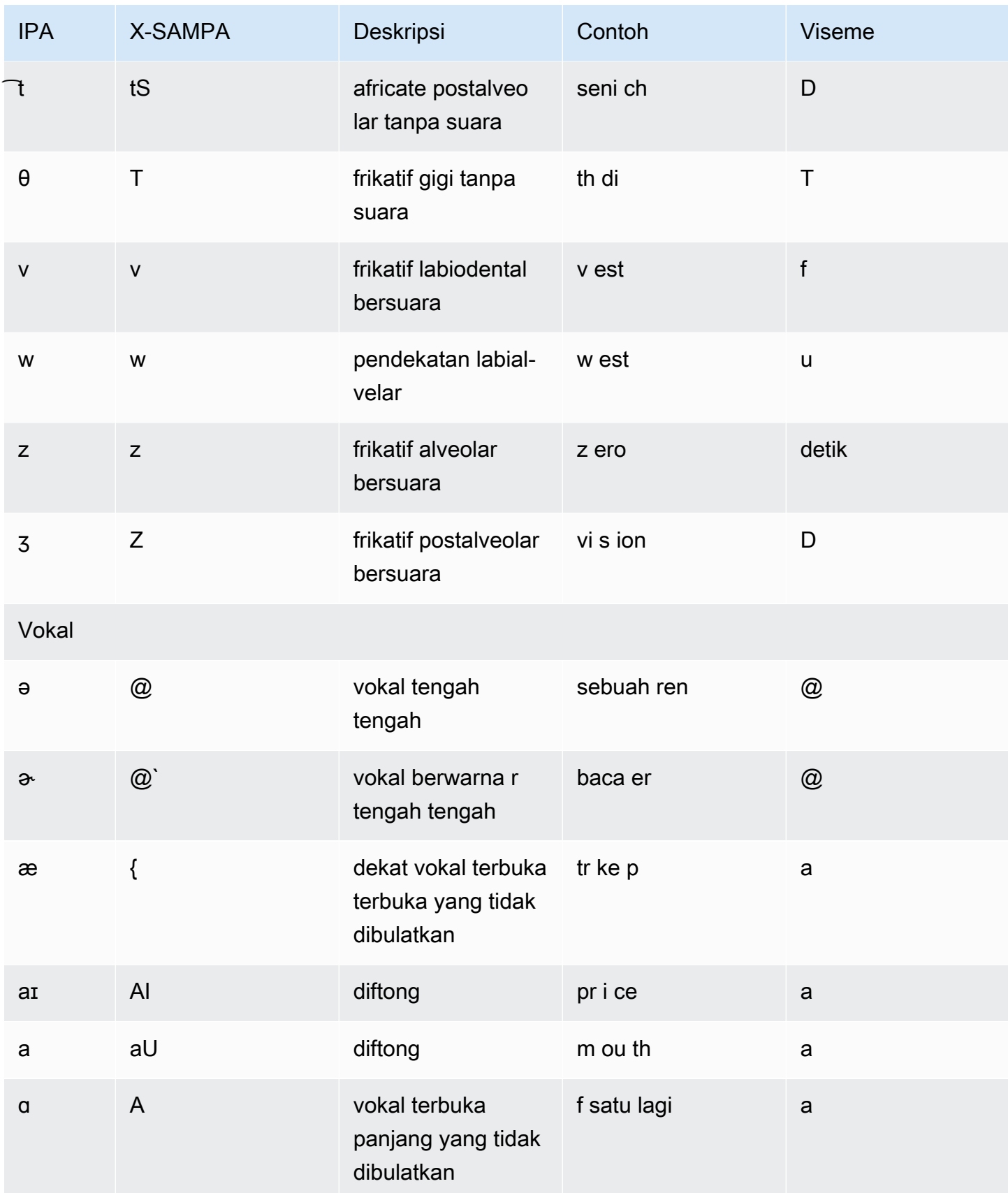

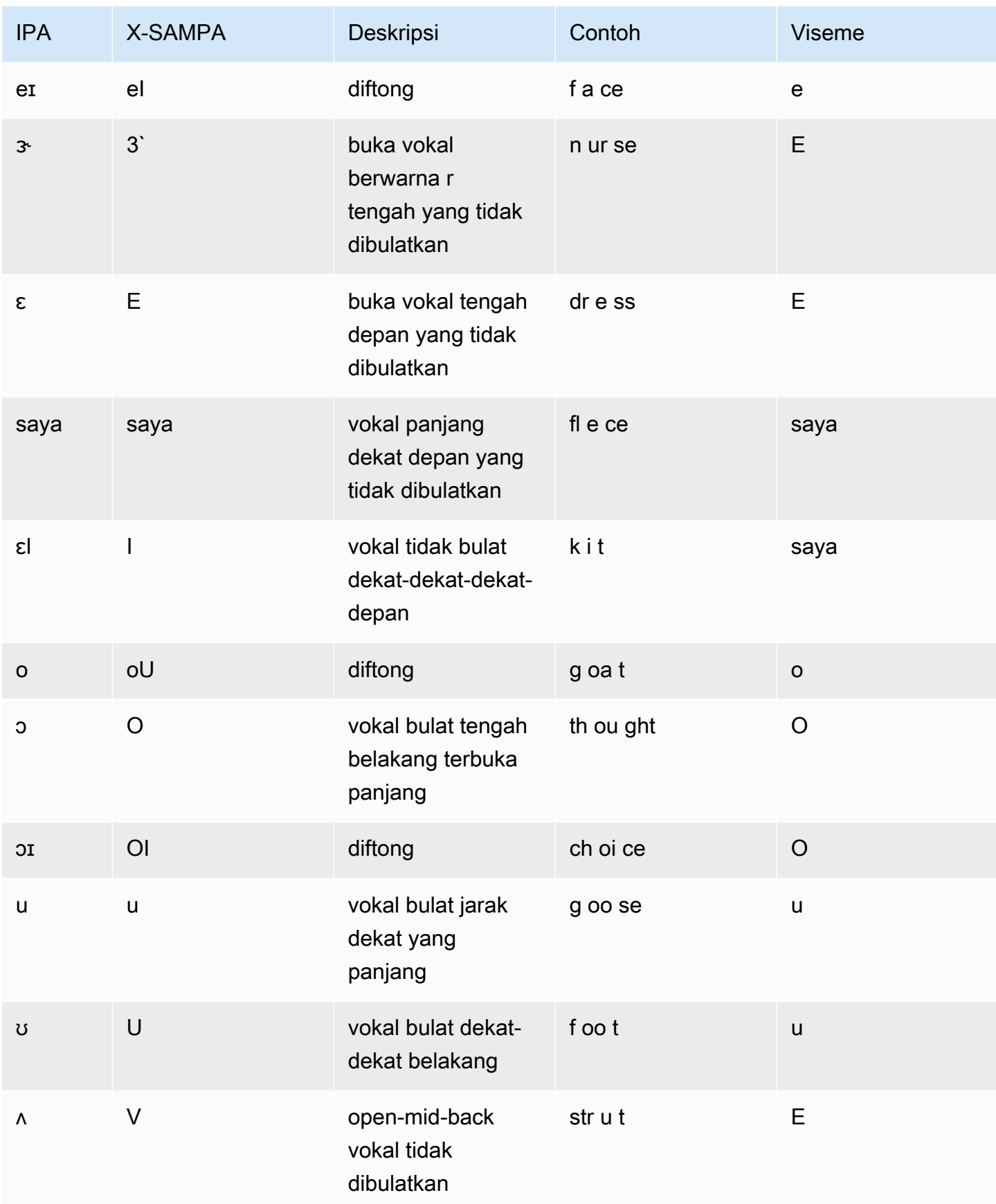

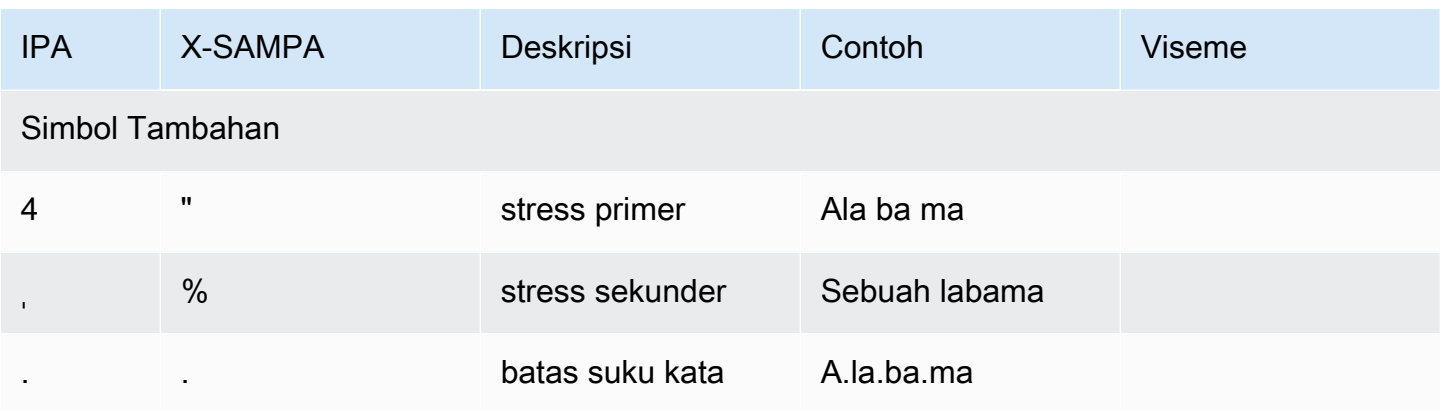

## Inggris (Australia) (en-AU)

Tabel berikut mencantumkan fonem Alfabet Fonetik Internasional (IPA), simbol Alfabet Fonetik Metode Penilaian Pidato Diperpanjang (X-SAMPA), dan viseme yang sesuai untuk suara Inggris Australia yang didukung oleh Amazon Polly.

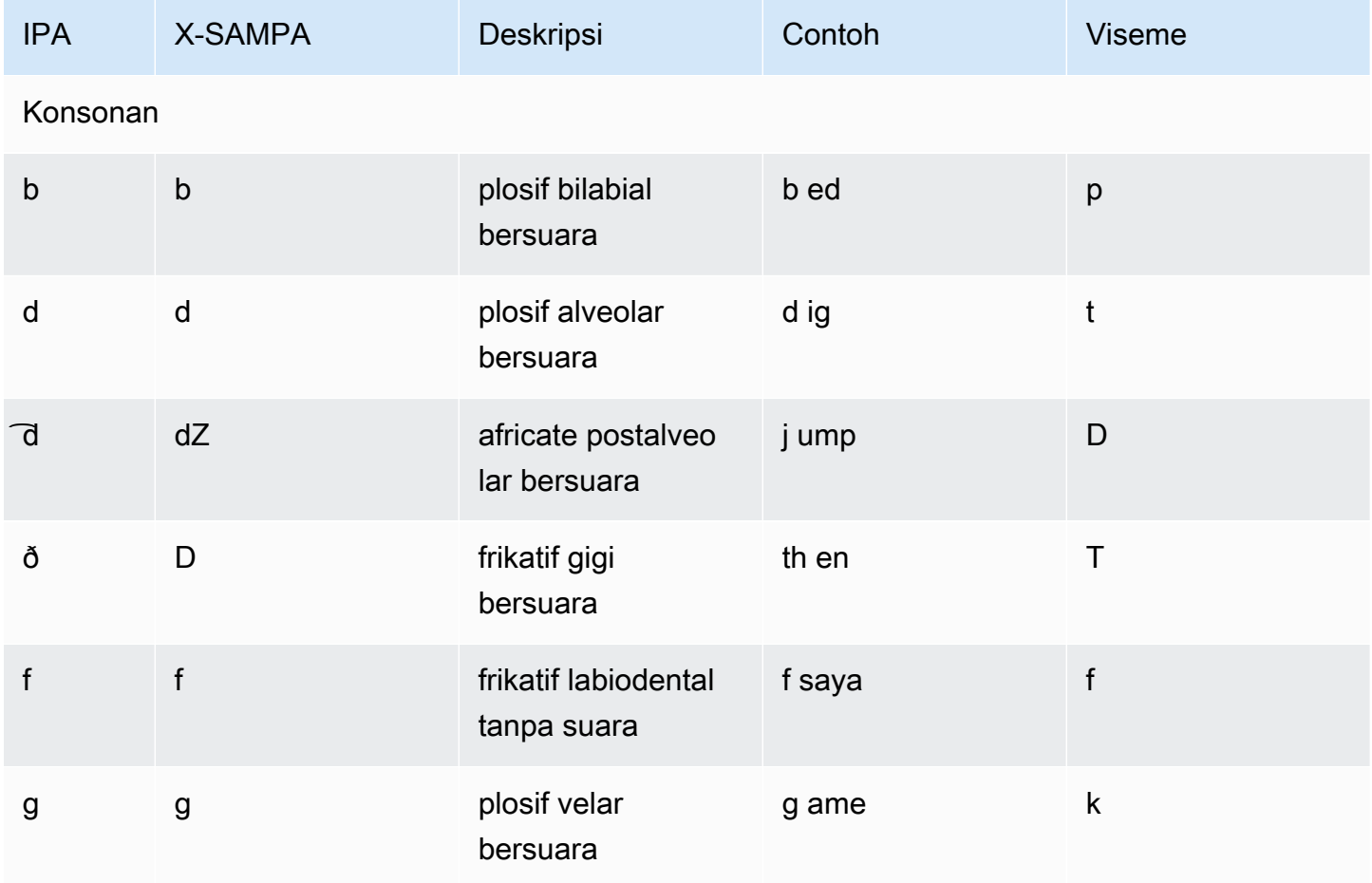

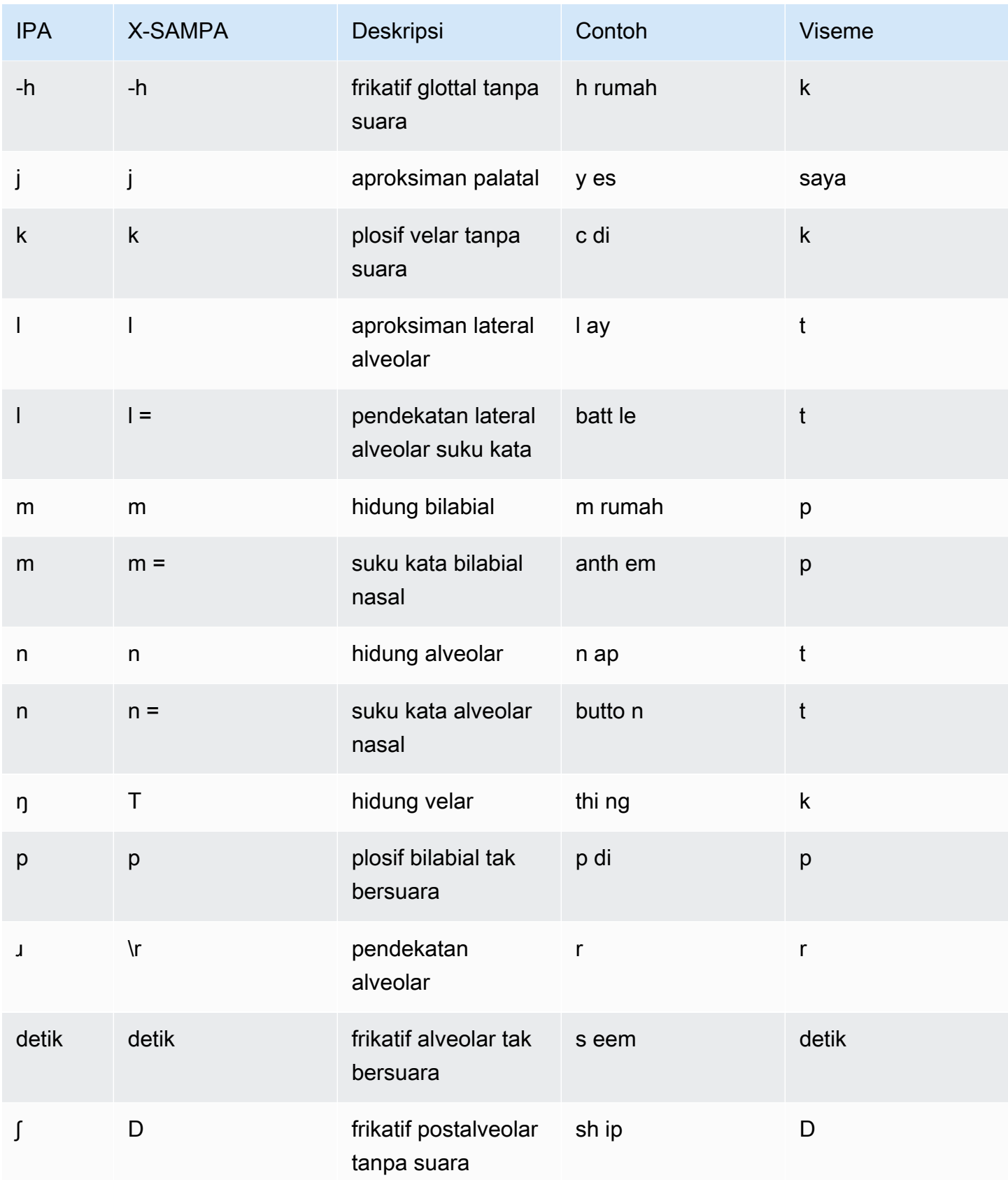

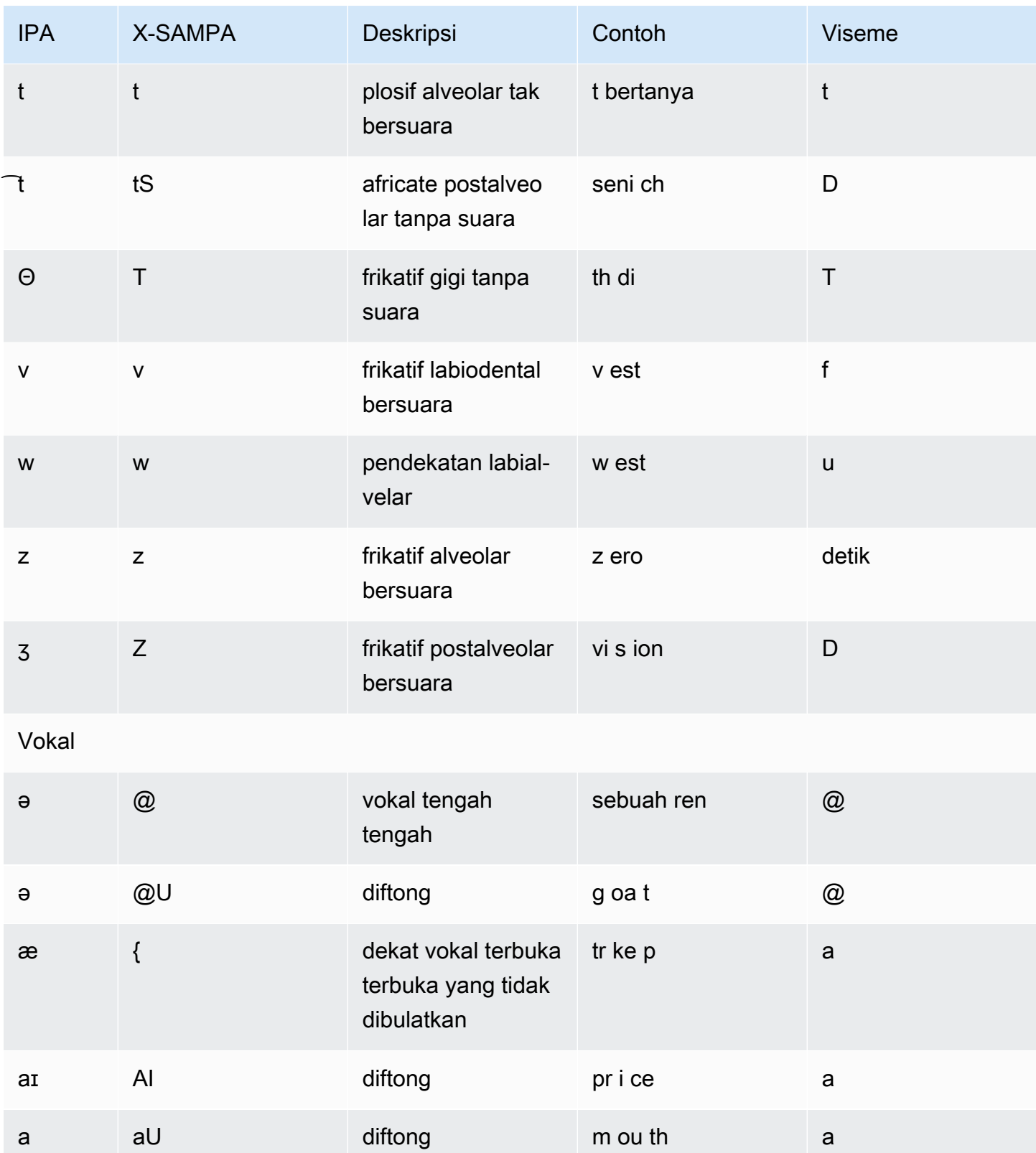

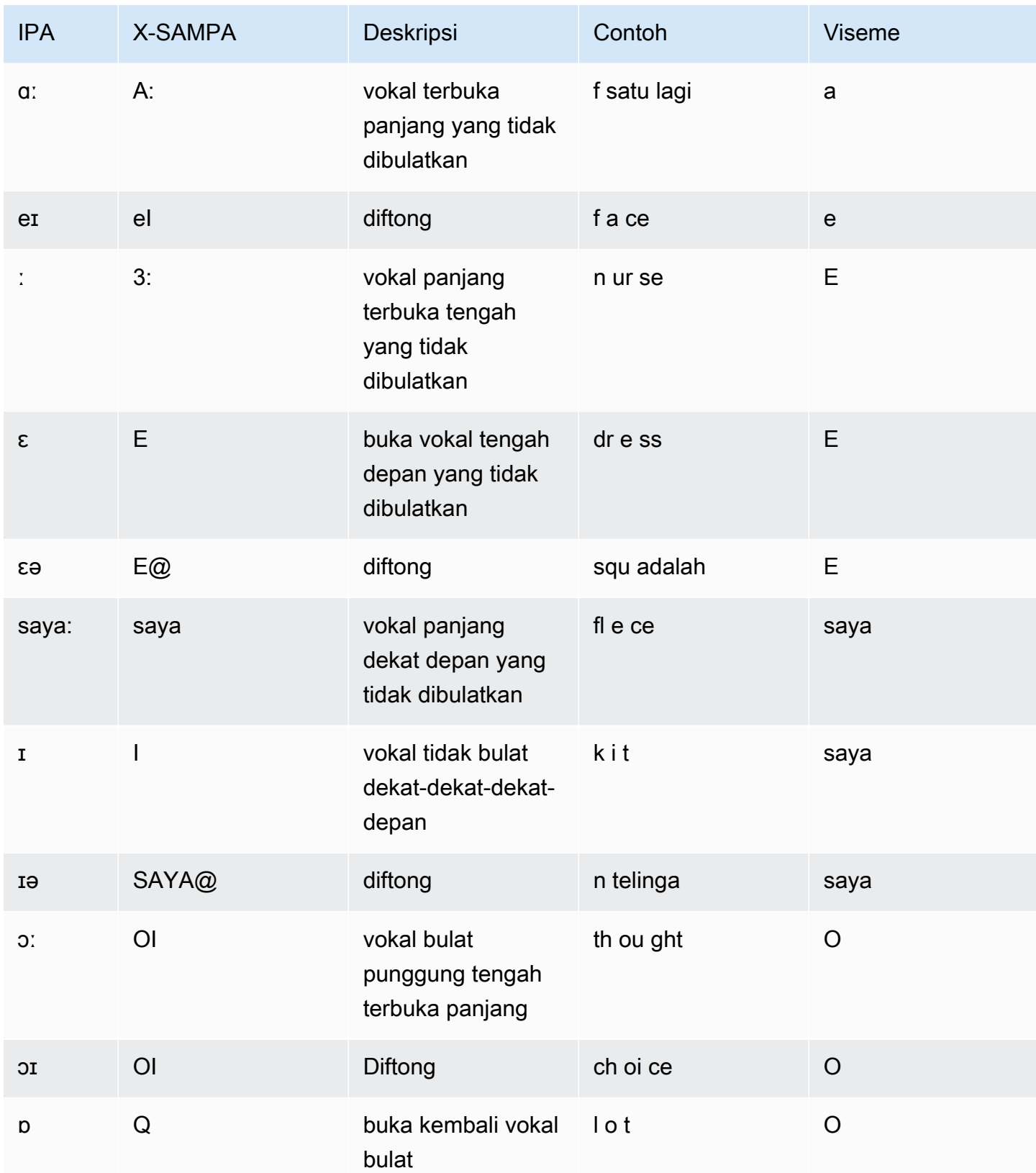

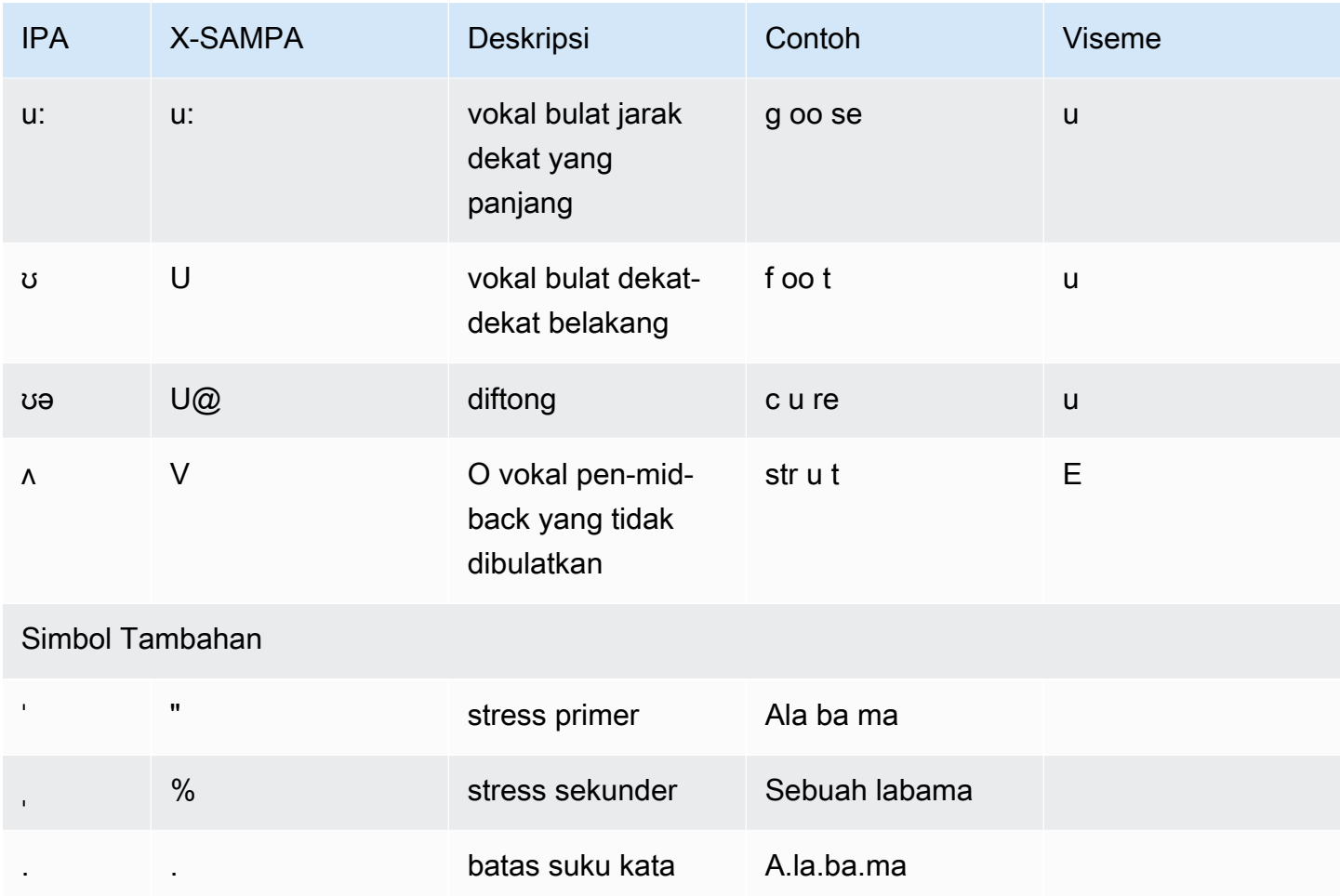

## Inggris (Inggris) (en-GB)

Tabel berikut mencantumkan fonem Alfabet Fonetik Internasional (IPA), simbol Alfabet Fonetik Metode Penilaian Pidato Diperpanjang (X-SAMPA), dan viseme yang sesuai untuk suara Inggris Inggris yang didukung oleh Amazon Polly.

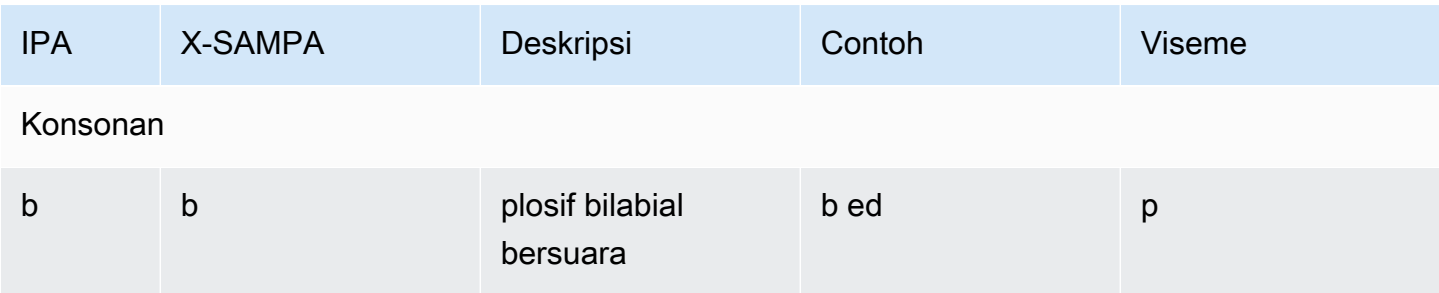

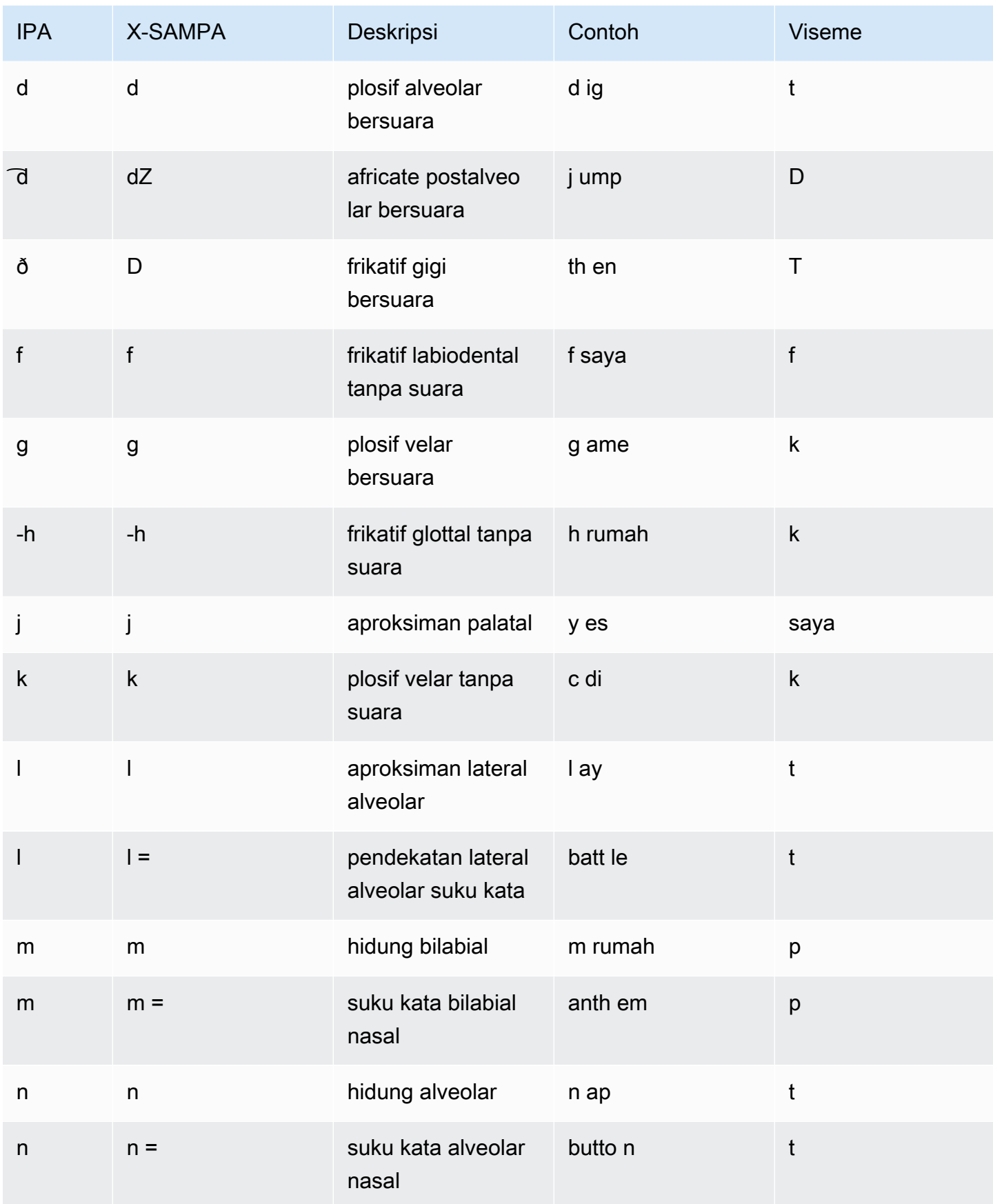

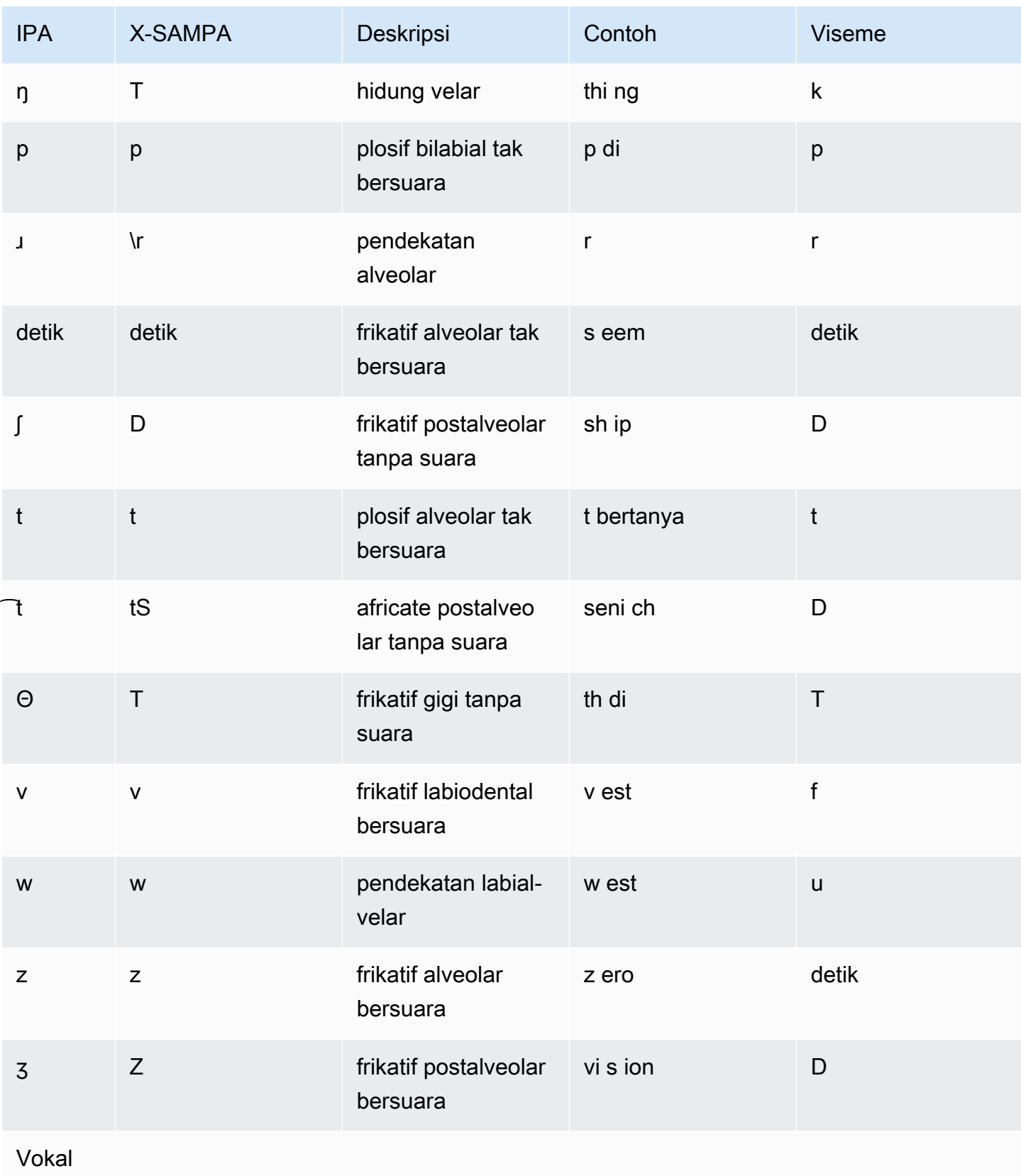

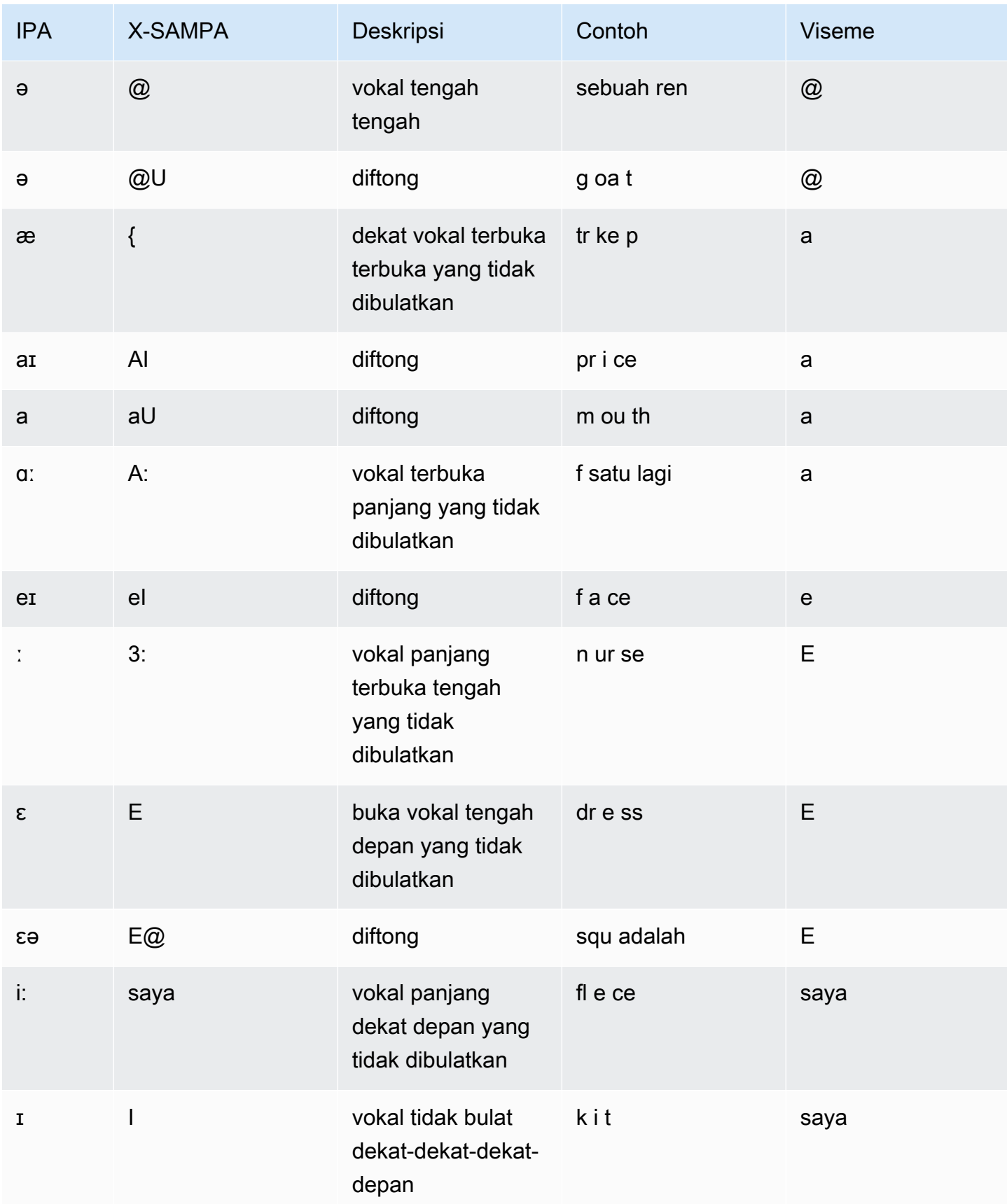

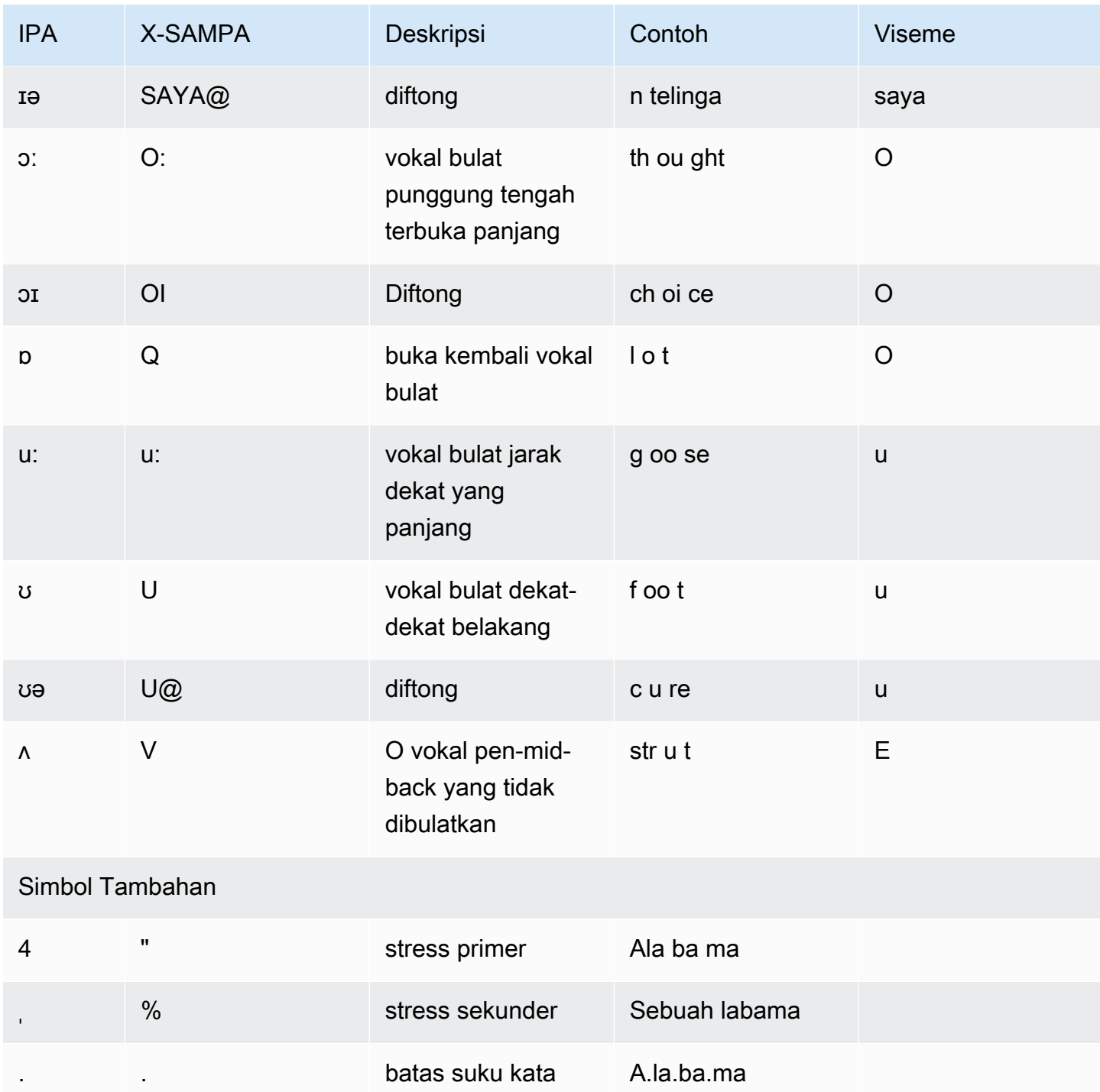

# Inggris (India) (en-in)

Tabel berikut mencantumkan fonem Alfabet Fonetik Internasional (IPA), simbol Alfabet Fonetik Metode Penilaian Pidato Diperpanjang (X-SAMPA), dan viseme yang sesuai untuk suara Inggris India yang didukung oleh Amazon Polly.

Untuk fonem tambahan yang digunakan bersama dengan bahasa Inggris India, lihat. [Hindi \(Hi-in\)](#page-141-0)

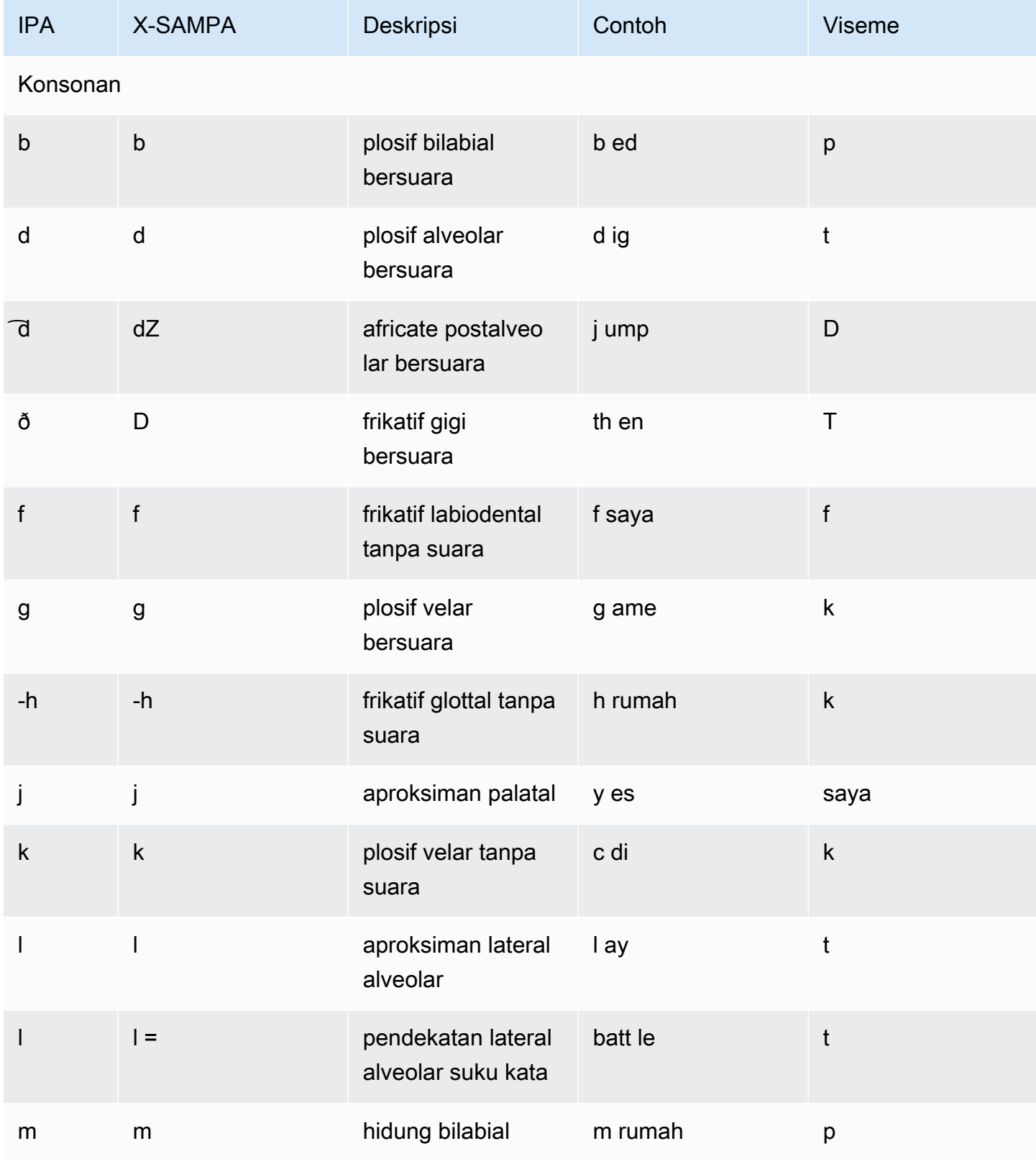

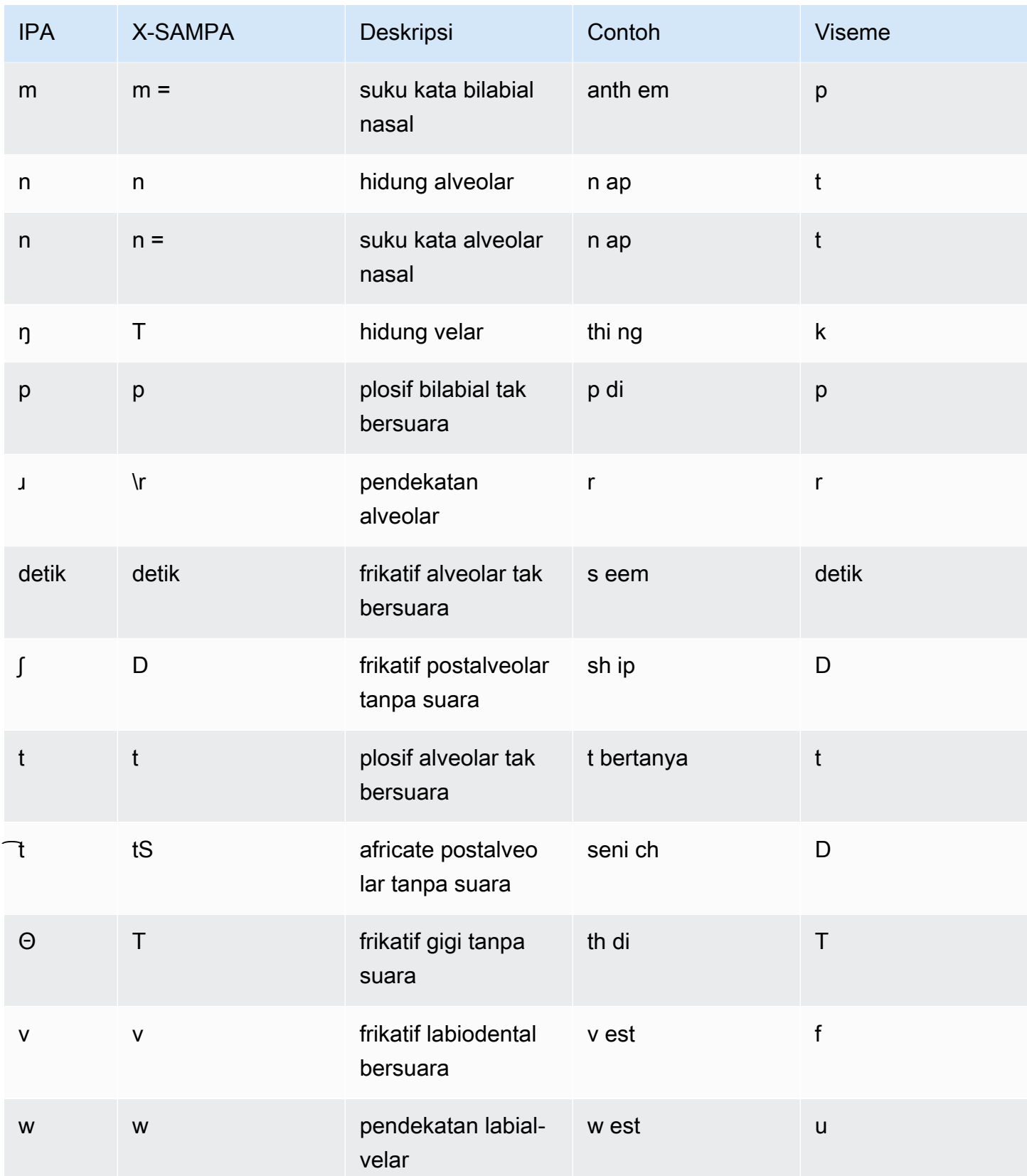

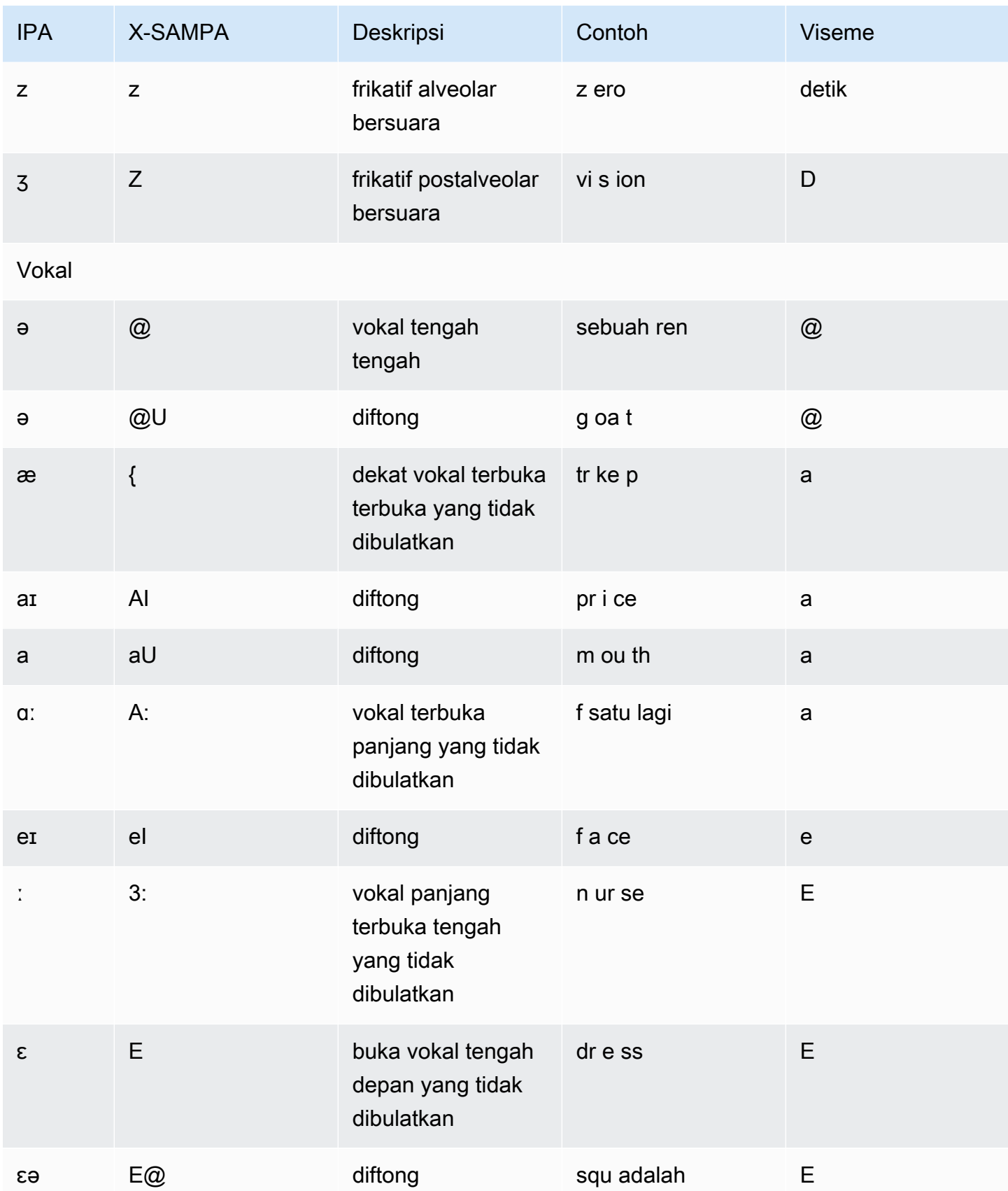

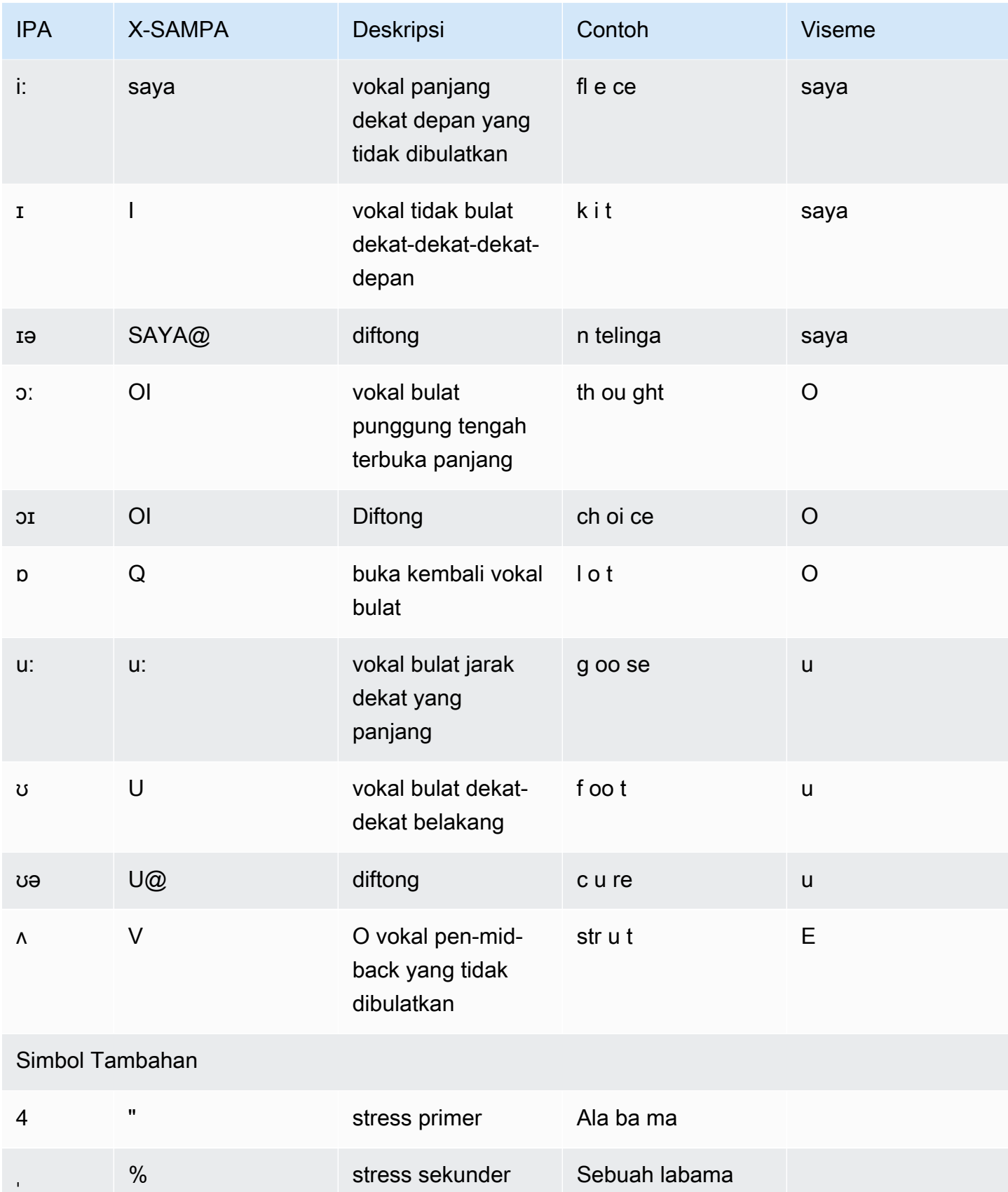

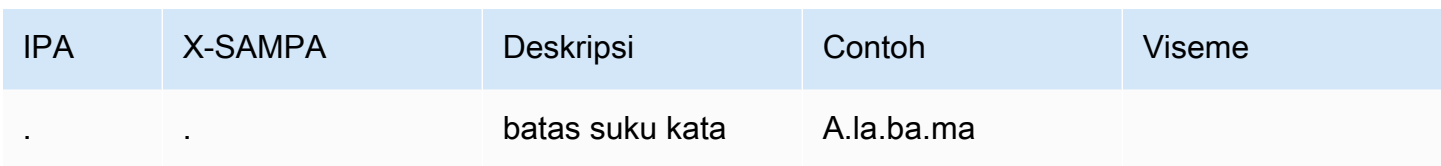

## Inggris (Irlandia) (en-ie)

Tabel berikut mencantumkan fonem Alfabet Fonetik Internasional (IPA), simbol Alfabet Fonetik Metode Penilaian Pidato Diperpanjang (X-SAMPA), dan viseme yang sesuai untuk suara Inggris Irlandia yang didukung oleh Amazon Polly.

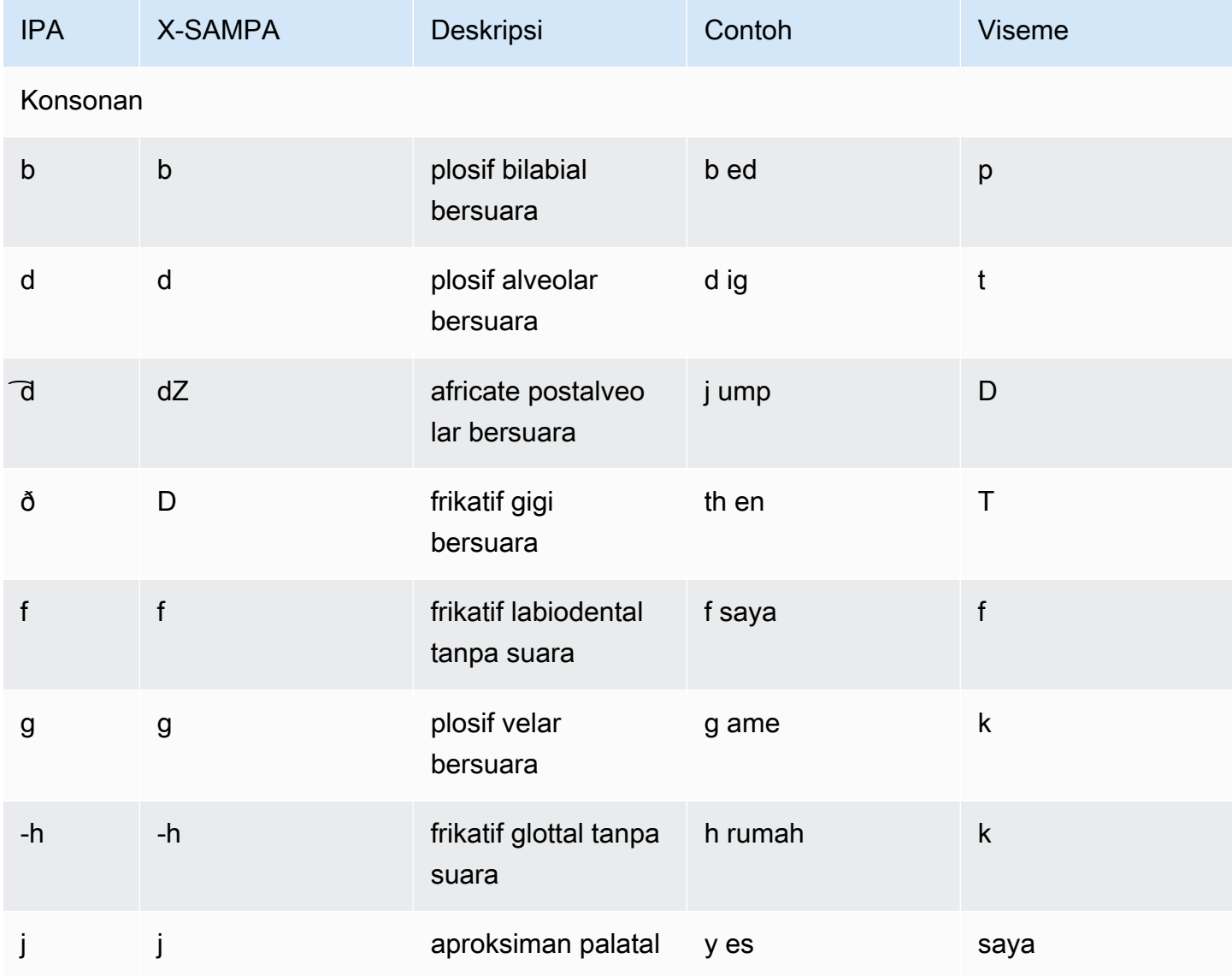

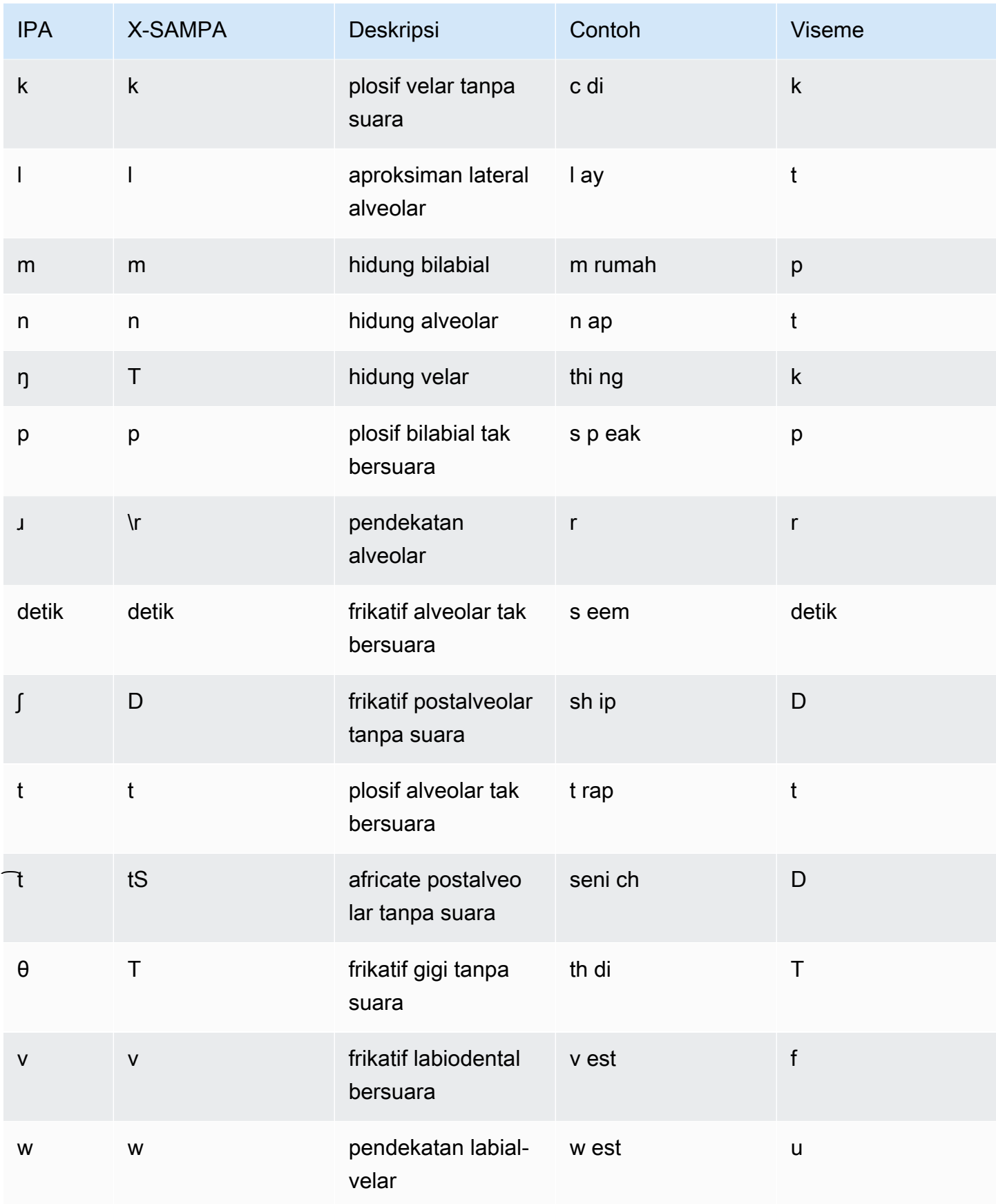

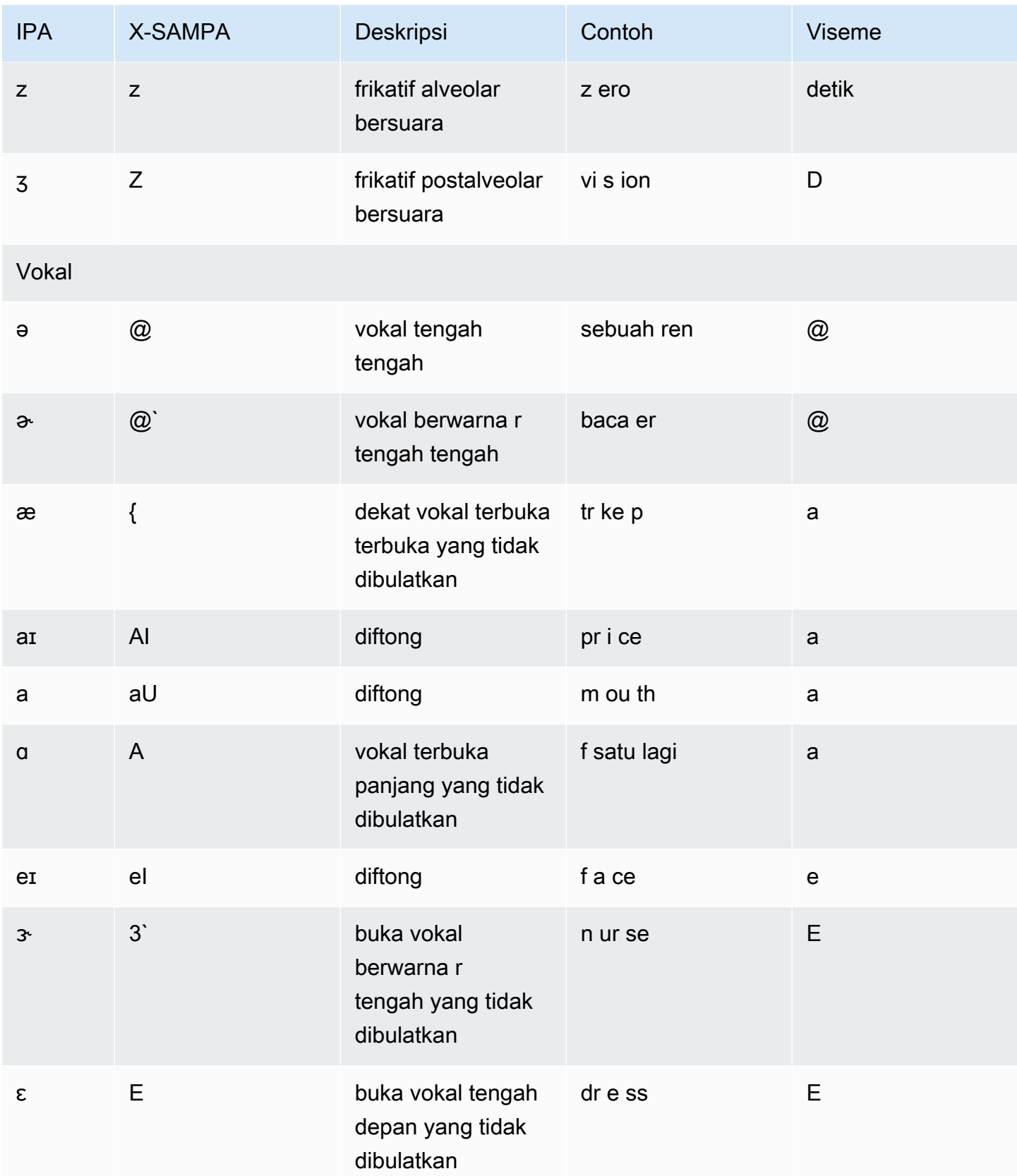

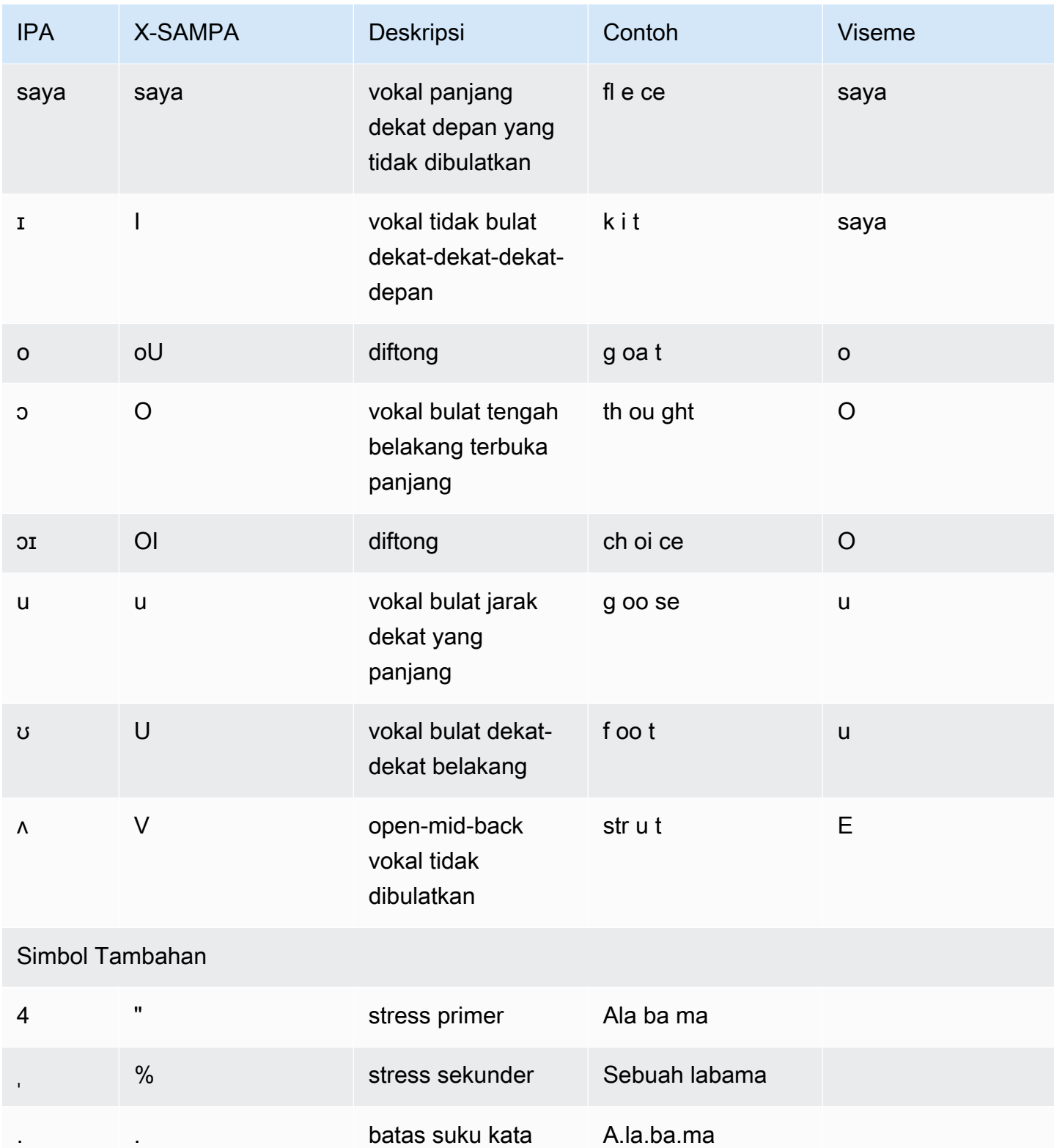

## Inggris (Selandia Baru) (en-NZ)

Tabel berikut mencantumkan fonem Alfabet Fonetik Internasional (IPA), simbol Alfabet Fonetik Metode Penilaian Pidato Diperpanjang (X-SAMPA), dan viseme yang sesuai untuk suara Inggris Selandia Baru yang didukung oleh Amazon Polly.

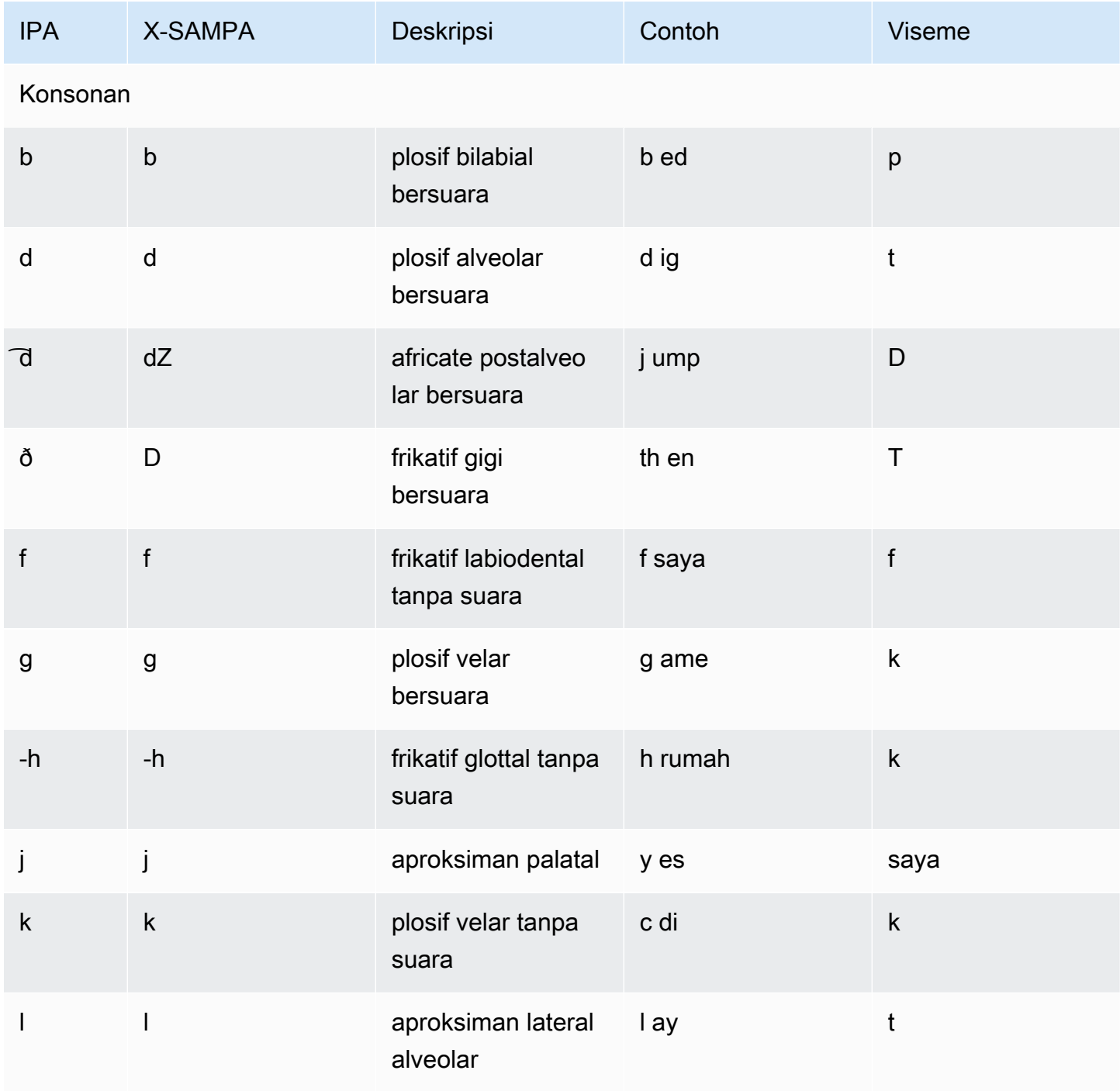

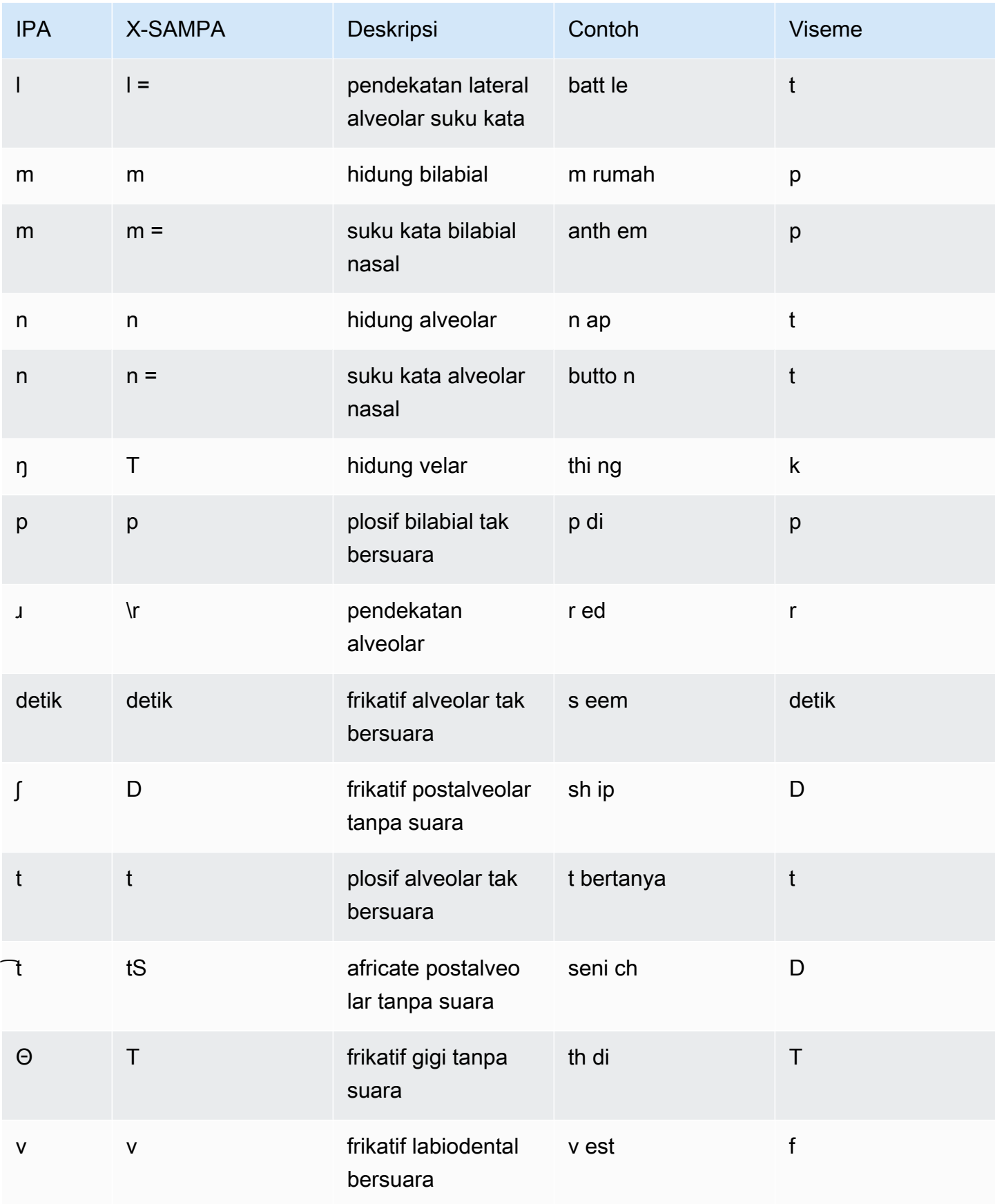

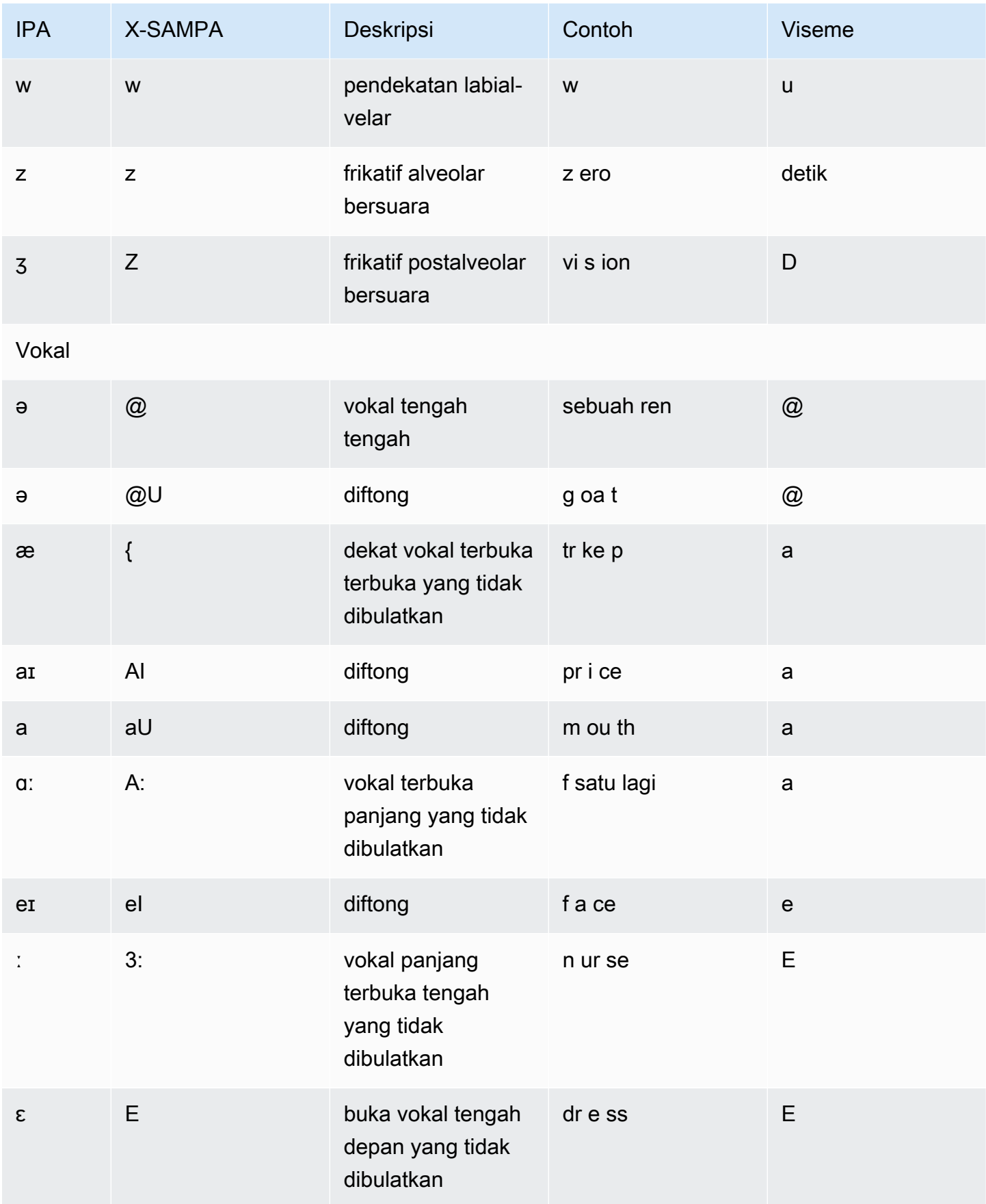

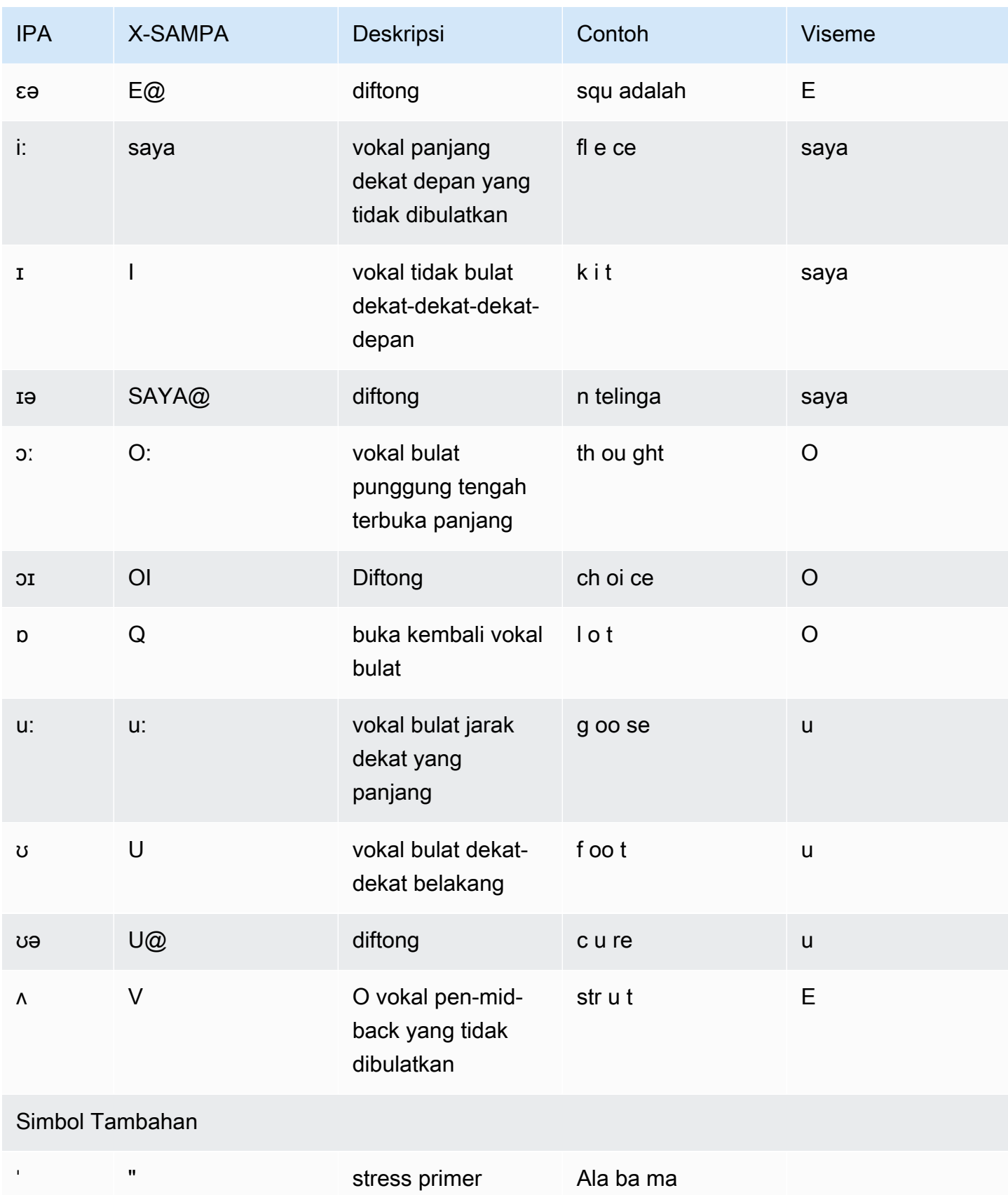

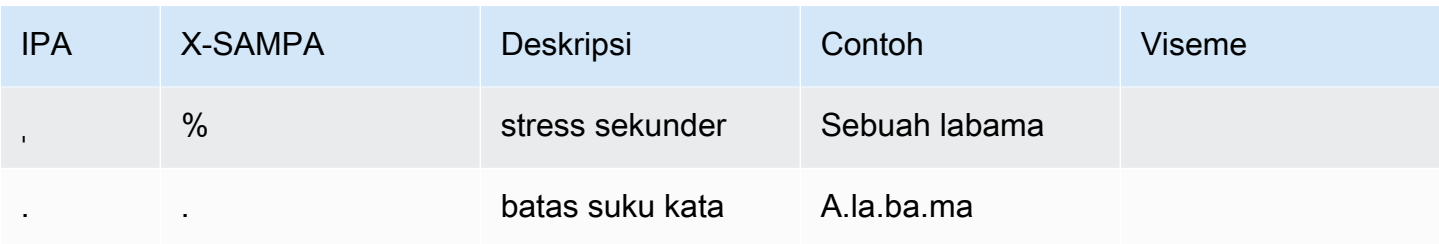

Suara Aria berbicara bahasa Inggris Selandia Baru dan menawarkan dukungan terbatas untuk Maori. Itu dapat mengucapkan kata-kata dan frasa Maori berikut. Ungkapan Maori peka huruf besar/kecil.

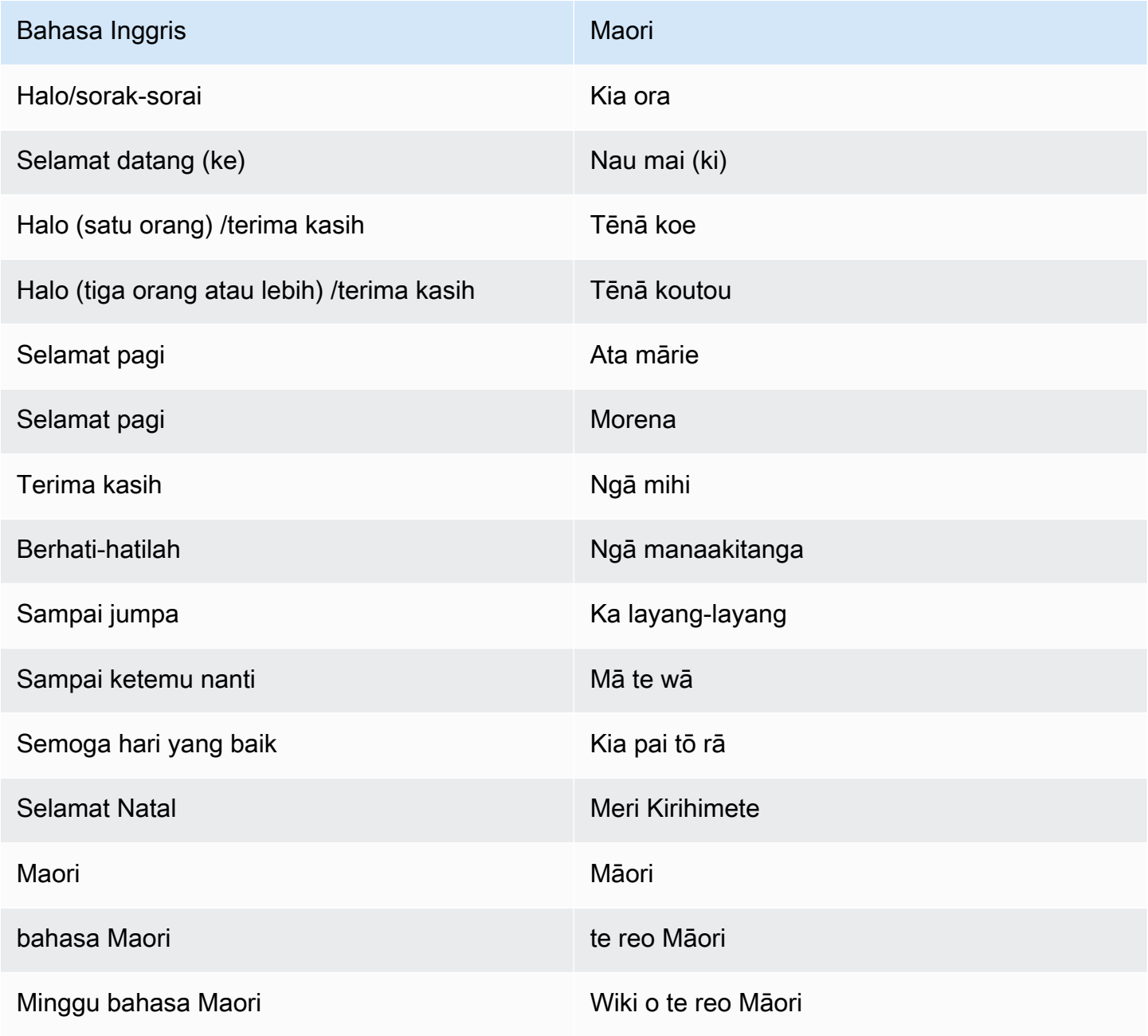

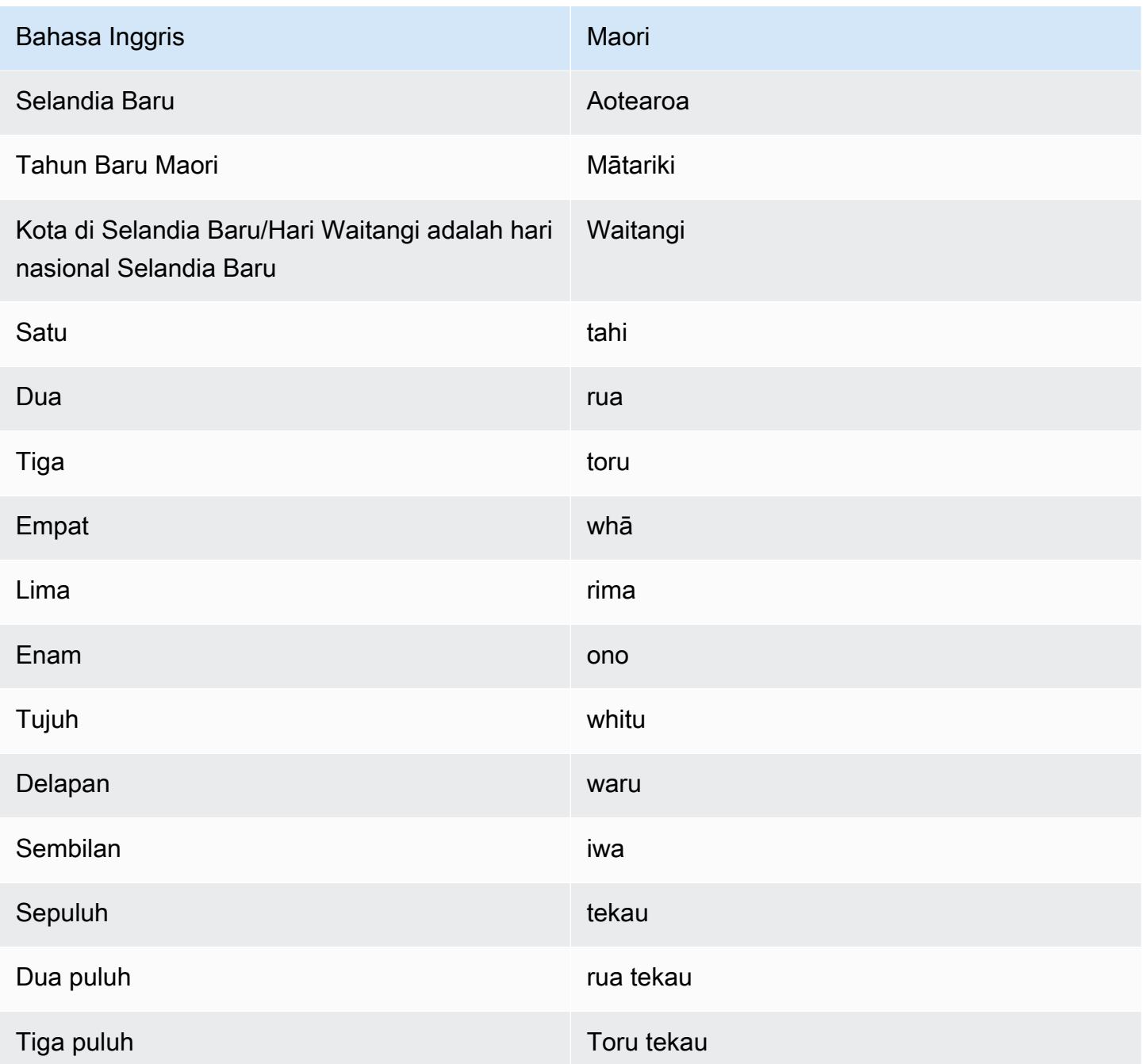

## Inggris (Afrika Selatan) (en-ZA)

Tabel berikut mencantumkan fonem Alfabet Fonetik Internasional (IPA), simbol Alfabet Fonetik Metode Penilaian Pidato Diperpanjang (X-SAMPA), dan viseme yang sesuai untuk suara Inggris Afrika Selatan yang didukung oleh Amazon Polly.

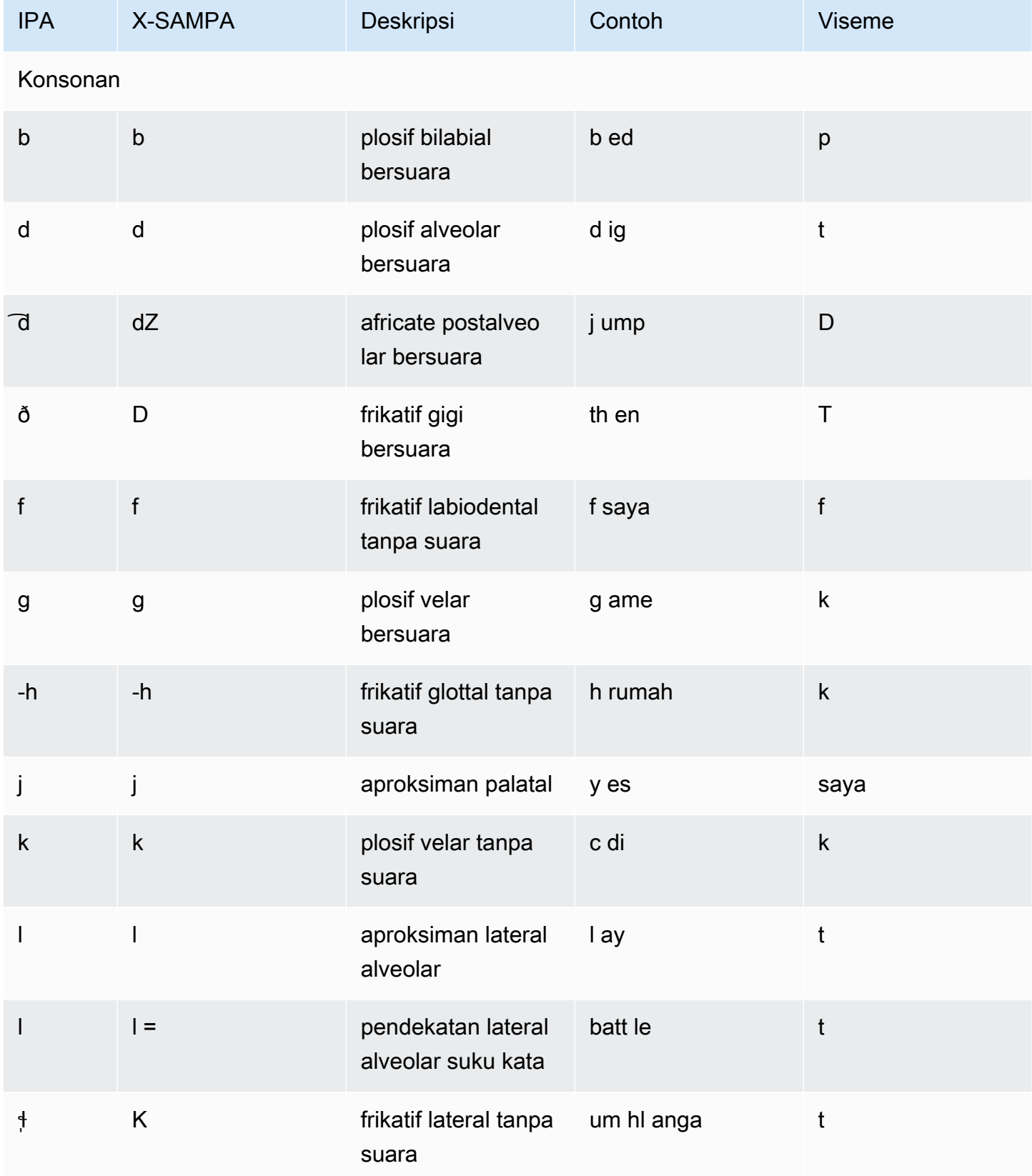
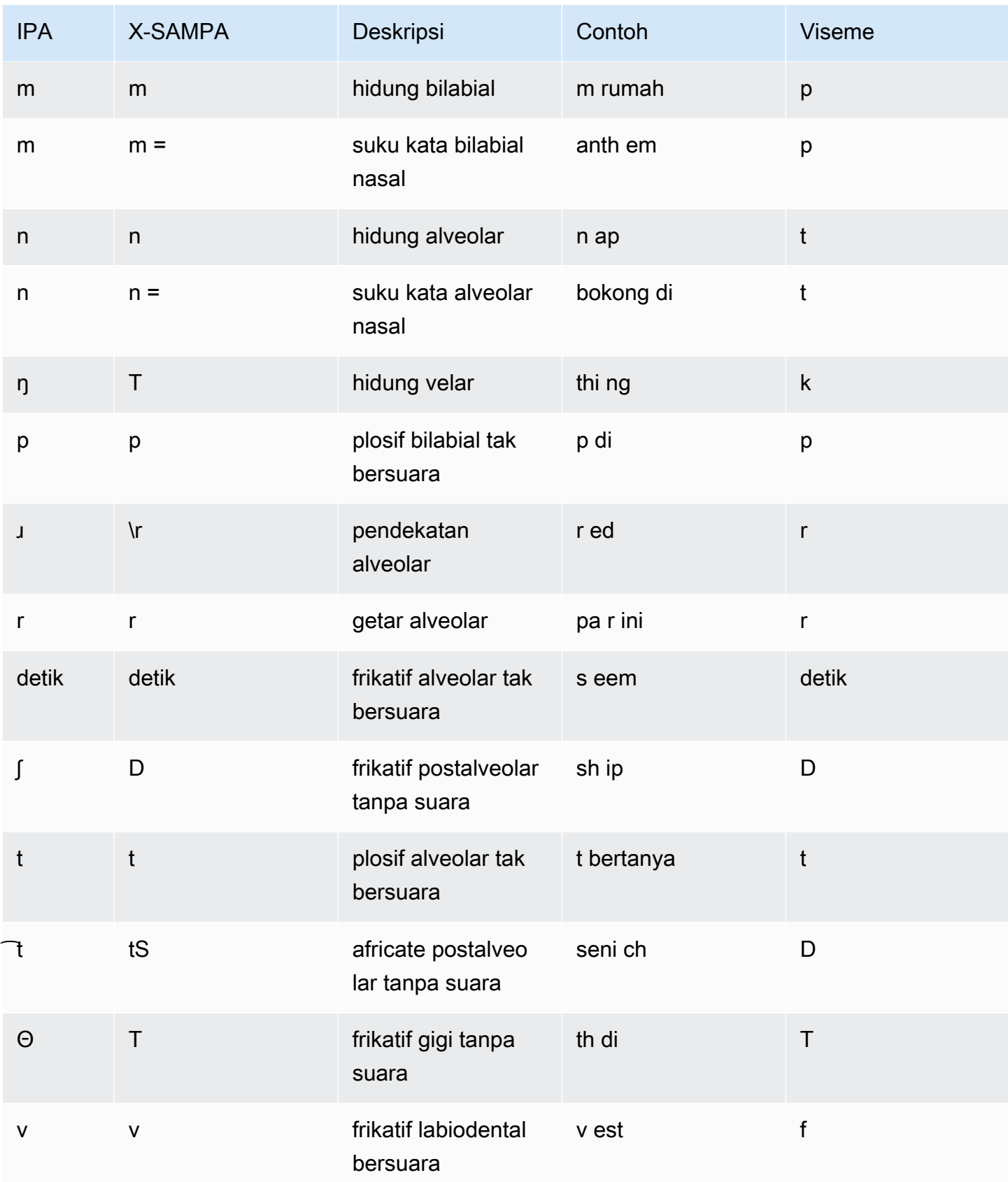

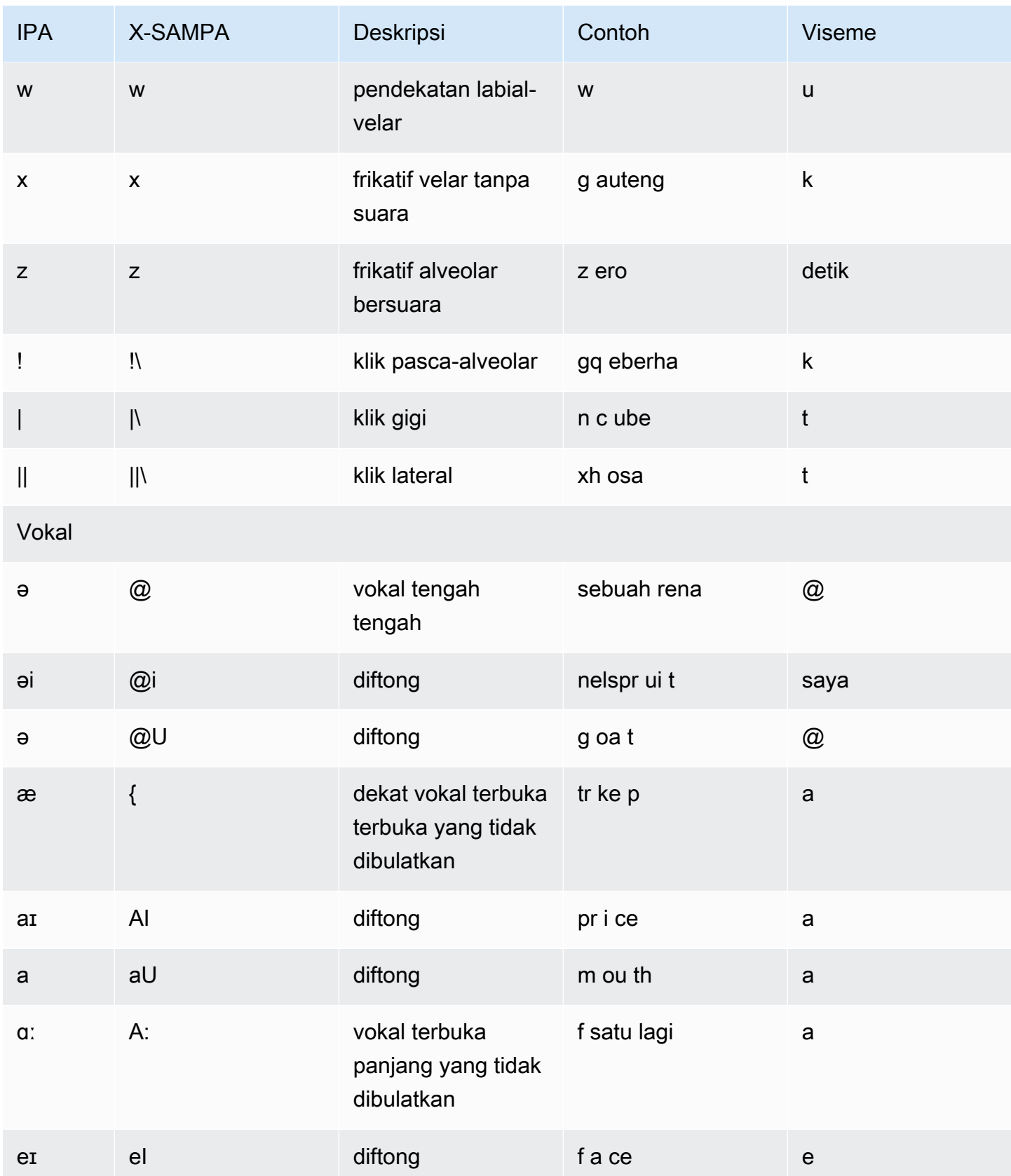

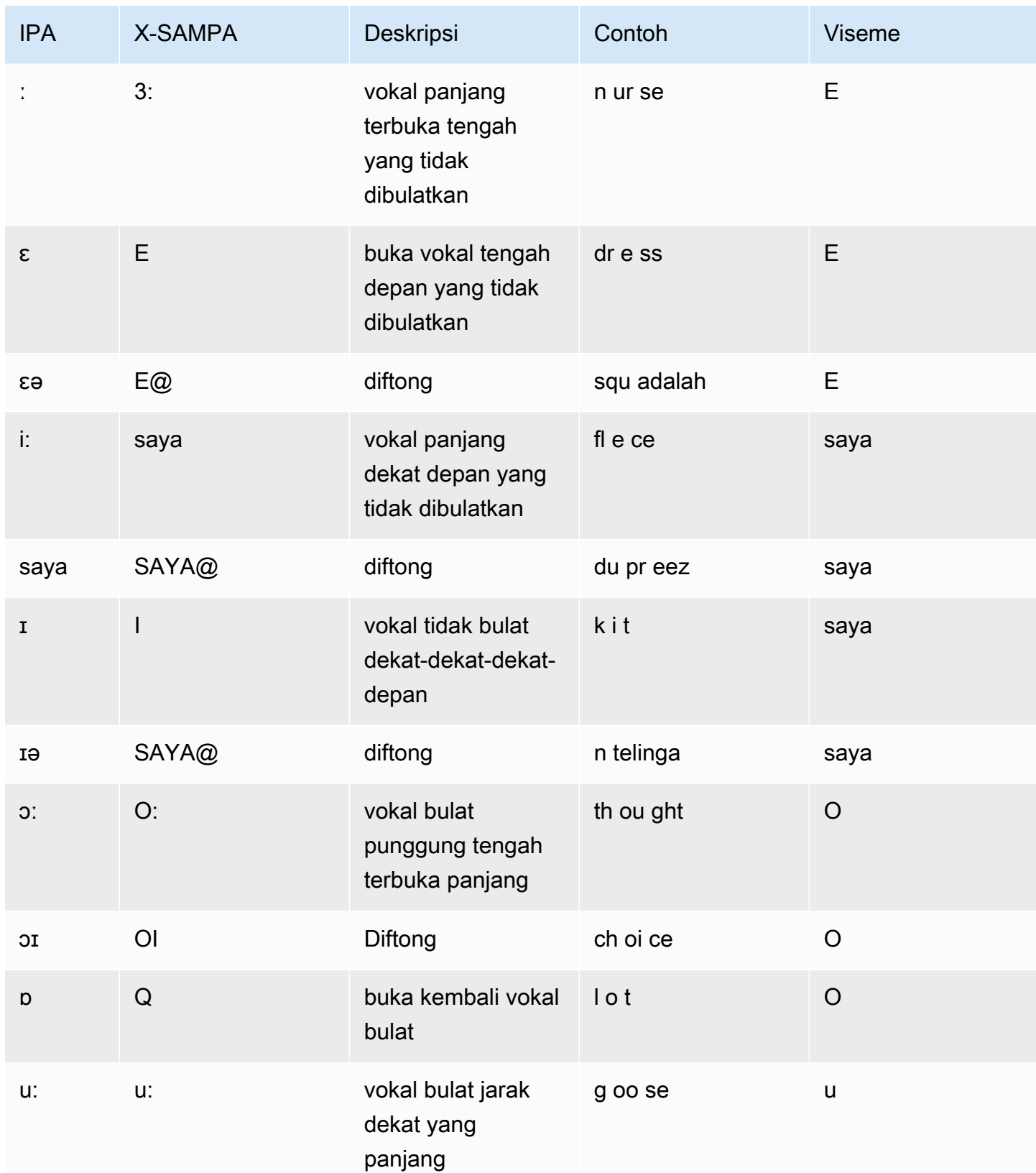

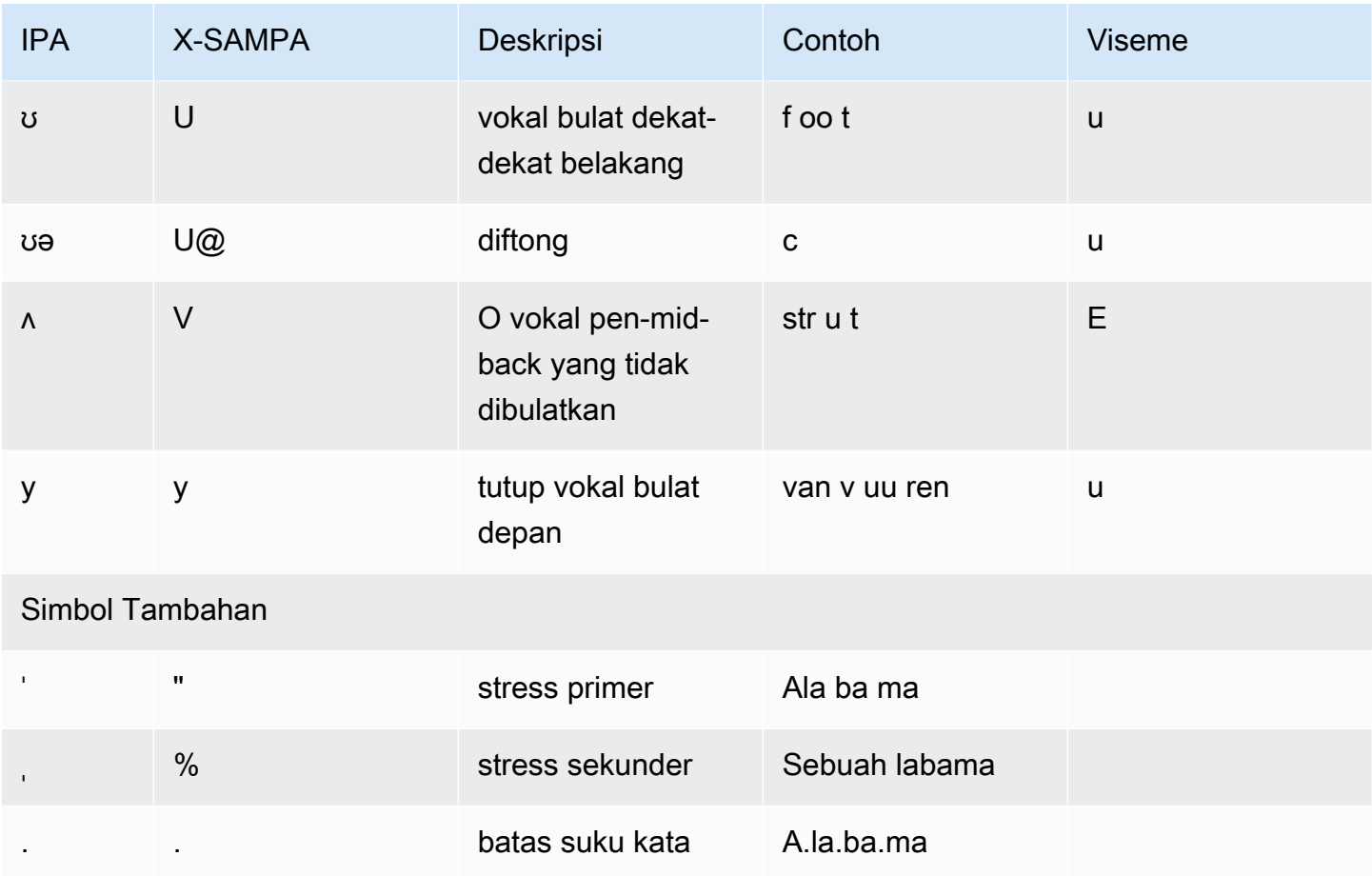

### Bahasa Inggris (Welsh) (en-GB-WLS)

Tabel berikut mencantumkan fonem Alfabet Fonetik Internasional (IPA), simbol Alfabet Fonetik Metode Penilaian Pidato Diperpanjang (X-SAMPA), dan viseme yang sesuai untuk suara Bahasa Inggris Welsh yang didukung oleh Amazon Polly.

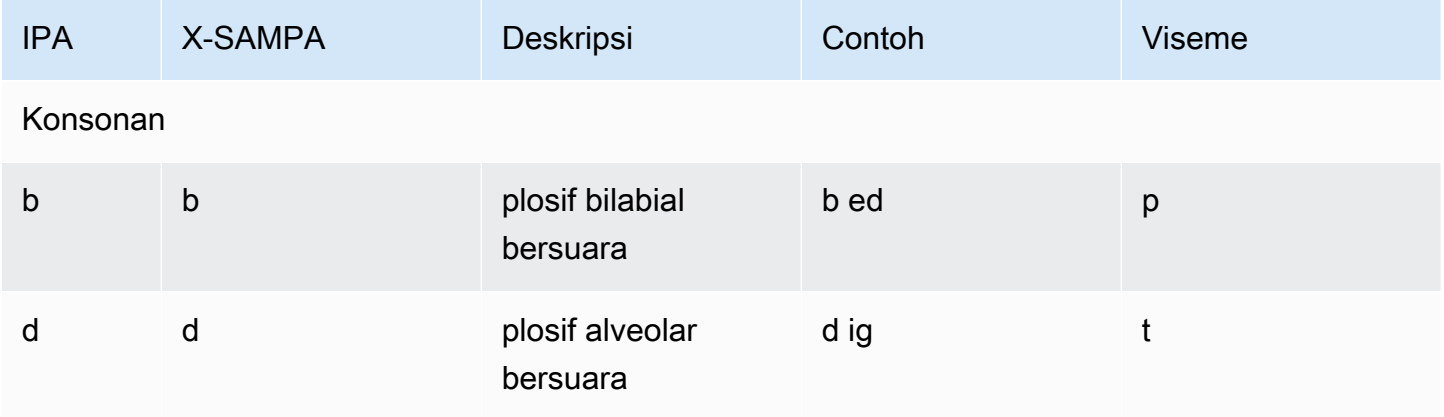

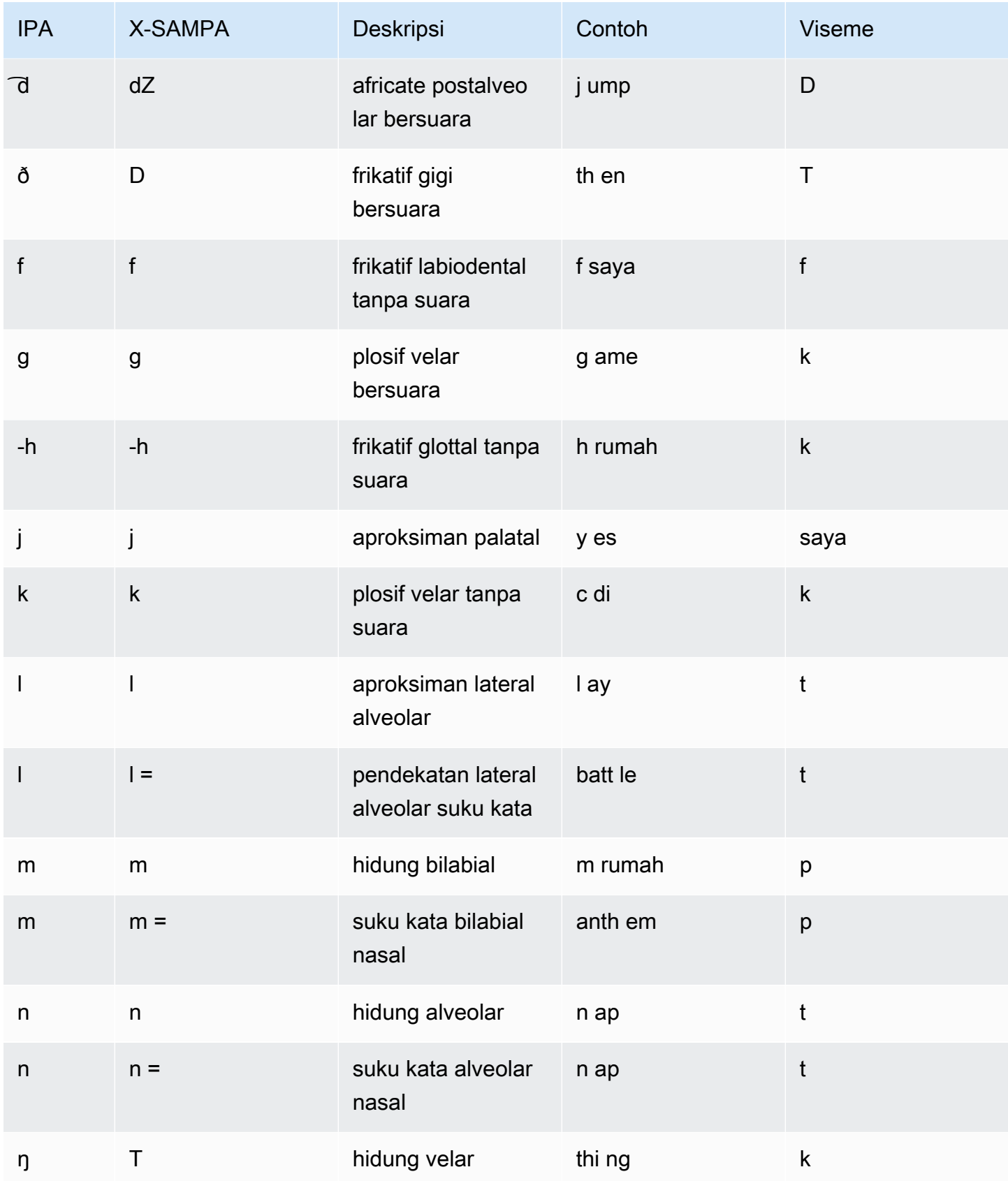

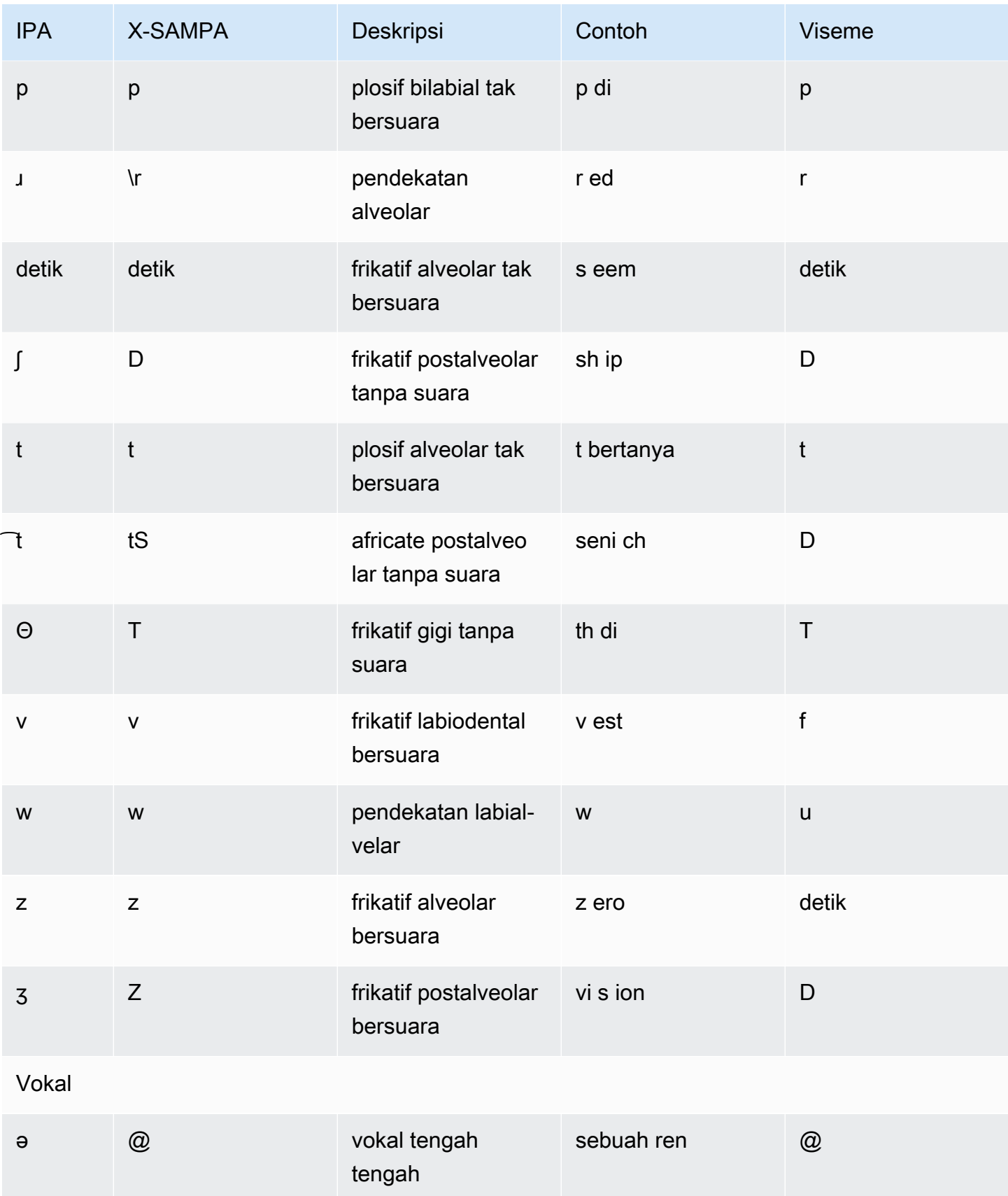

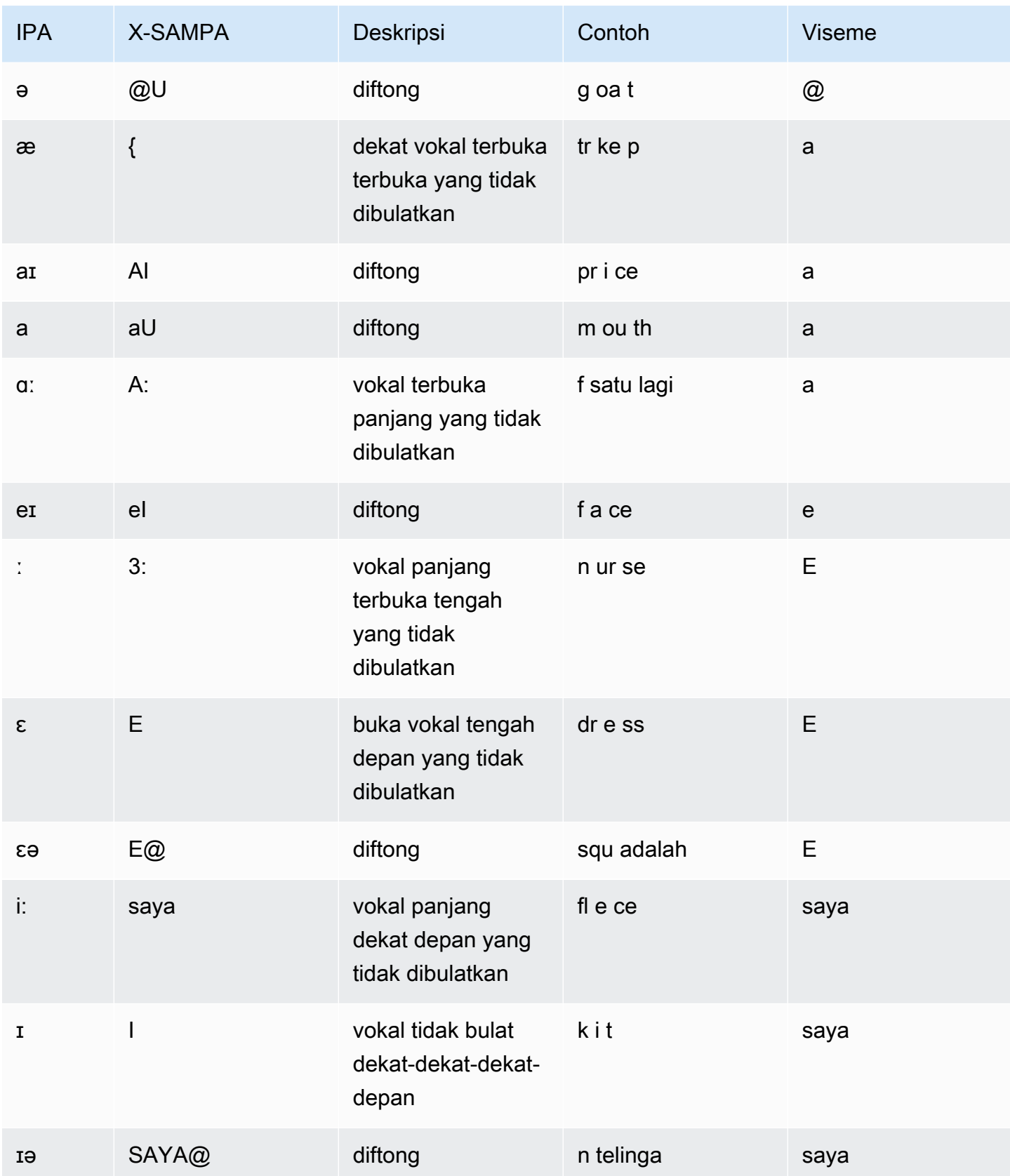

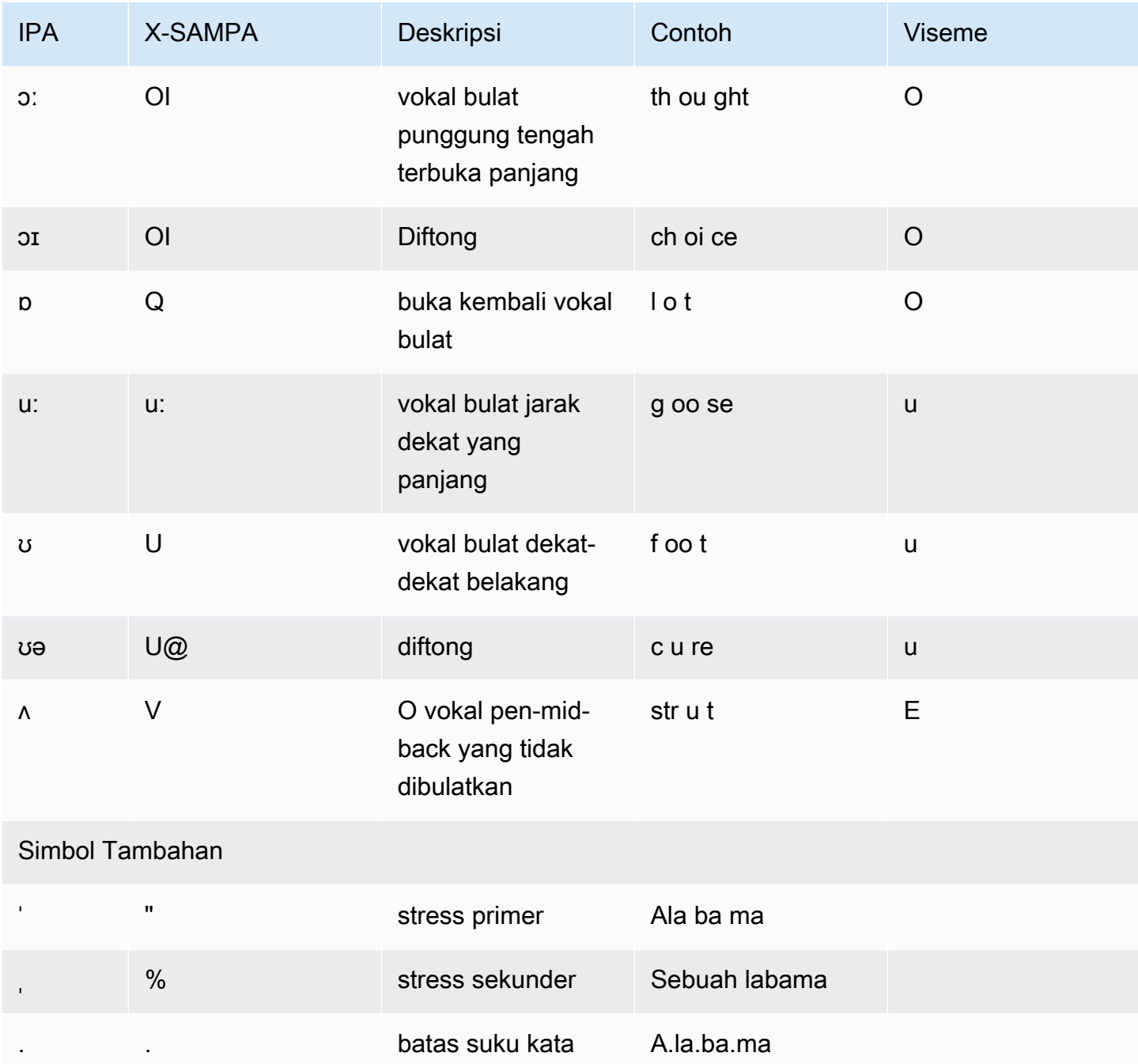

# Finlandia (Fi-Fi)

Tabel berikut mencantumkan fonem Alfabet Fonetik Internasional (IPA), simbol Alfabet Fonetik Metode Penilaian Pidato Diperpanjang (X-SAMPA), dan viseme yang sesuai untuk suara Finlandia yang didukung oleh Amazon Polly.

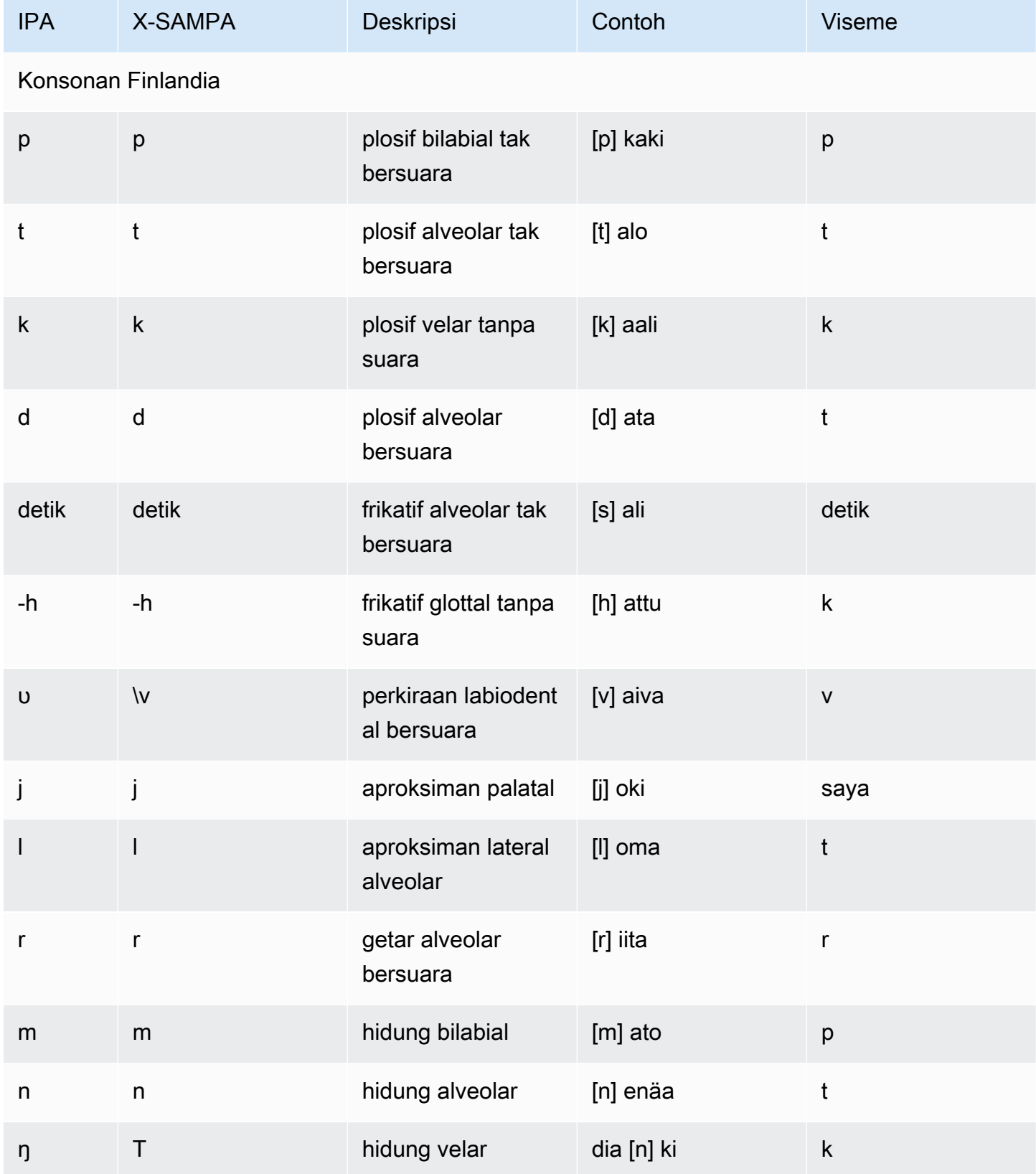

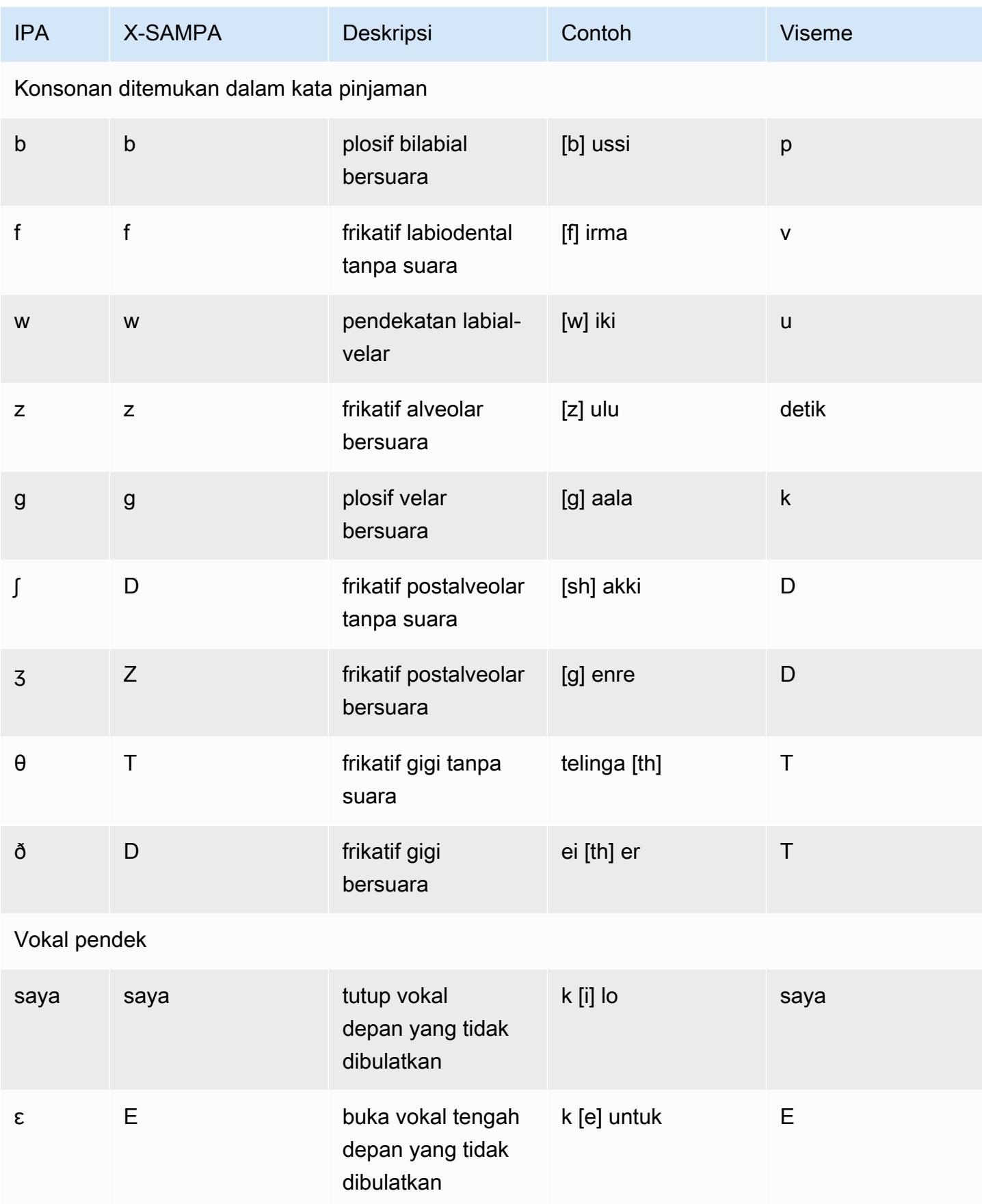

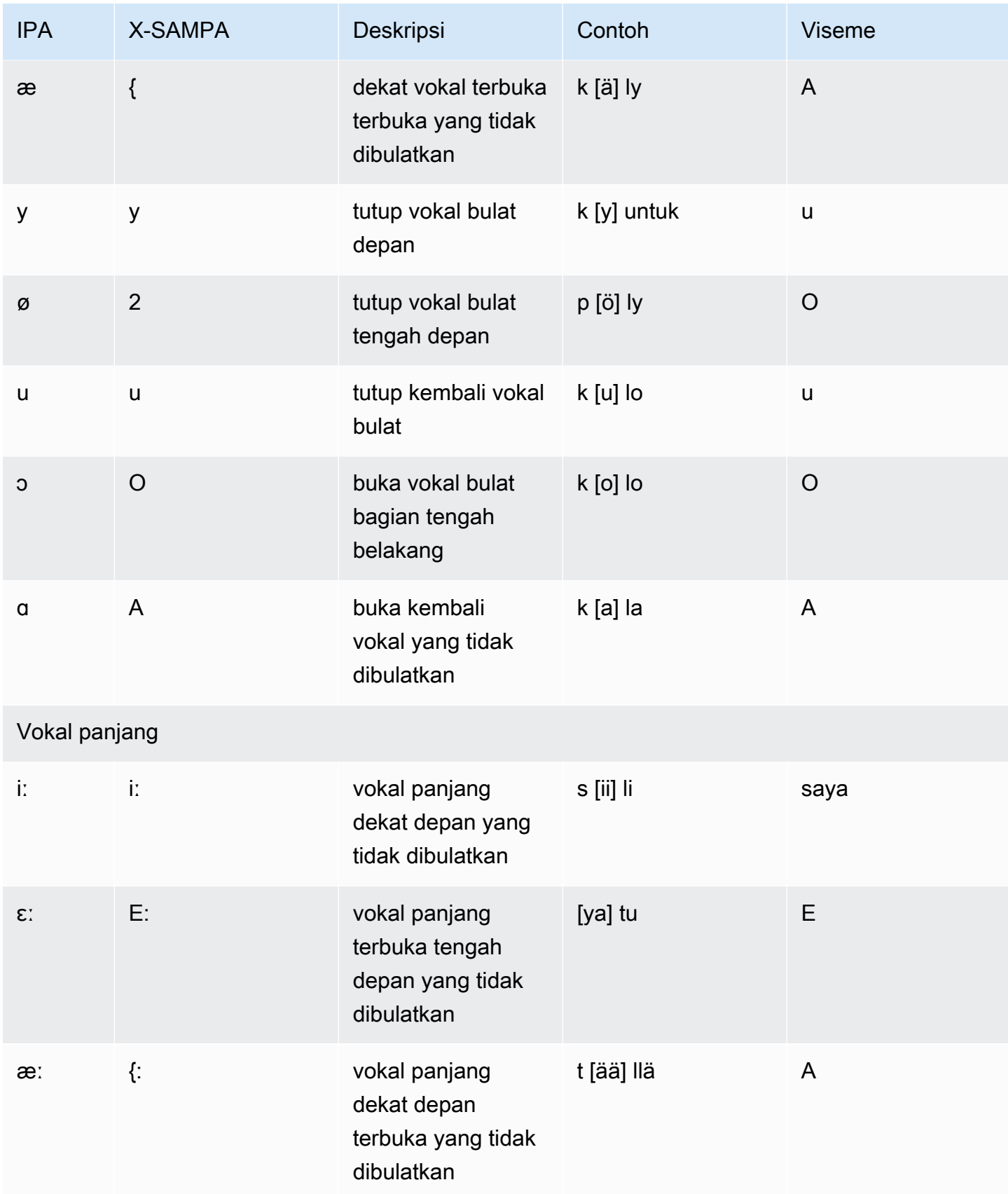

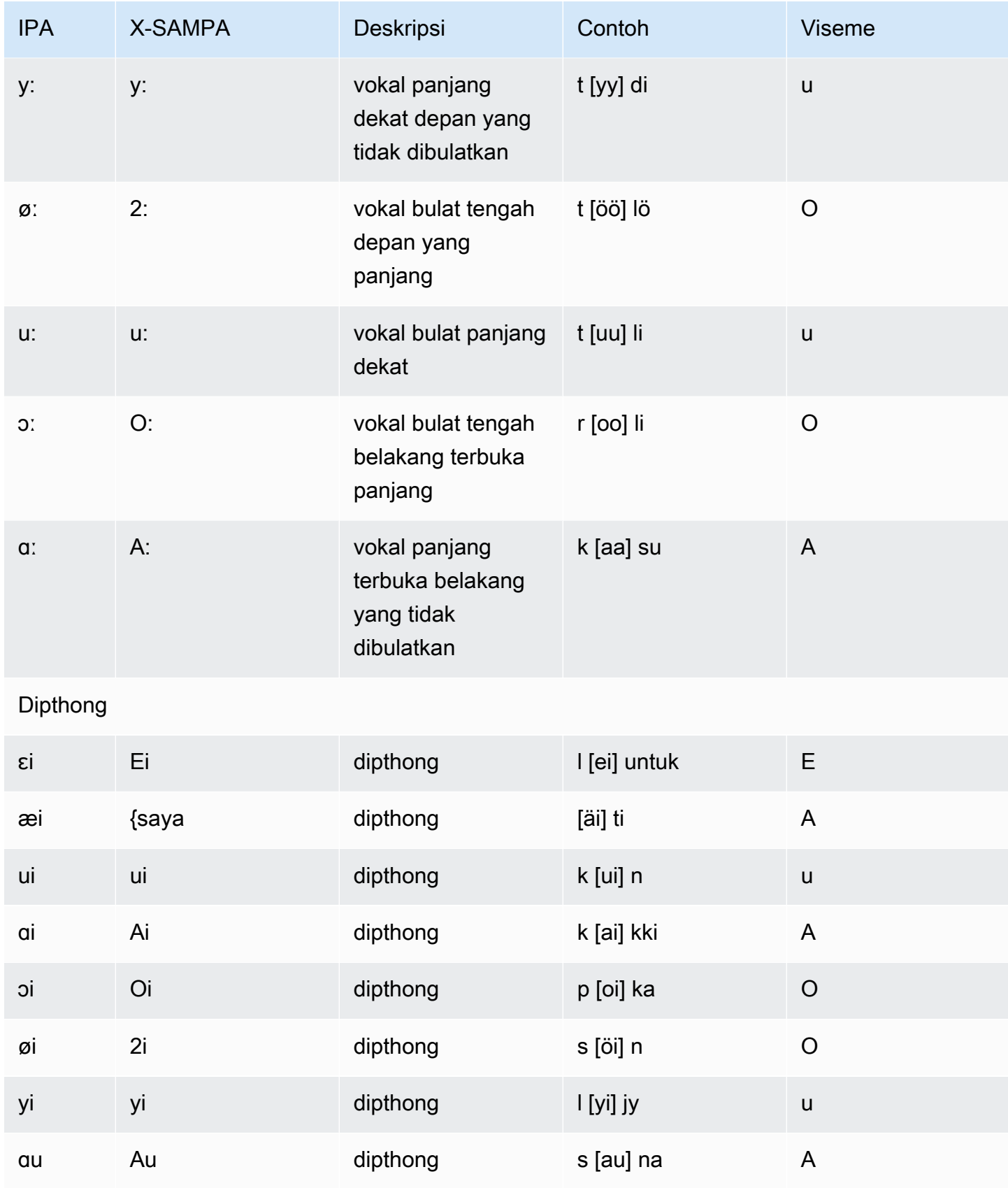

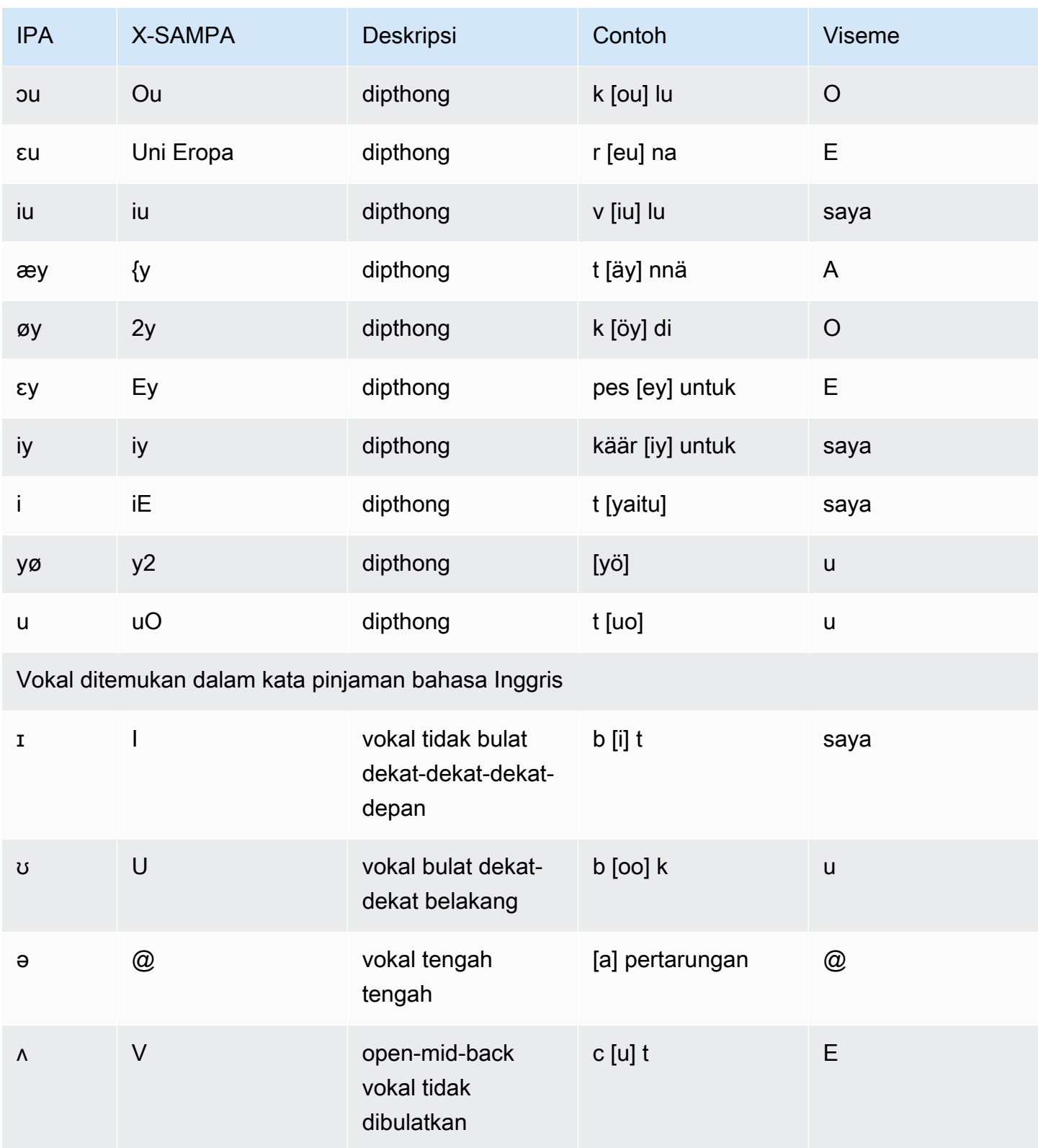

# Perancis (FR-fr)

Tabel berikut mencantumkan fonem Alfabet Fonetik Internasional (IPA), simbol Alfabet Fonetik Metode Penilaian Pidato Diperpanjang (X-SAMPA), dan viseme yang sesuai untuk suara Prancis yang didukung oleh Amazon Polly.

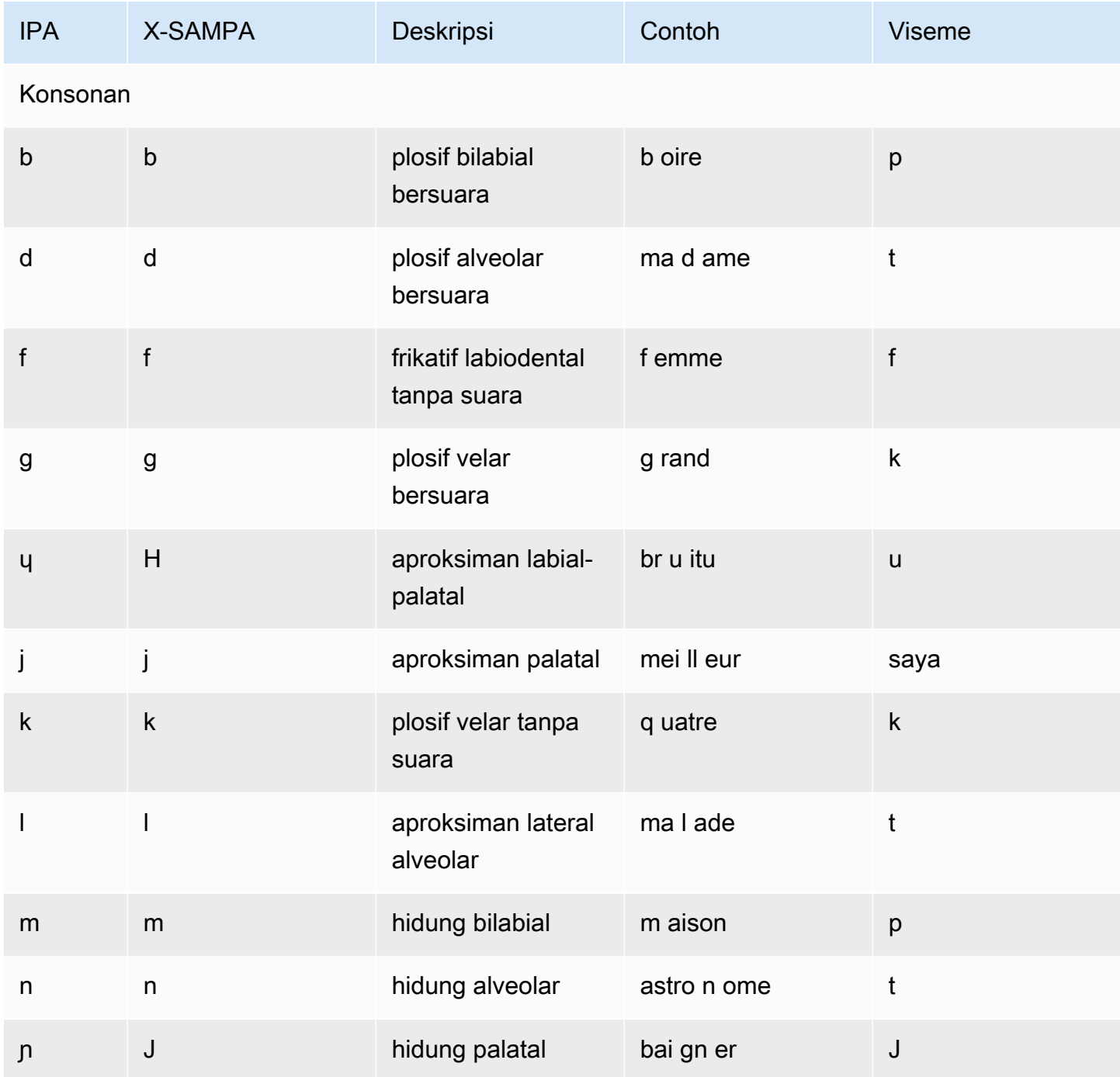

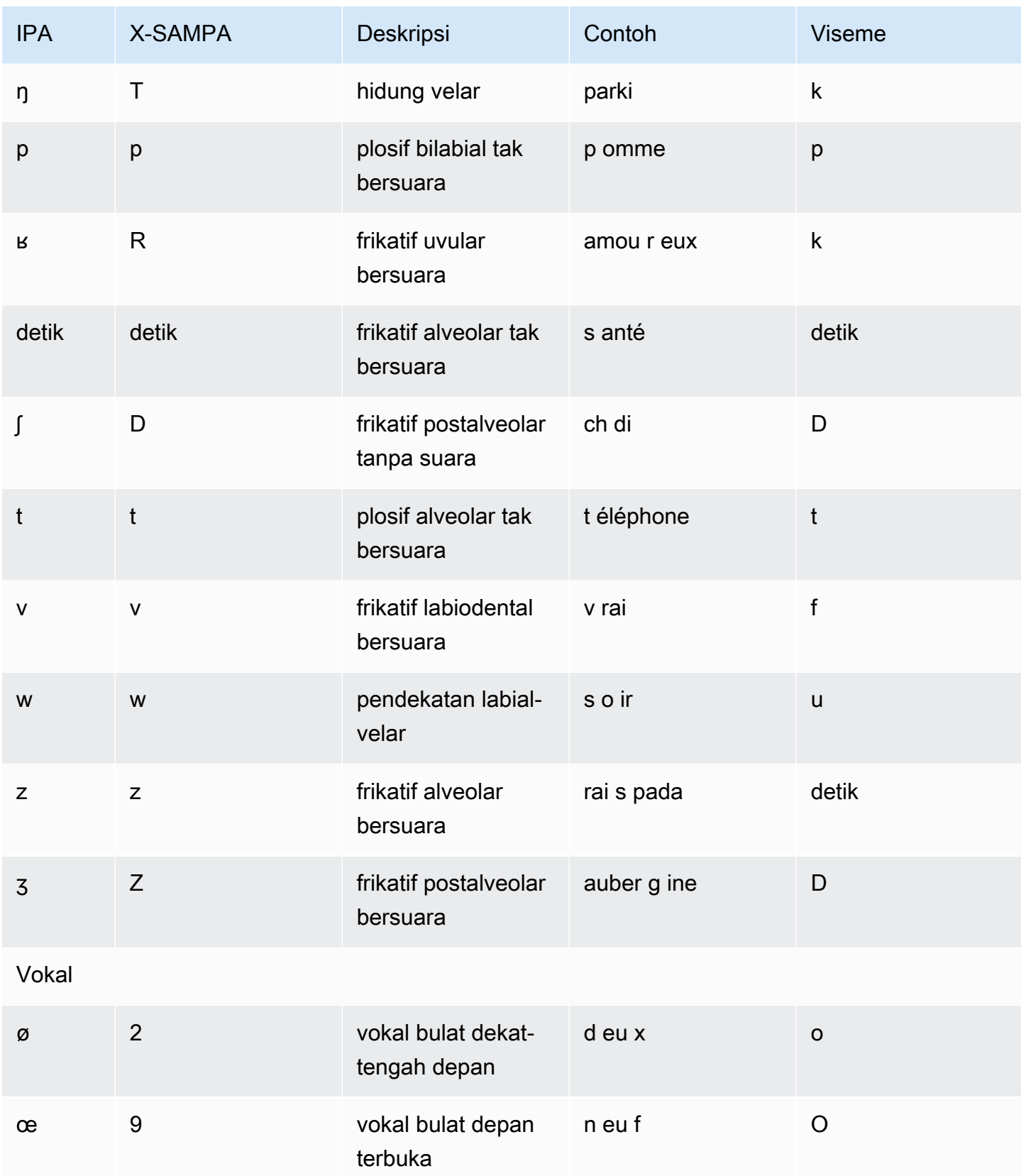

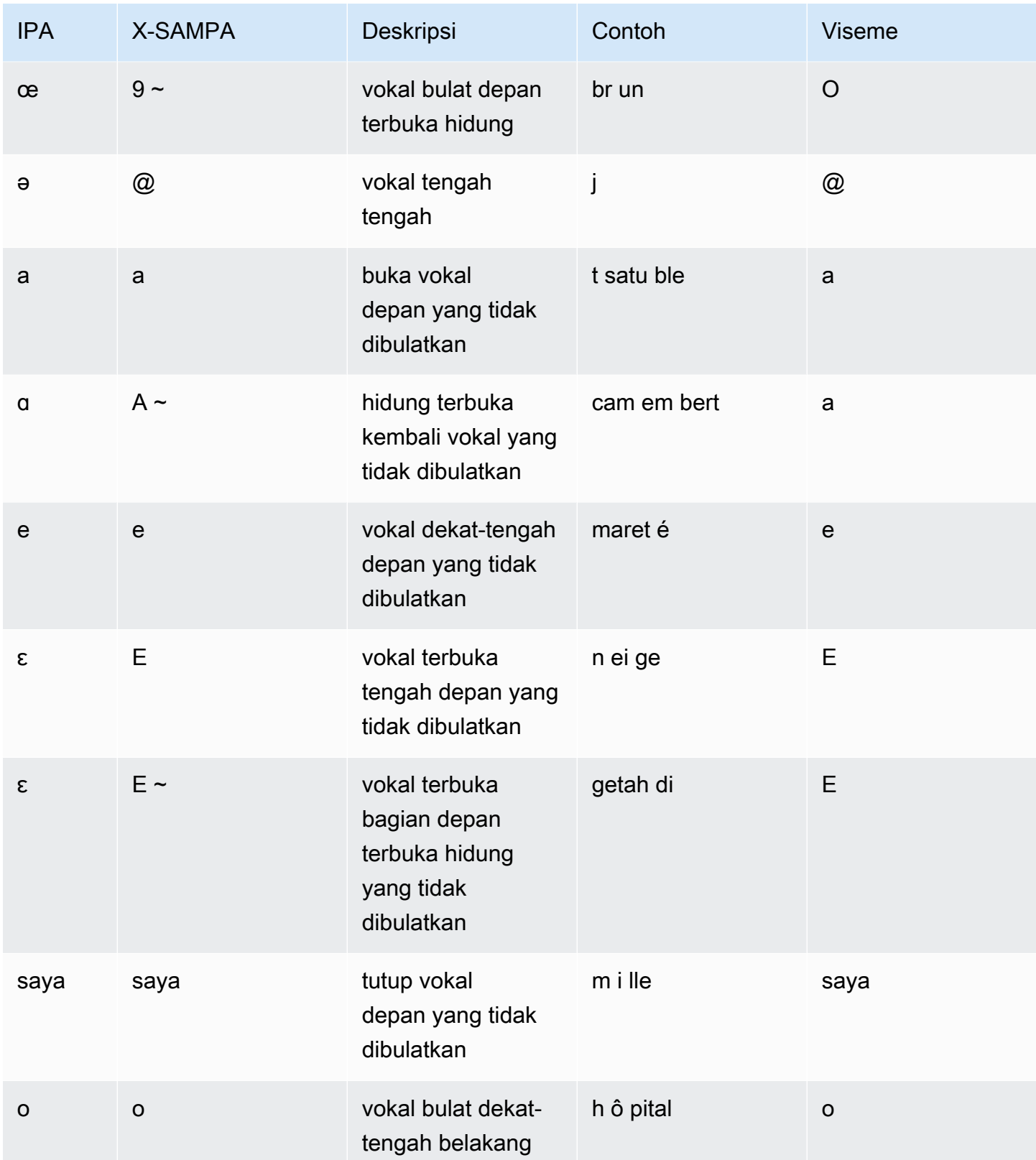

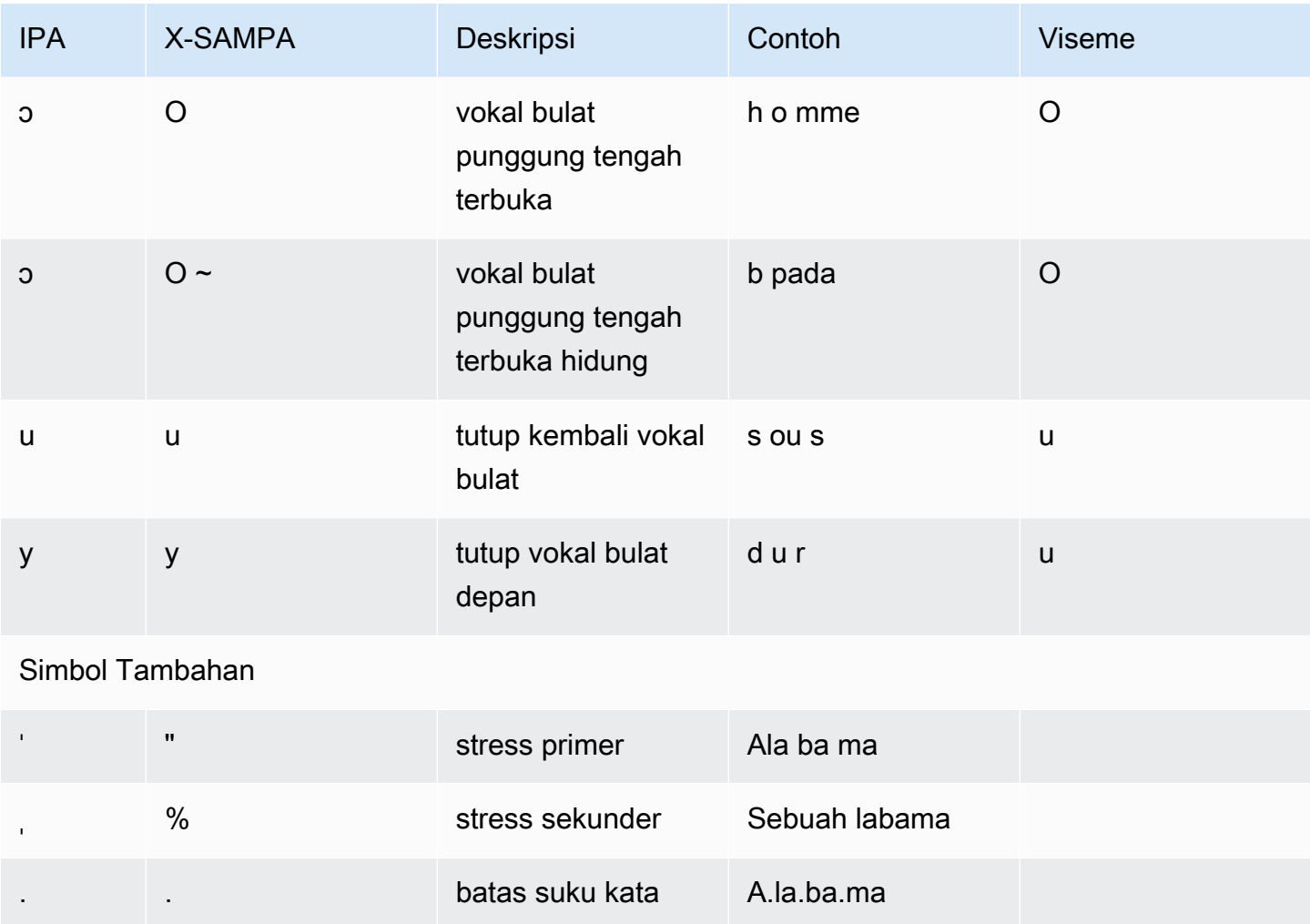

# Prancis (Belgia) (FR-be)

Tabel berikut mencantumkan fonem Alfabet Fonetik Internasional (IPA), simbol Alfabet Fonetik Metode Penilaian Pidato Diperpanjang (X-SAMPA), dan viseme yang sesuai untuk suara Prancis Belgia yang didukung oleh Amazon Polly.

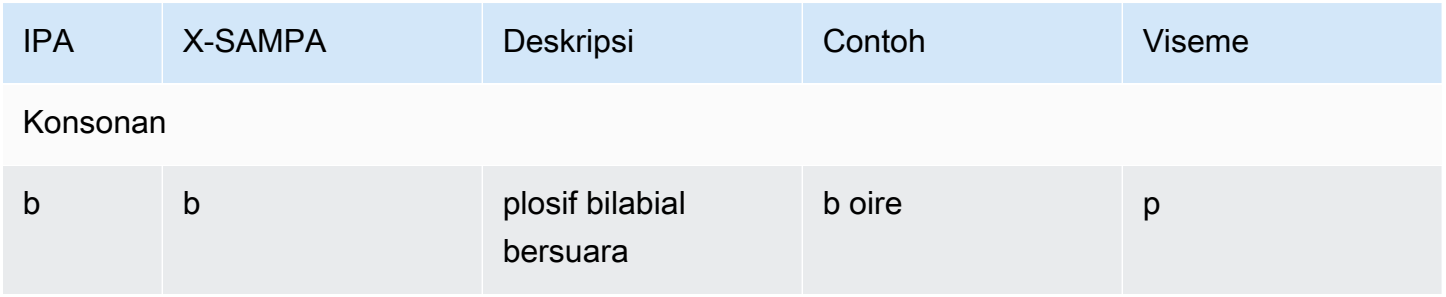

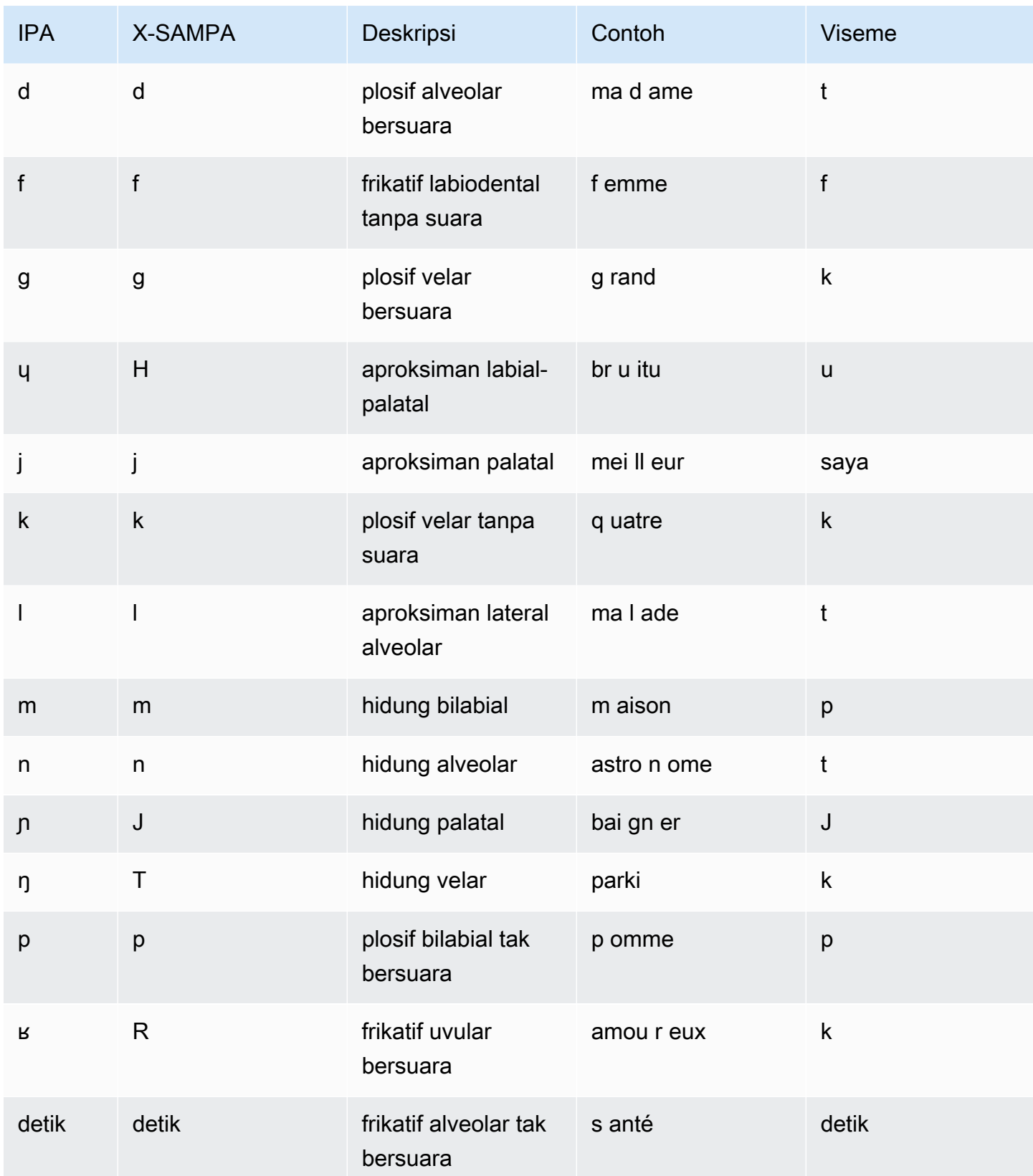

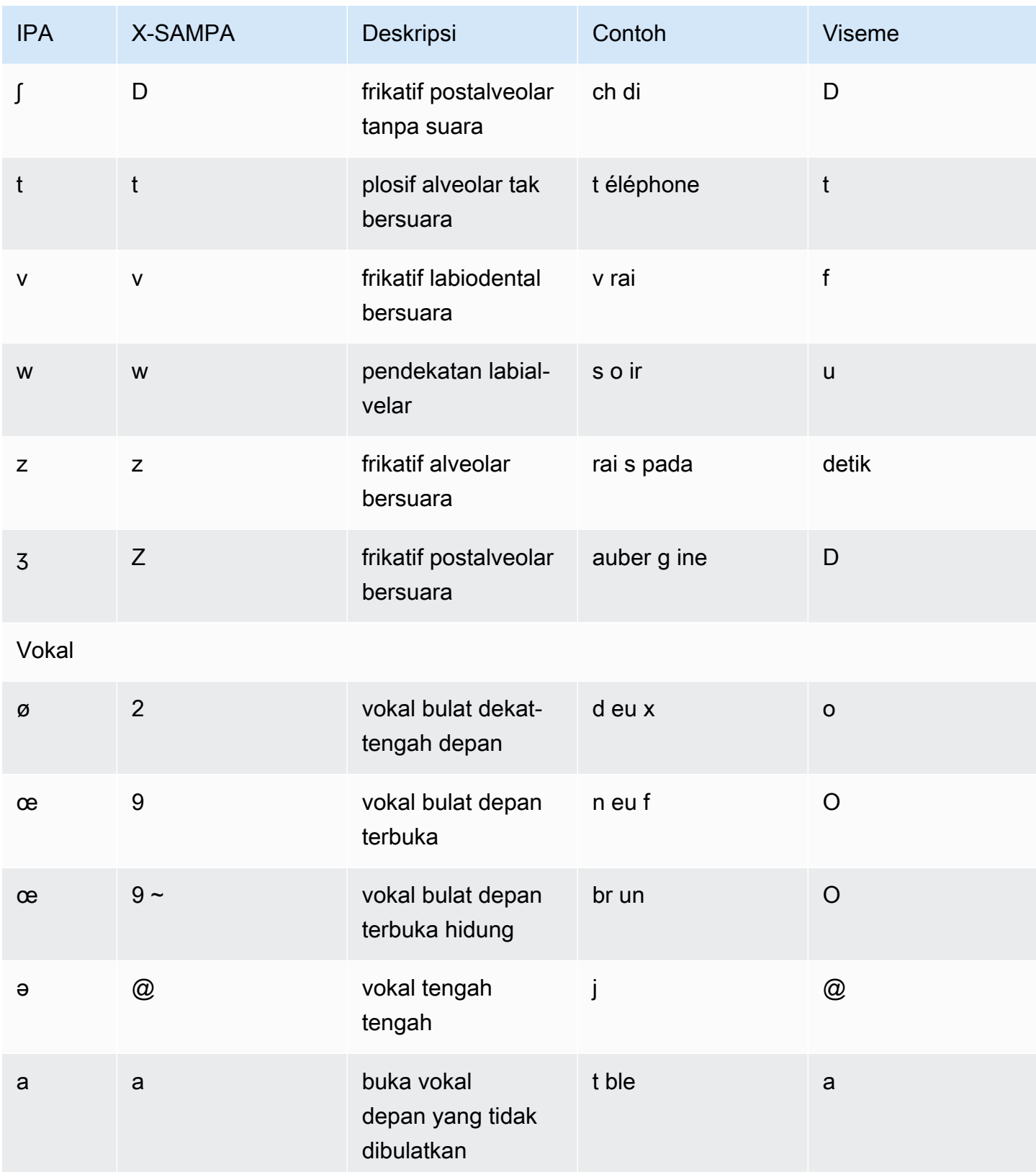

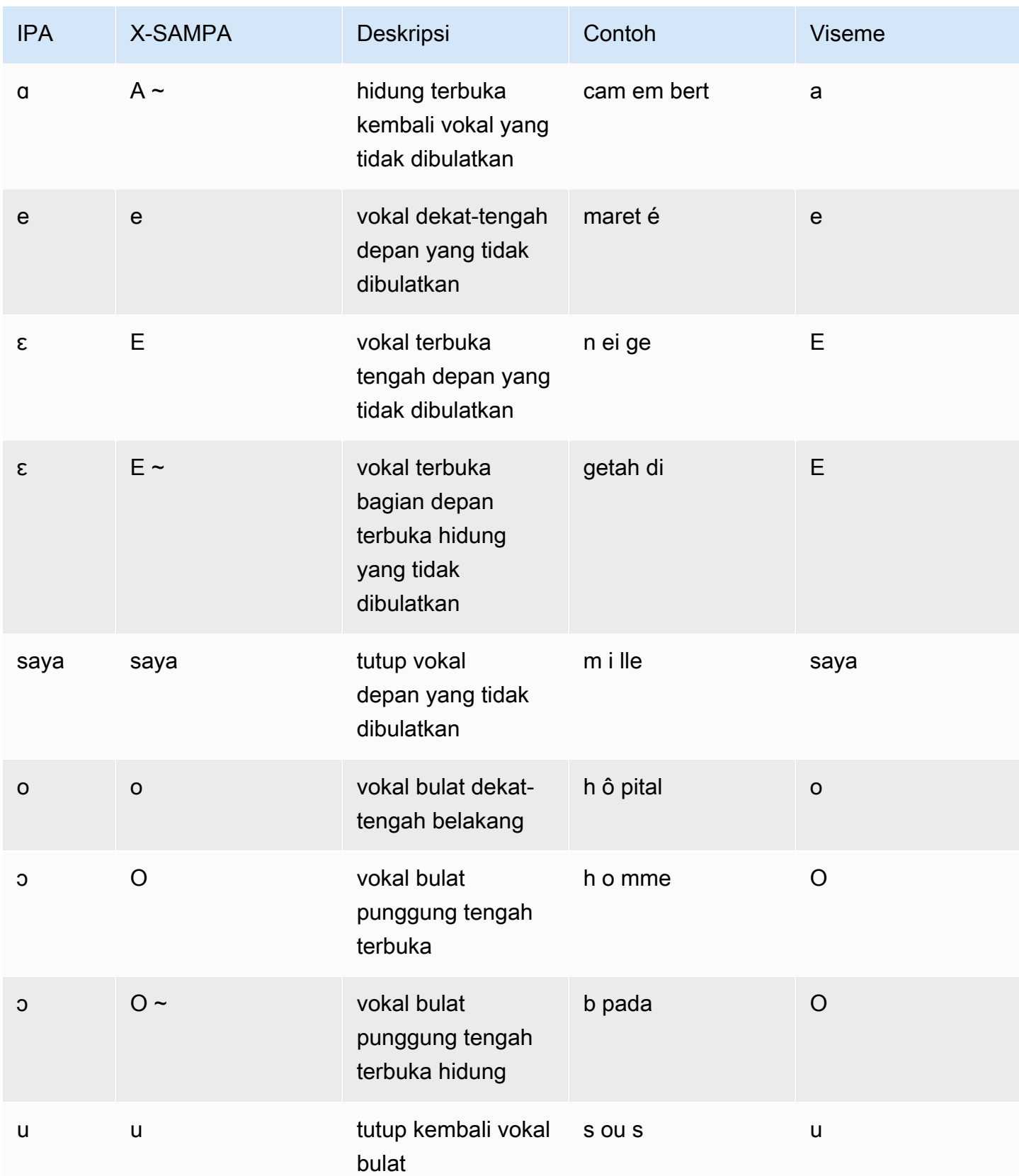

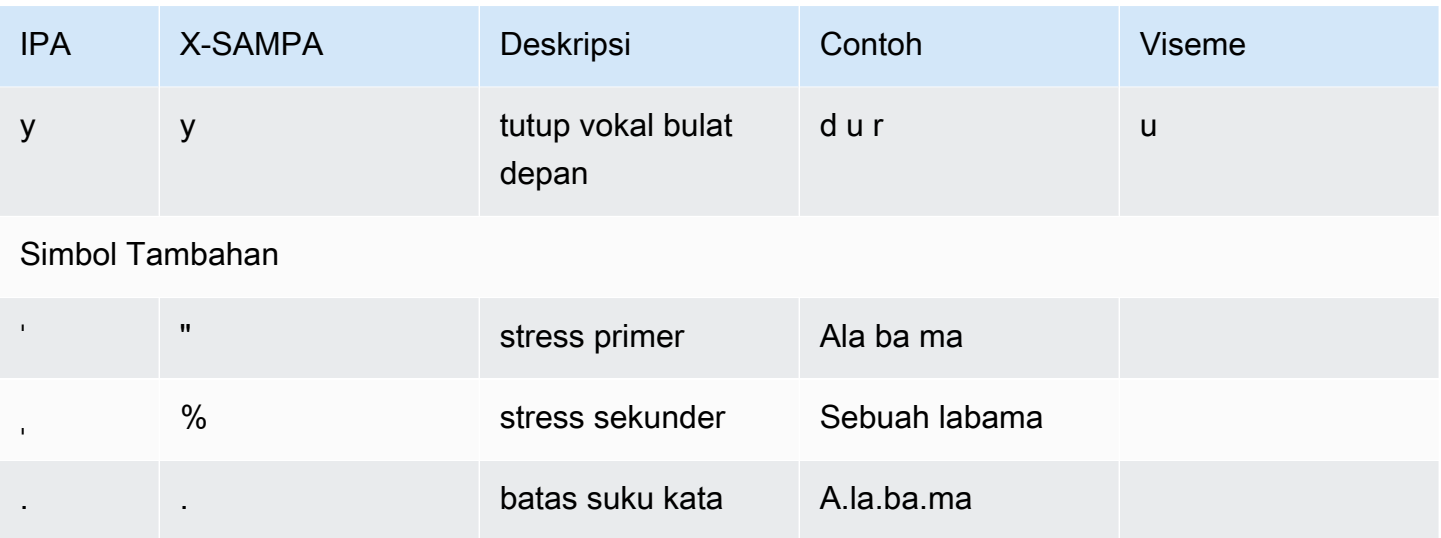

# Prancis (Kanada) (fr-Ca)

Tabel berikut mencantumkan fonem Alfabet Fonetik Internasional (IPA), simbol Alfabet Fonetik Metode Penilaian Pidato Diperpanjang (X-SAMPA), dan viseme yang sesuai untuk suara Kanada Prancis yang didukung oleh Amazon Polly.

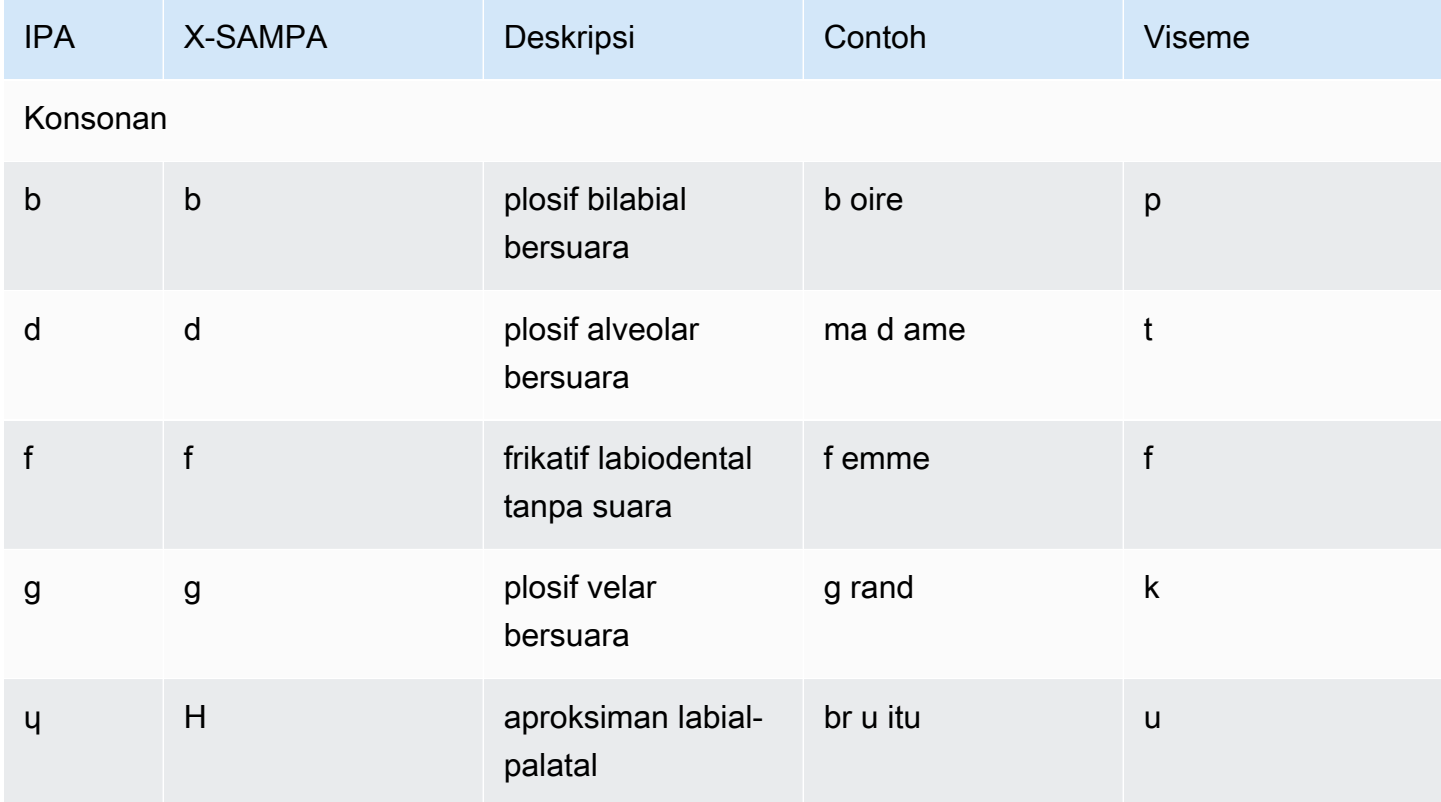

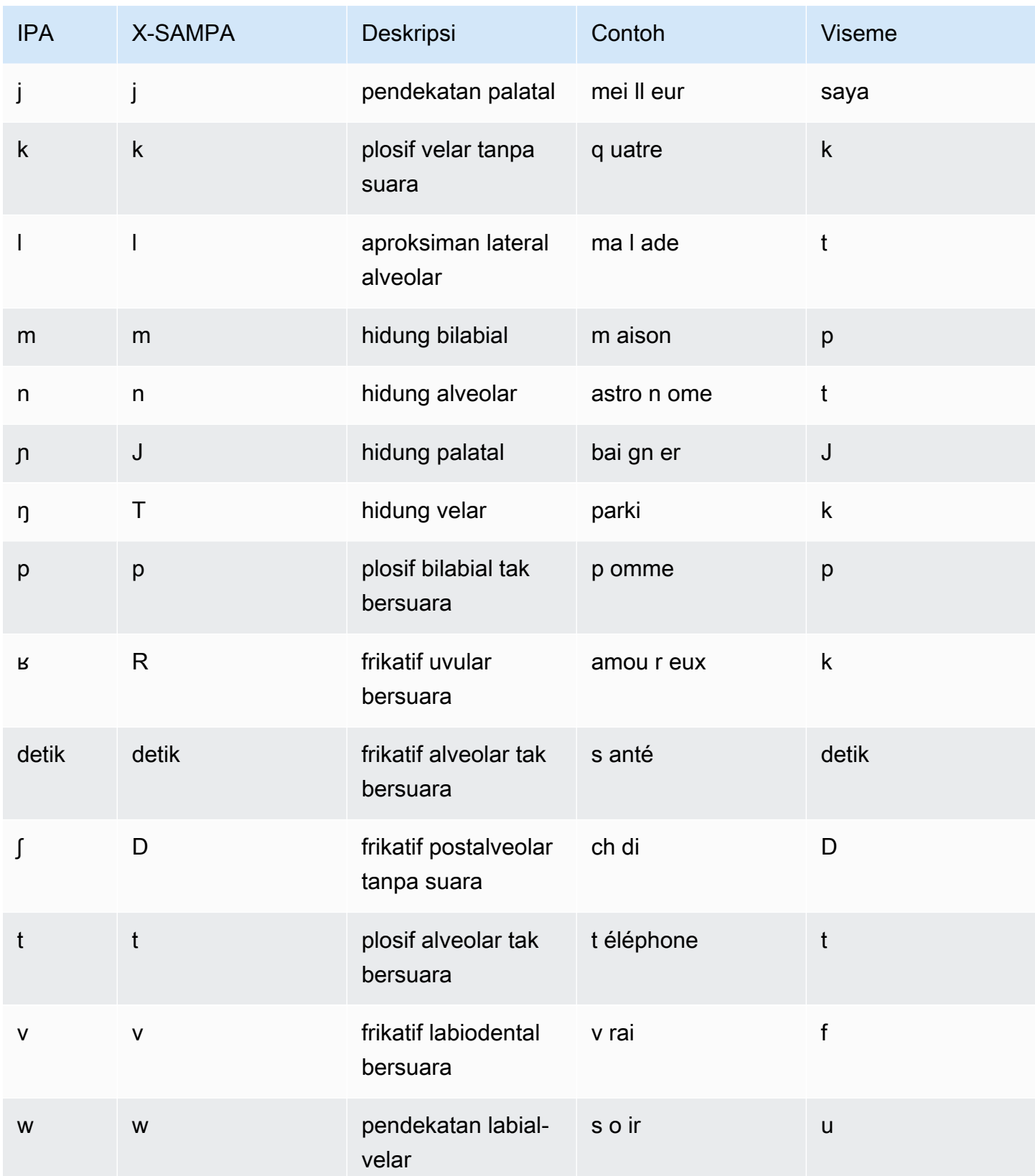

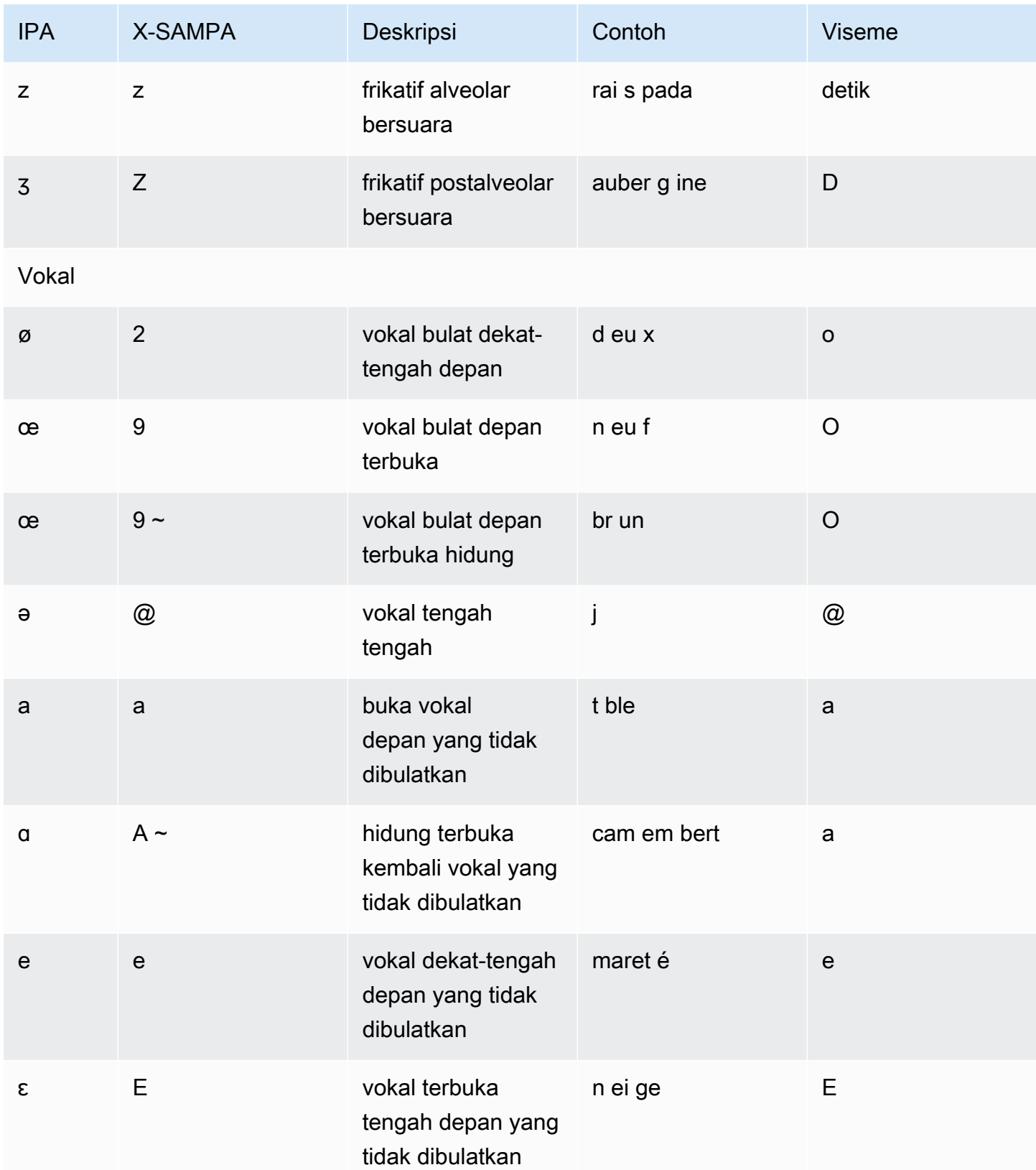

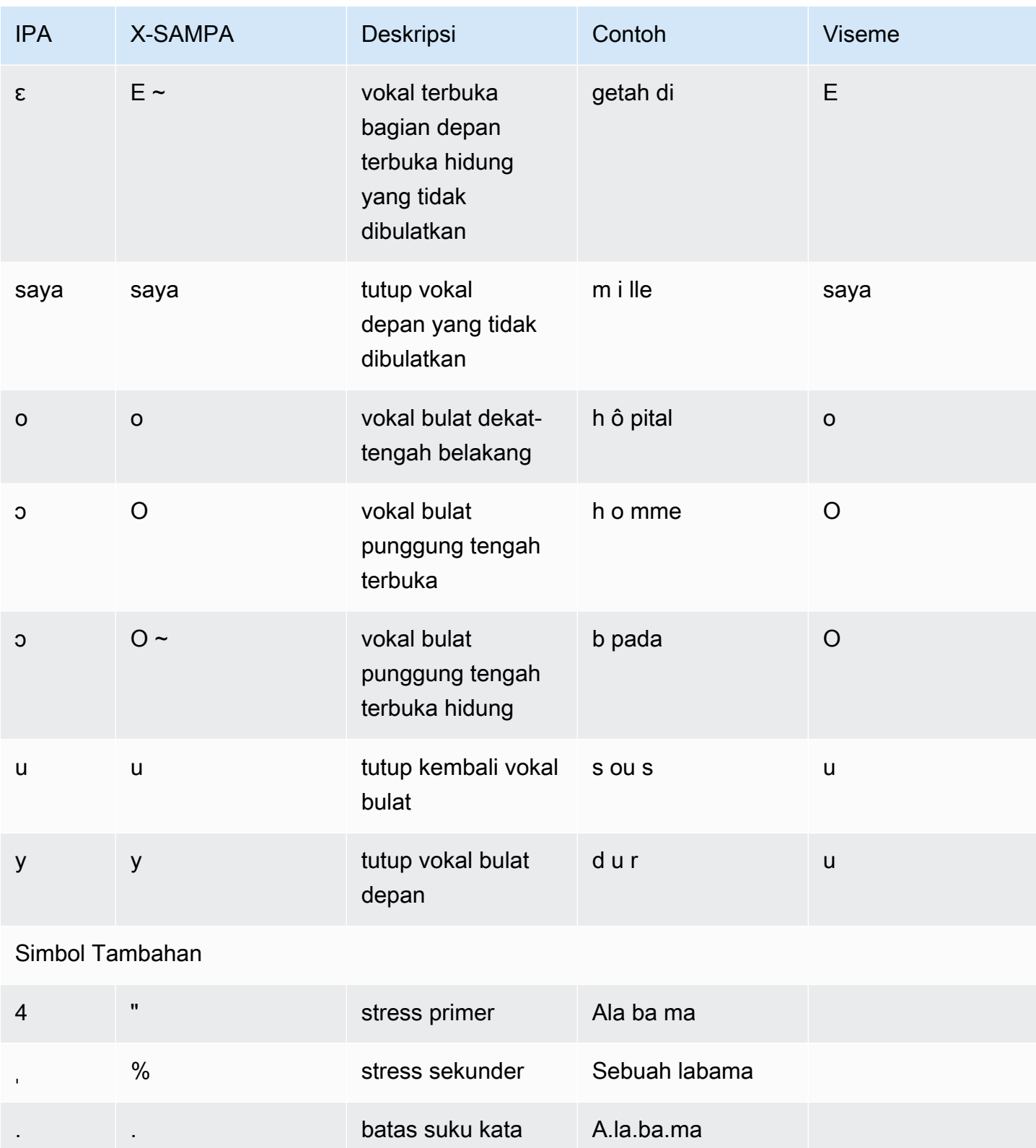

# Jerman (De-de)

Tabel berikut mencantumkan fonem Alfabet Fonetik Internasional (IPA), simbol Alfabet Fonetik Metode Penilaian Pidato Diperpanjang (X-SAMPA), dan viseme yang sesuai untuk suara Jerman yang didukung oleh Amazon Polly.

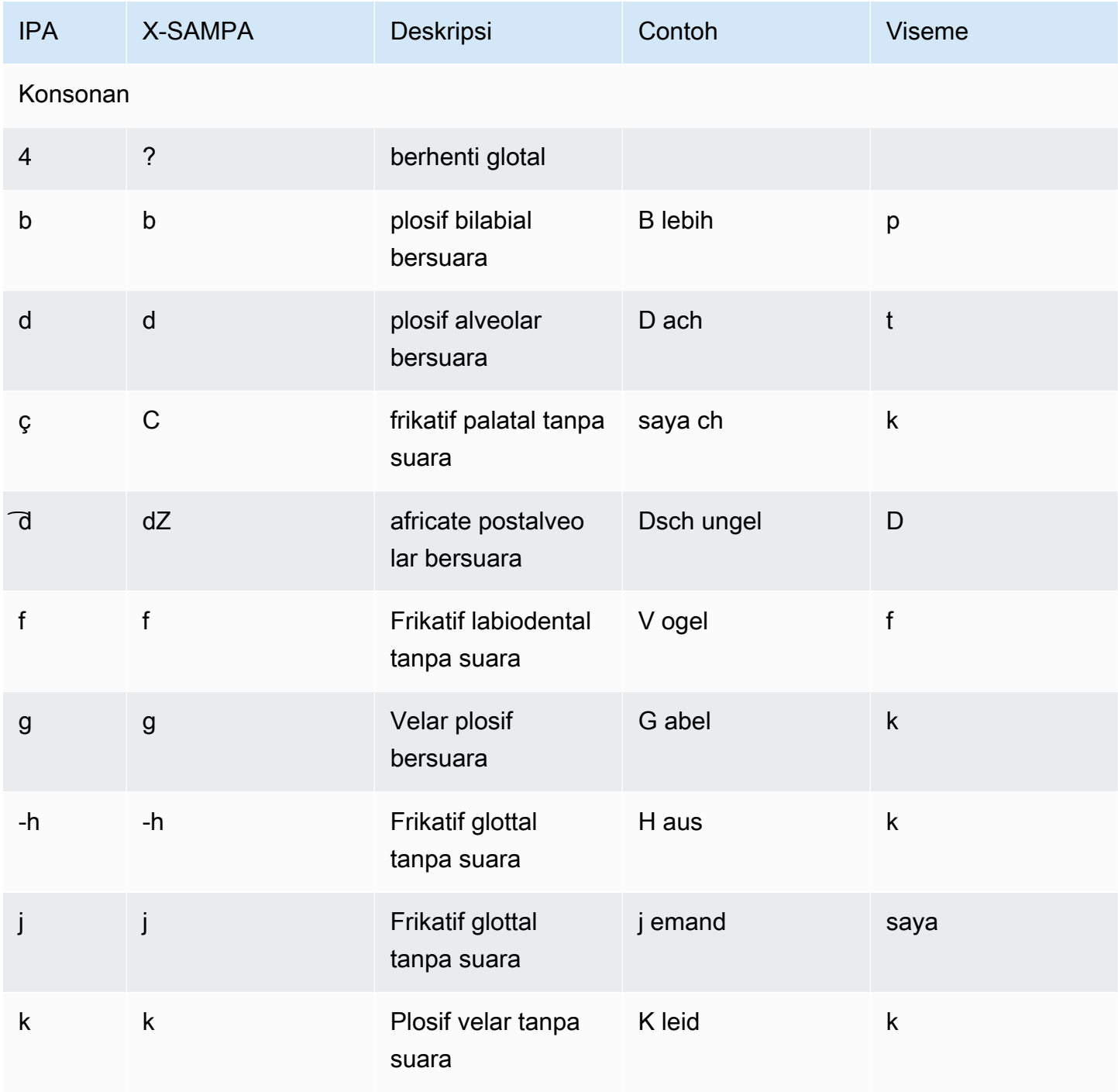

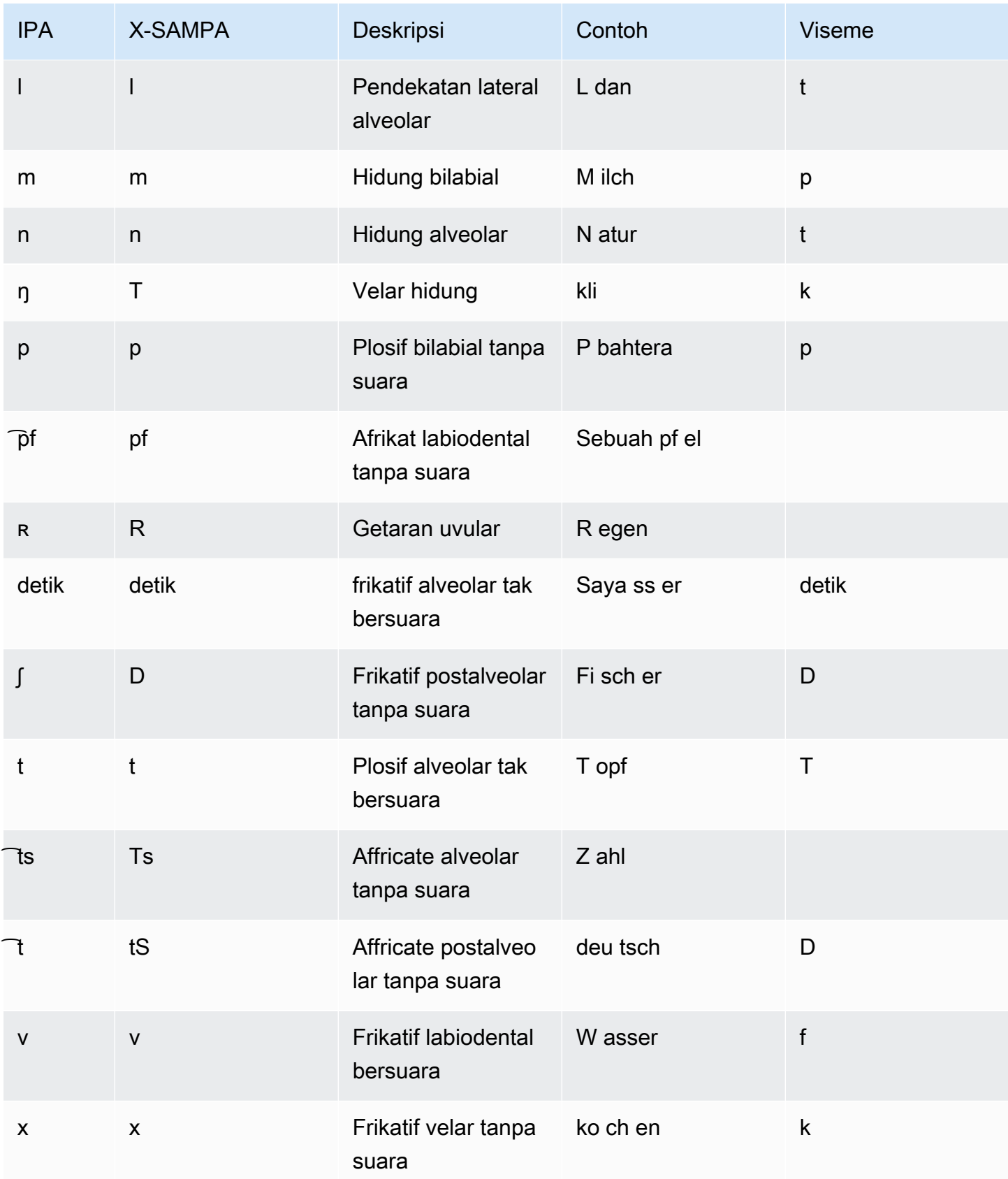

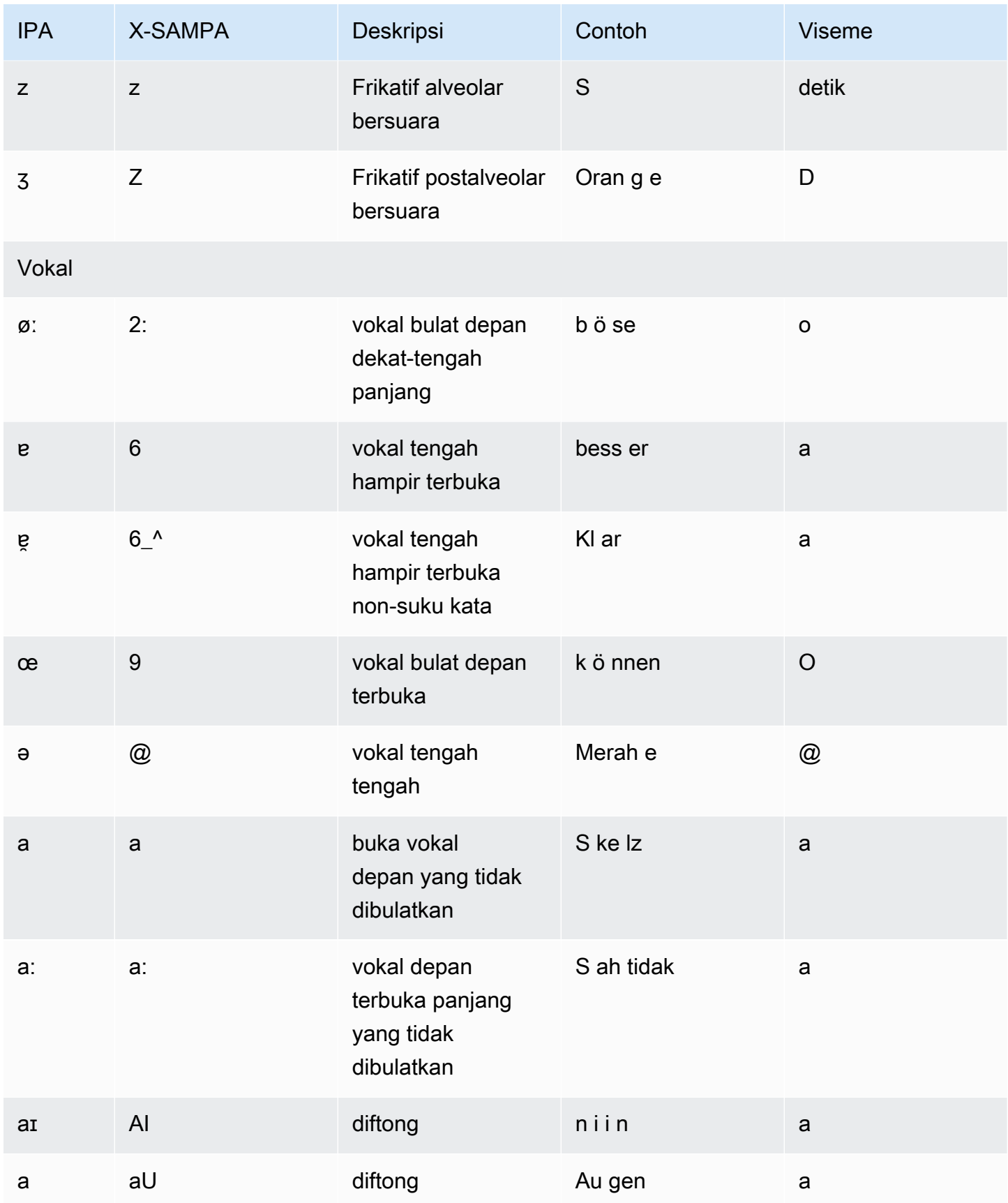

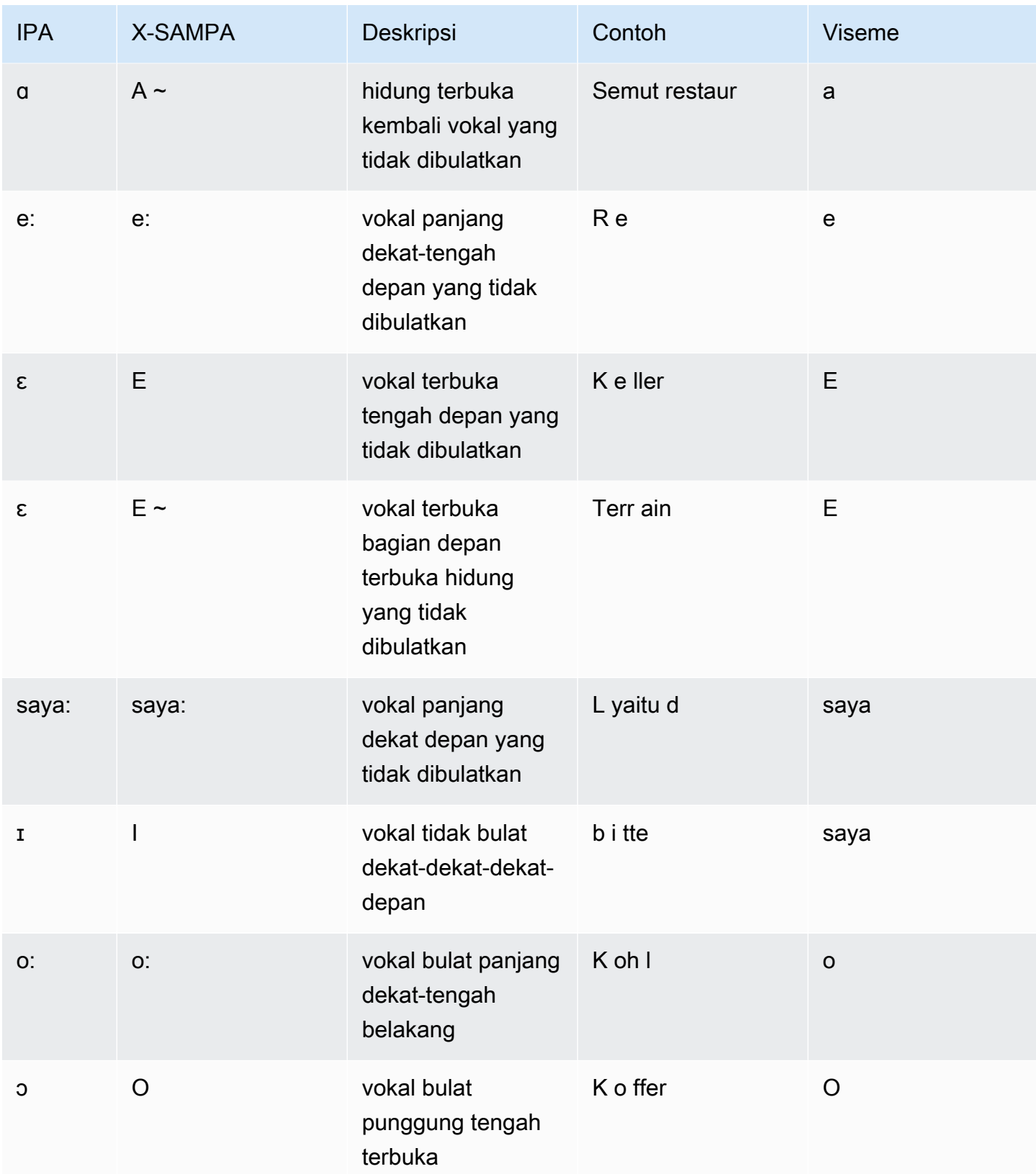

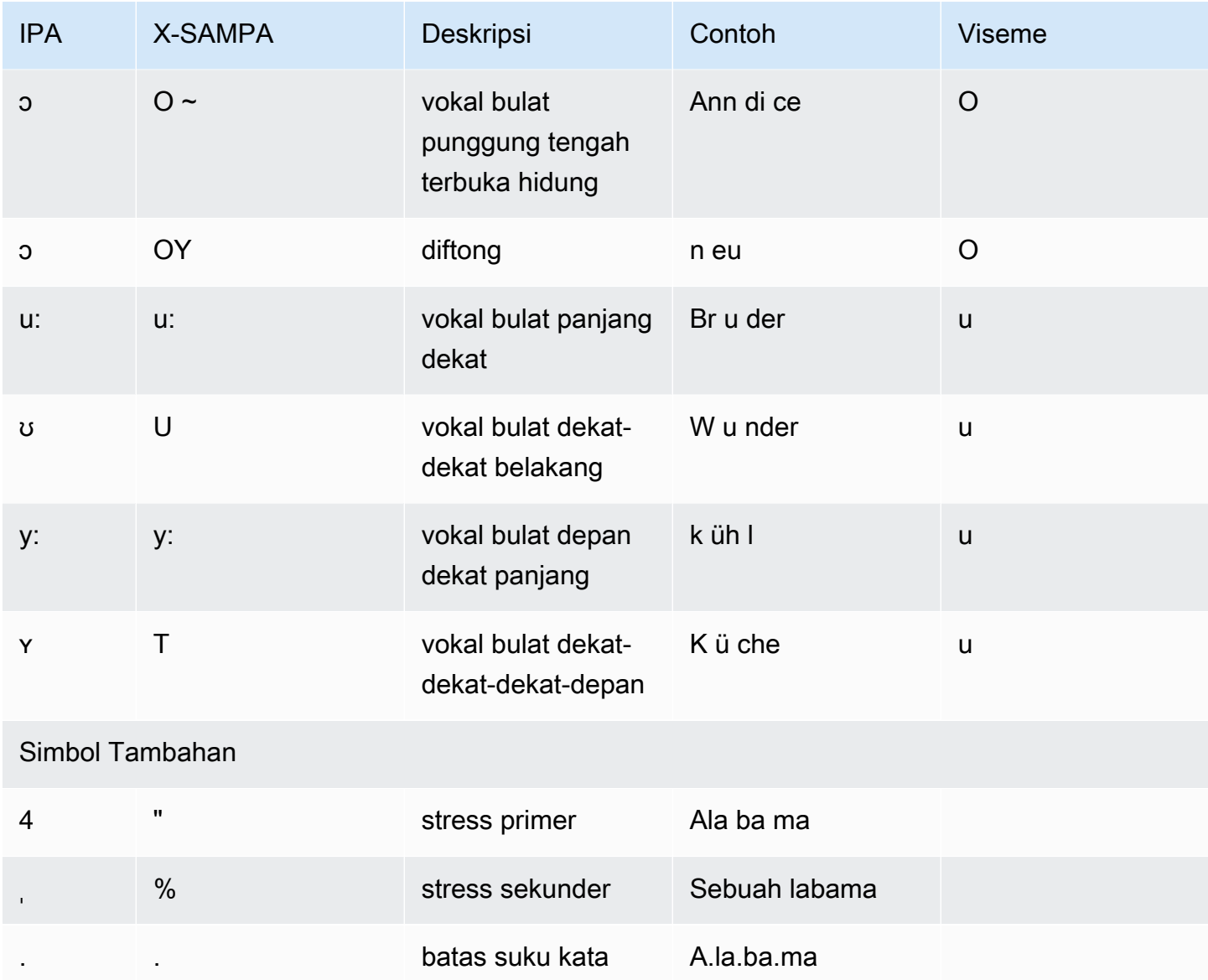

### Jerman (Austria) (de-at)

Tabel berikut mencantumkan fonem Alfabet Fonetik Internasional (IPA), simbol Alfabet Fonetik Metode Penilaian Pidato Diperpanjang (X-SAMPA), dan viseme yang sesuai untuk suara Jerman Austria yang didukung oleh Amazon Polly.

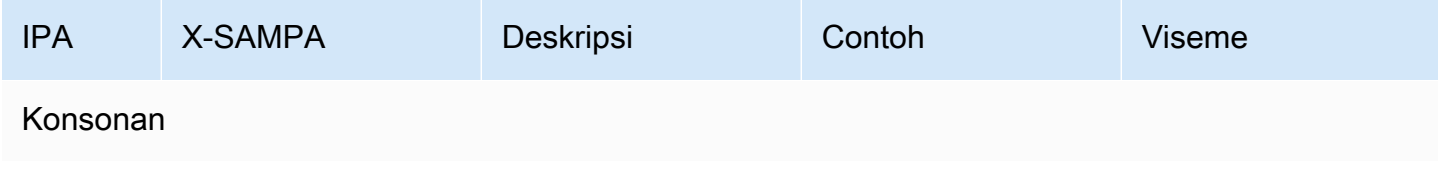

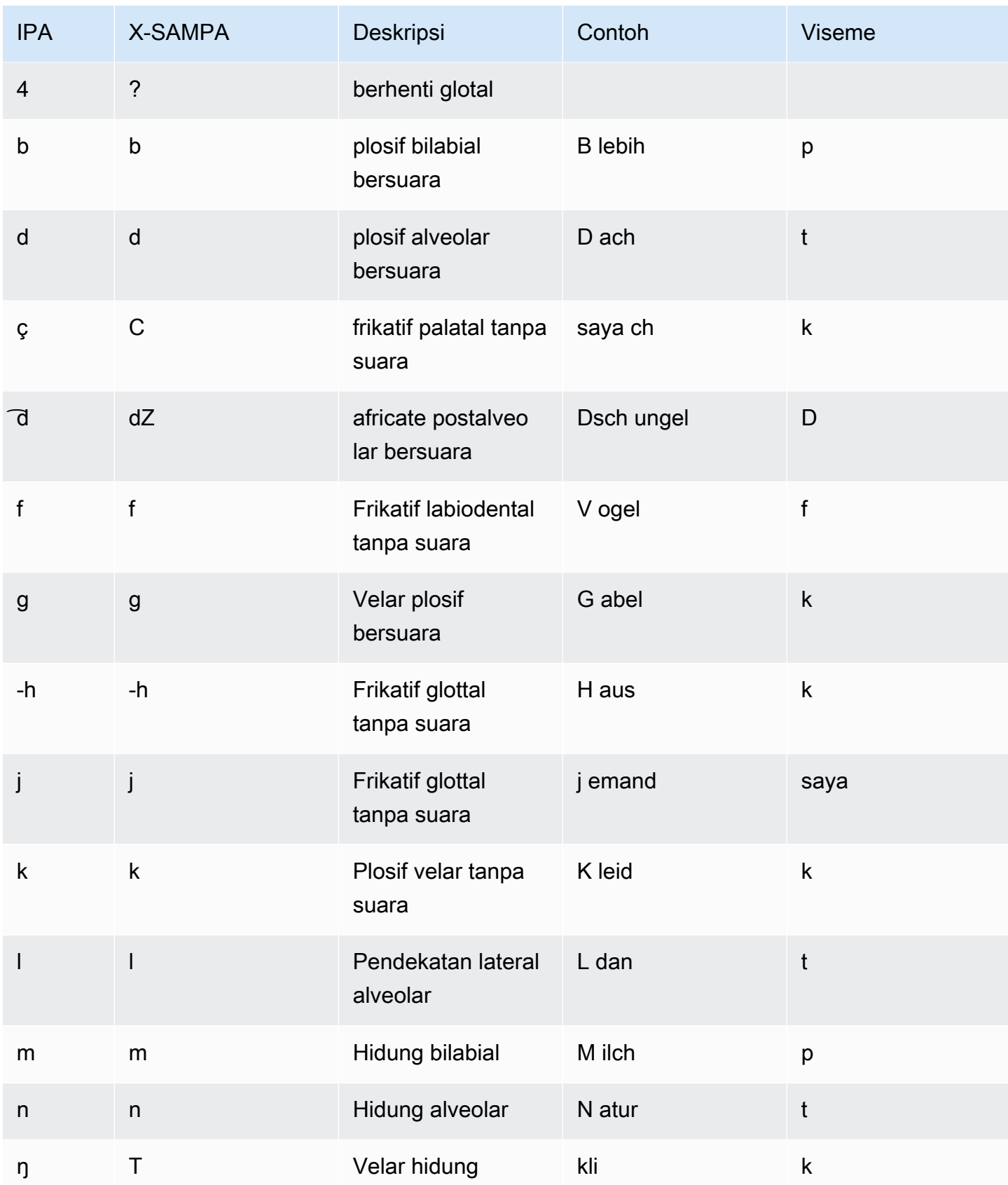

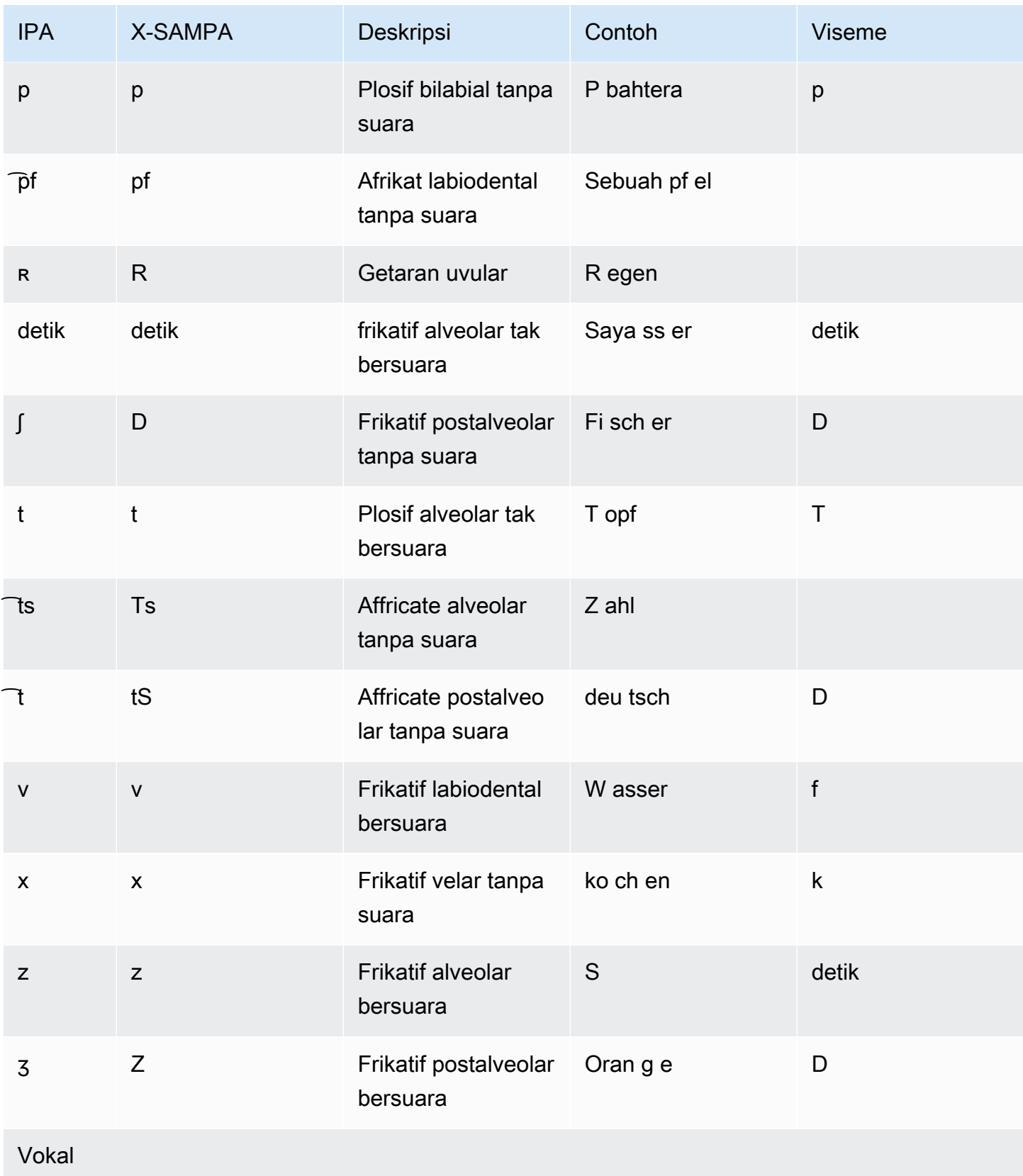

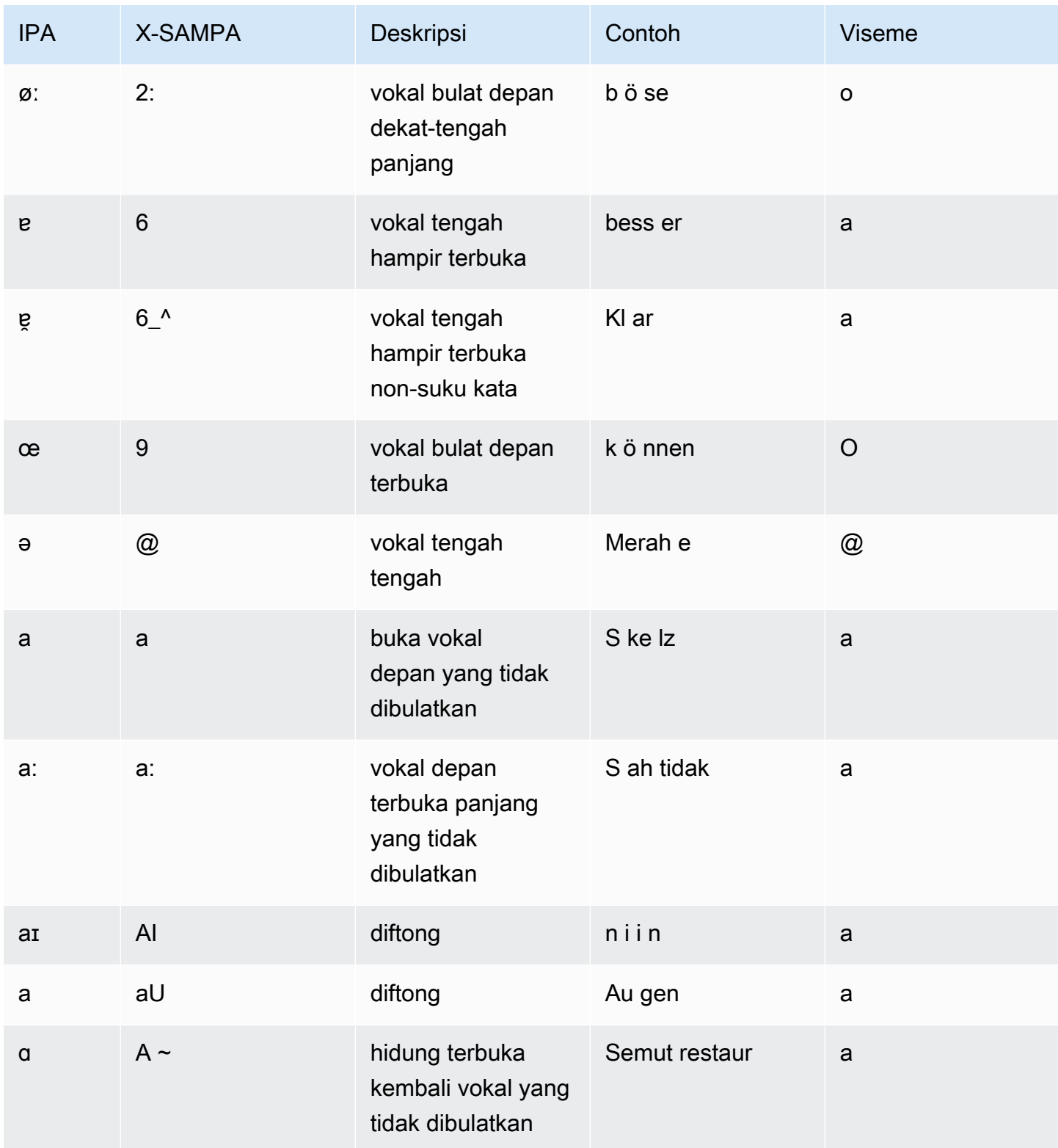

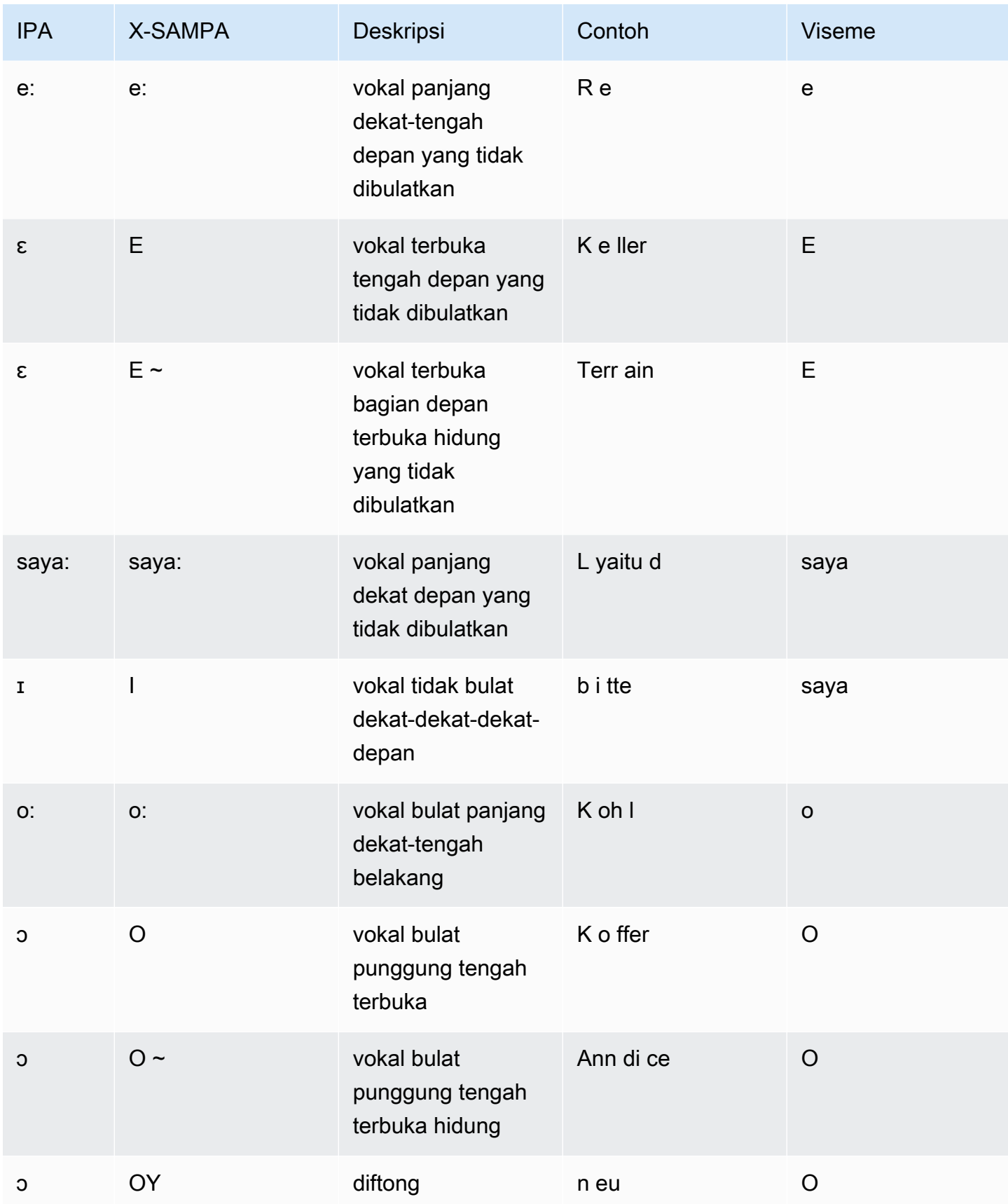

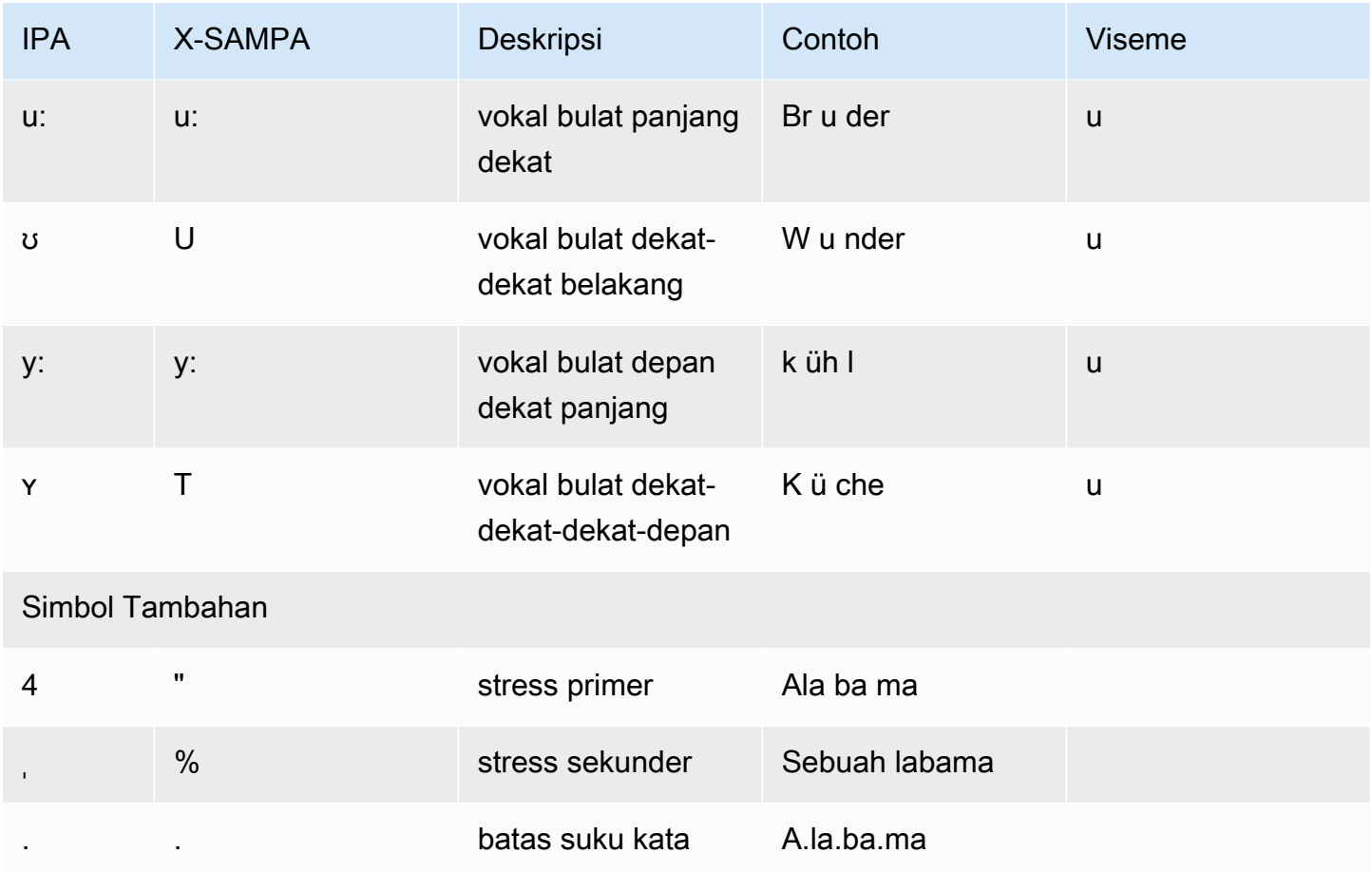

### Hindi (Hi-in)

Tabel berikut mencantumkan fonem Alfabet Fonetik Internasional (IPA), simbol Alfabet Fonetik Metode Penilaian Pidato Diperpanjang (X-SAMPA), dan jenis suara fonem untuk suara Hindi yang didukung oleh Amazon Polly.

Untuk fonem tambahan yang digunakan bersama dengan bahasa Hindi, lihat. [Inggris \(India\) \(en-in\)](#page-92-0)

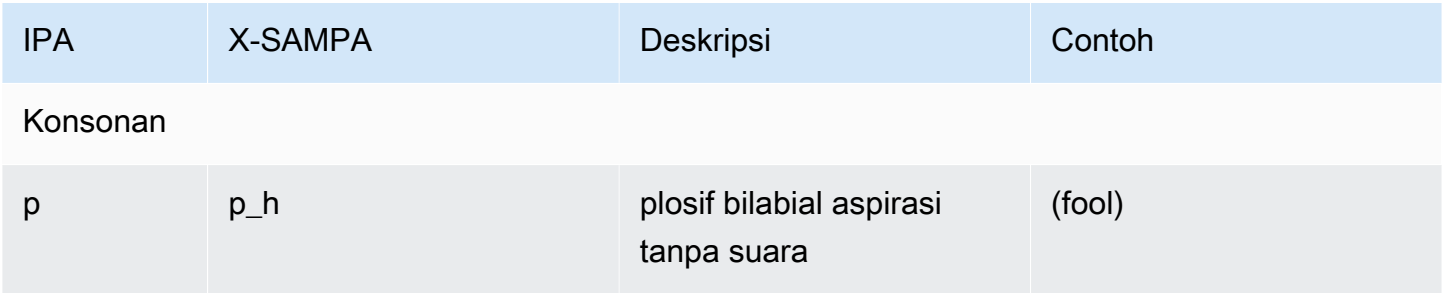

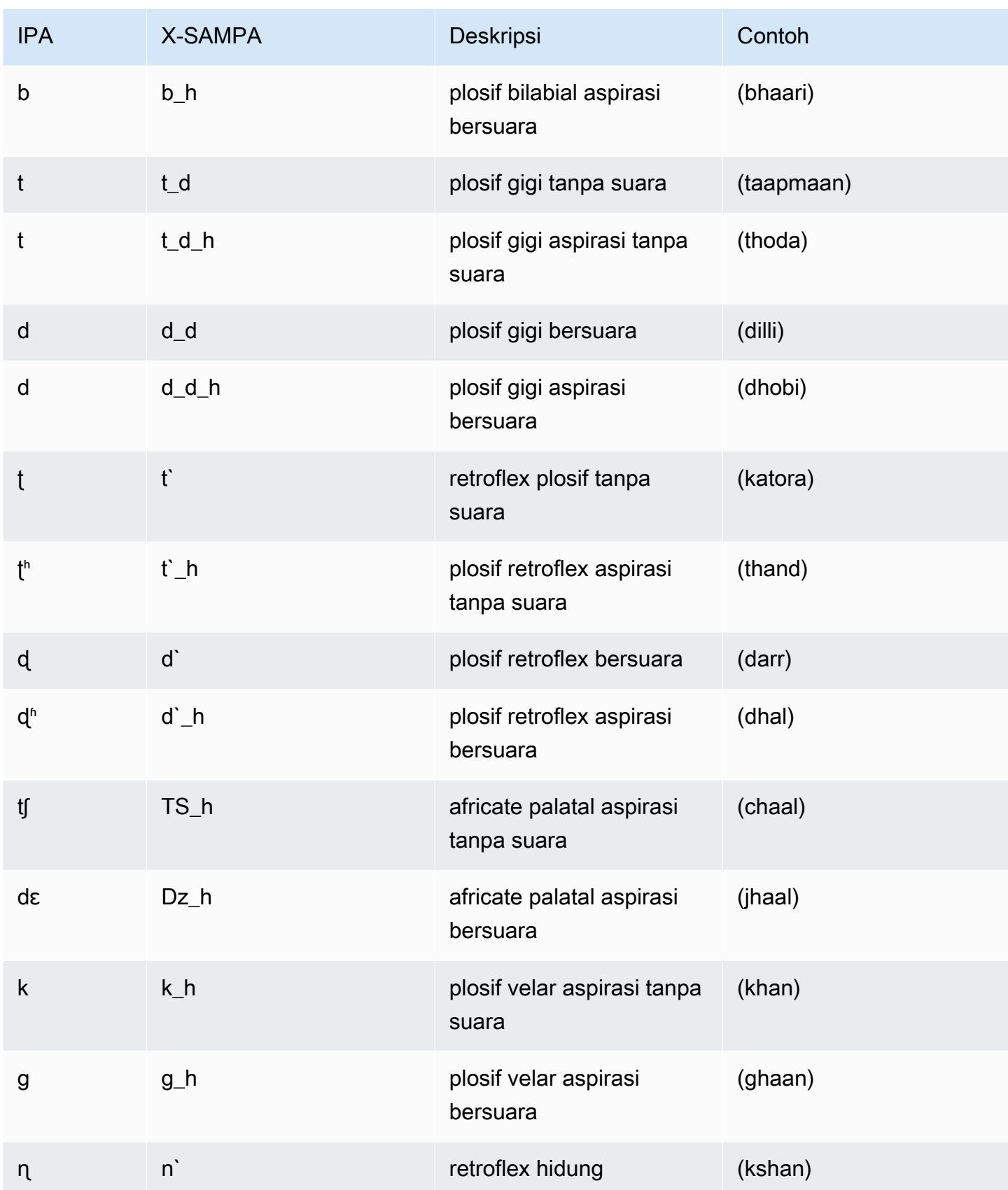

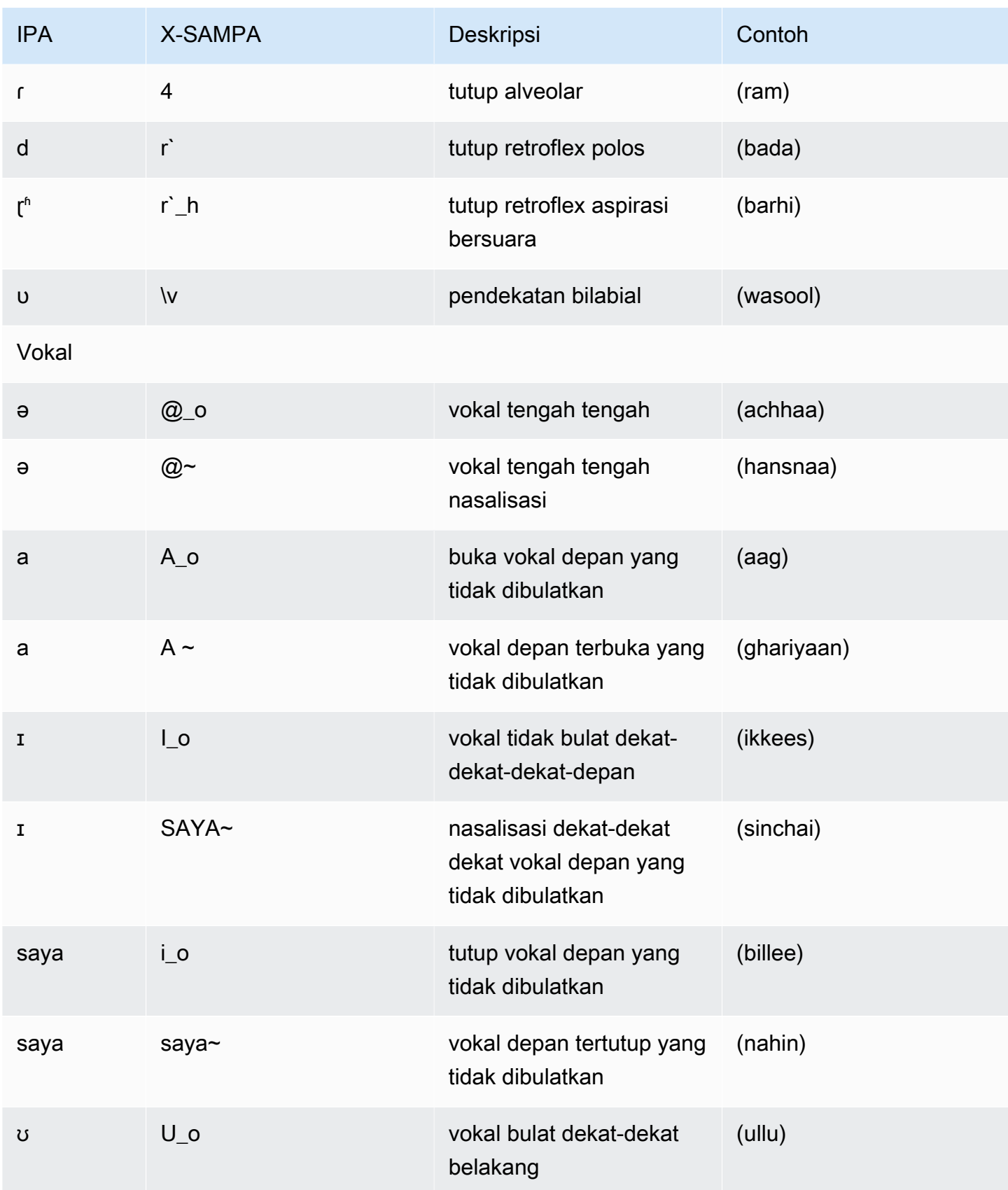
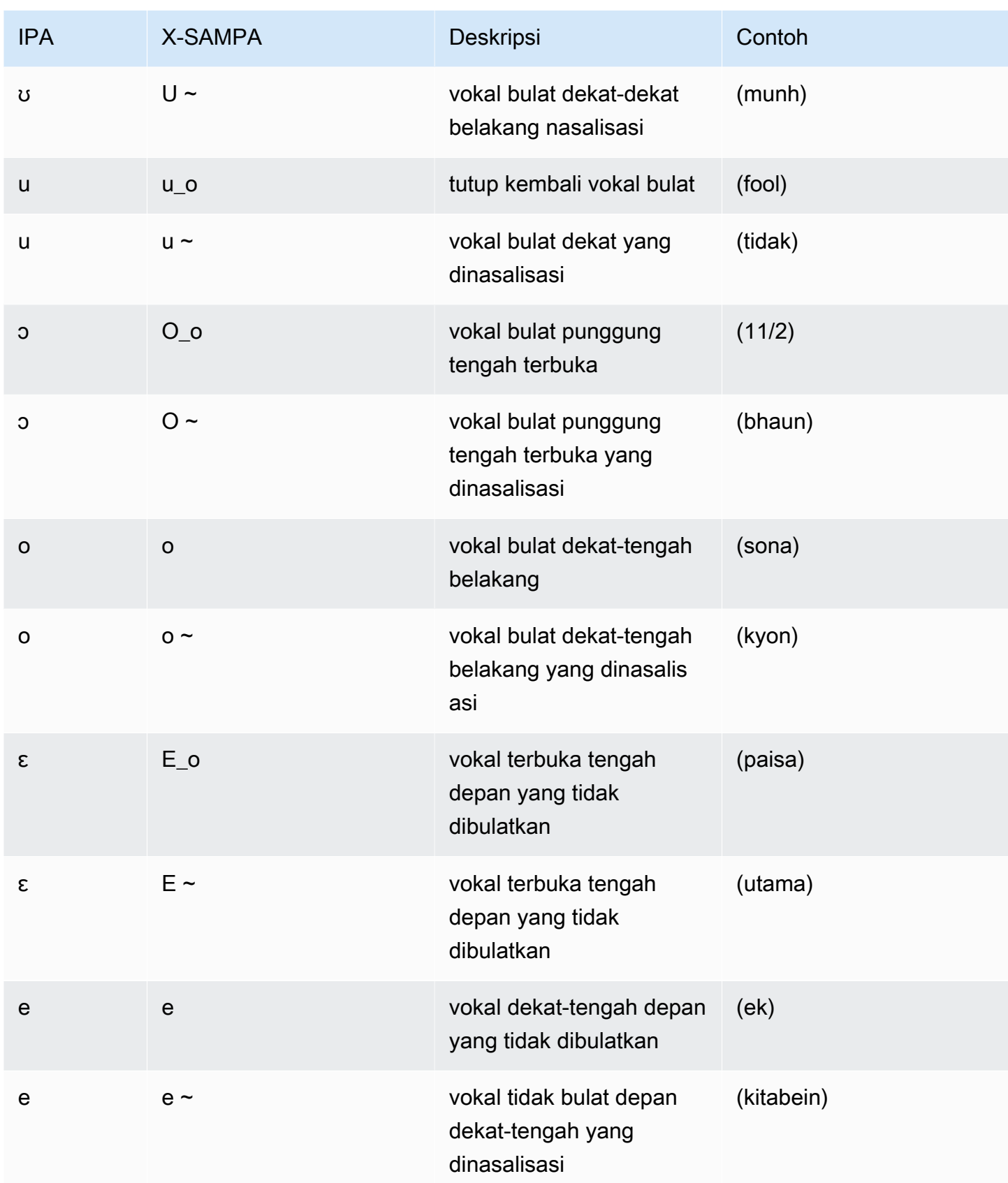

### Islandia (IS-IS)

Tabel berikut mencantumkan fonem Alfabet Fonetik Internasional (IPA), simbol Alfabet Fonetik Metode Penilaian Pidato Diperpanjang (X-SAMPA), dan viseme yang sesuai untuk suara Islandia yang didukung oleh Amazon Polly.

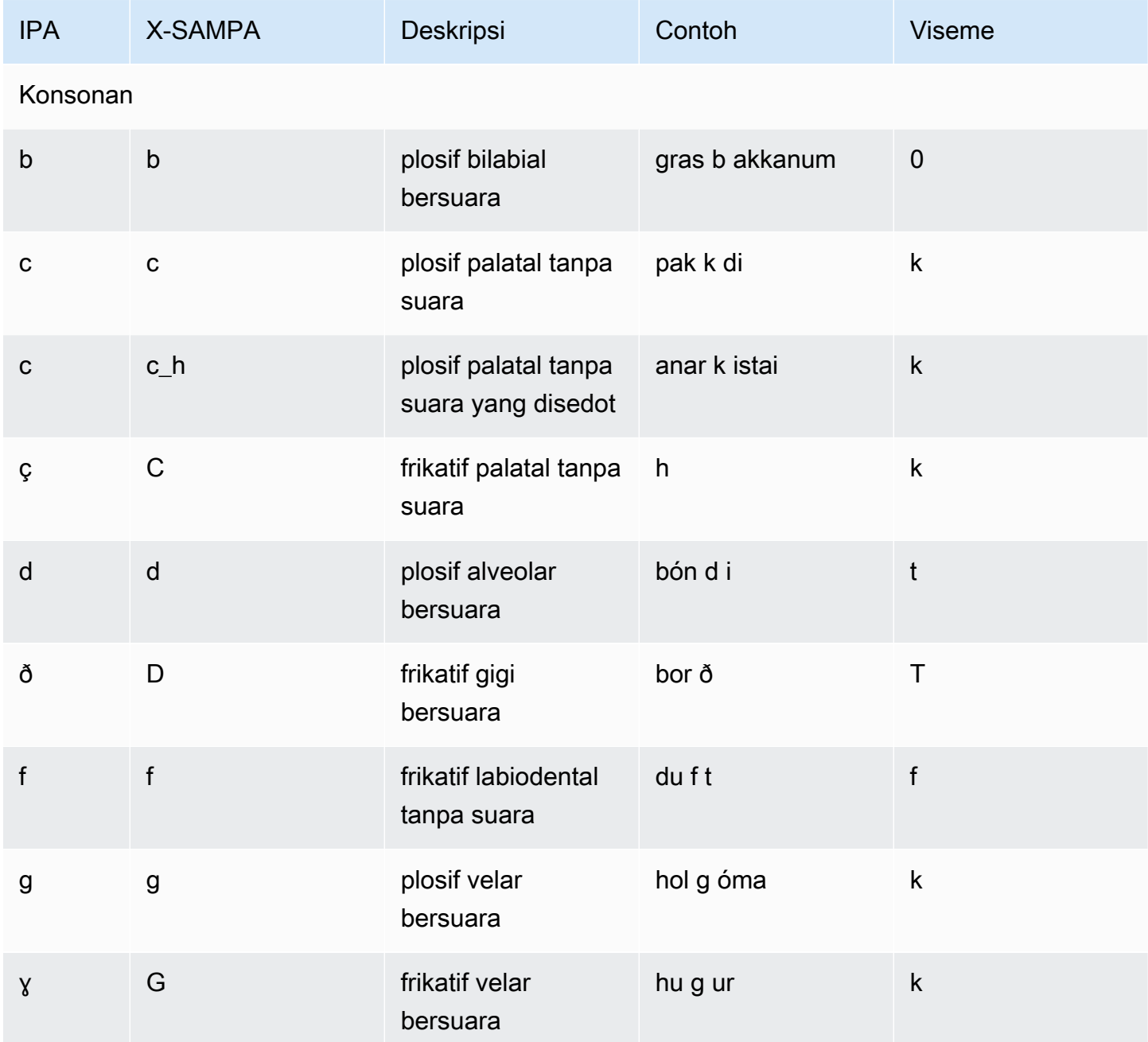

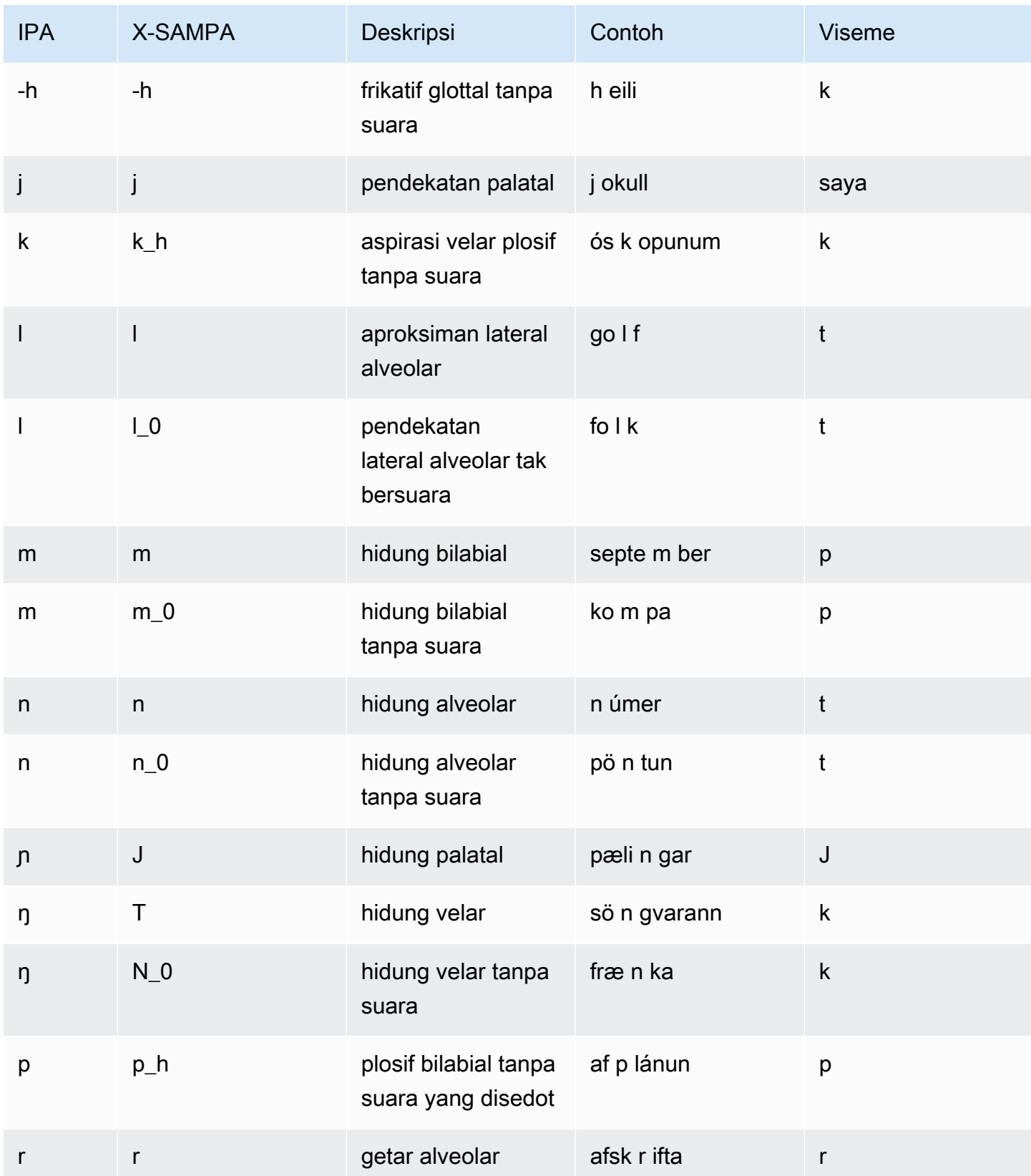

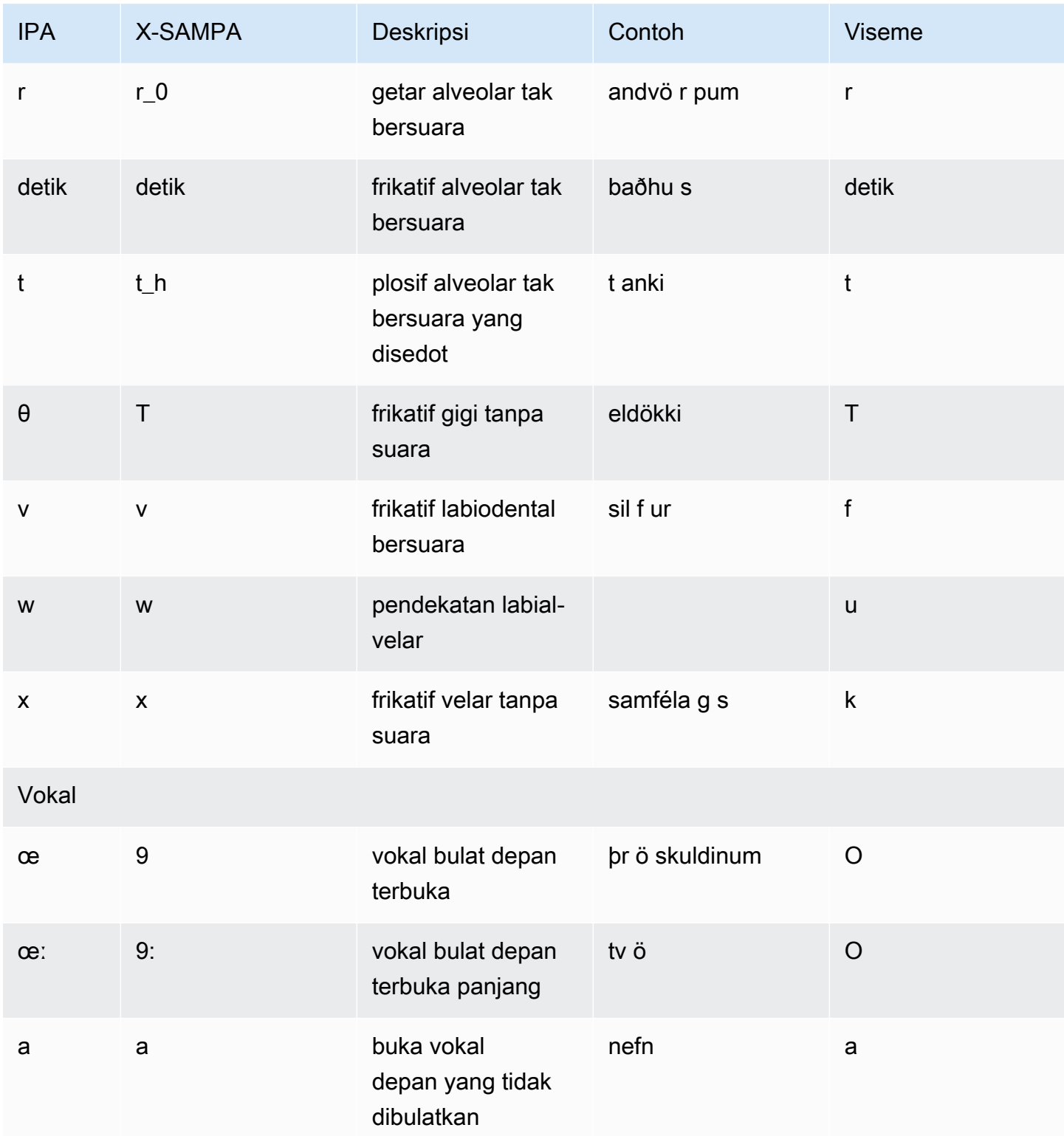

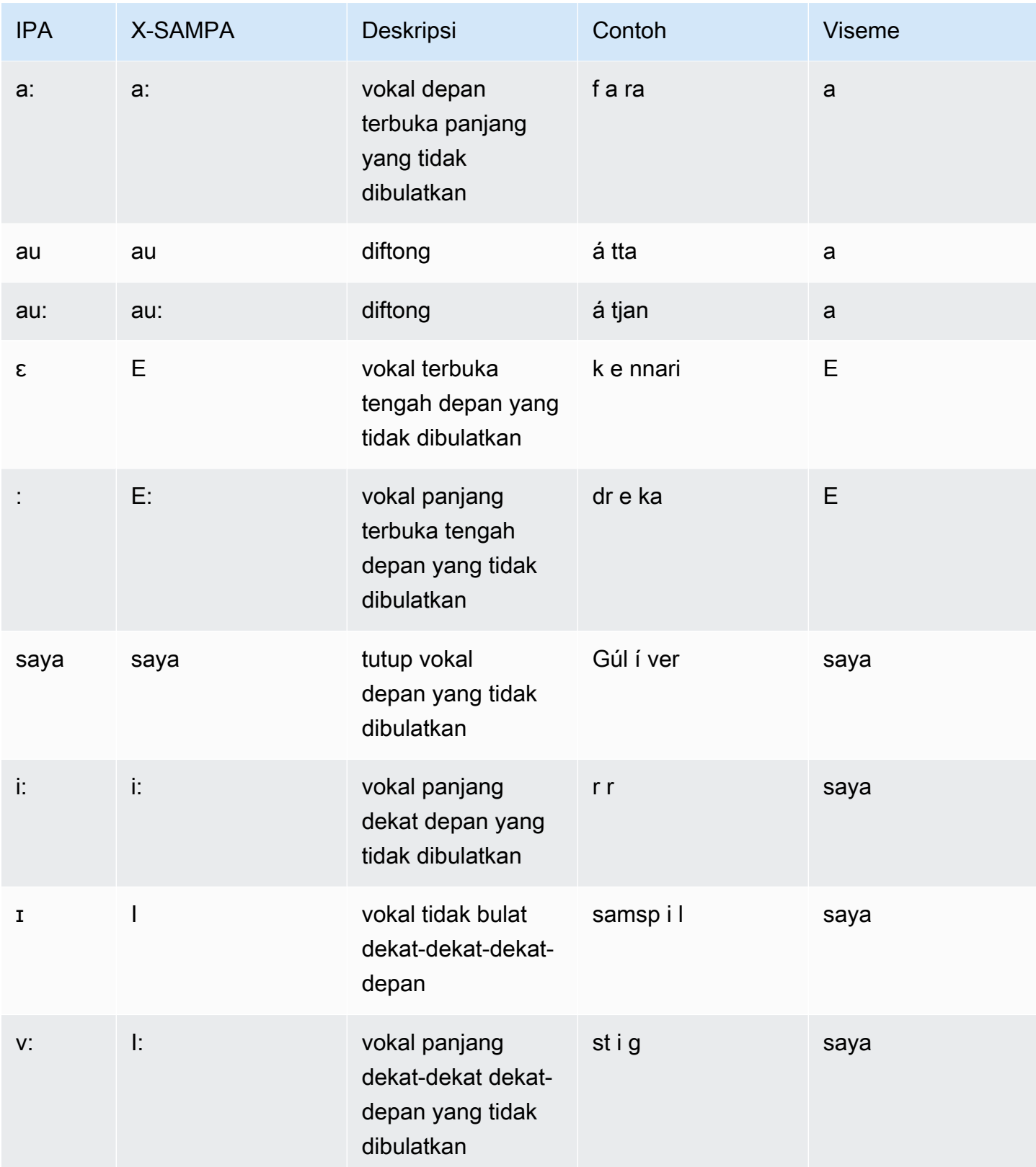

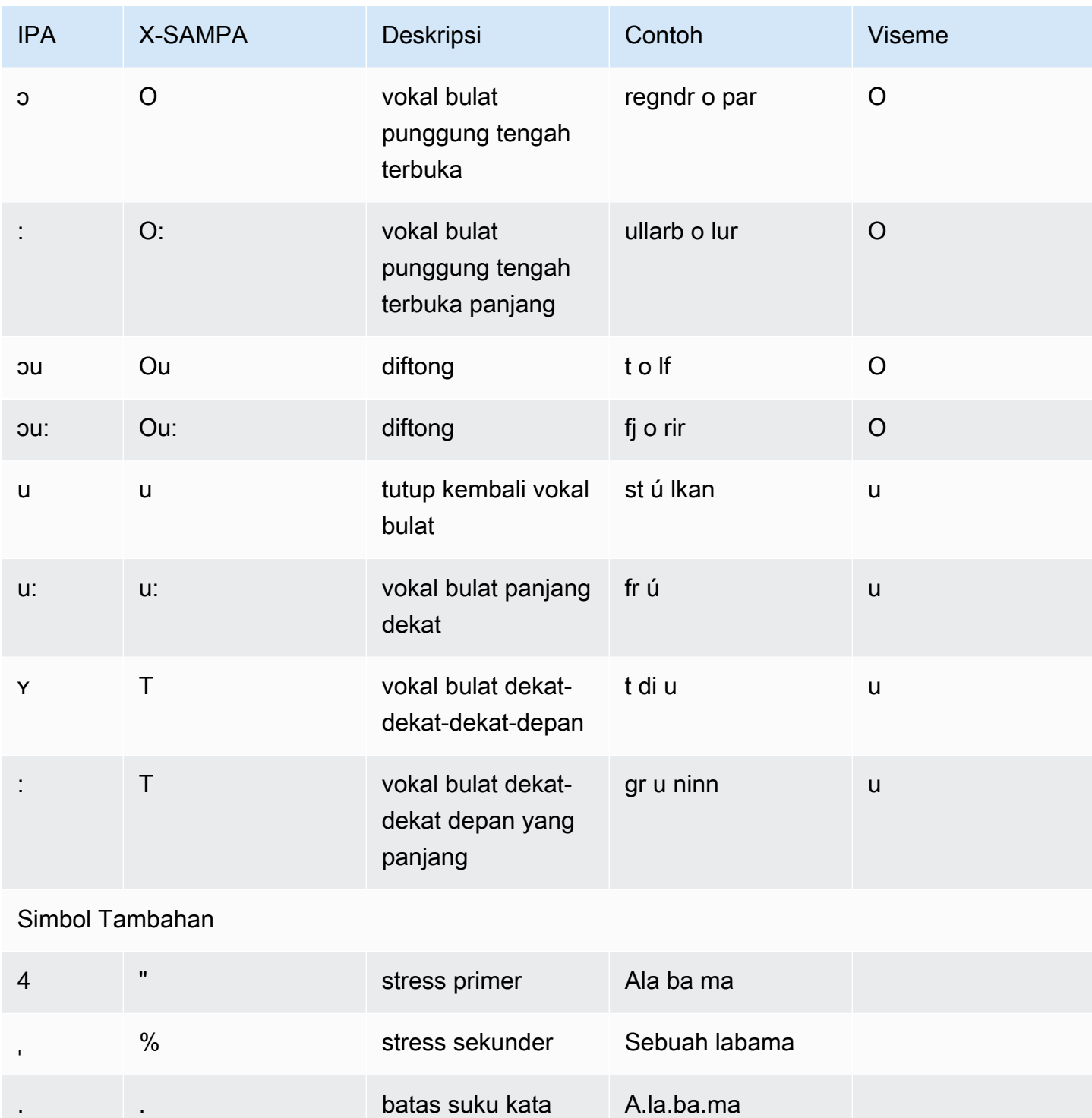

# Italia (IT-it)

Tabel berikut mencantumkan fonem Alfabet Fonetik Internasional (IPA), simbol Alfabet Fonetik Metode Penilaian Pidato Diperpanjang (X-SAMPA), dan viseme yang sesuai untuk suara Italia yang didukung oleh Amazon Polly.

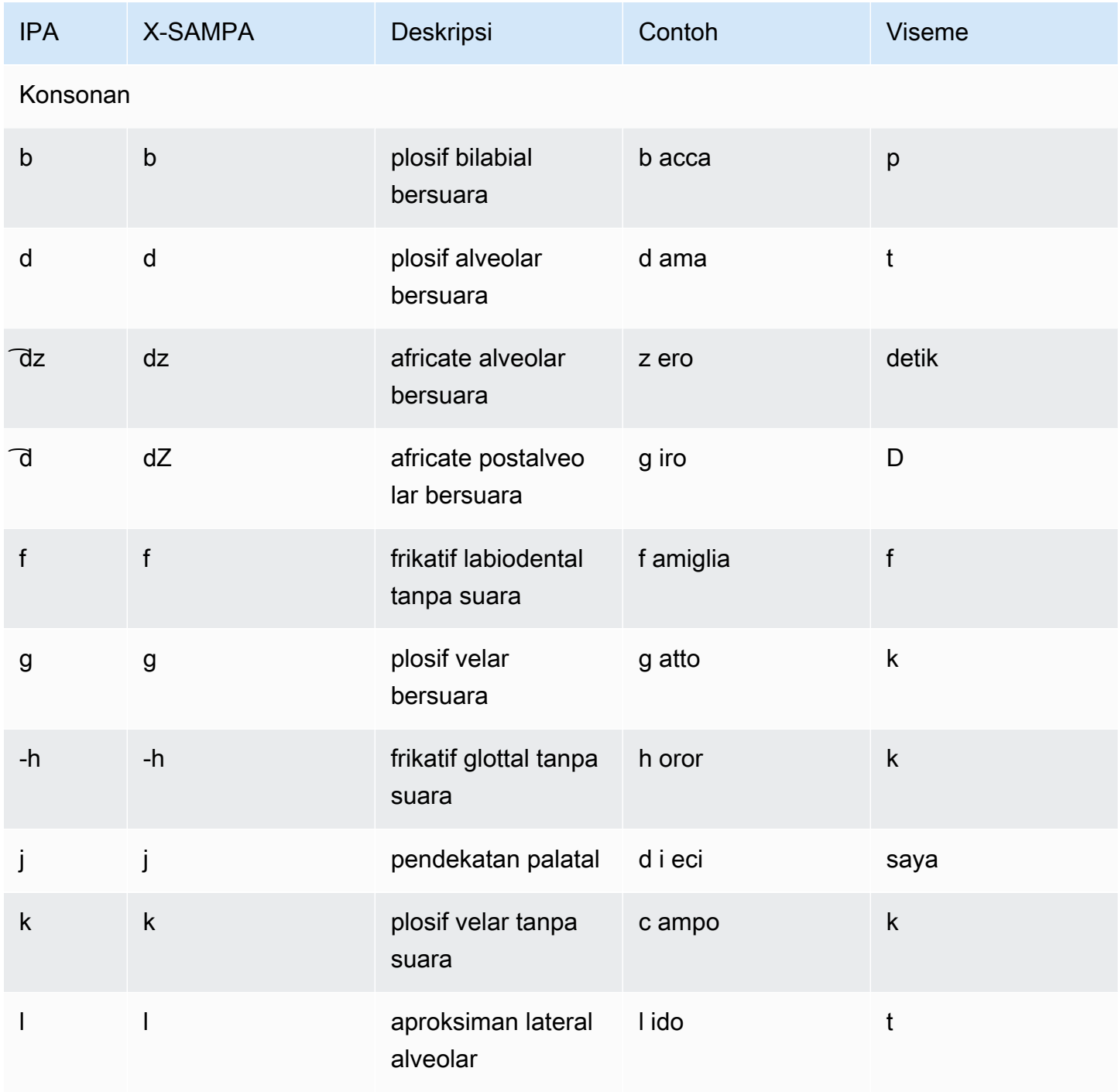

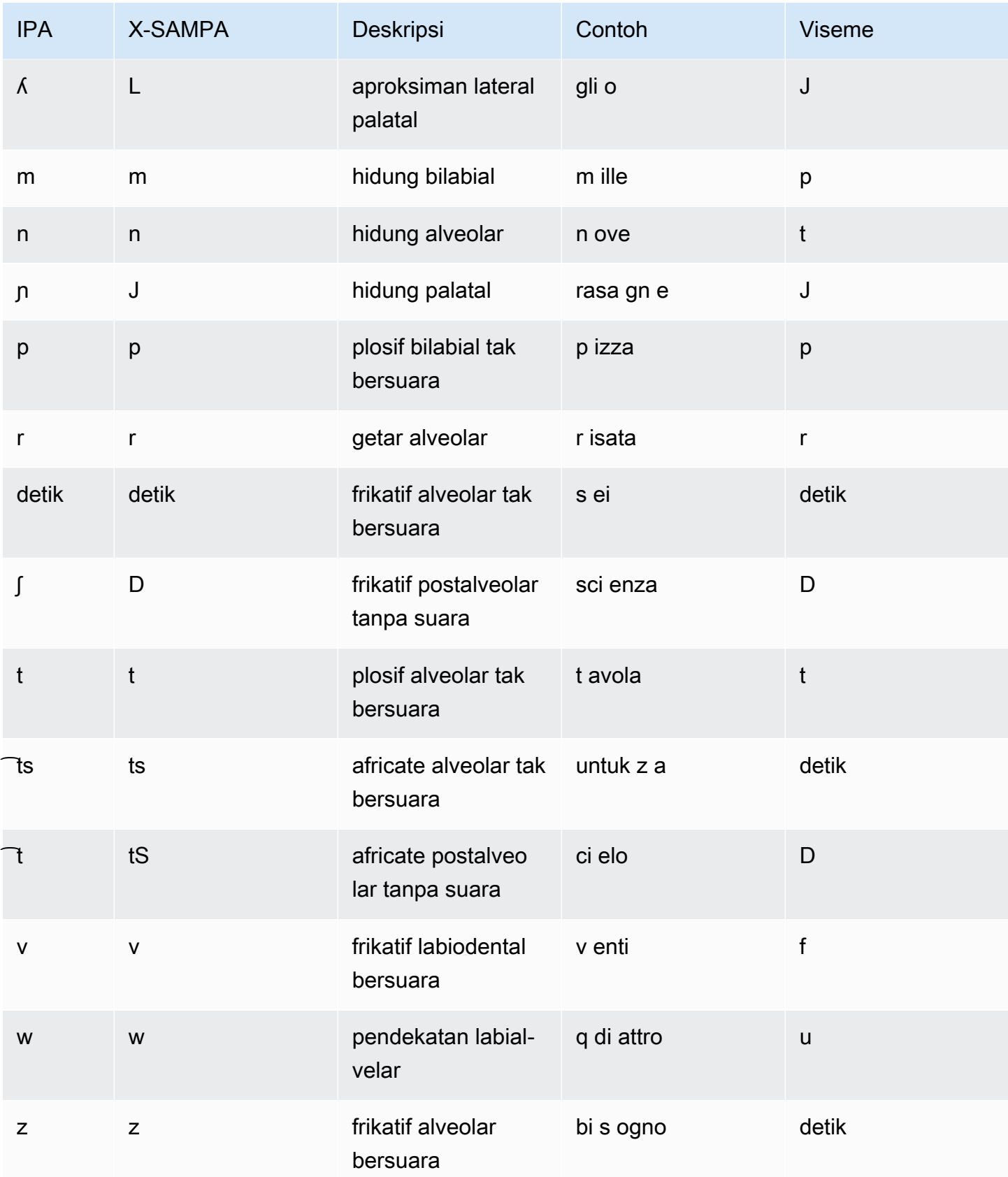

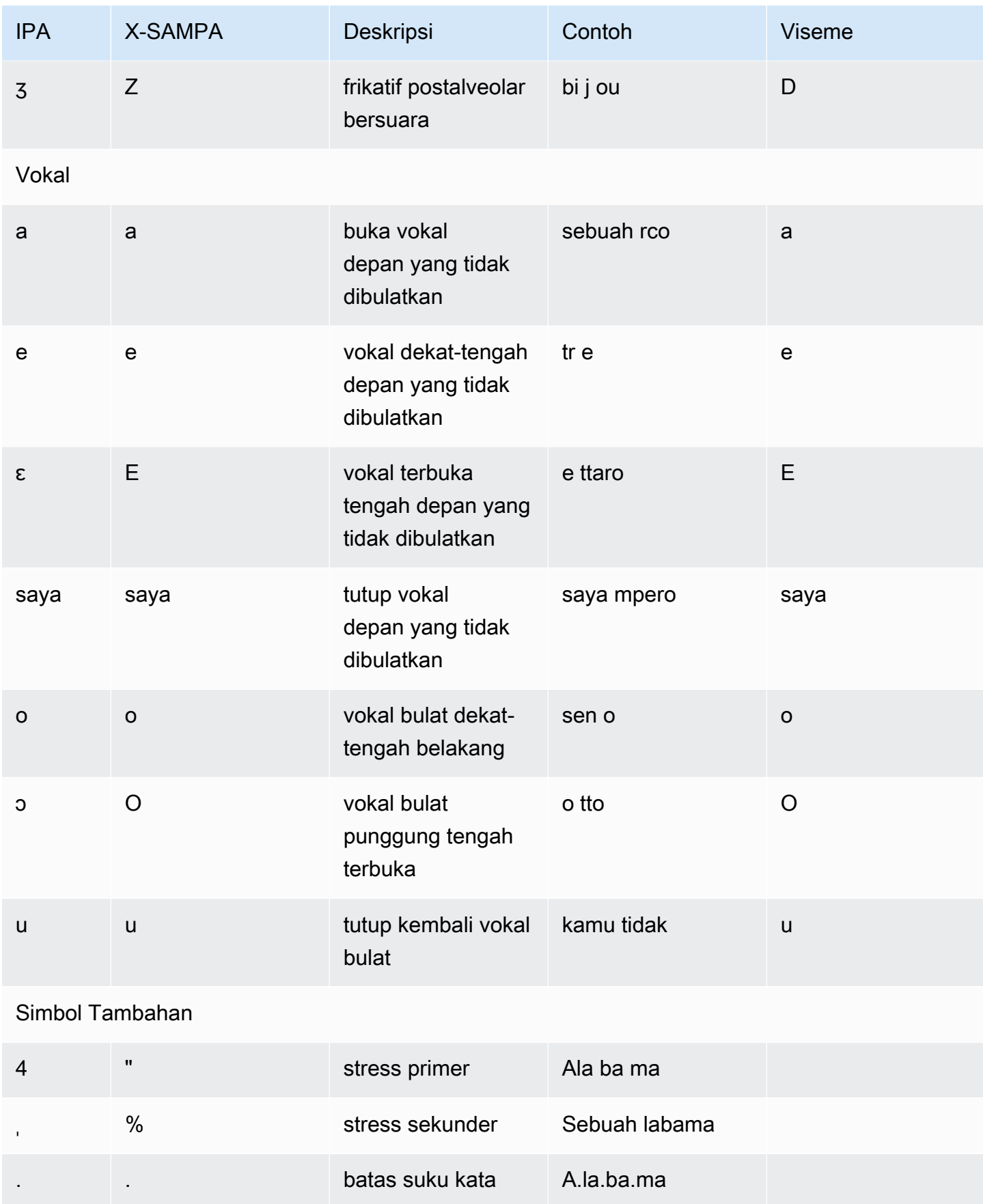

# Jepang (Ja-jp)

Amazon Polly mendukung huruf Pengucapan Kana dan Yomigana untuk bahasa Jepang. Untuk membuat Amazon Polly menggunakan pengucapan fonetik dengan alfabet ini, gunakan atribut fonem. alphabet="x-amazon-*phonetic standard used*"

- x-amazon-pron-kana— menunjukkan bahwa Pengucapan Kana digunakan. Pengucapan Kana adalah karakter Katakana khusus yang digunakan untuk transkripsi fonetik dan dapat mengkodekan aksen nada.
- x-amazon-yomigana— menunjukkan bahwa Yomigana digunakan. Yomigana dapat berupa huruf Katakana, Hiragana, dan Latin konvensional yang ditafsirkan sebagai romanisasi hepburn.

Contoh berikut menunjukkan bagaimana ini digunakan:

#### Pengucapan Kana

```
<speak> 
      ###<phoneme alphabet="x-amazon-pron-kana" ph="###'#">##</phoneme>###
</speak>
```
#### Yomigana

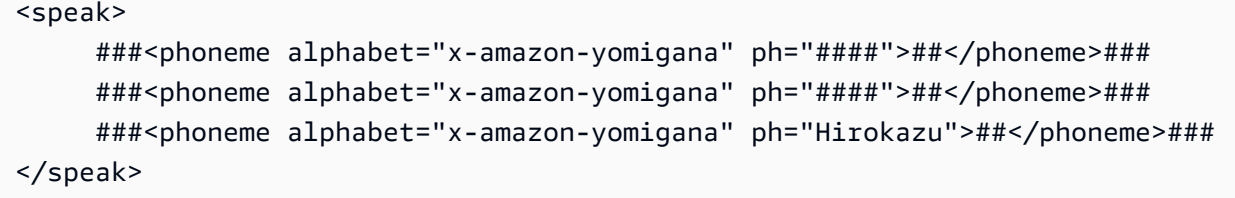

Tabel berikut mencantumkan fonem Alfabet Fonetik Internasional (IPA), simbol Alfabet Fonetik Metode Penilaian Pidato Diperpanjang (X-SAMPA), dan viseme yang sesuai untuk suara Jepang yang didukung oleh Amazon Polly.

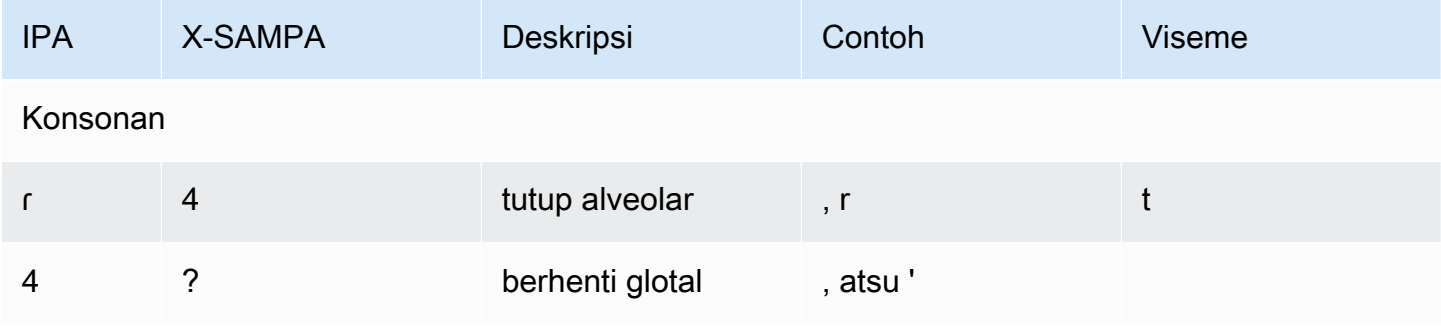

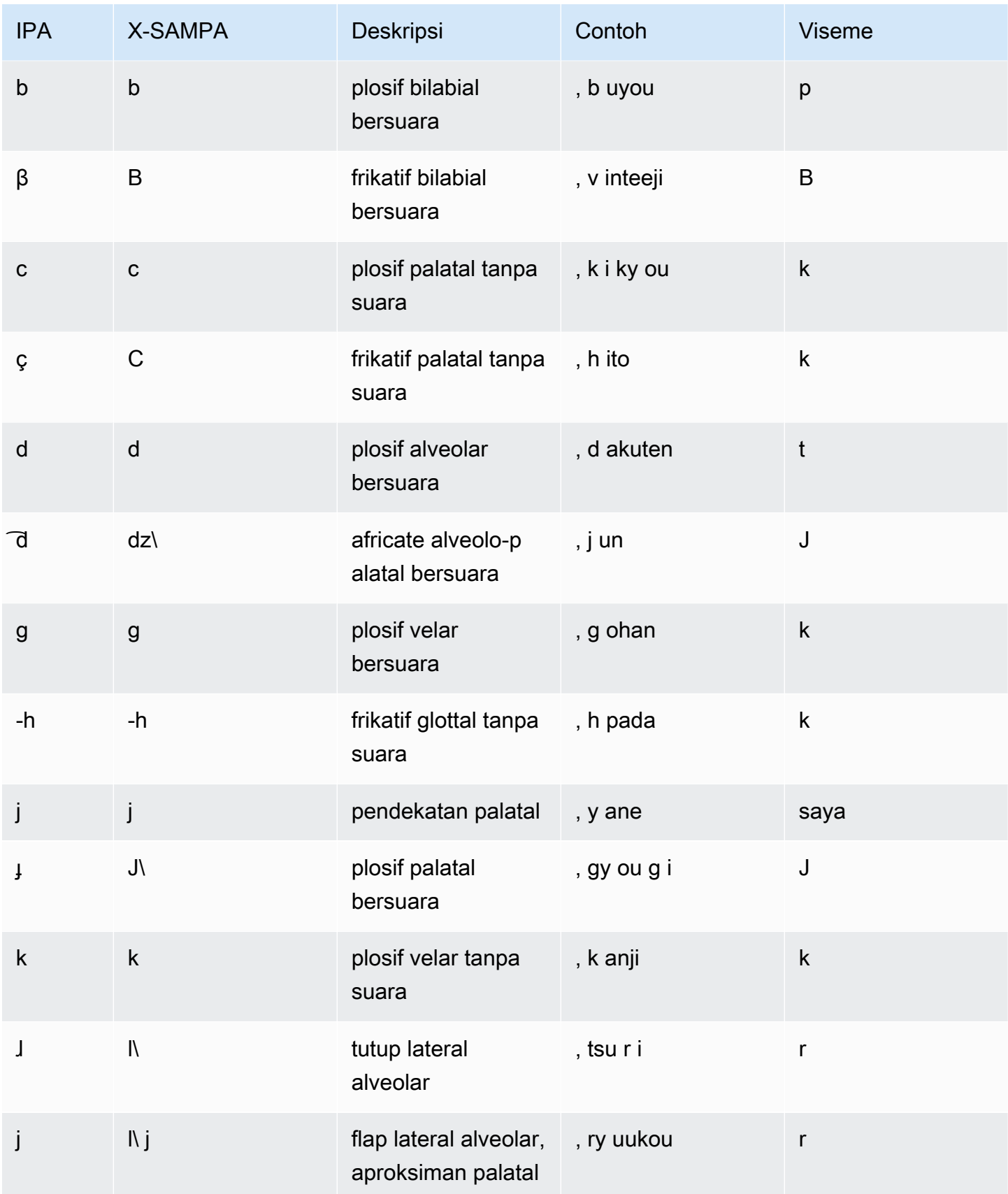

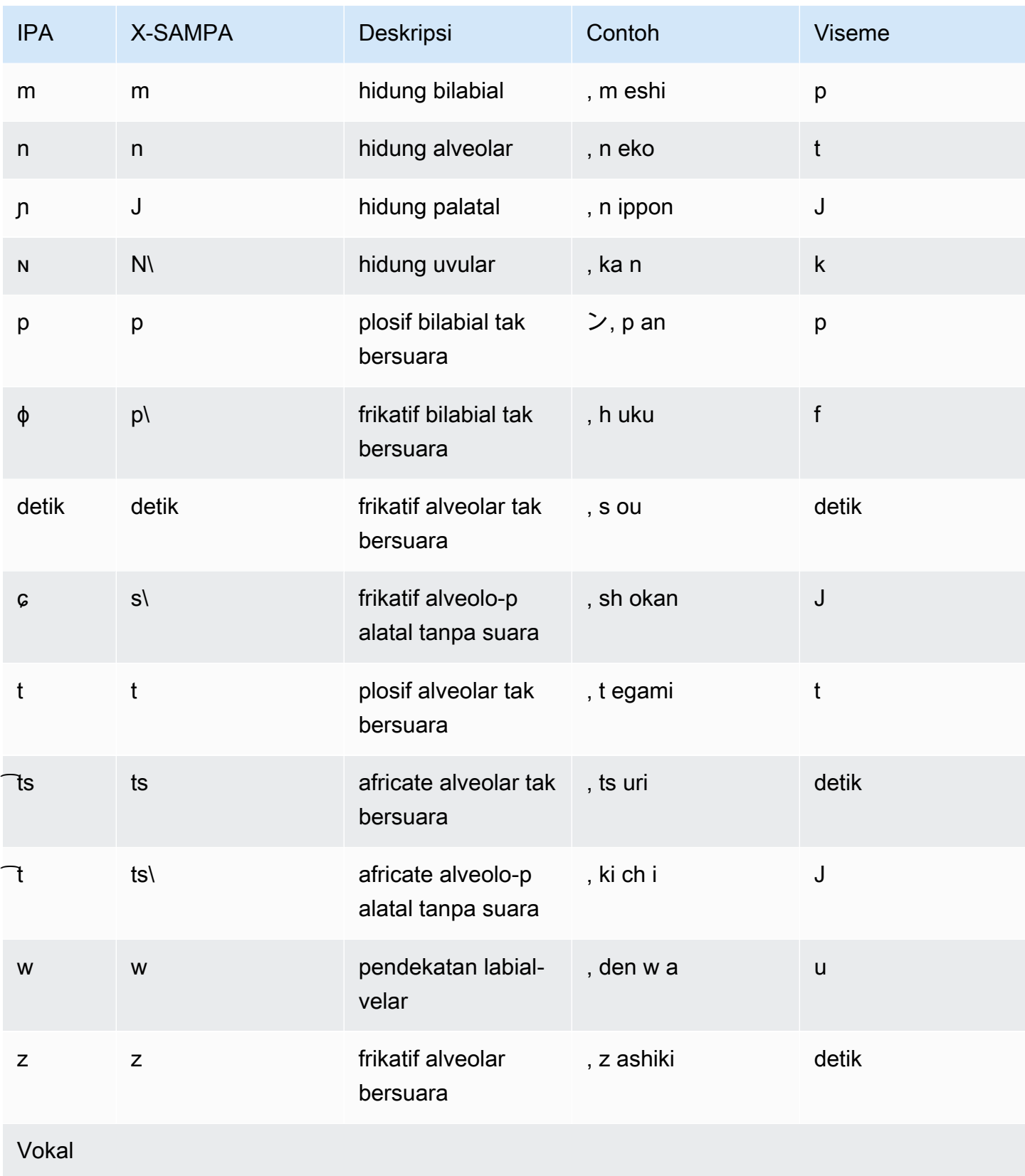

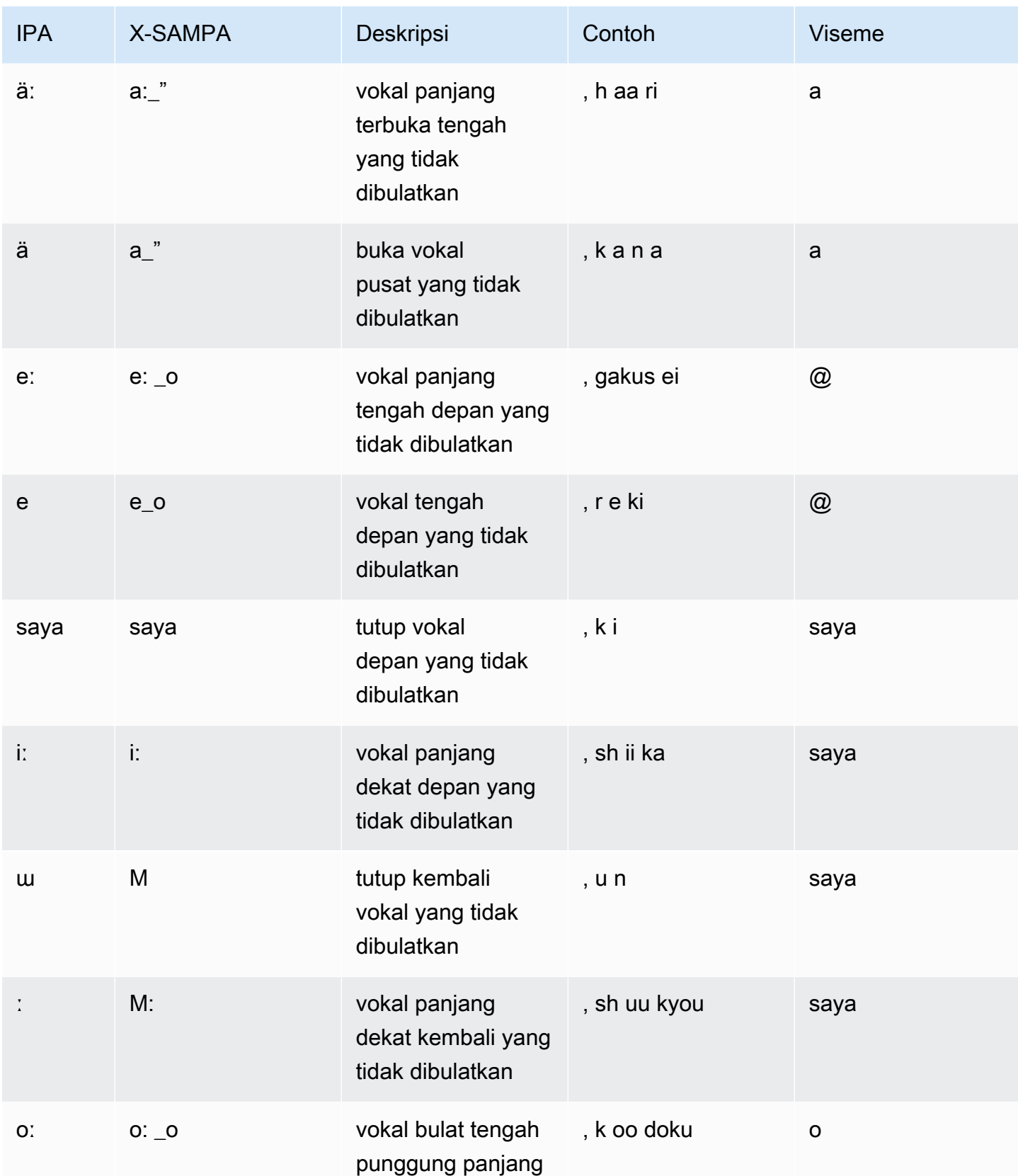

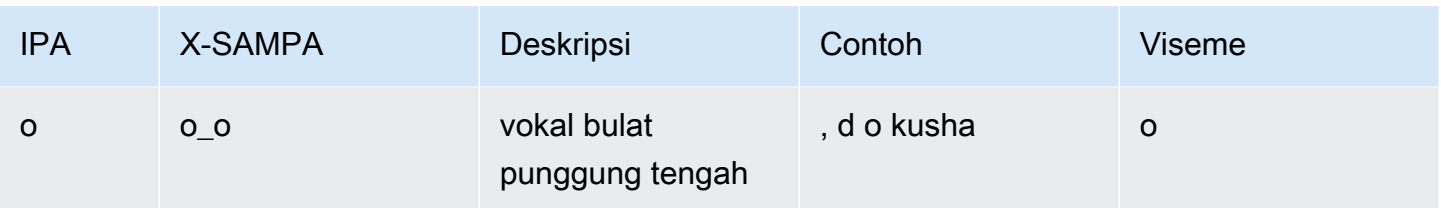

### Korea (KO-kr)

Tabel berikut mencantumkan fonem Alfabet Fonetik Internasional (IPA), simbol Alfabet Fonetik Metode Penilaian Pidato Diperpanjang (X-SAMPA), dan viseme yang sesuai untuk suara Korea yang didukung oleh Amazon Polly.

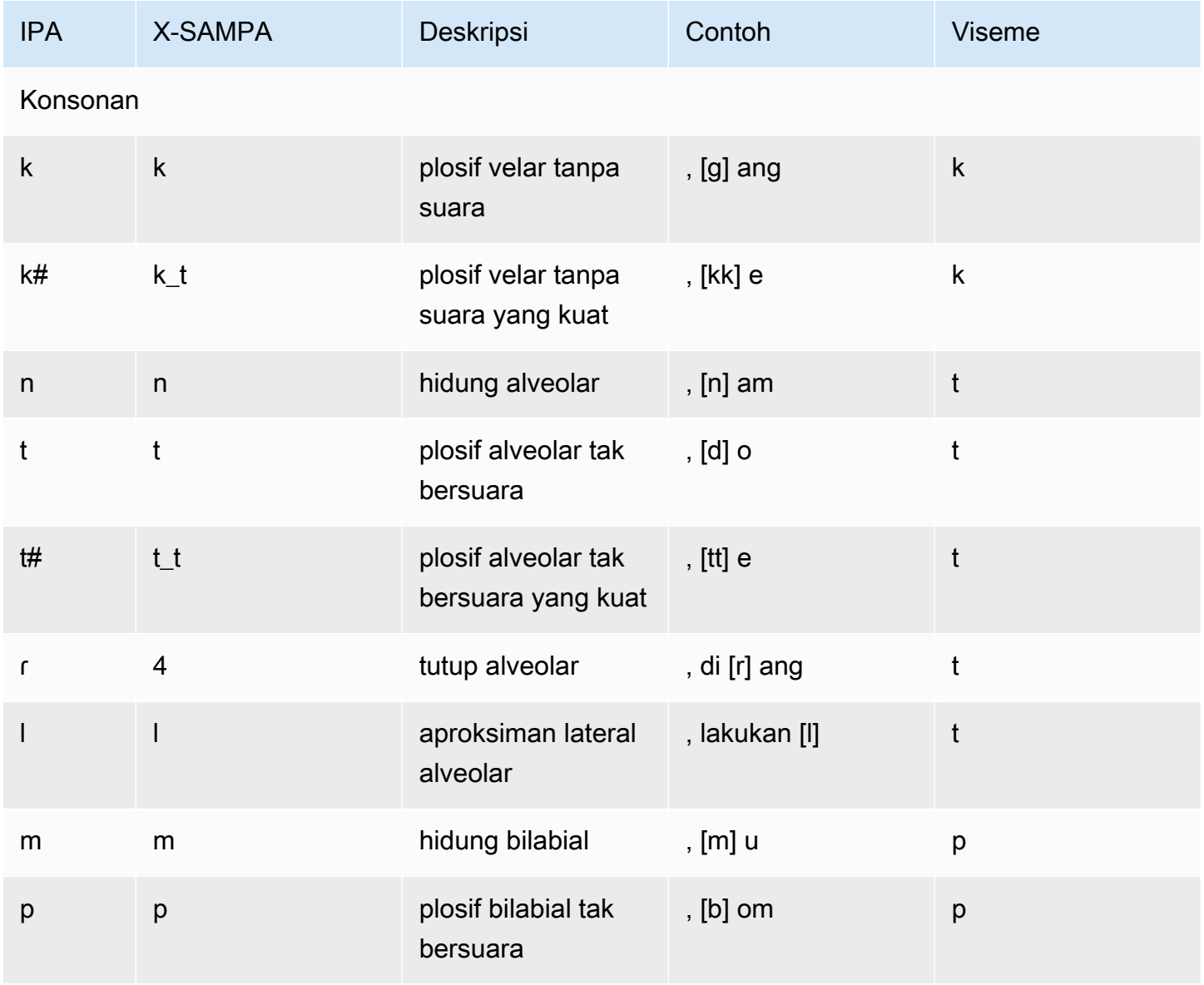

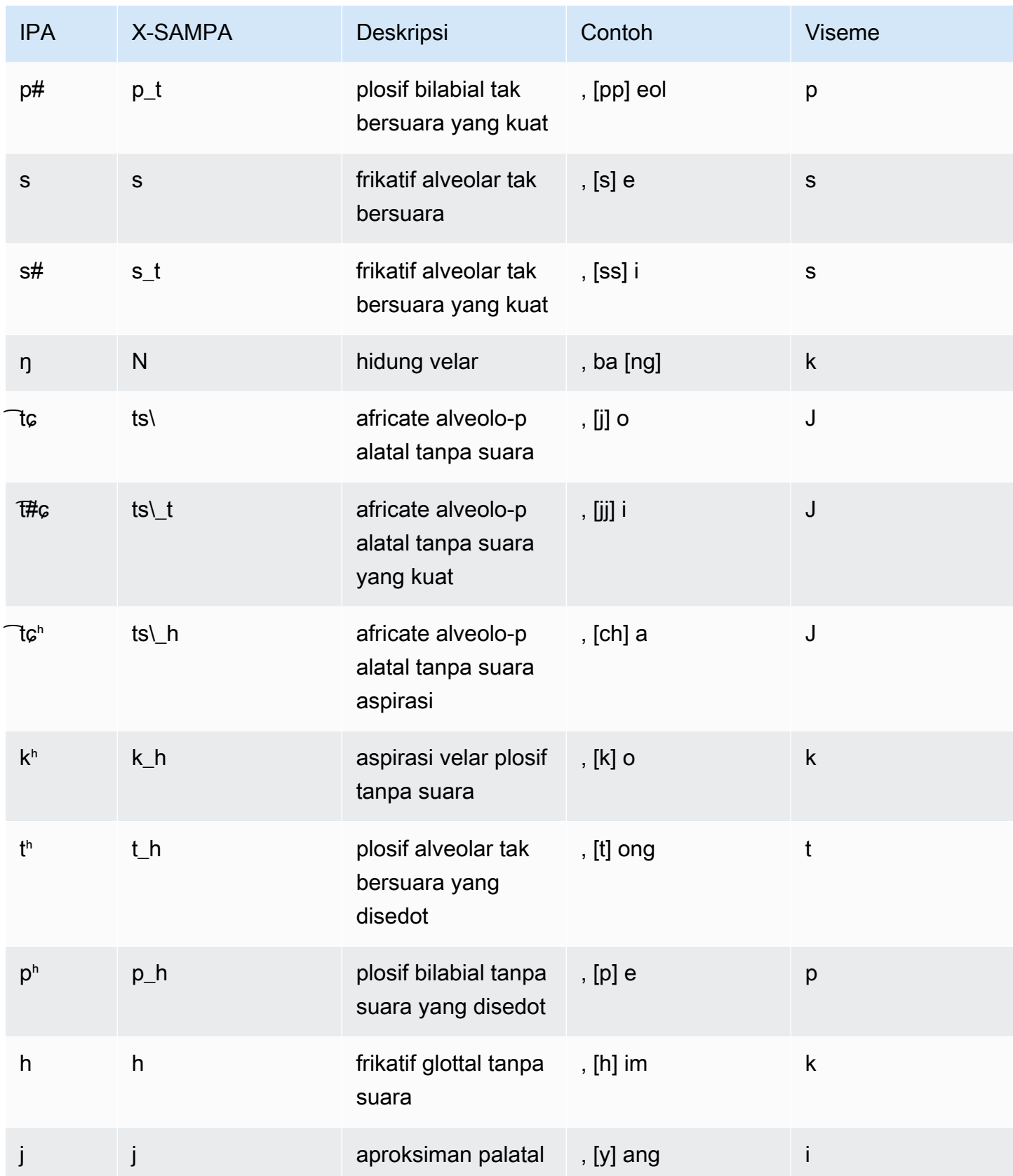

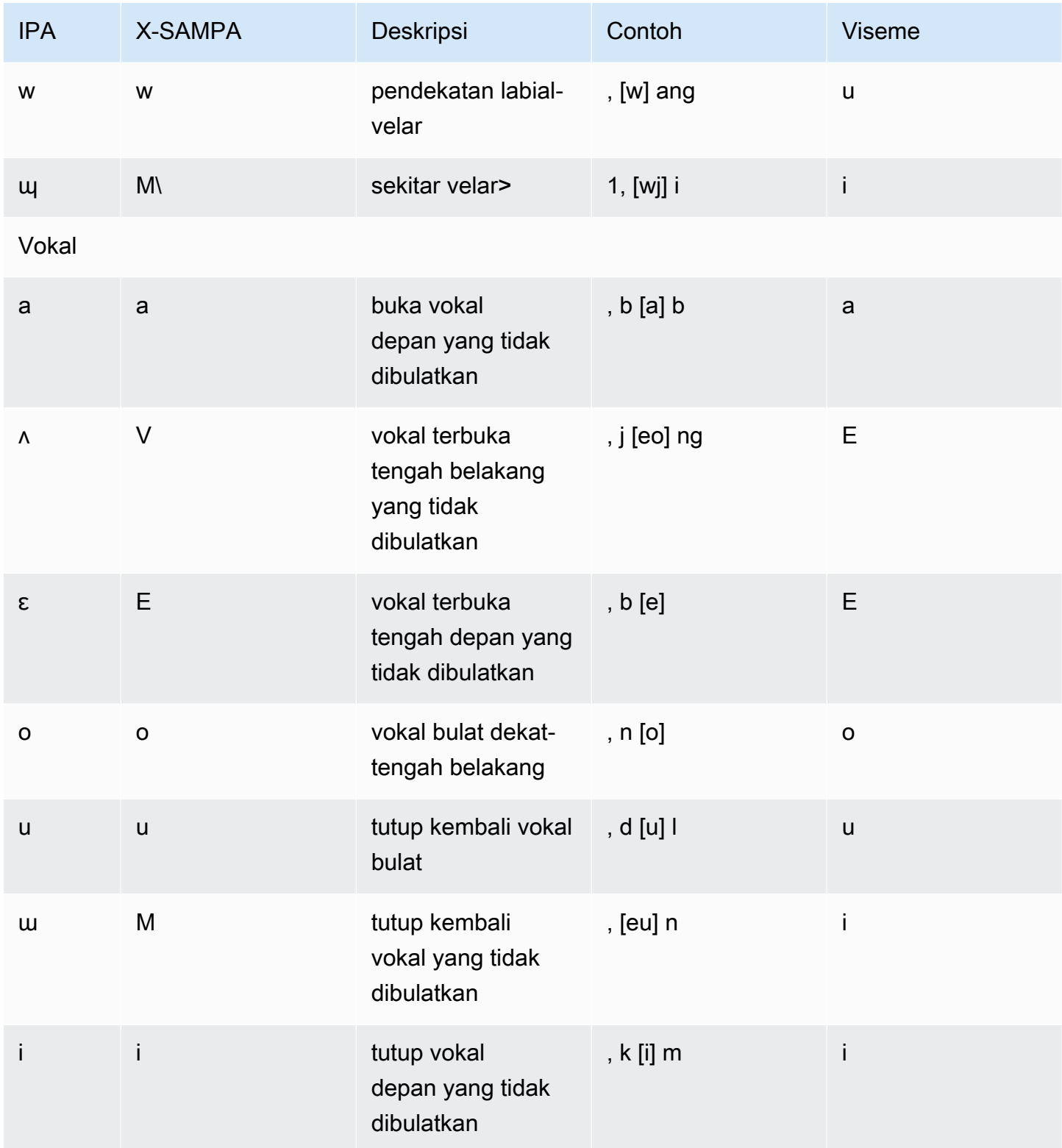

### Norwegia (NB-No)

Bagan berikut mencantumkan set lengkap fonem Alfabet Fonetik Internasional (IPA) dan simbol Alfabet Fonetik Metode Penilaian Pidato Diperpanjang (X-SAMPA) serta viseme yang sesuai yang didukung oleh Amazon Polly untuk suara bahasa Norwegia.

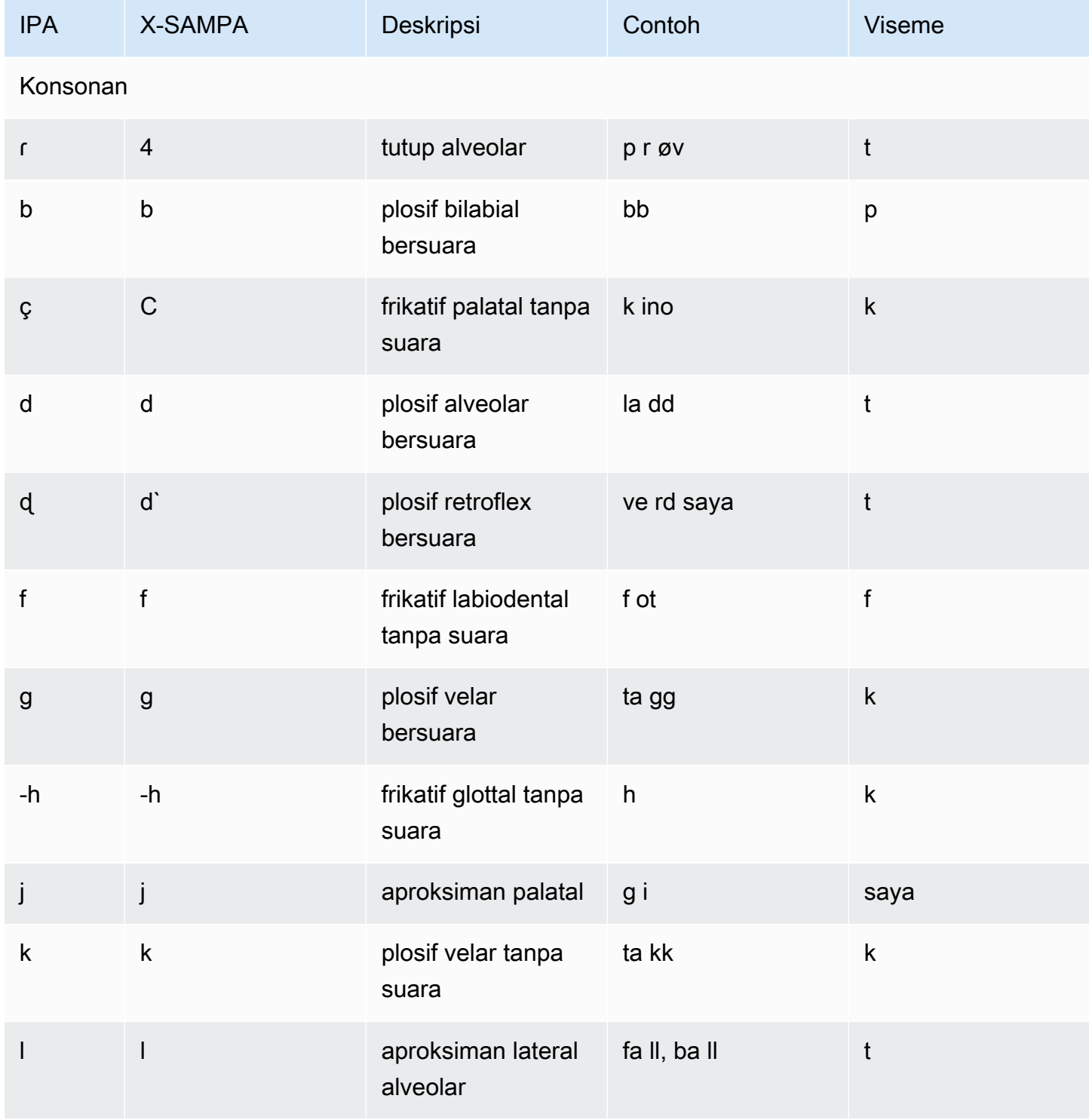

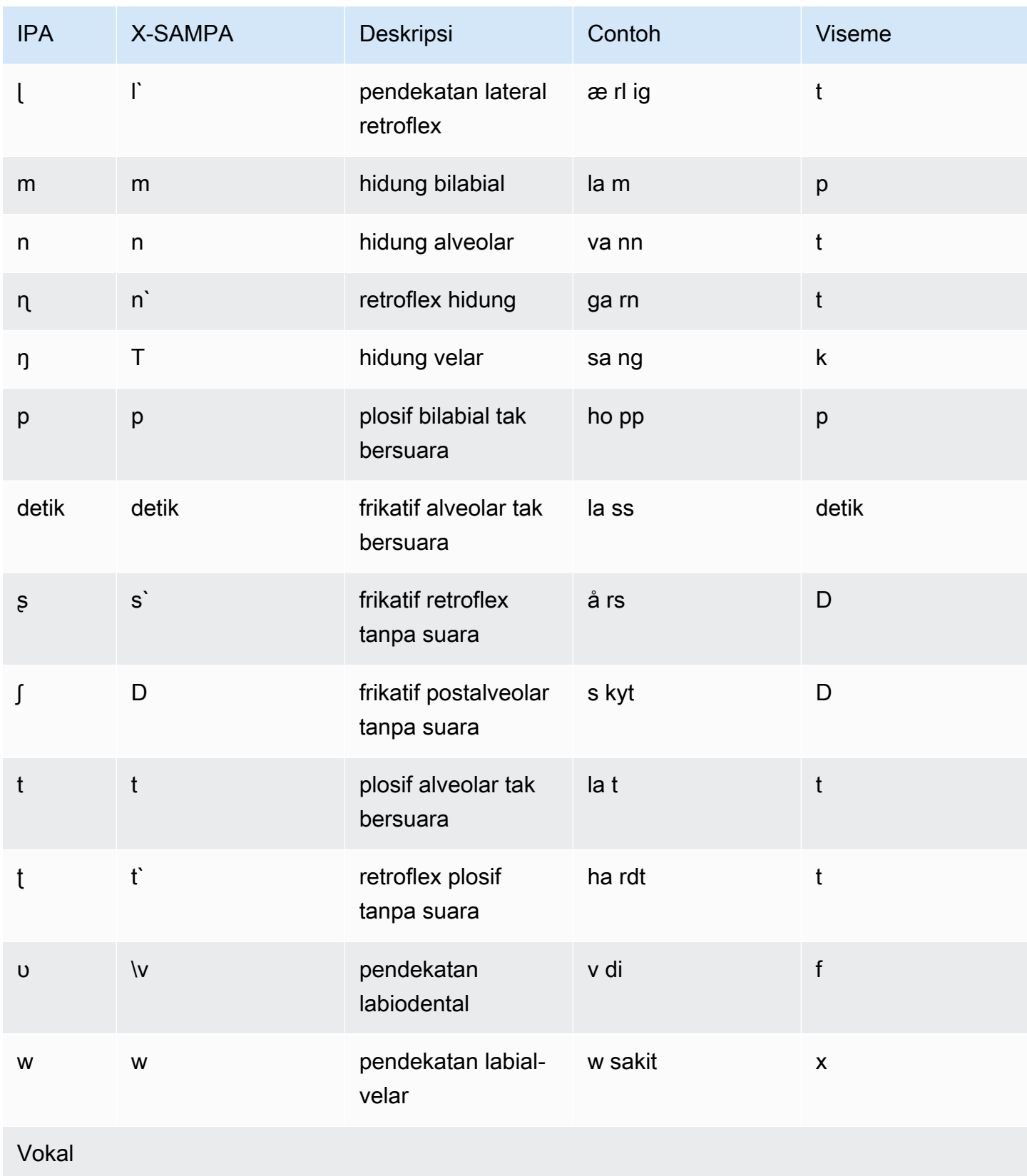

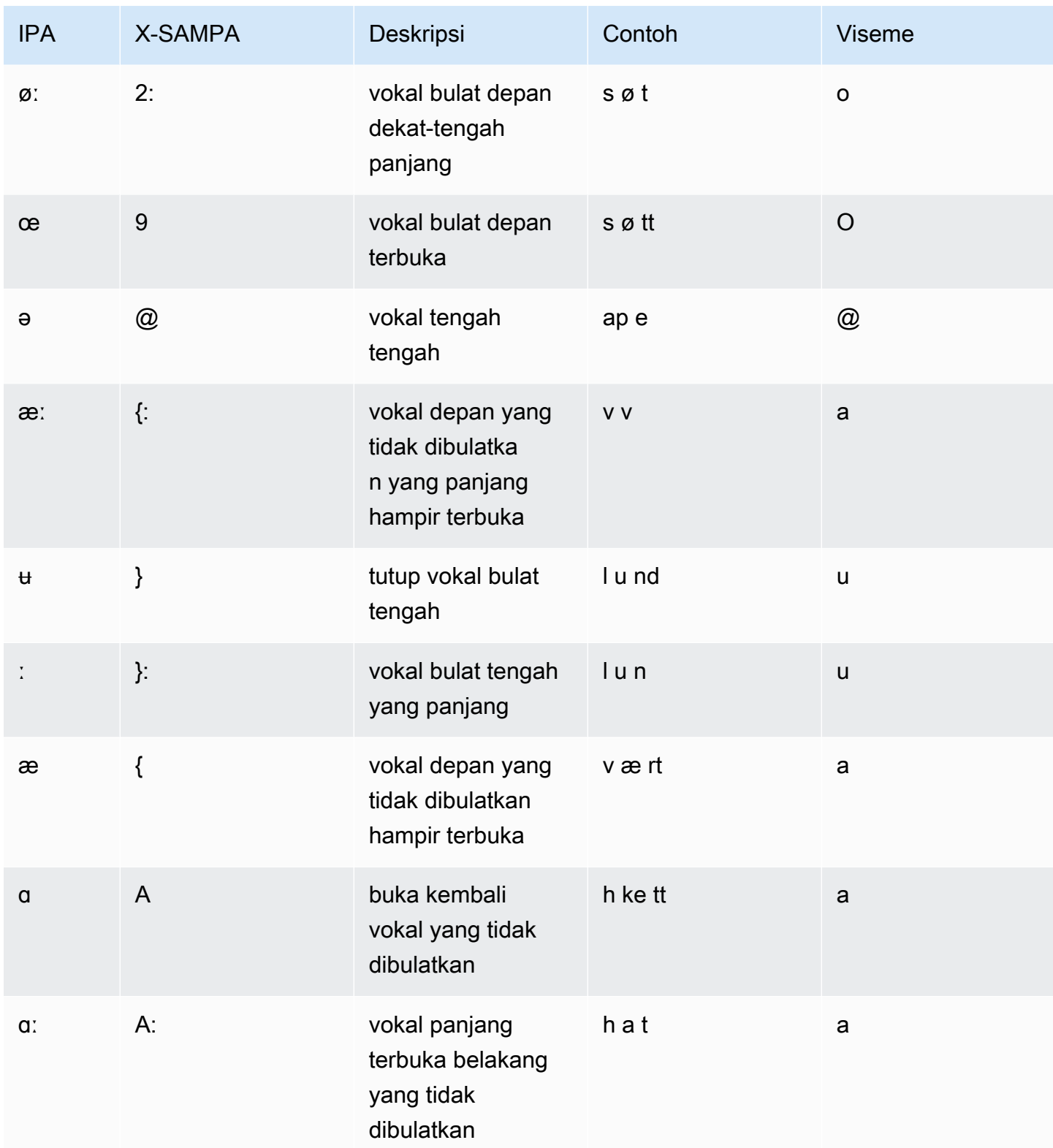

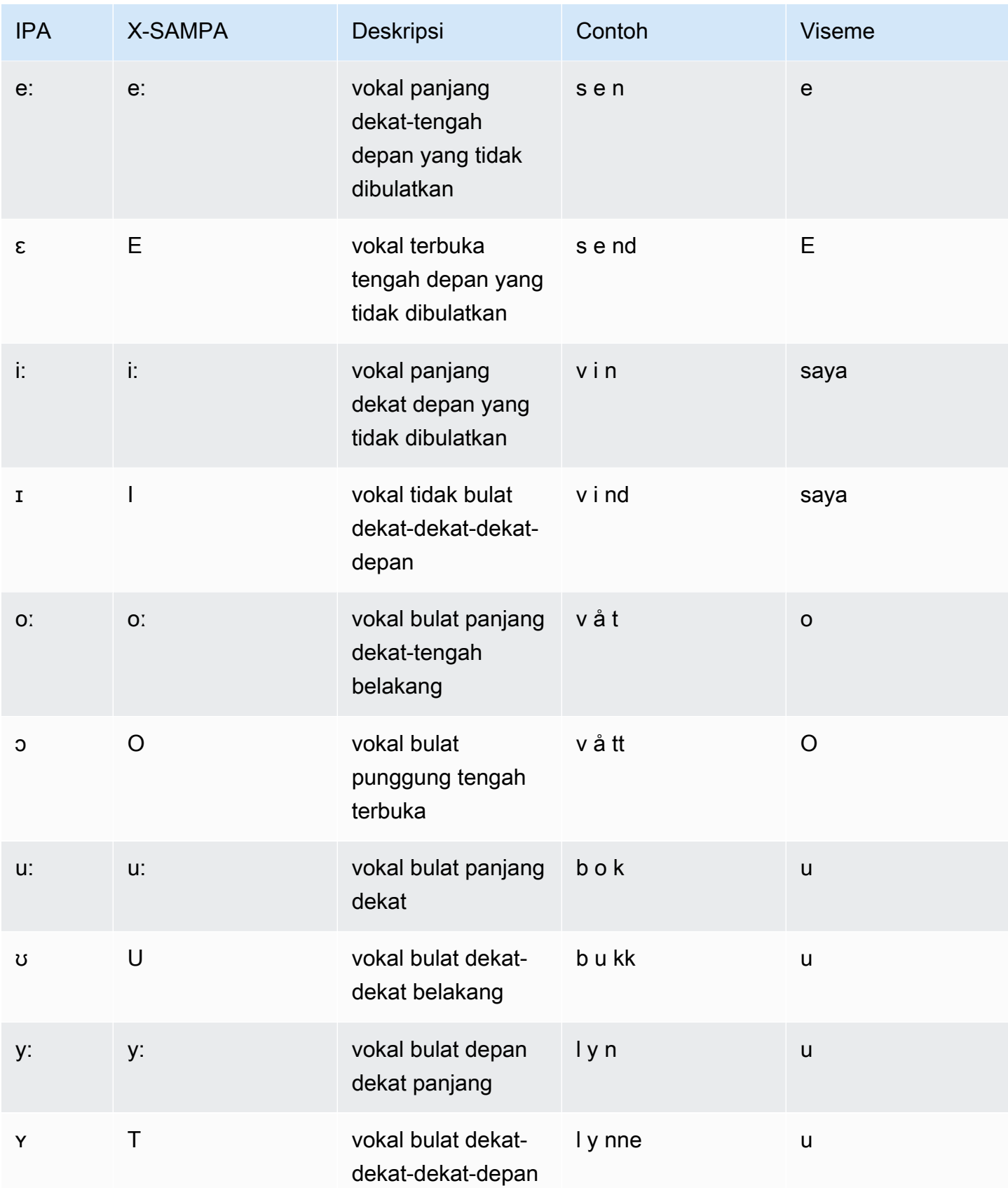

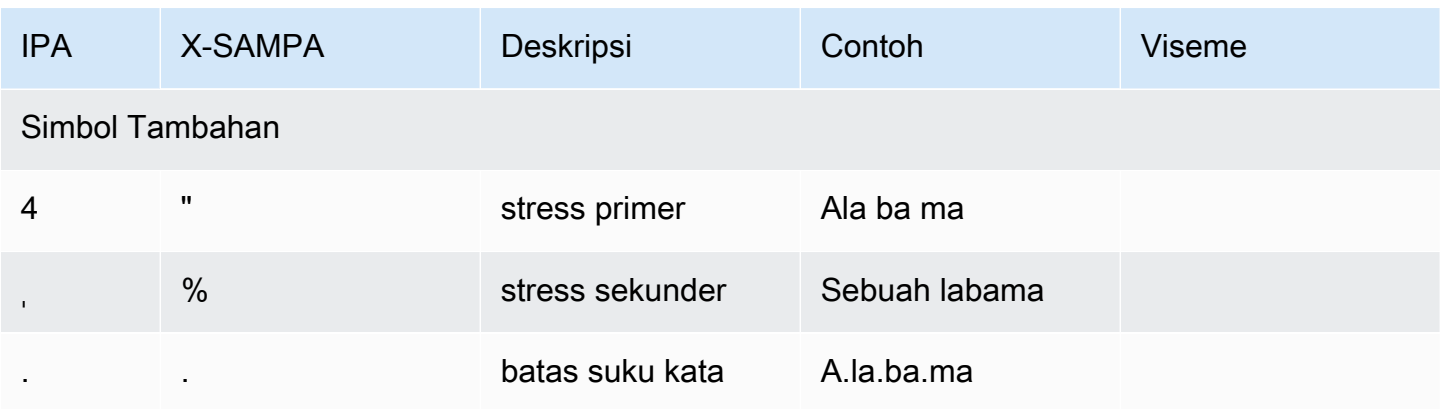

### Polandia (PL-PL)

Tabel berikut mencantumkan fonem Alfabet Fonetik Internasional (IPA), simbol Alfabet Fonetik Metode Penilaian Pidato Diperpanjang (X-SAMPA), dan viseme yang sesuai untuk suara Polandia yang didukung oleh Amazon Polly.

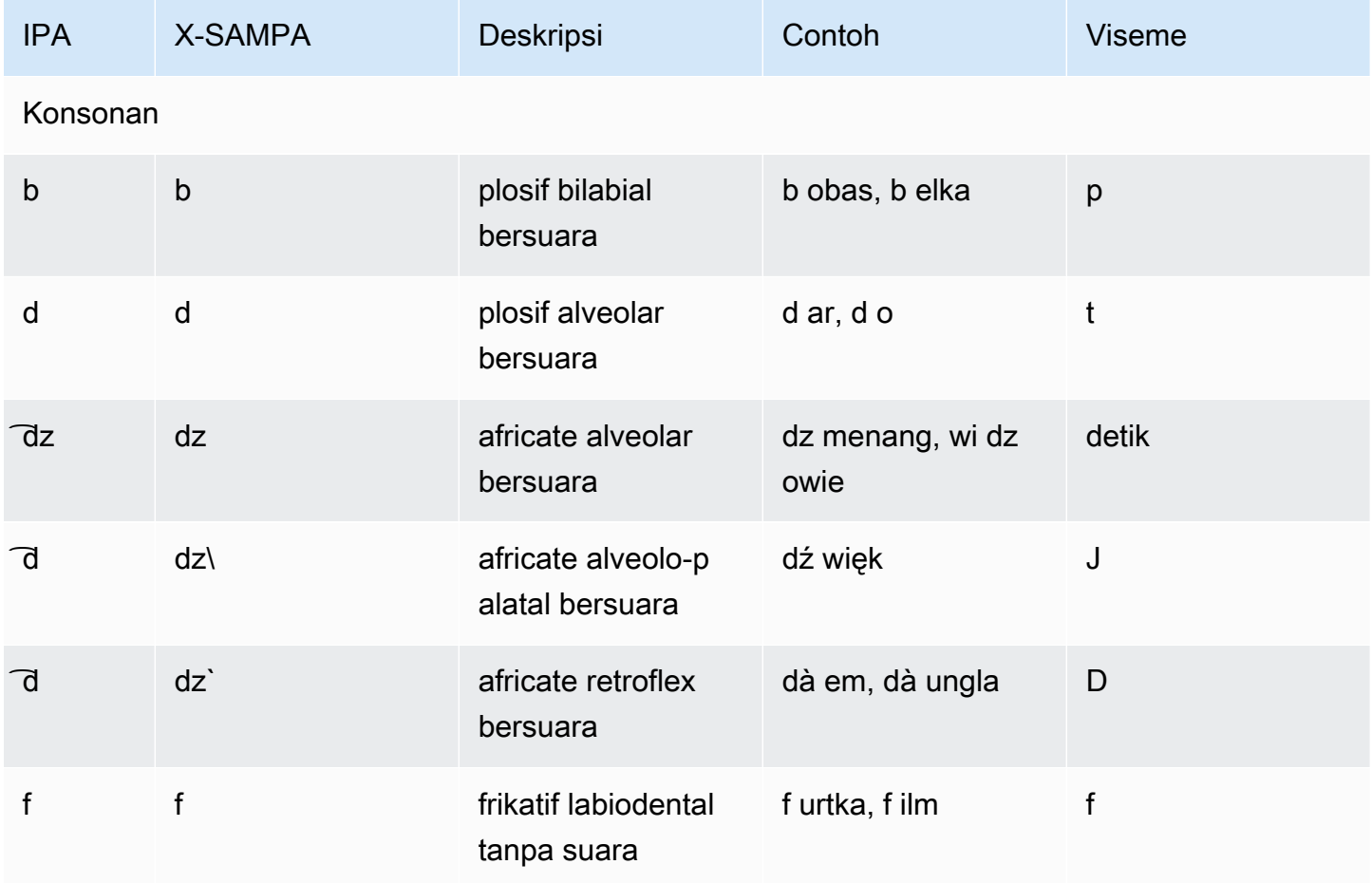

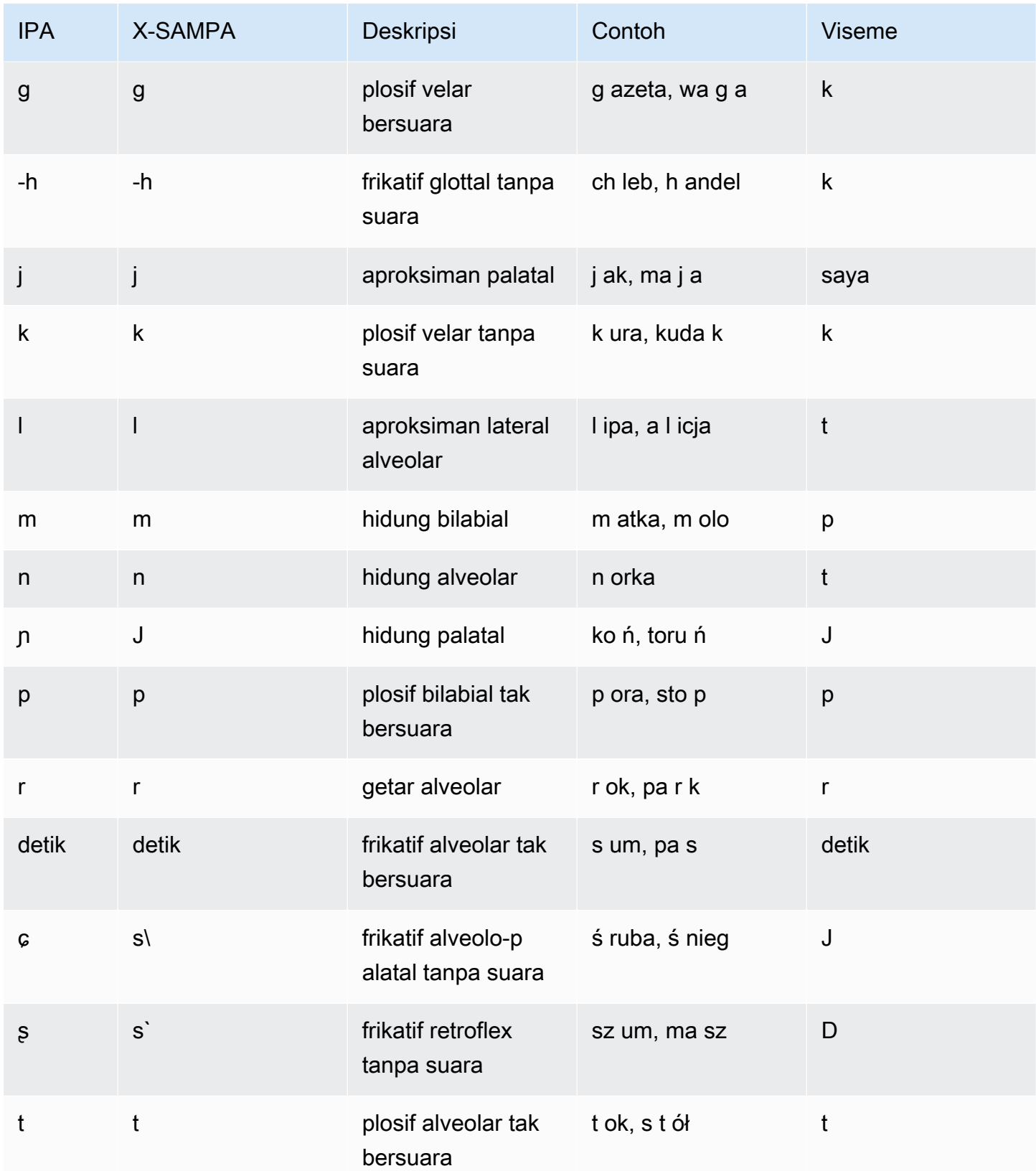

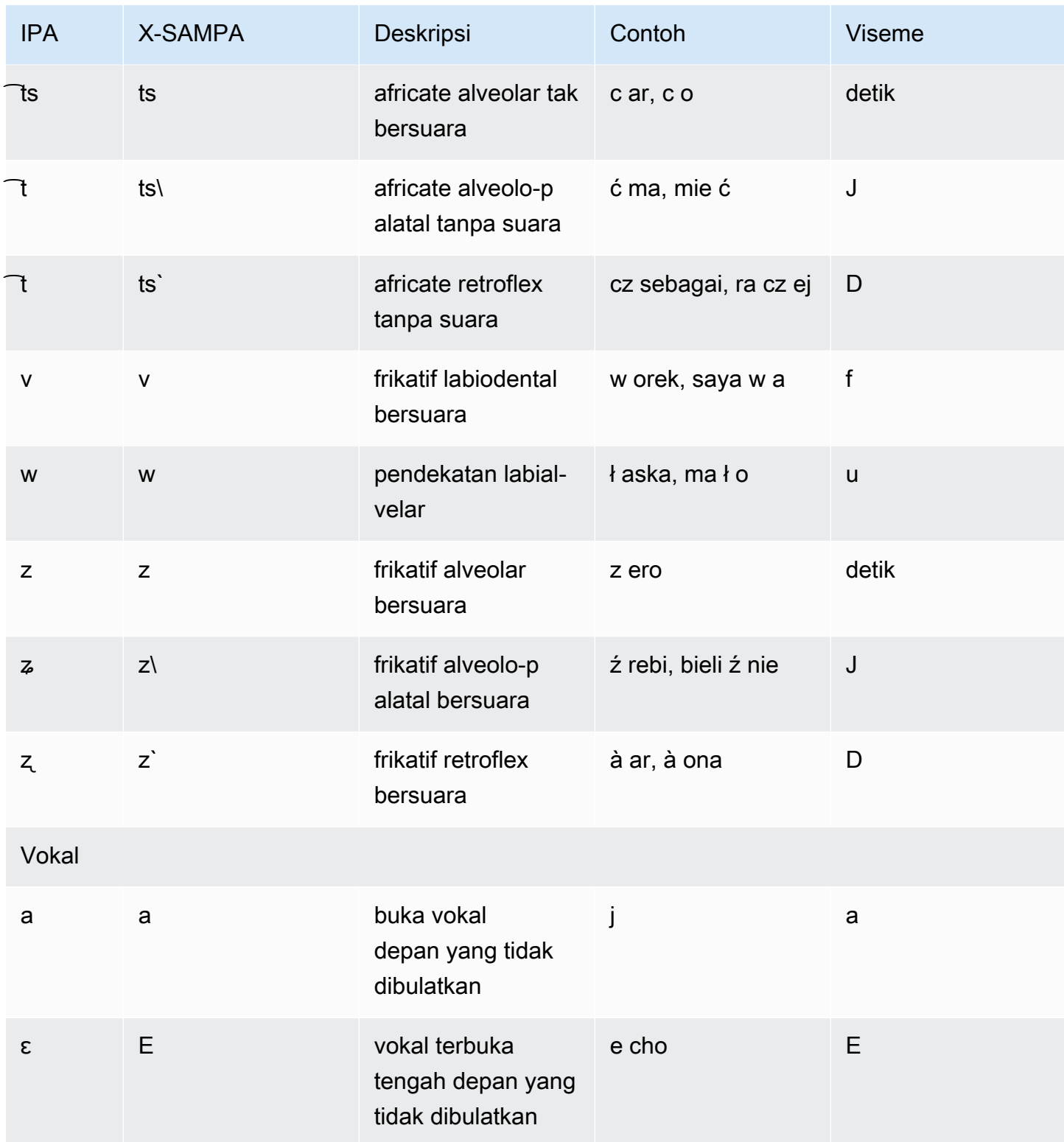

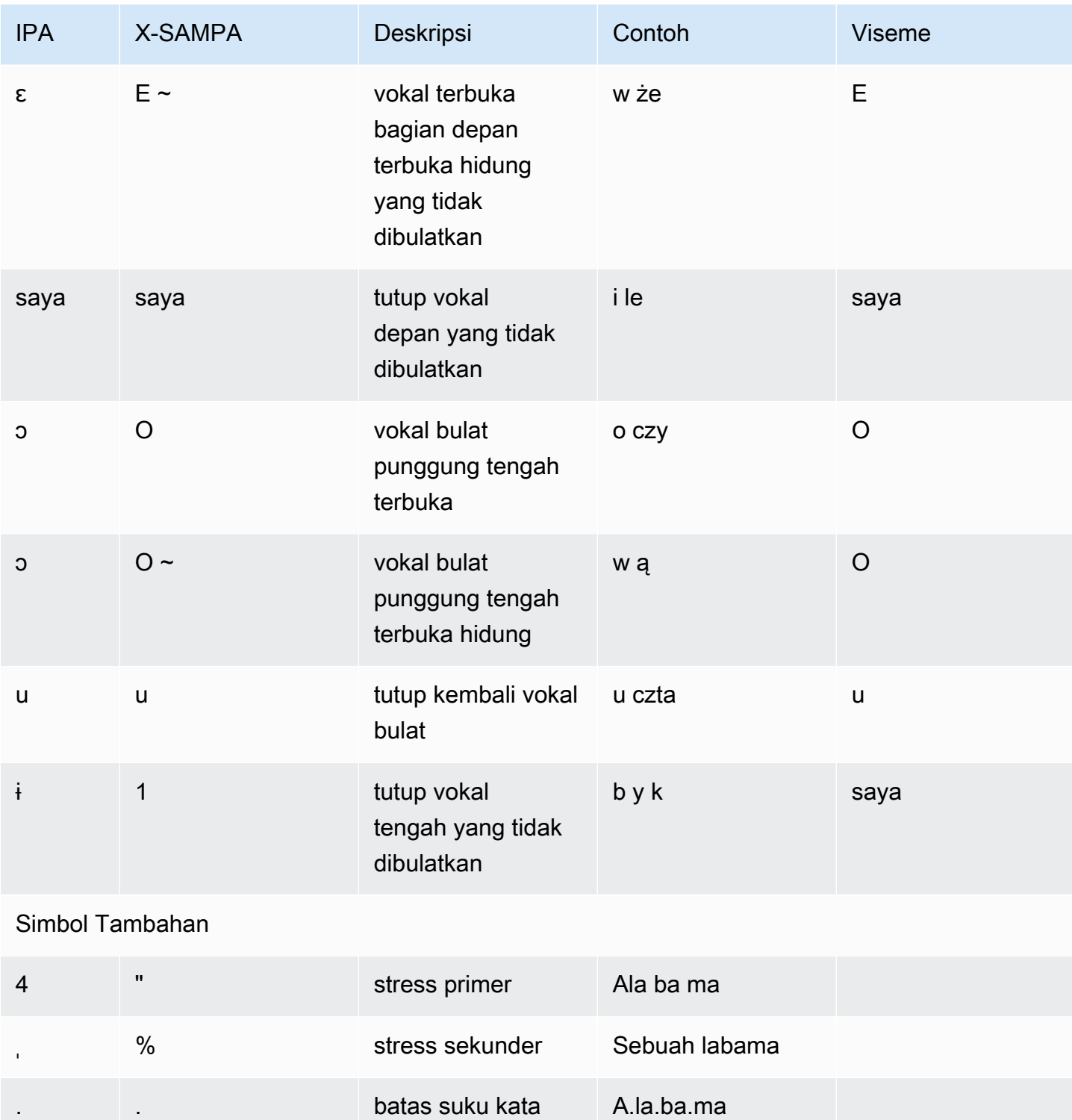

## Portugis (Pt-PT)

Tabel berikut mencantumkan fonem Alfabet Fonetik Internasional (IPA), simbol Alfabet Fonetik Metode Penilaian Pidato Diperpanjang (X-SAMPA), dan viseme yang sesuai untuk suara Portugis yang didukung oleh Amazon Polly.

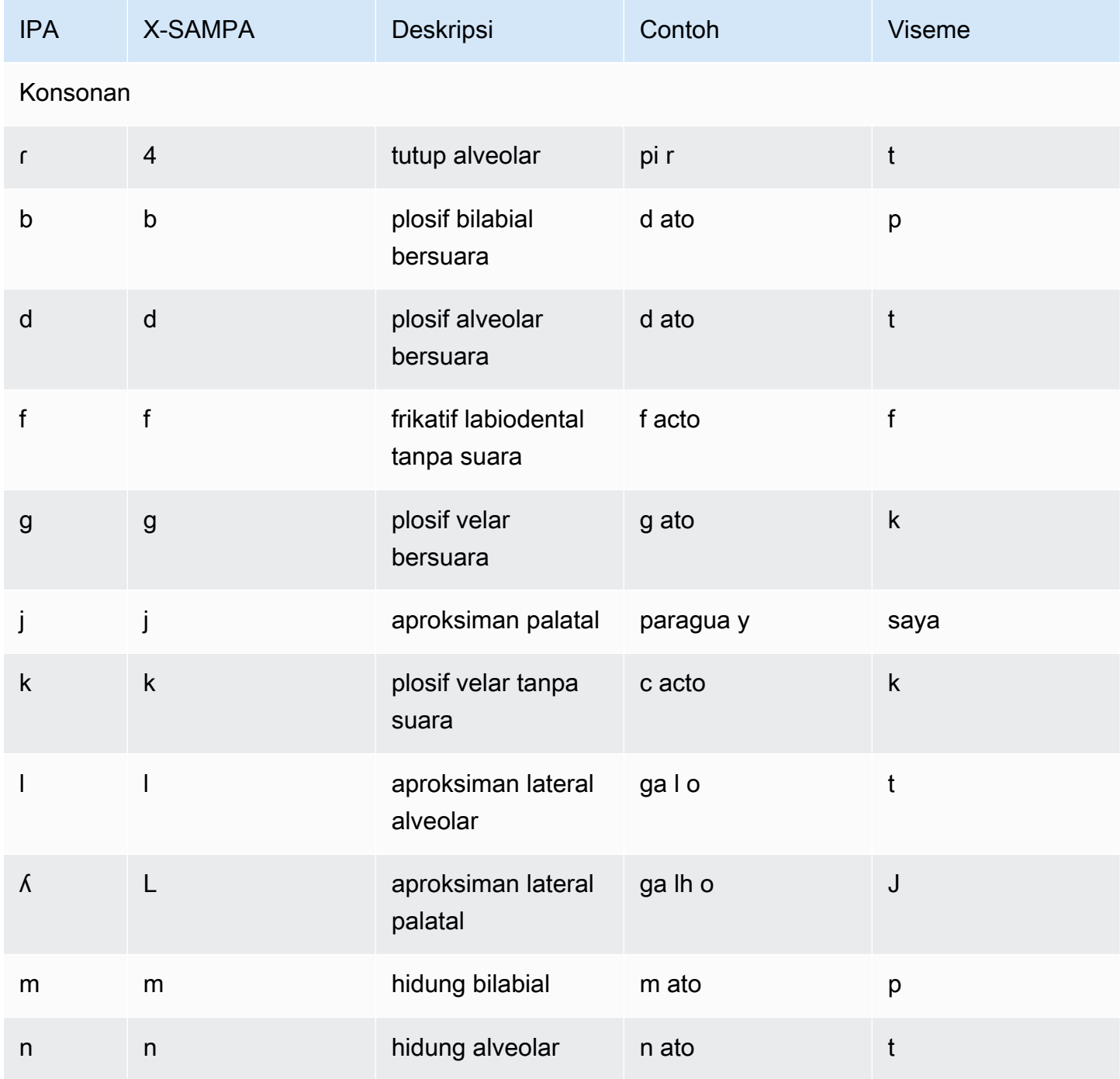

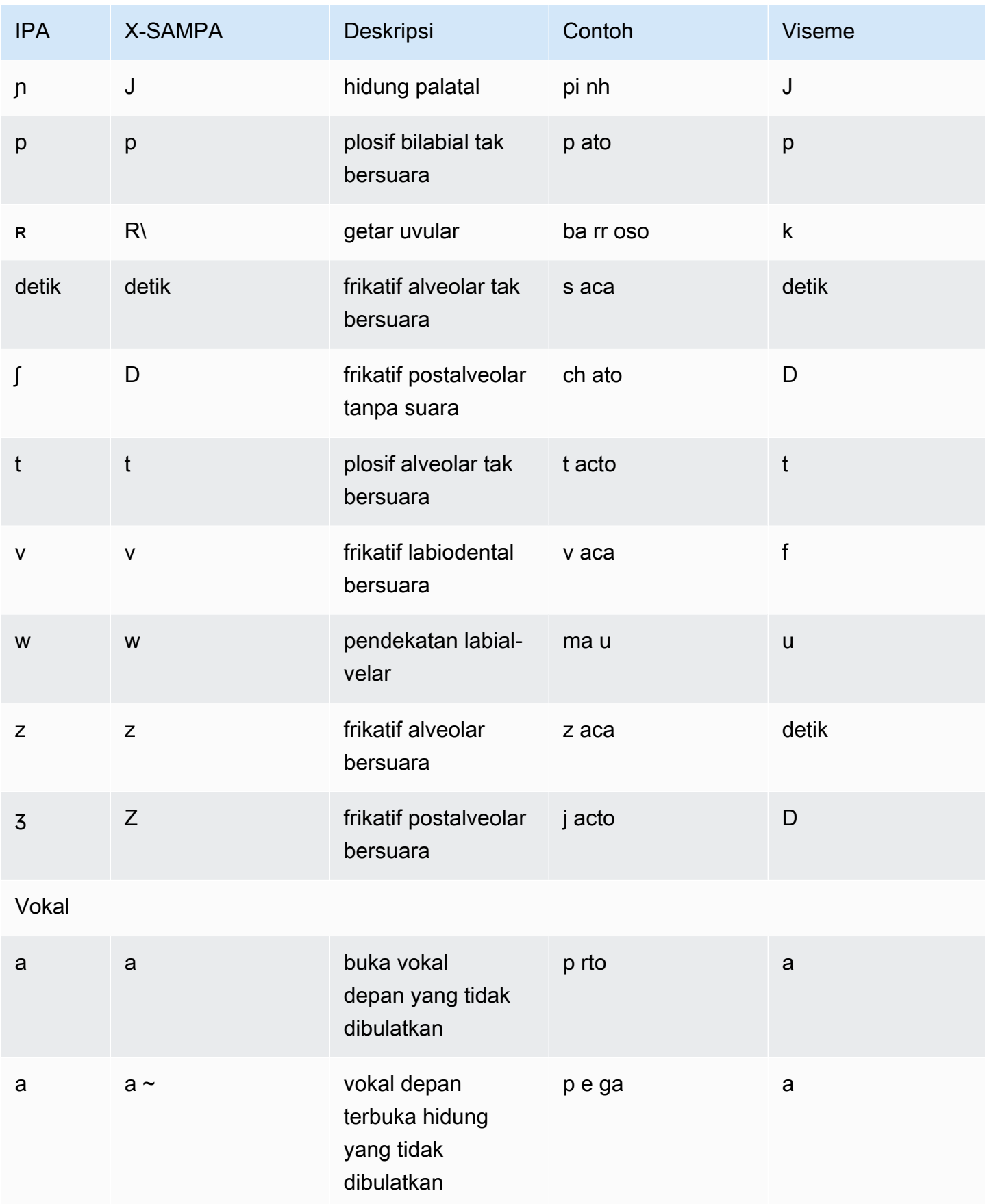

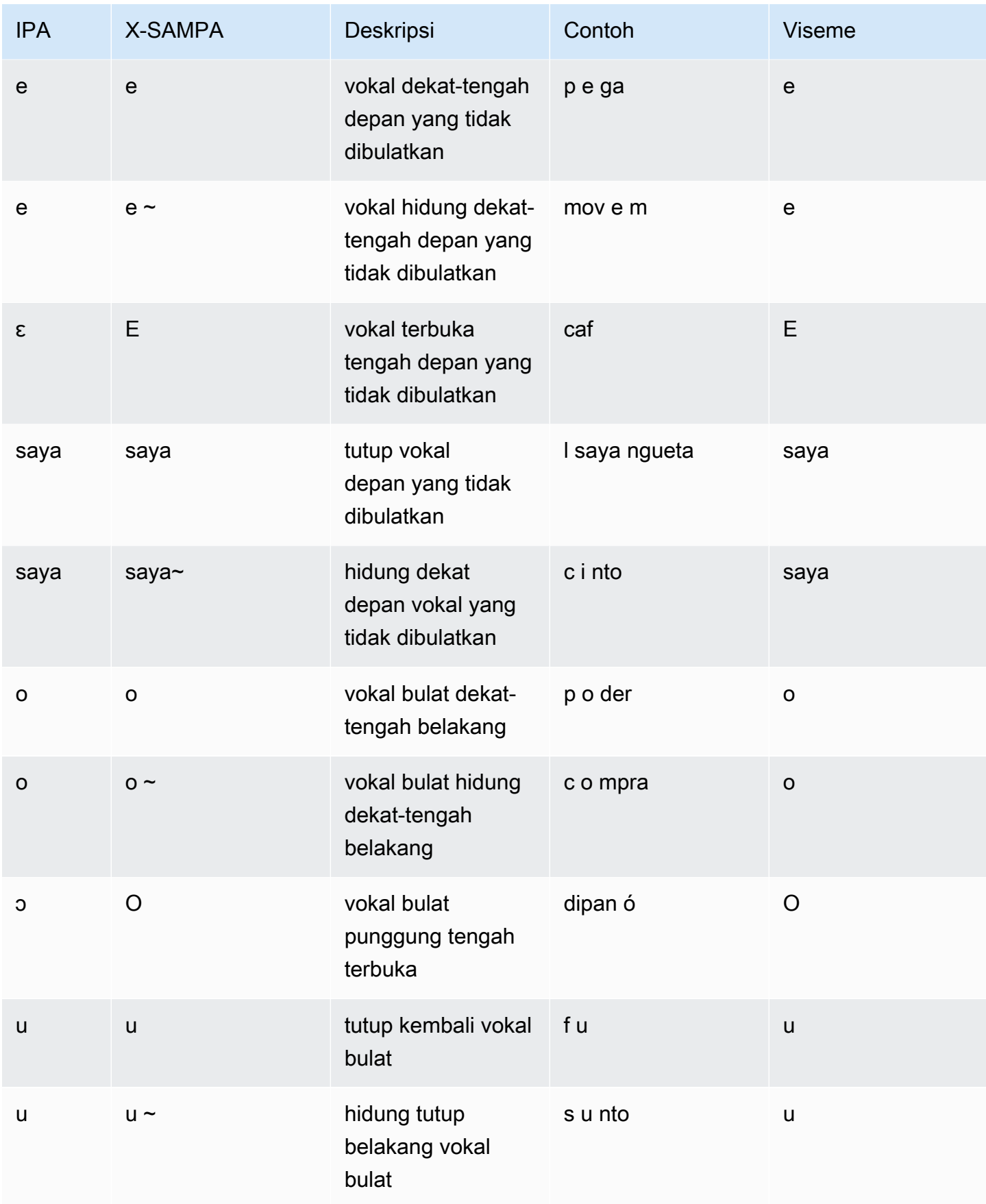

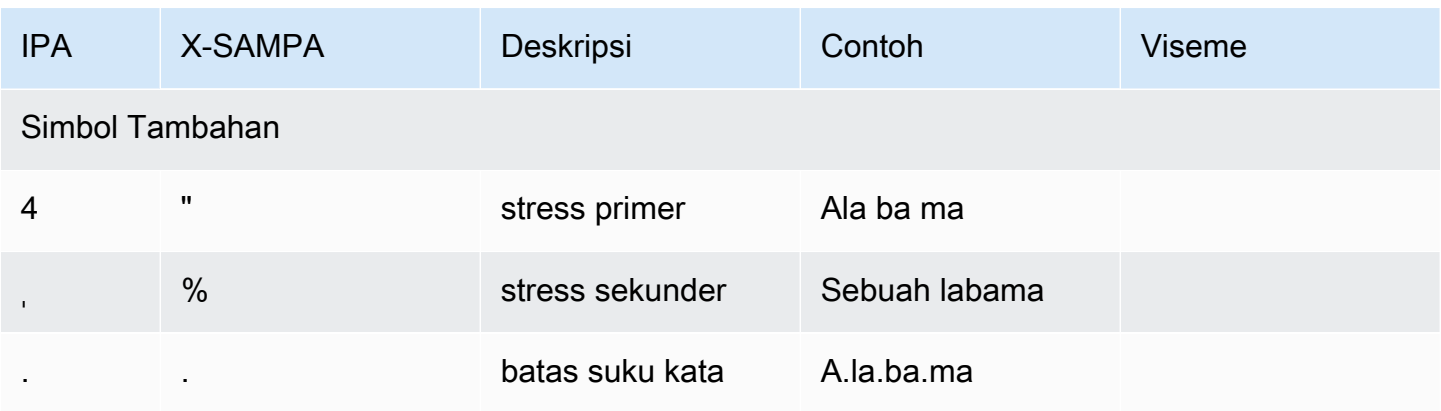

### Portugis (Brasil) (pt-BR)

Tabel berikut mencantumkan fonem Alfabet Fonetik Internasional (IPA), simbol Alfabet Fonetik Metode Penilaian Pidato Diperpanjang (X-SAMPA), dan viseme yang sesuai untuk suara Portugis Brasil yang didukung oleh Amazon Polly.

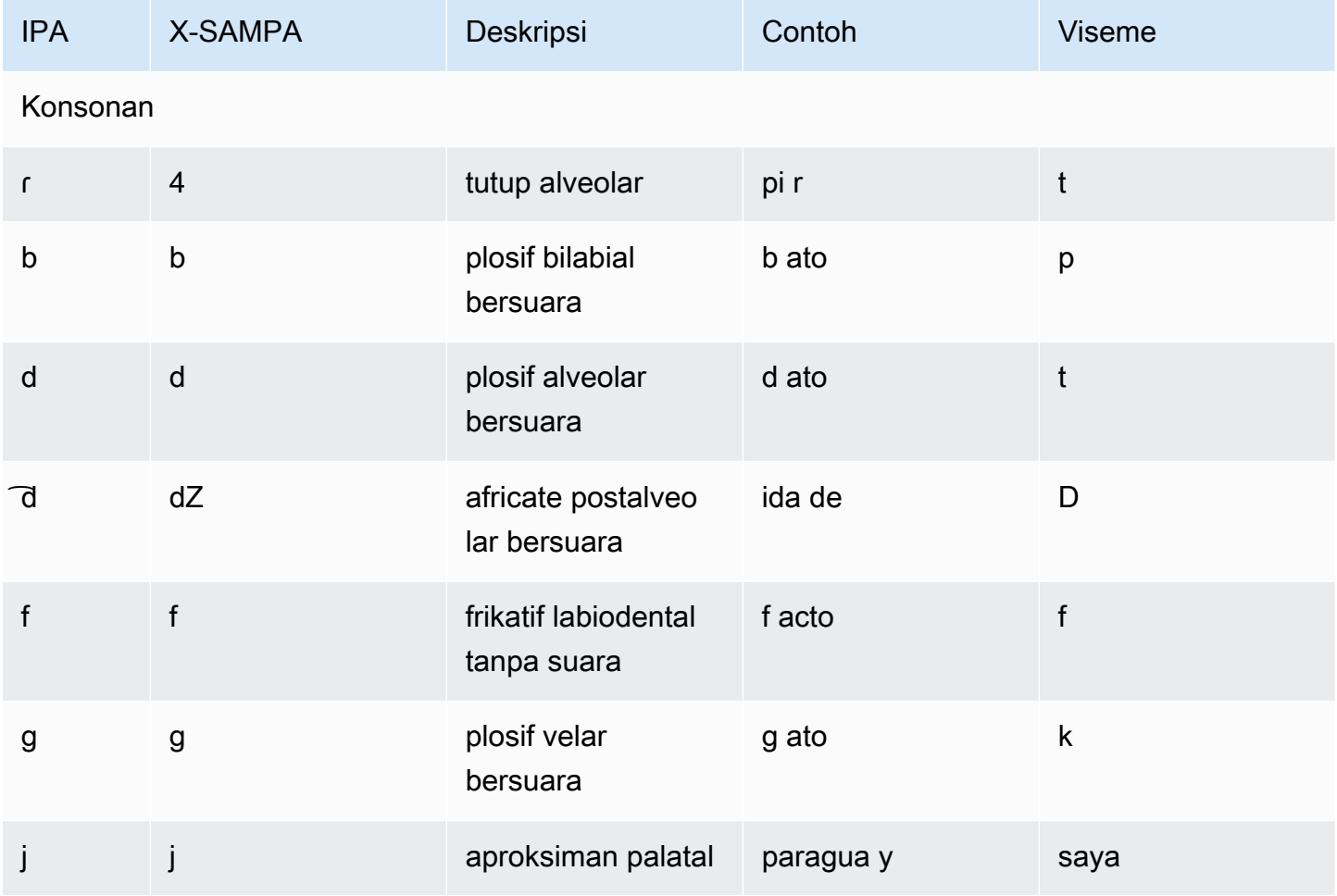

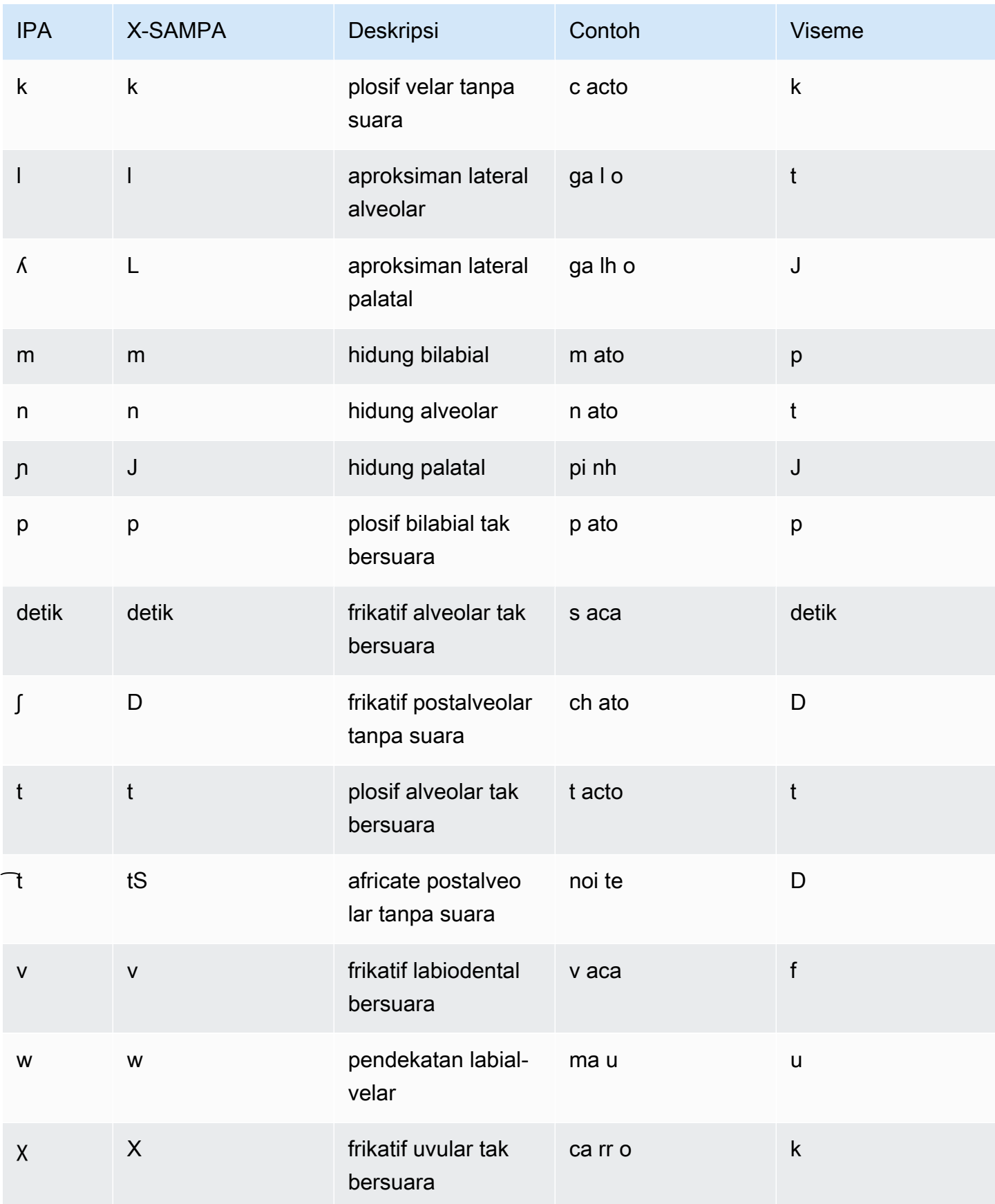

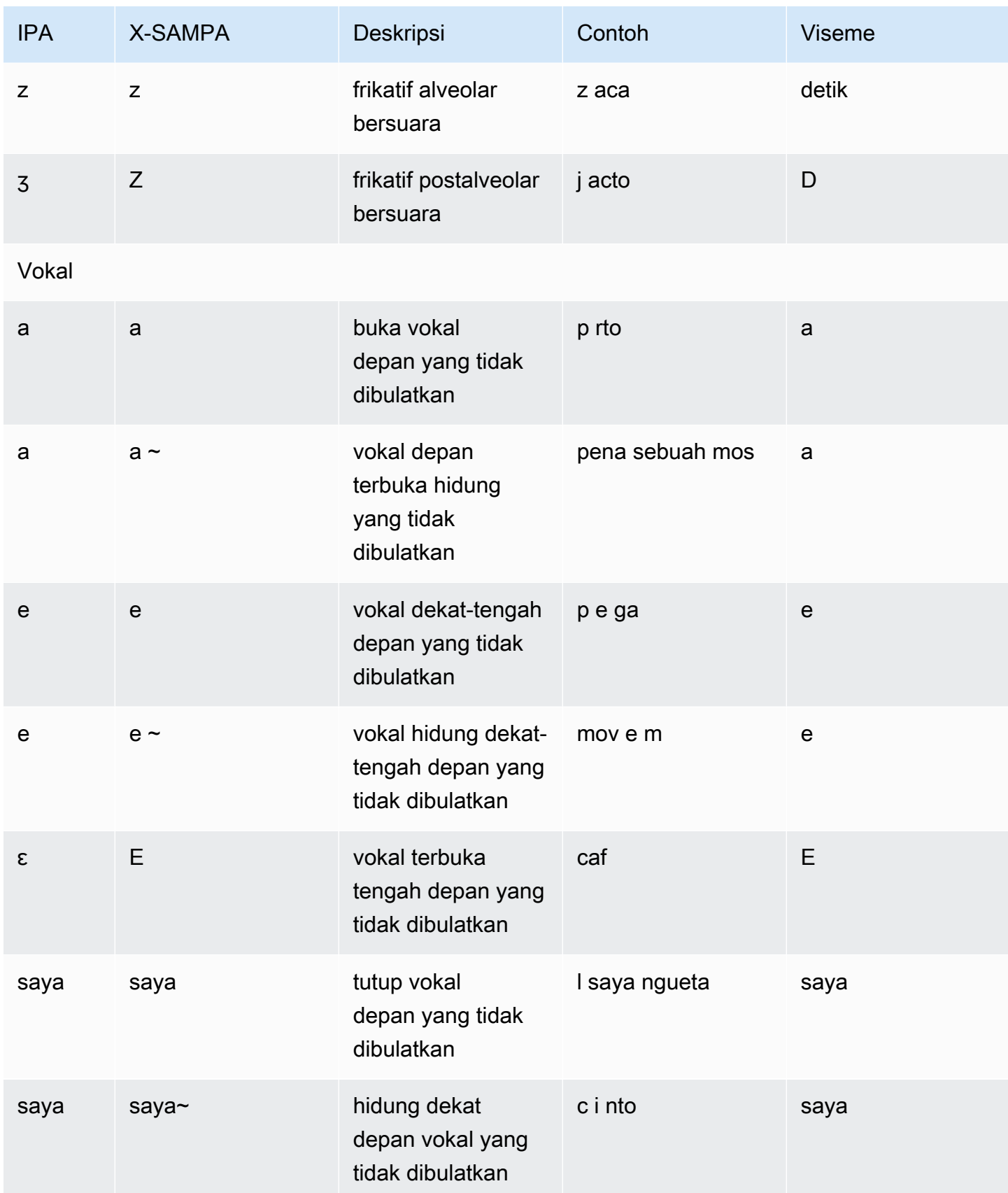

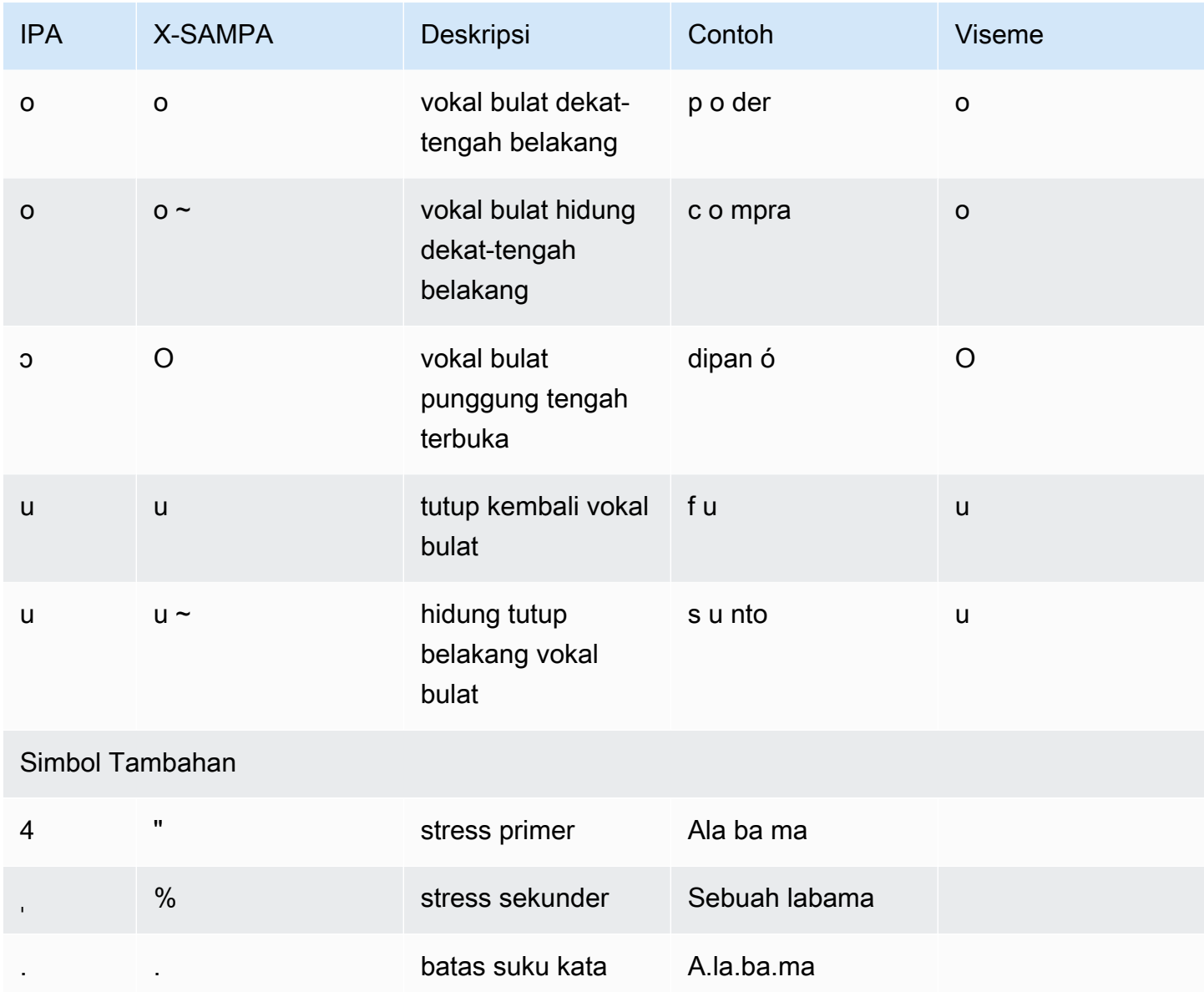

### Rumania (Ro-ro)

Tabel berikut mencantumkan fonem Alfabet Fonetik Internasional (IPA), simbol Alfabet Fonetik Metode Penilaian Pidato Diperpanjang (X-SAMPA), dan viseme yang sesuai untuk suara Rumania yang didukung oleh Amazon Polly.

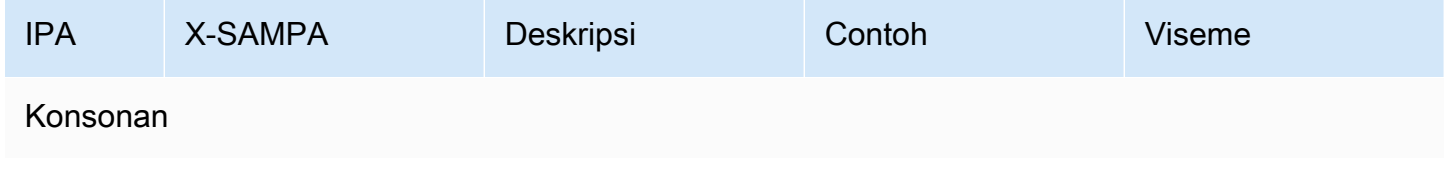

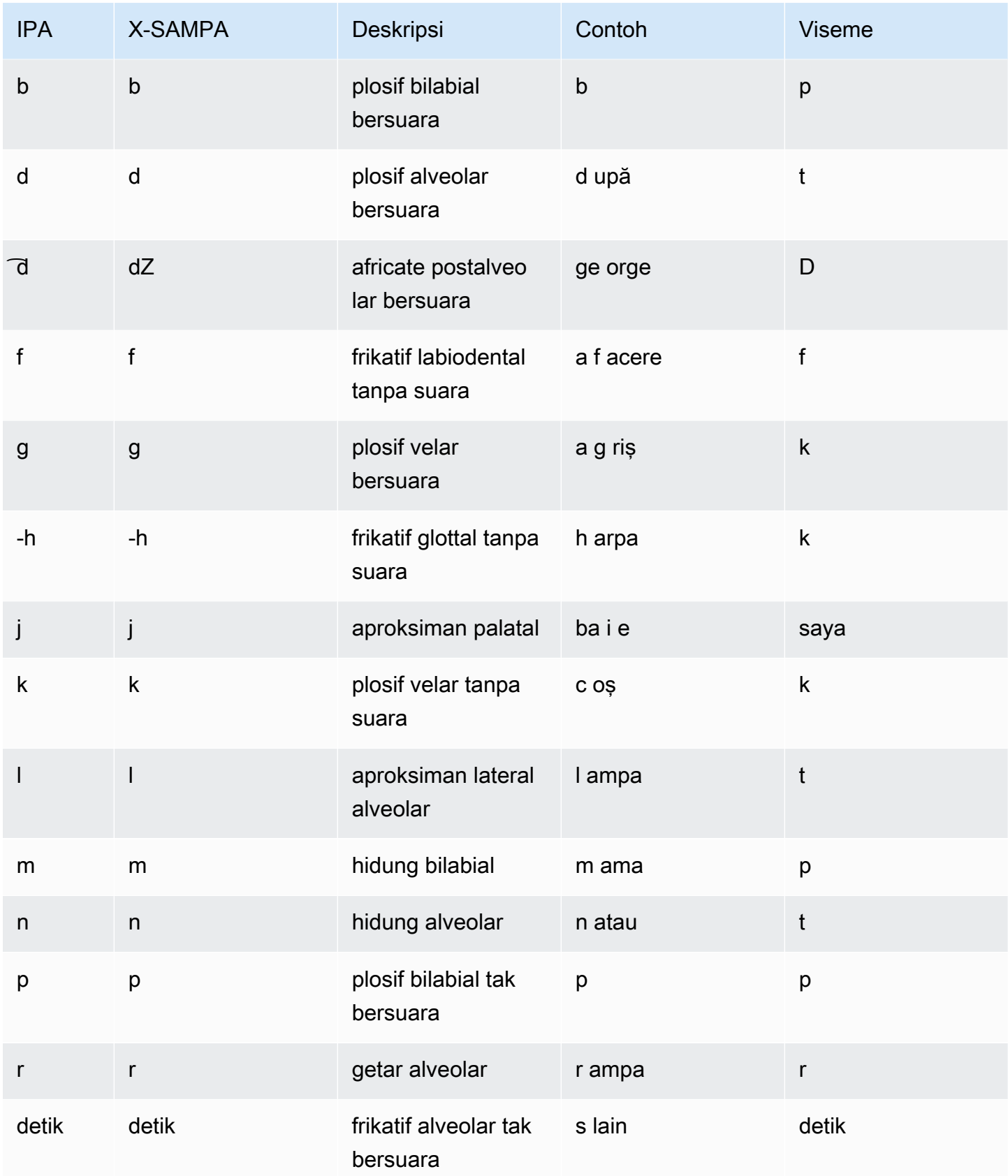

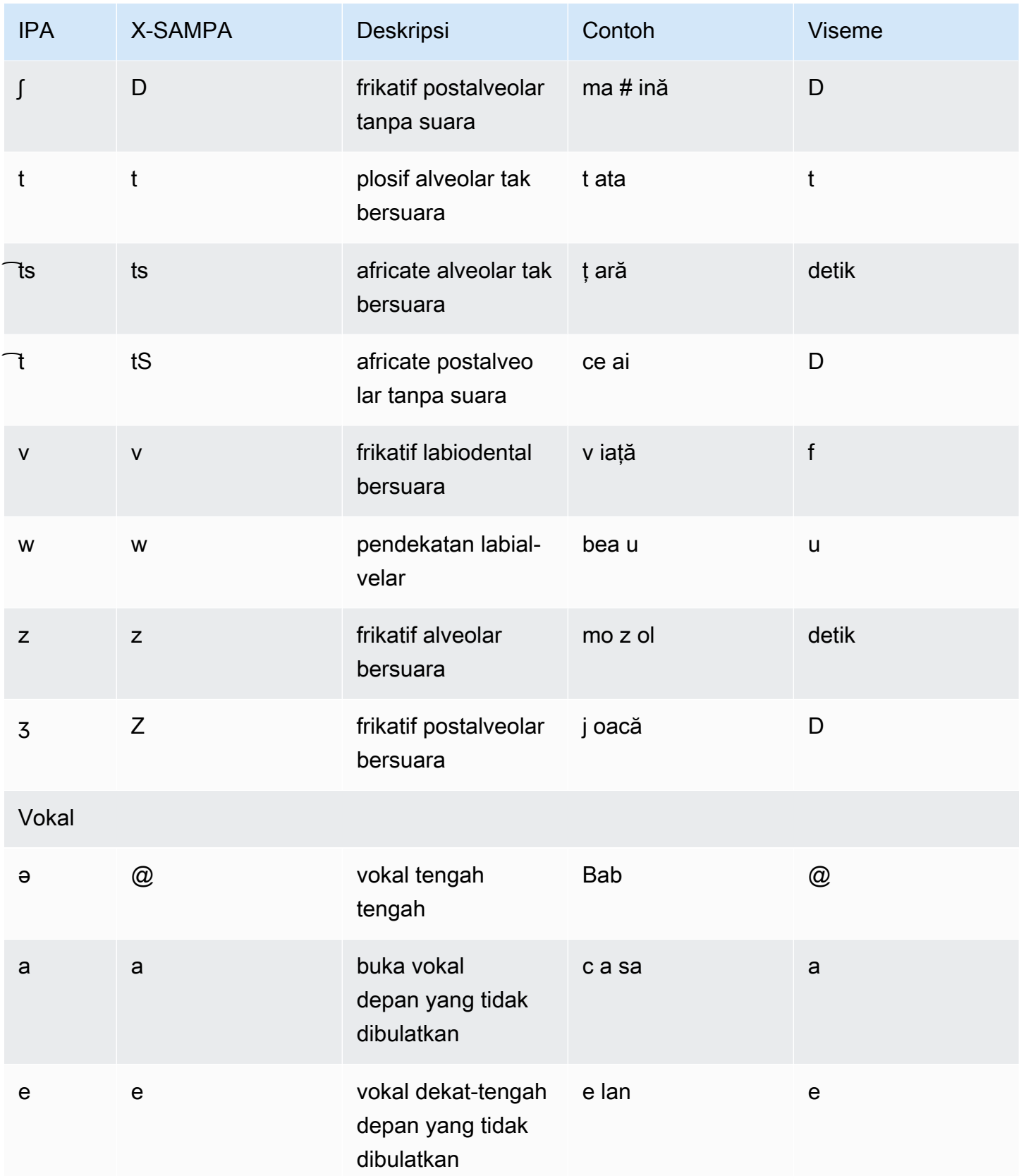

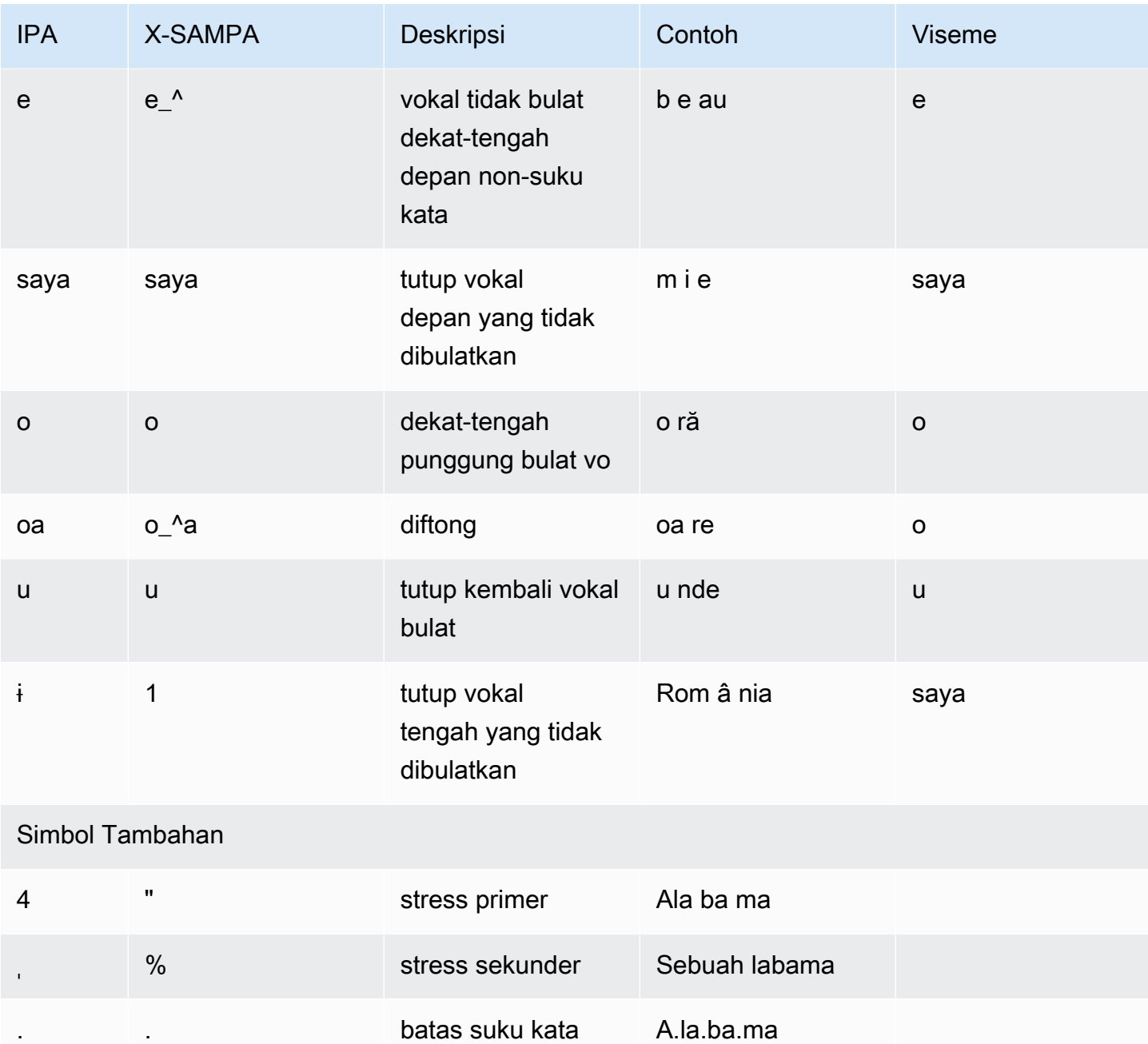

#### Rusia (Ru-ru)

Tabel berikut mencantumkan fonem Alfabet Fonetik Internasional (IPA), simbol Alfabet Fonetik Metode Penilaian Pidato Diperpanjang (X-SAMPA), dan viseme yang sesuai untuk suara Rusia yang didukung oleh Amazon Polly.

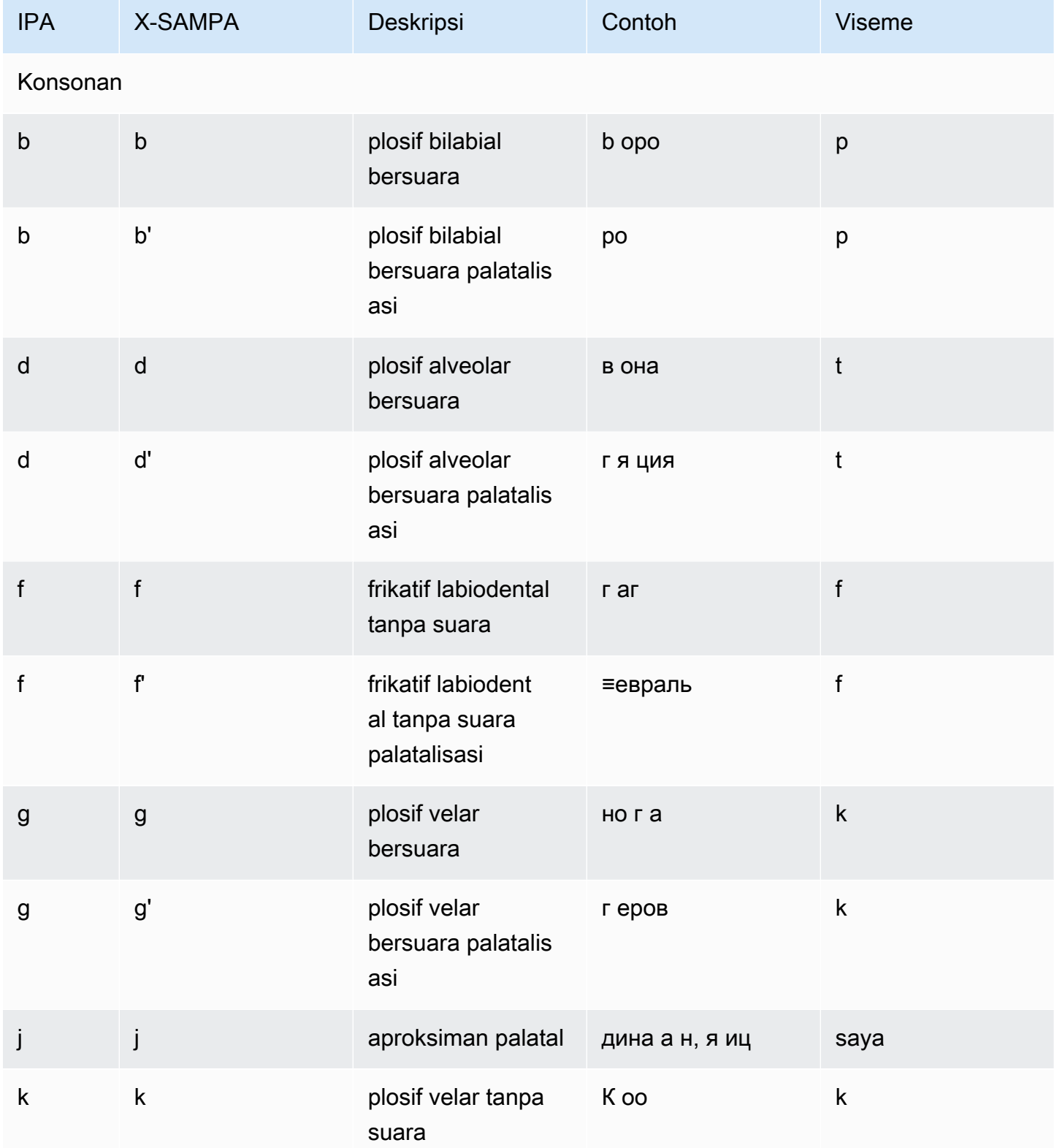

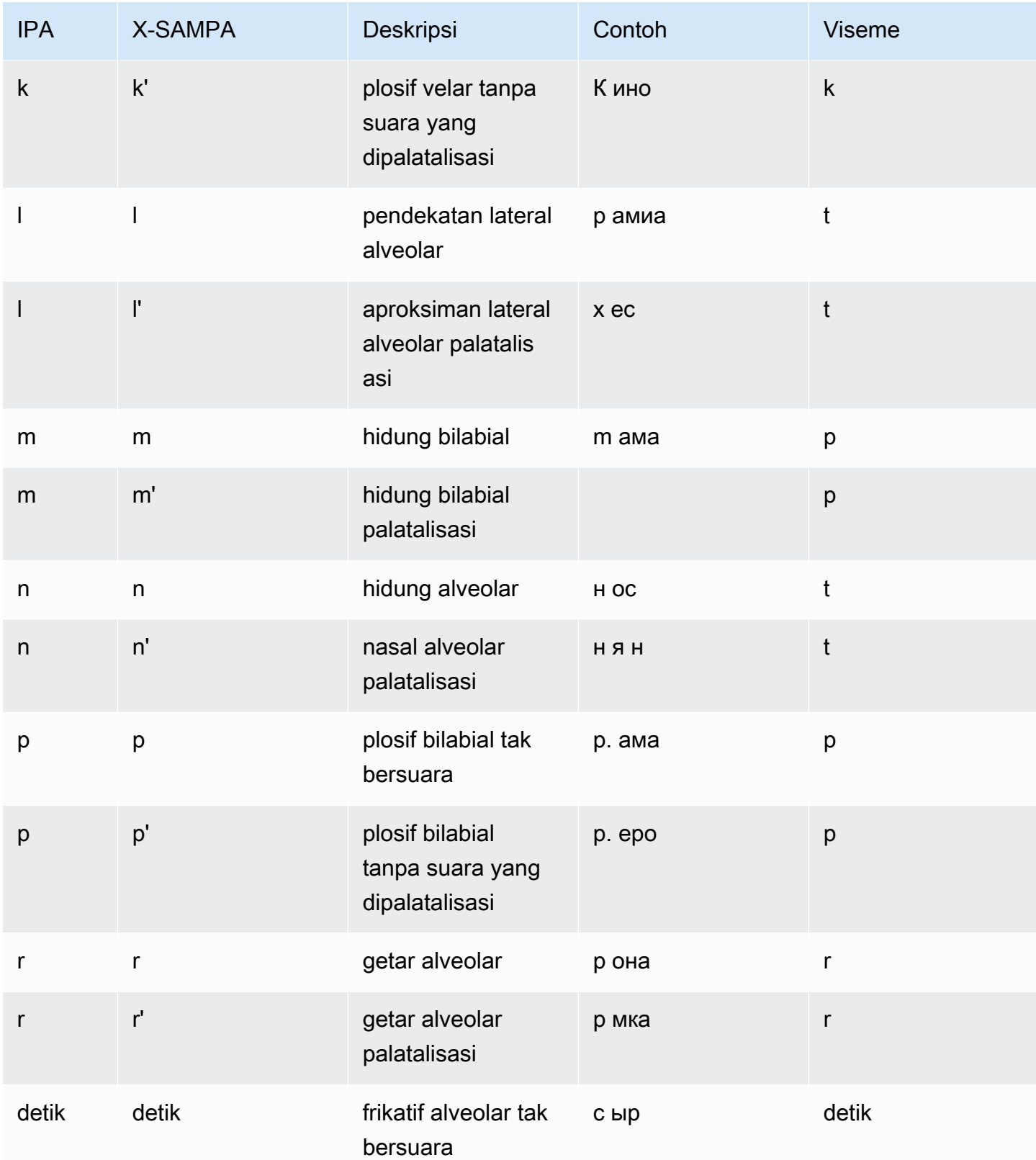
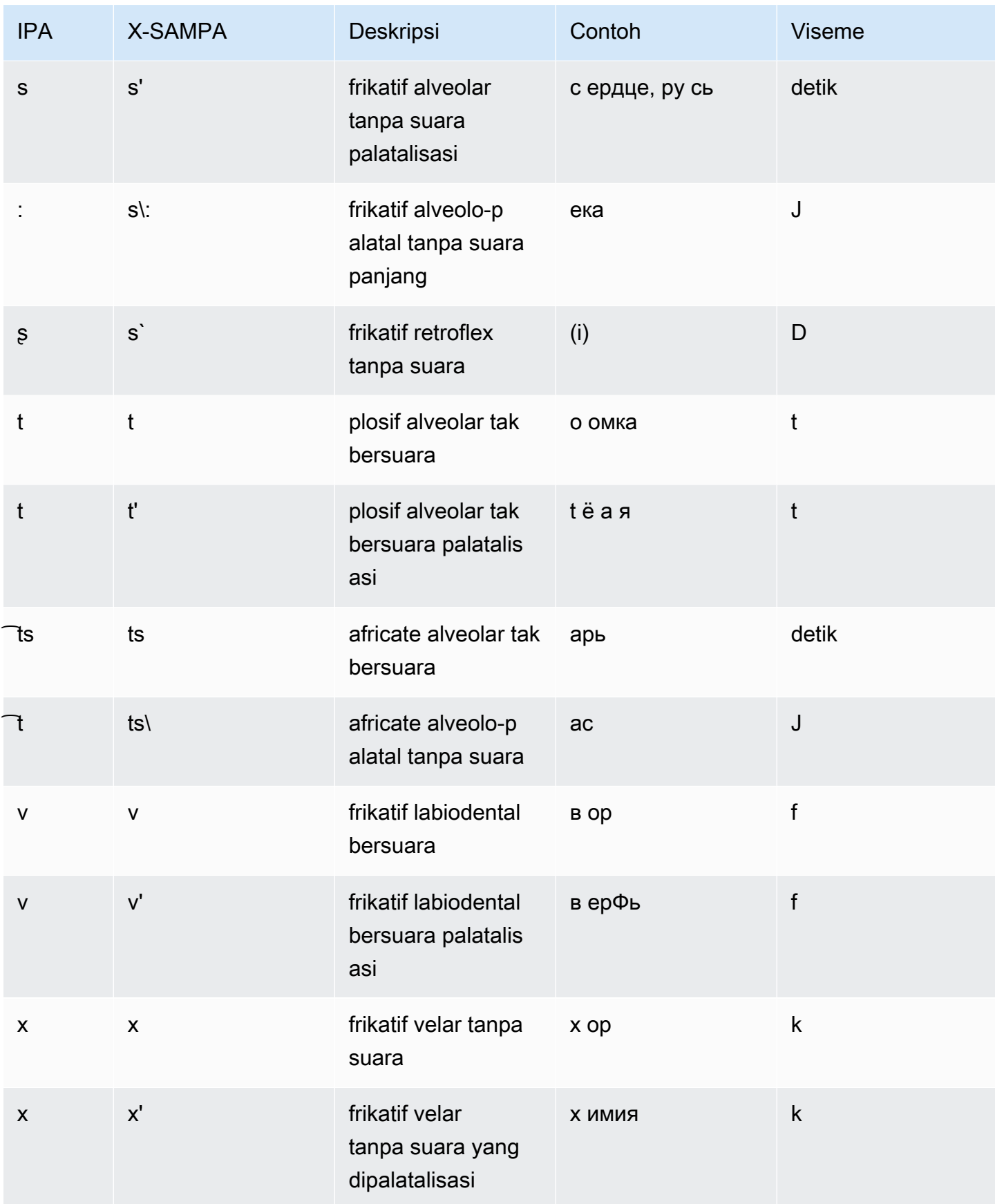

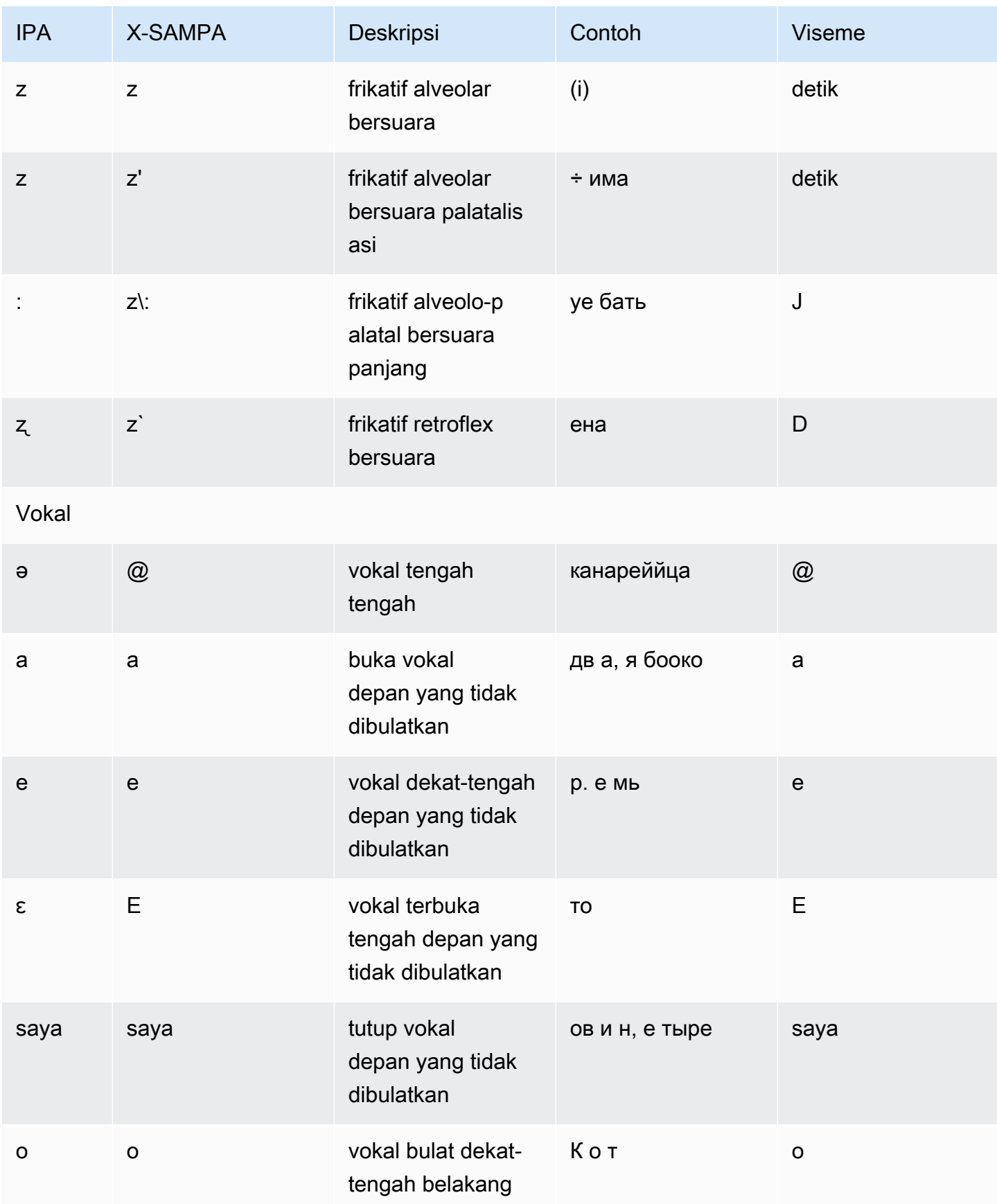

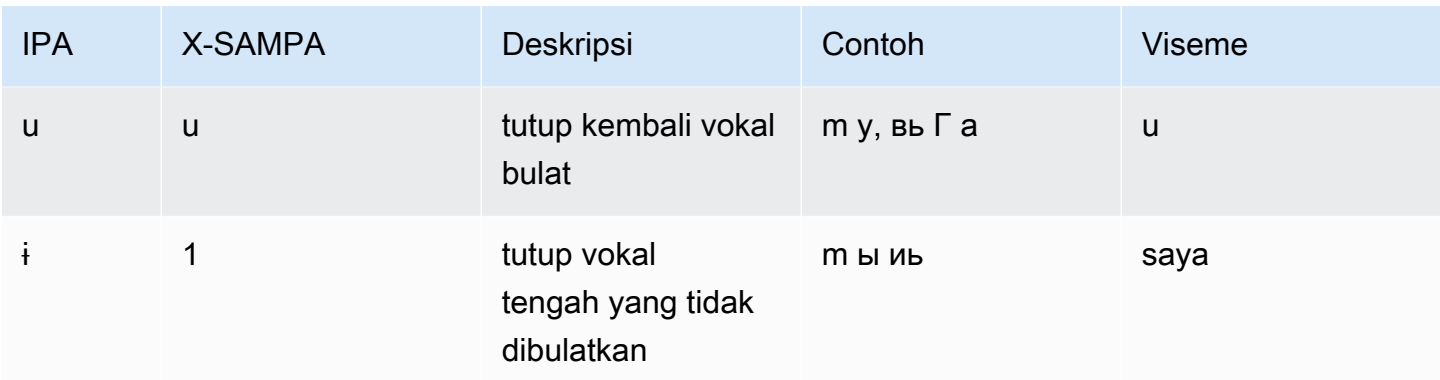

# Spanyol (ES-es)

Tabel berikut mencantumkan fonem Alfabet Fonetik Internasional (IPA), simbol Alfabet Fonetik Metode Penilaian Pidato Diperpanjang (X-SAMPA), dan viseme yang sesuai untuk suara Spanyol yang didukung oleh Amazon Polly.

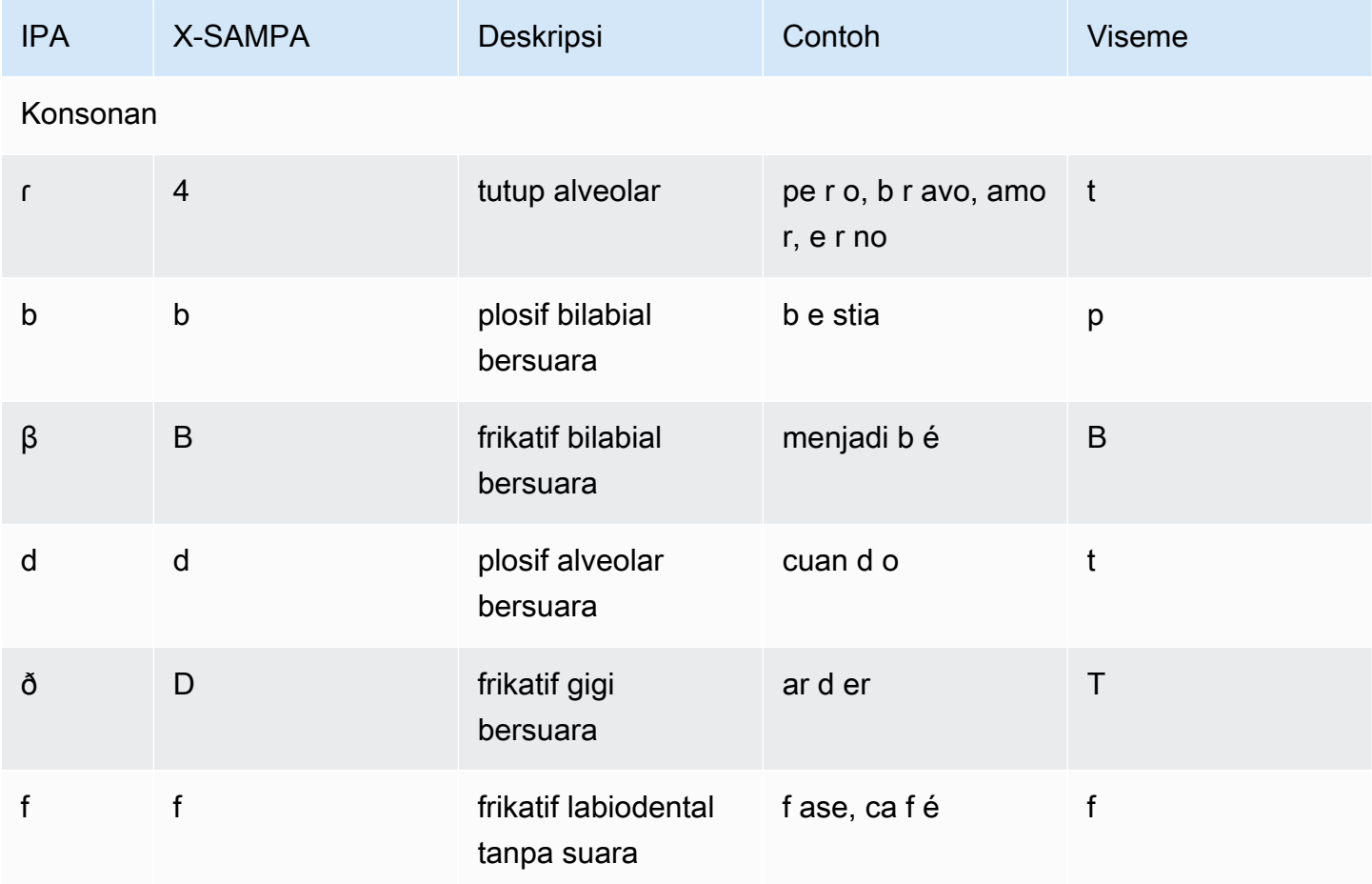

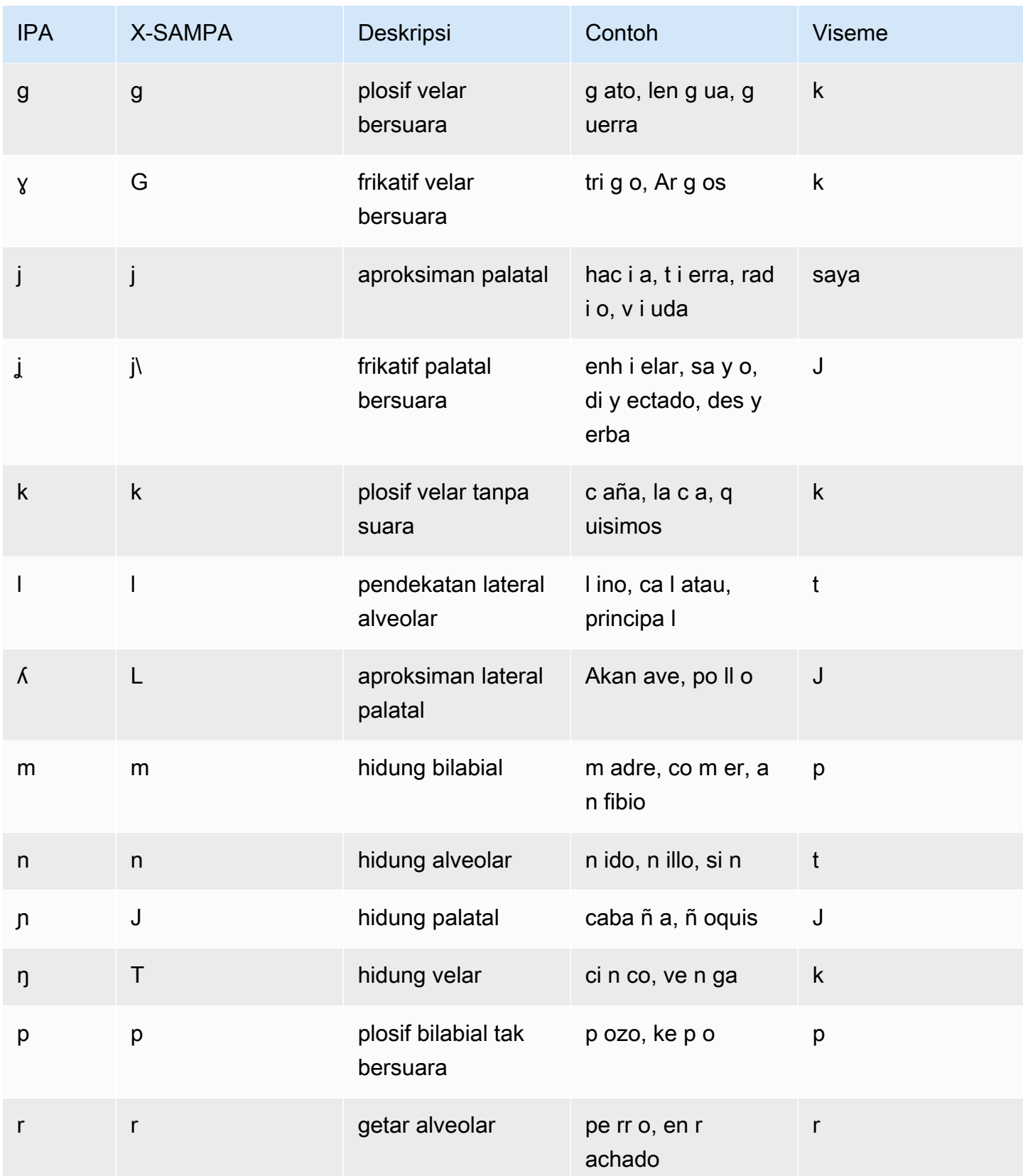

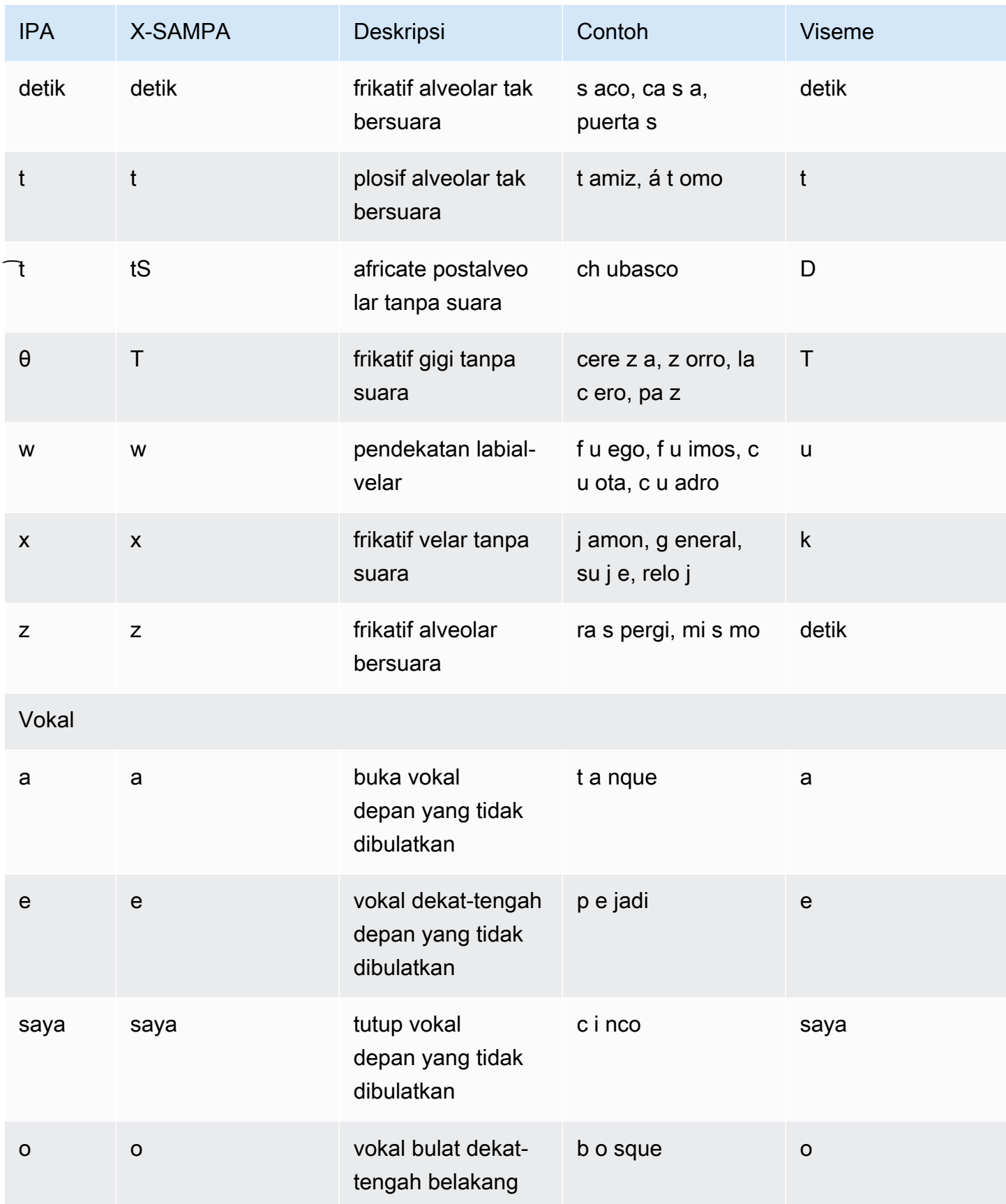

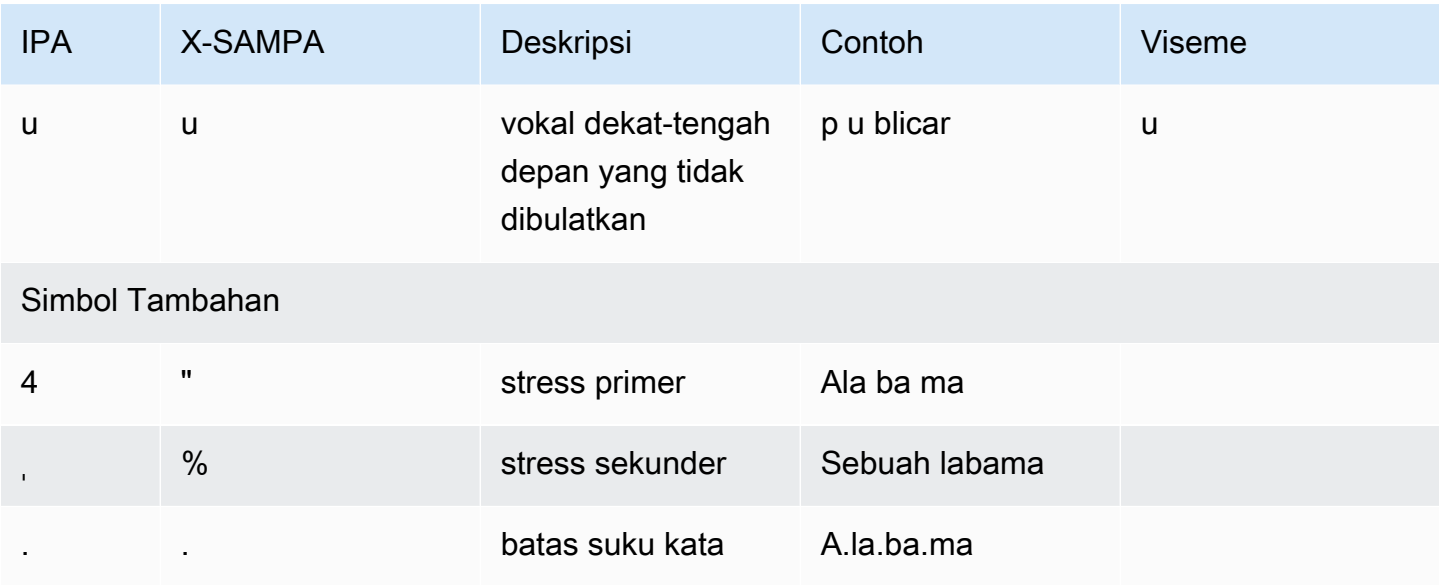

# Spanyol (Meksiko) (es-Mx)

Tabel berikut mencantumkan fonem Alfabet Fonetik Internasional (IPA), simbol Alfabet Fonetik Metode Penilaian Pidato Diperpanjang (X-SAMPA), dan viseme yang sesuai untuk suara Spanyol Meksiko yang didukung oleh Amazon Polly.

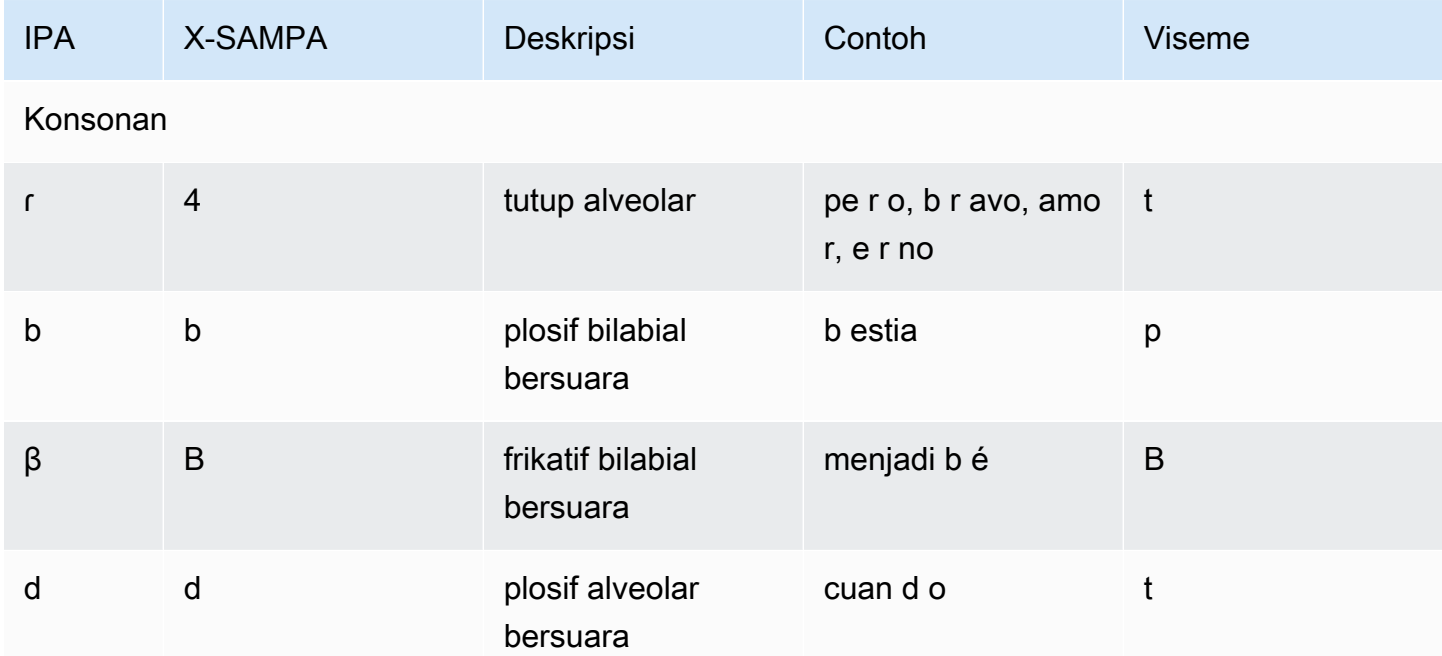

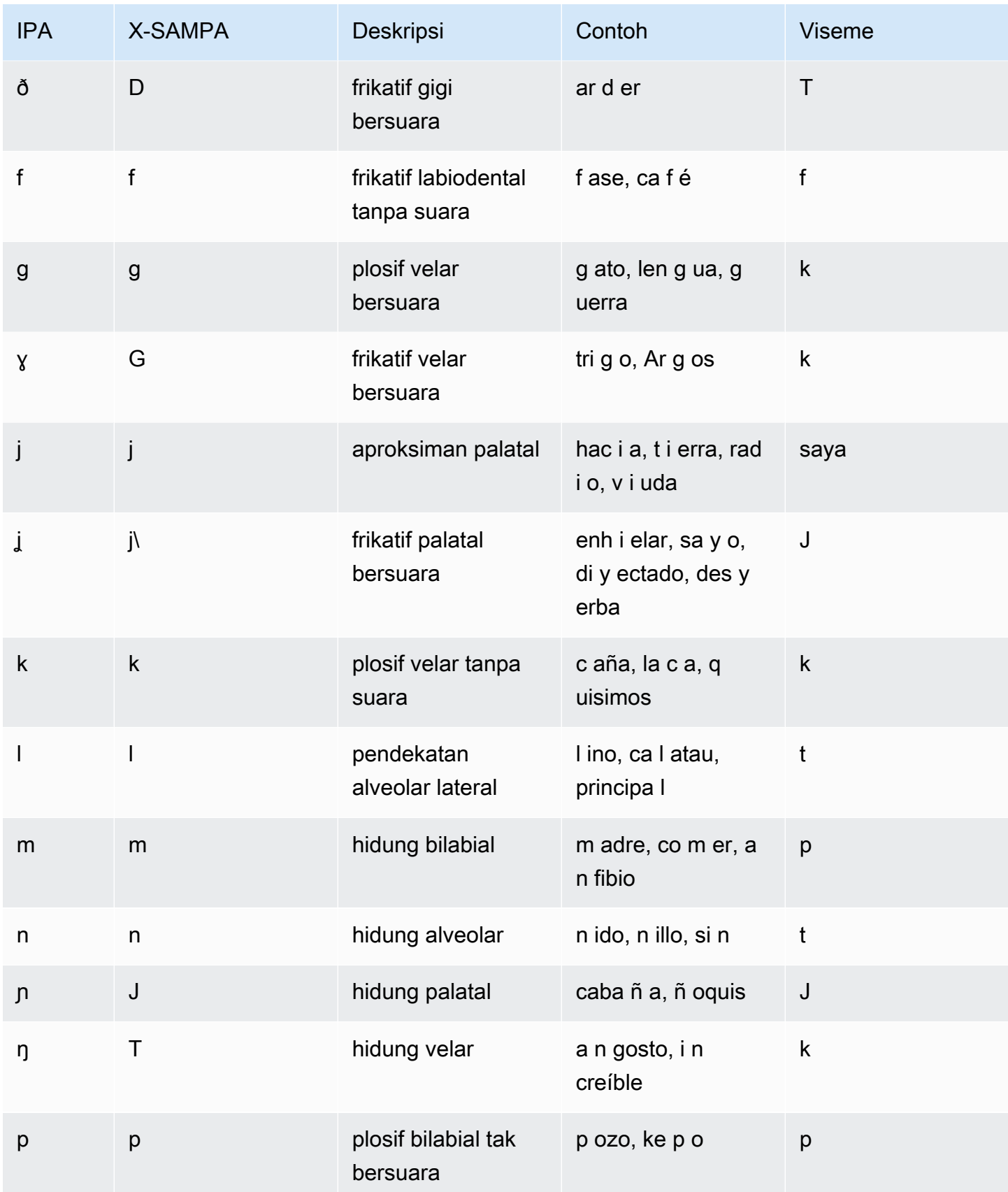

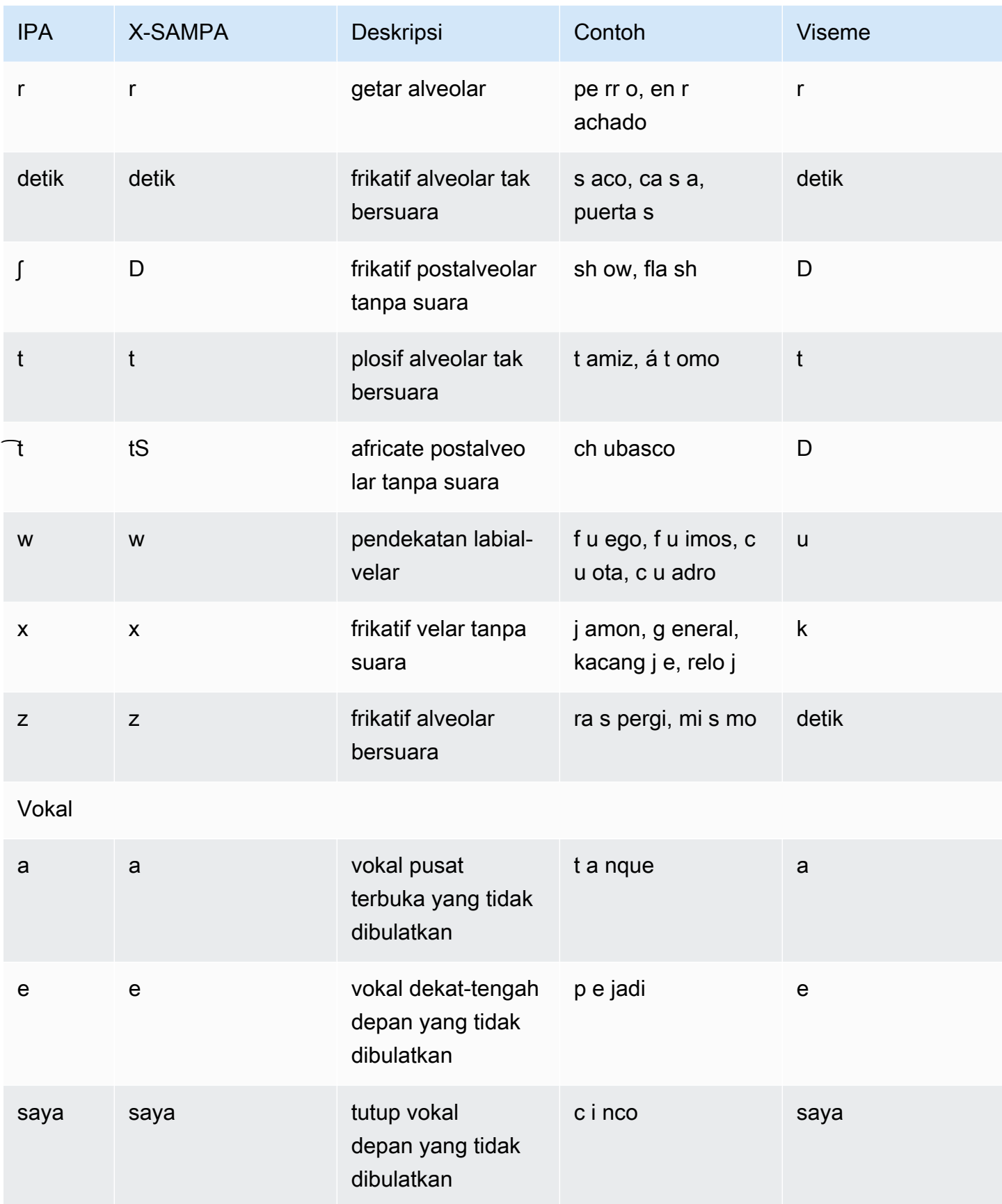

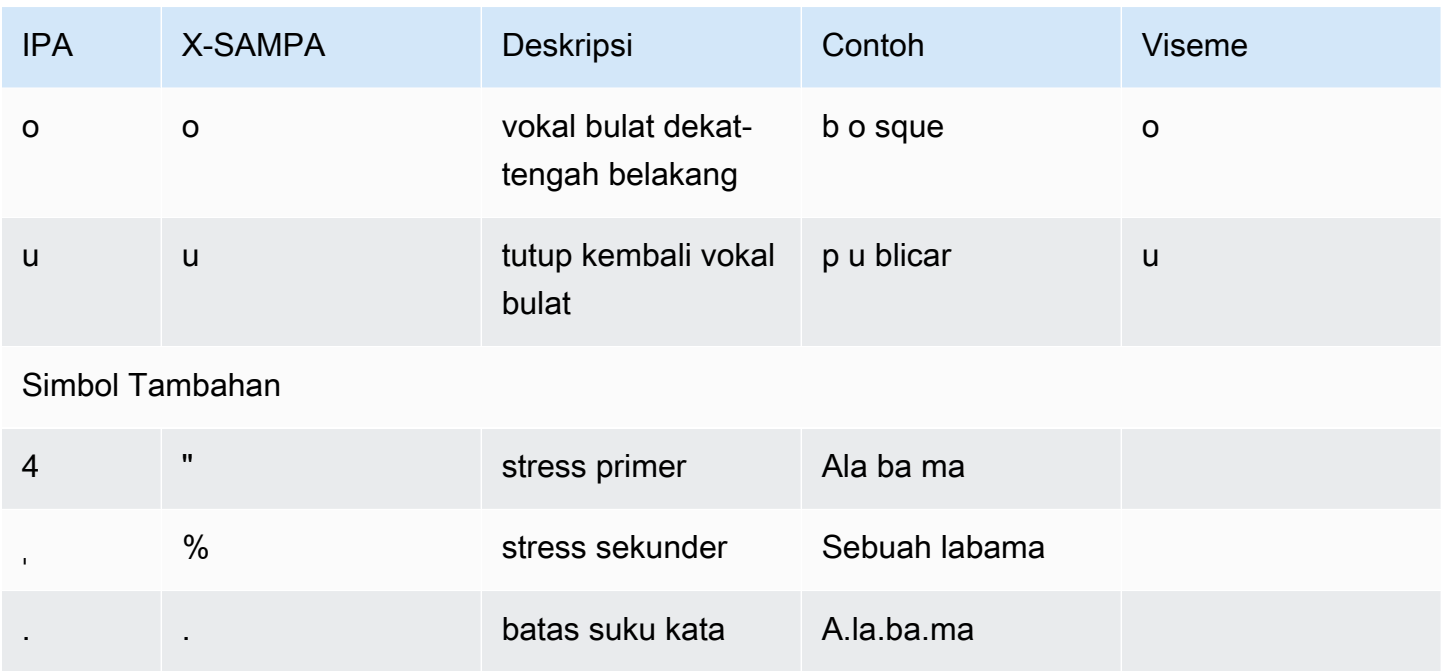

# Spanyol (AS) (es-AS)

Tabel berikut mencantumkan fonem Alfabet Fonetik Internasional (IPA), simbol Alfabet Fonetik Metode Penilaian Pidato Diperpanjang (X-SAMPA), dan viseme yang sesuai untuk suara Spanyol AS yang didukung oleh Amazon Polly.

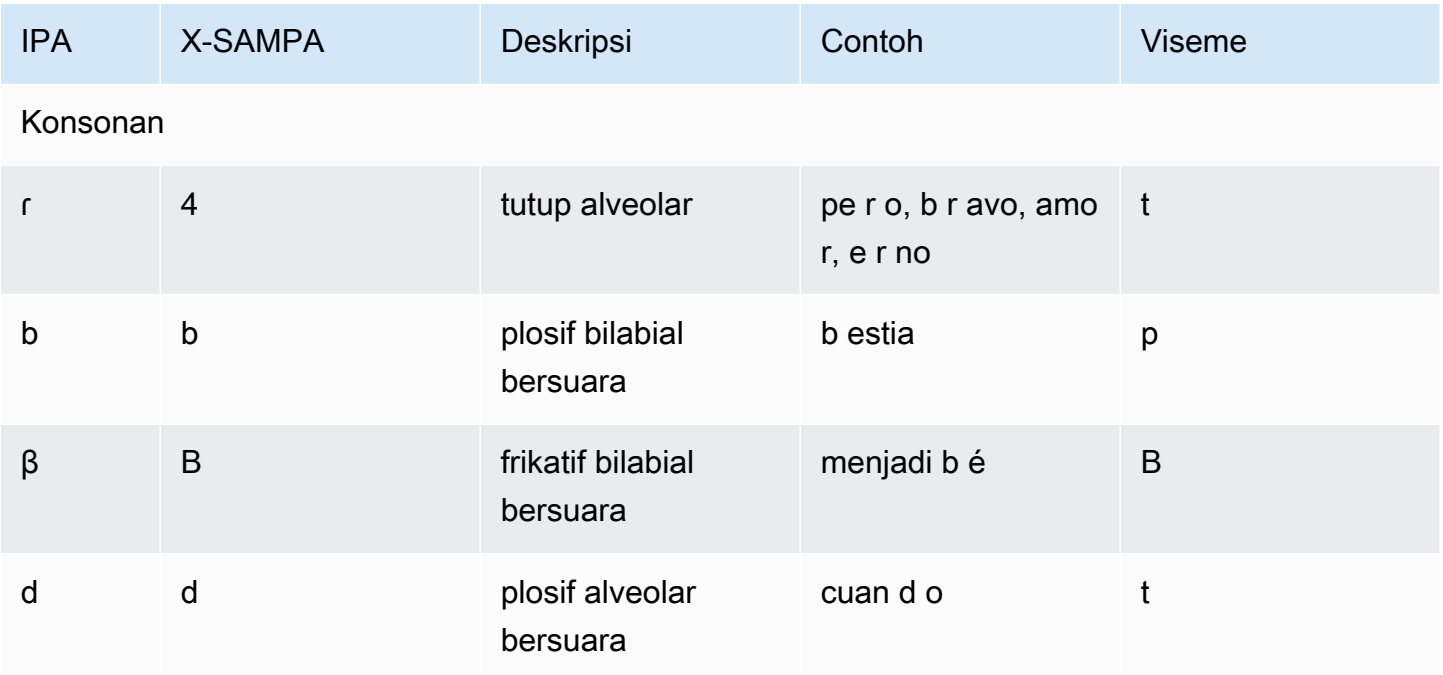

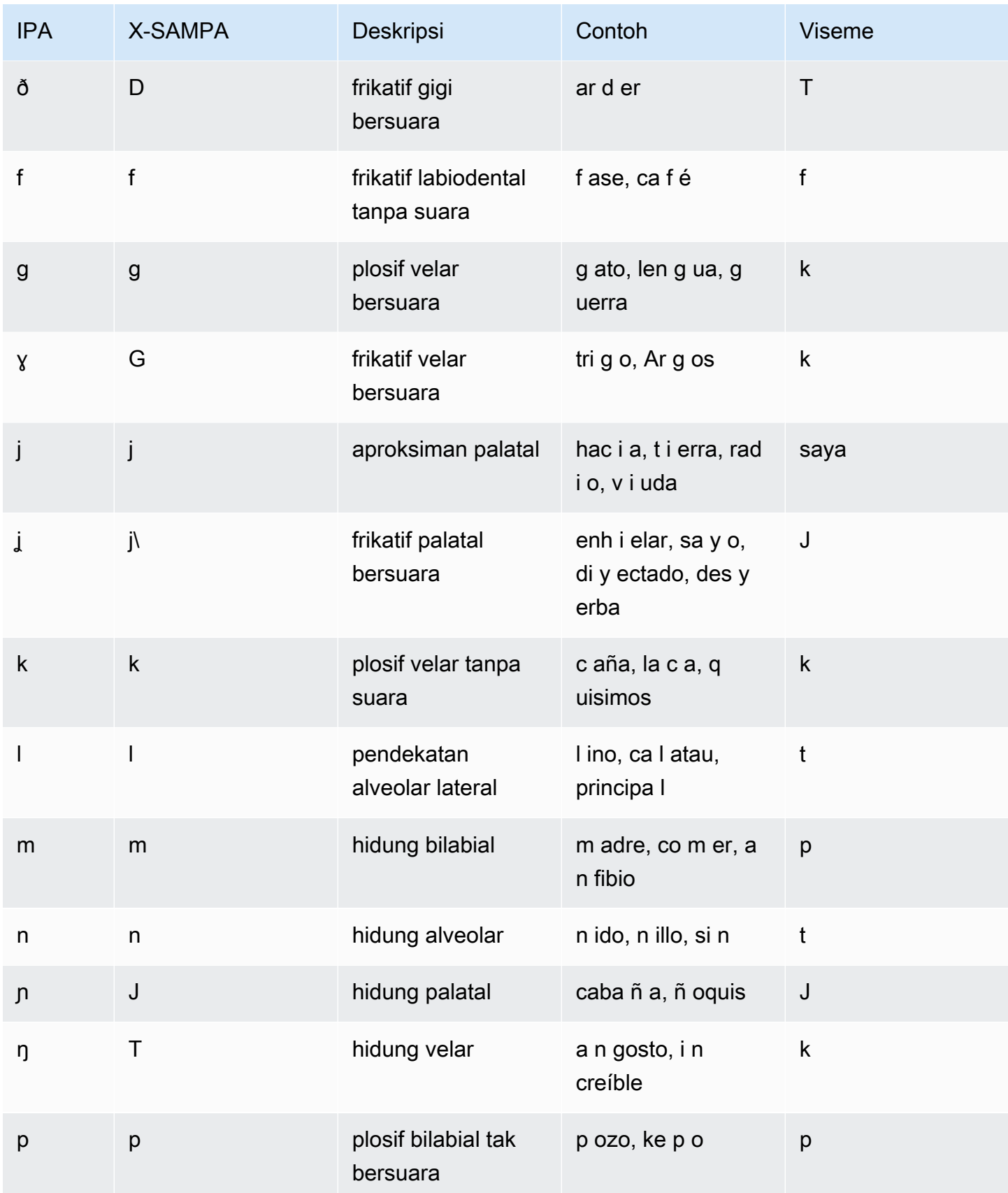

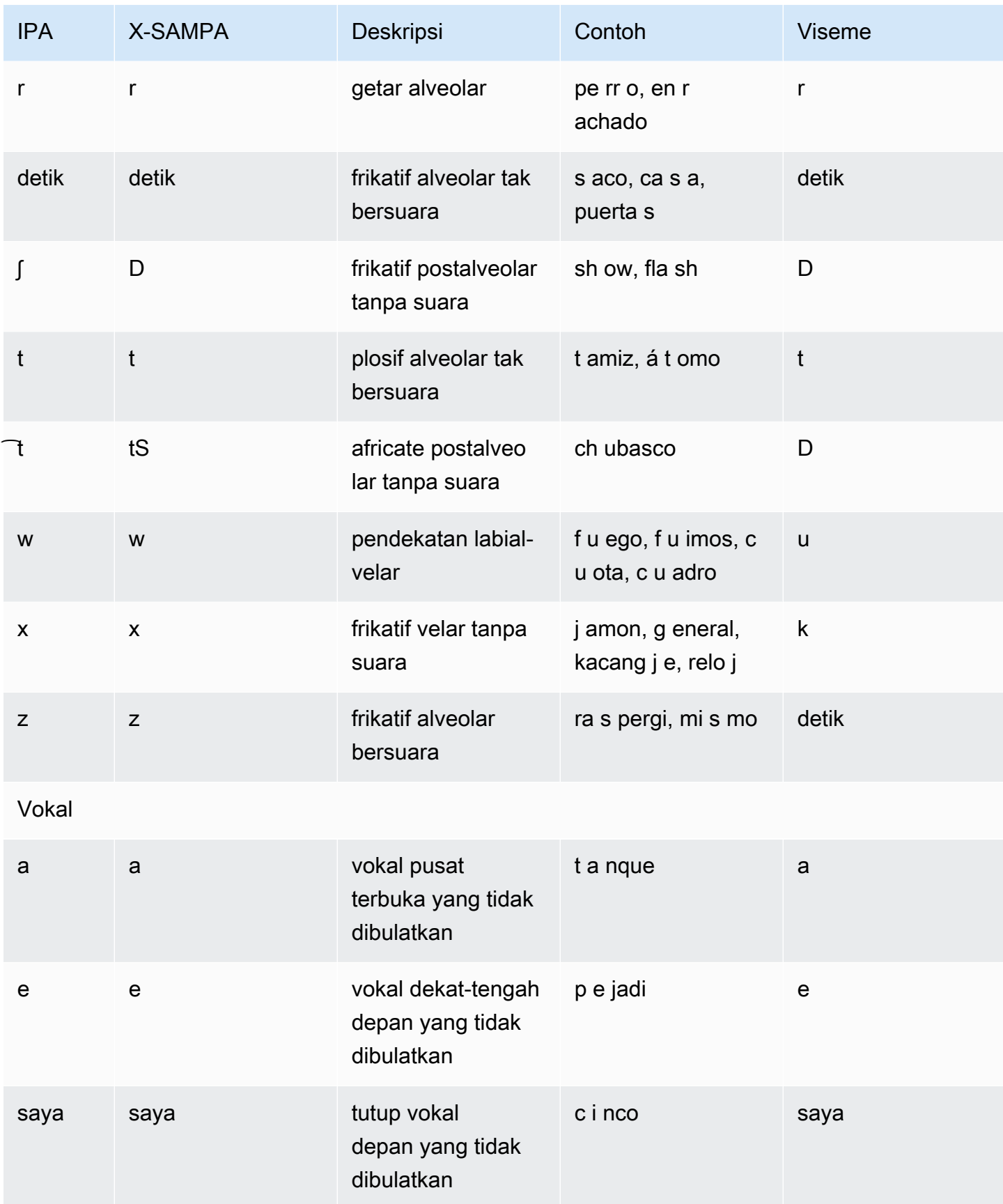

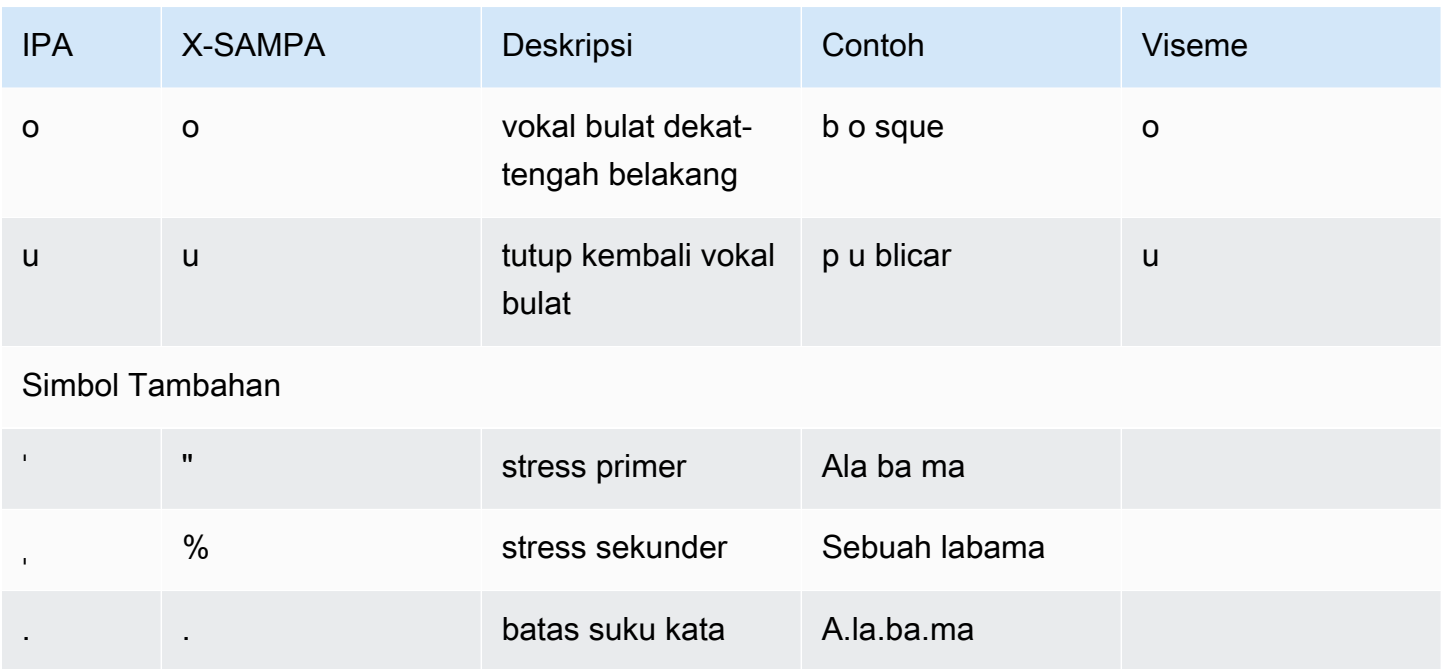

### Swedia (SV-se)

Tabel berikut mencantumkan fonem Alfabet Fonetik Internasional (IPA), simbol Alfabet Fonetik Metode Penilaian Pidato Diperpanjang (X-SAMPA), dan viseme yang sesuai untuk suara Swedia yang didukung oleh Amazon Polly.

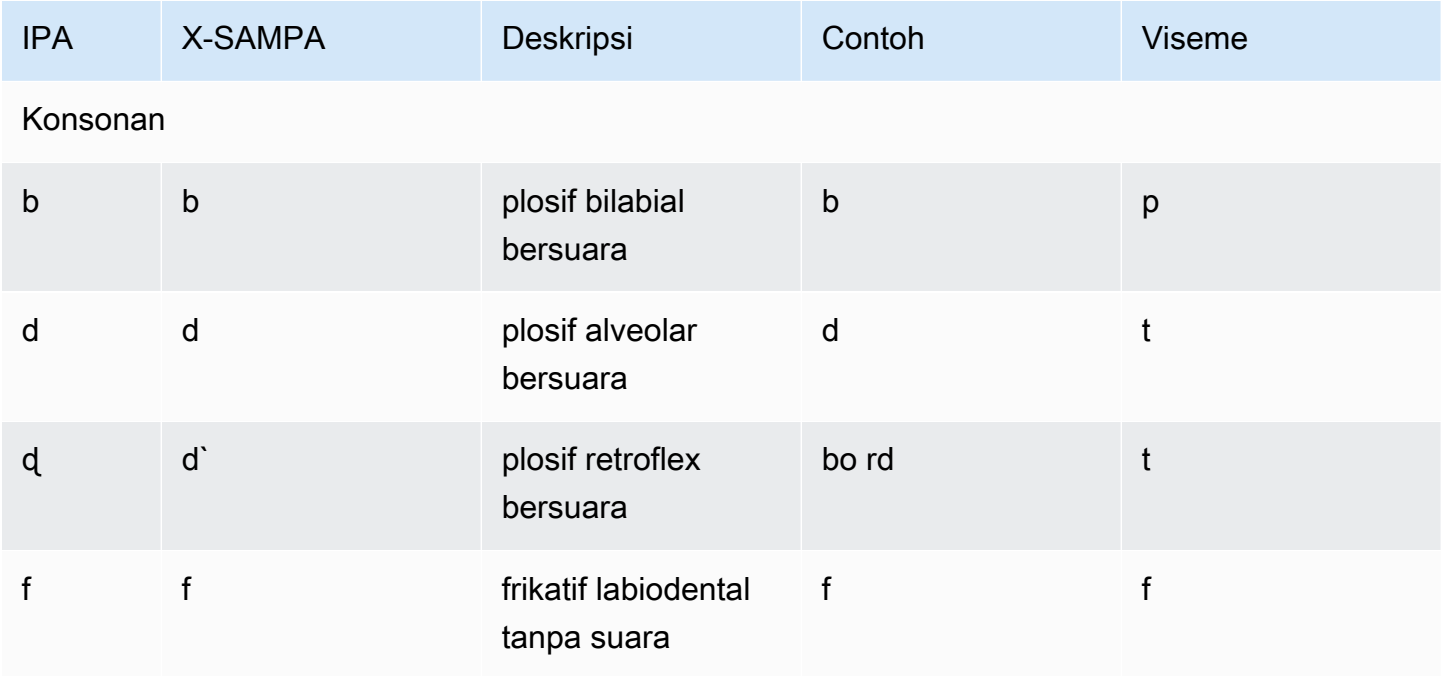

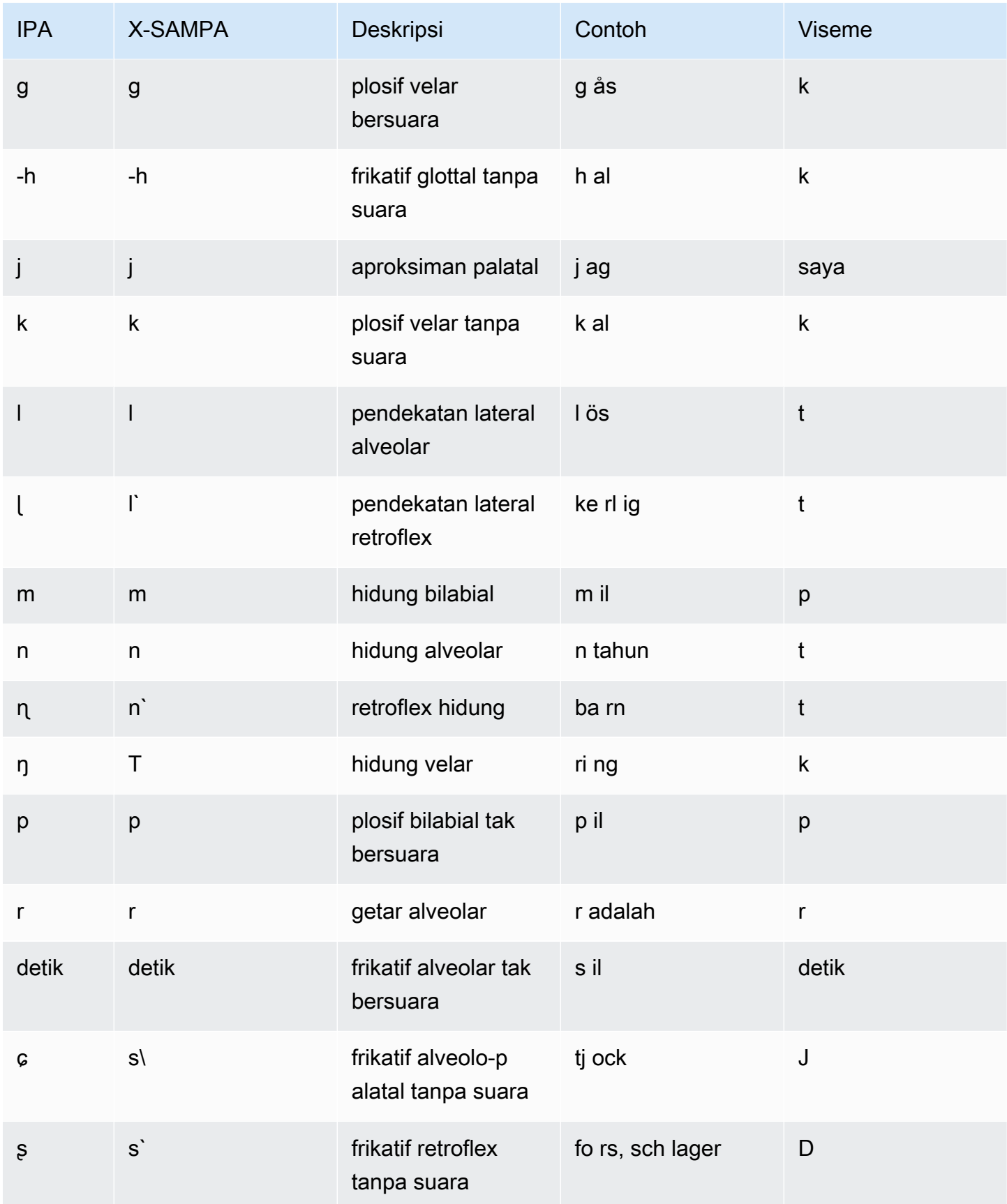

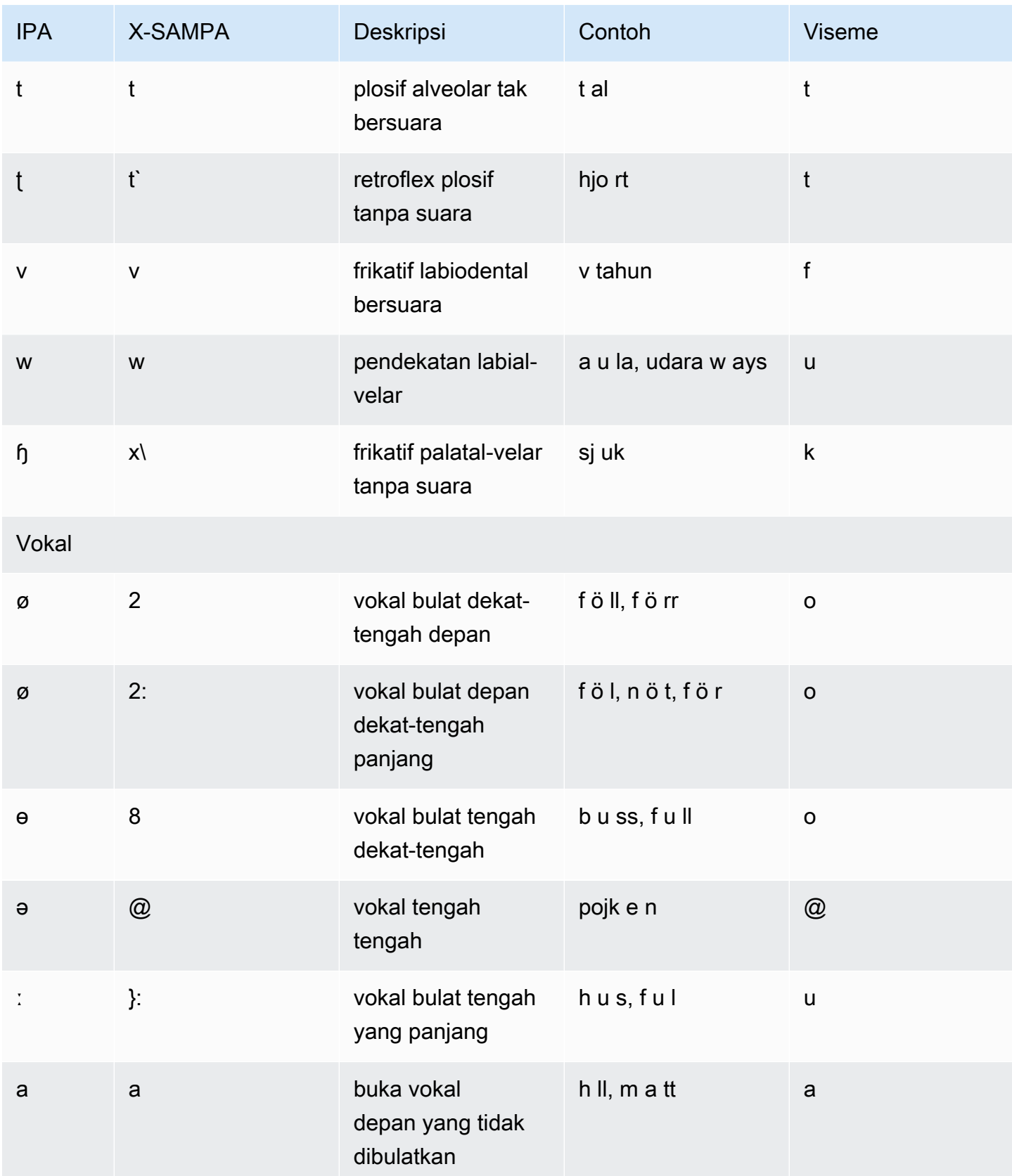

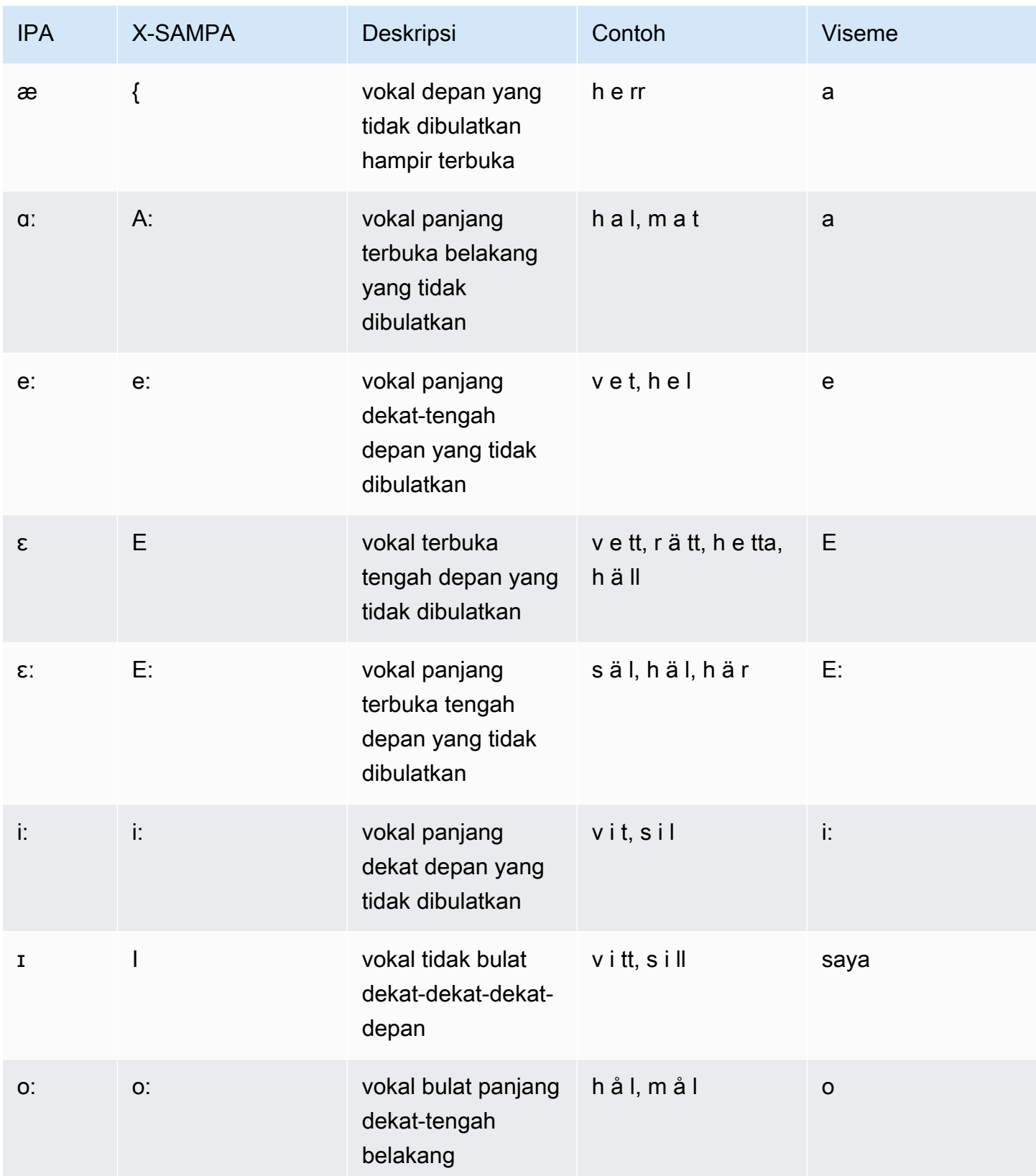

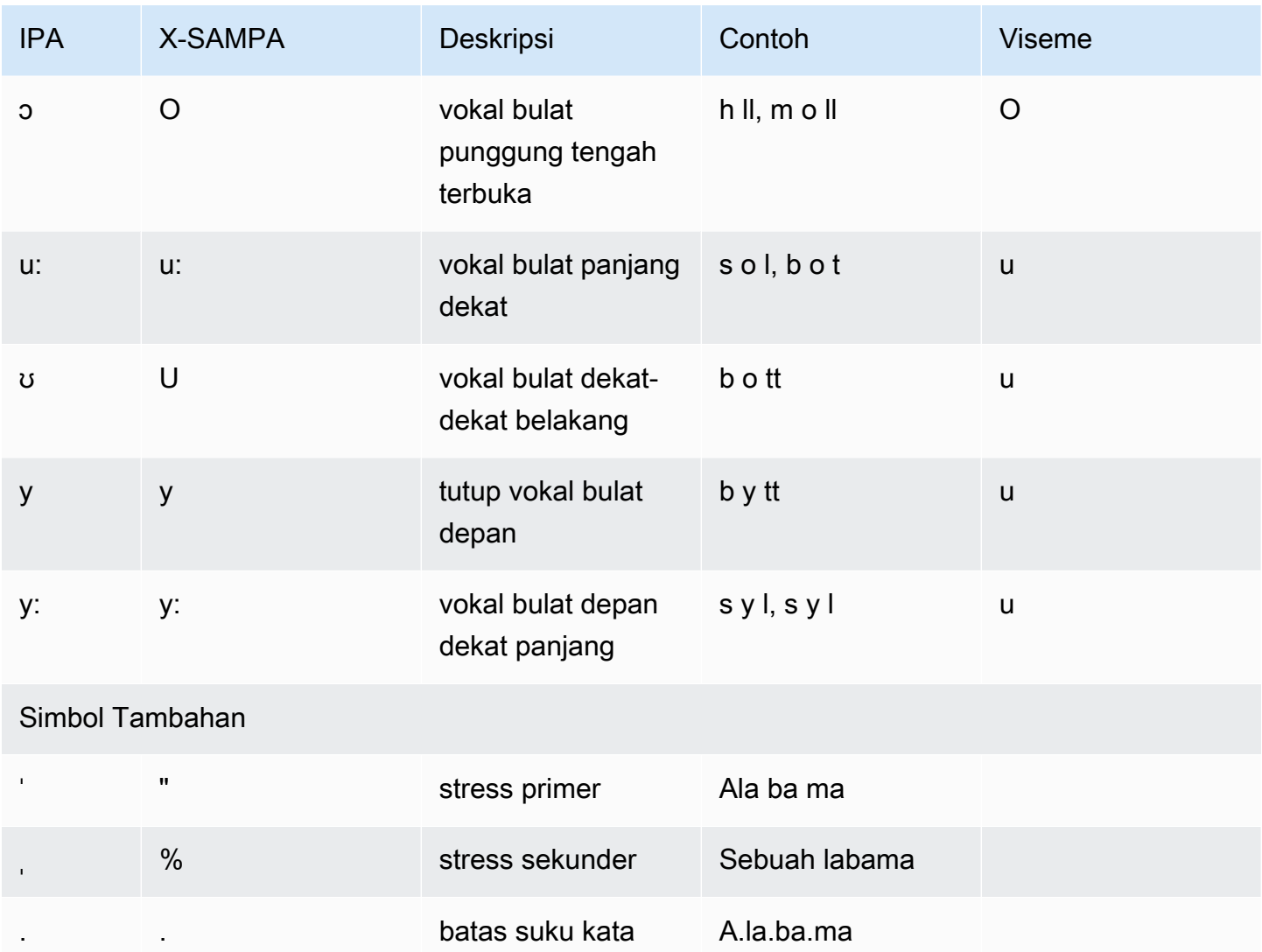

# Turki (Tr-tr)

Tabel berikut mencantumkan fonem Alfabet Fonetik Internasional (IPA), simbol Alfabet Fonetik Metode Penilaian Pidato Diperpanjang (X-SAMPA), dan viseme yang sesuai untuk suara Turki yang didukung oleh Amazon Polly.

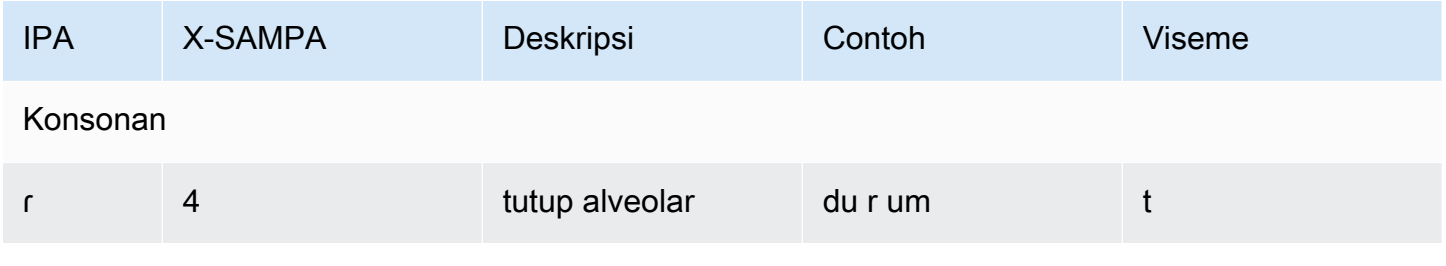

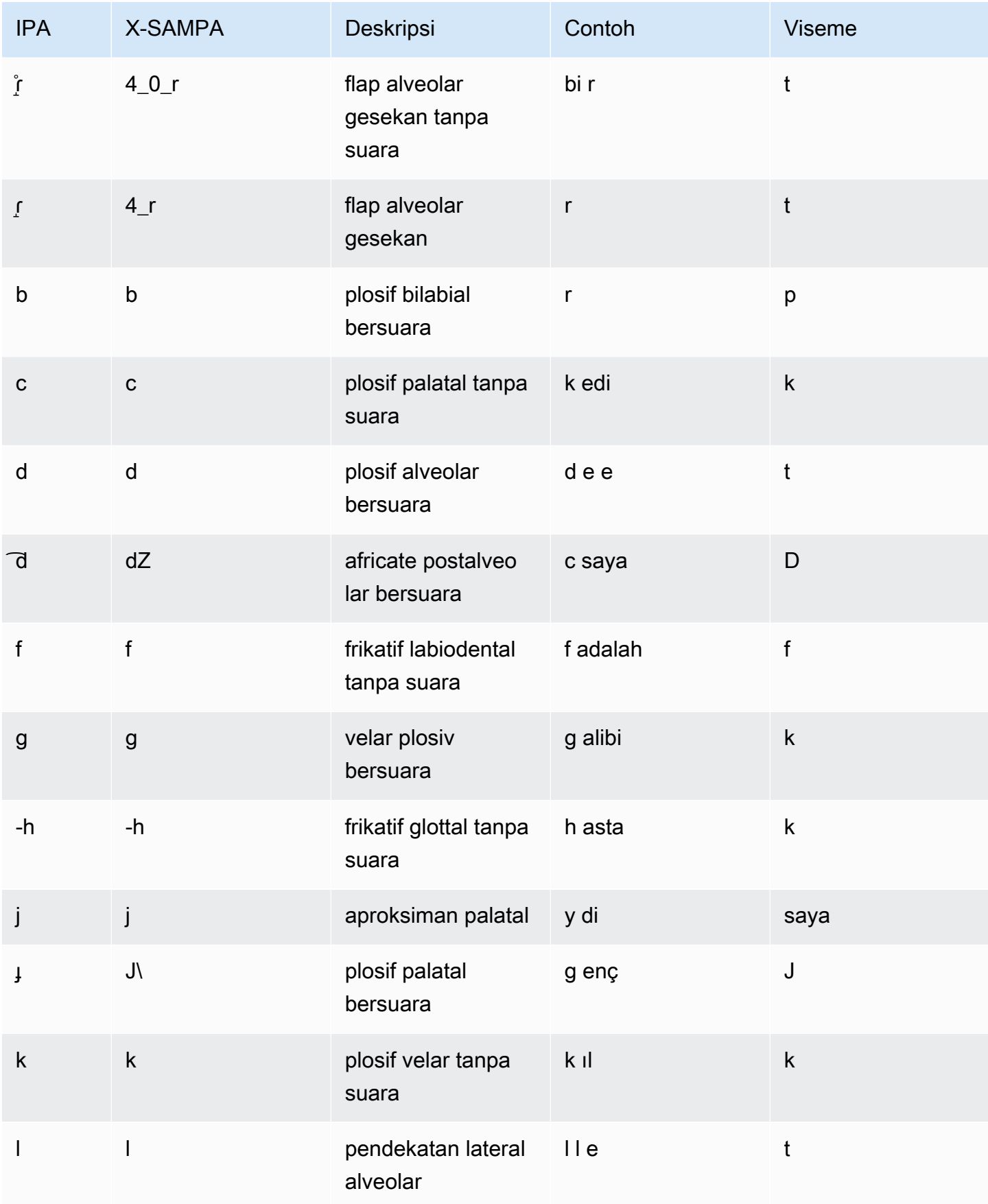

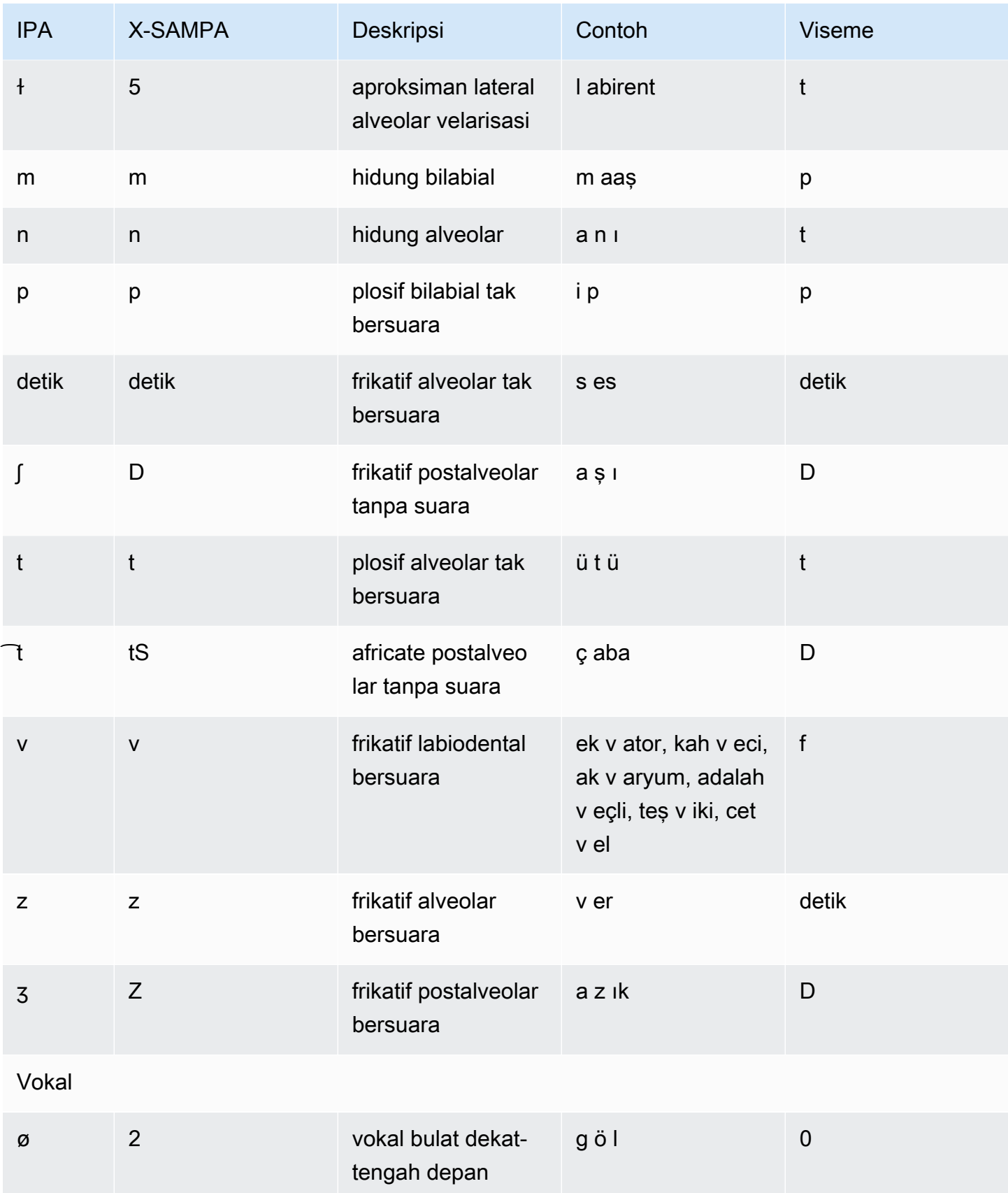

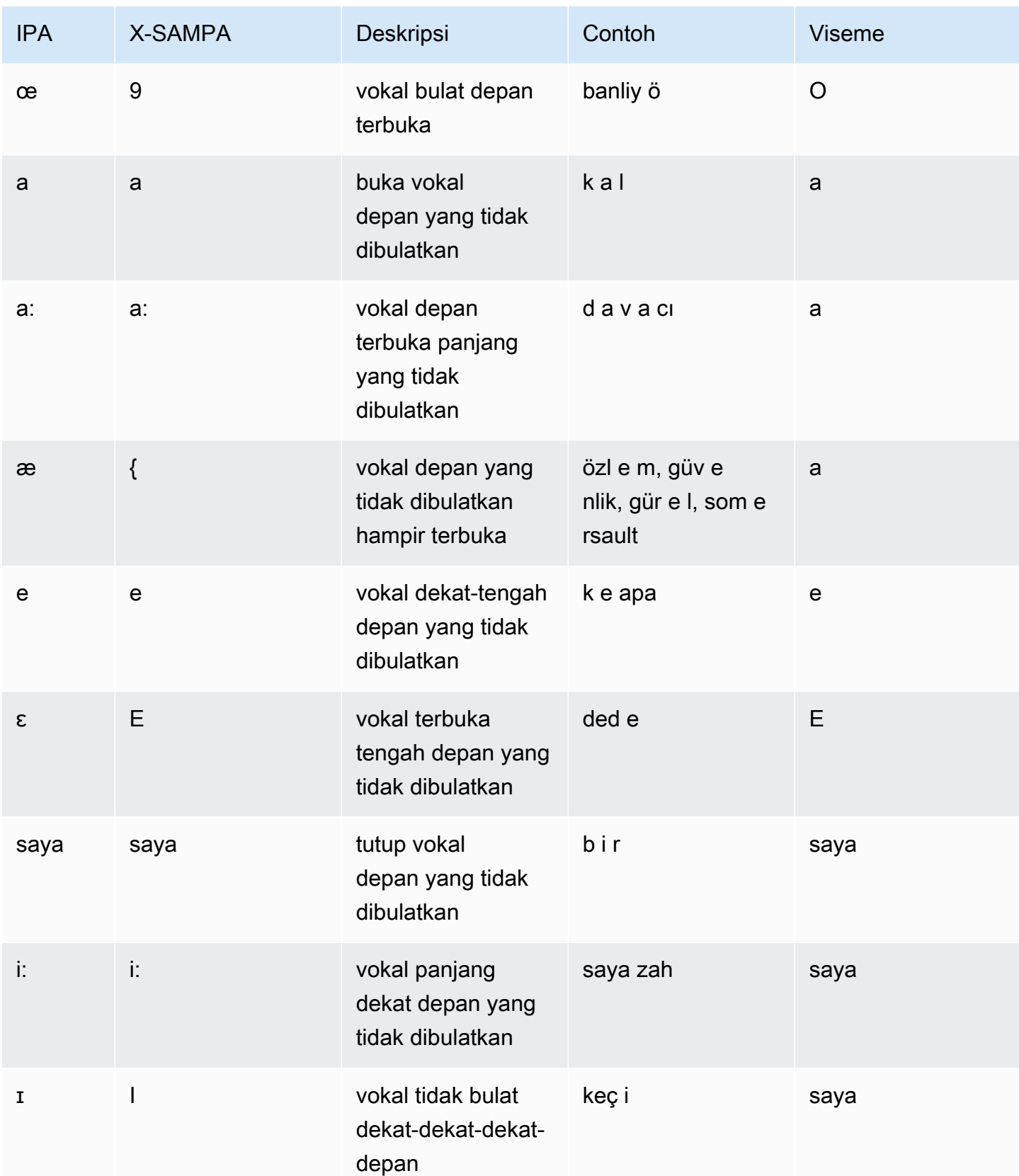

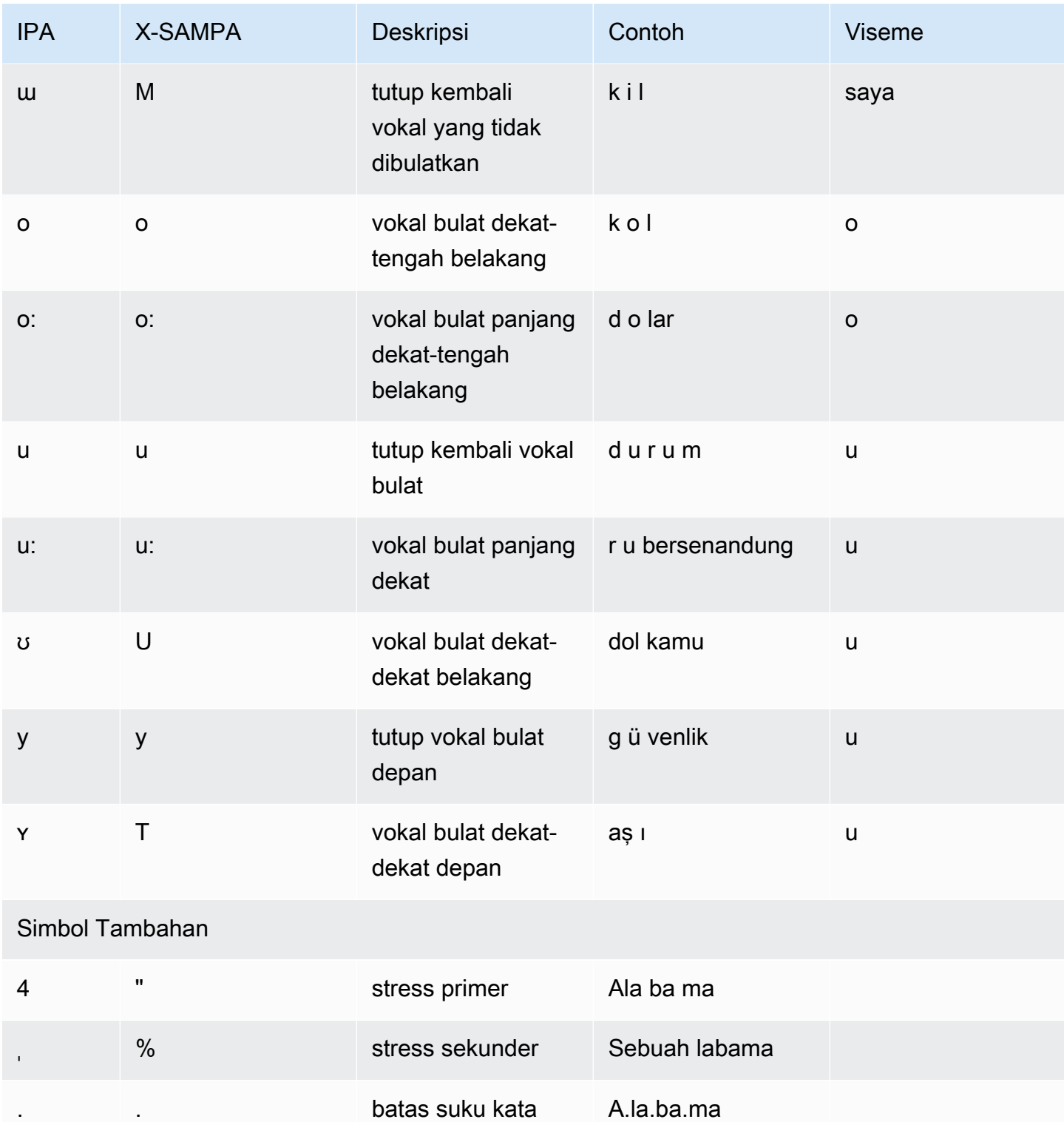

# Welsh (cy-GB)

Tabel berikut mencantumkan fonem Alfabet Fonetik Internasional (IPA), simbol Alfabet Fonetik Metode Penilaian Pidato Diperpanjang (X-SAMPA), dan viseme yang sesuai untuk suara Welsh yang didukung oleh Amazon Polly.

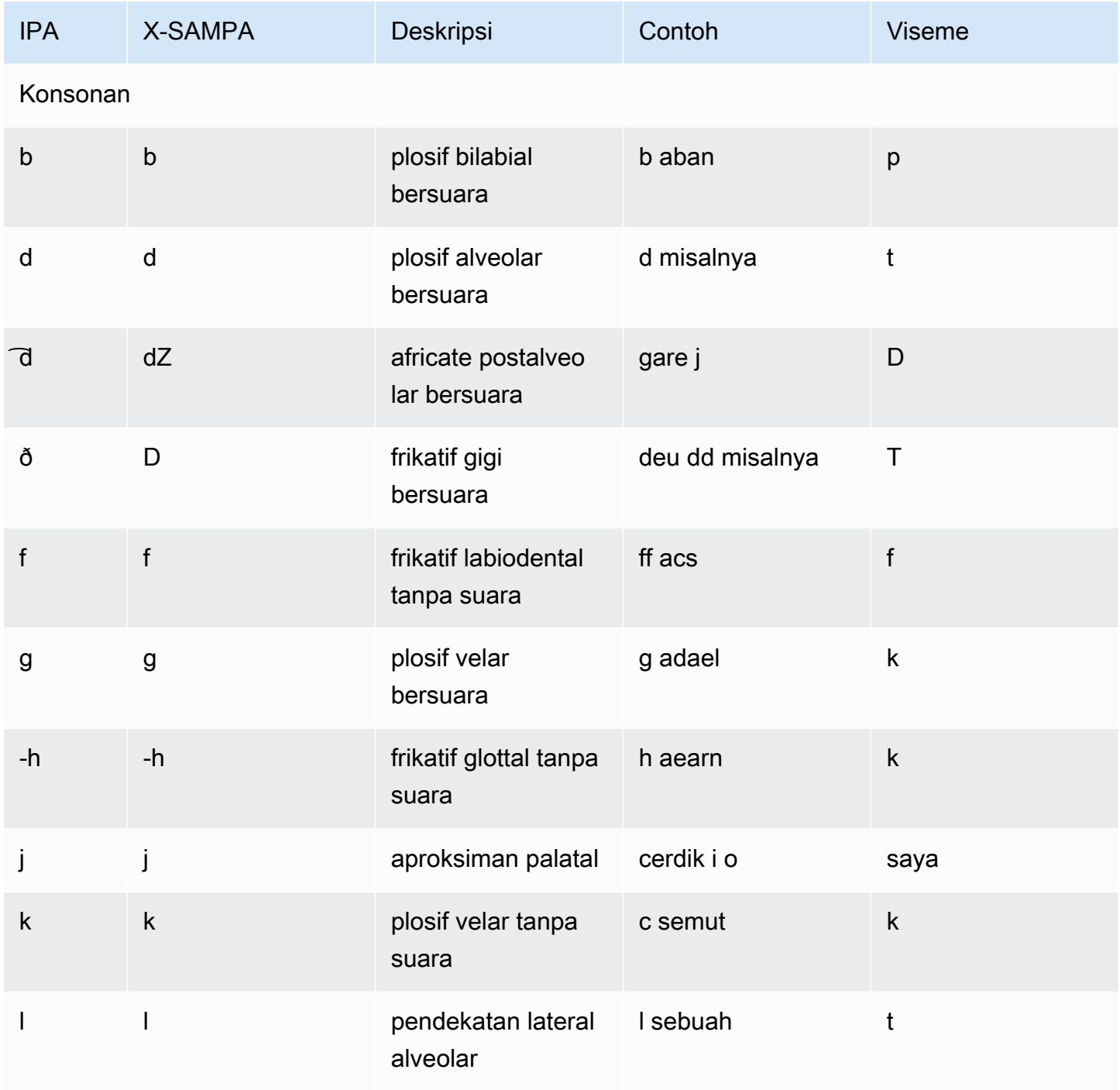

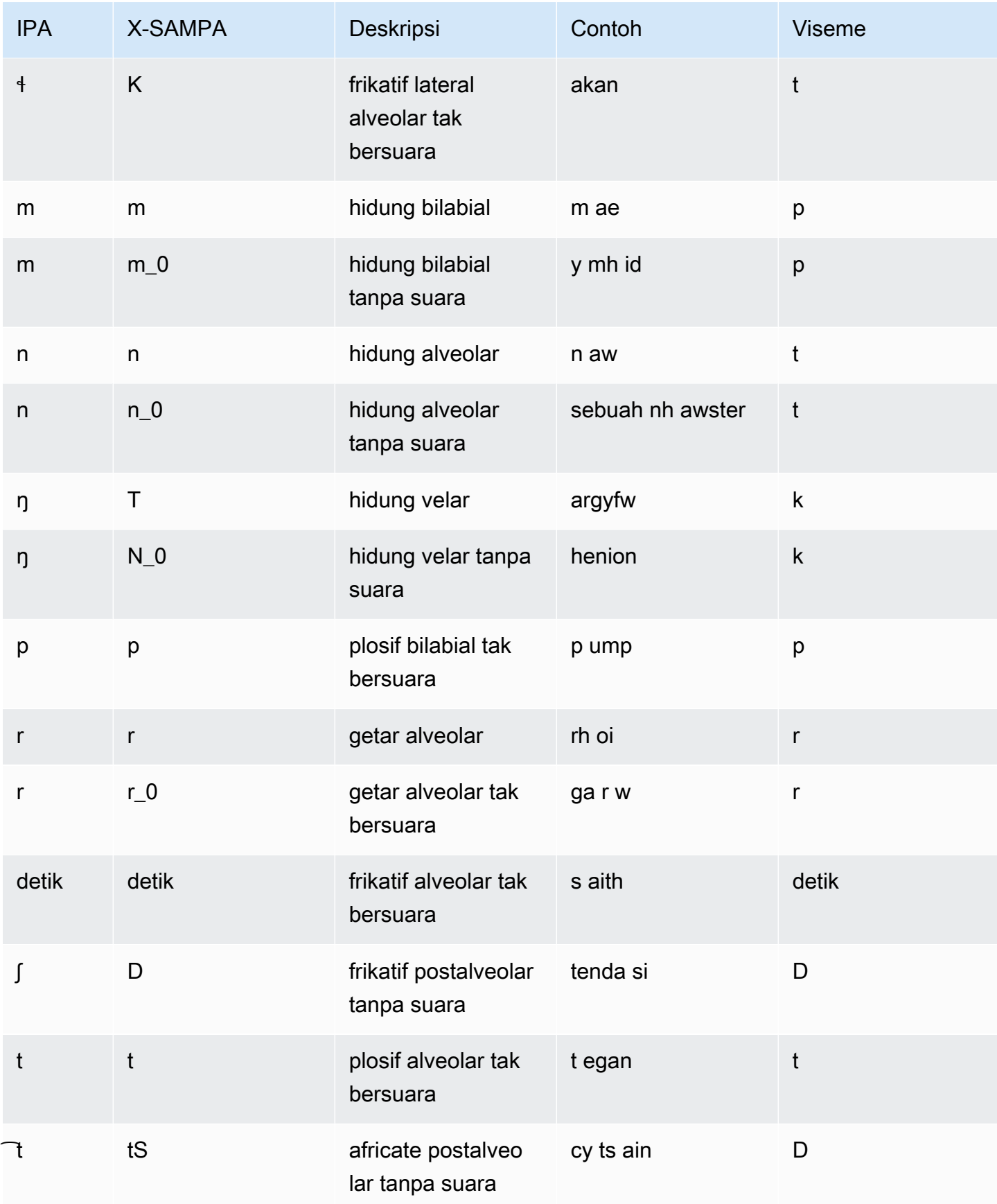

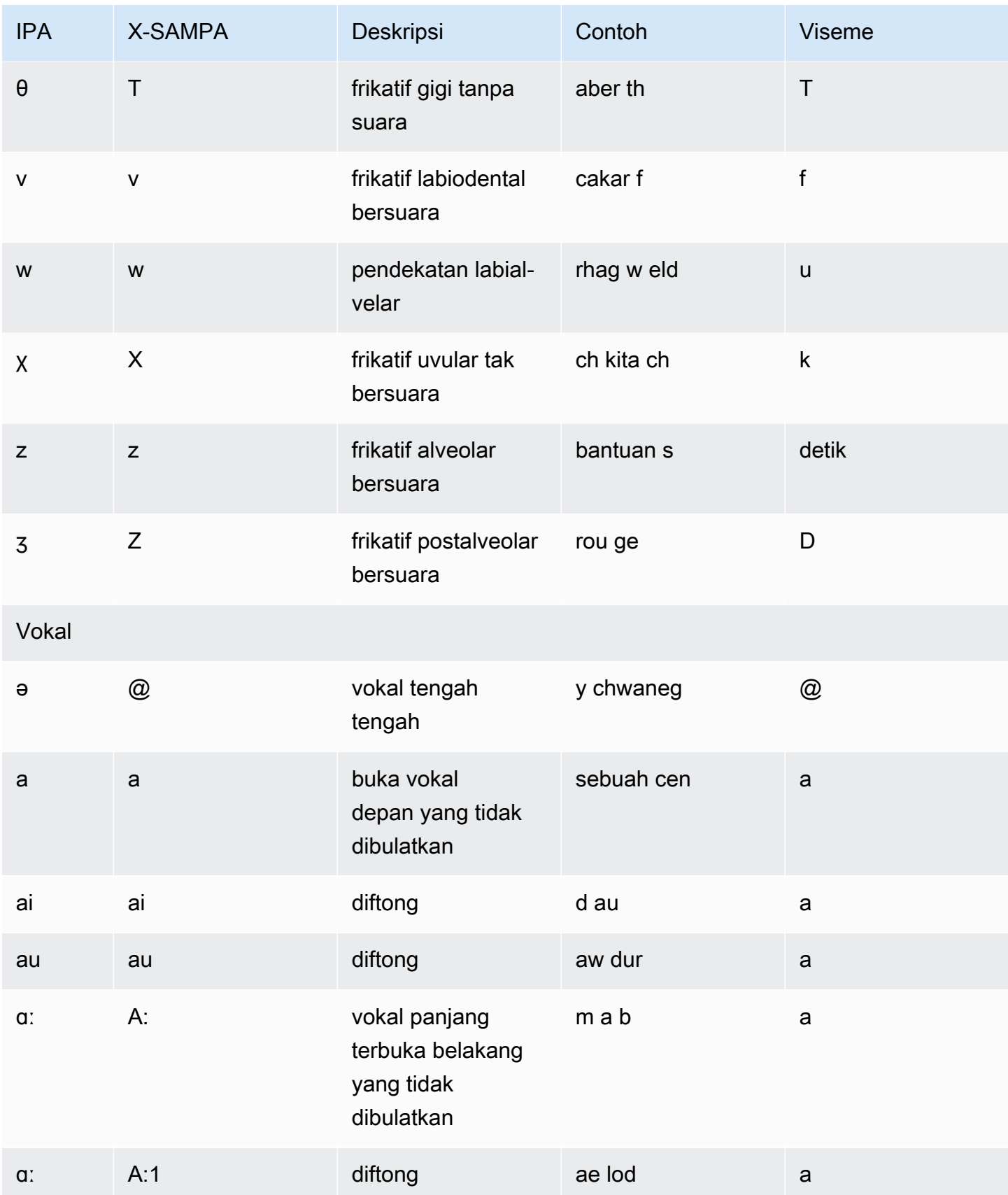

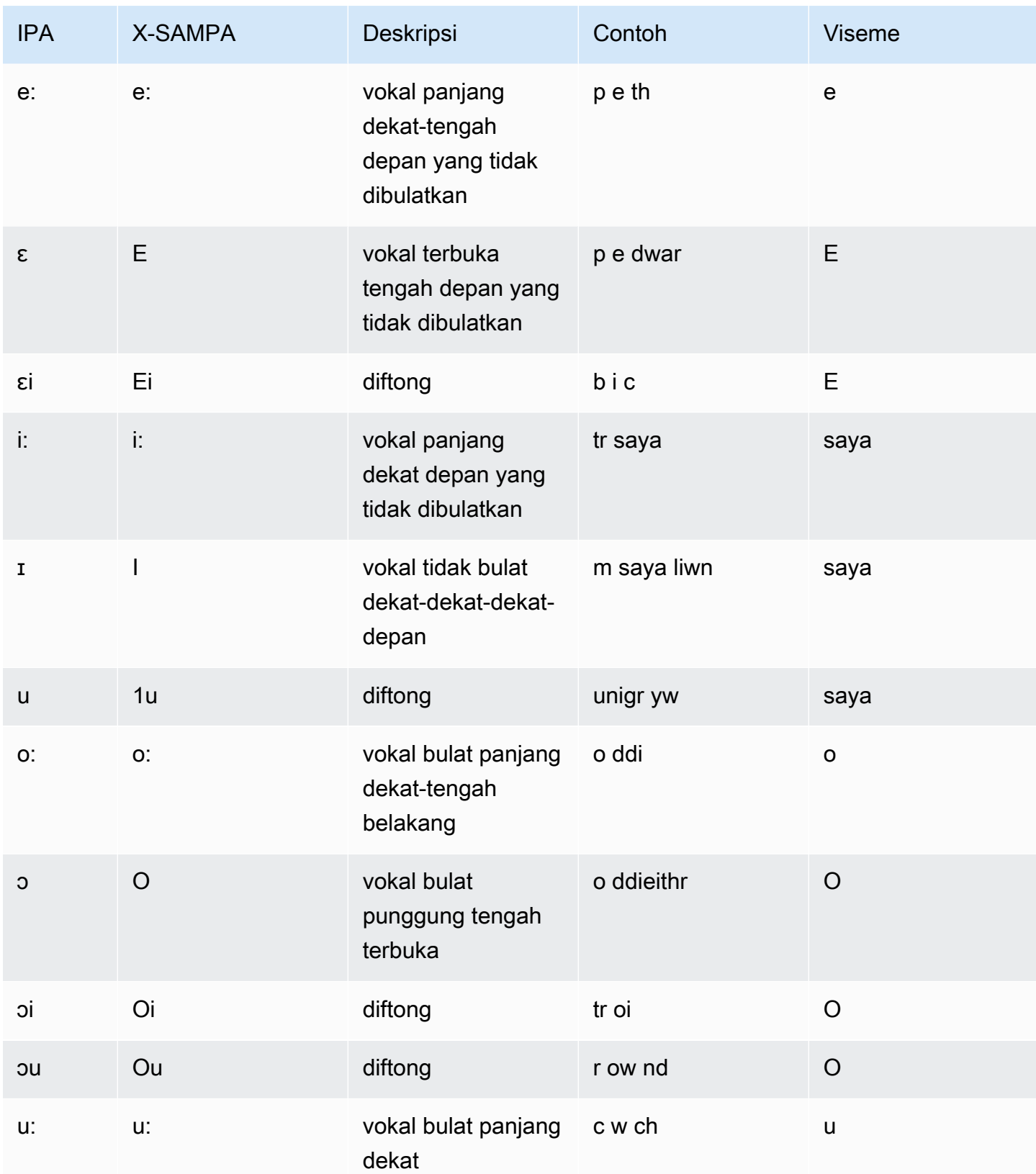

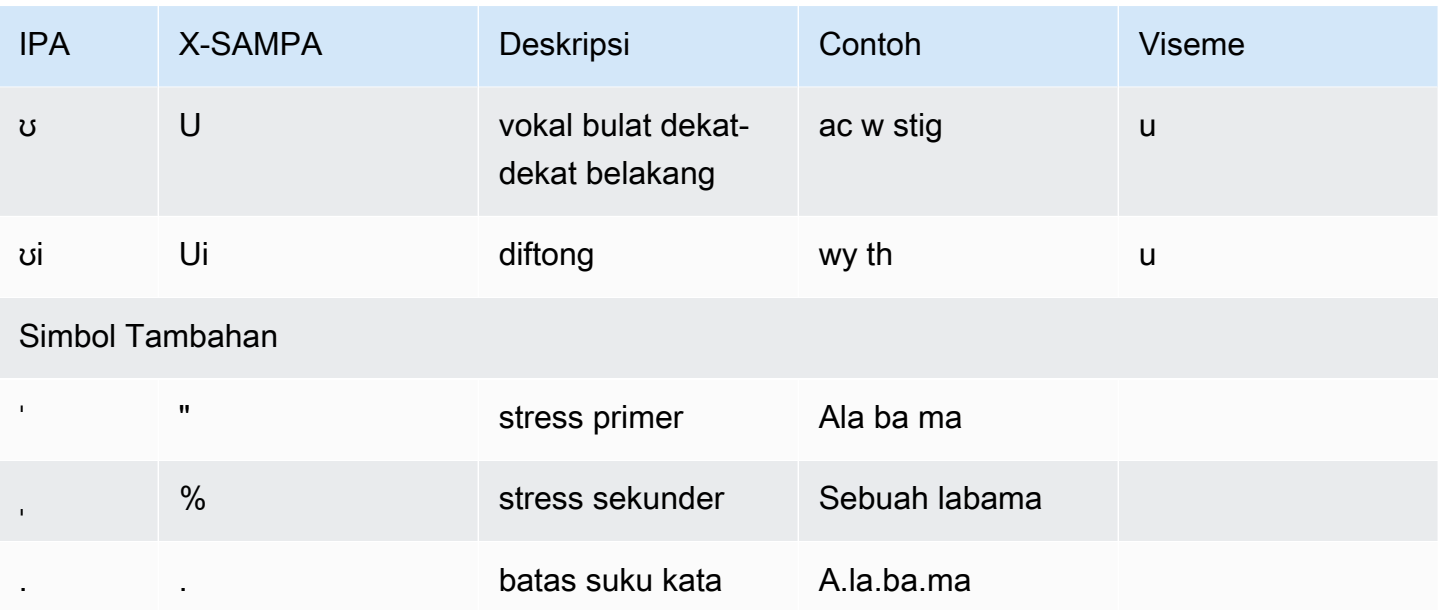

# Mesin suara Amazon Polly

Amazon Polly memiliki empat mesin suara yang mengubah teks input menjadi ucapan yang hidup. Ini termasuk: Generatif, Bentuk Panjang, Neural, dan Standar. Untuk menggunakan suara Amazon Polly, pilih mesin dan operasi API sintesis ucapan. Kemudian berikan teks input untuk mesin untuk disintesis, dan pilih format output audio. Dengan masukan ini, Amazon Polly mensintesis teks yang disediakan ke dalam aliran audio ucapan berkualitas tinggi.

Bagian berikut mencakup detail tentang mesin suara yang ditawarkan oleh Amazon Polly.

Topik

- [Suara generatif](#page-205-0)
- [Suara bentuk panjang](#page-208-0)
- [Suara saraf](#page-210-0)
- [Suara standar](#page-217-0)

# <span id="page-205-0"></span>Suara generatif

Mesin generatif Amazon Polly text-to-speech (TTS) menawarkan suara percakapan yang paling mirip manusia, terlibat secara emosional, dan adaptif yang tersedia untuk digunakan melalui konsol Amazon Polly.

Mesin Generatif adalah model Amazon Polly TTS terbesar hingga saat ini. Ini menyebarkan transformator miliaran parameter yang mengubah teks mentah menjadi kode ucapan, diikuti oleh dekoder berbasis konvolusi yang mengubah kode ucapan ini menjadi bentuk gelombang secara bertahap dan ramping. Metode ini menunjukkan kemampuan muncul Model Bahasa Besar (LLM) yang dilaporkan secara luas ketika dilatih tentang peningkatan volume data yang tersedia untuk umum dan kepemilikan yang terdiri dari berbagai suara, bahasa, dan gaya.

Mesin Generatif menciptakan ucapan sintetis yang terlibat secara emosional, tegas, dan sangat sehari-hari dengan cara yang sangat mirip dengan suara manusia. Anda dapat menggunakan suarasuara ini sebagai asisten pelanggan yang berpengetahuan luas, pelatih virtual, atau pengiklan dengan pidato sintetis yang hampir manusiawi.

#### **a** Note

state-of-the-art Teknologi yang mendasari suara-suara ini termasuk dalam paradigma AI generatif untuk pemodelan bahasa dan suara. Efek samping dari teknologi ini adalah bahwa setiap pembaruan pada data pelatihan dan model dapat menghasilkan sedikit variasi pada cara suara terdengar, bahkan jika kualitas keseluruhannya meningkat dengan pembaruan model. Ini dapat berdampak pada kasus penggunaan dengan bagian konten berbeda yang disintesis dalam jangka waktu yang lama — misalnya, musim podcast.

### Suara generatif yang tersedia

Amazon Polly saat ini menawarkan dua suara Inggris wanita dan satu pria dalam varian generatif. Suara generatif ini juga tersedia dalam varian NTTS percakapan.

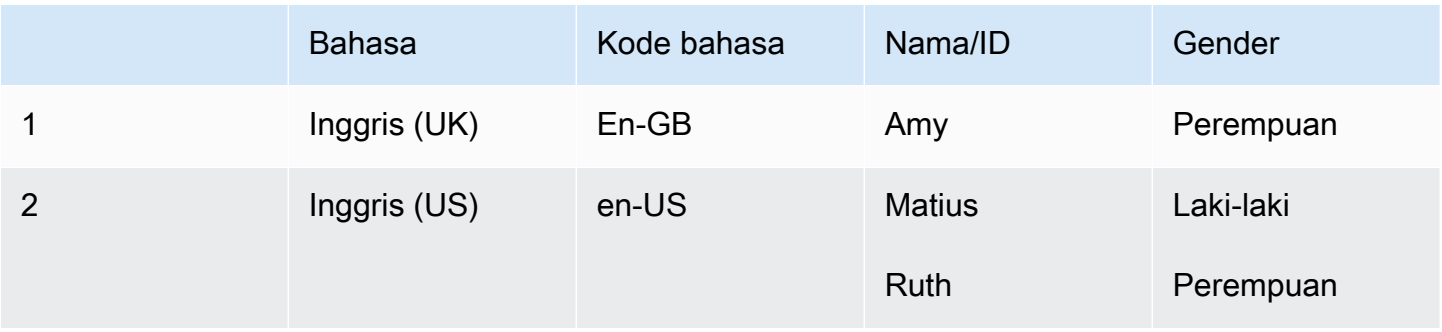

#### **a** Note

Biaya suara generatif ditentukan pada halaman informasi [harga Amazon Polly.](https://aws.amazon.com/polly/pricing/)

### Kompatibilitas fitur dan Wilayah

Suara generatif Amazon Polly tersedia di Wilayah berikut:

- Wilayah AS Timur (Virginia Utara)
- Wilayah lain tidak tersedia

Fitur berikut ini didukung untuk suara generatif:

- Operasi sintesis ucapan waktu nyata dan asinkron.
- Gaya berbicara penyiar berita tidak didukung di mesin Generatif.
- Banyak (tetapi tidak semua) tag SSML didukung oleh Amazon Polly. [Untuk informasi selengkapnya](https://docs.aws.amazon.com/polly/latest/dg/supportedtags.html)  [tentang tag SSML yang didukung NTTS, lihat Tag SSML yang didukung](https://docs.aws.amazon.com/polly/latest/dg/supportedtags.html)
- Seperti halnya suara standar, Anda dapat memilih dari berbagai laju pengambilan sampel untuk mengoptimalkan bandwidth dan kualitas audio untuk aplikasi Anda. Tingkat pengambilan sampel yang valid untuk suara standar dan saraf adalah 8 kHz, 16 kHz, 22 kHz, atau 24 kHz. Default untuk suara standar adalah 22 kHz. Default untuk suara generatif adalah 24 kHz. Amazon Polly mendukung format streaming audio MP3, OGG (Vorbis), dan PCM mentah.
- Suara generatif Amazon Polly baru memiliki latensi 100 ms.

Support untuk menghasilkan tanda ucapan saat ini tidak tersedia.

#### **a** Note

Dalam hal halusinasi model yang tidak mungkin terjadi, (dan dengan perilaku model mesin Generatif untuk merender token ucapan dengan token) mekanisme penghentian darurat yang diberlakukan sudah ada. Mekanisme bawaan menghentikan model dari rendering ucapan lebih jauh. Fitur keamanan ini didasarkan pada analisis data di mana model memiliki potensi untuk berhalusinasi, biasanya di akhir kalimat.

Mungkin ada kasus di mana model berpikir itu akan berhalusinasi dan kemudian mungkin berakhir memotong kata selama langkah generasi, sehingga merender setengah kata. Ini berpotensi menghasilkan hasil yang tidak pantas.

### Menggunakan mesin Generatif di konsol

Anda dapat mengakses suara generatif Amazon Polly melalui konsol Amazon Polly atau. AWS CLI Dari konsol, pilih mesin Generatif, lalu pilih suara generatif yang sesuai dari daftar untuk mendengar ucapan yang disintesis dalam suara itu. Anda juga dapat menjelajahi suara generatif dengan operasi SynthesizeSpeech dan StartSpeechSynthesisTask API. Untuk operasi API, Anda dapat menentukan mesin dan nama suara dalam permintaan API. [Untuk mulai cepat memulai contoh kode](https://docs.aws.amazon.com/polly/latest/dg/get-started-what-next.html) [menggunakan Python, lihat contoh Python.](https://docs.aws.amazon.com/polly/latest/dg/get-started-what-next.html)

Untuk menggunakan mesin generatif di konsol

1. [Buka konsol Amazon Polly di https://console.aws.amazon.com/polly/.](https://console.aws.amazon.com/polly/)

- 2. Dari konsol Amazon Polly, pilih mesin Generatif.
- 3. Pilih suara yang diinginkan dari menu dropdown suara.
- 4. Hasilkan audio TTS dengan teks pilihan Anda.

#### a Note

Suara generatif juga dapat digunakan dengan operasi **StartSpeechSynthesisTask**API **SynthesizeSpeech**dan. Untuk operasi API, pelanggan dapat menentukan mesin dan nama suara dalam permintaan API. Anda dapat menemukan lebih banyak [contoh kode mulai cepat](https://docs.aws.amazon.com/polly/latest/dg/get-started-what-next.html) di sini.

### <span id="page-208-0"></span>Suara bentuk panjang

Amazon Polly memiliki mesin bentuk Panjang yang menghasilkan suara seperti manusia, sangat ekspresif, dan mahir secara emosional. Suara bentuk panjang dirancang untuk memikat perhatian pendengar untuk konten yang lebih panjang, seperti artikel berita, materi pelatihan, atau video pemasaran.

Amazon Polly Long-form voices dikembangkan dengan teknologi TTS pembelajaran mendalam mutakhir. Model ini belajar untuk mereplikasi fonem, prosodi, intonasi, dan aspek fonetik dan akustik lainnya dari bahasa manusia, menghasilkan output ucapan yang sangat alami.

Mesin bentuk panjang menggunakan penyematan teks untuk menafsirkan makna teks. Menggunakan penyematan teks, mesin bentuk panjang dapat menghasilkan penekanan, jeda, dan nada suara alami yang benar. Hasilnya adalah suara yang menggabungkan berbagai elemen emosional yang ada dalam komunikasi manusia. Ini termasuk meniru dialog yang mengejutkan atau membedakan dari narasi. Bersama-sama, ini menciptakan produk pidato premium yang terdengar seperti manusia hidup.

#### **a** Note

state-of-the-art Teknologi yang mendasari suara-suara ini termasuk dalam paradigma AI generatif untuk pemodelan bahasa dan suara. Efek samping dari teknologi ini adalah bahwa setiap pembaruan pada data pelatihan dan model dapat menghasilkan sedikit variasi pada cara suara terdengar, bahkan jika kualitas keseluruhannya meningkat dengan pembaruan

model. Ini dapat berdampak pada kasus penggunaan dengan bagian konten berbeda yang disintesis dalam jangka waktu yang lama — misalnya, musim podcast.

### Tersedia suara bentuk panjang

Amazon Polly saat ini menawarkan dua suara bentuk panjang wanita dan satu pria en-AS. Suara bentuk panjang ini juga tersedia dalam varian NTTS percakapan.

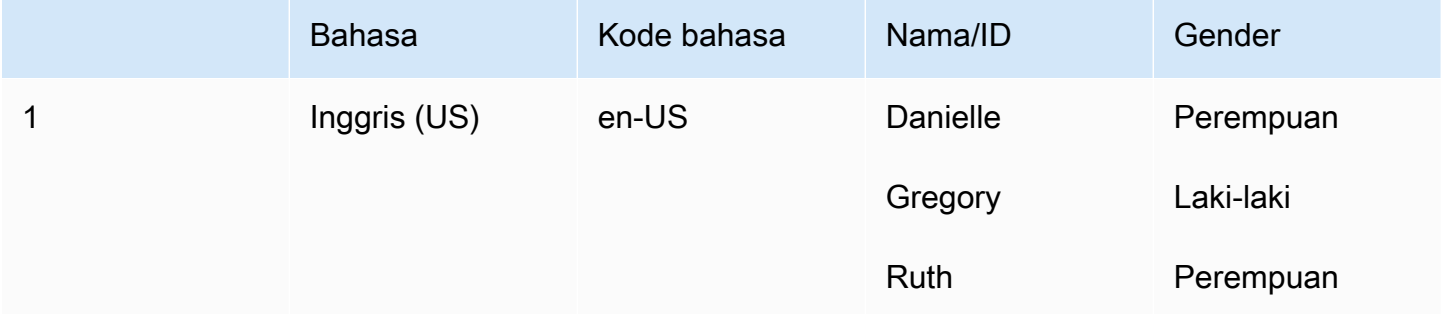

### Kompatibilitas fitur dan Wilayah

Suara bentuk panjang Amazon Polly tersedia di Wilayah berikut:

- Wilayah AS Timur (Virginia Utara)
- Wilayah lain tidak tersedia

Mesin Amazon Polly Long-form mendukung fitur-fitur berikut:

- Operasi sintesis ucapan waktu nyata dan asinkron.
- Semua [tanda bicara](https://docs.aws.amazon.com/polly/latest/dg/speechmarks.html).
- Banyak (tetapi tidak semua) tag SSML didukung oleh Amazon Polly. [Untuk informasi selengkapnya](https://docs.aws.amazon.com/polly/latest/dg/supportedtags.html)  [tentang tag SSML yang didukung NTTS, lihat Tag SSML yang didukung](https://docs.aws.amazon.com/polly/latest/dg/supportedtags.html)
- Latensi 100 ms.
- Seperti halnya suara standar, Anda dapat memilih dari berbagai laju pengambilan sampel untuk mengoptimalkan bandwidth dan kualitas audio untuk aplikasi Anda. Tingkat pengambilan sampel yang valid untuk suara standar, bentuk panjang, dan saraf adalah: 8 kHz, 16 kHz, 22kHz, atau 24 kHz. Default untuk suara standar adalah 22 kHz. Default untuk suara bentuk panjang dan saraf

adalah 24 kHz. Amazon Polly mendukung format streaming audio MP3, OGG (Vorbis), dan PCM mentah.

#### **a** Note

Biaya suara bentuk panjang ditentukan di halaman informasi [harga Amazon Polly](https://aws.amazon.com/polly/pricing/).

### Menggunakan mesin bentuk panjang di konsol

Anda dapat mengakses suara bentuk panjang Amazon Polly melalui konsol Amazon Polly atau. AWS CLI

Untuk menggunakan mesin bentuk panjang di konsol

- 1. [Buka konsol Amazon Polly di https://console.aws.amazon.com/polly/.](https://console.aws.amazon.com/polly/)
- 2. Dari konsol Amazon Polly, pilih mesin Formulir Panjang.
- 3. Pilih suara yang diinginkan dari menu dropdown suara.
- 4. Hasilkan audio TTS dengan teks pilihan Anda.

#### **a** Note

Suara bentuk panjang juga dapat digunakan dengan operasi **SynthesizeSpeech**dan **StartSpeechSynthesisTask**API. Untuk operasi API, pelanggan dapat menentukan mesin dan nama suara dalam permintaan API. Anda dapat menemukan lebih banyak [contoh kode](https://docs.aws.amazon.com/polly/latest/dg/get-started-what-next.html) [mulai cepat](https://docs.aws.amazon.com/polly/latest/dg/get-started-what-next.html) di sini.

# <span id="page-210-0"></span>Suara saraf

Amazon Polly memiliki mesin Neural text-to-speech (NTTS) yang dapat menghasilkan suara berkualitas lebih tinggi daripada suara standarnya. Suara TTS standar menggunakan sintesis konkatenatif. Mesin standar menggabungkan fonem ucapan yang direkam, menghasilkan ucapan sintesis yang terdengar sangat alami. Namun, variasi bicara yang tak terhindarkan dan teknik yang digunakan untuk mengelompokkan bentuk gelombang membatasi kualitas bicara. Mesin Amazon

Polly NTTS tidak menggunakan sintesis gabungan standar untuk menghasilkan ucapan. Ini memiliki dua bagian:

- Jaringan saraf yang mengubah urutan fonem (unit bahasa paling dasar) menjadi urutan spektrogram. (Spektogram adalah snapshot dari tingkat energi dalam pita frekuensi yang berbeda.)
- Vocoder yang mengubah spektrogram menjadi sinyal audio yang hampir terus menerus.

Komponen pertama dari sistem TTS saraf adalah sequence-to-sequence model. Model ini tidak membuat hasilnya hanya dari input yang sesuai tetapi juga mempertimbangkan bagaimana urutan elemen input bekerja sama. Model memilih spektrogram yang dikeluarkannya sehingga pita frekuensinya menekankan fitur akustik yang digunakan otak manusia saat memproses ucapan.

Output dari model ini kemudian diteruskan ke vocoder saraf. Ini mengubah spektrogram menjadi bentuk gelombang bicara. Ketika dilatih pada kumpulan data besar yang digunakan untuk membangun sistem sintesis gabungan tujuan umum, pendekatan ini sequence-to-sequence akan menghasilkan suara berkualitas lebih tinggi dan terdengar lebih alami.

### Suara saraf yang tersedia

Suara saraf tersedia dalam 33 bahasa dan varian bahasa. Tabel berikut mencantumkan suara-suara.

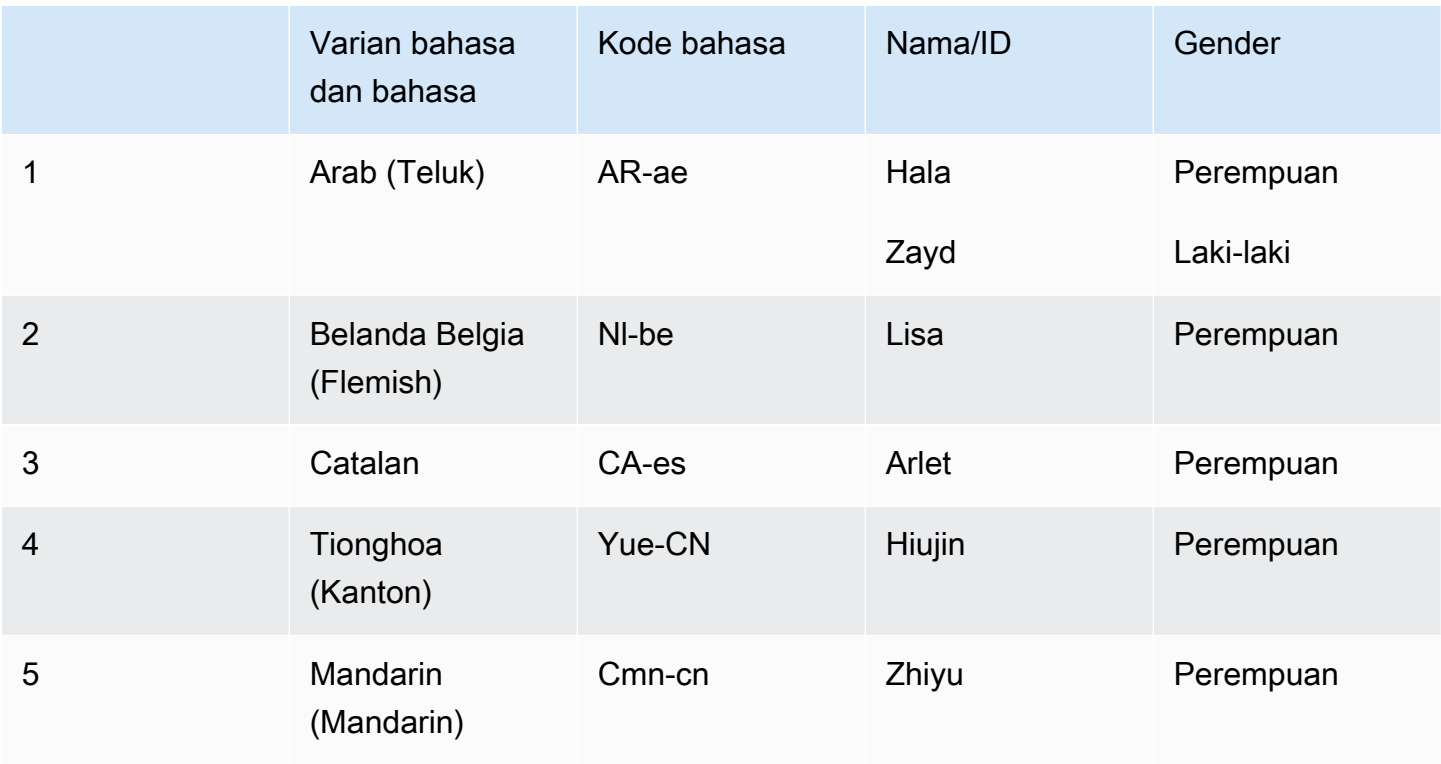

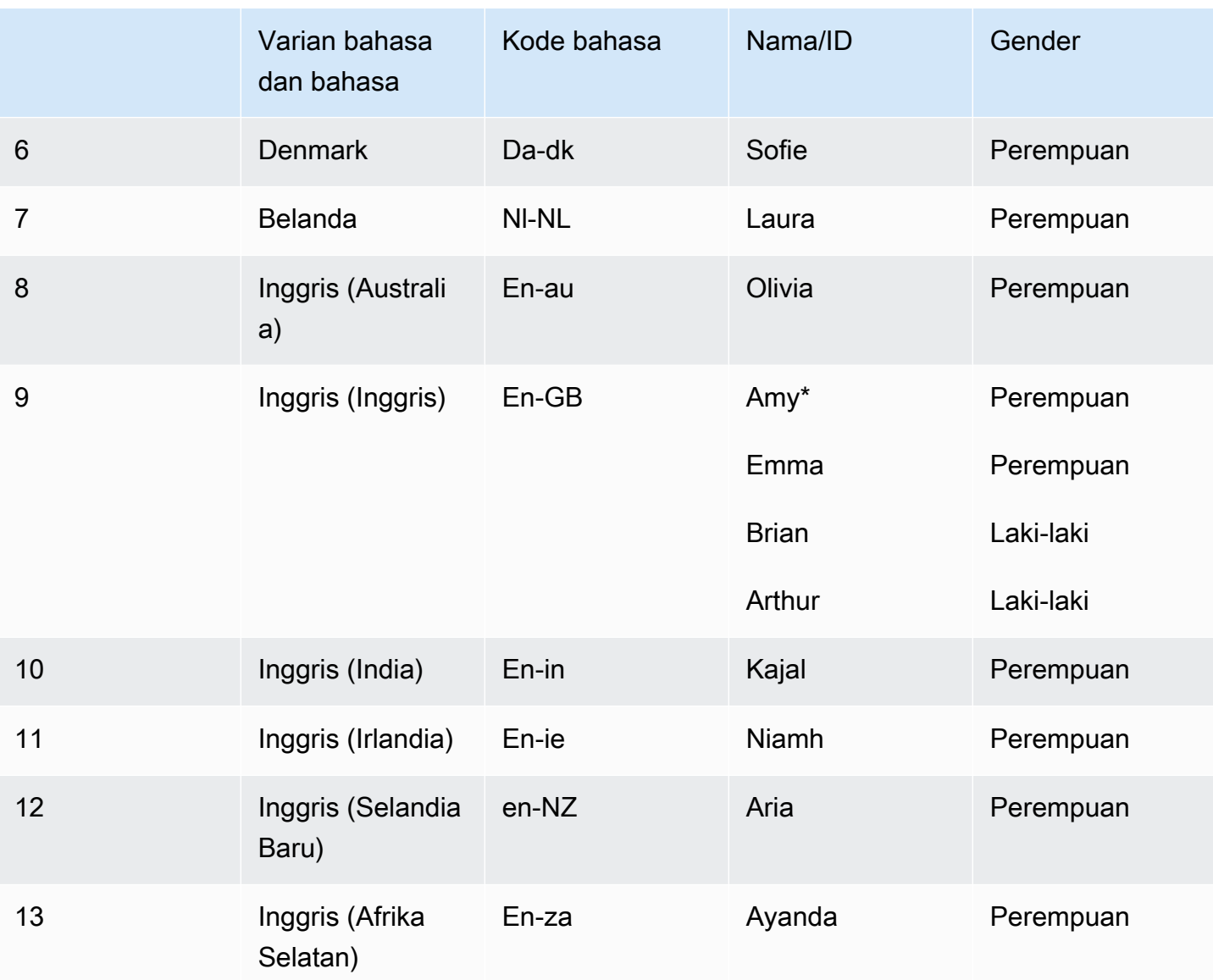

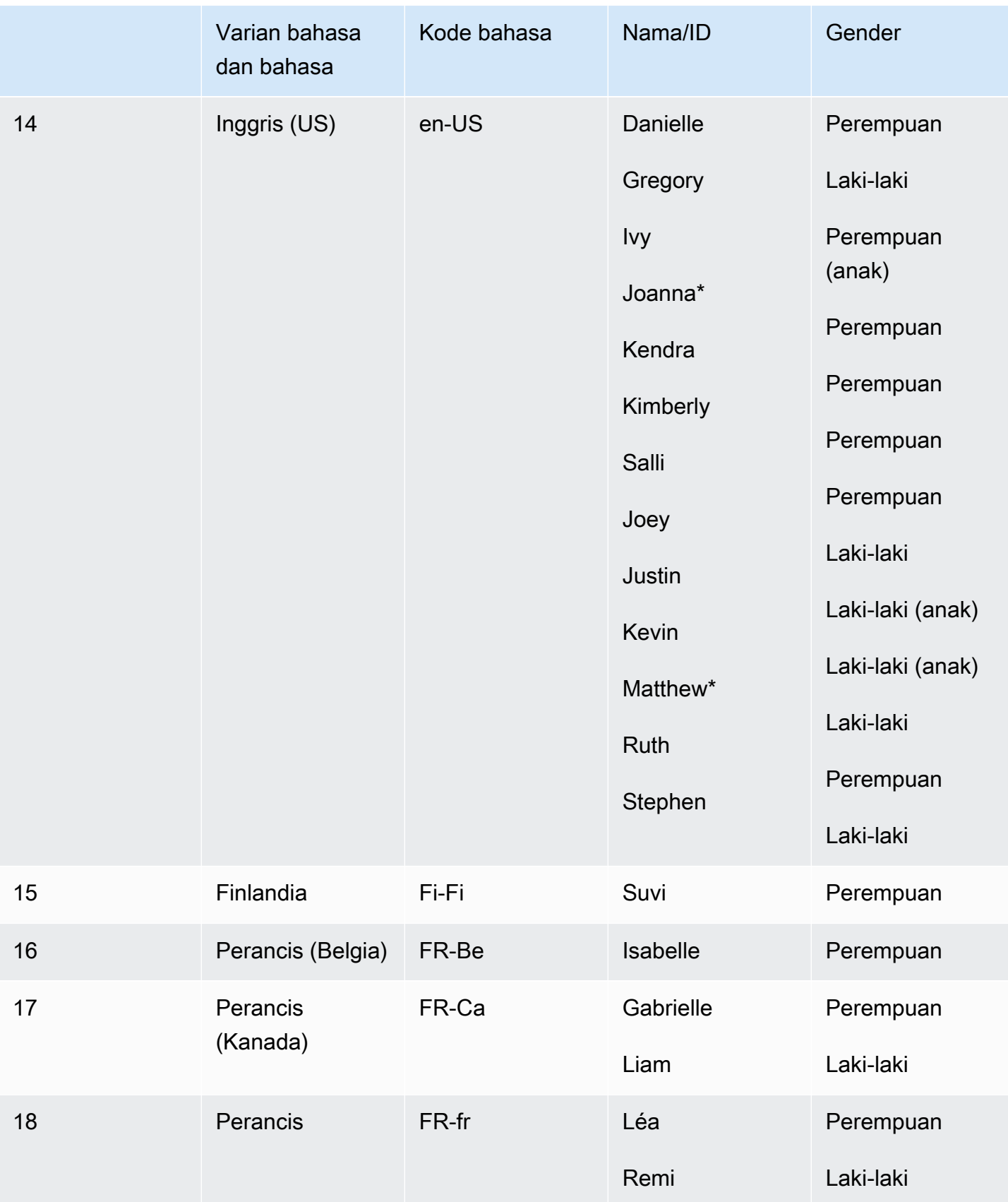

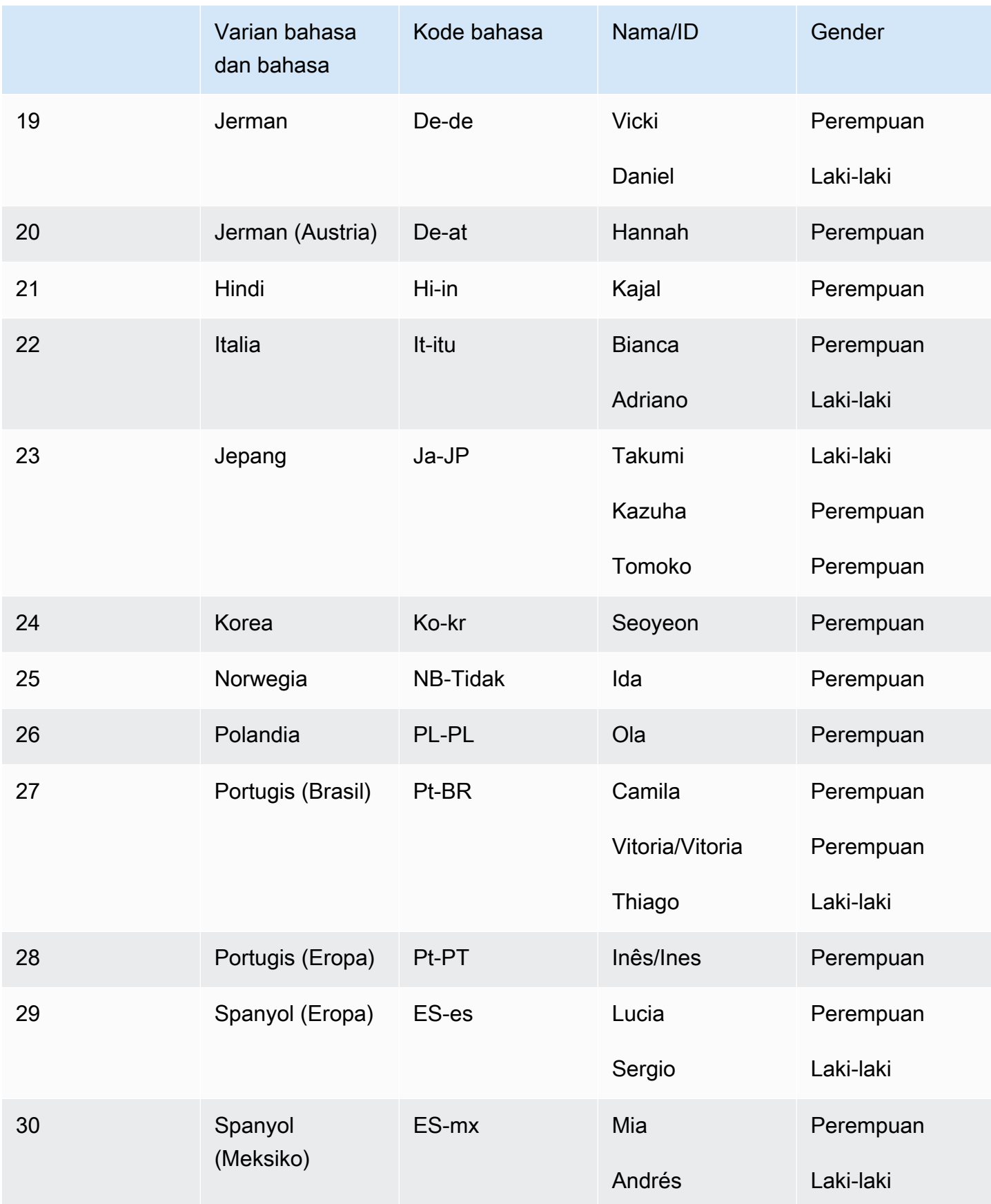

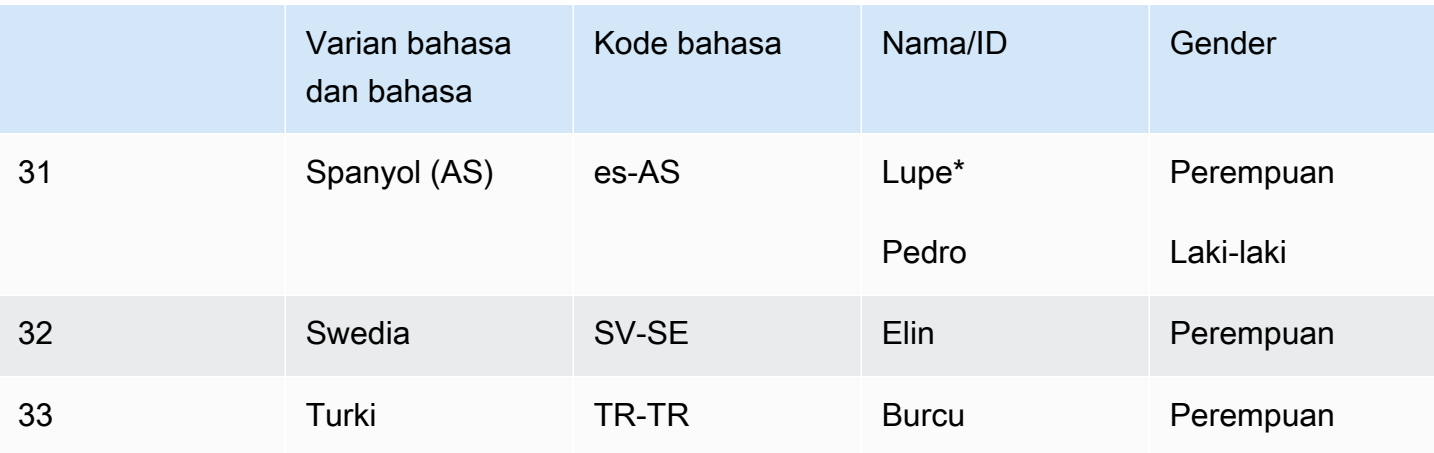

\* Suara Amy, Joanna, Lupe, dan Matthew dapat digunakan dengan gaya berbicara penyiar berita. Untuk informasi selengkapnya, lihat [Suara penyiar berita.](#page-37-0)

Topik

- [Kompatibilitas fitur dan Wilayah](#page-215-0)
- [Menggunakan mesin Neural di konsol](#page-216-0)

### <span id="page-215-0"></span>Kompatibilitas fitur dan Wilayah

Suara saraf tidak tersedia di semua AWS Wilayah, juga tidak mendukung semua fitur Amazon Polly.

Suara saraf didukung di Wilayah berikut:

- AS Timur (Virginia N.): us-east-1
- AS Barat (Oregon): us-west-2
- Afrika (Cape Town): af-south-1
- Asia Pasifik (Tokyo): ap-northeast-1
- Asia Pasifik (Seoul): ap-northeast-2
- Asia Pasifik (Osaka): ap-northeast-3
- Asia Pasifik (Mumbai): ap-south-1
- Asia Pasifik (Singapura): ap-southeast-1
- Asia Pasifik (Sydney): ap-southeast-2
- Kanada (Tengah): ca-central-1
- Eropa (Frankfurt am Main): eu-central-1
- Eropa (Irlandia): eu-west-1
- Eropa (London): eu-west-2
- Eropa (Paris): eu-west-3
- AWS GovCloud (AS-Barat): -1 us-gov-west

Titik akhir dan protokol untuk Wilayah ini identik dengan yang digunakan untuk suara standar. Untuk informasi selengkapnya, lihat [titik akhir dan kuota Amazon Polly.](https://docs.aws.amazon.com/general/latest/gr/pol.html)

Fitur-fitur berikut didukung untuk suara saraf:

- Operasi sintesis ucapan waktu nyata dan asinkron.
- Gaya berbicara penyiar berita. Untuk informasi lebih lanjut tentang gaya berbicara, liha[tSuara](#page-37-0) [penyiar berita.](#page-37-0)
- Semua tanda bicara.
- Banyak (tetapi tidak semua) tag SSML yang didukung oleh Amazon Polly. Untuk informasi selengkapnya tentang tag SSML yang didukung NTTS, lihat Tag yang Didukung.

Seperti halnya suara standar, Anda dapat memilih dari berbagai laju pengambilan sampel untuk mengoptimalkan bandwidth dan kualitas audio untuk aplikasi Anda. Tingkat pengambilan sampel yang valid untuk suara standar dan saraf adalah 8 kHz, 16 kHz, 22 kHz, atau 24 kHz. Default untuk suara standar adalah 22 kHz. Default untuk suara saraf adalah 24 kHz. Amazon Polly mendukung format streaming audio MP3, OGG (Vorbis), dan PCM mentah.

## Menggunakan mesin Neural di konsol

Anda dapat mengakses suara Amazon Polly Neural melalui konsol Amazon Polly atau. AWS CLI

Untuk menggunakan mesin saraf di konsol

- 1. [Buka konsol Amazon Polly di https://console.aws.amazon.com/polly/.](https://console.aws.amazon.com/polly/)
- 2. Dari konsol, pilih mesin Neural.
- 3. Pilih suara yang diinginkan dari menu dropdown suara.
- 4. Hasilkan audio TTS dengan teks pilihan Anda.

# Suara standar

Amazon Polly memiliki mesin standar yang menggunakan sintesis concatenative. Mesin standar menggabungkan fonem ucapan yang direkam, menghasilkan ucapan sintesis yang terdengar sangat alami.

# Tersedia suara Standar

Amazon Polly saat ini menawarkan 40 suara standar wanita dan 20 pria dalam 29 varian bahasa dan bahasa.

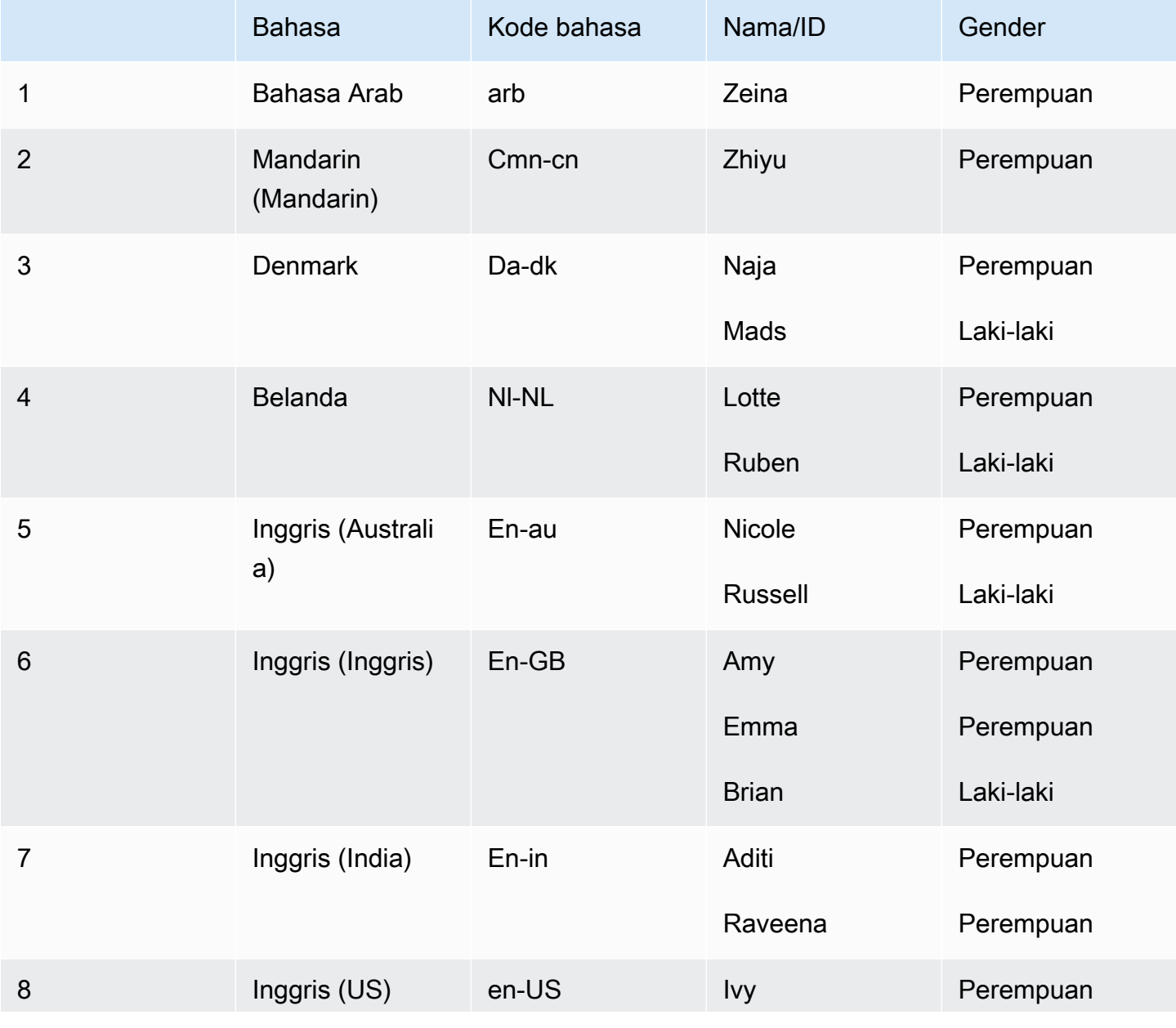

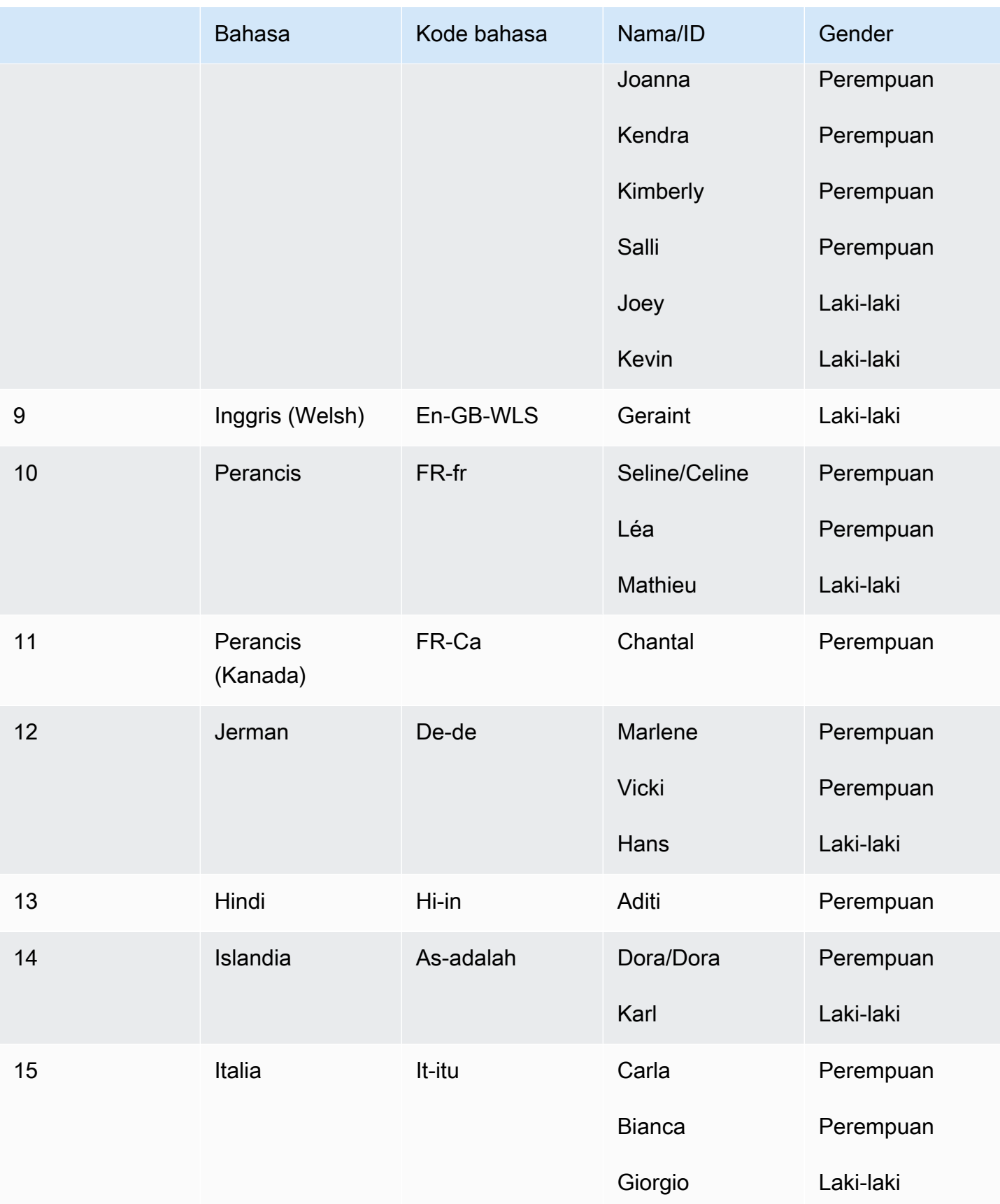

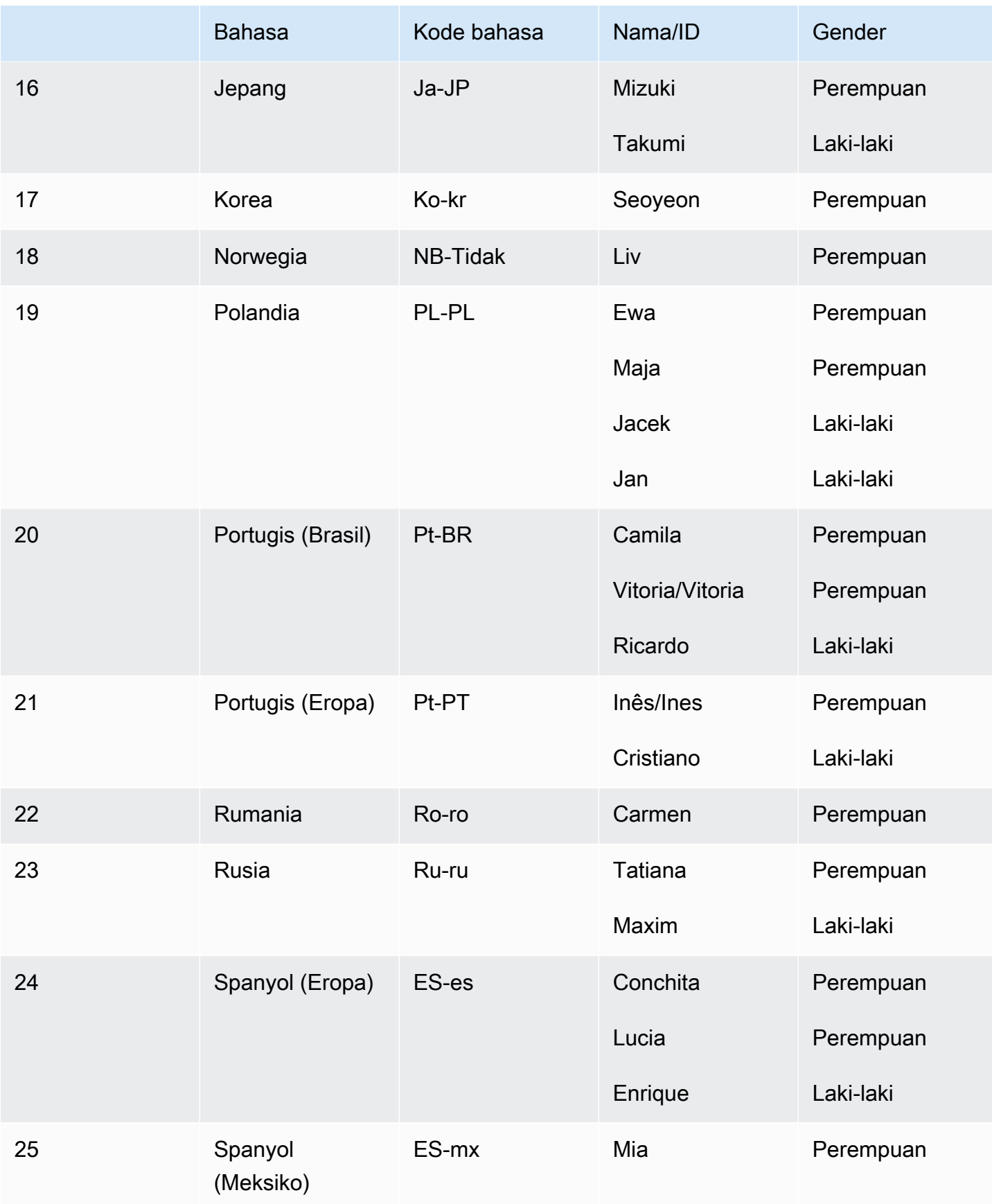

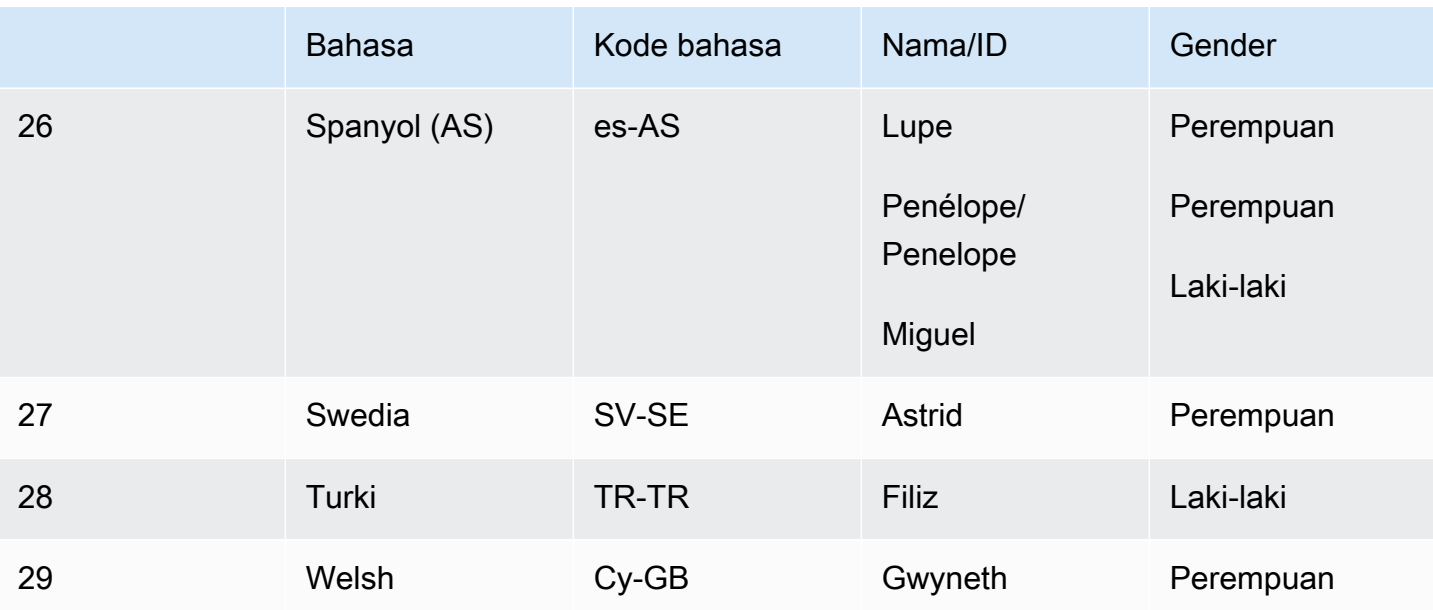

## Kompatibilitas fitur dan Wilayah

Suara standar Amazon Polly tersedia di 22 Wilayah Amazon Polly:

- AS Timur (Virginia N.): us-east-1
- AS Barat (Oregon): us-west-2
- Afrika (Cape Town): af-south-1
- Asia Pasifik (Tokyo): ap-northeast-1
- Asia Pasifik (Seoul): ap-northeast-2
- Asia Pasifik (Osaka): ap-northeast-3
- Asia Pasifik (Mumbai): ap-south-1
- Wilayah Tiongkok (Ningxia)
- Asia Pasifik (Singapura): ap-southeast-1
- Asia Pasifik (Sydney): ap-southeast-2
- Kanada (Tengah): ca-central-1
- Eropa (Frankfurt am Main): eu-central-1
- Eropa (Irlandia): eu-west-1
- Eropa (London): eu-west-2
- Eropa (Paris): eu-west-3
- AWS GovCloud (AS-Barat): -1 us-gov-west

Titik akhir dan protokol untuk Wilayah ini identik dengan yang digunakan untuk suara Neural. Untuk informasi selengkapnya, lihat [titik akhir dan kuota Amazon Polly.](https://docs.aws.amazon.com/general/latest/gr/pol.html)

Mesin standar Amazon Polly mendukung fitur-fitur berikut (TBD):

- Operasi sintesis ucapan waktu nyata dan asinkron.
- Semua [tanda bicara](https://docs.aws.amazon.com/polly/latest/dg/speechmarks.html).
- Banyak (tetapi tidak semua) tag SSML didukung oleh Amazon Polly. [Untuk informasi selengkapnya](https://docs.aws.amazon.com/polly/latest/dg/supportedtags.html)  [tentang tag SSML yang didukung NTTS, lihat Tag SSML yang didukung.](https://docs.aws.amazon.com/polly/latest/dg/supportedtags.html)
- Latensi 100 ms.
- Anda dapat memilih dari berbagai tingkat pengambilan sampel untuk mengoptimalkan bandwidth dan kualitas audio untuk aplikasi Anda. Tingkat pengambilan sampel default untuk suara standar adalah 22 kHz. Amazon Polly mendukung format streaming audio MP3, OGG (Vorbis), dan PCM mentah.

#### **a** Note

Biaya suara standar ditentukan pada halaman informasi [harga Amazon Polly](https://aws.amazon.com/polly/pricing/).

## Menggunakan suara Standar di konsol

Anda dapat mengakses suara standar Amazon Polly melalui konsol Amazon Polly atau. AWS CLI

Untuk menggunakan suara standar di konsol

- 1. [Buka konsol Amazon Polly di https://console.aws.amazon.com/polly/.](https://console.aws.amazon.com/polly/)
- 2. Dari konsol Amazon Polly, pilih mesin Standar.
- 3. Pilih suara yang diinginkan dari menu dropdown suara.
- 4. Hasilkan audio TTS dengan teks pilihan Anda.

### **a** Note

Suara standar juga dapat digunakan dengan operasi **SynthesizeSpeech**dan **StartSpeechSynthesisTask**API. Untuk operasi API, pelanggan dapat menentukan mesin dan nama suara dalam permintaan API. Anda dapat menemukan lebih banyak [contoh kode](https://docs.aws.amazon.com/polly/latest/dg/get-started-what-next.html) [mulai cepat](https://docs.aws.amazon.com/polly/latest/dg/get-started-what-next.html).

# Tanda bicara

Tanda ucapan adalah metadata yang menggambarkan ucapan yang Anda sintesis, seperti di mana kalimat atau kata dimulai dan diakhiri dalam aliran audio. Saat Anda meminta tanda ucapan untuk teks Anda, Amazon Polly mengembalikan metadata ini alih-alih ucapan yang disintesis. Dengan menggunakan tanda ucapan bersama dengan aliran audio ucapan yang disintesis, Anda dapat memberikan pengalaman visual yang disempurnakan kepada aplikasi Anda.

Misalnya, menggabungkan metadata dengan aliran audio dari teks Anda dapat memungkinkan Anda untuk menyinkronkan ucapan dengan animasi wajah (sinkronisasi bibir) atau untuk menyorot katakata tertulis saat diucapkan.

Tanda pidato tersedia saat menggunakan format saraf atau standar text-to-speech.

Topik

- [Jenis tanda bicara](#page-223-0)
- [Menggunakan tanda bicara](#page-225-0)
- [Meminta tanda bicara di konsol](#page-229-0)

# <span id="page-223-0"></span>Jenis tanda bicara

Anda meminta tanda ucapan menggunakan [SpeechMarkTypes](https://docs.aws.amazon.com/polly/latest/dg/API_StartSpeechSynthesisTask.html#polly-StartSpeechSynthesisTask-request-SpeechMarkTypes)opsi untuk [StartSpeechSynthesisTaskp](https://docs.aws.amazon.com/polly/latest/dg/API_StartSpeechSynthesisTask.html)erintah [SynthesizeSpeecha](https://docs.aws.amazon.com/polly/latest/dg/API_SynthesizeSpeech.html)tau. Anda menentukan elemen metadata yang ingin Anda kembalikan dari teks masukan Anda. Anda dapat meminta sebanyak empat jenis metadata tetapi Anda harus menentukan setidaknya satu per permintaan. Tidak ada output audio yang dihasilkan dengan permintaan.

Dalam AWS CLI, misalnya:

--speech-mark-types='["sentence", "word", "viseme", "ssml"]'

Amazon Polly menghasilkan tanda bicara menggunakan elemen-elemen berikut:

- kalimat Menunjukkan elemen kalimat dalam teks input.
- kata Menunjukkan elemen kata dalam teks.
- viseme Menjelaskan gerakan wajah dan mulut yang sesuai dengan setiap fonem yang diucapkan. Untuk informasi selengkapnya, lihat [Visemes dan Amazon Polly.](#page-224-0)

• ssml - Menjelaskan <mark>elemen dari teks masukan SSML. Untuk informasi selengkapnya, lihat [Menghasilkan pidato dari dokumen SSML](#page-231-0).

## <span id="page-224-0"></span>Visemes dan Amazon Polly

Viseme mewakili posisi wajah dan mulut saat mengucapkan sepatah kata pun. Ini adalah padanan visual dari fonem, yang merupakan unit akustik dasar dari mana sebuah kata terbentuk. Visemes adalah blok pembangun visual dasar bicara.

Setiap bahasa memiliki seperangkat viseme yang sesuai dengan fonem spesifiknya. Dalam suatu bahasa, setiap fonem memiliki viseme yang sesuai yang mewakili bentuk yang dibuat mulut saat membentuk suara. Namun, tidak semua viseme dapat dipetakan ke fonem tertentu karena banyak fonem tampak sama ketika diucapkan, meskipun kedengarannya berbeda. Misalnya, dalam bahasa Inggris, kata "pet" dan "bet" berbeda secara akustik. Namun, ketika diamati secara visual (tanpa suara), mereka terlihat persis sama.

Bagan berikut menunjukkan sebagian daftar fonem Alfabet Fonetik Internasional (IPA) dan Metode Penilaian Pidato Diperpanjang Alfabet Fonetik (X-SAMPA) serta viseme yang sesuai untuk suara bahasa Inggris AS.

Untuk tabel lengkap dan tabel untuk semua bahasa yang tersedia, liha[tTabel Fonem dan Viseme](#page-42-0)  [untuk Bahasa yang Didukung.](#page-42-0)

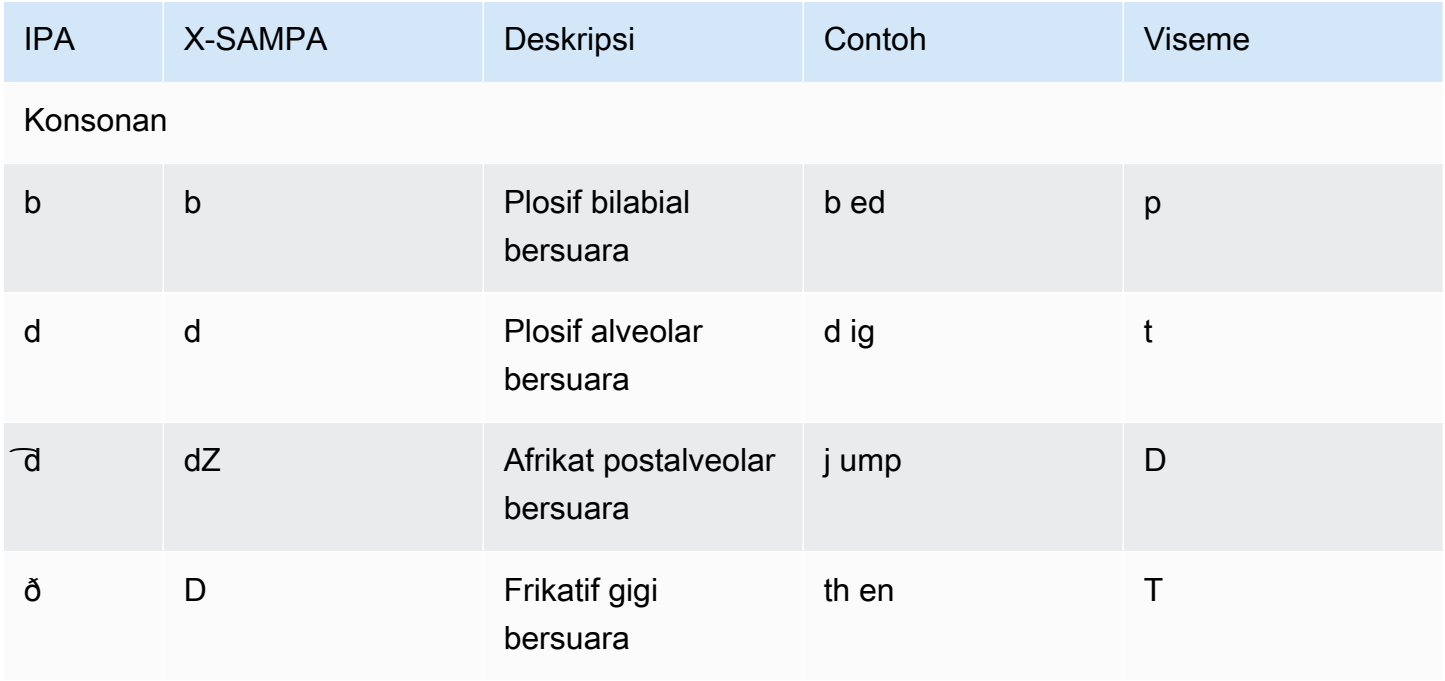

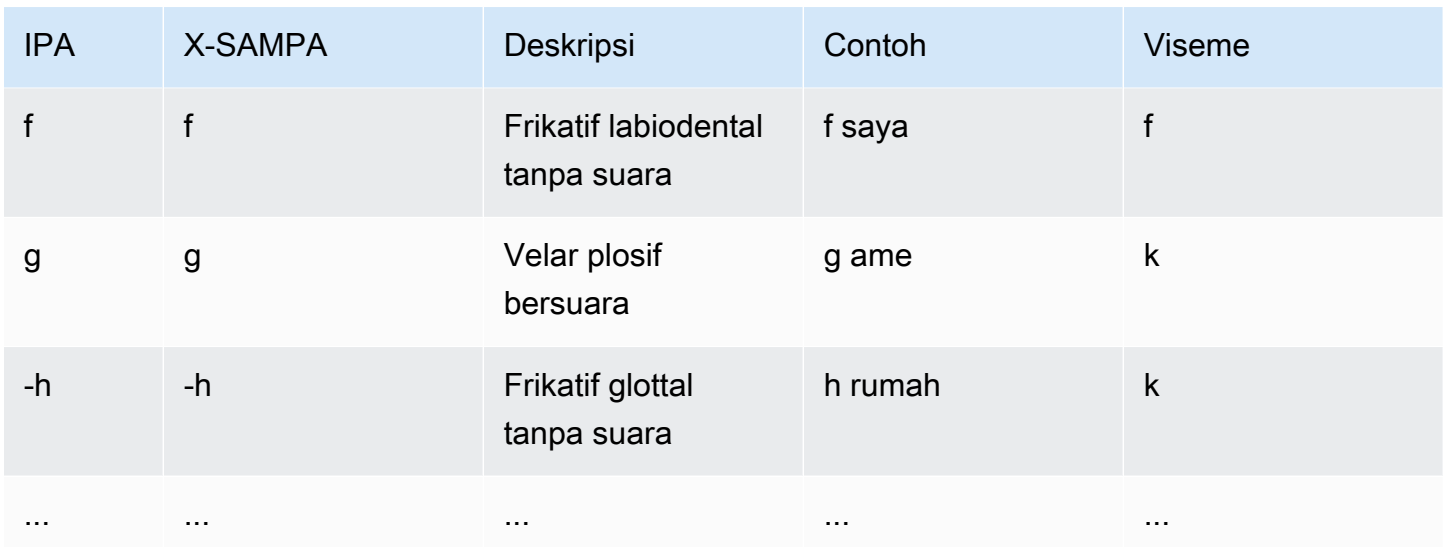

# <span id="page-225-0"></span>Menggunakan tanda bicara

## Meminta tanda bicara

Untuk meminta tanda ucapan untuk teks input, gunakan synthesize-speech perintah. Selain teks input, elemen berikut diperlukan untuk mengembalikan metadata ini:

• output-format

Amazon Polly hanya mendukung format JSON saat mengembalikan tanda ucapan.

```
--output-format json
```
Jika Anda menggunakan format keluaran yang tidak didukung, Amazon Polly melempar pengecualian.

• voice-id

Untuk memastikan bahwa metadata cocok dengan aliran audio terkait, tentukan suara yang sama yang digunakan untuk menghasilkan aliran audio ucapan yang disintesis. Suara yang tersedia tidak memiliki tingkat bicara yang identik. Jika Anda menggunakan suara selain yang digunakan untuk menghasilkan ucapan, metadata tidak akan cocok dengan aliran audio.

```
--voice-id Joanna
```
• speech-mark-types

Tentukan jenis atau jenis tanda bicara yang Anda inginkan. Anda dapat meminta salah satu atau semua jenis tanda ucapan, tetapi harus menentukan setidaknya satu jenis.

```
--speech-mark-types='["sentence", "word", "viseme", "ssml"]'
```
• text-type

Teks biasa adalah teks input default untuk Amazon Polly, jadi Anda harus menggunakan texttype ssml jika Anda ingin mengembalikan tanda ucapan SSML.

• outfile

Tentukan file output yang metadata ditulis.

MaryLamb.txt

AWS CLI Contoh berikut diformat untuk Unix, Linux, dan macOS. Untuk Windows, ganti karakter kelanjutan backslash (\) Unix di akhir setiap baris dengan tanda sisipan (^) dan gunakan tanda kutip penuh (") di sekitar teks input dengan tanda kutip tunggal (') untuk tag interior.

```
aws polly synthesize-speech \ 
   --output-format json \ 
   --voice-id Voice ID \ 
   --text 'Input text' \ 
  --speech-mark-types='["sentence", "word", "viseme"]' \
   outfile
```
## Output tanda ucapan

Amazon Polly mengembalikan objek tanda ucapan dalam aliran JSON yang dibatasi garis. Objek tanda ucapan berisi bidang-bidang berikut:

- waktu stempel waktu dalam milidetik dari awal aliran audio yang sesuai
- jenis jenis tanda bicara (kalimat, kata, viseme, atau ssml)
- start offset dalam byte (bukan karakter) dari awal objek dalam teks input (tidak termasuk tanda viseme)
- akhir offset dalam byte (bukan karakter) dari ujung objek dalam teks input (tidak termasuk tanda viseme)
- nilai ini bervariasi tergantung pada jenis tanda bicara
	- SSML: Tag SSML <mark>
	- viseme: nama viseme
	- kata atau kalimat: substring dari teks input, seperti yang dibatasi oleh bidang awal dan akhir

Misalnya, Amazon Polly menghasilkan objek tanda word ucapan berikut dari teks "Mary had a little lamb":

```
{"time":373,"type":"word","start":5,"end":8,"value":"had"}
```
Kata yang dijelaskan ("had") dimulai 373 milidetik setelah aliran audio dimulai, dan dimulai pada byte 5 dan berakhir pada byte 8 dari teks input.

### **a** Note

Metadata ini untuk voice-id. Joanna Jika Anda menggunakan suara lain dengan teks input yang sama, metadata mungkin berbeda.

## Contoh tanda ucapan

Contoh permintaan tanda ucapan berikut menunjukkan cara membuat permintaan umum dan output yang dihasilkannya.

Contoh 1: Tanda Pidato Tanpa SSML

Contoh berikut menunjukkan kepada Anda seperti apa metadata yang diminta di layar Anda untuk kalimat sederhana: "Mary had a little lamb." Untuk kesederhanaan, kami tidak menyertakan tanda ucapan SSML dalam contoh ini.

AWS CLI Contoh berikut diformat untuk Unix, Linux, dan macOS. Untuk Windows, ganti karakter kelanjutan backslash (\) Unix di akhir setiap baris dengan tanda sisipan (^) dan gunakan tanda kutip penuh (") di sekitar teks input dengan tanda kutip tunggal (') untuk tag interior.

```
aws polly synthesize-speech \ 
   --output-format json \ 
  --voice-id Joanna \ 
  --text 'Mary had a little lamb.' \ 
  --speech-mark-types='["viseme", "word", "sentence"]' \
  MaryLamb.txt
```
Saat Anda membuat permintaan ini, Amazon Polly mengembalikan yang berikut ini di file.txt:

```
{"time":0,"type":"sentence","start":0,"end":23,"value":"Mary had a little lamb."}
{"time":6,"type":"word","start":0,"end":4,"value":"Mary"}
{"time":6,"type":"viseme","value":"p"}
{"time":73,"type":"viseme","value":"E"}
{"time":180,"type":"viseme","value":"r"}
{"time":292,"type":"viseme","value":"i"}
{"time":373,"type":"word","start":5,"end":8,"value":"had"}
{"time":373,"type":"viseme","value":"k"}
{"time":460,"type":"viseme","value":"a"}
{"time":521,"type":"viseme","value":"t"}
{"time":604,"type":"word","start":9,"end":10,"value":"a"}
{"time":604,"type":"viseme","value":"@"}
{"time":643,"type":"word","start":11,"end":17,"value":"little"}
{"time":643,"type":"viseme","value":"t"}
{"time":739,"type":"viseme","value":"i"}
{"time":769,"type":"viseme","value":"t"}
{"time":799,"type":"viseme","value":"t"}
{"time":882,"type":"word","start":18,"end":22,"value":"lamb"}
{"time":882,"type":"viseme","value":"t"}
{"time":964,"type":"viseme","value":"a"}
{"time":1082,"type":"viseme","value":"p"}
```
Dalam output ini, setiap bagian teks dipecah dalam hal tanda bicara:

- Kalimat "Maria punya domba kecil."
- Setiap kata dalam teks: "Maria", "memiliki", "a", "kecil", dan "domba."
- Viseme untuk setiap suara dalam aliran audio yang sesuai: "p", "E", "r", "i", dan sebagainya. Untuk informasi lebih lanjut tentang visemes lihat. [Visemes dan Amazon Polly](#page-224-0)

## Contoh 2: Tanda bicara dengan SSML

Proses menghasilkan tanda ucapan dari teks yang disempurnakan SSML mirip dengan proses ketika SSML tidak ada. Gunakan synthesize-speech perintah, dan tentukan teks yang disempurnakan SSML dan jenis tanda ucapan yang Anda inginkan, seperti yang ditunjukkan pada contoh berikut. Untuk membuat contoh lebih mudah dibaca, kami tidak menyertakan tanda ucapan viseme, tetapi ini dapat disertakan juga.

AWS CLI Contoh berikut diformat untuk Unix, Linux, dan macOS. Untuk Windows, ganti karakter kelanjutan backslash (\) Unix di akhir setiap baris dengan tanda sisipan (^) dan gunakan tanda kutip penuh (") di sekitar teks input dengan tanda kutip tunggal (') untuk tag interior.

```
aws polly synthesize-speech \ 
   --output-format json \ 
   --voice-id Joanna \ 
  --text-type ssml \ 
  --text '<speak><prosody volume="+20dB">Mary had <br eak time="300ms"/>a little <mark
name="animal"/>lamb</prosody></speak>' \
  --speech-mark-types='["sentence", "word", "ssml"]' \
  output.txt
```
Saat Anda membuat permintaan ini, Amazon Polly mengembalikan yang berikut ini di file.txt:

```
{"time":0,"type":"sentence","start":31,"end":95,"value":"Mary had <break time=\"300ms
\"\/>a little <mark name=\"animal\"\/>lamb"}
{"time":6,"type":"word","start":31,"end":35,"value":"Mary"}
{"time":325,"type":"word","start":36,"end":39,"value":"had"}
{"time":897,"type":"word","start":40,"end":61,"value":"<break time=\"300ms\"\/>"}
{"time":1291,"type":"word","start":61,"end":62,"value":"a"}
{"time":1373,"type":"word","start":63,"end":69,"value":"little"}
{"time":1635,"type":"ssml","start":70,"end":91,"value":"animal"}
{"time":1635,"type":"word","start":91,"end":95,"value":"lamb"}
```
# <span id="page-229-0"></span>Meminta tanda bicara di konsol

Anda dapat menggunakan konsol untuk meminta tanda ucapan dari Amazon Polly. Anda kemudian dapat melihat metadata atau menyimpannya ke file.

#### Untuk menghasilkan tanda bicara (konsol)

- 1. [Masuk ke AWS Management Console dan buka konsol Amazon Polly di https://](https://console.aws.amazon.com/polly/) [console.aws.amazon.com/polly/.](https://console.aws.amazon.com/polly/)
- 2. Pilih tab Text-to-Speech.
- 3. Nyalakan SSML untuk menggunakan SSML.
- 4. Ketik atau tempel teks Anda ke dalam kotak input.
- 5. Untuk Bahasa, pilih bahasa untuk teks Anda.
- 6. Untuk Suara, pilih suara yang ingin Anda gunakan untuk teks.
- 7. Untuk mengubah pengucapan teks, perluas Pengaturan tambahan, aktifkan Sesuaikan pengucapan, dan untuk Terapkan leksikon, pilih leksikon yang diinginkan.
- 8. Untuk memverifikasi bahwa pidato dalam bentuk akhirnya, pilih Dengarkan.
- 9. Aktifkan pengaturan format file Ucapan.

### **a** Note

Mengunduh format MP3, OGG, atau PCM tidak akan menghasilkan tanda ucapan.

- 10. Untuk Format File, pilih Tanda ucapan.
- 11. Untuk jenis tanda Pidato, pilih jenis tanda bicara yang akan dihasilkan. Opsi untuk memilih metadata SSML hanya tersedia saat SSML aktif. Untuk informasi lebih lanjut tentang menggunakan SSML dengan Amazon Polly lihat. [Menghasilkan pidato dari dokumen SSML](#page-231-0)
- 12. Pilih Unduh.

# <span id="page-231-0"></span>Menghasilkan pidato dari dokumen SSML

Anda dapat menggunakan Amazon Polly untuk menghasilkan ucapan dari teks biasa atau dari dokumen yang ditandai dengan Speech Synthesis Markup Language (SSML). Menggunakan teks yang disempurnakan SSML memberi Anda kontrol tambahan atas cara Amazon Polly menghasilkan ucapan dari teks yang Anda berikan.

Misalnya, Anda dapat menyertakan jeda panjang dalam teks Anda, atau mengubah kecepatan bicara atau nada. Pilihan lain termasuk:

- menekankan kata atau frasa tertentu
- menggunakan pengucapan fonetik
- termasuk suara pernapasan
- berbisik
- menggunakan gaya berbicara penyiar berita.

Untuk detail selengkapnya tentang tag SSML yang didukung oleh Amazon Polly dan cara menggunakannya, lihat [Tag SSML yang didukung](#page-242-0)

Saat menggunakan SSML, ada beberapa karakter yang dipesan yang memerlukan perlakuan khusus. Ini karena SSML menggunakan karakter ini sebagai bagian dari kodenya. Untuk menggunakannya, Anda menggunakan entitas tertentu untuk menghindarinya. Untuk informasi selengkapnya, lihat [Karakter yang dicadangkan di SSML](#page-232-0)

Amazon Polly menyediakan jenis kontrol ini dengan subset tag markup SSML yang ditentukan oleh [Speech Synthesis Markup Language \(SSML\) Versi 1.1, Rekomendasi W3C.](https://www.w3.org/TR/2010/REC-speech-synthesis11-20100907/)

Anda dapat menggunakan SSML dalam konsol Amazon Polly atau dengan menggunakan. AWS CLI Topik berikut menunjukkan kepada Anda bagaimana Anda dapat menggunakan SSML untuk menghasilkan ucapan dan mengontrol output sehingga sesuai dengan kebutuhan Anda.

Topik

- [Karakter yang dicadangkan di SSML](#page-232-0)
- [Menggunakan SSML di konsol](#page-234-0)
- [Menggunakan SSML pada AWS CLI](#page-236-0)

### • [Tag SSML yang didukung](#page-242-0)

# <span id="page-232-0"></span>Karakter yang dicadangkan di SSML

Ada lima karakter standar yang biasanya tidak dapat digunakan dalam pernyataan SSML. Entitas ini dicadangkan oleh spesifikasi bahasa. Karakter ini adalah

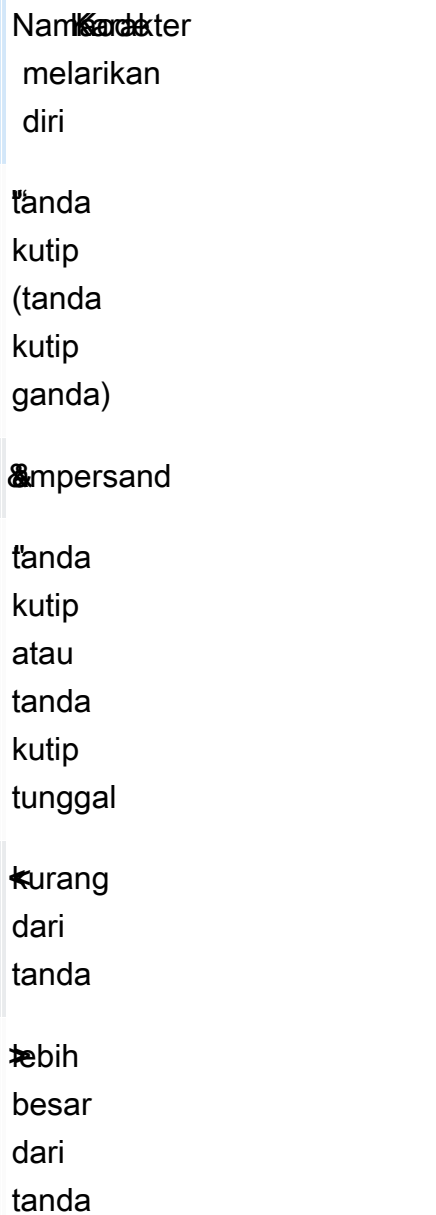

Karena SSML menggunakan karakter ini sebagai bagian dari kodenya, untuk menggunakan simbolsimbol ini di SSML, Anda harus melarikan diri dari karakter saat Anda menggunakannya. Anda

menggunakan kode escape alih-alih karakter yang sebenarnya sehingga ditampilkan dengan benar sambil tetap membuat dokumen SSML yang valid. Misalnya, kalimat berikut

We're using the lawyer at Peabody & Chambers, attorneys-at-law.

akan dirender di SSML sebagai

```
<speak>
We' re using the lawyer at Peabody & amp; Chambers, attorneys-at-law.
</speak>
```
Dalam hal ini, karakter khusus untuk apostrof dan ampersand diloloskan sehingga dokumen SSML tetap valid.

Untuk simbol &, <, dan>, kode pelarian selalu diperlukan saat Anda menggunakan SSML. Selain itu, ketika Anda menggunakan tanda kutip apostrophe/tunggal (') sebagai tanda kutip, Anda juga harus menggunakan kode escape.

Namun, ketika Anda menggunakan tanda kutip ganda ("), atau tanda kutip apostrophe/tunggal (') sebagai tanda kutip, maka apakah Anda menggunakan kode escape tergantung pada konteks atau tidak.

Tanda kutip ganda

• Harus diloloskan ketika dalam nilai atribut dibatasi oleh tanda kutip ganda. Misalnya, dalam AWS CLI kode berikut

--text "Pete " Maverick" Mitchell"

• Tidak perlu melarikan diri ketika dalam konteks tekstual. Misalnya, berikut ini

He said, "Turn right at the corner."

• Tidak perlu diloloskan ketika dalam nilai atribut dibatasi oleh tanda kutip tunggal. Misalnya, dalam AWS CLI kode berikut

```
--text 'Pete "Maverick" Mitchell'
```
Tanda kutip tunggal

• Harus melarikan diri ketika digunakan sebagai tanda kutip. Misalnya, berikut ini

 $We've got to leave quickly.$ 

• Tidak perlu melarikan diri ketika dalam konteks tekstual. Misalnya, berikut ini

"And then I said, 'Don't quote me.'"

• Tidak perlu diloloskan ketika dalam atribut kode dibatasi oleh tanda kutip ganda. Misalnya, dalam AWS CLI kode berikut

--text "Pete 'Maverick' Mitchell"

# <span id="page-234-0"></span>Menggunakan SSML di konsol

Dengan tag SSML, Anda dapat menyesuaikan dan mengontrol aspek ucapan seperti pengucapan, volume, dan kecepatan bicara. Di dalam AWS Management Console, teks yang disempurnakan SSML yang ingin Anda konversi ke audio dimasukkan pada tab SSML pada halaman Text-to-Speech. Meskipun teks yang dimasukkan dalam teks biasa bergantung pada pengaturan default untuk bahasa dan suara yang Anda pilih, teks yang disempurnakan dengan SSML memberi tahu Amazon Polly tidak hanya apa yang ingin Anda katakan, tetapi bagaimana Anda ingin mengatakannya. Kecuali untuk tag SSML yang ditambahkan, Amazon Polly mensintesis teks yang disempurnakan SSML dengan cara yang sama seperti mensintesis teks biasa. Untuk informasi selengkapnya, lihat [Langkah](#page-16-0) [1.2: Sintesis ucapan dengan input teks biasa di konsol.](#page-16-0)

Saat menggunakan SSML, Anda melampirkan seluruh teks dalam <speak> tag untuk memberi tahu Amazon Polly bahwa Anda menggunakan SSML. Sebagai contoh:

<speak>Hi! My name is Joanna. I will read any text you type here.</speak>

Anda kemudian menggunakan tag SSML tertentu pada teks di dalam <speak> tag untuk menyesuaikan cara Anda ingin teks berbunyi. Anda dapat menambahkan jeda, mengubah kecepatan bicara, menurunkan atau menaikkan volume suara, atau menambahkan banyak penyesuaian lain sehingga teks terdengar tepat untuk Anda. Untuk daftar lengkap tag SSML yang dapat Anda gunakan, lihat. [Tag SSML yang didukung](#page-242-0)

Dalam contoh berikut, Anda menggunakan tag SSML untuk memberi tahu Amazon Polly untuk mengganti "World Wide Web Consortium" dengan "W3C" ketika berbicara paragraf pendek. Anda juga menggunakan tag untuk memperkenalkan jeda dan membisikkan kata. Bandingkan hasil latihan ini dengan hasil latiha[nMenerapkan leksikon di konsol \(Synthesize Speech\)](#page-278-0).

Untuk informasi lebih lanjut tentang SSML, dengan contoh, lihat. [Tag SSML yang didukung](#page-242-0)

Untuk mensintesis ucapan dari teks yang disempurnakan SSML (konsol)

- 1. [Masuk ke AWS Management Console dan buka konsol Amazon Polly di https://](https://console.aws.amazon.com/polly/) [console.aws.amazon.com/polly/.](https://console.aws.amazon.com/polly/)
- 2. Jika belum ditampilkan, pilih tab Text-to-Speech.
- 3. Nyalakan SSML.
- 4. Ketik atau tempel teks berikut di kotak teks:

```
<speak> 
     He was caught up in the game. < break time="1s"/> In the middle of the
      10/3/2014 <sub alias="World Wide Web Consortium">W3C</sub> meeting, 
      he shouted, "Nice job!" quite loudly. When his boss stared at him, he 
 repeated 
      <amazon:effect name="whispered">"Nice job,"</amazon:effect> in a 
      whisper.
</speak>
```
Tag SSML memberi tahu Amazon Polly cara merender teks:

- <break time="1s"/>memberitahu Amazon Polly untuk berhenti sejenak 1 detik di antara dua kalimat pertama.
- <sub alias="World Wide Web Consortium">W3C</sub>memberitahu Amazon Polly untuk menggantikan World Wide Web Consortium untuk akronim W3C.
- <amazon:effect name="whispered">Nice job</amazon:effect>memberitahu Amazon Polly untuk membisikkan contoh kedua "Kerja bagus.".

### **a** Note

Saat Anda menggunakan AWS CLI, Anda melampirkan teks input dalam tanda kutip untuk membedakannya dari kode sekitarnya. Konsol Amazon Polly tidak menampilkan kode kepada Anda, jadi Anda tidak menyertakan teks input dalam tanda kutip saat Anda menggunakannya.

- 5. Untuk Bahasa, pilih Inggris, AS, lalu pilih suara.
- 6. Untuk mendengarkan pidato, pilih Dengarkan.
- 7. Untuk menyimpan file ucapan, pilih Unduh. Jika Anda ingin menyimpannya dalam format yang berbeda, perluas Pengaturan tambahan, aktifkan Pengaturan format file ucapan dan pilih format yang Anda inginkan, lalu pilih Unduh.

# <span id="page-236-0"></span>Menggunakan SSML pada AWS CLI

Anda dapat menggunakan AWS CLI untuk mensintesis teks masukan SSML. Contoh berikut menunjukkan bagaimana melakukan tugas-tugas umum menggunakan AWS CLI.

Topik

- [Menggunakan SSML dengan perintah Synthesize-Speech](#page-236-1)
- [Mensintesis dokumen yang disempurnakan SSML](#page-237-0)
- [Menggunakan SSML untuk tugas-tugas Amazon Polly umum](#page-238-0)

## <span id="page-236-1"></span>Menggunakan SSML dengan perintah Synthesize-Speech

Contoh ini menunjukkan cara menggunakan synthesize-speech perintah dengan string SSML. Saat Anda menggunakan synthesize-speech perintah, Anda biasanya memberikan yang berikut:

- Teks masukan (wajib)
- Membuka dan menutup tag (wajib)
- Format output
- Sebuah suara

Dalam contoh ini, Anda menentukan string teks sederhana dalam tanda kutip bersama dengan <speak></speak> tag pembuka dan penutup yang diperlukan.

#### **A** Important

Meskipun Anda tidak menggunakan tanda kutip di sekitar teks input di konsol Amazon Polly, Anda harus menggunakannya dalam menggunakan AWS CLI Penting juga bagi Anda untuk membedakan antara tanda kutip di sekitar teks input dan kutipan yang diperlukan untuk tag individual.

Misalnya, Anda dapat menggunakan tanda kutip standar (") untuk melampirkan teks input, dan tanda kutip tunggal (') untuk tag interior, atau sebaliknya. Opsi mana pun berfungsi untuk Unix, Linux, dan macOS. Namun, dengan Windows Anda harus melampirkan teks input dalam tanda kutip standar dan menggunakan tanda kutip tunggal untuk tag. Untuk semua sistem operasi, Anda dapat menggunakan tanda kutip standar (") untuk melampirkan teks input, dan tanda kutip tunggal (') untuk tag interior). Sebagai contoh:

```
--text "<speak>Hello <break time='300ms'/> World</speak>"
```
Untuk Unix, Linux, dan macOS, Anda juga dapat menggunakan kebalikannya, dengan tanda kutip tunggal (') yang melampirkan teks input dan tanda kutip standar (") untuk tag interior:

```
--text '<speak>Hello <break time="300ms"/> World</speak>'
```
AWS CLI Contoh berikut diformat untuk Unix, Linux, dan macOS. Untuk Windows, ganti karakter kelanjutan backslash (\) Unix di akhir setiap baris dengan tanda sisipan (^) dan gunakan tanda kutip penuh (") di sekitar teks input dengan tanda kutip tunggal (') untuk tag interior.

```
aws polly synthesize-speech \
--text-type ssml \
--text '<speak>Hello world</speak>' \
--output-format mp3 \
--voice-id Joanna \
speech.mp3
```
Untuk mendengar pidato yang disintesis, putar speech.mp3 file yang dihasilkan menggunakan pemutar audio apa pun.

## <span id="page-237-0"></span>Mensintesis dokumen yang disempurnakan SSML

Untuk teks input yang lebih panjang, Anda mungkin merasa lebih mudah untuk menyimpan konten SSML Anda ke file dan cukup tentukan nama file dalam perintah. synthesize-speech Misalnya Anda dapat menyimpan yang berikut ini ke file bernamaexample.xml:

```
<?xml version="1.0"?>
<speak version="1.1"
```
Mensintesis dokumen yang disempurnakan SSML 230

```
 xmlns="http://www.w3.org/2001/10/synthesis" 
        xmlns:xsi="http://www.w3.org/2001/XMLSchema-instance" 
        xsi:schemaLocation="http://www.w3.org/2001/10/synthesis http://www.w3.org/TR/
speech-synthesis11/synthesis.xsd" 
        xml:lang="en-US">Hello World</speak>
```
xml:langAtribut menentukan en-US (US English) sebagai bahasa dari teks input. Untuk informasi tentang bagaimana bahasa teks input dan bahasa suara yang dipilih memengaruhi SynthesizeSpeech operasi, lihat[Meningkatkan pengucapan kata-kata asing](#page-241-0).

Untuk menjalankan file yang disempurnakan SSML

- 1. Simpan SSML ke file (misalnya,example.xml).
- 2. Jalankan synthesize-speech perintah berikut dari jalur tempat file XHTML disimpan dan tentukan file SSML sebagai input dengan mengganti file:\\example.xml teks masukan. Karena perintah ini menunjuk ke file alih-alih berisi teks input yang sebenarnya, Anda tidak menggunakan tanda kutip.

### **a** Note

AWS CLI Contoh berikut diformat untuk Unix, Linux, dan macOS. Untuk Windows, ganti karakter kelanjutan backslash (\) Unix di akhir setiap baris dengan tanda sisipan (^).

```
aws polly synthesize-speech \
--text-type ssml \
--text file://example.xml \
--output-format mp3 \
--voice-id Joanna \
speech.mp3
```
3. Untuk mendengar pidato yang disintesis, putar speech.mp3 file yang dihasilkan menggunakan pemutar audio apa pun.

## <span id="page-238-0"></span>Menggunakan SSML untuk tugas-tugas Amazon Polly umum

Contoh berikut menunjukkan cara menggunakan tag SSML untuk menyelesaikan tugas Amazon Polly umum. Untuk tag SSML lainnya, lihat. [Tag SSML yang didukung](#page-242-0)

Untuk menguji contoh berikut, gunakan synthesize-speech perintah berikut dengan teks yang disempurnakan SSML yang sesuai:

AWS CLI Contoh berikut diformat untuk Unix, Linux, dan macOS. Untuk Windows, ganti karakter kelanjutan backslash (\) Unix di akhir setiap baris dengan tanda sisipan (^) dan gunakan tanda kutip penuh (") di sekitar teks input dengan tanda kutip tunggal (') untuk tag interior.

```
aws polly synthesize-speech \
--text-type ssml \
--text '<speak>Hello <br />break time="300ms"/> World</speak>' \
--output-format mp3 \
--voice-id Joanna \
speech.mp3
```
### Menambahkan jeda

Untuk menambahkan jeda di antara kata-kata, gunakan <br />break>elemen. synthesizespeechPerintah SSML berikut menggunakan <br eak> elemen untuk menambahkan penundaan 300 milidetik antara kata "Hello" dan "World."

```
<speak> 
     Hello <break time="300ms"/> World.
</speak>
```
Mengontrol volume, nada, dan kecepatan

Untuk mengontrol nada, kecepatan bicara, dan volume bicara, gunakan <prosody>elemen.

• Perintah synthesize-speech berikut menggunakan <prosody> elemen untuk mengontrol volume:

```
<speak> 
      <prosody volume="+20dB">Hello world</prosody>
</speak>
```
• synthesize-speechPerintah berikut menggunakan <prosody> elemen untuk mengontrol pitch:

```
<speak> 
      <prosody pitch="x-high">Hello world.</prosody>
```

```
</speak>
```
• synthesize-speechPerintah berikut menggunakan <prosody> elemen untuk menentukan kecepatan bicara (kecepatan berbicara):

```
<speak> 
      <prosody rate="x-fast">Hello world.</prosody>
</speak>
```
• Anda dapat menentukan beberapa atribut dalam <prosody> elemen, seperti yang ditunjukkan dalam contoh berikut:

```
<speak> 
      <prosody volume="x-loud" pitch="x-high" rate="x-fast">Hello world.</prosody>
</speak>
```
#### Berbisik

Untuk membisikkan kata-kata, gunakan <amazon:effect name="whispered"> elemen. Dalam contoh berikut, <amazon:effect name="whispered"> elemen tersebut memberi tahu Amazon Polly untuk membisikkan "domba kecil":

```
<speak> 
     Mary has a <amazon: effect name="whispered">little lamb.</amazon: effect>
</speak>
```
Untuk meningkatkan efek ini, gunakan <prosody>elemen untuk sedikit memperlambat ucapan berbisik.

#### Menekankan kata-kata

Untuk menekankan kata atau frasa, gunakan <emphasis>elemen.

```
<speak> 
      <emphasis level="strong">Hello</emphasis> world how are you?
</speak>
```
#### Menentukan cara mengucapkan kata-kata tertentu

Untuk memberikan informasi tentang jenis teks yang akan diucapkan, gunakan <say-as>elemen.

Misalnya, dalam SSML berikut, <say-as> menunjukkan bahwa teks 4/6 harus ditafsirkan sebagai tanggal. Atribut interpret-as="date" format="dm" menunjukkan bahwa itu harus diucapkan sebagai tanggal dengan format bulan/hari.

Anda juga dapat menggunakan <say-as>elemen untuk memberi tahu Amazon Polly untuk mengatakan angka sebagai pecahan, nomor telepon, unit pengukuran, dan banyak lagi.

```
<speak> 
      Today is <say-as interpret-as="date" format="md" >4/6</say-as>
</speak>
```
Pidato yang dihasilkan adalah "Hari ini adalah 4 Juni." <say-as>Tag menjelaskan bagaimana teks harus ditafsirkan dengan memberikan konteks tambahan dengan interpret-as atribut.

Untuk memverifikasi keakuratan pidato yang disintesis, putar speech.mp3 file yang dihasilkan.

Untuk informasi lebih lanjut tentang elemen ini, lihat[Mengontrol bagaimana jenis kata khusus](#page-258-0)  [diucapkan](#page-258-0) .

### <span id="page-241-0"></span>Meningkatkan pengucapan kata-kata asing

Amazon Polly mengasumsikan bahwa teks input dalam bahasa yang sama dengan bahasa yang diucapkan oleh suara yang Anda pilih. Untuk meningkatkan pengucapan kata-kata asing dalam teks input, dalam synthesize-speech panggilan. Tentukan bahasa target dengan xml:lang atribut. Ini memberitahu Amazon Polly untuk menerapkan aturan pengucapan yang berbeda untuk kata-kata asing yang Anda tag.

Contoh berikut menunjukkan cara menggunakan kombinasi bahasa yang berbeda dalam teks input, dan cara menentukan suara dan pengucapan kata-kata asing. Untuk daftar lengkap bahasa yang tersedia, liha[tBahasa di Amazon Polly](#page-40-0).

Dalam contoh berikut, suara (Joanna) adalah suara Inggris AS. Secara default, Amazon Polly mengasumsikan bahwa teks input dalam bahasa yang sama dengan suara (dalam hal ini, bahasa Inggris AS). Saat Anda menggunakan xml:lang tag, Amazon Polly menafsirkan teks sebagai bahasa Spanyol dan teks diucapkan karena suara yang dipilih akan mengucapkan katakata Spanyol, sesuai dengan aturan pengucapan bahasa asing. Tanpa tag ini, teks diucapkan menggunakan aturan pengucapan suara yang dipilih.

#### <speak>

That restaurant is terrific. <lang xml:lang="es-ES">Mucho gusto.</lang>

#### </speak>

Karena bahasa teks input adalah bahasa Inggris, Amazon Polly memetakan fonem Spanyol ke fonem bahasa Inggris terdekat. Akibatnya, Joanna berbicara teks sebagai penutur asli AS yang mengucapkan karya dengan benar dalam bahasa Spanyol, tetapi dengan aksen Inggris AS.

#### **a** Note

Beberapa bahasa lebih mirip daripada yang lain, sehingga beberapa kombinasi bahasa bekerja lebih baik daripada yang lain.

# <span id="page-242-0"></span>Tag SSML yang didukung

Amazon Polly mendukung tag SSML berikut:

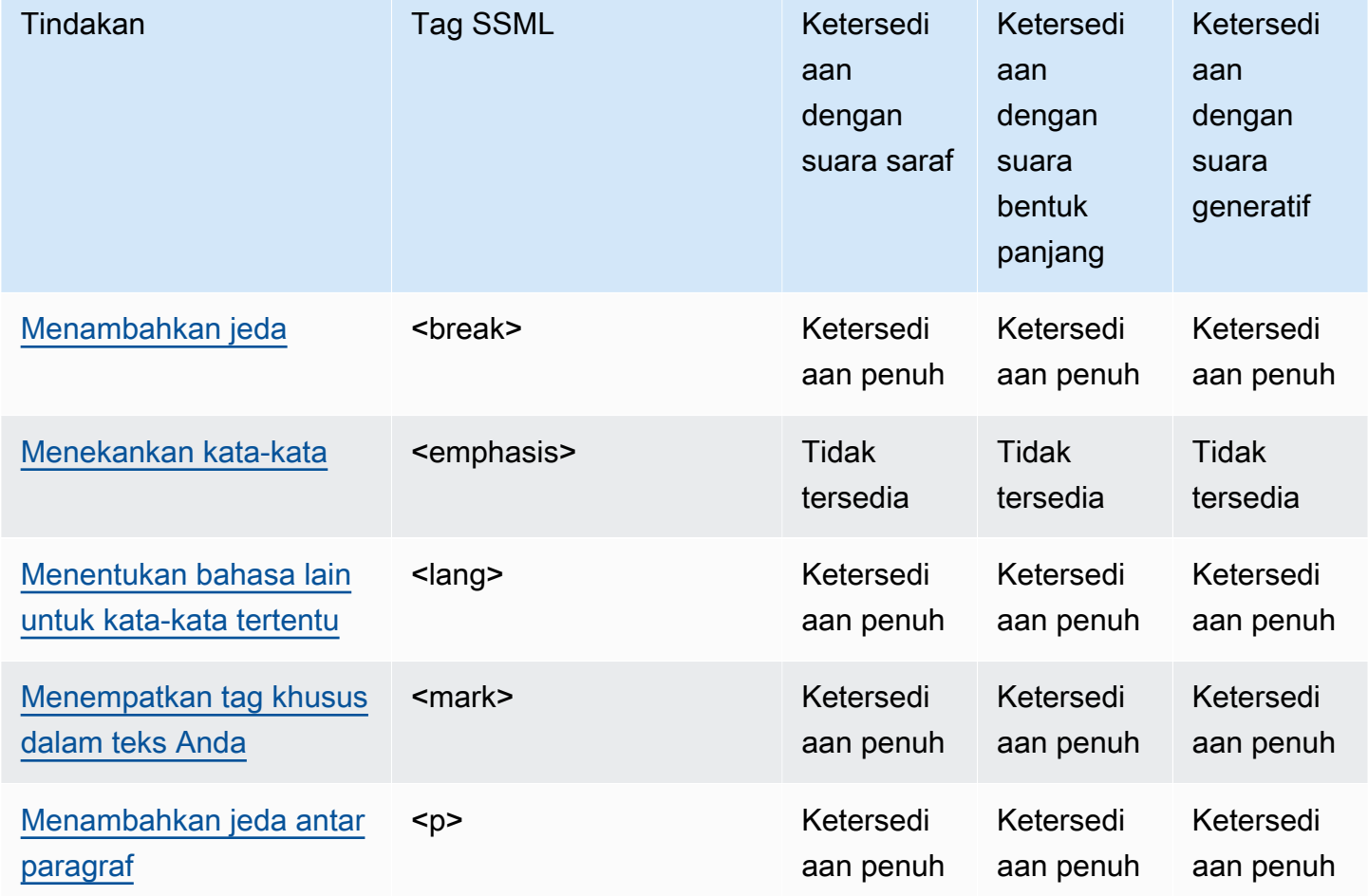

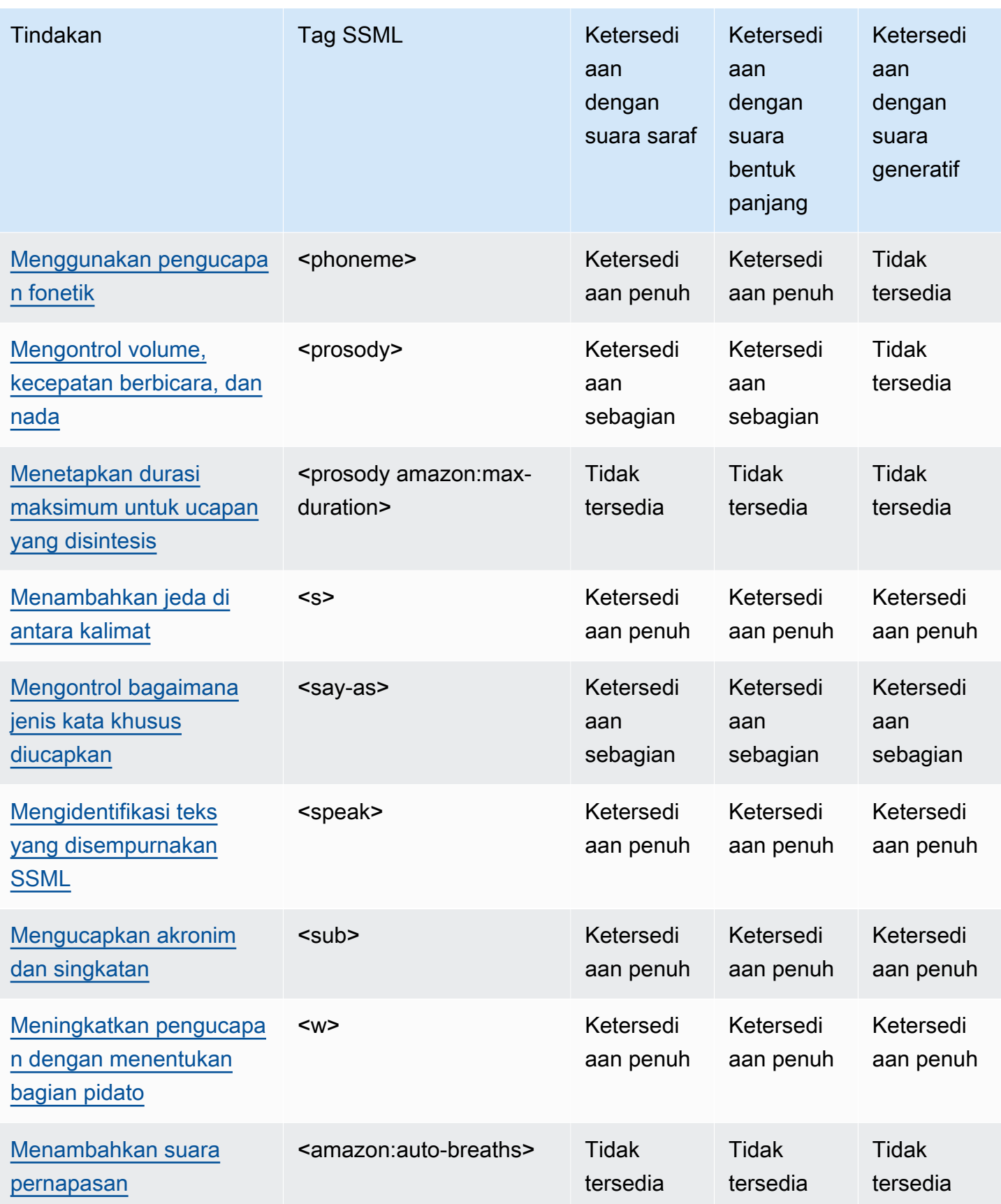

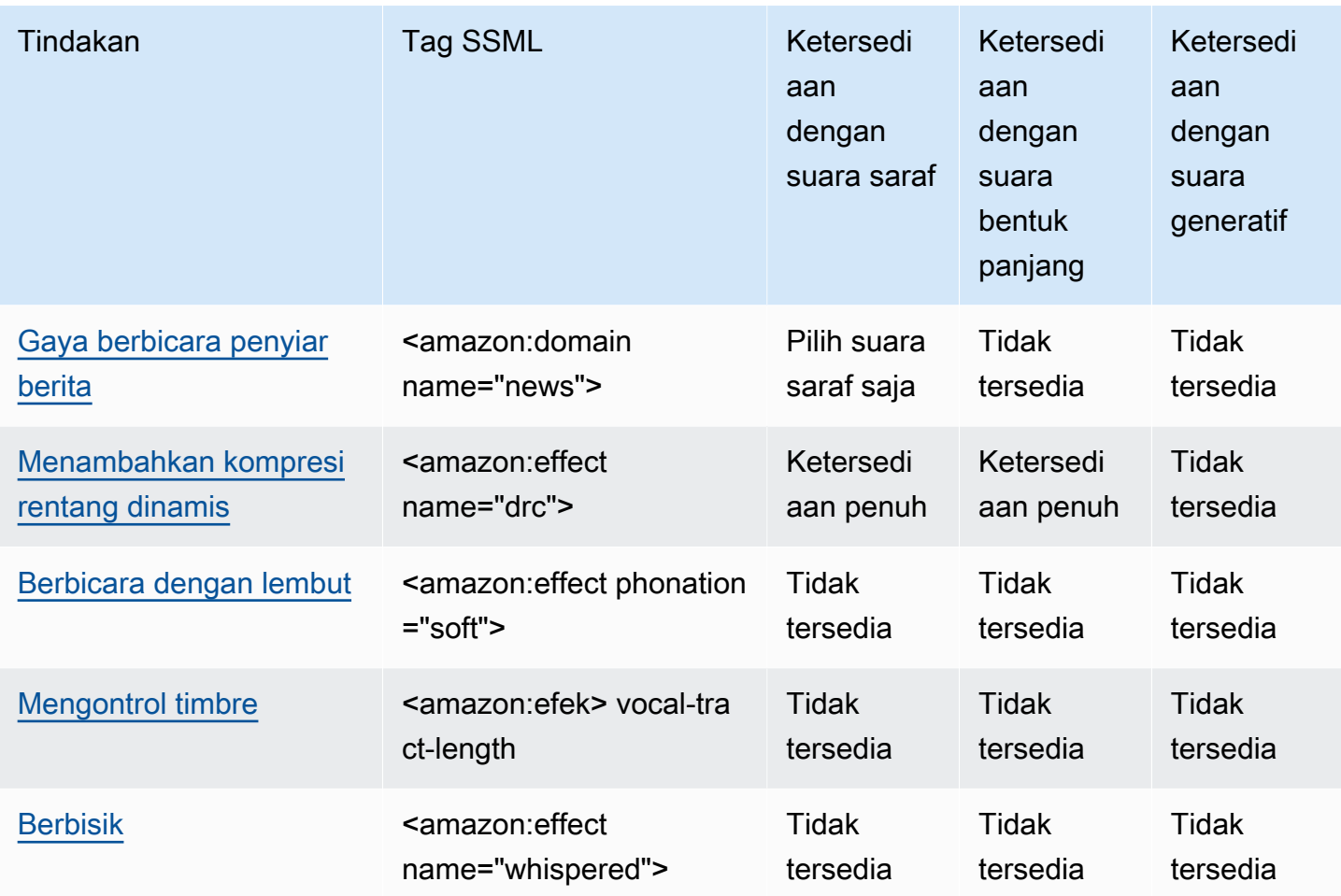

## **a** Note

Jika Anda menggunakan tag SSML yang tidak didukung dalam format standar, neural, atau bentuk panjang, Anda akan mendapatkan kesalahan.

## <span id="page-244-0"></span>Mengidentifikasi teks yang disempurnakan SSML

#### <speak>

Tag ini didukung oleh format TTS generatif, bentuk panjang, saraf, dan standar.

<speak>Tag adalah elemen root dari semua teks Amazon Polly SSML. <speak>Semua teks yang disempurnakan SSML harus diapit dalam sepasang tag.

<speak>Mary had a little lamb.</speak>

## <span id="page-245-0"></span>Menambahkan jeda

#### <break>

Tag ini didukung oleh format TTS generatif, bentuk panjang, saraf, dan standar.

Untuk menambahkan jeda ke teks Anda, gunakan <break>tag. Anda dapat mengatur jeda berdasarkan kekuatan (setara dengan jeda setelah koma, kalimat, atau paragraf), atau Anda dapat mengaturnya ke jangka waktu tertentu dalam hitungan detik atau milidetik. Jika Anda tidak menentukan atribut untuk menentukan panjang jeda, Amazon Polly menggunakan default, <break strength="medium"/> yaitu, yang menambahkan jeda panjang jeda setelah koma.

#### strengthnilai atribut:

- none: Tidak ada jeda. Gunakan none untuk menghapus jeda yang biasanya terjadi, seperti setelah periode tertentu.
- x-weak: Memiliki kekuatan yang sama dengannone, tidak ada jeda.
- weak: Menetapkan jeda dengan durasi yang sama dengan jeda setelah koma.
- medium: Memiliki kekuatan yang sama denganweak.
- strong: Menetapkan jeda dengan durasi yang sama dengan jeda setelah kalimat.
- x-strong: Menetapkan jeda dengan durasi yang sama dengan jeda setelah paragraf.

#### timenilai atribut:

- *[number]*s: Durasi jeda, dalam hitungan detik. Durasi maksimum adalah10s.
- *[number]*ms: Durasi jeda, dalam milidetik. Durasi maksimum adalah10000ms.

#### Sebagai contoh:

```
<speak> 
     Mary had a little lamb <break time="3s"/>Whose fleece was white as snow.
</speak>
```
Jika Anda tidak menggunakan atribut dengan break tag, hasilnya bervariasi tergantung pada teks:

- Jika tidak ada tanda baca lain di sebelah break tag, itu akan membuat <break strength="medium"/> (jeda panjang koma).
- Jika tag berada di sebelah koma, tag akan ditingkatkan menjadi <break strength="strong"/ > (jeda panjang kalimat).
- Jika tag berada di sebelah titik, tag akan ditingkatkan menjadi <break strength="x-strong"/ > (jeda sepanjang paragraf).

## <span id="page-246-0"></span>Menekankan kata-kata

### <emphasis>

Tag ini hanya didukung oleh format TTS standar.

Untuk menekankan kata-kata, gunakan <emphasis>tag. Menekankan kata-kata mengubah kecepatan dan volume berbicara. Penekanan yang lebih besar membuat Amazon Polly berbicara teks lebih keras dan lebih lambat. Kurang penekanan membuatnya berbicara lebih tenang dan lebih cepat. Untuk menentukan tingkat penekanan, gunakan level atribut.

levelnilai atribut:

- Strong: Meningkatkan volume dan memperlambat kecepatan berbicara sehingga pidato lebih keras dan lebih lambat.
- Moderate: Meningkatkan volume dan memperlambat kecepatan berbicara, tetapi kurang daristrong. Moderateadalah default.
- Reduced: Mengurangi volume dan mempercepat kecepatan berbicara. Pidato lebih lembut dan lebih cepat.

#### **a** Note

Tingkat dan volume berbicara normal untuk suara jatuh di antara reduced level moderate dan.

### Sebagai contoh:

#### <speak>

```
 I already told you I <emphasis level="strong">really like</emphasis> that person.
</speak>
```
## <span id="page-247-0"></span>Menentukan bahasa lain untuk kata-kata tertentu

<lang>

Tag ini didukung oleh format TTS generatif, bentuk panjang, saraf, dan standar.

Tentukan bahasa lain untuk kata, frasa, atau kalimat tertentu dengan <lang>tag. Kata-kata dan frasa bahasa asing umumnya diucapkan lebih baik ketika mereka tertutup dalam sepasang <lang> tag. Untuk menentukan bahasa, gunakan xml:lang atribut. Untuk daftar lengkap bahasa yang tersedia, lihat[Bahasa di Amazon Polly.](#page-40-0)

Kecuali Anda menerapkan <1ang> tag, semua kata dalam teks input diucapkan dalam bahasa suara yang ditentukan dalamvoice-id. Jika Anda menerapkan <lang> tag, kata-kata diucapkan dalam bahasa itu.

Misalnya, jika voice-id adalah Joanna (yang berbicara bahasa Inggris AS), Amazon Polly berbicara yang berikut dengan suara Joanna tanpa aksen Prancis:

```
<speak> 
      Je ne parle pas français.
</speak>
```
Jika Anda menggunakan suara Joanna dengan <lang> tag, Amazon Polly mengucapkan kalimat dalam suara Joanna dalam bahasa Prancis beraksen Amerika:

```
<speak> 
      <lang xml:lang="fr-FR">Je ne parle pas français.</lang>.
</speak>
```
Karena Joanna bukan suara asli Prancis, pengucapan didasarkan pada bahasa ibunya, Inggris AS. Misalnya, meskipun pengucapan bahasa Prancis yang sempurna menampilkan getaran uvual /R/ dalam kata français, suara Inggris AS Joanna mengucapkan fonem ini sebagai suara yang sesuai/r/. Jika Anda menggunakan Giorgio, yang berbicara bahasa Italia, dengan teks berikut, Amazon Polly mengucapkan kalimat dalam suara Giorgio dengan pengucapan Italia: voice-id

```
<speak> 
      Mi piace Bruce Springsteen.
</speak>
```
Jika Anda menggunakan suara yang sama dengan <lang> tag berikut, Amazon Polly mengucapkan Bruce Springsteen dalam bahasa Inggris beraksen Italia:

```
<speak> 
      Mi piace <lang xml:lang="en-US">Bruce Springsteen.</lang>
</speak>
```
Tag ini juga dapat digunakan sebagai pengganti [DefaultLangCode](API_StartSpeechSynthesisTask.html#polly-StartSpeechSynthesisTask-request-DefaultLangCode)opsi opsional saat mensintesis ucapan. Namun, melakukan hal itu mengharuskan Anda memformat teks Anda menggunakan SSML.

## <span id="page-248-0"></span>Menempatkan tag khusus dalam teks Anda

<mark></mark>

Tag ini didukung oleh format TTS generatif, bentuk panjang, saraf, dan standar.

Untuk menempatkan tag kustom dalam teks, gunakan <mark>tag. Amazon Polly tidak mengambil tindakan pada tag, tetapi mengembalikan lokasi tag dalam metadata SSML. Tag ini dapat berupa apa saja yang ingin Anda panggil, asalkan mempertahankan format berikut:

```
<mark name="tag_name"/>
```
Misalnya, misalkan nama tag adalah "hewan" dan teks inputnya adalah:

```
<speak> 
     Mary had a little <mark name="animal"/>lamb.
</speak>
```
Amazon Polly mungkin mengembalikan metadata SSML berikut:

{"time":767,"type":"ssml","start":25,"end":46,"value":"animal"}

## <span id="page-249-0"></span>Menambahkan jeda antar paragraf

 $<sub>0</sub>$ </sub>

Tag ini didukung oleh format TTS generatif, bentuk panjang, saraf, dan standar.

<p>Untuk menambahkan jeda di antara paragraf dalam teks Anda, gunakan tag. Menggunakan tag ini memberikan jeda yang lebih lama daripada penutur asli biasanya menempatkan pada koma atau akhir kalimat. Gunakan <p>tag untuk melampirkan paragraf:

```
<speak> 
      <p>This is the first paragraph. There should be a pause after this text is 
 spoken.</p> 
      <p>This is the second paragraph.</p> 
</speak>
```
Ini setara dengan menentukan jeda menggunakan. <br />
reak strength="x-strong"/>

## <span id="page-249-1"></span>Menggunakan pengucapan fonetik

<phoneme>

Tag ini didukung oleh format TTS bentuk panjang, saraf, dan standar.

<phoneme>Untuk membuat Amazon Polly menggunakan pengucapan fonetik untuk teks tertentu, gunakan tag.

Dua atribut diperlukan dengan <phoneme> tag. Mereka menunjukkan alfabet fonetik yang digunakan Amazon Polly dan simbol fonetik dari pengucapan yang dikoreksi:

- alphabet
	- ipa— Menunjukkan bahwa Alfabet Fonetik Internasional (IPA) akan digunakan.
	- x-sampa— Menunjukkan bahwa Metode Penilaian Pidato Diperpanjang Alfabet Fonetik (X-SAMPA) akan digunakan.
- ph

• Menentukan simbol fonetik untuk pengucapan. Untuk informasi selengkapnya, lihat [Tabel Fonem](#page-42-0)  [dan Viseme untuk Bahasa yang Didukung](#page-42-0)

Dengan <phoneme> tag, Amazon Polly menggunakan pengucapan yang ditentukan oleh ph atribut, bukan pengucapan standar yang dikaitkan secara default dengan bahasa yang digunakan oleh suara yang dipilih.

Misalnya, kata "kemiri" dapat diucapkan dengan dua cara. Dalam contoh berikut, "kemiri" diberikan pengucapan yang berbeda di setiap baris. Amazon Polly mengucapkan kemiri seperti yang ditentukan dalam ph atribut, alih-alih menggunakan pengucapan default.

Alfabet Fonetik Internasional (IPA)

```
<speak> 
     You say, <phoneme alphabet="ipa" ph="p##k##n">pecan</phoneme>.
      I say, <phoneme alphabet="ipa" ph="#pi.kæn">pecan</phoneme>.
</speak>
```
Metode Penilaian Pidato Diperpanjang Alfabet Fonetik (X-SAMPA)

```
<speak> 
     You say, <phoneme alphabet='x-sampa' ph='pI"kA:n'>pecan</phoneme>.
      I say, <phoneme alphabet='x-sampa' ph='"pi.k{n'>pecan</phoneme>. 
</speak>
```
Mandarin Mandarin menggunakan Pinyin untuk pengucapan fonetik..

#### Pinyin

```
<speak> 
      ## <phoneme alphabet="x-amazon-pinyin" ph="bo2">#</phoneme># 
      ## <phoneme alphabet="x-amazon-pinyin" ph="bao2">#</phoneme>#
</speak>
```
Bahasa Jepang menggunakan Yomigana dan Pengucapan Kana.

#### Yomigana

<speak>

```
 ###<phoneme alphabet="x-amazon-yomigana" ph="####">##</phoneme>### 
      ###<phoneme alphabet="x-amazon-yomigana" ph="####">##</phoneme>### 
      ###<phoneme alphabet="x-amazon-yomigana" ph="Hirokazu">##</phoneme>###
</speak>
```
#### Pengucapan Kana

```
<speak> 
     ###<phoneme alphabet="x-amazon-pron-kana" ph="##'##">##</phoneme>###
</speak>
```
## <span id="page-251-0"></span>Mengontrol volume, kecepatan berbicara, dan nada

<prosody>

Atribut tag prosody sepenuhnya didukung oleh suara TTS standar. Suara saraf dan bentuk panjang mendukung rate atribut volume dan, tetapi tidak mendukung atribut. pitch

Untuk mengontrol volume, kecepatan, atau nada suara yang Anda pilih, gunakan prosody tag.

Volume, kecepatan bicara, dan nada tergantung pada suara tertentu yang dipilih. Selain perbedaan antara suara untuk bahasa yang berbeda, ada perbedaan antara suara individu yang berbicara dalam bahasa yang sama. Karena itu, meskipun atribut serupa di semua bahasa, ada variasi yang jelas dari bahasa ke bahasa dan tidak ada nilai absolut yang tersedia.

prosodyTag memiliki tiga atribut, masing-masing memiliki beberapa nilai yang tersedia untuk mengatur atribut. Setiap atribut menggunakan sintaks yang sama:

<prosody *attribute*="*value*"></prosody>

- volume
	- default: Mengatur ulang volume ke level default untuk suara saat ini.
	- silent,x-soft,soft, mediumloud,x-loud: Mengatur volume ke nilai yang telah ditentukan untuk suara saat ini.
	- +ndB,-ndB: Mengubah volume relatif terhadap level saat ini. Nilai +0dB berarti tidak ada perubahan, +6dB berarti kira-kira dua kali volume saat ini, dan -6dB berarti sekitar setengah volume saat ini.
Misalnya, Anda dapat mengatur volume untuk suatu bagian sebagai berikut:

```
<speak> 
     Sometimes it can be useful to <prosody volume="loud">increase the volume
     for a specific speech.</prosody>
</speak>
```
Atau Anda bisa mengaturnya dengan cara ini:

```
<speak> 
     And sometimes a lower volume <prosody volume="-6dB">is a more effective way of
      interacting with your audience.</prosody> 
</speak>
```
- rate
	- x-slow,slow,medium,fast,x-fast. Menetapkan pitch ke nilai yang telah ditentukan untuk suara yang dipilih.
	- n%: Persentase perubahan non-negatif dalam tingkat berbicara. Misalnya, nilai 100% berarti tidak ada perubahan dalam tingkat berbicara, nilai 200% berarti tingkat berbicara dua kali tingkat default, dan nilai 50% berarti tingkat berbicara setengah dari tingkat default. Nilai ini memiliki kisaran 20-200%.

Misalnya, Anda dapat mengatur kecepatan bicara untuk suatu bagian sebagai berikut:

```
<speak> 
     For dramatic purposes, you might wish to <prosody rate="slow">slow up the
  speaking 
      rate of your text.</prosody> 
</speak>
```
Atau Anda bisa mengaturnya dengan cara ini:

```
<speak> 
     Although in some cases, it might help your audience to <prosody rate="85%">slow
      the speaking rate slightly to aid in comprehension.</prosody> 
</speak>
```
#### • pitch

• default: Mengatur ulang pitch ke level default untuk suara saat ini.

- x-low,low,medium,high,x-high: Mengatur pitch ke nilai yang telah ditentukan untuk suara saat ini.
- +n%atau-n%: Menyesuaikan pitch dengan persentase relatif. Misalnya, nilai +0% berarti tidak ada perubahan nada dasar, +5% memberikan nada dasar yang sedikit lebih tinggi, dan -5% menghasilkan nada dasar yang sedikit lebih rendah.

Misalnya, Anda dapat mengatur pitch untuk suatu bagian sebagai berikut:

```
<speak> 
     Do you like sythesized speech <prosody pitch="high">with a pitch that is higher
     than normal?</prosody>
</speak>
```
Atau Anda bisa mengaturnya dengan cara ini:

```
<speak> 
     Or do you prefer your speech <prosody pitch="-10%">with a somewhat lower pitch?
</prosody> 
</speak>
```
<prosody>Tag harus berisi setidaknya satu atribut, tetapi dapat menyertakan lebih banyak dalam tag yang sama.

```
<speak> 
     Each morning when I wake up, <prosody volume="loud" rate="x-slow">I speak
      quite slowly and deliberately until I have my coffee.</prosody>
</speak>
```
Ini juga dapat dikombinasikan dengan tag bersarang, sebagai berikut:

```
<speak> 
      <prosody rate="85%">Sometimes combining attributes <prosody pitch="-10%">can 
      change the impression your audience has of a voice</prosody> as well.</prosody> 
</speak>
```
# Menetapkan durasi maksimum untuk ucapan yang disintesis

<prosody amazon:max-duration>

Tag ini saat ini hanya didukung oleh format TTS standar.

Untuk mengontrol berapa lama Anda ingin pidato untuk mengambil ketika itu disintesis, gunakan <prosody> tag dengan amazon:max-duration atribut.

Durasi ucapan yang disintesis sedikit berbeda, tergantung pada suara yang Anda pilih. Hal ini dapat membuat sulit untuk mencocokkan ucapan yang disintesis dengan visual atau aktivitas lain yang membutuhkan waktu yang tepat. Masalah ini diperbesar untuk aplikasi terjemahan karena waktu yang diperlukan untuk mengucapkan frasa tertentu dapat sangat bervariasi dengan bahasa yang berbeda.

<prosody amazon:max-duration>Tag mencocokkan ucapan yang disintesis dengan jumlah waktu yang Anda inginkan (durasi).

Tag ini menggunakan sintaks berikut:

```
<prosody amazon:max-duration="time duration">
```
Dengan <prosody amazon:max-duration> tag, Anda dapat menentukan durasi dalam detik atau milidetik:

- *n*s: durasi maksimum dalam hitungan detik
- *n*ms: durasi maksimum dalam milidetik

Misalnya, teks lisan berikut memiliki durasi maksimum 2 detik:

```
<speak> 
      <prosody amazon:max-duration="2s"> 
           Human speech is a powerful way to communicate. 
      </prosody>
</speak>
```
Teks ditempatkan di dalam tag, itu tidak melebihi durasi yang ditentukan. Jika suara atau bahasa yang dipilih biasanya memakan waktu lebih lama dari durasi itu, Amazon Polly mempercepat pembicaraan sehingga sesuai dengan durasi yang ditentukan.

Jika durasi yang ditentukan lebih lama dari yang diperlukan untuk membaca teks dengan kecepatan normal, Amazon Polly membaca pidato secara normal. Itu tidak memperlambat pidato atau menambah keheningan, sehingga audio yang dihasilkan lebih pendek dari yang diminta.

### **a** Note

Amazon Polly meningkatkan kecepatan tidak lebih dari 5 kali tingkat normal. Jika teks diucapkan lebih cepat dari ini, biasanya tidak masuk akal. Jika pidato tidak sesuai dengan durasi yang Anda tentukan bahkan ketika dipercepat hingga maksimum, audio akan dipercepat tetapi akan bertahan lebih lama dari durasi yang ditentukan.

Anda dapat menyertakan satu kalimat atau beberapa kalimat dalam sebuah <prosody amazon:max-duration> tag, dan Anda dapat menggunakan beberapa <prosody amazon:maxduration> tag dalam teks Anda.

### Sebagai contoh:

```
<speak> 
      <prosody amazon:max-duration="2400ms"> 
         Human speech is a powerful way to communicate. 
      </prosody> 
      <break strength="strong"/> 
      <prosody amazon:max-duration="5100ms"> 
         Even a simple 'Hello' can convey a lot of information depending on the pitch, 
 intonation, and tempo. 
      </prosody> 
      <break strength="strong"/> 
      <prosody amazon:max-duration="8900ms"> 
         We naturally understand this information, which is why speech is ideal for 
 creating applications where 
         a screen isn't practical or possible, or simply isn't convenient. 
      </prosody>
</speak>
```
Menggunakan <prosody amazon:max-duration> tag dapat meningkatkan latensi saat Amazon Polly mengembalikan ucapan yang disintesis. Tingkat latensi tergantung pada bagian dan panjangnya. Sebaiknya gunakan teks yang terdiri dari bagian teks yang relatif pendek.

#### Batasan

Ada batasan baik dalam cara Anda menggunakan <prosody amazon:max-duration> tag dan cara kerjanya dengan tag SSML lainnya:

- Teks di dalam <prosody amazon:max-duration> tag tidak boleh lebih dari 1500 karakter.
- Anda tidak dapat membuat <prosody amazon:max-duration> tag sarang. Jika Anda menempatkan satu <prosody amazon:max-duration> tag di dalam tag lain, Amazon Polly mengabaikan tag batin.

Misalnya, berikut ini, <prosody amazon:max-duration="5s"> tag diabaikan:

```
<speak> 
      <prosody amazon:max-duration="16s"> 
           Human speech is a powerful way to communicate. 
           <prosody amazon:max-duration="5s"> 
                 Even a simple 'Hello' can convey a lot of information depending on the 
 pitch, intonation, and tempo. 
           </prosody> 
           We naturally understand this information, which is why speech is ideal for 
 creating applications where a screen isn't practical or possible, or simply isn't 
 convenient. 
      </prosody>
</speak>
```
• Anda tidak dapat menggunakan <prosody> tag dengan rate atribut dalam <prosody amazon:max-duration> tag. Ini karena keduanya mempengaruhi kecepatan di mana teks diucapkan.

Dalam contoh berikut, Amazon Polly mengabaikan tag: <prosody rate="2">

```
<speak> 
      <prosody amazon:max-duration="7500ms"> 
           Human speech is a powerful way to communicate. 
           <prosody rate="2"> 
                 Even a simple 'Hello' can convey a lot of information depending on the 
 pitch, intonation, and tempo. 
           </prosody> 
      </prosody>
```
</speak>

### Jeda dan **max-duration**

Saat menggunakan max-duration tag, Anda masih dapat menyisipkan jeda dalam teks Anda. Namun, Amazon Polly menyertakan panjang jeda saat menghitung durasi maksimum untuk berbicara. Selain itu, Amazon Polly mempertahankan jeda singkat yang terjadi di mana koma dan titik ditempatkan dalam suatu bagian dan termasuk dalam durasi maksimum.

Misalnya, di blok berikut, jeda 600 milidetik dan jeda yang disebabkan oleh koma dan periode terjadi dalam pidato 8 detik:

```
<speak> 
      <prosody amazon:max-duration="8s"> 
           Human speech is a powerful way to communicate. 
           <break time="600ms"/> 
           Even a simple 'Hello' can convey a lot of information depending on the pitch, 
 intonation, and tempo. 
      </prosody>
</speak>
```
# Menambahkan jeda di antara kalimat

<s>

Tag ini didukung oleh format TTS generatif, bentuk panjang, saraf, dan standar.

Untuk menambahkan jeda di antara baris atau kalimat dalam teks Anda, gunakan <s> tag. Menggunakan tag ini memiliki efek yang sama seperti:

- Mengakhiri kalimat dengan titik (.)
- Menentukan jeda dengan <break strength="strong"/>

Berbeda <break> dengan tag, <s>tag melampirkan kalimat. Ini berguna untuk mensintesis pidato yang diatur dalam baris, bukan kalimat, seperti puisi.

Dalam contoh berikut, <s> tag membuat jeda singkat setelah kalimat pertama dan kedua. Kalimat terakhir tidak memiliki <s> tag, tetapi juga diikuti oleh jeda singkat karena berakhir dengan titik.

```
<speak> 
      <s>Mary had a little lamb</s> 
      <s>Whose fleece was white as snow</s> 
      And everywhere that Mary went, the lamb was sure to go.
</speak>
```
### Mengontrol bagaimana jenis kata khusus diucapkan

<say-as>

Kecuali untuk characters opsi, <say-as> tag didukung oleh format TTS generatif, bentuk panjang, saraf, dan standar. Perhatikan bahwa jika Amazon Polly menggunakan suara saraf dan menemukan <say-as> tag dengan characters opsi saat runtime, kalimat yang terpengaruh akan disintesis menggunakan suara standar terkait. Namun, kalimat yang terpengaruh masih akan ditagih seolah-olah menggunakan suara saraf.

Gunakan <say-as> tag dengan interpret-as atribut untuk memberi tahu Amazon Polly cara mengucapkan karakter, kata, dan angka tertentu. Ini memungkinkan Anda memberikan konteks tambahan untuk menghilangkan ambiguitas apa pun tentang bagaimana Amazon Polly harus merender teks.

<say-as>Tag menggunakan satu atributinterpret-as, yang menggunakan sejumlah kemungkinan nilai yang tersedia. Masing-masing menggunakan sintaks yang sama:

```
<say-as interpret-as="value">[text to be interpreted]</say-as>
```
Nilai-nilai berikut tersedia denganinterpret-as:

• charactersatauspell-out: Mengeja setiap huruf teks, seperti dalam a-b-c.

```
a Note
```
Opsi ini saat ini tidak didukung untuk suara saraf. Jika Anda menggunakan suara saraf dan kode SSML ini ditemui oleh Amazon Polly saat run-time, kalimat yang terpengaruh akan disintesis menggunakan suara standar terkait. Harap dicatat, bagaimanapun, bahwa kalimat ini masih akan ditagih seolah-olah menggunakan suara saraf.

• cardinalataunumber: Menafsirkan teks numerik sebagai angka kardinal, seperti pada 1.234.

- ordinal: Menafsirkan teks numerik sebagai nomor urut, seperti pada 1.234.
- digits: Jabarkan setiap digit secara individual, seperti pada 1-2-3-4.
- fraction: Menafsirkan teks numerik sebagai pecahan. Ini bekerja untuk kedua fraksi umum seperti 3/20, dan pecahan campuran, seperti 2 ½. Lihat di bawah untuk informasi lebih lanjut.
- unit: Menafsirkan teks numerik sebagai pengukuran. Nilai harus berupa angka atau pecahan diikuti oleh unit tanpa spasi di antara seperti di1/2inch, atau hanya dengan unit, seperti dalam1meter.
- date: Menafsirkan teks sebagai tanggal. Format tanggal harus ditentukan dengan atribut format. Lihat di bawah untuk informasi lebih lanjut.
- time: Menafsirkan teks numerik sebagai durasi, dalam menit dan detik, seperti dalam. 1'21"
- address: Menafsirkan teks sebagai bagian dari alamat jalan.
- expletive: "Bunyi bip" konten yang disertakan dalam tag.
- telephone: Menafsirkan teks numerik sebagai nomor telepon 7 digit atau 10 digit, seperti dalam. 2025551212 Anda juga dapat menggunakan nilai ini untuk menangani ekstensi telepon, seperti dalam2025551212x345. Lihat di bawah untuk informasi lebih lanjut.

### **a** Note

Saat ini telephone opsi tidak tersedia untuk semua bahasa. Namun, tersedia untuk suara yang berbicara varian bahasa Inggris (en-AU, en-GB, en-in, en-US, dan en-GB-WLS), varian bahasa Spanyol (Es-ES, es-MX, dan es-US), varian bahasa Prancis (fr-fr dan fr-ca), dan varian Portugis (Pt-BR dan Pt-PT), serta Jerman (de-DE), Italia (IT-it), Jepang (JA-CA), JP), dan Rusia (Ru-ru). Perlu juga dicatat bahwa dalam beberapa kasus, bahasa seperti Arab (arb) secara otomatis menangani nomor yang ditetapkan sebagai nomor telepon sehingga tidak benar-benar menerapkan tag telephone SSML.

### Pecahan

Amazon Polly menafsirkan nilai dalam say-as tag yang memiliki interpret-as="fraction" atribut sebagai pecahan umum. Berikut ini adalah sintaks untuk pecahan:

### • Fraksi

Sintaks: bilangan *kardinal/bilangan kardinal*, seperti 2/9.

Misalnya: <say-as interpret-as="fraction">2/9</say-as> diucapkan "dua kesembilan."

• Nomor Campuran Non-Negatif

Sintaks: bilangan *kardinal+bilangan kardinal/bilangan kardinal, seperti 3+1/2*.

Misalnya, <say-as interpret-as="fraction">3+1/2</say-as> diucapkan "tiga setengah."

**a** Note

Harus ada + antara "3" dan "1/2". Amazon Polly tidak mendukung angka campuran tanpa+, seperti "3 1/2".

### Tanggal

Kapan interpret-as diatur kedate, Anda juga perlu menunjukkan format tanggal.

Ini menggunakan sintaks berikut:

<say-as interpret-as="date" format="*format*">*[date]*</say-as>

Sebagai contoh:

```
<speak> 
      I was born on <say-as interpret-as="date" format="mdy">12-31-1900</say-as>.
</speak>
```
Format berikut dapat digunakan dengan date atribut.

- mdy: Month-day-year.
- dmy: Day-month-year.
- ymd: Year-month-day.
- md: Bulan-hari.
- dm: Hari-bulan.
- ym: Tahun-bulan.
- my: Bulan-tahun.
- d: Hari.
- m: Bulan.
- y: Tahun.
- yyyymmdd: Year-month-day. Jika Anda menggunakan format ini, Anda dapat membuat Amazon Polly melewati sebagian tanggal menggunakan tanda tanya.

Misalnya, Amazon Polly merender yang berikut ini sebagai "22 September":

<say-as interpret-as="date">????0922</say-as>

Formattidak diperlukan.

### Telepon

Amazon Polly mencoba menafsirkan teks yang Anda berikan dengan benar berdasarkan pemformatan teks bahkan tanpa tag. <say-as> Misalnya, jika teks Anda menyertakan "202-555-1212," Amazon Polly menafsirkannya sebagai nomor telepon 10 digit dan mengatakan setiap digit satu per satu, dengan jeda singkat untuk setiap tanda hubung. Dalam hal ini, Anda tidak perlu menggunakannya<say-as interpret-as="telephone">. Namun, jika Anda memberikan teks "2025551212" dan ingin Amazon Polly mengatakannya sebagai nomor telepon, Anda akan menentukan. <say-as interpret-as="telephone">

Logika untuk menafsirkan setiap elemen adalah spesifik bahasa. Misalnya, bahasa Inggris AS dan Inggris berbeda dalam cara nomor telepon diucapkan (dalam bahasa Inggris Inggris, urutan digit yang sama dikelompokkan bersama, seperti dalam "lima ganda" atau "tiga empat"). Untuk melihat perbedaannya, uji contoh berikut dengan suara AS dan dengan suara Inggris:

```
<speak> 
     Richard's number is <say-as interpret-as="telephone">2122241555</say-as>
</speak>
```
### Mengucapkan akronim dan singkatan

 $<sub>sub</sub>$ </sub>

Tag ini didukung oleh format TTS generatif, bentuk panjang, saraf, dan standar.

Gunakan <sub> tag dengan alias atribut untuk menggantikan kata yang berbeda (atau pengucapan) untuk teks yang dipilih seperti akronim atau singkatan.

Ini menggunakan sintaks:

#### <sub alias="*new word*">*abbreviation*</sub>

Dalam contoh berikut, nama "Merkurius" diganti dengan simbol kimia elemen untuk membuat konten audio lebih jelas.

<speak> My favorite chemical element is <sub alias="Mercury">Hg</sub>, because it looks so shiny. </speak>

### Meningkatkan pengucapan dengan menentukan bagian pidato

<w>

Tag ini didukung oleh format TTS generatif, bentuk panjang, saraf, dan standar.

Anda dapat menggunakan <w>tag untuk menyesuaikan pengucapan kata-kata dengan menentukan bagian kata dari ucapan atau makna alternatif. Ini dilakukan dengan menggunakan role atribut.

Tag ini menggunakan sintaks berikut:

<w role="*attribute*">*text*</w>

Nilai-nilai berikut dapat digunakan untuk role atribut:

Untuk menentukan bagian pidato:

- amazon:VB: menafsirkan kata sebagai kata kerja (present simple).
- amazon:VBD: menafsirkan kata sebagai kata kerja past tense.
- amazon:DT: menafsirkan kata sebagai penentu.
- amazon:IN: menafsirkan kata sebagai preposisi.
- amazon:JJ: menafsirkan kata sebagai kata sifat.
- amazon:NN: menafsirkan kata sebagai kata benda.

Misalnya, tergantung pada bagian pidatonya, pengucapan bahasa Inggris AS dari kata "baca" bervariasi berdasarkan tag:

#### <speak>

Meningkatkan pengucapan dengan menentukan bagian pidato 255

```
The word <say-as interpret-as="characters">read</say-as> may be interpreted
      as either the present simple form <w role="amazon:VB">read</w>, or the past 
      participle form <w role="amazon:VBD">read</w>.
</speak>
```
Untuk menentukan arti tertentu:

- amazon:DEFAULT: menggunakan arti kata default.
- amazon: SENSE 1: menggunakan arti kata non-default saat hadir. Misalnya, kata benda "bass" diucapkan secara berbeda tergantung pada artinya. Arti default adalah bagian terendah dari rentang musik. Arti alternatifnya adalah spesies ikan air tawar, juga disebut "bass" tetapi diucapkan berbeda. Menggunakan <w role="amazon:SENSE\_1">bass</w> render pengucapan nondefault (freshwater fish) untuk teks audio.

Perbedaan pengucapan dan makna ini dapat didengar jika Anda mensintesis yang berikut:

<speak> Depending on your meaning, the word <say-as interpret-as="characters">bass</sayas> may be interpreted as either a musical element: bass, or as its alternative meaning, a freshwater fish <w role="amazon:SENSE\_1">bass</w>. </speak>

### **a** Note

Beberapa bahasa mungkin memiliki pilihan yang berbeda dari bagian pidato yang didukung.

# Menambahkan suara pernapasan

dan <amazon:breath><amazon:auto-breaths>

Tag ini hanya didukung oleh format TTS standar.

Pidato yang terdengar alami mencakup kata-kata yang diucapkan dengan benar dan suara pernapasan. Dengan menambahkan suara pernapasan ke ucapan yang disintesis, Anda dapat membuatnya terdengar lebih alami. <amazon:auto-breaths>Tag <amazon:breath> dan memberikan napas. Anda memiliki opsi berikut:

- Mode manual: Anda mengatur lokasi, panjang, dan volume suara napas di dalam teks
- Mode otomatis: Amazon Polly secara otomatis memasukkan suara pernapasan ke output ucapan
- Mode campuran: Anda dan Amazon Polly menambahkan suara pernapasan

#### Mode Manual

Dalam mode manual, Anda menempatkan <amazon:breath/> tag di teks input di mana Anda ingin mencari nafas. Anda dapat menyesuaikan panjang dan volume napas dengan volume atribut duration dan masing-masing:

- duration: Mengontrol panjang nafas. Nilai yang valid adalah:default,xshort,short,medium,long,x-long. Nilai default-nya adalah medium.
- volume: Mengontrol seberapa keras suara pernapasan. Nilai yang valid adalah:default,xsoft,soft,medium,loud,x-loud. Nilai default-nya adalah medium.

### **a** Note

Panjang dan volume yang tepat dari setiap nilai atribut bergantung pada suara Amazon Polly tertentu yang digunakan.

Untuk mengatur suara napas menggunakan default, gunakan <amazon: breath/> tanpa atribut.

Misalnya, untuk menggunakan atribut untuk mengatur durasi dan volume untuk napas ke medium, Anda akan mengatur atribut sebagai berikut:

```
<speak> 
      Sometimes you want to insert only <amazon:breath duration="medium" volume="x-
loud"/>a single breath.
</speak>
```
Untuk menggunakan default, Anda hanya akan menggunakan tag:

```
<speak> 
      Sometimes you need <amazon:breath/>to insert one or more average breaths 
  <amazon:breath/> so that the 
      text sounds correct.
```
#### </speak>

Anda dapat menambahkan suara pernapasan individu dalam suatu bagian, sebagai berikut:

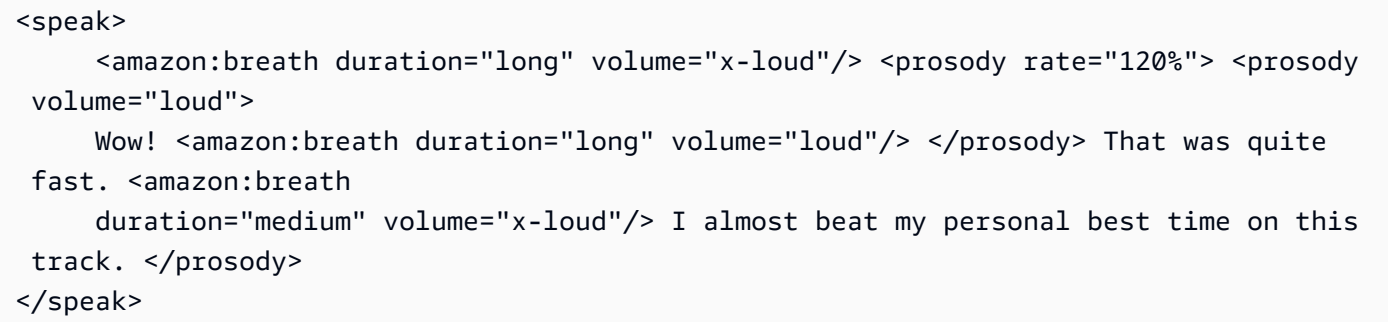

### Mode Otomatis

Dalam mode otomatis, Anda menggunakan <amazon: auto-breaths> tag untuk memberi tahu Amazon Polly agar secara otomatis membuat suara pernapasan pada interval yang sesuai. Anda dapat mengatur frekuensi interval, volumenya, dan durasinya. Tempatkan </amazon:autobreaths> tag di awal teks yang ingin Anda terapkan pernapasan otomatis dan kemudian tutup tag di bagian akhir.

#### **a** Note

Berbeda dengan tag mode manual<amazon:breath/>, <amazon:auto-breaths> tag memerlukan tag penutup (</amazon: auto-breaths>).

Anda dapat menggunakan atribut opsional berikut dengan <amazon: auto-breaths> tag:

- volume: Mengontrol seberapa keras suara pernapasan. Nilai yang valid adalah:default,xsoft,soft,medium,loud,x-loud. Nilai default-nya adalah medium.
- frequency: Mengontrol seberapa sering suara pernapasan terjadi dalam teks. Nilai yang valid adalah:default,x-low,low,medium,high,x-high. Nilai default-nya adalah medium.
- duration: Mengontrol panjang nafas. Nilai yang valid adalah:default,xshort,short,medium,long,x-long. Nilai default-nya adalah medium.

Secara default, frekuensi suara pernapasan tergantung pada teks input. Namun, suara pernapasan sering terjadi setelah koma dan menstruasi.

Contoh berikut menunjukkan cara menggunakan <amazon: auto-breaths> tag. Untuk memutuskan opsi mana yang akan digunakan untuk konten Anda, salin contoh yang berlaku ke konsol Amazon Polly dan dengarkan perbedaannya.

• Menggunakan mode otomatis tanpa parameter opsional.

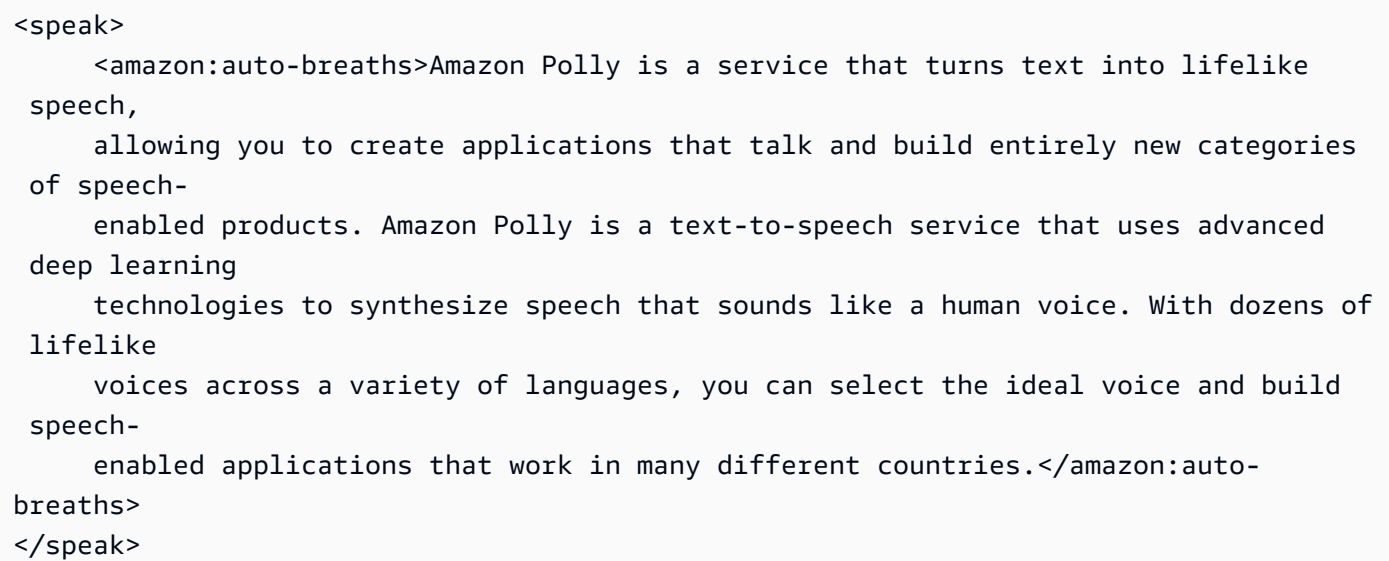

• Menggunakan mode otomatis dengan kontrol volume. Parameter yang tidak ditentukan (durationdanfrequency) diatur ke nilai default (medium).

```
<speak> 
      <amazon:auto-breaths volume="x-soft">Amazon Polly is a service that turns text 
  into lifelike 
      speech, allowing you to create applications that talk and build entirely new 
  categories of 
      speech-enabled products. Amazon Polly is a text-to-speech service, that uses 
  advanced deep 
      learning technologies to synthesize speech that sounds like a human voice. With 
  dozens of 
      lifelike voices across a variety of languages, you can select the ideal voice 
  and build speech- 
     enabled applications that work in many different countries.</amazon:auto-
breaths>
</speak>
```
• Menggunakan mode otomatis dengan kontrol frekuensi. Parameter yang tidak ditentukan (durationdanvolume) diatur ke nilai default (medium).

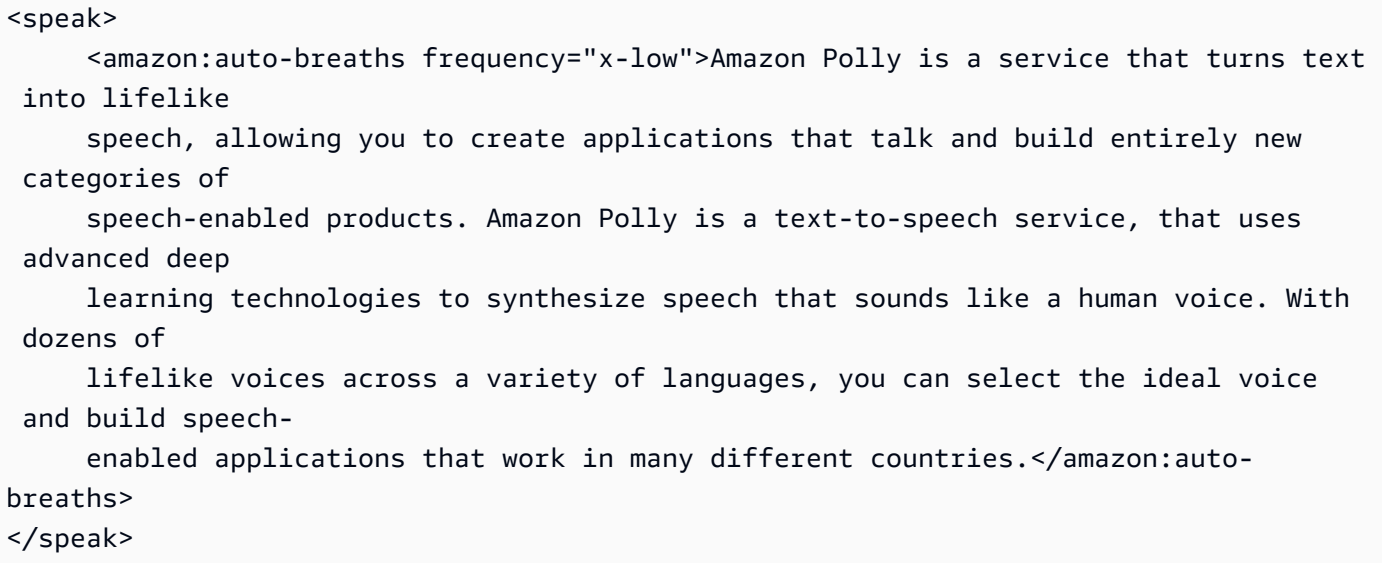

• Menggunakan mode otomatis dengan beberapa parameter. Untuk Duration parameter yang tidak ditentukan, Amazon Polly menggunakan nilai medium default ().

```
<speak> 
      <amazon:auto-breaths volume="x-loud" frequency="x-low">Amazon Polly is a service 
  that turns 
      text into lifelike speech, allowing you to create applications that talk and 
  build entirely new 
      categories of speech-enabled products. Amazon Polly is a text-to-speech service, 
  that uses 
      advanced deep learning technologies to synthesize speech that sounds like a 
  human voice. With 
      dozens of lifelike voices across a variety of languages, you can select the 
  ideal voice and build 
     speech-enabled applications that work in many different countries.</amazon:auto-
breaths>
</speak>
```
# Gaya berbicara penyiar berita

### <amazon:domain name="news">

Gaya penyiar berita hanya tersedia untuk suara Matthew atau Joanna, yang hanya tersedia dalam bahasa Inggris Amerika (en-US), Lupe, dalam bahasa Spanyol AS (es-AS) dan Amy, dalam bahasa Inggris Inggris (en-GB). Ini hanya didukung saat menggunakan Neural format.

Untuk menggunakan gaya penyiar berita, Anda menggunakan tag SSML dan sintaks berikut:

```
<amazon:domain name="news">text</amazon:domain>
```
Misalnya, Anda dapat menggunakan gaya penyiar berita dengan suara Amy sebagai berikut:

```
<speak> 
<amazon:domain name="news"> 
From the Tuesday, April 16th, 1912 edition of The Guardian newspaper: 
The maiden voyage of the White Star liner Titanic, the largest ship ever launched, has 
  ended in disaster. 
The Titanic started her trip from Southampton for New York on Wednesday. Late on Sunday 
  night she struck 
an iceberg off the Grand Banks of Newfoundland. By wireless telegraphy she sent out 
  signals of distress, 
and several liners were near enough to catch and respond to the call.
</amazon:domain> 
</speak>
```
### Menambahkan kompresi rentang dinamis

```
<amazon:effect name="drc">
```
Tag ini didukung oleh format TTS bentuk panjang, saraf, dan standar.

Tergantung pada teks, bahasa, dan suara yang digunakan dalam file audio, suara berkisar dari lembut hingga keras. Suara lingkungan, seperti suara kendaraan yang bergerak, seringkali dapat menutupi suara yang lebih lembut, yang membuat trek audio sulit didengar dengan jelas. Untuk meningkatkan volume suara tertentu dalam file audio Anda, gunakan tag kompresi rentang dinamis (drc).

drcTag menetapkan ambang batas "kenyaringan" midrange untuk audio Anda, dan meningkatkan volume (penguatan) suara di sekitar ambang batas itu. Ini menerapkan kenaikan keuntungan terbesar yang paling dekat dengan ambang batas, dan kenaikan kenaikan berkurang lebih jauh dari ambang batas.

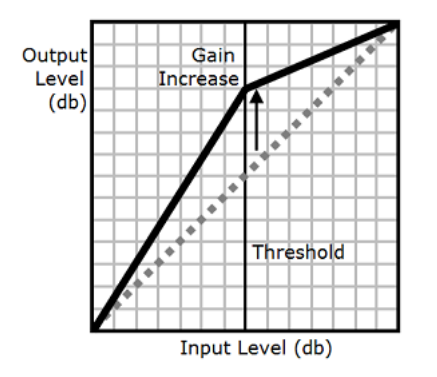

Ini membuat suara kelas menengah lebih mudah didengar di lingkungan yang bising, yang membuat seluruh file audio lebih jelas.

```
drcTag adalah parameter Boolean (baik ada atau tidak). Ini menggunakan sintaks:
<amazon:effect name="drc"> dan ditutup dengan</amazon:effect>.
```
Anda dapat menggunakan drc tag dengan suara atau bahasa apa pun yang didukung oleh Amazon Polly. Anda dapat menerapkannya ke seluruh bagian rekaman, atau hanya untuk beberapa kata. Sebagai contoh:

```
<speak> 
      Some audio is difficult to hear in a moving vehicle, but <amazon:effect 
 name="drc"> this audio 
      is less difficult to hear in a moving vehicle.</amazon:effect>
</speak>
```
### **a** Note

Ketika Anda menggunakan "drc" dalam amazon:effect sintaks, itu peka huruf besar/ kecil.

### Menggunakan **drc** dengan **prosody volume** Tag

Seperti yang ditunjukkan grafik berikut, prosody volume tag secara merata meningkatkan volume seluruh file audio dari level asli (garis putus-putus) ke tingkat yang disesuaikan (garis padat). Untuk lebih meningkatkan volume bagian tertentu dari file, gunakan drc tag dengan prosody volume tag. Menggabungkan tag tidak memengaruhi pengaturan prosody volume tag.

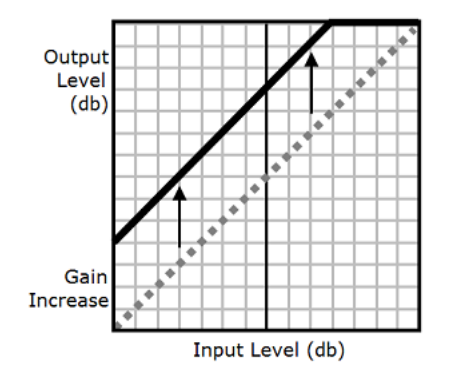

Saat Anda menggunakan prosody volume tag drc dan bersama-sama, Amazon Polly menerapkan drc tag terlebih dahulu, meningkatkan suara kisaran menengah (yang mendekati ambang batas). Ini kemudian menerapkan prosody volume tag dan selanjutnya meningkatkan volume seluruh trek audio secara merata.

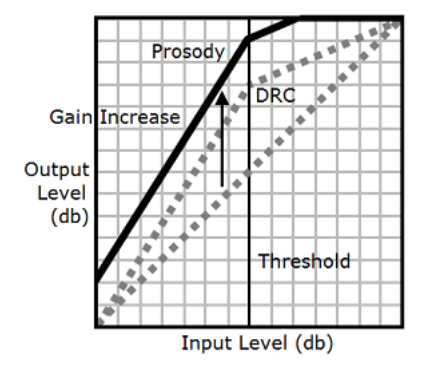

Untuk menggunakan tag bersama-sama, sarang satu di dalam yang lain. Sebagai contoh:

```
<speak> 
      <prosody volume="loud">This text needs to be understandable and loud. 
  <amazon:effect name="drc"> 
     This text also needs to be more understandable in a moving car.</amazon:effect></
prosody> 
</speak>
```
Dalam teks ini, prosody volume tag meningkatkan volume seluruh bagian menjadi "keras." drcTag meningkatkan volume nilai kisaran menengah di kalimat kedua.

```
a Note
```
Saat menggunakan prosody volume tag drc dan bersama-sama, gunakan praktik XHTML standar untuk tag bersarang.

# Berbicara dengan lembut

```
<amazon:effect phonation="soft">
```
Tag ini saat ini hanya didukung oleh format TTS standar.

Untuk menentukan bahwa teks input harus diucapkan dengan softer-than-normal suara, gunakan <amazon:effect phonation="soft">tag.

Ini menggunakan sintaks:

```
<amazon:effect phonation="soft">text</amazon:effect>
```
Misalnya, Anda dapat menggunakan tag ini dengan suara Matius sebagai berikut:

```
<speak> 
      This is Matthew speaking in my normal voice. <amazon:effect phonation="soft">This 
      is Matthew speaking in my softer voice.</amazon:effect>
</speak>
```
# Mengontrol timbre

<amazon:efek> vocal-tract-length

Tag ini saat ini hanya didukung oleh format TTS standar.

Timbre adalah kualitas nada suara yang membantu Anda membedakan antara suara, bahkan ketika mereka memiliki nada dan kenyaringan yang sama. Salah satu fitur fisiologis terpenting yang berkontribusi pada timbre bicara adalah panjang saluran vokal. Saluran vokal adalah rongga udara yang membentang dari atas pita suara hingga ke tepi bibir.

Untuk mengontrol timbre ucapan keluaran di Amazon Polly, gunakan vocal-tract-length tag. Tag ini memiliki efek mengubah panjang saluran vokal pembicara, yang terdengar seperti perubahan ukuran speaker. Ketika Anda meningkatkanvocal-tract-length, speaker terdengar lebih besar secara fisik. Saat Anda menguranginya, speaker terdengar lebih kecil. Anda dapat menggunakan tag ini dengan salah satu suara dalam portofolio Text-to-Speech Amazon Polly.

Untuk mengubah timbre, gunakan nilai berikut:

- +n%atau-n%: Menyesuaikan panjang saluran vokal dengan persentase perubahan relatif pada suara saat ini. Misalnya, +4% atau -2%. Nilai yang valid berkisar dari +100% hingga -50%. Nilai di luar rentang ini terpotong. Misalnya, +111% terdengar seperti +100% dan -60% terdengar seperti -50%.
- n%: Mengubah panjang saluran vokal menjadi persentase absolut dari panjang saluran suara saat ini. Misalnya, 110% atau 75%. Nilai absolut 110% setara dengan nilai relatif +10%. Nilai absolut 100% sama dengan nilai default untuk suara saat ini.

Contoh berikut menunjukkan cara mengubah panjang saluran vokal untuk mengubah timbre:

```
<speak> 
      This is my original voice, without any modifications. <amazon:effect vocal-tract-
length="+15%"> 
     Now, imagine that I am much bigger. </amazon:effect> <amazon:effect vocal-tract-
length="-15%"> 
     Or, perhaps you prefer my voice when I'm very small. </amazon:effect> You can also
  control the 
      timbre of my voice by making minor adjustments. <amazon:effect vocal-tract-
length="+10%"> 
     For example, by making me sound just a little bigger. </
amazon:effect><amazon:effect 
      vocal-tract-length="-10%"> Or, making me sound only somewhat smaller. </
amazon:effect> 
</speak>
```
### Menggabungkan Beberapa Tag

Anda dapat menggabungkan vocal-tract-length tag dengan tag SSML lain yang didukung oleh Amazon Polly. Karena timbre (panjang saluran vokal) dan nada terhubung erat, Anda mungkin mendapatkan hasil terbaik dengan menggunakan tag vocal-tract-length dan tag. <prosody pitch> Untuk menghasilkan suara yang paling realistis, kami sarankan Anda menggunakan persentase perubahan yang berbeda untuk kedua tag. Bereksperimenlah dengan berbagai kombinasi untuk mendapatkan hasil yang Anda inginkan.

Contoh berikut menunjukkan bagaimana menggabungkan tag.

```
<speak> 
      The pitch and timbre of a person's voice are connected in human speech. 
      <amazon:effect vocal-tract-length="-15%"> If you are going to reduce the vocal 
 tract length,
```

```
 </amazon:effect><amazon:effect vocal-tract-length="-15%"> <prosody pitch="+20%"> 
 you 
      might consider increasing the pitch, too. </prosody></amazon:effect> 
      <amazon:effect vocal-tract-length="+15%"> If you choose to lengthen the vocal 
 tract, 
      </amazon:effect> <amazon:effect vocal-tract-length="+15%"> <prosody pitch="-10%"> 
     you might also want to lower the pitch. </prosody></amazon:effect>
</speak>
```
### Berbisik

<amazon:effect name="whispered">

Tag ini saat ini hanya didukung oleh format TTS standar.

Tag ini menunjukkan bahwa teks input harus diucapkan dengan suara berbisik daripada sebagai ucapan normal. Ini dapat digunakan dengan salah satu suara dalam portofolio Text-to-Speech Amazon Polly.

Ini menggunakan sintaks berikut:

```
<amazon:effect name="whispered">text</amazon:effect>
```
Sebagai contoh:

```
<speak> 
      <amazon:effect name="whispered">If you make any noise, </amazon:effect> 
     she said, <amazon:effect name="whispered">they will hear us.</amazon:effect>
</speak>
```
Dalam hal ini, pidato yang disintesis yang diucapkan oleh karakter dibisikkan, tetapi frasa "katanya" diucapkan dalam pidato sintesis normal dari suara Amazon Polly yang dipilih.

Anda dapat meningkatkan efek "berbisik" dengan memperlambat tingkat prosodi hingga 10%, tergantung pada efek yang Anda inginkan.

Sebagai contoh:

```
<speak> 
    When any voice is made to whisper, <amazon:effect name="whispered">
```

```
 <prosody rate="-10%">the sound is slower and quieter than normal speech 
      </prosody></amazon:effect>
</speak>
```
Saat membuat tanda ucapan untuk suara berbisik, aliran audio juga harus menyertakan suara yang dibisikkan untuk memastikan bahwa tanda ucapan cocok dengan aliran audio.

# <span id="page-275-0"></span>Mengelola leksikon

Leksikon pengucapan memungkinkan Anda untuk menyesuaikan pengucapan kata-kata. Amazon Polly menyediakan operasi API yang dapat Anda gunakan untuk menyimpan leksikon di suatu wilayah. AWS Leksikon tersebut kemudian khusus untuk wilayah tertentu. Anda dapat menggunakan satu atau lebih leksikon dari wilayah itu saat mensintesis teks dengan menggunakan operasi. SynthesizeSpeech Ini menerapkan leksikon yang ditentukan ke teks input sebelum sintesis dimulai. Untuk informasi selengkapnya, lihat [SynthesizeSpeech.](#page-416-0)

### **a** Note

Leksikon ini harus sesuai dengan rekomendasi W3C Spesifikasi Leksikon Pengucapan (PLS). Untuk informasi lebih lanjut, lihat [Spesifikasi Leksikon Pengucapan \(PLS\) Versi 1.0 di](https://www.w3.org/TR/pronunciation-lexicon/) [situs web](https://www.w3.org/TR/pronunciation-lexicon/) W3C.

Berikut ini adalah contoh cara menggunakan leksikon dengan mesin sintesis ucapan:

- Kata-kata umum kadang-kadang bergaya dengan angka menggantikan huruf, seperti dengan "g3t sm4rt" (menjadi pintar). Manusia dapat membaca kata-kata ini dengan benar. Namun, mesin Textto-Speech (TTS) membaca teks secara harfiah, mengucapkan nama persis seperti yang dieja. Di sinilah Anda dapat memanfaatkan leksikon untuk menyesuaikan ucapan yang disintesis dengan menggunakan Amazon Polly. Dalam contoh ini, Anda dapat menentukan alias (get smart) untuk kata "g3t sm4rt" dalam leksikon.
- Teks Anda mungkin termasuk akronim, seperti W3C. Anda dapat menggunakan leksikon untuk mendefinisikan alias untuk kata W3C sehingga dibaca dalam bentuk lengkap yang diperluas (World Wide Web Consortium).

Leksikon memberi Anda kontrol tambahan atas bagaimana Amazon Polly mengucapkan katakata yang tidak umum untuk bahasa yang dipilih. Misalnya, Anda dapat menentukan pengucapan menggunakan alfabet fonetik. Untuk informasi lebih lanjut, lihat [Spesifikasi Leksikon Pengucapan](https://www.w3.org/TR/pronunciation-lexicon/) [\(PLS\) Versi 1.0 di situs web](https://www.w3.org/TR/pronunciation-lexicon/) W3C.

Topik

- [Menerapkan beberapa leksikon](#page-276-0)
- [Mengelola leksikon di konsol Amazon Polly](#page-277-0)

#### • [Mengelola leksikon pada AWS CLI](#page-281-0)

# <span id="page-276-0"></span>Menerapkan beberapa leksikon

Anda dapat menerapkan hingga lima leksikon ke teks Anda. Jika grafem yang sama muncul di lebih dari satu leksikon yang Anda terapkan pada teks Anda, urutan penerapannya dapat membuat perbedaan dalam pidato yang dihasilkan. Misalnya, diberikan teks berikut, "Halo, nama saya Bob." dan dua leksem dalam leksikon berbeda yang keduanya menggunakan grafem. Bob

LeXa

```
<lexeme> 
    <grapheme>Bob</grapheme> 
    <alias>Robert</alias>
</lexeme>
```
### LexB

```
<lexeme> 
    <grapheme>Bob</grapheme> 
    <alias>Bobby</alias>
</lexeme>
```
Jika leksikon tercantum dalam urutan LexA dan kemudian LexB, pidato yang disintesis adalah "Halo, nama saya Robert." Jika mereka terdaftar dalam urutan LexB dan kemudian LexA, pidato yang disintesis adalah "Halo, nama saya Bobby."

Example — Menerapkan LexA Sebelum LexB

```
aws polly synthesize-speech \
--lexicon-names LexA LexB \
--output-format mp3 \
--text 'Hello, my name is Bob' \
--voice-id Justin \
bobAB.mp3
```
Output pidato: "Halo, nama saya Robert."

### Example — Menerapkan LexB sebelum LexA

```
aws polly synthesize-speech \
--lexicon-names LexB LexA \
--output-format mp3 \
--text 'Hello, my name is Bob' \
--voice-id Justin \
bobBA.mp3
```
Output pidato: "Halo, nama saya Bobby."

Untuk informasi tentang menerapkan leksikon menggunakan konsol Amazon Polly, lihat. [Menerapkan](#page-278-0) [leksikon di konsol \(Synthesize Speech\)](#page-278-0)

# <span id="page-277-0"></span>Mengelola leksikon di konsol Amazon Polly

Anda dapat menggunakan konsol Amazon Polly untuk mengunggah, mengunduh, menerapkan, memfilter, dan menghapus leksikon. Prosedur berikut menunjukkan masing-masing proses ini.

# Mengunggah leksikon di konsol

Untuk menggunakan leksikon pengucapan, Anda harus mengunggahnya terlebih dahulu. Ada dua lokasi di konsol tempat Anda dapat mengunggah leksikon, tab Text-to-Speech dan tab Lexicons.

Proses berikut menjelaskan cara menambahkan leksikon yang dapat Anda gunakan untuk menyesuaikan bagaimana kata dan frasa yang tidak umum untuk bahasa yang dipilih diucapkan.

Untuk menambahkan leksikon dari tab Lexicons

- 1. [Masuk ke AWS Management Console dan buka konsol Amazon Polly di https://](https://console.aws.amazon.com/polly/) [console.aws.amazon.com/polly/.](https://console.aws.amazon.com/polly/)
- 2. Pilih tab Lexicons.
- 3. Pilih Unggah leksikon.
- 4. Berikan nama untuk leksikon dan kemudian gunakan Pilih file leksikon untuk menemukan leksikon yang akan diunggah. Anda hanya dapat mengunggah file PLS dengan ekstensi.pls atau.xl.
- 5. Pilih Unggah leksikon. Jika leksikon dengan nama yang sama (apakah file.pls atau.xl) sudah ada, mengunggah leksikon akan menimpa leksikon yang ada.

### Untuk menambahkan leksikon dari tab Text-to-Speech

- 1. [Masuk ke AWS Management Console dan buka konsol Amazon Polly di https://](https://console.aws.amazon.com/polly/) [console.aws.amazon.com/polly/.](https://console.aws.amazon.com/polly/)
- 2. Pilih tab Text-to-Speech.
- 3. Perluas Pengaturan tambahan, aktifkan Sesuaikan pengucapan, lalu pilih Unggah leksikon.
- 4. Berikan nama untuk leksikon dan kemudian gunakan Pilih file leksikon untuk menemukan leksikon yang akan diunggah. Anda hanya dapat menggunakan file PLS dengan ekstensi.pls atau.xl.
- 5. Pilih Unggah leksikon. Jika leksikon dengan nama yang sama (apakah file.pls atau.xl) sudah ada, mengunggah leksikon akan menimpa leksikon yang ada.

# <span id="page-278-0"></span>Menerapkan leksikon di konsol (Synthesize Speech)

Prosedur berikut menunjukkan bagaimana menerapkan leksikon ke teks input Anda dengan menerapkan leksikon untuk menggantikan "World Wide Web Consortium" untuk "W3C". W3c.pls Jika Anda menerapkan beberapa leksikon ke teks Anda, mereka diterapkan dalam urutan top-down dengan kecocokan pertama lebih diutamakan daripada kecocokan selanjutnya. Leksikon diterapkan ke teks hanya jika bahasa yang ditentukan dalam leksikon sama dengan bahasa yang dipilih.

Anda dapat menerapkan leksikon ke teks biasa atau input SSML.

Example — Menerapkan Leksikon W3C.pls

Untuk membuat leksikon yang Anda perlukan untuk latihan ini, lihat[Menggunakan PutLexicon](#page-281-1) [Operasi](#page-281-1). Gunakan editor teks biasa untuk membuat leksikon W3C.pls yang ditampilkan di bagian atas topik. Ingat di mana Anda menyimpan file ini.

Untuk menerapkan leksikon W3C.pls ke input Anda

Dalam contoh ini kami memperkenalkan leksikon untuk menggantikan "World Wide Web Consortium" untuk "W3C". Bandingkan hasil latihan ini dengan [Menggunakan SSML di konsol](#page-234-0) untuk bahasa Inggris AS dan bahasa lain.

- 1. [Masuk ke AWS Management Console dan buka konsol Amazon Polly di https://](https://console.aws.amazon.com/polly/) [console.aws.amazon.com/polly/.](https://console.aws.amazon.com/polly/)
- 2. Lakukan salah satu hal berikut ini:

• Matikan SSML lalu ketik atau tempel teks ini ke dalam kotak input teks.

He was caught up in the game. In the middle of the 10/3/2014 W3C meeting he shouted, "Score!" quite loudly.

• Nyalakan SSML lalu ketik atau tempel teks ini ke dalam kotak input teks.

```
<speak>He wasn't paying attention.<break time="1s"/>
In the middle of the 10/3/2014 W3C meeting 
he shouted, "Score!" quite loudly.</speak>
```
- 3. Dari daftar Bahasa, pilih Bahasa Inggris, AS, lalu pilih suara yang ingin Anda gunakan untuk teks ini.
- 4. Perluas Pengaturan tambahan dan nyalakan Sesuaikan pengucapan.
- 5. Dari daftar leksikon, pilihW3C (English, US).

Jika W3C (English, US) leksikon tidak terdaftar, pilih Unggah leksikon dan unggah, lalu pilih dari daftar. Untuk membuat leksikon ini, lihat[Menggunakan PutLexicon Operasi.](#page-281-1)

- 6. Untuk segera mendengarkan pidato, pilih Dengarkan.
- 7. Untuk menyimpan pidato ke file,
	- a. Pilih Unduh.
	- b. Untuk mengubah ke format file yang berbeda, aktifkan Pengaturan format file ucapan, pilih format file yang Anda inginkan, lalu pilih Unduh.

Ulangi langkah sebelumnya, tetapi pilih bahasa yang berbeda dan perhatikan perbedaan dalam output.

# Memfilter daftar leksikon di konsol

Prosedur berikut menjelaskan cara memfilter daftar leksikon sehingga hanya leksikon dari bahasa yang dipilih yang ditampilkan.

Untuk memfilter leksikon yang terdaftar berdasarkan bahasa

1. [Masuk ke AWS Management Console dan buka konsol Amazon Polly di https://](https://console.aws.amazon.com/polly/) [console.aws.amazon.com/polly/.](https://console.aws.amazon.com/polly/)

- 2. Pilih tab Lexicons.
- 3. Pilih bahasa apa saja.
- 4. Dari daftar bahasa, pilih bahasa yang ingin Anda filter.

Daftar ini hanya menampilkan leksikon untuk bahasa yang dipilih.

# Mengunduh leksikon di konsol

Proses berikut menjelaskan cara mengunduh satu atau lebih leksikon. Anda dapat menambahkan, menghapus, atau memodifikasi entri leksikon dalam file dan kemudian mengunggahnya lagi untuk menjaga leksikon Anda. up-to-date

Untuk mengunduh satu atau lebih leksikon

- 1. [Masuk ke AWS Management Console dan buka konsol Amazon Polly di https://](https://console.aws.amazon.com/polly/) [console.aws.amazon.com/polly/.](https://console.aws.amazon.com/polly/)
- 2. Pilih tab Lexicons.
- 3. Pilih leksikon atau leksikon yang ingin Anda unduh.
	- a. Untuk mengunduh satu leksikon, pilih namanya dari daftar.
	- b. Untuk mengunduh beberapa leksikon sebagai satu file arsip terkompresi, pilih kotak centang di samping setiap entri dalam daftar yang ingin Anda unduh.
- 4. Pilih Unduh.
- 5. Buka folder tempat Anda ingin mengunduh leksikon.
- 6. Pilih Simpan.

# Menghapus leksikon di konsol

Untuk menghapus leksikon

Proses berikut menjelaskan cara menghapus leksikon. Setelah menghapus leksikon, Anda harus menambahkannya kembali sebelum Anda dapat menggunakannya lagi. Anda dapat menghapus satu atau lebih leksikon pada saat yang sama dengan memilih kotak centang di sebelah leksikon individual.

- 1. [Masuk ke AWS Management Console dan buka konsol Amazon Polly di https://](https://console.aws.amazon.com/polly/) [console.aws.amazon.com/polly/.](https://console.aws.amazon.com/polly/)
- 2. Pilih tab Lexicons.
- 3. Pilih satu atau beberapa leksikon yang ingin Anda hapus dari daftar.
- 4. Pilih Hapus.
- 5. Masukkan teks konfirmasi lalu pilih Hapus untuk menghapus leksikon dari Wilayah atau Batal untuk menyimpannya.

# <span id="page-281-0"></span>Mengelola leksikon pada AWS CLI

Topik berikut mencakup AWS CLI perintah yang diperlukan untuk mengelola leksikon pengucapan Anda.

### Topik

- [Menggunakan PutLexicon Operasi](#page-281-1)
- [Menggunakan GetLexicon operasi](#page-288-0)
- [Menggunakan ListLexicons operasi](#page-289-0)
- [Menggunakan DeleteLexicon operasi](#page-290-0)

# <span id="page-281-1"></span>Menggunakan PutLexicon Operasi

Dengan Amazon Polly, Anda dapat menggunakan [PutLexicon](#page-405-0) untuk menyimpan leksikon pengucapan di AWS Wilayah tertentu untuk akun Anda. Kemudian, Anda dapat menentukan satu atau lebih leksikon yang disimpan ini dalam [SynthesizeSpeech](#page-416-0) permintaan Anda yang ingin Anda terapkan sebelum layanan mulai mensintesis teks. Untuk informasi selengkapnya, lihat [Mengelola](#page-275-0) [leksikon](#page-275-0).

Bagian ini memberikan contoh leksikon dan step-by-step instruksi untuk menyimpan dan mengujinya.

### **a** Note

Leksikon ini harus sesuai dengan rekomendasi W3C Spesifikasi Leksikon Pengucapan (PLS). Untuk informasi lebih lanjut, lihat [Spesifikasi Leksikon Pengucapan \(PLS\) Versi 1.0 di](https://www.w3.org/TR/pronunciation-lexicon/#S4.7) [situs web](https://www.w3.org/TR/pronunciation-lexicon/#S4.7) W3C.

### Contoh 1: Leksikon dengan satu leksem

Pertimbangkan leksikon yang sesuai dengan PLS W3C berikut.

```
<?xml version="1.0" encoding="UTF-8"?>
<lexicon version="1.0" 
       xmlns="http://www.w3.org/2005/01/pronunciation-lexicon" 
       xmlns:xsi="http://www.w3.org/2001/XMLSchema-instance" 
       xsi:schemaLocation="http://www.w3.org/2005/01/pronunciation-lexicon 
         http://www.w3.org/TR/2007/CR-pronunciation-lexicon-20071212/pls.xsd" 
       alphabet="ipa" 
       xml:lang="en-US"> 
   <lexeme> 
     <grapheme>W3C</grapheme> 
     <alias>World Wide Web Consortium</alias> 
   </lexeme>
</lexicon>
```
### Perhatikan hal berikut:

- Dua atribut yang ditentukan dalam <lexicon> elemen:
	- xml:langAtribut menentukan kode bahasa,en-US, yang leksikon berlaku. Amazon Polly dapat menggunakan leksikon contoh ini jika suara yang Anda tentukan dalam SynthesizeSpeech panggilan memiliki kode bahasa yang sama (en-US).

### **a** Note

Anda dapat menggunakan DescribeVoices operasi untuk menemukan kode bahasa yang terkait dengan suara.

• alphabetAtribut menentukanIPA, yang berarti bahwa alfabet Alfabet Fonetik Internasional (IPA) digunakan untuk pengucapan. IPA adalah salah satu huruf untuk menulis pengucapan. Amazon Polly juga mendukung Extended Speech Assessment Methods Phonetic Alphabet (X-SAMPA).

• <lexeme>Elemen menggambarkan pemetaan antara <grapheme> (yaitu, representasi tekstual dari kata) dan. <alias>

Untuk menguji leksikon ini, lakukan hal berikut:

- 1. Simpan leksikon sebagaiexample.pls.
- 2. Jalankan put-lexicon AWS CLI perintah untuk menyimpan leksikon (dengan namaw3c), di wilayah us-east-2.

```
aws polly put-lexicon \
--name w3c \backslash--content file://example.pls
```
3. Jalankan synthesize-speech perintah untuk mensintesis teks sampel ke aliran audio (speech.mp3), dan tentukan lexicon-name parameter opsional.

```
aws polly synthesize-speech \
--text 'W3C is a Consortium' \
--voice-id Joanna \
--output-format mp3 \
--lexicon-names="w3c" \
speech.mp3
```
4. Mainkan hasilnyaspeech.mp3, dan perhatikan bahwa kata W3C dalam teks digantikan oleh World Wide Web Consortium.

Contoh leksikon sebelumnya menggunakan alias. Alfabet IPA yang disebutkan dalam leksikon tidak digunakan. Leksikon berikut menentukan pengucapan fonetik menggunakan <phoneme> elemen dengan alfabet IPA.

```
<?xml version="1.0" encoding="UTF-8"?>
<lexicon version="1.0" 
       xmlns="http://www.w3.org/2005/01/pronunciation-lexicon" 
       xmlns:xsi="http://www.w3.org/2001/XMLSchema-instance" 
       xsi:schemaLocation="http://www.w3.org/2005/01/pronunciation-lexicon 
         http://www.w3.org/TR/2007/CR-pronunciation-lexicon-20071212/pls.xsd" 
       alphabet="ipa" 
       xml:lang="en-US"> 
   <lexeme> 
     <grapheme>pecan</grapheme>
```

```
 <phoneme>p##k##n</phoneme> 
   </lexeme>
</lexicon>
```
Ikuti langkah yang sama untuk menguji leksikon ini. Pastikan Anda menentukan teks masukan yang memiliki kata "kemiri" (misalnya, "Pai kemiri lezat").

### Contoh 2: Leksikon dengan banyak leksem

Dalam contoh ini, leksem yang Anda tentukan dalam leksikon berlaku secara eksklusif untuk teks input untuk sintesis. Pertimbangkan leksikon berikut:

```
<?xml version="1.0" encoding="UTF-8"?>
<lexicon version="1.0" 
       xmlns="http://www.w3.org/2005/01/pronunciation-lexicon" 
       xmlns:xsi="http://www.w3.org/2001/XMLSchema-instance" 
       xsi:schemaLocation="http://www.w3.org/2005/01/pronunciation-lexicon 
         http://www.w3.org/TR/2007/CR-pronunciation-lexicon-20071212/pls.xsd" 
       alphabet="ipa" xml:lang="en-US"> 
   <lexeme> 
     <grapheme>W3C</grapheme> 
     <alias>World Wide Web Consortium</alias> 
   </lexeme> 
   <lexeme> 
     <grapheme>W3C</grapheme> 
     <alias>WWW Consortium</alias> 
   </lexeme> 
   <lexeme> 
     <grapheme>Consortium</grapheme> 
     <alias>Community</alias> 
   </lexeme>
</lexicon>
```
Leksikon menentukan tiga leksem, dua di antaranya mendefinisikan alias untuk grafem W3C sebagai berikut:

- Elemen <lexeme > pertama mendefinisikan alias (World Wide Web Consortium).
- Yang kedua <lexeme> mendefinisikan alias alternatif (WWW Consortium).

Amazon Polly menggunakan pengganti pertama untuk setiap grafem tertentu dalam leksikon.

Yang ketiga <lexeme> mendefinisikan pengganti (Komunitas) untuk kata Konsorsium.

Pertama, mari kita uji leksikon ini. Misalkan Anda ingin mensintesis teks sampel berikut ke file audio (speech.mp3), dan Anda menentukan leksikon dalam panggilan ke. SynthesizeSpeech

The W3C is a Consortium

SynthesizeSpeechpertama menerapkan leksikon sebagai berikut:

• Sesuai leksem pertama, kata W3C direvisi menjadi World Wide Web Consortium. Teks yang direvisi muncul sebagai berikut:

The World Wide Web Consortium is a Consortium

• Alias yang didefinisikan dalam leksem ketiga hanya berlaku untuk kata Konsorsium yang merupakan bagian dari teks asli, menghasilkan teks berikut:

The World Wide Web Consortium is a Community.

Anda dapat menguji ini menggunakan AWS CLI sebagai berikut:

- 1. Simpan leksikon sebagaiexample.pls.
- 2. Jalankan put-lexicon perintah untuk menyimpan leksikon dengan nama w3c di wilayah useast-2.

```
aws polly put-lexicon \
--name w3c \backslash--content file://example.pls
```
3. Jalankan list-lexicons perintah untuk memverifikasi bahwa leksikon w3c ada dalam daftar leksikon yang dikembalikan.

```
aws polly list-lexicons
```
4. Jalankan synthesize-speech perintah untuk mensintesis teks sampel ke file audio (speech.mp3), dan tentukan lexicon-name parameter opsional.

```
aws polly synthesize-speech \
--text 'W3C is a Consortium' \
```

```
--voice-id Joanna \
--output-format mp3 \
--lexicon-names="w3c" \
speech.mp3
```
5. Putar speech.mp3 file yang dihasilkan untuk memverifikasi bahwa ucapan yang disintesis mencerminkan perubahan teks.

Contoh 3: Menentukan beberapa leksikon

Dalam panggilan keSynthesizeSpeech, Anda dapat menentukan beberapa leksikon. Dalam hal ini, leksikon pertama yang ditentukan (dalam urutan dari kiri ke kanan) mengesampingkan leksikon sebelumnya.

Pertimbangkan dua leksikon berikut. Perhatikan bahwa setiap leksikon menjelaskan alias yang berbeda untuk grafem W3C yang sama.

• Leksikon 1: w3c.pls

```
<?xml version="1.0" encoding="UTF-8"?>
<lexicon version="1.0" 
       xmlns="http://www.w3.org/2005/01/pronunciation-lexicon" 
       xmlns:xsi="http://www.w3.org/2001/XMLSchema-instance" 
       xsi:schemaLocation="http://www.w3.org/2005/01/pronunciation-lexicon 
         http://www.w3.org/TR/2007/CR-pronunciation-lexicon-20071212/pls.xsd" 
       alphabet="ipa" xml:lang="en-US"> 
   <lexeme> 
     <grapheme>W3C</grapheme> 
     <alias>World Wide Web Consortium</alias> 
   </lexeme>
</lexicon>
```
Leksikon 2: w3cAlternate.pls

```
<?xml version="1.0" encoding="UTF-8"?>
<lexicon version="1.0" 
       xmlns="http://www.w3.org/2005/01/pronunciation-lexicon" 
       xmlns:xsi="http://www.w3.org/2001/XMLSchema-instance" 
       xsi:schemaLocation="http://www.w3.org/2005/01/pronunciation-lexicon 
         http://www.w3.org/TR/2007/CR-pronunciation-lexicon-20071212/pls.xsd" 
       alphabet="ipa" xml:lang="en-US">
```

```
 <lexeme> 
     <grapheme>W3C</grapheme> 
     <alias>WWW Consortium</alias> 
   </lexeme>
</lexicon>
```
Misalkan Anda menyimpan leksikon ini sebagai w3c dan w3cAlternate masing-masing. Jika Anda menentukan leksikon secara berurutan (w3cdiikuti olehw3cAlternate) dalam SynthesizeSpeech panggilan, alias untuk W3C yang ditentukan dalam leksikon pertama lebih diutamakan daripada yang kedua. Untuk menguji leksikon, lakukan hal berikut:

- 1. Simpan leksikon secara lokal dalam file yang dipanggil w3c.pls dan. w3cAlternate.pls
- 2. Unggah leksikon ini menggunakan put-lexicon AWS CLI perintah.
	- Unggah w3c.pls leksikon dan simpan sebagaiw3c.

```
aws polly put-lexicon \
--name w3c \backslash--content file://w3c.pls
```
• Unggah w3cAlternate.pls leksikon pada layanan sebagaiw3cAlternate.

```
aws polly put-lexicon \
--name w3cAlternate \
--content file://w3cAlternate.pls
```
3. Jalankan synthesize-speech perintah untuk mensintesis teks sampel ke aliran audio (speech.mp3), dan tentukan kedua leksikon menggunakan parameter. lexicon-name

```
aws polly synthesize-speech \
--text 'PLS is a W3C recommendation' \
--voice-id Joanna \
--output-format mp3 \
--lexicon-names '["w3c","w3cAlternative"]' \
speech.mp3
```
4. Uji hasilnyaspeech.mp3. Itu harus dibaca sebagai berikut:
PLS is a World Wide Web Consortium recommendation

Contoh kode tambahan untuk PutLexicon API

- Contoh Java: [PutLexicon](#page-303-0)
- Python (Boto3) Contoh: [PutLexicon](#page-312-0)

## Menggunakan GetLexicon operasi

Amazon Polly menyediakan operasi [GetLexicon](#page-393-0) API untuk mengambil konten leksikon pengucapan yang Anda simpan di akun Anda di wilayah tertentu.

get-lexicon AWS CLI Perintah berikut mengambil konten example leksikon.

```
aws polly get-lexicon \
--name example
```
Jika Anda belum memiliki leksikon yang disimpan di akun Anda, Anda dapat menggunakan PutLexicon operasi untuk menyimpannya. Untuk informasi selengkapnya, lihat [Menggunakan](#page-281-0) [PutLexicon Operasi.](#page-281-0)

Berikut ini adalah contoh respon. Selain konten leksikon, respons mengembalikan metadata, seperti kode bahasa yang diterapkan leksikon, jumlah leksem yang ditentukan dalam leksikon, Nama Sumber Daya Amazon (ARN) sumber daya, dan ukuran leksikon dalam byte. LastModifiedNilainya adalah stempel waktu Unix.

```
{ 
     "Lexicon": { 
         "Content": "lexicon content in plain text PLS format", 
         "Name": "example" 
     }, 
     "LexiconAttributes": { 
         "LanguageCode": "en-US", 
         "LastModified": 1474222543.989, 
         "Alphabet": "ipa", 
         "LexemesCount": 1, 
         "LexiconArn": "arn:aws:polly:us-east-2:account-id:lexicon/example",
```
}

```
 "Size": 495 
 }
```
Contoh kode tambahan untuk GetLexicon API

- Contoh Java: [GetLexicon](#page-301-0)
- Python (Boto3) Contoh: [GetLexicon](#page-309-0)

# Menggunakan ListLexicons operasi

Amazon Polly menyediakan operasi [ListLexicons](#page-399-0) API yang dapat Anda gunakan untuk mendapatkan daftar leksikon pengucapan di akun Anda di Wilayah tertentu. AWS AWS CLI Panggilan berikut mencantumkan leksikon di akun Anda di wilayah us-east-2.

aws polly list-lexicons

Berikut ini adalah contoh respon, menunjukkan dua leksikon bernama w3c dantomato. Untuk setiap leksikon, respons mengembalikan metadata seperti kode bahasa yang diterapkan leksikon, jumlah leksem yang ditentukan dalam leksikon, ukuran dalam byte, dan sebagainya. Kode bahasa menjelaskan bahasa dan lokal di mana leksem yang didefinisikan dalam leksikon berlaku.

```
{ 
     "Lexicons": [ 
          { 
               "Attributes": { 
                   "LanguageCode": "en-US", 
                   "LastModified": 1474222543.989, 
                   "Alphabet": "ipa", 
                   "LexemesCount": 1, 
                   "LexiconArn": "arn:aws:polly:aws-region:account-id:lexicon/w3c", 
                   "Size": 495 
              }, 
               "Name": "w3c" 
          }, 
          { 
               "Attributes": { 
                   "LanguageCode": "en-US", 
                   "LastModified": 1473099290.858,
```

```
 "Alphabet": "ipa", 
                   "LexemesCount": 1, 
                   "LexiconArn": "arn:aws:polly:aws-region:account-id:lexicon/tomato", 
                   "Size": 645 
              }, 
               "Name": "tomato" 
          } 
     ]
}
```
Contoh kode tambahan untuk ListLexicon API

- Contoh Java: [ListLexicons](#page-301-1)
- Python (Boto3) Contoh: [ListLexicon](#page-311-0)

# Menggunakan DeleteLexicon operasi

Amazon Polly menyediakan operasi [DeleteLexicon](#page-387-0) API untuk menghapus leksikon pengucapan dari AWS Wilayah tertentu di akun Anda. Berikut ini AWS CLI menghapus leksikon yang ditentukan.

AWS CLI Contoh berikut diformat untuk Unix, Linux, dan macOS. Untuk Windows, ganti karakter kelanjutan backslash (\) Unix di akhir setiap baris dengan tanda sisipan (^) dan gunakan tanda kutip penuh (") di sekitar teks input dengan tanda kutip tunggal (') untuk tag interior.

```
aws polly delete-lexicon \
--name example
```
Contoh kode tambahan untuk DeleteLexicon API

- Contoh Java: [DeleteLexicon](#page-299-0)
- Python (Boto3) Contoh: [DeleteLexicon](#page-308-0)

# Membuat file audio yang panjang

Untuk membuat file TTS untuk bagian teks yang besar, gunakan fungsionalitas sintesis asinkron Amazon Polly. Ini menggunakan tiga SpeechSynthesisTask API:

- StartSpeechSynthesisTask: memulai tugas sintesis baru.
- GetSpeechSynthesisTask: mengembalikan rincian tentang tugas sintesis yang dikirimkan sebelumnya.
- ListSpeechSynthesisTasks: mencantumkan semua tugas sintesis yang dikirimkan.

SynthesizeSpeechOperasi ini menghasilkan audio dalam waktu nyaris nyata, dengan latensi yang relatif sedikit dalam banyak kasus. Untuk melakukan ini, operasi hanya dapat mensintesis 3000 karakter.

Fitur Sintesis Asinkron Amazon Polly mengatasi tantangan memproses dokumen teks yang lebih besar dengan mengubah cara dokumen disintesis dan dikembalikan. Ketika permintaan sintesis dibuat dengan mengirimkan teks input menggunakan, Amazon Polly mengantri permintaanStartSpeechSynthesisTask, dan kemudian memprosesnya secara asinkron di latar belakang segera setelah sumber daya sistem tersedia. Amazon Polly kemudian mengunggah aliran ucapan atau tanda ucapan yang dihasilkan langsung ke bucket Amazon Simple Storage Service (Amazon S3) Anda (wajib), dan memberi tahu Anda tentang ketersediaan file yang telah diselesaikan melalui topik SNS (opsional) Anda.

Dengan cara ini, semua fungsi kecuali pemrosesan waktu nyaris nyata tersedia untuk teks dengan panjang hingga 100.000 karakter yang dapat ditagih (atau 200.000 karakter total).

Untuk mensintesis dokumen menggunakan metode ini, Anda harus memiliki bucket Amazon S3 yang dapat ditulis tempat file audio dapat disimpan. Anda dapat diberi tahu saat audio yang disintesis siap dengan menyediakan pengenal Topik SNS opsional. Ketika tugas sintesis selesai, Amazon Polly akan mempublikasikan pesan tentang topik itu. Pesan ini mungkin juga berisi informasi kesalahan yang berguna dalam kasus di mana tugas sintesis tidak berhasil. Untuk melakukan ini, pastikan bahwa pengguna yang membuat tugas sintesis juga dapat mempublikasikan ke Topik SNS. Lihat [dokumentasi Amazon SNS](https://docs.aws.amazon.com/sns/latest/dg/welcome.html) untuk informasi selengkapnya tentang cara membuat dan berlangganan Topik SNS.

## Enkripsi

Anda dapat menyimpan file output dalam bentuk terenkripsi di bucket S3 Anda jika diinginkan. Untuk melakukan ini, Anda mengaktifkan [enkripsi bucket Amazon S3](https://docs.aws.amazon.com/AmazonS3/latest/dev/bucket-encryption.html), yang menggunakan salah satu cipher blok terkuat yang tersedia, Standar Enkripsi Lanjutan 256-bit (AES-256).

Topik

- [Menyiapkan kebijakan IAM untuk sintesis asinkron](#page-292-0)
- [Membuat file audio panjang di konsol](#page-293-0)
- [Membuat file audio panjang di AWS CLI](#page-294-0)

# <span id="page-292-0"></span>Menyiapkan kebijakan IAM untuk sintesis asinkron

Untuk menggunakan fungsionalitas sintesis asinkron, Anda memerlukan kebijakan IAM yang memungkinkan hal berikut:

- penggunaan operasi Amazon Polly baru
- menulis ke ember output S3
- menerbitkan ke topik SNS status [opsional]

Kebijakan berikut hanya memberikan izin yang diperlukan untuk sintesis asinkron dan dapat dilampirkan ke pengguna IAM.

```
{ 
   "Version": "2012-10-17", 
   "Statement": [ 
     { 
        "Effect": "Allow", 
        "Action": [ 
          "polly:StartSpeechSynthesisTask", 
          "polly:GetSpeechSynthesisTask", 
          "polly:ListSpeechSynthesisTasks" 
       ], 
       "Resource": "*" 
     }, 
     { 
        "Effect": "Allow", 
        "Action": "s3:PutObject", 
        "Resource": "arn:aws:s3:::bucket-name/*" 
     },
```

```
 { 
        "Effect": "Allow", 
        "Action": "sns:Publish", 
        "Resource": "arn:aws:sns:region:account:topic" 
     } 
   ]
}
```
# <span id="page-293-0"></span>Membuat file audio panjang di konsol

Anda dapat menggunakan konsol Amazon Polly untuk membuat pidato panjang menggunakan sintesis asinkron dengan fungsionalitas yang sama seperti yang dapat Anda gunakan dengan. AWS CLI Ini dilakukan dengan menggunakan tab Text-to-Speech seperti sintesis lainnya.

Fungsi sintesis asinkron lainnya juga tersedia melalui konsol. Tab tugas sintesis S3 mencerminkan ListSpeechSynthesisTasks fungsionalitas, menampilkan semua tugas yang disimpan ke bucket S3 dan memungkinkan Anda untuk memfilternya jika Anda mau. Mengklik pada satu tugas tertentu menunjukkan detailnya, mencerminkan GetSpeechSynthesisTask fungsionalitas.

Untuk mensintesis teks besar menggunakan konsol Amazon Polly

- 1. [Masuk ke AWS Management Console dan buka konsol Amazon Polly di https://](https://console.aws.amazon.com/polly/) [console.aws.amazon.com/polly/.](https://console.aws.amazon.com/polly/)
- 2. Pilih tab Text-to-Speech. Pilih Formulir Panjang sebagai mesin jika sesuai.
- 3. Dengan SSML aktif atau mati, ketik atau tempel teks Anda ke dalam kotak input.
- 4. Pilih bahasa, wilayah, dan suara untuk teks Anda.
- 5. Pilih Simpan ke S3.

## **a** Note

Opsi Unduh dan Dengarkan berwarna abu-abu jika panjang teks di atas batas 3.000 karakter untuk SynthesizeSpeech operasi waktu nyata.

- 6. Konsol membuka formulir sehingga Anda dapat memilih tempat menyimpan file output.
	- a. Isi nama bucket Amazon S3 tujuan.
	- b. Secara opsional, isi kunci awalan output.

**a** Note

Bucket output S3 harus dapat ditulis.

c. Jika Anda ingin diberi tahu saat tugas sintesis selesai, berikan pengenal topik SNS opsional.

**a** Note

SNS harus terbuka untuk publikasi oleh pengguna konsol saat ini untuk menggunakan opsi ini. Untuk informasi selengkapnya, lihat [Amazon Simple](https://aws.amazon.com/sns/)  [Notification Service \(SNS\)](https://aws.amazon.com/sns/)

d. Pilih Simpan ke S3.

Untuk mengambil informasi tentang tugas sintesis ucapan Anda

- 1. Di konsol, pilih tab S3 Synthesis Tasks.
- 2. Tugas ditampilkan dalam urutan tanggal. Untuk memfilter tugas, berdasarkan status, pilih Semua status dan kemudian pilih status yang akan digunakan.
- 3. Untuk melihat detail tugas tertentu, pilih ID Tugas yang ditautkan.

# <span id="page-294-0"></span>Membuat file audio panjang di AWS CLI

Fungsionalitas sintesis asinkron Amazon Polly menggunakan tiga SpeechSynthesisTask API untuk bekerja dengan teks dalam jumlah besar:

- StartSpeechSynthesisTask: memulai tugas sintesis baru.
- GetSpeechSynthesisTask: mengembalikan rincian tentang tugas sintesis yang dikirimkan sebelumnya.
- ListSpeechSynthesisTasks: mencantumkan semua tugas sintesis yang dikirimkan.

Mensintesis sejumlah besar teks () **StartSpeechSynthesisTask**

Saat Anda ingin membuat file audio yang lebih besar dari yang dapat Anda buat dengan waktu nyataSynthesizeSpeech, gunakan StartSpeechSynthesisTask operasi. Selain argumen yang diperlukan untuk SynthesizeSpeech operasi, StartSpeechSynthesisTask juga memerlukan

nama bucket Amazon S3. Dua argumen opsional lainnya juga tersedia: key prefix untuk file output dan ARN untuk Topik SNS jika Anda ingin menerima pemberitahuan status tentang tugas tersebut.

- OutputS3BucketName: Nama bucket Amazon S3 tempat sintesis harus diunggah. Bucket ini harus berada di wilayah yang sama dengan layanan Amazon Polly. Selain itu, pengguna IAM yang digunakan untuk melakukan panggilan harus memiliki akses ke bucket. [Diperlukan]
- OutputS3KeyPrefix: Awalan kunci untuk file output. Gunakan parameter ini jika Anda ingin menyimpan file ucapan keluaran dalam kunci seperti direktori khusus di bucket Anda. [Opsional]
- SnsTopicArn: Topik SNS ARN untuk digunakan jika Anda ingin menerima pemberitahuan tentang status tugas. Topik SNS ini harus berada di wilayah yang sama dengan layanan Amazon Polly. Selain itu, pengguna IAM yang digunakan untuk melakukan panggilan harus memiliki akses ke topik. [Opsional]

Misalnya, contoh berikut dapat digunakan untuk menjalankan start-speech-synthesis-task AWS CLI perintah di wilayah AS Timur (Ohio):

AWS CLI Contoh berikut diformat untuk Unix, Linux, dan macOS. Untuk Windows, ganti karakter kelanjutan backslash (\) Unix di akhir setiap baris dengan tanda sisipan (^) dan gunakan tanda kutip penuh (") di sekitar teks input dengan tanda kutip tunggal (') untuk tag interior.

```
aws polly start-speech-synthesis-task \ 
   --region us-east-2 \ 
  --endpoint-url "https://polly.us-east-2.amazonaws.com/" \ 
   --output-format mp3 \ 
   --output-s3-bucket-name your-bucket-name \ 
   --output-s3-key-prefix optional/prefix/path/file \ 
   --voice-id Joanna \ 
   --text file://text_file.txt
```
Ini akan menghasilkan respons yang terlihat mirip dengan ini:

```
"SynthesisTask": 
{ 
      "OutputFormat": "mp3", 
      "OutputUri": "https://s3.us-east-2.amazonaws.com/your-bucket-name/optional/prefix/
path/file.<task_id>.mp3", 
      "TextType": "text", 
      "CreationTime": [..],
```

```
 "RequestCharacters": [..], 
     "TaskStatus": "scheduled", 
     "TaskId": [task_id], 
     "VoiceId": "Joanna" 
 }
```
start-speech-synthesis-taskOperasi mengembalikan beberapa bidang baru:

- OutputUri: lokasi file ucapan keluaran Anda.
- TaskId: pengidentifikasi unik untuk tugas sintesis ucapan yang dihasilkan oleh Amazon Polly.
- CreationTime: stempel waktu saat tugas awalnya dikirimkan.
- RequestCharacters: jumlah karakter yang dapat ditagih dalam tugas.
- TaskStatus: memberikan informasi tentang status tugas yang diajukan.

Ketika tugas Anda dikirimkan, status awal akan ditampilkanscheduled. Saat Amazon Polly mulai memproses tugas, status akan berubah menjadi inProgress dan lebih baru, menjadi completed atau. failed Jika tugas gagal, pesan kesalahan akan dikembalikan saat memanggil GetSpeechSynthesisTask atau ListSpeechSynthesisTasks operasi.

Ketika tugas selesai, file ucapan tersedia di lokasi yang ditentukan dalamOutputUri.

Mengambil informasi tentang tugas sintesis ucapan Anda

Anda bisa mendapatkan informasi tentang tugas, seperti kesalahan, status, dan sebagainya, menggunakan GetSpeechSynthesisTask operasi. Untuk melakukan ini, Anda perlu task-id dikembalikan olehStartSpeechSynthesisTask.

Misalnya, contoh berikut dapat digunakan untuk menjalankan get-speech-synthesis-task AWS CLI perintah:

```
aws polly get-speech-synthesis-task \
--region us-east-2 \
--endpoint-url "https:// polly.us-east-2.amazonaws.com/" \
--task-id task identifier
```
Anda juga dapat mencantumkan semua tugas sintesis ucapan yang telah Anda jalankan di wilayah saat ini menggunakan ListSpeechSynthesisTasks operasi.

Misalnya, contoh berikut dapat digunakan untuk menjalankan list-speech-synthesis-tasks AWS CLI perintah:

```
aws polly list-speech-synthesis-tasks \
--region us-east-2 \
--endpoint-url "https:// polly.us-east-2.amazonaws.com/"
```
# Contoh kode dan aplikasi

Bagian ini menyediakan contoh kode dan contoh aplikasi yang dapat Anda gunakan untuk menjelajahi Amazon Polly.

Topik

- [Kode sampel](#page-298-0)
- [Contoh aplikasi](#page-314-0)

Topik Kode Sampel berisi cuplikan kode yang diatur oleh bahasa pemrograman dan dipisahkan menjadi contoh untuk fungsionalitas Amazon Polly yang berbeda. Topik Contoh Aplikasi berisi aplikasi yang diatur oleh bahasa pemrograman yang dapat digunakan secara independen untuk menjelajahi Amazon Polly.

Sebelum Anda mulai menggunakan contoh-contoh ini, kami sarankan Anda terlebih dahulu membaca [Bagaimana Amazon Polly bekerja](#page-10-0) dan mengikuti langkah-langkah yang dijelaskan d[iMemulai dengan](#page-12-0)  [Amazon Polly](#page-12-0).

# <span id="page-298-0"></span>Kode sampel

Topik ini berisi contoh kode untuk berbagai fungsi yang dapat digunakan untuk menjelajahi Amazon Polly.

Contoh Kode dengan Bahasa Pemrograman

- [Sampel Java](#page-298-1)
- **[Sampel Python](#page-308-1)**

# <span id="page-298-1"></span>Sampel Java

Contoh kode berikut menunjukkan cara menggunakan aplikasi berbasis Java untuk menyelesaikan berbagai tugas dengan Amazon Polly. Sampel ini bukan contoh lengkap, tetapi dapat dimasukkan dalam aplikasi Java yang lebih besar yang menggunakan [AWS SDK for Java](https://aws.amazon.com/documentation/sdk-for-java/).

#### Cuplikan Kode

• [DeleteLexicon](#page-299-0)

- **[DescribeVoices](#page-300-0)**
- **[GetLexicon](#page-301-0)**
- [ListLexicons](#page-301-1)
- [PutLexicon](#page-303-0)
- [StartSpeechSynthesisTask](#page-304-0)
- [Tanda Pidato](#page-305-0)
- [SynthesizeSpeech](#page-307-0)

## <span id="page-299-0"></span>**DeleteLexicon**

Contoh kode Java berikut menunjukkan cara menggunakan aplikasi berbasis Java untuk menghapus leksikon tertentu yang disimpan di Wilayah. AWS Leksikon yang telah dihapus tidak tersedia untuk sintesis ucapan, juga tidak dapat diambil menggunakan API GetLexicon atauListLexicon.

Untuk informasi selengkapnya tentang operasi ini, lihat referensi untuk [DeleteLexicon](https://docs.aws.amazon.com/polly/latest/dg/API_DeleteLexicon.html)API.

```
package com.amazonaws.polly.samples; 
import com.amazonaws.services.polly.AmazonPolly;
import com.amazonaws.services.polly.AmazonPollyClientBuilder;
import com.amazonaws.services.polly.model.DeleteLexiconRequest; 
public class DeleteLexiconSample { 
     private String LEXICON_NAME = "SampleLexicon"; 
     AmazonPolly client = AmazonPollyClientBuilder.defaultClient(); 
     public void deleteLexicon() { 
         DeleteLexiconRequest deleteLexiconRequest = new 
  DeleteLexiconRequest().withName(LEXICON_NAME); 
         try { 
             client.deleteLexicon(deleteLexiconRequest); 
         } catch (Exception e) { 
             System.err.println("Exception caught: " + e); 
         } 
     }
}
```
## <span id="page-300-0"></span>**DescribeVoices**

Contoh kode Java berikut menunjukkan cara menggunakan aplikasi berbasis Java untuk menghasilkan daftar suara yang tersedia untuk digunakan saat meminta sintesis ucapan. Anda dapat secara opsional menentukan kode bahasa untuk memfilter suara yang tersedia. Misalnya, jika Anda menentukan en-US, operasi mengembalikan daftar semua suara bahasa Inggris AS yang tersedia.

Untuk informasi selengkapnya tentang operasi ini, lihat referensi untuk [DescribeVoices](https://docs.aws.amazon.com/polly/latest/dg/API_DescribeVoices.html)API.

```
package com.amazonaws.polly.samples; 
import com.amazonaws.services.polly.AmazonPolly;
import com.amazonaws.services.polly.AmazonPollyClientBuilder;
import com.amazonaws.services.polly.model.DescribeVoicesRequest;
import com.amazonaws.services.polly.model.DescribeVoicesResult; 
public class DescribeVoicesSample { 
     AmazonPolly client = AmazonPollyClientBuilder.defaultClient(); 
     public void describeVoices() { 
         DescribeVoicesRequest allVoicesRequest = new DescribeVoicesRequest(); 
         DescribeVoicesRequest enUsVoicesRequest = new 
  DescribeVoicesRequest().withLanguageCode("en-US"); 
         try { 
             String nextToken; 
             do { 
                 DescribeVoicesResult allVoicesResult = 
  client.describeVoices(allVoicesRequest); 
                 nextToken = allVoicesResult.getNextToken(); 
                 allVoicesRequest.setNextToken(nextToken); 
                 System.out.println("All voices: " + allVoicesResult.getVoices()); 
             } while (nextToken != null); 
             do { 
                 DescribeVoicesResult enUsVoicesResult = 
  client.describeVoices(enUsVoicesRequest); 
                 nextToken = enUsVoicesResult.getNextToken(); 
                 enUsVoicesRequest.setNextToken(nextToken); 
                 System.out.println("en-US voices: " + enUsVoicesResult.getVoices()); 
             } while (nextToken != null);
```

```
 } catch (Exception e) { 
              System.err.println("Exception caught: " + e); 
          } 
     }
}
```
<span id="page-301-0"></span>**GetLexicon** 

Contoh kode Java berikut menunjukkan cara menggunakan aplikasi berbasis Java untuk menghasilkan konten leksikon pengucapan tertentu yang disimpan di Wilayah. AWS

Untuk informasi selengkapnya tentang operasi ini, lihat referensi untuk [GetLexicon](https://docs.aws.amazon.com/polly/latest/dg/API_GetLexicon.html)API.

```
package com.amazonaws.polly.samples; 
import com.amazonaws.services.polly.AmazonPolly;
import com.amazonaws.services.polly.AmazonPollyClientBuilder;
import com.amazonaws.services.polly.model.GetLexiconRequest;
import com.amazonaws.services.polly.model.GetLexiconResult; 
public class GetLexiconSample { 
     private String LEXICON_NAME = "SampleLexicon"; 
     AmazonPolly client = AmazonPollyClientBuilder.defaultClient(); 
     public void getLexicon() { 
         GetLexiconRequest getLexiconRequest = new 
  GetLexiconRequest().withName(LEXICON_NAME); 
         try { 
             GetLexiconResult getLexiconResult = client.getLexicon(getLexiconRequest); 
             System.out.println("Lexicon: " + getLexiconResult.getLexicon()); 
         } catch (Exception e) { 
             System.err.println("Exception caught: " + e); 
         } 
     }
}
```
## <span id="page-301-1"></span>**ListLexicons**

Contoh kode Java berikut menunjukkan cara menggunakan aplikasi berbasis Java untuk menghasilkan daftar leksikon pengucapan yang disimpan di Wilayah. AWS

Untuk informasi selengkapnya tentang operasi ini, lihat referensi untuk [ListLexicons](https://docs.aws.amazon.com/polly/latest/dg/API_ListLexicons.html)API.

```
package com.amazonaws.polly.samples; 
import com.amazonaws.services.polly.AmazonPolly;
import com.amazonaws.services.polly.AmazonPollyClientBuilder;
import com.amazonaws.services.polly.model.LexiconAttributes;
import com.amazonaws.services.polly.model.LexiconDescription;
import com.amazonaws.services.polly.model.ListLexiconsRequest;
import com.amazonaws.services.polly.model.ListLexiconsResult; 
public class ListLexiconsSample { 
     AmazonPolly client = AmazonPollyClientBuilder.defaultClient(); 
     public void listLexicons() { 
         ListLexiconsRequest listLexiconsRequest = new ListLexiconsRequest(); 
         try { 
             String nextToken; 
             do { 
                 ListLexiconsResult listLexiconsResult = 
  client.listLexicons(listLexiconsRequest); 
                 nextToken = listLexiconsResult.getNextToken(); 
                 listLexiconsRequest.setNextToken(nextToken); 
                 for (LexiconDescription lexiconDescription : 
  listLexiconsResult.getLexicons()) { 
                     LexiconAttributes attributes = lexiconDescription.getAttributes(); 
                     System.out.println("Name: " + lexiconDescription.getName() 
                              + ", Alphabet: " + attributes.getAlphabet() 
                              + ", LanguageCode: " + attributes.getLanguageCode() 
                              + ", LastModified: " + attributes.getLastModified() 
                              + ", LexemesCount: " + attributes.getLexemesCount() 
                              + ", LexiconArn: " + attributes.getLexiconArn() 
                              + ", Size: " + attributes.getSize()); 
 } 
             } while (nextToken != null); 
         } catch (Exception e) { 
             System.err.println("Exception caught: " + e); 
         } 
     }
}
```
## <span id="page-303-0"></span>**PutLexicon**

Contoh kode Java berikut menunjukkan cara menggunakan aplikasi berbasis Java untuk menyimpan leksikon pengucapan di Wilayah. AWS

Untuk informasi selengkapnya tentang operasi ini, lihat referensi untuk [PutLexicon](https://docs.aws.amazon.com/polly/latest/dg/API_PutLexicon.html)API.

```
package com.amazonaws.polly.samples; 
import com.amazonaws.services.polly.AmazonPolly;
import com.amazonaws.services.polly.AmazonPollyClientBuilder;
import com.amazonaws.services.polly.model.PutLexiconRequest; 
public class PutLexiconSample { 
     AmazonPolly client = AmazonPollyClientBuilder.defaultClient(); 
     private String LEXICON_CONTENT = "<?xml version=\"1.0\" encoding=\"UTF-8\"?>" + 
             "<lexicon version=\"1.0\" xmlns=\"http://www.w3.org/2005/01/pronunciation-
lexicon\" xmlns:xsi=\"http://www.w3.org/2001/XMLSchema-instance\" " + 
             "xsi:schemaLocation=\"http://www.w3.org/2005/01/pronunciation-lexicon 
  http://www.w3.org/TR/2007/CR-pronunciation-lexicon-20071212/pls.xsd\" " + 
             "alphabet=\"ipa\" xml:lang=\"en-US\">" + 
             "<lexeme><grapheme>test1</grapheme><alias>test2</alias></lexeme>" + 
             "</lexicon>"; 
     private String LEXICON_NAME = "SampleLexicon"; 
     public void putLexicon() { 
         PutLexiconRequest putLexiconRequest = new PutLexiconRequest() 
                  .withContent(LEXICON_CONTENT) 
                  .withName(LEXICON_NAME); 
         try { 
             client.putLexicon(putLexiconRequest); 
         } catch (Exception e) { 
             System.err.println("Exception caught: " + e); 
         } 
     }
}
```
## <span id="page-304-0"></span>StartSpeechSynthesisTask

Contoh kode Java berikut menunjukkan cara menggunakan aplikasi berbasis Java untuk mensintesis pidato panjang (hingga 100.000 karakter yang ditagih) dan menyimpannya langsung di bucket Amazon S3.

Untuk informasi selengkapnya, lihat referensi untuk [StartSpeechSynthesisTask](https://docs.aws.amazon.com/polly/latest/dg/API_StartSpeechSynthesisTask.html)API.

```
package com.amazonaws.parrot.service.tests.speech.task;
import com.amazonaws.parrot.service.tests.AbstractParrotServiceTest;
import com.amazonaws.services.polly.AmazonPolly;
import com.amazonaws.services.polly.model.*;
import org.awaitility.Duration;
import java.util.concurrent.TimeUnit;
import static org.awaitility.Awaitility.await;
public class StartSpeechSynthesisTaskSample { 
     private static final int SYNTHESIS_TASK_TIMEOUT_SECONDS = 300; 
     private static final AmazonPolly AMAZON_POLLY_CLIENT = 
  AmazonPollyClientBuilder.defaultClient(); 
     private static final String PLAIN_TEXT = "This is a sample text to be 
  synthesized."; 
     private static final String OUTPUT_FORMAT_MP3 = OutputFormat.Mp3.toString(); 
     private static final String OUTPUT_BUCKET = "synth-books-buckets"; 
     private static final String SNS_TOPIC_ARN = "arn:aws:sns:eu-
west-2:123456789012:synthesize-finish-topic"; 
     private static final Duration SYNTHESIS_TASK_POLL_INTERVAL = Duration.FIVE_SECONDS; 
     private static final Duration SYNTHESIS_TASK_POLL_DELAY = Duration.TEN_SECONDS; 
     public static void main(String... args) { 
         StartSpeechSynthesisTaskRequest request = new StartSpeechSynthesisTaskRequest() 
                  .withOutputFormat(OUTPUT_FORMAT_MP3) 
                  .withText(PLAIN_TEXT) 
                  .withTextType(TextType.Text) 
                  .withVoiceId(VoiceId.Amy) 
                  .withOutputS3BucketName(OUTPUT_BUCKET) 
                  .withSnsTopicArn(SNS_TOPIC_ARN) 
                  .withEngine("neural");
```

```
 StartSpeechSynthesisTaskResult result = 
 AMAZON POLLY CLIENT.startSpeechSynthesisTask(request);
         String taskId = result.getSynthesisTask().getTaskId(); 
         await().with() 
                  .pollInterval(SYNTHESIS_TASK_POLL_INTERVAL) 
                  .pollDelay(SYNTHESIS_TASK_POLL_DELAY) 
                  .atMost(SYNTHESIS_TASK_TIMEOUT_SECONDS, TimeUnit.SECONDS) 
                  .until( 
                         () ->
  getSynthesisTaskStatus(taskId).equals(TaskStatus.Completed.toString()) 
\hspace{1.6cm});
     } 
     private static SynthesisTask getSynthesisTask(String taskId) { 
         GetSpeechSynthesisTaskRequest getSpeechSynthesisTaskRequest = new 
  GetSpeechSynthesisTaskRequest() 
                  .withTaskId(taskId); 
         GetSpeechSynthesisTaskResult result 
  =AMAZON_POLLY_CLIENT.getSpeechSynthesisTask(getSpeechSynthesisTaskRequest); 
         return result.getSynthesisTask(); 
     } 
     private static String getSynthesisTaskStatus(String taskId) { 
         GetSpeechSynthesisTaskRequest getSpeechSynthesisTaskRequest = new 
  GetSpeechSynthesisTaskRequest() 
                  .withTaskId(taskId); 
         GetSpeechSynthesisTaskResult result 
  =AMAZON_POLLY_CLIENT.getSpeechSynthesisTask(getSpeechSynthesisTaskRequest); 
         return result.getSynthesisTask().getTaskStatus(); 
     }
}
```
## <span id="page-305-0"></span>Tanda Pidato

Contoh kode berikut menunjukkan cara menggunakan aplikasi berbasis Java untuk mensintesis tanda ucapan untuk teks yang dimasukkan. Fungsionalitas ini menggunakan SynthesizeSpeech API.

Untuk informasi lebih lanjut tentang fungsi ini, lihat[Tanda bicara.](#page-223-0)

Untuk informasi selengkapnya tentang API, lihat referensi untuk [SynthesizeSpeech](https://docs.aws.amazon.com/polly/latest/dg/API_SynthesizeSpeech.html)API.

```
package com.amazonaws.polly.samples; 
import com.amazonaws.services.polly.AmazonPolly;
import com.amazonaws.services.polly.AmazonPollyClientBuilder;
import com.amazonaws.services.polly.model.OutputFormat;
import com.amazonaws.services.polly.model.SpeechMarkType;
import com.amazonaws.services.polly.model.SynthesizeSpeechRequest;
import com.amazonaws.services.polly.model.SynthesizeSpeechResult;
import com.amazonaws.services.polly.model.VoiceId; 
import java.io.File;
import java.io.FileOutputStream;
import java.io.InputStream; 
public class SynthesizeSpeechMarksSample { 
     AmazonPolly client = AmazonPollyClientBuilder.defaultClient(); 
     public void synthesizeSpeechMarks() { 
         String outputFileName = "/tmp/speechMarks.json"; 
         SynthesizeSpeechRequest synthesizeSpeechRequest = new SynthesizeSpeechRequest() 
                 .withOutputFormat(OutputFormat.Json) 
                 .withSpeechMarkTypes(SpeechMarkType.Viseme, SpeechMarkType.Word) 
                 .withVoiceId(VoiceId.Joanna) 
                 .withText("This is a sample text to be synthesized."); 
         try (FileOutputStream outputStream = new FileOutputStream(new 
  File(outputFileName))) { 
             SynthesizeSpeechResult synthesizeSpeechResult = 
  client.synthesizeSpeech(synthesizeSpeechRequest); 
            byte[] buffer = new byte[2 * 1024];
             int readBytes; 
             try (InputStream in = synthesizeSpeechResult.getAudioStream()){ 
                while ((readBytes = in.read(buffer)) > \emptyset) {
                     outputStream.write(buffer, 0, readBytes); 
 } 
 } 
         } catch (Exception e) { 
             System.err.println("Exception caught: " + e); 
 } 
     }
```
}

## <span id="page-307-0"></span>**SynthesizeSpeech**

Contoh kode Java berikut menunjukkan cara menggunakan aplikasi berbasis Java untuk mensintesis ucapan dengan teks yang lebih pendek untuk pemrosesan waktu nyaris nyata.

Untuk informasi selengkapnya, lihat referensi untuk [SynthesizeSpeech](https://docs.aws.amazon.com/polly/latest/dg/API_SynthesizeSpeech.html)API.

```
package com.amazonaws.polly.samples; 
import com.amazonaws.services.polly.AmazonPolly;
import com.amazonaws.services.polly.AmazonPollyClientBuilder;
import com.amazonaws.services.polly.model.OutputFormat;
import com.amazonaws.services.polly.model.SynthesizeSpeechRequest;
import com.amazonaws.services.polly.model.SynthesizeSpeechResult;
import com.amazonaws.services.polly.model.VoiceId; 
import java.io.File;
import java.io.FileOutputStream;
import java.io.InputStream; 
public class SynthesizeSpeechSample { 
     AmazonPolly client = AmazonPollyClientBuilder.defaultClient(); 
     public void synthesizeSpeech() { 
         String outputFileName = "/tmp/speech.mp3"; 
         SynthesizeSpeechRequest synthesizeSpeechRequest = new SynthesizeSpeechRequest() 
                  .withOutputFormat(OutputFormat.Mp3) 
                  .withVoiceId(VoiceId.Joanna) 
                  .withText("This is a sample text to be synthesized.") 
                  .withEngine("neural"); 
         try (FileOutputStream outputStream = new FileOutputStream(new 
  File(outputFileName))) { 
             SynthesizeSpeechResult synthesizeSpeechResult = 
  client.synthesizeSpeech(synthesizeSpeechRequest); 
            byte[] buffer = new byte[2 * 1024];
             int readBytes; 
             try (InputStream in = synthesizeSpeechResult.getAudioStream()){ 
                while ((readBytes = in.read(buffer)) > \emptyset) {
```

```
 outputStream.write(buffer, 0, readBytes); 
 } 
 } 
        } catch (Exception e) { 
            System.err.println("Exception caught: " + e); 
        } 
    }
}
```
# <span id="page-308-1"></span>Sampel Python

Contoh kode berikut menunjukkan cara menggunakan aplikasi berbasis Python (boto3) untuk menyelesaikan berbagai tugas dengan Amazon Polly. Sampel ini tidak dimaksudkan untuk menjadi contoh lengkap, tetapi dapat dimasukkan dalam aplikasi Python yang lebih besar yang menggunakan. [AWS SDK for Python \(Boto\)](https://aws.amazon.com/sdk-for-python/)

Cuplikan Kode

- [DeleteLexicon](#page-308-0)
- [GetLexicon](#page-309-0)
- **[ListLexicon](#page-311-0)**
- **[PutLexicon](#page-312-0)**
- [StartSpeechSynthesisTask](#page-313-0)
- **[SynthesizeSpeech](#page-314-1)**

## <span id="page-308-0"></span>**DeleteLexicon**

Contoh kode Python berikut menggunakan AWS SDK for Python (Boto) untuk menghapus leksikon di wilayah yang ditentukan dalam konfigurasi lokal Anda. AWS Contoh hanya menghapus leksikon yang ditentukan. Ini meminta Anda untuk mengonfirmasi bahwa Anda ingin melanjutkan sebelum benarbenar menghapus leksikon.

Contoh kode berikut menggunakan kredensi default yang disimpan dalam file konfigurasi AWS SDK. Untuk informasi tentang membuat file konfigurasi, lihat[Langkah 2.1: Mengatur AWS CLI.](#page-17-0)

Untuk informasi selengkapnya tentang operasi ini, lihat referensi untuk [DeleteLexicon](https://docs.aws.amazon.com/polly/latest/dg/API_DeleteLexicon.html)API.

```
from argparse import ArgumentParser
```

```
from sys import version_info
from boto3 import Session
from botocore.exceptions import BotoCoreError, ClientError
# Define and parse the command line arguments
cli = ArgumentParser(description="DeleteLexicon example")
cli.add_argument("name", type=str, metavar="LEXICON_NAME")
arguments = cli.parse_args()
# Create a client using the credentials and region defined in the adminuser
# section of the AWS credentials and configuration files
session = Session(profile name="adminuser")
polly = session.client("polly")
# Request confirmation
prompt = input if version_info >= (3, 0) else raw_input
proceed = prompt((u"This will delete the \Upsilon" (0}\Upsilon" lexicon,"
                    " do you want to proceed? [y,n]: ").format(arguments.name))
if proceed in ("y", "Y"): 
     print(u"Deleting {0}...".format(arguments.name)) 
     try: 
         # Request deletion of a lexicon by name 
         response = polly.delete_lexicon(Name=arguments.name) 
     except (BotoCoreError, ClientError) as error: 
         # The service returned an error, exit gracefully 
         cli.error(error) 
     print("Done.")
else: 
     print("Cancelled.")
```
## <span id="page-309-0"></span>**GetLexicon**

Kode Python berikut menggunakan AWS SDK for Python (Boto) untuk mengambil semua leksikon yang disimpan di Wilayah. AWS Contoh menerima nama leksikon sebagai parameter baris perintah dan mengambil leksikon itu saja, mencetak jalur tmp di mana ia telah disimpan secara lokal.

Contoh kode berikut menggunakan kredensi default yang disimpan dalam file konfigurasi AWS SDK. Untuk informasi tentang membuat file konfigurasi, lihat[Langkah 2.1: Mengatur AWS CLI.](#page-17-0)

Untuk informasi selengkapnya tentang operasi ini, lihat referensi untuk [GetLexicon](https://docs.aws.amazon.com/polly/latest/dg/API_GetLexicon.html)API.

```
from argparse import ArgumentParser
from os import path
from tempfile import gettempdir
from boto3 import Session
from botocore.exceptions import BotoCoreError, ClientError
# Define and parse the command line arguments
cli = ArgumentParser(description="GetLexicon example")
cli.add_argument("name", type=str, metavar="LEXICON_NAME")
arguments = cli.parse_args()
# Create a client using the credentials and region defined in the adminuser
# section of the AWS credentials and configuration files
session = Session(profile_name="adminuser")
polly = session.client("polly")
print(u"Fetching {0}...".format(arguments.name))
try: 
     # Fetch lexicon by name 
     response = polly.get_lexicon(Name=arguments.name)
except (BotoCoreError, ClientError) as error: 
     # The service returned an error, exit gracefully 
     cli.error(error)
# Get the lexicon data from the response
lexicon = response.get("Lexicon", {})
# Access the lexicon's content
if "Content" in lexicon: 
     output = path.join(gettempdir(), u"%s.pls" % arguments.name) 
     print(u"Saving to %s..." % output) 
     try: 
         # Save the lexicon contents to a local file 
         with open(output, "w") as pls_file: 
             pls_file.write(lexicon["Content"]) 
     except IOError as error: 
         # Could not write to file, exit gracefully 
         cli.error(error)
else:
```

```
 # The response didn't contain lexicon data, exit gracefully 
 cli.error("Could not fetch lexicons contents")
```

```
print("Done.")
```
#### <span id="page-311-0"></span>**ListLexicon**

Contoh kode Python berikut menggunakan daftar leksikon di akun Anda di wilayah yang ditentukan dalam konfigurasi lokal Anda. AWS SDK for Python (Boto) AWS Untuk informasi tentang membuat file konfigurasi, liha[tLangkah 2.1: Mengatur AWS CLI](#page-17-0).

Untuk informasi selengkapnya tentang operasi ini, lihat referensi untuk [ListLexicons](https://docs.aws.amazon.com/polly/latest/dg/API_ListLexicons.html)API.

```
import sys
from boto3 import Session
from botocore.exceptions import BotoCoreError, ClientError
# Create a client using the credentials and region defined in the adminuser
# section of the AWS credentials and configuration files
session = Session(profile_name="adminuser")
polly = session.client("polly")
try: 
     # Request the list of available lexicons 
     response = polly.list_lexicons()
except (BotoCoreError, ClientError) as error: 
     # The service returned an error, exit gracefully 
     print(error) 
     sys.exit(-1)
# Get the list of lexicons in the response
lexicons = response.get("Lexicons", [])
print("{0} lexicon(s) found".format(len(lexicons)))
# Output a formatted list of lexicons with some of the attributes
for lexicon in lexicons: 
     print((u" - {Name} ({Attributes[LanguageCode]}), " 
            "{Attributes[LexemesCount]} lexeme(s)").format(**lexicon))
```
## <span id="page-312-0"></span>**PutLexicon**

Contoh kode berikut menunjukkan cara menggunakan aplikasi berbasis Python (boto3) untuk menyimpan leksikon pengucapan di Wilayah. AWS

Untuk informasi selengkapnya tentang operasi ini, lihat referensi untuk [PutLexicon](https://docs.aws.amazon.com/polly/latest/dg/API_PutLexicon.html)API.

Perhatikan hal berikut:

- Anda perlu memperbarui kode dengan memberikan nama file leksikon lokal dan nama leksikon yang disimpan.
- Contoh mengasumsikan Anda memiliki file leksikon yang dibuat dalam subdirektori yang disebut. pls Anda perlu memperbarui jalur yang sesuai.

Contoh kode berikut menggunakan kredensi default yang disimpan dalam file konfigurasi AWS SDK. Untuk informasi tentang membuat file konfigurasi, lihat[Langkah 2.1: Mengatur AWS CLI.](#page-17-0)

Untuk informasi selengkapnya tentang operasi ini, lihat referensi untuk [PutLexicon](https://docs.aws.amazon.com/polly/latest/dg/API_PutLexicon.html)API.

```
from argparse import ArgumentParser
from boto3 import Session
from botocore.exceptions import BotoCoreError, ClientError
# Define and parse the command line arguments
cli = ArgumentParser(description="PutLexicon example")
cli.add_argument("path", type=str, metavar="FILE_PATH")
cli.add_argument("-n", "--name", type=str, required=True, 
                  metavar="LEXICON_NAME", dest="name")
arguments = cli.parse_args()
# Create a client using the credentials and region defined in the adminuser
# section of the AWS credentials and configuration files
session = Session(profile_name="adminuser")
polly = session.client("polly")
# Open the PLS lexicon file for reading
try: 
     with open(arguments.path, "r") as lexicon_file: 
         # Read the pls file contents 
         lexicon_data = lexicon_file.read()
```

```
 # Store the PLS lexicon on the service. 
         # If a lexicon with that name already exists, 
         # its contents will be updated 
         response = polly.put_lexicon(Name=arguments.name, 
                                          Content=lexicon_data)
except (IOError, BotoCoreError, ClientError) as error: 
     # Could not open/read the file or the service returned an error, 
     # exit gracefully 
     cli.error(error)
print(u"The \Upsilon{0}\Upsilon lexicon is now available for use.".format(arguments.name))
```
## <span id="page-313-0"></span>StartSpeechSynthesisTask

Contoh kode Python berikut menggunakan daftar leksikon di akun Anda di wilayah yang ditentukan dalam konfigurasi lokal Anda. AWS SDK for Python (Boto) AWS Untuk informasi tentang membuat file konfigurasi, liha[tLangkah 2.1: Mengatur AWS CLI](#page-17-0).

Untuk informasi selengkapnya, lihat referensi untuk [StartSpeechSynthesisTask](https://docs.aws.amazon.com/polly/latest/dg/API_StartSpeechSynthesisTask.html)API.

```
import boto3
import time
polly_client = boto3.Session( 
                 aws_access_key_id='', 
     aws_secret_access_key='', 
     region_name='eu-west-2').client('polly')
response = polly_client.start_speech_synthesis_task(VoiceId='Joanna', 
                 OutputS3BucketName='synth-books-buckets', 
                 OutputS3KeyPrefix='key', 
                 OutputFormat='mp3', 
                 Text='This is a sample text to be synthesized.', 
                 Engine='neural')
taskId = response['SynthesisTask']['TaskId']
print( "Task id is {} ".format(taskId))
task_status = polly_client.get_speech_synthesis_task(TaskId = taskId)
```
#### print(task\_status)

#### <span id="page-314-1"></span>**SynthesizeSpeech**

Contoh kode Python berikut menggunakan ucapan AWS SDK for Python (Boto) sintesis dengan teks yang lebih pendek untuk pemrosesan mendekati waktu nyata. Untuk informasi lebih lanjut, lihat referensi untuk [SynthesizeSpeech](#page-416-0) operasi.

Contoh ini menggunakan string pendek teks biasa. Anda dapat menggunakan teks SSML untuk kontrol lebih besar atas output. Untuk informasi selengkapnya, lihat [Menghasilkan pidato dari](#page-231-0) [dokumen SSML](#page-231-0).

```
import boto3
polly_client = boto3.Session( 
                 aws_access_key_id=, 
     aws_secret_access_key=, 
     region_name='us-west-2').client('polly')
response = polly_client.synthesize_speech(VoiceId='Joanna', 
                 OutputFormat='mp3', 
                 Text = 'This is a sample text to be synthesized.', 
                 Engine = 'neural')
file = open('speech.mp3', 'wb')
file.write(response['AudioStream'].read())
file.close()
```
# <span id="page-314-0"></span>Contoh aplikasi

Bagian ini berisi contoh tambahan, dalam bentuk contoh aplikasi yang dapat digunakan untuk menjelajahi Amazon Polly.

Contoh Aplikasi dengan Bahasa Pemrograman

- [Contoh Python \(Klien HTML5 dan Server Python\)](#page-315-0)
- [Contoh Java](#page-329-0)
- [Contoh iOS](#page-334-0)
- [Contoh Android](#page-336-0)

# <span id="page-315-0"></span>Contoh Python (Klien HTML5 dan Server Python)

Contoh aplikasi ini terdiri dari yang berikut:

- Server HTTP 1.1 yang menggunakan kode transfer chunked HTTP (lihat [Chunked](https://tools.ietf.org/html/rfc2616#section-3.6.1) Transfer Coding)
- Antarmuka pengguna HTML5 sederhana yang berinteraksi dengan server HTTP 1.1 (ditunjukkan di bawah):

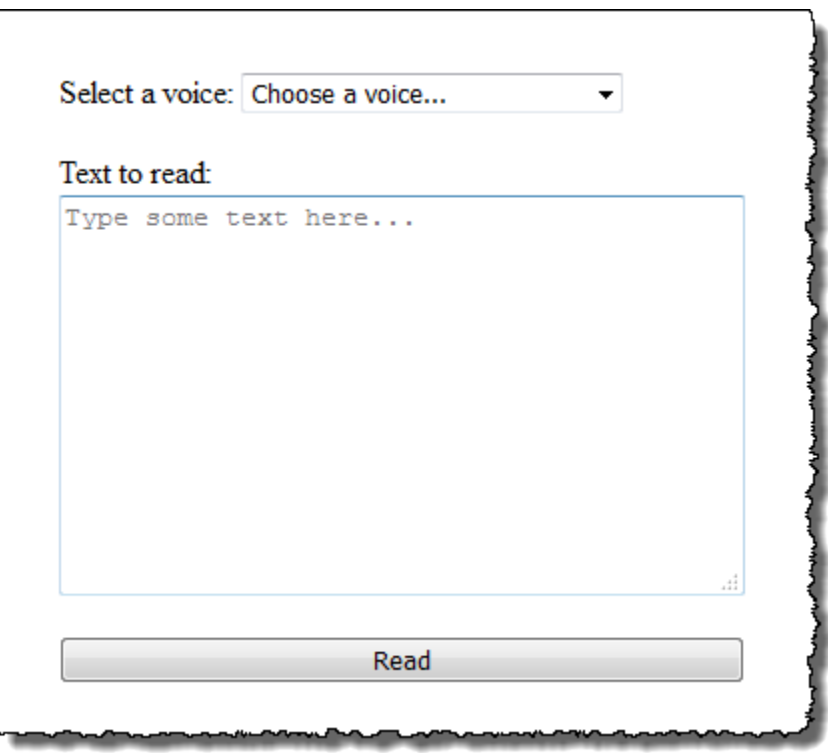

Tujuan dari contoh ini adalah untuk menunjukkan cara menggunakan Amazon Polly untuk mengalirkan ucapan dari aplikasi HTML5 berbasis browser. Mengkonsumsi aliran audio yang dihasilkan oleh Amazon Polly saat teks disintesis adalah pendekatan yang disarankan untuk kasus penggunaan di mana daya tanggap merupakan faktor penting (misalnya, sistem dialog, pembaca layar, dll.).

Untuk menjalankan aplikasi contoh ini, Anda memerlukan yang berikut:

• Browser web sesuai dengan standar HTML5 dan EcmaScript 5 (misalnya, Chrome 23.0 atau lebih tinggi, Firefox 21.0 atau lebih tinggi, Internet Explorer 9.0, atau lebih tinggi)

• Versi Python lebih besar dari 3.0

Untuk menguji aplikasi

- 1. Simpan kode server sebagaiserver.py. Untuk kodenya, liha[tContoh Python: Kode Server](#page-321-0)  [Python \(server.py\).](#page-321-0)
- 2. Simpan kode klien HTML5 sebagaiindex.html. Untuk kodenya, lihatContoh Python: [Antarmuka Pengguna HTML5 \(index.html\).](#page-317-0)
- 3. Jalankan perintah berikut dari jalur tempat Anda menyimpan server.py untuk memulai aplikasi (pada beberapa sistem yang mungkin perlu Anda gunakan python3 alih-alih python saat menjalankan perintah).

\$ python server.py

Setelah aplikasi dimulai, URL muncul di terminal.

4. Buka URL yang ditampilkan di terminal di browser web.

Anda dapat meneruskan alamat dan port untuk server aplikasi untuk digunakan sebagai parameterserver.py. Untuk informasi lebih lanjut, jalankan python server.py -h.

- 5. Untuk mendengarkan pidato, pilih suara dari daftar, ketik beberapa teks, lalu pilih Baca. Pidato mulai diputar segera setelah Amazon Polly mentransfer potongan data audio pertama yang dapat digunakan.
- 6. Untuk menghentikan server Python ketika Anda selesai menguji aplikasi, tekan Ctrl+C di terminal tempat server berjalan.

## **a** Note

Server membuat klien Boto3 menggunakan file. AWS SDK for Python (Boto) Klien menggunakan kredensil yang disimpan dalam file AWS konfigurasi di komputer Anda untuk menandatangani dan mengautentikasi permintaan ke Amazon Polly. Untuk informasi selengkapnya tentang cara membuat file AWS konfigurasi dan menyimpan kredensialnya, lihat [Mengonfigurasi AWS Command Line Interface dalam Panduan Pengguna.](https://docs.aws.amazon.com/cli/latest/userguide/cli-chap-getting-started.html)AWS Command Line Interface

# <span id="page-317-0"></span>Contoh Python: Antarmuka Pengguna HTML5 (index.html)

Bagian ini menyediakan kode untuk klien HTML5 yang dijelaskan dalamContoh Python (Klien HTML5 [dan Server Python\)](#page-315-0).

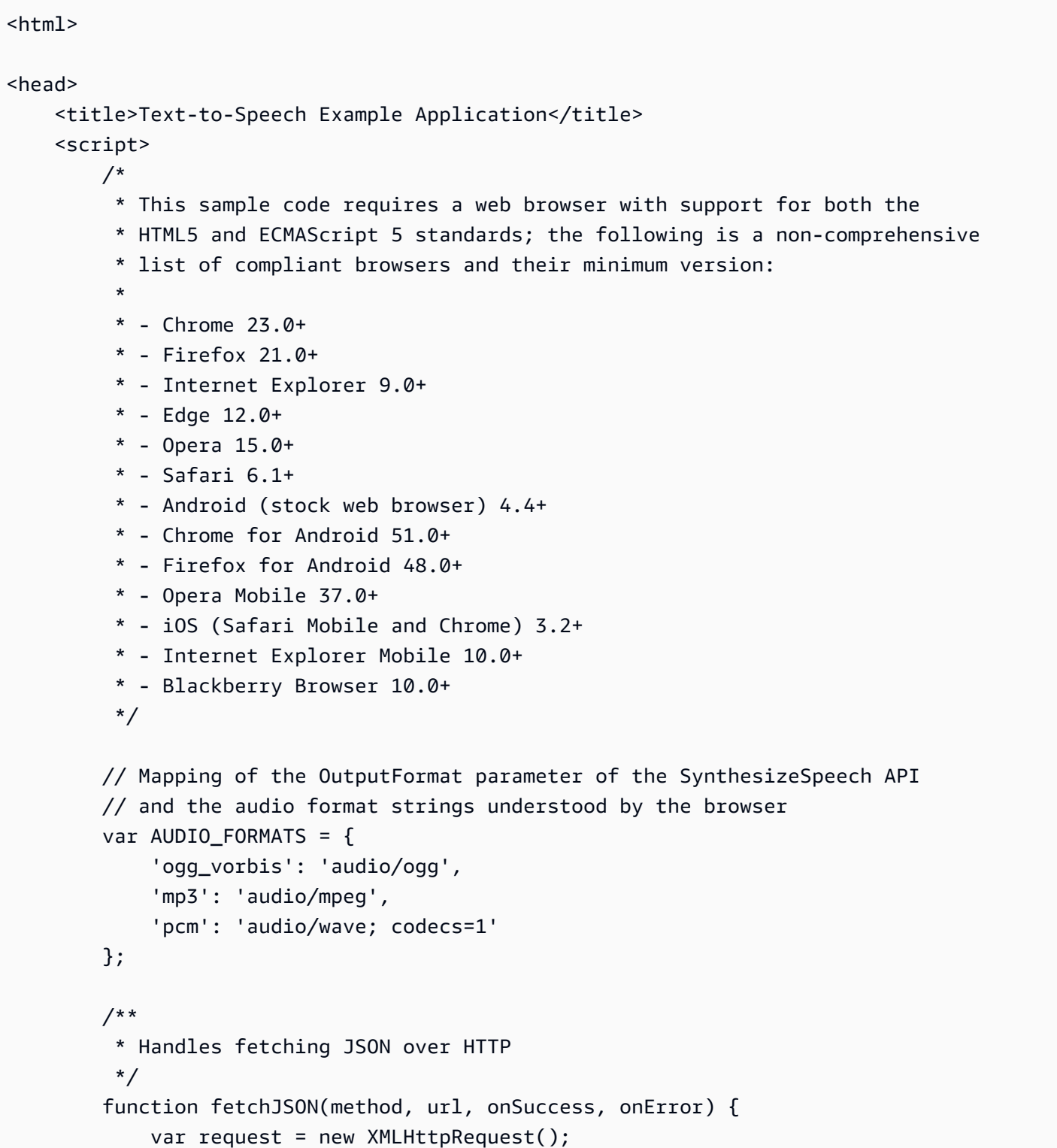

```
 request.open(method, url, true); 
            request.onload = function () {
                 // If loading is complete 
                 if (request.readyState === 4) { 
                     // if the request was successful 
                    if (request.status === 200) {
                         var data; 
                         // Parse the JSON in the response 
                         try { 
                             data = JSON.parse(request.responseText); 
                         } catch (error) { 
                             onError(request.status, error.toString()); 
 } 
                         onSuccess(data); 
                     } else { 
                         onError(request.status, request.responseText) 
1 1 1 1 1 1 1
 } 
             }; 
             request.send(); 
         } 
         /** 
          * Returns a list of audio formats supported by the browser 
          */ 
        function getSupportedAudioFormats(player) { 
             return Object.keys(AUDIO_FORMATS) 
                 .filter(function (format) { 
                     var supported = player.canPlayType(AUDIO_FORMATS[format]); 
                     return supported === 'probably' || supported === 'maybe'; 
                 }); 
         } 
        // Initialize the application when the DOM is loaded and ready to be 
        // manipulated 
         document.addEventListener("DOMContentLoaded", function () { 
             var input = document.getElementById('input'), 
                 voiceMenu = document.getElementById('voice'), 
                 text = document.getElementById('text'), 
                 player = document.getElementById('player'), 
                 submit = document.getElementById('submit'),
```

```
 supportedFormats = getSupportedAudioFormats(player); 
            // Display a message and don't allow submitting the form if the 
            // browser doesn't support any of the available audio formats 
            if (supportedFormats.length === 0) { 
                 submit.disabled = true; 
                 alert('The web browser in use does not support any of the' + 
                       ' available audio formats. Please try with a different' + 
                       ' one.'); 
 } 
            // Play the audio stream when the form is submitted successfully 
            input.addEventListener('submit', function (event) { 
                 // Validate the fields in the form, display a message if 
                 // unexpected values are encountered 
                 if (voiceMenu.selectedIndex <= 0 || text.value.length === 0) { 
                     alert('Please fill in all the fields.'); 
                 } else { 
                     var selectedVoice = voiceMenu 
                                             .options[voiceMenu.selectedIndex] 
 .value; 
                     // Point the player to the streaming server 
                     player.src = '/read?voiceId=' + 
                         encodeURIComponent(selectedVoice) + 
                         '&text=' + encodeURIComponent(text.value) + 
                         '&outputFormat=' + supportedFormats[0]; 
                     player.play(); 
 } 
                 // Stop the form from submitting, 
                 // Submitting the form is allowed only if the browser doesn't 
                 // support Javascript to ensure functionality in such a case 
                 event.preventDefault(); 
            }); 
            // Load the list of available voices and display them in a menu 
            fetchJSON('GET', '/voices', 
                 // If the request succeeds 
                 function (voices) { 
                     var container = document.createDocumentFragment(); 
                     // Build the list of options for the menu 
                     voices.forEach(function (voice) {
```

```
 var option = document.createElement('option'); 
                            option.value = voice['Id']; 
                            option.innerHTML = voice['Name'] + ' (' + 
                                voice['Gender'] + ', ' + 
                                voice['LanguageName'] + ')'; 
                            container.appendChild(option); 
                       }); 
                       // Add the options to the menu and enable the form field 
                       voiceMenu.appendChild(container); 
                       voiceMenu.disabled = false; 
                  }, 
                   // If the request fails 
                   function (status, response) { 
                       // Display a message in case loading data from the server 
                       // fails 
                       alert(status + ' - ' + response); 
                  }); 
         }); 
     </script> 
     <style> 
          #input { 
              min-width: 100px; 
              max-width: 600px; 
              margin: 0 auto; 
              padding: 50px; 
         } 
          #input div { 
              margin-bottom: 20px; 
         } 
         #text { 
              width: 100%; 
              height: 200px; 
              display: block; 
         } 
         #submit { 
              width: 100%; 
          } 
     </style>
</head>
```

```
<body> 
     <form id="input" method="GET" action="/read"> 
         <div> 
              <label for="voice">Select a voice:</label> 
              <select id="voice" name="voiceId" disabled> 
                  <option value="">Choose a voice...</option> 
              </select> 
         </div> 
         <div> 
              <label for="text">Text to read:</label> 
              <textarea id="text" maxlength="1000" minlength="1" name="text" 
                     placeholder="Type some text here..."></textarea>
         </div> 
         <input type="submit" value="Read" id="submit" /> 
     </form> 
     <audio id="player"></audio>
</body>
</html>
```
## <span id="page-321-0"></span>Contoh Python: Kode Server Python (server.py)

Bagian ini menyediakan kode untuk server Python yang dijelaskan dalam. [Contoh Python \(Klien](#page-315-0)  [HTML5 dan Server Python\)](#page-315-0)

```
""" 
Example Python 2.7+/3.3+ Application
This application consists of a HTTP 1.1 server using the HTTP chunked transfer
coding (https://tools.ietf.org/html/rfc2616#section-3.6.1) and a minimal HTML5
user interface that interacts with it.
The goal of this example is to start streaming the speech to the client (the
HTML5 web UI) as soon as the first consumable chunk of speech is returned in
order to start playing the audio as soon as possible.
For use cases where low latency and responsiveness are strong requirements,
this is the recommended approach.
The service documentation contains examples for non-streaming use cases where
waiting for the speech synthesis to complete and fetching the whole audio stream
```
at once are an option.

```
To test the application, run 'python server.py' and then open the URL
displayed in the terminal in a web browser (see index.html for a list of
supported browsers). The address and port for the server can be passed as
parameters to server.py. For more information, run: 'python server.py -h'
"" "
from argparse import ArgumentParser
from collections import namedtuple
from contextlib import closing
from io import BytesIO
from json import dumps as json_encode
import os
import sys
if sys.version info >= (3, 0): from http.server import BaseHTTPRequestHandler, HTTPServer 
     from socketserver import ThreadingMixIn 
     from urllib.parse import parse_qs
else: 
     from BaseHTTPServer import BaseHTTPRequestHandler, HTTPServer 
     from SocketServer import ThreadingMixIn 
    from urlparse import parse qs
from boto3 import Session
from botocore.exceptions import BotoCoreError, ClientError
ResponseStatus = namedtuple("HTTPStatus", 
                              ["code", "message"])
ResponseData = namedtuple("ResponseData", 
                            ["status", "content_type", "data_stream"])
# Mapping the output format used in the client to the content type for the
# response
AUDIO_FORMATS = {"ogg_vorbis": "audio/ogg", 
                  "mp3": "audio/mpeg", 
                  "pcm": "audio/wave; codecs=1"}
CHUNK SIZE = 1024HTTP_STATUS = {"OK": ResponseStatus(code=200, message="OK"), 
                "BAD_REQUEST": ResponseStatus(code=400, message="Bad request"), 
                "NOT_FOUND": ResponseStatus(code=404, message="Not found"), 
                "INTERNAL_SERVER_ERROR": ResponseStatus(code=500, message="Internal 
  server error")}
PROTOCOL = "http"
ROUTE_INDEX = "/index.html"
```

```
ROUTE_VOICES = "/voices"
ROUTE_READ = "/read"
# Create a client using the credentials and region defined in the adminuser
# section of the AWS credentials and configuration files
session = Session(profile_name="adminuser")
polly = session.client("polly")
class HTTPStatusError(Exception): 
     """Exception wrapping a value from http.server.HTTPStatus""" 
     def __init__(self, status, description=None): 
 """ 
         Constructs an error instance from a tuple of 
         (code, message, description), see http.server.HTTPStatus 
 """ 
         super(HTTPStatusError, self).__init__() 
         self.code = status.code 
         self.message = status.message 
         self.explain = description
class ThreadedHTTPServer(ThreadingMixIn, HTTPServer): 
     """An HTTP Server that handle each request in a new thread""" 
     daemon_threads = True
class ChunkedHTTPRequestHandler(BaseHTTPRequestHandler): 
     """"HTTP 1.1 Chunked encoding request handler""" 
     # Use HTTP 1.1 as 1.0 doesn't support chunked encoding 
     protocol_version = "HTTP/1.1" 
     def query_get(self, queryData, key, default=""): 
         """Helper for getting values from a pre-parsed query string""" 
         return queryData.get(key, [default])[0] 
     def do_GET(self): 
         """Handles GET requests""" 
         # Extract values from the query string 
         path, _, query_string = self.path.partition('?') 
         query = parse_qs(query_string)
```
```
 response = None 
     print(u"[START]: Received GET for %s with query: %s" % (path, query)) 
     try: 
         # Handle the possible request paths 
         if path == ROUTE_INDEX: 
            response = self.route index(path, query)
        elif path == ROUTE VOICES:
             response = self.route_voices(path, query) 
        elif path == ROUTE READ:
             response = self.route_read(path, query) 
         else: 
             response = self.route_not_found(path, query) 
         self.send_headers(response.status, response.content_type) 
         self.stream_data(response.data_stream) 
     except HTTPStatusError as err: 
         # Respond with an error and log debug 
         # information 
        if sys.version_info >= (3, 0):
             self.send_error(err.code, err.message, err.explain) 
         else: 
             self.send_error(err.code, err.message) 
         self.log_error(u"%s %s %s - [%d] %s", self.client_address[0], 
                         self.command, self.path, err.code, err.explain) 
     print("[END]") 
 def route_not_found(self, path, query): 
     """Handles routing for unexpected paths""" 
     raise HTTPStatusError(HTTP_STATUS["NOT_FOUND"], "Page not found") 
 def route_index(self, path, query): 
     """Handles routing for the application's entry point'""" 
     try: 
         return ResponseData(status=HTTP_STATUS["OK"], content_type="text_html", 
                              # Open a binary stream for reading the index 
                              # HTML file 
                              data_stream=open(os.path.join(sys.path[0], 
                                                               path[1:]), "rb"))
```

```
 except IOError as err: 
         # Couldn't open the stream 
         raise HTTPStatusError(HTTP_STATUS["INTERNAL_SERVER_ERROR"], 
                                 str(err)) 
def route voices(self, path, query):
     """Handles routing for listing available voices""" 
    params = \{\} voices = [] 
     while True: 
         try: 
             # Request list of available voices, if a continuation token 
             # was returned by the previous call then use it to continue 
             # listing 
             response = polly.describe_voices(**params) 
         except (BotoCoreError, ClientError) as err: 
             # The service returned an error 
             raise HTTPStatusError(HTTP_STATUS["INTERNAL_SERVER_ERROR"], 
                                     str(err)) 
         # Collect all the voices 
         voices.extend(response.get("Voices", [])) 
         # If a continuation token was returned continue, stop iterating 
         # otherwise 
         if "NextToken" in response: 
             params = {"NextToken": response["NextToken"]} 
         else: 
             break 
     json_data = json_encode(voices) 
    bytes_data = bytes(json_data, "utf-8") if sys.version_info >= (3, 0) else bytes(json_data) 
     return ResponseData(status=HTTP_STATUS["OK"], 
                          content_type="application/json", 
                          # Create a binary stream for the JSON data 
                          data_stream=BytesIO(bytes_data)) 
 def route_read(self, path, query): 
     """Handles routing for reading text (speech synthesis)""" 
     # Get the parameters from the query string 
     text = self.query_get(query, "text")
```

```
 voiceId = self.query_get(query, "voiceId") 
     outputFormat = self.query_get(query, "outputFormat") 
     # Validate the parameters, set error flag in case of unexpected 
     # values 
    if len(text) == 0 or len(voiceId) == 0 or \
             outputFormat not in AUDIO_FORMATS: 
         raise HTTPStatusError(HTTP_STATUS["BAD_REQUEST"], 
                                 "Wrong parameters") 
     else: 
         try: 
             # Request speech synthesis 
             response = polly.synthesize_speech(Text=text, 
                                                    VoiceId=voiceId, 
                                                    OutputFormat=outputFormat, 
                                                    Engine="neural") 
         except (BotoCoreError, ClientError) as err: 
             # The service returned an error 
             raise HTTPStatusError(HTTP_STATUS["INTERNAL_SERVER_ERROR"], 
                                     str(err)) 
         return ResponseData(status=HTTP_STATUS["OK"], 
                              content_type=AUDIO_FORMATS[outputFormat], 
                              # Access the audio stream in the response 
                              data_stream=response.get("AudioStream")) 
 def send_headers(self, status, content_type): 
     """Send out the group of headers for a successful request""" 
     # Send HTTP headers 
     self.send_response(status.code, status.message) 
     self.send_header('Content-type', content_type) 
    self.send header('Transfer-Encoding', 'chunked')
     self.send_header('Connection', 'close') 
     self.end_headers() 
 def stream_data(self, stream): 
     """Consumes a stream in chunks to produce the response's output'""" 
     print("Streaming started...") 
     if stream: 
         # Note: Closing the stream is important as the service throttles on 
         # the number of parallel connections. Here we are using 
         # contextlib.closing to ensure the close method of the stream object 
         # will be called automatically at the end of the with statement's
```

```
 # scope. 
             with closing(stream) as managed_stream: 
                  # Push out the stream's content in chunks 
                  while True: 
                      data = managed_stream.read(CHUNK_SIZE) 
                      self.wfile.write(b"%X\r\n%s\r\n" % (len(data), data)) 
                      # If there's no more data to read, stop streaming 
                      if not data: 
                          break 
                  # Ensure any buffered output has been transmitted and close the 
                  # stream 
                  self.wfile.flush() 
             print("Streaming completed.") 
         else: 
             # The stream passed in is empty 
             self.wfile.write(b"0\r\n\r\n") 
             print("Nothing to stream.")
# Define and parse the command line arguments
cli = ArgumentParser(description='Example Python Application')
cli.add_argument( 
     "-p", "--port", type=int, metavar="PORT", dest="port", default=8000)
cli.add_argument( 
     "--host", type=str, metavar="HOST", dest="host", default="localhost")
arguments = cli.parse args()# If the module is invoked directly, initialize the application
if name == ' main ': # Create and configure the HTTP server instance 
    server = ThreadedHTTPServer((arguments.host, arguments.port),
                                   ChunkedHTTPRequestHandler) 
     print("Starting server, use <Ctrl-C> to stop...") 
    print(u"Open \{0\}://\{1\}:\{2\}{3} in a web browser.".format(PROTOCOL,
                                                                arguments.host, 
                                                                arguments.port, 
                                                                ROUTE_INDEX)) 
     try: 
         # Listen for requests indefinitely 
        server.serve forever()
     except KeyboardInterrupt:
```

```
 # A request to terminate has been received, stop the server 
 print("\nShutting down...") 
 server.socket.close()
```
### Contoh Java

Contoh ini menunjukkan cara menggunakan Amazon Polly untuk melakukan streaming ucapan dari aplikasi berbasis Java. Contoh menggunakan [AWS SDK for Javau](https://aws.amazon.com/documentation/sdk-for-java/)ntuk membaca teks yang ditentukan menggunakan suara yang dipilih dari daftar.

Kode yang ditampilkan mencakup tugas-tugas utama, tetapi hanya melakukan pemeriksaan kesalahan minimal. Jika Amazon Polly mengalami kesalahan, aplikasi akan berakhir.

Untuk menjalankan aplikasi contoh ini, Anda memerlukan yang berikut:

- Kit Pengembangan Java 8 Java (JDK)
- [AWS SDK for Java](https://aws.amazon.com/documentation/sdk-for-java/)
- [Apache Maven](http://maven.apache.org/)

Untuk menguji aplikasi

1. Pastikan bahwa variabel lingkungan JAVA\_HOME diatur untuk JDK.

Misalnya, jika Anda menginstal JDK 1.8.0\_121 pada Windows diC:\Program Files\Java \jdk1.8.0\_121, Anda akan mengetik yang berikut di command prompt:

set JAVA\_HOME=""C:\Program Files\Java\jdk1.8.0\_121""

Jika Anda menginstal JDK 1.8.0\_121 di Linux di/usr/lib/jvm/java8-openjdk-amd64, Anda akan mengetik yang berikut di command prompt:

export JAVA\_HOME=/usr/lib/jvm/java8-openjdk-amd64

2. Atur variabel lingkungan Maven untuk menjalankan Maven dari baris perintah.

Misalnya, jika Anda menginstal Maven 3.3.9 pada Windows diC:\Program Files\apachemaven-3.3.9, Anda akan mengetik yang berikut ini:

```
set M2_HOME=""C:\Program Files\apache-maven-3.3.9""
set M2=%M2_HOME%\bin
set PATH=%M2%;%PATH%
```
Jika Anda menginstal Maven 3.3.9 di Linux di/home/ec2-user/opt/apache-maven-3.3.9, Anda akan mengetik yang berikut:

```
export M2_HOME=/home/ec2-user/opt/apache-maven-3.3.9
export M2=$M2_HOME/bin
export PATH=$M2:$PATH
```
- 3. Buat direktori baru yang disebutpolly-java-demo.
- 4. Dalam polly-java-demo direktori, buat file baru bernamapom.xml, dan paste kode berikut ke dalamnya:

```
<project xmlns="http://maven.apache.org/POM/4.0.0" 
                      xmlns:xsi="http://www.w3.org/2001/XMLSchema-instance" 
  xsi:schemaLocation="http://maven.apache.org/POM/4.0.0 http://maven.apache.org/xsd/
maven-4.0.0.xsd"> 
  <modelVersion>4.0.0</modelVersion> 
  <groupId>com.amazonaws.polly</groupId> 
 <artifactId>java-demo</artifactId> 
  <version>0.0.1-SNAPSHOT</version> 
  <dependencies> 
   <!-- https://mvnrepository.com/artifact/com.amazonaws/aws-java-sdk-polly --> 
   <dependency> 
    <groupId>com.amazonaws</groupId> 
    <artifactId>aws-java-sdk-polly</artifactId> 
    <version>1.11.77</version> 
   </dependency> 
   <!-- https://mvnrepository.com/artifact/com.googlecode.soundlibs/jlayer --> 
   <dependency> 
    <groupId>com.googlecode.soundlibs</groupId> 
    <artifactId>jlayer</artifactId> 
    <version>1.0.1-1</version> 
   </dependency> 
  </dependencies> 
  <build> 
   <plugins> 
    <plugin> 
     <groupId>org.codehaus.mojo</groupId> 
     <artifactId>exec-maven-plugin</artifactId> 
     <version>1.2.1</version> 
     <executions>
```
 <execution> <goals> <goal>java</goal> </goals> </execution> </executions> <configuration> <mainClass>com.amazonaws.demos.polly.PollyDemo</mainClass> </configuration> </plugin> </plugins> </build> </project>

- 5. Buat direktori baru yang disebut polly disrc/main/java/com/amazonaws/demos.
- 6. Di polly direktori, buat file sumber Java baru yang disebut Polly Demo. java, dan tempel dalam kode berikut:

```
package com.amazonaws.demos.polly;
import java.io.IOException;
import java.io.InputStream;
import com.amazonaws.ClientConfiguration;
import com.amazonaws.auth.DefaultAWSCredentialsProviderChain;
import com.amazonaws.regions.Region;
import com.amazonaws.regions.Regions;
import com.amazonaws.services.polly.AmazonPollyClient;
import com.amazonaws.services.polly.model.DescribeVoicesRequest;
import com.amazonaws.services.polly.model.DescribeVoicesResult;
import com.amazonaws.services.polly.model.OutputFormat;
import com.amazonaws.services.polly.model.SynthesizeSpeechRequest;
import com.amazonaws.services.polly.model.SynthesizeSpeechResult;
import com.amazonaws.services.polly.model.Voice;
import javazoom.jl.player.advanced.AdvancedPlayer;
import javazoom.jl.player.advanced.PlaybackEvent;
import javazoom.jl.player.advanced.PlaybackListener;
public class PollyDemo { 
  private final AmazonPollyClient polly;
```

```
 private final Voice voice; 
 private static final String SAMPLE = "Congratulations. You have successfully built 
 this working demo 
 of Amazon Polly in Java. Have fun building voice enabled apps with Amazon Polly 
 (that's me!), and always 
 look at the AWS website for tips and tricks on using Amazon Polly and other great 
 services from AWS"; 
 public PollyDemo(Region region) { 
  // create an Amazon Polly client in a specific region 
  polly = new AmazonPollyClient(new DefaultAWSCredentialsProviderChain(), 
  new ClientConfiguration()); 
  polly.setRegion(region); 
 // Create describe voices request. 
  DescribeVoicesRequest describeVoicesRequest = new DescribeVoicesRequest(); 
 // Synchronously ask Amazon Polly to describe available TTS voices. 
  DescribeVoicesResult describeVoicesResult = 
 polly.describeVoices(describeVoicesRequest); 
 voice = describeVoicesResult.getVoices().get(0); 
 } 
 public InputStream synthesize(String text, OutputFormat format) throws IOException 
\mathcal{L} SynthesizeSpeechRequest synthReq = 
  new SynthesizeSpeechRequest().withText(text).withVoiceId(voice.getId()) 
    .withOutputFormat(format).withEngine("neural"); 
  SynthesizeSpeechResult synthRes = polly.synthesizeSpeech(synthReq); 
 return synthRes.getAudioStream(); 
 } 
 public static void main(String args[]) throws Exception { 
  //create the test class 
  PollyDemo helloWorld = new PollyDemo(Region.getRegion(Regions.US_EAST_1)); 
 //get the audio stream 
  InputStream speechStream = helloWorld.synthesize(SAMPLE, OutputFormat.Mp3); 
 //create an MP3 player 
  AdvancedPlayer player = new AdvancedPlayer(speechStream, 
    javazoom.jl.player.FactoryRegistry.systemRegistry().createAudioDevice()); 
  player.setPlayBackListener(new PlaybackListener() { 
   @Override
```

```
 public void playbackStarted(PlaybackEvent evt) { 
     System.out.println("Playback started"); 
     System.out.println(SAMPLE); 
    } 
    @Override 
    public void playbackFinished(PlaybackEvent evt) { 
     System.out.println("Playback finished"); 
    } 
   }); 
  // play it! 
   player.play(); 
 }
}
```
7. Kembali ke polly-java-demo direktori untuk membersihkan, mengkompilasi, dan menjalankan demo:

mvn clean compile exec:java

## Contoh iOS

Contoh berikut menggunakan SDK iOS untuk Amazon Polly untuk membaca teks yang ditentukan menggunakan suara yang dipilih dari daftar suara.

Kode yang ditampilkan di sini mencakup tugas-tugas utama tetapi tidak menangani kesalahan. Untuk kode lengkapnya, lihat demo [AWS Mobile SDK for iOS Amazon Polly](https://github.com/awslabs/aws-sdk-ios-samples/tree/master/Polly-Sample/Swift).

Inisialisasi

```
// Region of Amazon Polly.
let AwsRegion = AWSRegionType.usEast1 
// Cognito pool ID. Pool needs to be unauthenticated pool with
// Amazon Polly permissions.
let CognitoIdentityPoolId = "YourCognitoIdentityPoolId" 
// Initialize the Amazon Cognito credentials provider.
let credentialProvider = AWSCognitoCredentialsProvider(regionType: AwsRegion, 
  identityPoolId: CognitoIdentityPoolId)
// Create an audio player
```
Dapatkan Daftar Suara yang Tersedia

var audioPlayer = AVPlayer()

```
// Use the configuration as default
AWSServiceManager.default().defaultServiceConfiguration = configuration
// Get all the voices (no parameters specified in input) from Amazon Polly
// This creates an async task.
let task = AWSPolly.default().describeVoices(AWSPollyDescribeVoicesInput()) 
// When the request is done, asynchronously do the following block
// (we ignore all the errors, but in a real-world scenario they need
// to be handled)
task.continue(successBlock: { (awsTask: AWSTask) -> Any? in 
       // awsTask.result is an instance of AWSPollyDescribeVoicesOutput in 
       // case of the "describeVoices" method 
       let voices = (awsTask.result! as AWSPollyDescribeVoicesOutput).voices
```
})

Amazon Polly Panduan Developer

```
 return nil
```
#### Sintesis Pidato

```
// First, Amazon Polly requires an input, which we need to prepare.
// Again, we ignore the errors, however this should be handled in
// real applications. Here we are using the URL Builder Request,
// since in order to make the synthesis quicker we will pass the
// presigned URL to the system audio player.
let input = AWSPollySynthesizeSpeechURLBuilderRequest()
// Text to synthesize
input.text = "Sample text"
// We expect the output in MP3 format
input.outputFormat = AWSPollyOutputFormat.mp3
// Choose the voice ID
input.voiceId = AWSPollyVoiceId.joanna
// Create an task to synthesize speech using the given synthesis input
let builder = AWSPollySynthesizeSpeechURLBuilder.default().getPreSignedURL(input)
// Request the URL for synthesis result
builder.continueOnSuccessWith(block: { (awsTask: AWSTask<NSURL>) -> Any? in 
  // The result of getPresignedURL task is NSURL. 
  // Again, we ignore the errors in the example. 
  let url = awsTask.result! 
  // Try playing the data using the system AVAudioPlayer 
  self.audioPlayer.replaceCurrentItem(with: AVPlayerItem(url: url as URL)) 
  self.audioPlayer.play() 
  return nil
})
```
## Contoh Android

Contoh berikut menggunakan Android SDK for Amazon Polly untuk membaca teks yang ditentukan menggunakan suara yang dipilih dari daftar suara.

Kode yang ditampilkan di sini mencakup tugas-tugas utama tetapi tidak menangani kesalahan. Untuk kode lengkapnya, lihat demo [AWS Mobile SDK for Android Amazon Polly.](https://github.com/awslabs/aws-sdk-android-samples/tree/master/PollyDemo)

Inisialisasi

```
// Cognito pool ID. Pool needs to be unauthenticated pool with
// Amazon Polly permissions.
String COGNITO_POOL_ID = "YourCognitoIdentityPoolId";
// Region of Amazon Polly.
Regions MY_REGION = Regions.US_EAST_1; 
// Initialize the Amazon Cognito credentials provider.
CognitoCachingCredentialsProvider credentialsProvider = new 
  CognitoCachingCredentialsProvider( 
                getApplicationContext(), 
                COGNITO_POOL_ID, 
                MY_REGION
);
// Create a client that supports generation of presigned URLs.
AmazonPollyPresigningClient client = new 
  AmazonPollyPresigningClient(credentialsProvider);
```
Dapatkan Daftar Suara yang Tersedia

```
// Create describe voices request.
DescribeVoicesRequest describeVoicesRequest = new DescribeVoicesRequest();
// Synchronously ask Amazon Polly to describe available TTS voices.
DescribeVoicesResult describeVoicesResult = 
  client.describeVoices(describeVoicesRequest);
List<Voice> voices = describeVoicesResult.getVoices();
```
Dapatkan URL untuk Audio Stream

// Create speech synthesis request. SynthesizeSpeechPresignRequest synthesizeSpeechPresignRequest = new SynthesizeSpeechPresignRequest() // Set the text to synthesize. .withText("Hello world!") // Select voice for synthesis. .withVoiceId(voices.get(0).getId()) // "Joanna" // Set format to MP3. .withOutputFormat(OutputFormat.Mp3); // Get the presigned URL for synthesized speech audio stream. URL presignedSynthesizeSpeechUrl = client.getPresignedSynthesizeSpeechUrl(synthesizeSpeechPresignRequest);

#### Mainkan Pidato yang Disintesis

```
// Use MediaPlayer: https://developer.android.com/guide/topics/media/mediaplayer.html
// Create a media player to play the synthesized audio stream.
MediaPlayer mediaPlayer = new MediaPlayer();
mediaPlayer.setAudioStreamType(AudioManager.STREAM_MUSIC);
try { 
        // Set media player's data source to previously obtained URL. 
        mediaPlayer.setDataSource(presignedSynthesizeSpeechUrl.toString());
} catch (IOException e) { 
        Log.e(TAG, "Unable to set data source for the media player! " + e.getMessage());
}
// Prepare the MediaPlayer asynchronously (since the data source is a network stream).
mediaPlayer.prepareAsync();
// Set the callback to start the MediaPlayer when it's prepared.
mediaPlayer.setOnPreparedListener(new MediaPlayer.OnPreparedListener() { 
        @Override 
        public void onPrepared(MediaPlayer mp) { 
                mp.start(); 
        }
});
// Set the callback to release the MediaPlayer after playback is completed.
mediaPlayer.setOnCompletionListener(new MediaPlayer.OnCompletionListener() {
```

```
 @Override 
     public void onCompletion(MediaPlayer mp) { 
  mp.release(); 
     }
});
```
# Kuota di Amazon Polly

Amazon Polly menerapkan kuota untuk lalu lintas pelanggan dengan menolak permintaan yang berlebihan. Kuota default untuk SynthesizeSpeech permintaan dengan suara standar adalah 80 transaksi per detik (tps), dalam satu wilayah, untuk satu. Akun AWS Jika batas tidak meningkat, dan jika Anda menghasilkan 100 SynthesizeSpeech permintaan per detik menggunakan suara standar, 80 permintaan per detik akan berhasil, dan 20 permintaan per detik akan dibatasi oleh Amazon Polly. Permintaan ini akan mengembalikan respons dengan status HTTP 400, dan header respons yang menunjukkanThrottlingException. Amazon Polly juga membatasi lalu lintas ke semua operasi berdasarkan tingkat permintaan.

Contoh batas sintesis ucapan

- Sintesis 24 huruf pertama dari alfabet Inggris satu huruf pada satu waktu. Jika sintesis setiap huruf membutuhkan waktu kurang dari 50 milidetik, dengan batas operasi delapan tps, mensintesis 24 huruf akan memakan waktu setidaknya tiga detik. Selama waktu itu, Anda dapat mensintesis hingga delapan huruf per detik. Permintaan lebih lanjut akan dibatasi. Karena permintaan berlangsung dalam waktu singkat, mereka akan disintesis secara serial tanpa tumpang tindih.
- Sintesis 16 paragraf teks. Jika setiap paragraf disintesis dan diterima sepenuhnya di sisi klien dalam dua detik atau kurang, dengan batas operasi delapan permintaan bersamaan, dibutuhkan setidaknya empat detik untuk mensintesis semua 16 artikel. Di detik pertama, Anda dapat memulai hingga delapan permintaan. Selama permintaan bersamaan, setiap upaya untuk memulai sintesis baru akan dibatasi karena batas konkurensi. Anda dapat mensintesis delapan paragraf yang tersisa setelah dua detik pertama, setelah batch permintaan pertama selesai.

Ingatlah batasan berikut saat menggunakan Amazon Polly.

Topik

- [Wilayah yang didukung](#page-340-0)
- [Kuota dan laju throttle](#page-340-1)
- [Leksikon pengucapan](#page-342-0)
- [SynthesizeSpeech Operasi API](#page-342-1)
- [SpeechSynthesisTask Operasi API](#page-343-0)
- [Bahasa Markup Sintesis Pidato \(SSML\)](#page-343-1)

# <span id="page-340-0"></span>Wilayah yang didukung

Untuk daftar AWS Wilayah di mana Amazon Polly tersedia, lihat [Titik Akhir dan Kuota Amazon Polly](https://docs.aws.amazon.com/general/latest/gr/pol.html) di. Referensi Umum Amazon Web Services

- Untuk Wilayah yang mendukung suara generatif, lihat Suara [generatif.](https://docs.aws.amazon.com/polly/latest/dg/generative-voices.html)
- Untuk Wilayah yang mendukung suara bentuk panjang, lihat Suara bentuk [panjang.](#page-209-0)
- Untuk Wilayah yang mendukung suara saraf, lihat [the section called "Kompatibilitas fitur dan](#page-215-0) [Wilayah"](#page-215-0) TTS saraf.

## <span id="page-340-1"></span>Kuota dan laju throttle

Tabel berikut mendefinisikan laju throttle per operasi Amazon Polly. Anda dapat menggunakan AWS Management Console untuk meminta kenaikan kuota untuk kuota yang dapat disesuaikan bila diperlukan.

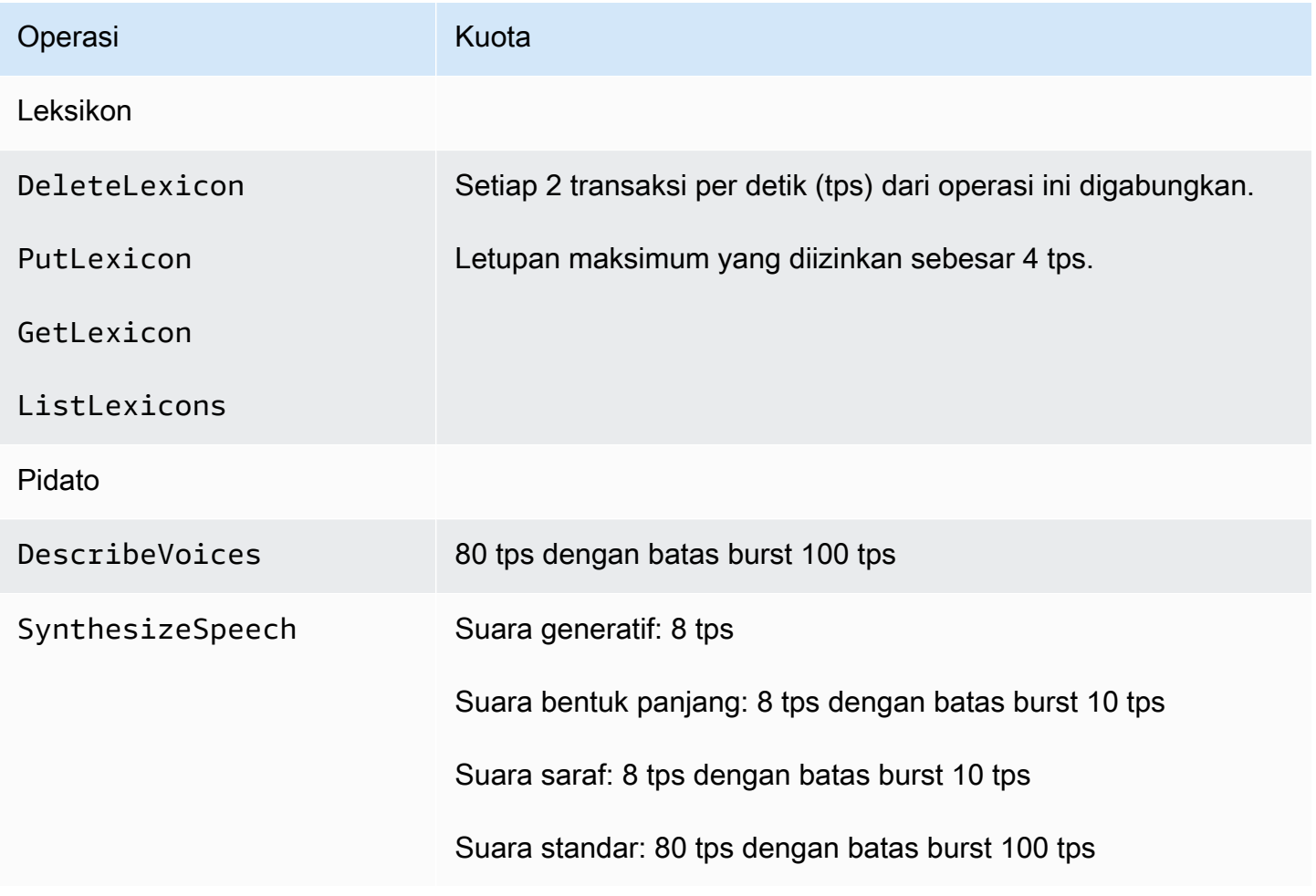

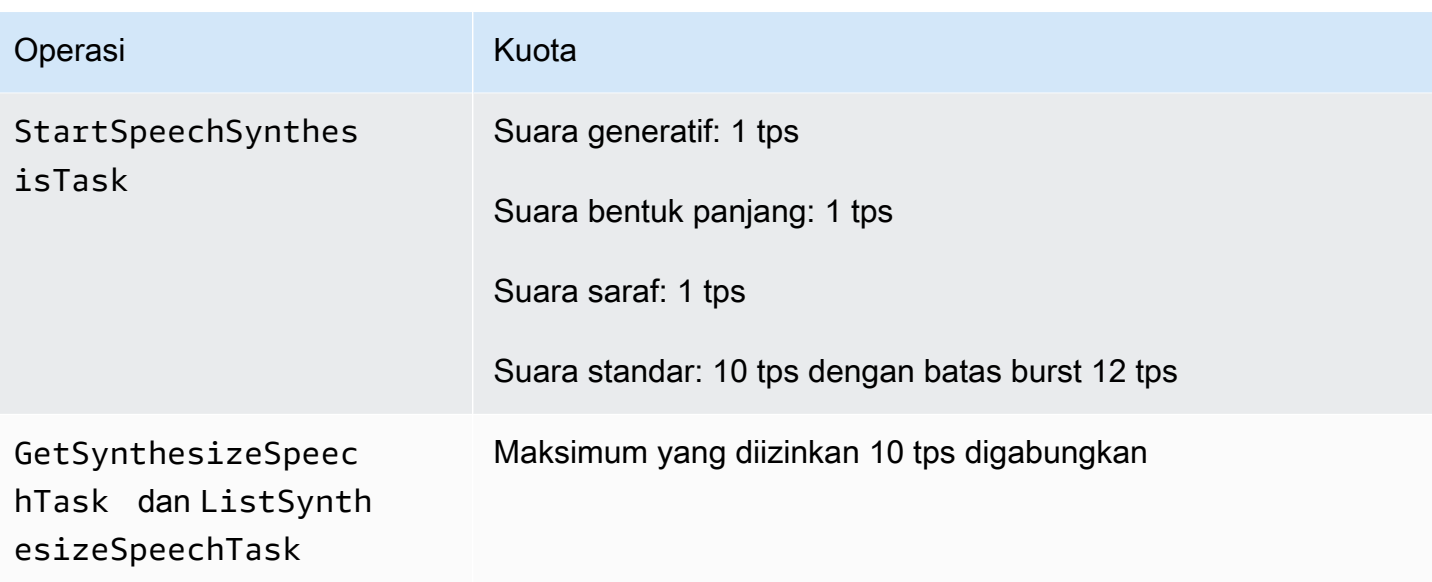

### Permintaan bersamaan

Untuk suara generatif, Amazon Polly mendukung hingga 26 permintaan bersamaan. Untuk suara bentuk panjang, Amazon Polly mendukung hingga 26 permintaan bersamaan. Untuk suara saraf, Amazon Polly mendukung 8 tps dengan batas burst 10 tps, hingga 18 permintaan bersamaan. Amazon Polly juga mendukung batasan untuk permintaan bersamaan. Untuk suara standar, Amazon Polly mendukung 80 tps hingga 80 permintaan bersamaan.

### Praktik terbaik untuk mengurangi pelambatan

- Coba lagi throttle dengan backoff dan jitter sehingga Anda dapat menyebarkan beban dalam waktu singkat, dan menangani puncak penggunaan yang tidak terduga tanpa mengorbankan ketersediaan. Katalog Kode Sampel AWS sudah dikonfigurasi untuk melakukan ini secara default dalam banyak bahasa pemrograman. Kunjungi [perilaku coba lagi fitur](https://docs.aws.amazon.com/sdkref/latest/guide/feature-retry-behavior.html) untuk melihat detailnya.
- Gunakan [metrik Amazon Polly.](https://docs.aws.amazon.com/polly/latest/dg/cloud-watch.html#polly-metrics.html) Amazon Polly secara otomatis menerbitkan CloudWatch untuk menganalisis penggunaan Anda saat ini dan memperkirakan pertumbuhan penggunaan.

#### **a** Note

Sebelum meminta kenaikan kuota (jika berlaku), hitung kebutuhan tps Anda mengikuti pedoman di halaman ini. Amazon Polly hanya mengamankan sumber daya komputasi yang diperlukan sesuai dengan permintaan pelanggan untuk menjaga biaya Anda tetap rendah.

## <span id="page-342-0"></span>Leksikon pengucapan

- Anda dapat menyimpan hingga 100 leksikon per akun.
- Nama leksikon dapat berupa string alfanumerik hingga 20 karakter.
- Setiap leksikon dapat berukuran hingga 40.000 karakter. (Perhatikan bahwa ukuran leksikon mempengaruhi latensi SynthesizeSpeech operasi.)
- Anda dapat menentukan hingga 100 karakter untuk masing-masing <phoneme>atau <alias>penggantian dalam leksikon.

<span id="page-342-1"></span>Untuk informasi tentang penggunaan leksikon, liha[tMengelola leksikon](#page-275-0).

## SynthesizeSpeech Operasi API

Saat memperkirakan penggunaanSynthesizeSpeech, perlu diingat bahwa audio yang dihasilkan oleh Amazon Polly, terutama untuk aplikasi interaktif, biasanya membutuhkan waktu setidaknya beberapa detik untuk diputar. Hal ini mengurangi tingkat permintaan untukSynthesizeSpeech, bahkan untuk sejumlah besar konsumen bersamaan. Selain itu, Amazon Polly membatasi permintaan berdasarkan jumlah SynthesizeSpeech permintaan bersamaan yang disintesis. Tidak ada pengaturan terpisah untuk permintaan bersamaan. Batas permintaan bersamaan selalu memiliki nilai yang sama dengan jumlah tps yang diizinkan dan diskalakan dengannya.

Contoh aplikasi cerita pendek. Anda dapat menggunakan Amazon Polly untuk membangun aplikasi yang memainkan serangkaian cerita pendek. Dengan aplikasi semacam ini, cerita pertama akan mulai diputar, dan kemudian berikutnya, dan seterusnya, sampai pengguna keluar dari aplikasi. Setiap cerita akan memakan waktu sekitar 0,5 detik untuk disintesis dan 10 detik untuk diputar. Dalam skenario ini, Anda dapat mengharapkan satu panggilan SynthesizeSpeech untuk setiap 10 detik yang dihabiskan pelanggan menggunakan aplikasi. Ini akan diterjemahkan menjadi satu panggilan per detik untuk setiap 10 pelanggan yang secara bersamaan menggunakan aplikasi. Jika Anda memiliki 1000 pelanggan secara bersamaan menggunakan aplikasi, Anda dapat mengharapkan tingkat panggilan rata-rata hanya 100 transaksi per detik. SynthesizeSpeech

Perhatikan batasan berikut yang terkait dengan penggunaan operasi SynthesizeSpeech API:

- Ukuran teks input dapat mencapai 3000 karakter yang ditagih (total 6000 karakter). Tag SSML tidak dihitung sebagai karakter yang ditagih.
- Anda dapat menentukan hingga lima leksikon untuk diterapkan ke teks input.

• Aliran audio output (sintesis) dibatasi hingga 10 menit. Setelah ini tercapai, pidato yang tersisa terputus.

Untuk informasi selengkapnya, lihat [SynthesizeSpeech.](#page-416-0)

#### **a** Note

Beberapa batasan operasi SynthesizeSpeech API dapat dilewati menggunakan operasi StartSythensizeSpeechTask API. Untuk informasi selengkapnya, lihat [Membuat file](#page-291-0)  [audio yang panjang.](#page-291-0)

# <span id="page-343-0"></span>SpeechSynthesisTask Operasi API

Perhatikan batasan berikut yang berkaitan dengan penggunaanStartSpeechSynthesisTask,GetSpeechSynthesisTask, dan operasi ListSpeechSynthesisTasks API:

- Ukuran teks input dapat mencapai 100.000 karakter yang ditagih (total 200.000 karakter). Tag SSML tidak dihitung sebagai karakter yang ditagih.
- Anda dapat menentukan hingga lima leksikon untuk diterapkan ke teks input.

## <span id="page-343-1"></span>Bahasa Markup Sintesis Pidato (SSML)

Perhatikan batasan berikut yang terkait dengan penggunaan SSML:

- Tag <audio><lexicon>,<lookup>, dan <voice> tag tidak didukung.
- <break>elemen dapat menentukan durasi maksimum masing-masing 10 detik.
- <prosody>Tag tidak mendukung nilai untuk atribut rate yang lebih rendah dari -80%.

Untuk informasi selengkapnya, lihat [Menghasilkan pidato dari dokumen SSML.](#page-231-0)

# Keamanan di Amazon Polly

Keamanan cloud di AWS adalah prioritas tertinggi. Sebagai AWS pelanggan, Anda mendapat manfaat dari pusat data dan arsitektur jaringan yang dibangun untuk memenuhi persyaratan organisasi yang paling sensitif terhadap keamanan.

Keamanan adalah tanggung jawab bersama antara Anda AWS dan Anda. [Model tanggung jawab](https://aws.amazon.com/compliance/shared-responsibility-model/)  [bersama](https://aws.amazon.com/compliance/shared-responsibility-model/) menjelaskan hal ini sebagai keamanan cloud dan keamanan dalam cloud:

- Keamanan cloud AWS bertanggung jawab untuk melindungi infrastruktur yang menjalankan AWS layanan di AWS Cloud. AWS juga memberi Anda layanan yang dapat Anda gunakan dengan aman. Auditor pihak ketiga secara teratur menguji dan memverifikasi efektivitas keamanan kami sebagai bagian dari [Program AWS Kepatuhan Program AWS Kepatuhan](https://aws.amazon.com/compliance/programs/) . Untuk mempelajari tentang program kepatuhan yang berlaku untuk Amazon Polly, lihat [AWS Layanan dalam Lingkup](https://aws.amazon.com/compliance/services-in-scope/)  [berdasarkan AWS Layanan Program Kepatuhan dalam Lingkup oleh Program](https://aws.amazon.com/compliance/services-in-scope/) .
- Keamanan di cloud Tanggung jawab Anda ditentukan oleh AWS layanan yang Anda gunakan. Anda juga bertanggung jawab atas faktor lain termasuk sensitivitas data Anda, persyaratan perusahaan Anda, serta hukum dan peraturan yang berlaku.

Dokumentasi ini membantu Anda memahami cara menerapkan model tanggung jawab bersama saat menggunakan Amazon Polly. Topik berikut menunjukkan cara mengonfigurasi Amazon Polly untuk memenuhi tujuan keamanan dan kepatuhan Anda. Anda juga mempelajari cara menggunakan AWS layanan lain yang membantu Anda memantau dan mengamankan sumber daya Amazon Polly Anda.

Topik

- [Perlindungan Data di Amazon Polly](#page-345-0)
- [Identity and Access Management di Amazon Polly](#page-346-0)
- [Pencatatan dan Pemantauan di Amazon Polly](#page-373-0)
- [Validasi Kepatuhan untuk Amazon Polly](#page-373-1)
- [Ketahanan di Amazon Polly](#page-374-0)
- [Keamanan Infrastruktur di Amazon Polly](#page-374-1)
- [Praktik Terbaik Keamanan untuk Amazon Polly](#page-375-0)
- [Menggunakan Amazon Polly dengan titik akhir VPC antarmuka](#page-375-1)

## <span id="page-345-0"></span>Perlindungan Data di Amazon Polly

Amazon Polly sesuai dengan [model tanggung jawab AWS bersama](https://aws.amazon.com/compliance/shared-responsibility-model/), yang mencakup peraturan dan pedoman untuk perlindungan data. AWS bertanggung jawab untuk melindungi infrastruktur global yang menjalankan semua AWS layanan. AWS Mempertahankan kontrol atas data yang dihosting di infrastruktur ini, termasuk kontrol konfigurasi keamanan untuk menangani konten pelanggan dan data pribadi. AWS pelanggan dan mitra APN, yang bertindak sebagai pengontrol data atau pengolah data, bertanggung jawab atas data pribadi apa pun yang mereka masukkan ke Cloud. AWS

Untuk tujuan perlindungan data, kami menyarankan Anda melindungi kredensyal AWS akun dan mengatur pengguna individu dengan AWS Identity and Access Management (IAM), sehingga setiap pengguna hanya diberikan izin yang diperlukan untuk memenuhi tugas pekerjaan mereka. Kami juga menyarankan supaya Anda mengamankan data dengan cara-cara berikut:

- Gunakan autentikasi multi-faktor (MFA) pada setiap akun.
- Gunakan SSL/TLS untuk berkomunikasi dengan sumber daya. AWS
- Siapkan API dan pencatatan aktivitas pengguna dengan AWS CloudTrail.
- Gunakan solusi AWS enkripsi, bersama dengan semua kontrol keamanan default dalam AWS layanan.

Sebaiknya jangan pernah memasukkan informasi identitas yang sensitif, seperti nomor rekening pelanggan Anda, ke dalam bidang isian bebas seperti bidang Nama. Ini termasuk saat Anda bekerja dengan Amazon Polly atau AWS layanan lain menggunakan konsol, API AWS CLI, atau AWS SDK. Data apa pun yang Anda masukkan ke Amazon Polly atau layanan lain mungkin diambil untuk dimasukkan dalam log diagnostik. Saat Anda memberikan URL ke server eksternal, jangan menyertakan informasi kredensial di URL untuk memvalidasi permintaan Anda ke server tersebut.

Untuk informasi selengkapnya tentang perlindungan data, lihat postingan blog [Model Tanggung](https://aws.amazon.com/blogs/security/the-aws-shared-responsibility-model-and-gdpr/)  [Jawab Bersama AWS dan GDPR](https://aws.amazon.com/blogs/security/the-aws-shared-responsibility-model-and-gdpr/) di Blog Keamanan AWS .

## Enkripsi saat Data Tidak Berpindah

Output dari sintesis suara Amazon Polly Anda dapat disimpan di sistem Anda sendiri. Anda juga dapat menelepon Amazon Polly, lalu mengenkripsi file dengan kunci enkripsi pilihan Anda dan menyimpannya di Amazon Simple Storage Service (Amazon S3) atau penyimpanan aman lainnya. [the section called "SynthesizeSpeech"](#page-416-0)Operasi Amazon Polly tidak memiliki kewarganegaraan dan tidak terkait dengan identitas pelanggan. Anda tidak dapat mengambilnya dari Amazon Polly nanti.

## Enkripsi Saat Data Berpindah

Semua pengiriman teks dilindungi oleh Secure Sockets Layer (SSL) saat transit. Amazon Polly tidak menyimpan konten kiriman teks.

### Privasi Lalu Lintas Kerja Internet

Akses ke Amazon Polly adalah melalui AWS konsol, CLI, atau SDK. Komunikasi menggunakan enkripsi sesi Transport Layer Security (TLS) untuk kerahasiaan dan [tanda tangan digital](https://docs.aws.amazon.com/general/latest/gr/signing_aws_api_requests.html) untuk otentikasi dan integritas.

## <span id="page-346-0"></span>Identity and Access Management di Amazon Polly

AWS Identity and Access Management (IAM) adalah Layanan AWS yang membantu administrator mengontrol akses ke AWS sumber daya dengan aman. Administrator IAM mengontrol siapa yang dapat diautentikasi (masuk) dan diberi wewenang (memiliki izin) untuk menggunakan sumber daya Amazon Polly. IAM adalah Layanan AWS yang dapat Anda gunakan tanpa biaya tambahan.

Topik

- [Audiens](#page-346-1)
- [Mengautentikasi dengan identitas](#page-347-0)
- [Mengelola akses menggunakan kebijakan](#page-351-0)
- [Bagaimana Amazon Polly bekerja dengan IAM](#page-353-0)
- [Contoh kebijakan berbasis identitas untuk Amazon Polly](#page-362-0)
- [Izin API Amazon Polly: Tindakan, Izin, dan Referensi Sumber Daya](#page-369-0)
- [Memecahkan masalah identitas dan akses Amazon Polly](#page-371-0)

### <span id="page-346-1"></span>Audiens

Cara Anda menggunakan AWS Identity and Access Management (IAM) berbeda, tergantung pada pekerjaan yang Anda lakukan di Amazon Polly.

Pengguna layanan - Jika Anda menggunakan layanan Amazon Polly untuk melakukan pekerjaan Anda, administrator Anda memberi Anda kredensyal dan izin yang Anda butuhkan. Saat Anda menggunakan lebih banyak fitur Amazon Polly untuk melakukan pekerjaan Anda, Anda mungkin memerlukan izin tambahan. Memahami cara akses dikelola dapat membantu Anda meminta izin

yang tepat dari administrator Anda. Jika Anda tidak dapat mengakses fitur di Amazon Polly, lihat. [Memecahkan masalah identitas dan akses Amazon Polly](#page-371-0)

Administrator layanan - Jika Anda bertanggung jawab atas sumber daya Amazon Polly di perusahaan Anda, Anda mungkin memiliki akses penuh ke Amazon Polly. Tugas Anda adalah menentukan fitur dan sumber daya Amazon Polly mana yang harus diakses pengguna layanan Anda. Kemudian, Anda harus mengirimkan permintaan kepada administrator IAM untuk mengubah izin pengguna layanan Anda. Tinjau informasi di halaman ini untuk memahami konsep Basic IAM. Untuk mempelajari lebih lanjut tentang bagaimana perusahaan Anda dapat menggunakan IAM dengan Amazon Polly, lihat. [Bagaimana Amazon Polly bekerja dengan IAM](#page-353-0)

Administrator IAM - Jika Anda seorang administrator IAM, Anda mungkin ingin mempelajari detail tentang cara menulis kebijakan untuk mengelola akses ke Amazon Polly. Untuk melihat contoh kebijakan berbasis identitas Amazon Polly yang dapat Anda gunakan di IAM, lihat. [Contoh kebijakan](#page-362-0)  [berbasis identitas untuk Amazon Polly](#page-362-0)

### <span id="page-347-0"></span>Mengautentikasi dengan identitas

Otentikasi adalah cara Anda masuk AWS menggunakan kredensi identitas Anda. Anda harus diautentikasi (masuk ke AWS) sebagai Pengguna root akun AWS, sebagai pengguna IAM, atau dengan mengasumsikan peran IAM.

Anda dapat masuk AWS sebagai identitas federasi dengan menggunakan kredensil yang disediakan melalui sumber identitas. AWS IAM Identity Center Pengguna (IAM Identity Center), autentikasi masuk tunggal perusahaan Anda, dan kredensyal Google atau Facebook Anda adalah contoh identitas federasi. Saat Anda masuk sebagai identitas terfederasi, administrator Anda sebelumnya menyiapkan federasi identitas menggunakan peran IAM. Ketika Anda mengakses AWS dengan menggunakan federasi, Anda secara tidak langsung mengambil peran.

Bergantung pada jenis pengguna Anda, Anda dapat masuk ke AWS Management Console atau portal AWS akses. Untuk informasi selengkapnya tentang masuk AWS, lihat [Cara masuk ke Panduan](https://docs.aws.amazon.com/signin/latest/userguide/how-to-sign-in.html) [AWS Sign-In Pengguna Anda Akun AWS](https://docs.aws.amazon.com/signin/latest/userguide/how-to-sign-in.html).

Jika Anda mengakses AWS secara terprogram, AWS sediakan kit pengembangan perangkat lunak (SDK) dan antarmuka baris perintah (CLI) untuk menandatangani permintaan Anda secara kriptografis dengan menggunakan kredensyal Anda. Jika Anda tidak menggunakan AWS alat, Anda harus menandatangani permintaan sendiri. Untuk informasi selengkapnya tentang penggunaan metode yang disarankan untuk menandatangani permintaan sendiri, lihat [Menandatangani](https://docs.aws.amazon.com/IAM/latest/UserGuide/reference_aws-signing.html) [permintaan AWS API](https://docs.aws.amazon.com/IAM/latest/UserGuide/reference_aws-signing.html) di Panduan Pengguna IAM.

Apa pun metode autentikasi yang digunakan, Anda mungkin diminta untuk menyediakan informasi keamanan tambahan. Misalnya, AWS merekomendasikan agar Anda menggunakan otentikasi multifaktor (MFA) untuk meningkatkan keamanan akun Anda. Untuk mempelajari selengkapnya, lihat [Autentikasi multi-faktor](https://docs.aws.amazon.com/singlesignon/latest/userguide/enable-mfa.html) dalam Panduan Pengguna AWS IAM Identity Center dan [Menggunakan](https://docs.aws.amazon.com/IAM/latest/UserGuide/id_credentials_mfa.html) [autentikasi multi-faktor \(MFA\) dalam AWS](https://docs.aws.amazon.com/IAM/latest/UserGuide/id_credentials_mfa.html) dalam Panduan Pengguna IAM.

#### Akun AWS pengguna root

Saat Anda membuat Akun AWS, Anda mulai dengan satu identitas masuk yang memiliki akses lengkap ke semua Layanan AWS dan sumber daya di akun. Identitas ini disebut pengguna Akun AWS root dan diakses dengan masuk dengan alamat email dan kata sandi yang Anda gunakan untuk membuat akun. Kami sangat menyarankan agar Anda tidak menggunakan pengguna root untuk tugas sehari-hari. Lindungi kredensial pengguna root Anda dan gunakan kredensial tersebut untuk melakukan tugas yang hanya dapat dilakukan pengguna root. Untuk daftar lengkap tugas yang mengharuskan Anda masuk sebagai pengguna root, lihat [Tugas yang memerlukan kredensial](https://docs.aws.amazon.com/IAM/latest/UserGuide/root-user-tasks.html)  [pengguna root](https://docs.aws.amazon.com/IAM/latest/UserGuide/root-user-tasks.html) dalam Panduan Pengguna IAM.

#### Identitas gabungan

Sebagai praktik terbaik, mewajibkan pengguna manusia, termasuk pengguna yang memerlukan akses administrator, untuk menggunakan federasi dengan penyedia identitas untuk mengakses Layanan AWS dengan menggunakan kredensyal sementara.

Identitas federasi adalah pengguna dari direktori pengguna perusahaan Anda, penyedia identitas web, direktori Pusat Identitas AWS Directory Service, atau pengguna mana pun yang mengakses Layanan AWS dengan menggunakan kredensyal yang disediakan melalui sumber identitas. Ketika identitas federasi mengakses Akun AWS, mereka mengambil peran, dan peran memberikan kredensyal sementara.

Untuk manajemen akses terpusat, kami sarankan Anda menggunakan AWS IAM Identity Center. Anda dapat membuat pengguna dan grup di Pusat Identitas IAM, atau Anda dapat menghubungkan dan menyinkronkan ke sekumpulan pengguna dan grup di sumber identitas Anda sendiri untuk digunakan di semua aplikasi Akun AWS dan aplikasi Anda. Untuk informasi tentang Pusat Identitas IAM, lihat [Apakah itu Pusat Identitas IAM?](https://docs.aws.amazon.com/singlesignon/latest/userguide/what-is.html) dalam Panduan Pengguna AWS IAM Identity Center .

#### Pengguna dan grup IAM

[Pengguna IAM](https://docs.aws.amazon.com/IAM/latest/UserGuide/id_users.html) adalah identitas dalam diri Anda Akun AWS yang memiliki izin khusus untuk satu orang atau aplikasi. Jika memungkinkan, kami merekomendasikan untuk mengandalkan kredensial sementara, bukan membuat pengguna IAM yang memiliki kredensial jangka panjang seperti kata sandi dan kunci akses. Namun, jika Anda memiliki kasus penggunaan tertentu yang memerlukan kredensial jangka panjang dengan pengguna IAM, kami merekomendasikan Anda merotasi kunci akses. Untuk informasi selengkapnya, lihat [Merotasi kunci akses secara teratur untuk kasus](https://docs.aws.amazon.com/IAM/latest/UserGuide/best-practices.html#rotate-credentials) [penggunaan yang memerlukan kredensial jangka panjang](https://docs.aws.amazon.com/IAM/latest/UserGuide/best-practices.html#rotate-credentials) dalam Panduan Pengguna IAM.

[Grup IAM](https://docs.aws.amazon.com/IAM/latest/UserGuide/id_groups.html) adalah identitas yang menentukan sekumpulan pengguna IAM. Anda tidak dapat masuk sebagai grup. Anda dapat menggunakan grup untuk menentukan izin bagi beberapa pengguna sekaligus. Grup mempermudah manajemen izin untuk sejumlah besar pengguna sekaligus. Misalnya, Anda dapat memiliki grup yang bernama IAMAdmins dan memberikan izin ke grup tersebut untuk mengelola sumber daya IAM.

Pengguna berbeda dari peran. Pengguna secara unik terkait dengan satu orang atau aplikasi, tetapi peran dimaksudkan untuk dapat digunakan oleh siapa pun yang membutuhkannya. Pengguna memiliki kredensial jangka panjang permanen, tetapi peran memberikan kredensial sementara. Untuk mempelajari selengkapnya, lihat [Kapan harus membuat pengguna IAM \(bukan peran\)](https://docs.aws.amazon.com/IAM/latest/UserGuide/id.html#id_which-to-choose) dalam Panduan Pengguna IAM.

#### Peran IAM

[Peran IAM](https://docs.aws.amazon.com/IAM/latest/UserGuide/id_roles.html) adalah identitas dalam diri Anda Akun AWS yang memiliki izin khusus. Peran ini mirip dengan pengguna IAM, tetapi tidak terkait dengan orang tertentu. Anda dapat mengambil peran IAM untuk sementara AWS Management Console dengan [beralih peran](https://docs.aws.amazon.com/IAM/latest/UserGuide/id_roles_use_switch-role-console.html). Anda dapat mengambil peran dengan memanggil operasi AWS CLI atau AWS API atau dengan menggunakan URL kustom. Untuk informasi selengkapnya tentang cara menggunakan peran, lihat [Menggunakan peran IAM](https://docs.aws.amazon.com/IAM/latest/UserGuide/id_roles_use.html) dalam Panduan Pengguna IAM.

Peran IAM dengan kredensial sementara berguna dalam situasi berikut:

- Akses pengguna terfederasi Untuk menetapkan izin ke identitas terfederasi, Anda membuat peran dan menentukan izin untuk peran tersebut. Ketika identitas terfederasi mengautentikasi, identitas tersebut terhubung dengan peran dan diberi izin yang ditentukan oleh peran. Untuk informasi tentang peran untuk federasi, lihat [Membuat peran untuk Penyedia Identitas pihak](https://docs.aws.amazon.com/IAM/latest/UserGuide/id_roles_create_for-idp.html) [ketiga](https://docs.aws.amazon.com/IAM/latest/UserGuide/id_roles_create_for-idp.html) dalam Panduan Pengguna IAM. Jika menggunakan Pusat Identitas IAM, Anda harus mengonfigurasi set izin. Untuk mengontrol apa yang dapat diakses identitas Anda setelah identitas tersebut diautentikasi, Pusat Identitas IAM akan mengorelasikan set izin ke peran dalam IAM. Untuk informasi tentang set izin, lihat [Set izin](https://docs.aws.amazon.com/singlesignon/latest/userguide/permissionsetsconcept.html) dalam Panduan Pengguna AWS IAM Identity Center .
- Izin pengguna IAM sementara Pengguna atau peran IAM dapat mengambil peran IAM guna mendapatkan berbagai izin secara sementara untuk tugas tertentu.
- Akses lintas akun Anda dapat menggunakan peran IAM untuk mengizinkan seseorang (prinsipal tepercaya) di akun lain untuk mengakses sumber daya di akun Anda. Peran adalah cara utama untuk memberikan akses lintas akun. Namun, dengan beberapa Layanan AWS, Anda dapat melampirkan kebijakan secara langsung ke sumber daya (alih-alih menggunakan peran sebagai proxy). Untuk mempelajari perbedaan antara peran dan kebijakan berbasis sumber daya untuk akses lintas akun, lihat [Bagaimana peran IAM berbeda dari kebijakan berbasis sumber daya](https://docs.aws.amazon.com/IAM/latest/UserGuide/id_roles_compare-resource-policies.html) dalam Panduan Pengguna IAM.
- Akses lintas layanan Beberapa Layanan AWS menggunakan fitur lain Layanan AWS. Sebagai contoh, ketika Anda memanggil suatu layanan, biasanya layanan tersebut menjalankan aplikasi di Amazon EC2 atau menyimpan objek di Amazon S3. Sebuah layanan mungkin melakukannya menggunakan izin prinsipal yang memanggil, menggunakan peran layanan, atau peran terkait layanan.
	- Sesi akses teruskan (FAS) Saat Anda menggunakan pengguna atau peran IAM untuk melakukan tindakan AWS, Anda dianggap sebagai prinsipal. Ketika Anda menggunakan beberapa layanan, Anda mungkin melakukan sebuah tindakan yang kemudian menginisiasi tindakan lain di layanan yang berbeda. FAS menggunakan izin dari pemanggilan utama Layanan AWS, dikombinasikan dengan permintaan Layanan AWS untuk membuat permintaan ke layanan hilir. Permintaan FAS hanya dibuat ketika layanan menerima permintaan yang memerlukan interaksi dengan orang lain Layanan AWS atau sumber daya untuk menyelesaikannya. Dalam hal ini, Anda harus memiliki izin untuk melakukan kedua tindakan tersebut. Untuk detail kebijakan ketika mengajukan permintaan FAS, lihat [Sesi akses maju](https://docs.aws.amazon.com/IAM/latest/UserGuide/access_forward_access_sessions.html).
	- Peran layanan Peran layanan adalah [peran IAM](https://docs.aws.amazon.com/IAM/latest/UserGuide/id_roles.html) yang dijalankan oleh layanan untuk melakukan tindakan atas nama Anda. Administrator IAM dapat membuat, mengubah, dan menghapus peran layanan dari dalam IAM. Untuk informasi selengkapnya, lihat [Membuat](https://docs.aws.amazon.com/IAM/latest/UserGuide/id_roles_create_for-service.html) [sebuah peran untuk mendelegasikan izin ke Layanan AWS](https://docs.aws.amazon.com/IAM/latest/UserGuide/id_roles_create_for-service.html) dalam Panduan pengguna IAM.
	- Peran terkait layanan Peran terkait layanan adalah jenis peran layanan yang ditautkan ke peran layanan. Layanan AWS Layanan tersebut dapat menjalankan peran untuk melakukan tindakan atas nama Anda. Peran terkait layanan muncul di Anda Akun AWS dan dimiliki oleh layanan. Administrator IAM dapat melihat, tetapi tidak dapat mengedit izin untuk peran terkait layanan.
- Aplikasi yang berjalan di Amazon EC2 Anda dapat menggunakan peran IAM untuk mengelola kredensyal sementara untuk aplikasi yang berjalan pada instans EC2 dan membuat atau permintaan API. AWS CLI AWS Cara ini lebih dianjurkan daripada menyimpan kunci akses dalam instans EC2. Untuk menetapkan AWS peran ke instans EC2 dan membuatnya tersedia untuk semua aplikasinya, Anda membuat profil instance yang dilampirkan ke instance. Profil instans

berisi peran dan memungkinkan program yang berjalan di instans EC2 mendapatkan kredensial sementara. Untuk informasi selengkapnya, lihat [Menggunakan peran IAM untuk memberikan izin](https://docs.aws.amazon.com/IAM/latest/UserGuide/id_roles_use_switch-role-ec2.html)  [ke aplikasi yang berjalan dalam instans Amazon EC2](https://docs.aws.amazon.com/IAM/latest/UserGuide/id_roles_use_switch-role-ec2.html) dalam Panduan Pengguna IAM.

Untuk mempelajari apakah kita harus menggunakan peran IAM atau pengguna IAM, lihat [Kapan](https://docs.aws.amazon.com/IAM/latest/UserGuide/id.html#id_which-to-choose_role)  [harus membuat peran IAM \(bukan pengguna\)](https://docs.aws.amazon.com/IAM/latest/UserGuide/id.html#id_which-to-choose_role) dalam Panduan Pengguna IAM.

### <span id="page-351-0"></span>Mengelola akses menggunakan kebijakan

Anda mengontrol akses AWS dengan membuat kebijakan dan melampirkannya ke AWS identitas atau sumber daya. Kebijakan adalah objek AWS yang, ketika dikaitkan dengan identitas atau sumber daya, menentukan izinnya. AWS mengevaluasi kebijakan ini ketika prinsipal (pengguna, pengguna root, atau sesi peran) membuat permintaan. Izin dalam kebijakan menentukan apakah permintaan diizinkan atau ditolak. Sebagian besar kebijakan disimpan AWS sebagai dokumen JSON. Untuk informasi selengkapnya tentang struktur dan isi dokumen kebijakan JSON, lihat [Gambaran umum](https://docs.aws.amazon.com/IAM/latest/UserGuide/access_policies.html#access_policies-json)  [kebijakan JSON](https://docs.aws.amazon.com/IAM/latest/UserGuide/access_policies.html#access_policies-json) dalam Panduan Pengguna IAM.

Administrator dapat menggunakan kebijakan AWS JSON untuk menentukan siapa yang memiliki akses ke apa. Artinya, prinsipal manakah yang dapat melakukan tindakan pada sumber daya apa, dan dengan kondisi apa.

Secara default, pengguna dan peran tidak memiliki izin. Untuk memberikan izin kepada pengguna untuk melakukan tindakan di sumber daya yang mereka perlukan, administrator IAM dapat membuat kebijakan IAM. Administrator kemudian dapat menambahkan kebijakan IAM ke peran, dan pengguna dapat mengambil peran.

Kebijakan IAM mendefinisikan izin untuk suatu tindakan terlepas dari metode yang Anda gunakan untuk melakukan operasinya. Misalnya, anggaplah Anda memiliki kebijakan yang mengizinkan tindakan iam:GetRole. Pengguna dengan kebijakan tersebut bisa mendapatkan informasi peran dari AWS Management Console, API AWS CLI, atau AWS API.

#### Kebijakan berbasis identitas

Kebijakan berbasis identitas adalah dokumen kebijakan izin JSON yang dapat Anda lampirkan ke sebuah identitas, seperti pengguna IAM, grup pengguna IAM, atau peran IAM. Kebijakan ini mengontrol jenis tindakan yang dapat dilakukan oleh pengguna dan peran, di sumber daya mana, dan berdasarkan kondisi seperti apa. Untuk mempelajari cara membuat kebijakan berbasis identitas, lihat [Membuat kebijakan IAM](https://docs.aws.amazon.com/IAM/latest/UserGuide/access_policies_create.html) dalam Panduan Pengguna IAM.

Kebijakan berbasis identitas dapat dikategorikan lebih lanjut sebagai kebijakan inline atau kebijakan yang dikelola. Kebijakan inline disematkan langsung ke satu pengguna, grup, atau peran. Kebijakan terkelola adalah kebijakan mandiri yang dapat Anda lampirkan ke beberapa pengguna, grup, dan peran dalam. Akun AWS Kebijakan AWS terkelola mencakup kebijakan terkelola dan kebijakan yang dikelola pelanggan. Untuk mempelajari cara memilih antara kebijakan yang dikelola atau kebijakan inline, lihat [Memilih antara kebijakan yang dikelola dan kebijakan inline](https://docs.aws.amazon.com/IAM/latest/UserGuide/access_policies_managed-vs-inline.html#choosing-managed-or-inline) dalam Panduan Pengguna IAM.

#### Kebijakan berbasis sumber daya

Kebijakan berbasis sumber daya adalah dokumen kebijakan JSON yang Anda lampirkan ke sumber daya. Contoh kebijakan berbasis sumber daya adalah kebijakan kepercayaan peran IAM dan kebijakan bucket Amazon S3. Dalam layanan yang mendukung kebijakan berbasis sumber daya, administrator layanan dapat menggunakannya untuk mengontrol akses ke sumber daya tertentu. Untuk sumber daya tempat kebijakan dilampirkan, kebijakan menentukan tindakan apa yang dapat dilakukan oleh prinsipal tertentu pada sumber daya tersebut dan dalam kondisi apa. Anda harus [menentukan prinsipal](https://docs.aws.amazon.com/IAM/latest/UserGuide/reference_policies_elements_principal.html) dalam kebijakan berbasis sumber daya. Prinsipal dapat mencakup akun, pengguna, peran, pengguna federasi, atau. Layanan AWS

Kebijakan berbasis sumber daya merupakan kebijakan inline yang terletak di layanan tersebut. Anda tidak dapat menggunakan kebijakan AWS terkelola dari IAM dalam kebijakan berbasis sumber daya.

#### Daftar kontrol akses (ACL)

Daftar kontrol akses (ACL) mengendalikan prinsipal mana (anggota akun, pengguna, atau peran) yang memiliki izin untuk mengakses sumber daya. ACL serupa dengan kebijakan berbasis sumber daya, meskipun kebijakan tersebut tidak menggunakan format dokumen kebijakan JSON.

Amazon S3, AWS WAF, dan Amazon VPC adalah contoh layanan yang mendukung ACL. Untuk mempelajari ACL selengkapnya, lihat [Gambaran umum daftar kontrol akses \(ACL\)](https://docs.aws.amazon.com/AmazonS3/latest/dev/acl-overview.html) dalam Panduan Developer Amazon Simple Storage Service.

#### Jenis-jenis kebijakan lain

AWS mendukung jenis kebijakan tambahan yang kurang umum. Jenis-jenis kebijakan ini dapat mengatur izin maksimum yang diberikan kepada Anda oleh jenis kebijakan yang lebih umum.

• Batasan izin – Batasan izin adalah fitur lanjutan tempat Anda mengatur izin maksimum yang dapat diberikan oleh kebijakan berbasis identitas ke entitas IAM (pengguna IAM atau peran IAM). Anda

dapat menetapkan batasan izin untuk suatu entitas. Izin yang dihasilkan adalah perpotongan antara kebijakan berbasis identitas milik entitas dan batasan izinnya. Kebijakan berbasis sumber daya yang menentukan pengguna atau peran dalam bidang Principal tidak dibatasi oleh batasan izin. Penolakan eksplisit dalam salah satu kebijakan ini akan menggantikan pemberian izin. Untuk informasi selengkapnya tentang batasan izin, lihat [Batasan izin untuk entitas IAM](https://docs.aws.amazon.com/IAM/latest/UserGuide/access_policies_boundaries.html) dalam Panduan Pengguna IAM.

- Kebijakan kontrol layanan (SCP) SCP adalah kebijakan JSON yang menentukan izin maksimum untuk organisasi atau unit organisasi (OU) di. AWS Organizations AWS Organizations adalah layanan untuk mengelompokkan dan mengelola secara terpusat beberapa Akun AWS yang dimiliki bisnis Anda. Jika Anda mengaktifkan semua fitur di organisasi, Anda dapat menerapkan kebijakan kontrol layanan (SCP) ke salah satu atau semua akun Anda. SCP membatasi izin untuk entitas di akun anggota, termasuk masing-masing. Pengguna root akun AWS Untuk informasi selengkapnya tentang Organisasi dan SCP, lihat [Cara kerja SCP](https://docs.aws.amazon.com/organizations/latest/userguide/orgs_manage_policies_about-scps.html) dalam Panduan Pengguna AWS Organizations .
- Kebijakan sesi Kebijakan sesi adalah kebijakan lanjutan yang Anda berikan sebagai parameter ketika Anda membuat sesi sementara secara programatis untuk peran atau pengguna terfederasi. Izin sesi yang dihasilkan adalah perpotongan antara kebijakan berbasis identitas pengguna atau peran dan kebijakan sesi. Izin juga bisa datang dari kebijakan berbasis sumber daya. Penolakan eksplisit dalam salah satu kebijakan ini akan menggantikan pemberian izin. Untuk informasi selengkapnya, lihat [Kebijakan sesi](https://docs.aws.amazon.com/IAM/latest/UserGuide/access_policies.html#policies_session) dalam Panduan Pengguna IAM.

### Berbagai jenis kebijakan

Ketika beberapa jenis kebijakan berlaku pada suatu permintaan, izin yang dihasilkan lebih rumit untuk dipahami. Untuk mempelajari cara AWS menentukan apakah akan mengizinkan permintaan saat beberapa jenis kebijakan terlibat, lihat [Logika evaluasi kebijakan](https://docs.aws.amazon.com/IAM/latest/UserGuide/reference_policies_evaluation-logic.html) di Panduan Pengguna IAM.

### <span id="page-353-0"></span>Bagaimana Amazon Polly bekerja dengan IAM

Sebelum Anda menggunakan IAM untuk mengelola akses ke Amazon Polly, pelajari fitur IAM apa yang tersedia untuk digunakan dengan Amazon Polly.

Fitur IAM yang dapat Anda gunakan dengan Amazon Polly

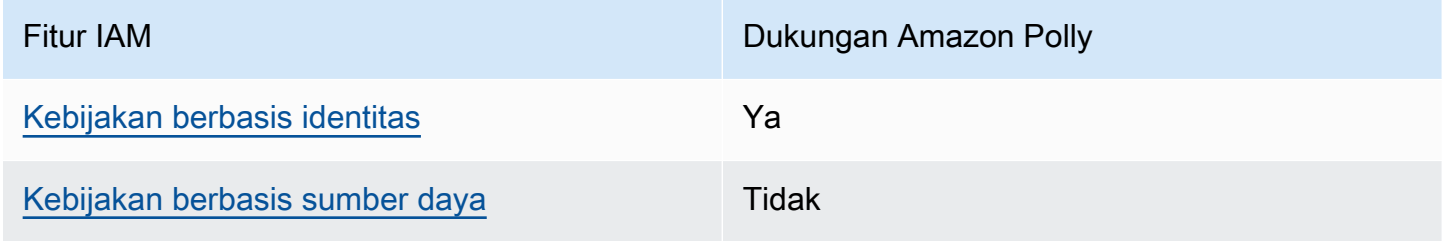

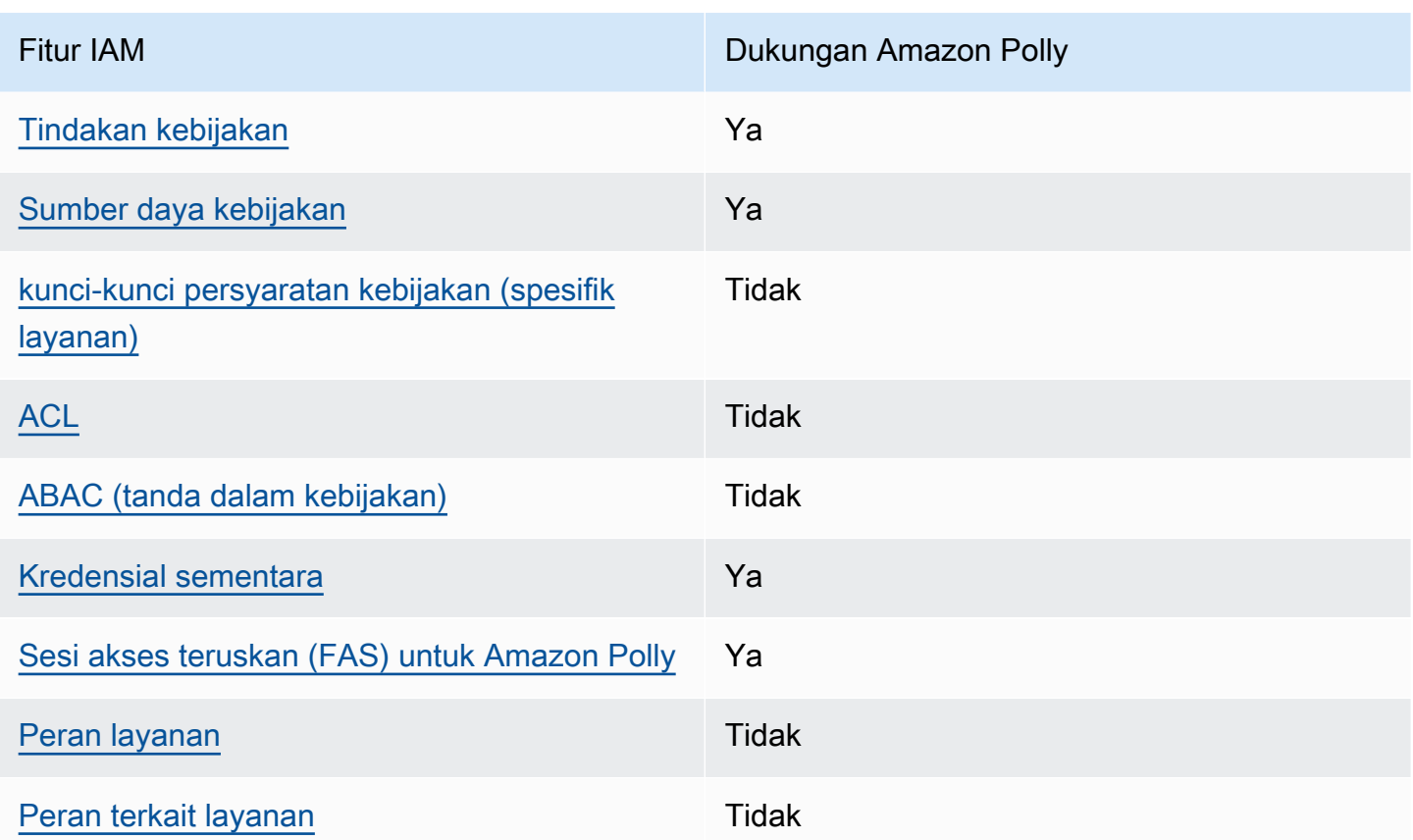

Untuk mendapatkan tampilan tingkat tinggi tentang cara kerja Amazon Polly dan layanan AWS lainnya dengan sebagian besar fitur IAM, [AWS lihat layanan yang bekerja dengan IAM di Panduan](https://docs.aws.amazon.com/IAM/latest/UserGuide/reference_aws-services-that-work-with-iam.html) [Pengguna](https://docs.aws.amazon.com/IAM/latest/UserGuide/reference_aws-services-that-work-with-iam.html) IAM.

<span id="page-354-0"></span>Kebijakan berbasis identitas untuk Amazon Polly

Mendukung kebijakan berbasis identitas Ya

Kebijakan berbasis identitas adalah dokumen kebijakan izin JSON yang dapat Anda lampirkan ke sebuah identitas, seperti pengguna IAM, grup pengguna IAM, atau peran IAM. Kebijakan ini mengontrol jenis tindakan yang dapat dilakukan oleh pengguna dan peran, di sumber daya mana, dan berdasarkan kondisi seperti apa. Untuk mempelajari cara membuat kebijakan berbasis identitas, lihat [Membuat kebijakan IAM](https://docs.aws.amazon.com/IAM/latest/UserGuide/access_policies_create.html) dalam Panduan Pengguna IAM.

Dengan kebijakan berbasis identitas IAM, Anda dapat menentukan secara spesifik apakah tindakan dan sumber daya diizinkan atau ditolak, serta kondisi yang menjadi dasar dikabulkan atau ditolaknya tindakan tersebut. Anda tidak dapat menentukan secara spesifik prinsipal dalam sebuah kebijakan

berbasis identitas karena prinsipal berlaku bagi pengguna atau peran yang melekat kepadanya. Untuk mempelajari semua elemen yang dapat Anda gunakan dalam kebijakan JSON, lihat [Referensi](https://docs.aws.amazon.com/IAM/latest/UserGuide/reference_policies_elements.html)  [elemen kebijakan JSON IAM](https://docs.aws.amazon.com/IAM/latest/UserGuide/reference_policies_elements.html) dalam Panduan Pengguna IAM.

Contoh kebijakan berbasis identitas untuk Amazon Polly

Untuk melihat contoh kebijakan berbasis identitas Amazon Polly, lihat. [Contoh kebijakan berbasis](#page-362-0)  [identitas untuk Amazon Polly](#page-362-0)

<span id="page-355-0"></span>Kebijakan berbasis sumber daya dalam Amazon Polly

Mendukung kebijakan berbasis sumber daya Tidak

Kebijakan berbasis sumber daya adalah dokumen kebijakan JSON yang Anda lampirkan ke sumber daya. Contoh kebijakan berbasis sumber daya adalah kebijakan kepercayaan peran IAM dan kebijakan bucket Amazon S3. Dalam layanan yang mendukung kebijakan berbasis sumber daya, administrator layanan dapat menggunakannya untuk mengontrol akses ke sumber daya tertentu. Untuk sumber daya tempat kebijakan dilampirkan, kebijakan menentukan tindakan apa yang dapat dilakukan oleh prinsipal tertentu pada sumber daya tersebut dan dalam kondisi apa. Anda harus [menentukan prinsipal](https://docs.aws.amazon.com/IAM/latest/UserGuide/reference_policies_elements_principal.html) dalam kebijakan berbasis sumber daya. Prinsipal dapat mencakup akun, pengguna, peran, pengguna federasi, atau. Layanan AWS

Untuk mengaktifkan akses lintas akun, Anda dapat menentukan secara spesifik seluruh akun atau entitas IAM di akun lain sebagai prinsipal dalam kebijakan berbasis sumber daya. Menambahkan prinsipal akun silang ke kebijakan berbasis sumber daya hanya setengah dari membangun hubungan kepercayaan. Ketika prinsipal dan sumber daya berbeda Akun AWS, administrator IAM di akun tepercaya juga harus memberikan izin entitas utama (pengguna atau peran) untuk mengakses sumber daya. Mereka memberikan izin dengan melampirkan kebijakan berbasis identitas kepada entitas. Namun, jika kebijakan berbasis sumber daya memberikan akses ke prinsipal dalam akun yang sama, tidak diperlukan kebijakan berbasis identitas tambahan. Untuk informasi selengkapnya, lihat [Bagaimana peran IAM berbeda dari kebijakan berbasis sumber daya](https://docs.aws.amazon.com/IAM/latest/UserGuide/id_roles_compare-resource-policies.html) dalam Panduan Pengguna IAM.

<span id="page-355-1"></span>Tindakan kebijakan untuk Amazon Polly

Mendukung tindakan kebijakan Ya

Administrator dapat menggunakan kebijakan AWS JSON untuk menentukan siapa yang memiliki akses ke apa. Artinya, prinsipal manakah yang dapat melakukan tindakan pada sumber daya apa, dan dengan kondisi apa.

Elemen Action dari kebijakan JSON menjelaskan tindakan yang dapat Anda gunakan untuk mengizinkan atau menolak akses dalam sebuah kebijakan. Tindakan kebijakan biasanya memiliki nama yang sama dengan operasi AWS API terkait. Ada beberapa pengecualian, misalnya tindakan hanya izin yang tidak memiliki operasi API yang cocok. Ada juga beberapa operasi yang memerlukan beberapa tindakan dalam suatu kebijakan. Tindakan tambahan ini disebut tindakan dependen.

Menyertakan tindakan dalam kebijakan untuk memberikan izin untuk melakukan operasi terkait.

Untuk melihat daftar tindakan Amazon Polly, lihat [Tindakan yang ditentukan oleh Amazon Polly](https://docs.aws.amazon.com/service-authorization/latest/reference/list_amazonpolly.html#amazonpolly-actions-as-permissions) di Referensi Otorisasi Layanan.

Tindakan kebijakan di Amazon Polly menggunakan awalan berikut sebelum tindakan:

polly

Untuk menetapkan secara spesifik beberapa tindakan dalam satu pernyataan, pisahkan tindakan tersebut dengan koma.

```
"Action": [ 
       "polly:action1", 
       "polly:action2" 
 ]
```
Untuk melihat contoh kebijakan berbasis identitas Amazon Polly, lihat. [Contoh kebijakan berbasis](#page-362-0)  [identitas untuk Amazon Polly](#page-362-0)

<span id="page-356-0"></span>Sumber daya kebijakan untuk Amazon Polly

Mendukung sumber daya kebijakan Ya

Administrator dapat menggunakan kebijakan AWS JSON untuk menentukan siapa yang memiliki akses ke apa. Artinya, prinsipal manakah yang dapat melakukan tindakan pada sumber daya apa, dan dengan kondisi apa.

Elemen kebijakan JSON Resource menentukan objek yang menjadi target penerapan tindakan. Pernyataan harus menyertakan elemen Resource atau NotResource. Praktik terbaiknya, tentukan sumber daya menggunakan [Amazon Resource Name \(ARN\).](https://docs.aws.amazon.com/general/latest/gr/aws-arns-and-namespaces.html) Anda dapat melakukan ini untuk tindakan yang mendukung jenis sumber daya tertentu, yang dikenal sebagai izin tingkat sumber daya.

Untuk tindakan yang tidak mendukung izin di tingkat sumber daya, misalnya operasi pencantuman, gunakan wildcard (\*) untuk menunjukkan bahwa pernyataan tersebut berlaku untuk semua sumber daya.

"Resource": "\*"

Untuk melihat daftar jenis sumber daya Amazon Polly dan ARNnya, lihat Sumber daya yang [ditentukan oleh Amazon Polly](https://docs.aws.amazon.com/service-authorization/latest/reference/list_amazonpolly.html#amazonpolly-resources-for-iam-policies) di Referensi Otorisasi Layanan. Untuk mempelajari tindakan mana yang dapat Anda tentukan ARN dari setiap sumber daya, lihat [Tindakan yang ditentukan oleh](https://docs.aws.amazon.com/service-authorization/latest/reference/list_amazonpolly.html#amazonpolly-actions-as-permissions) [Amazon Polly](https://docs.aws.amazon.com/service-authorization/latest/reference/list_amazonpolly.html#amazonpolly-actions-as-permissions).

Untuk melihat contoh kebijakan berbasis identitas Amazon Polly, lihat. [Contoh kebijakan berbasis](#page-362-0)  [identitas untuk Amazon Polly](#page-362-0)

<span id="page-357-0"></span>Kunci kondisi kebijakan untuk Amazon Polly

Mendukung kunci kondisi kebijakan khusus layanan Tidak

Administrator dapat menggunakan kebijakan AWS JSON untuk menentukan siapa yang memiliki akses ke apa. Artinya, prinsipal manakah yang dapat melakukan tindakan pada sumber daya apa, dan dengan kondisi apa.

Elemen Condition (atau blok Condition) akan memungkinkan Anda menentukan kondisi yang menjadi dasar suatu pernyataan berlaku. Elemen Condition bersifat opsional. Anda dapat membuat ekspresi bersyarat yang menggunakan [operator kondisi,](https://docs.aws.amazon.com/IAM/latest/UserGuide/reference_policies_elements_condition_operators.html) misalnya sama dengan atau kurang dari, untuk mencocokkan kondisi dalam kebijakan dengan nilai-nilai yang diminta.

Jika Anda menentukan beberapa elemen Condition dalam sebuah pernyataan, atau beberapa kunci dalam elemen Condition tunggal, maka AWS akan mengevaluasinya menggunakan operasi AND logis. Jika Anda menentukan beberapa nilai untuk satu kunci kondisi, AWS mengevaluasi kondisi menggunakan OR operasi logis. Semua kondisi harus dipenuhi sebelum izin pernyataan diberikan.

Anda juga dapat menggunakan variabel placeholder saat menentukan kondisi. Sebagai contoh, Anda dapat memberikan izin kepada pengguna IAM untuk mengakses sumber daya hanya jika izin tersebut mempunyai tag yang sesuai dengan nama pengguna IAM mereka. Untuk informasi selengkapnya, lihat [Elemen kebijakan IAM: variabel dan tag](https://docs.aws.amazon.com/IAM/latest/UserGuide/reference_policies_variables.html) dalam Panduan Pengguna IAM.

AWS mendukung kunci kondisi global dan kunci kondisi khusus layanan. Untuk melihat semua kunci kondisi AWS global, lihat [kunci konteks kondisi AWS global](https://docs.aws.amazon.com/IAM/latest/UserGuide/reference_policies_condition-keys.html) di Panduan Pengguna IAM.

Untuk melihat daftar kunci kondisi Amazon Polly, lihat Kunci kondisi [untuk Amazon Polly](https://docs.aws.amazon.com/service-authorization/latest/reference/list_amazonpolly.html#amazonpolly-policy-keys) di Referensi Otorisasi Layanan. Untuk mempelajari tindakan dan sumber daya yang dapat Anda gunakan kunci kondisi, lihat [Tindakan yang ditentukan oleh Amazon Polly](https://docs.aws.amazon.com/service-authorization/latest/reference/list_amazonpolly.html#amazonpolly-actions-as-permissions).

Untuk melihat contoh kebijakan berbasis identitas Amazon Polly, lihat. [Contoh kebijakan berbasis](#page-362-0)  [identitas untuk Amazon Polly](#page-362-0)

<span id="page-358-0"></span>ACL di Amazon Polly

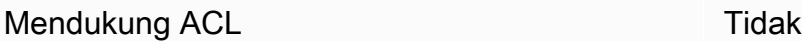

Daftar kontrol akses (ACL) mengendalikan pengguna utama mana (anggota akun, pengguna, atau peran) yang memiliki izin untuk mengakses sumber daya. ACL serupa dengan kebijakan berbasis sumber daya, meskipun kebijakan tersebut tidak menggunakan format dokumen kebijakan JSON.

<span id="page-358-1"></span>ABAC dengan Amazon Polly

Mendukung ABAC (tanda dalam kebijakan) Tidak

Kontrol akses berbasis atribut (ABAC) adalah strategi otorisasi yang menentukan izin berdasarkan atribut. Dalam AWS, atribut ini disebut tag. Anda dapat melampirkan tag ke entitas IAM (pengguna atau peran) dan ke banyak AWS sumber daya. Penandaan ke entitas dan sumber daya adalah langkah pertama dari ABAC. Kemudian rancanglah kebijakan ABAC untuk mengizinkan operasi ketika tag milik prinsipal cocok dengan tag yang ada di sumber daya yang ingin diakses.

ABAC sangat berguna di lingkungan yang berkembang dengan cepat dan berguna di situasi saat manajemen kebijakan menjadi rumit.

Untuk mengendalikan akses berdasarkan tag, berikan informasi tentang tag di [elemen kondisi](https://docs.aws.amazon.com/IAM/latest/UserGuide/reference_policies_elements_condition.html) dari kebijakan menggunakan kunci kondisi aws:ResourceTag/*key-name*, aws:RequestTag/*keyname*, atau aws:TagKeys.

Jika sebuah layanan mendukung ketiga kunci kondisi untuk setiap jenis sumber daya, nilainya adalah Ya untuk layanan tersebut. Jika suatu layanan mendukung ketiga kunci kondisi untuk hanya beberapa jenis sumber daya, nilainya adalah Parsial.

Untuk informasi selengkapnya tentang ABAC, lihat [Apa itu ABAC?](https://docs.aws.amazon.com/IAM/latest/UserGuide/introduction_attribute-based-access-control.html) dalam Panduan Pengguna IAM. Untuk melihat tutorial yang menguraikan langkah-langkah pengaturan ABAC, lihat [Menggunakan](https://docs.aws.amazon.com/IAM/latest/UserGuide/tutorial_attribute-based-access-control.html) [kontrol akses berbasis atribut \(ABAC\)](https://docs.aws.amazon.com/IAM/latest/UserGuide/tutorial_attribute-based-access-control.html) dalam Panduan Pengguna IAM.

<span id="page-359-0"></span>Menggunakan kredensyal sementara dengan Amazon Polly

Mendukung penggunaan kredensial sementara Ya

Beberapa Layanan AWS tidak berfungsi saat Anda masuk menggunakan kredensi sementara. Untuk informasi tambahan, termasuk yang Layanan AWS bekerja dengan kredensyal sementara, lihat [Layanan AWS yang bekerja dengan IAM di Panduan Pengguna IAM](https://docs.aws.amazon.com/IAM/latest/UserGuide/reference_aws-services-that-work-with-iam.html).

Anda menggunakan kredensi sementara jika Anda masuk AWS Management Console menggunakan metode apa pun kecuali nama pengguna dan kata sandi. Misalnya, ketika Anda mengakses AWS menggunakan tautan masuk tunggal (SSO) perusahaan Anda, proses tersebut secara otomatis membuat kredensil sementara. Anda juga akan secara otomatis membuat kredensial sementara ketika Anda masuk ke konsol sebagai seorang pengguna lalu beralih peran. Untuk informasi selengkapnya tentang peralihan peran, lihat [Peralihan peran \(konsol\)](https://docs.aws.amazon.com/IAM/latest/UserGuide/id_roles_use_switch-role-console.html) dalam Panduan Pengguna IAM.

Anda dapat membuat kredensyal sementara secara manual menggunakan API AWS CLI atau AWS . Anda kemudian dapat menggunakan kredensi sementara tersebut untuk mengakses. AWS AWS merekomendasikan agar Anda secara dinamis menghasilkan kredensi sementara alihalih menggunakan kunci akses jangka panjang. Untuk informasi selengkapnya, lihat [Kredensial](https://docs.aws.amazon.com/IAM/latest/UserGuide/id_credentials_temp.html)  [keamanan sementara di IAM](https://docs.aws.amazon.com/IAM/latest/UserGuide/id_credentials_temp.html).

<span id="page-359-1"></span>Sesi akses maju lintas layanan (FAS) untuk Amazon Polly

Mendukung sesi akses maju (FAS) Ya
Saat Anda menggunakan pengguna atau peran IAM untuk melakukan tindakan AWS, Anda dianggap sebagai prinsipal. Ketika Anda menggunakan beberapa layanan, Anda mungkin melakukan sebuah tindakan yang kemudian menginisiasi tindakan lain di layanan yang berbeda. FAS menggunakan izin dari pemanggilan utama Layanan AWS, dikombinasikan dengan permintaan Layanan AWS untuk membuat permintaan ke layanan hilir. Permintaan FAS hanya dibuat ketika layanan menerima permintaan yang memerlukan interaksi dengan orang lain Layanan AWS atau sumber daya untuk menyelesaikannya. Dalam hal ini, Anda harus memiliki izin untuk melakukan kedua tindakan tersebut. Untuk detail kebijakan ketika mengajukan permintaan FAS, lihat [Sesi akses maju.](https://docs.aws.amazon.com/IAM/latest/UserGuide/access_forward_access_sessions.html)

Peran layanan untuk Amazon Polly

Mendukung peran layanan menumpukan tersebut dalam kematikan dalam kematikan dalam kematikan dalam kematikan da

Peran layanan adalah sebuah [peran IAM](https://docs.aws.amazon.com/IAM/latest/UserGuide/id_roles.html) yang diambil oleh sebuah layanan untuk melakukan tindakan atas nama Anda. Administrator IAM dapat membuat, mengubah, dan menghapus peran layanan dari dalam IAM. Untuk informasi selengkapnya, lihat [Membuat sebuah peran untuk](https://docs.aws.amazon.com/IAM/latest/UserGuide/id_roles_create_for-service.html)  [mendelegasikan izin ke Layanan AWS](https://docs.aws.amazon.com/IAM/latest/UserGuide/id_roles_create_for-service.html) dalam Panduan pengguna IAM.

**A** Warning

Mengubah izin untuk peran layanan dapat merusak fungsionalitas Amazon Polly. Edit peran layanan hanya jika Amazon Polly memberikan panduan untuk melakukannya.

Peran terkait layanan untuk Amazon Polly

Mendukung peran terkait layanan Tidak

Peran terkait layanan adalah jenis peran layanan yang ditautkan ke. Layanan AWS Layanan tersebut dapat menjalankan peran untuk melakukan tindakan atas nama Anda. Peran terkait layanan muncul di Anda Akun AWS dan dimiliki oleh layanan. Administrator IAM dapat melihat, tetapi tidak dapat mengedit izin untuk peran terkait layanan.

Untuk detail tentang pembuatan atau manajemen peran terkait layanan, lihat [Layanan AWS yang](https://docs.aws.amazon.com/IAM/latest/UserGuide/reference_aws-services-that-work-with-iam.html)  [berfungsi dengan IAM](https://docs.aws.amazon.com/IAM/latest/UserGuide/reference_aws-services-that-work-with-iam.html). Cari layanan dalam tabel yang memiliki Yes di kolom Peran terkait layanan. Pilih tautan Ya untuk melihat dokumentasi peran terkait layanan untuk layanan tersebut.

## Peran IAM Amazon Polly

Anda dapat melampirkan kebijakan izin berbasis identitas ke IAM role untuk memberikan izin lintas akun. Misalnya, administrator di akun A dapat membuat peran untuk memberikan izin lintas akun ke AWS akun lain (misalnya, akun B) atau AWS layanan sebagai berikut:

- 1. Administrator akun A membuat IAM role dan melampirkan kebijakan izin untuk peran yang memberikan izin pada sumber daya di akun A.
- 2. Administrator akun A melampirkan kebijakan kepercayaan pada akun identifikasi peran B sebagai penanggung jawab yang dapat menjalankan peran tersebut.
- 3. Administrator Akun B kemudian dapat mendelegasikan izin untuk mengambil peran kepada setiap pengguna di akun B. Melakukan hal ini memungkinkan pengguna di akun B untuk membuat atau mengakses sumber daya di akun A. Prinsip dalam kebijakan kepercayaan juga dapat menjadi prinsipal AWS layanan jika Anda ingin memberikan izin AWS layanan untuk mengambil peran.

Untuk informasi selengkapnya tentang penggunaan IAM untuk mendelegasikan izin, lihat [Manajemen](https://docs.aws.amazon.com/IAM/latest/UserGuide/access.html) [Akses](https://docs.aws.amazon.com/IAM/latest/UserGuide/access.html) dalam Panduan Pengguna IAM.

Berikut ini adalah contoh kebijakan yang memberikan izin untuk menempatkan dan mendapatkan leksikon serta mencantumkan leksikon yang saat ini tersedia.

Amazon Polly mendukung kebijakan berbasis Identitas untuk tindakan di tingkat sumber daya. Dalam beberapa kasus, sumber daya dapat dibatasi oleh ARN. Ini berlaku untukSynthesizeSpeech,,StartSpeechSynthesisTask, PutLexiconGetLexicon, dan DeleteLexicon operasi. Dalam kasus ini, Resource nilainya ditunjukkan oleh ARN. Misalnya: arn:aws:polly:*us-east-2*:*account-id*:lexicon/\* karena Resource nilai menentukan izin pada semua leksikon yang dimiliki dalam Wilayah. us-east-2

```
{ 
    "Version": "2012-10-17", 
    "Statement": [{ 
       "Sid": "AllowPut-Get-ListActions", 
       "Effect": "Allow", 
       "Action": [ 
           "polly:PutLexicon", 
           "polly:GetLexicon", 
           "polly:ListLexicons"], 
       "Resource": "arn:aws:polly:us-east-2:account-id:lexicon/*" 
       }
```
]

Namun, tidak semua operasi menggunakan ARN. Ini adalah kasus denganDescribeVoices,, ListLexiconsGetSpeechSynthesisTasks, dan ListSpeechSynthesisTasks operasi.

Untuk informasi lebih lanjut tentang pengguna, grup, peran, dan izin, lihat [Identitas \(Pengguna, Grup,](https://docs.aws.amazon.com/IAM/latest/UserGuide/id.html)  [dan Peran\)](https://docs.aws.amazon.com/IAM/latest/UserGuide/id.html) dalam Panduan Pengguna IAM.

## Contoh kebijakan berbasis identitas untuk Amazon Polly

Secara default, pengguna dan peran tidak memiliki izin untuk membuat atau memodifikasi sumber daya Amazon Polly. Mereka juga tidak dapat melakukan tugas dengan menggunakan AWS Management Console, AWS Command Line Interface (AWS CLI), atau AWS API. Untuk memberikan izin kepada pengguna untuk melakukan tindakan di sumber daya yang mereka perlukan, administrator IAM dapat membuat kebijakan IAM. Administrator kemudian akan dapat menambahkan kebijakan IAM ke peran, dan pengguna dapat mengambil peran.

Untuk mempelajari cara membuat kebijakan berbasis identitas IAM menggunakan contoh dokumen kebijakan JSON ini, lihat [Membuat kebijakan IAM](https://docs.aws.amazon.com/IAM/latest/UserGuide/access_policies_create-console.html) dalam Panduan Pengguna IAM.

Untuk detail tentang tindakan dan jenis sumber daya yang ditentukan oleh Amazon Polly, termasuk format ARN untuk setiap jenis sumber daya, lihat [Tindakan, sumber daya, dan kunci kondisi untuk](https://docs.aws.amazon.com/service-authorization/latest/reference/list_amazonpolly.html)  [Amazon Polly](https://docs.aws.amazon.com/service-authorization/latest/reference/list_amazonpolly.html) di Referensi Otorisasi Layanan.

#### Topik

- [Praktik terbaik kebijakan](#page-362-0)
- [Menggunakan konsol Amazon Polly](#page-364-0)
- [Mengizinkan pengguna melihat izin mereka sendiri](#page-364-1)
- [AWS kebijakan terkelola \(telah ditentukan\) untuk Amazon Polly](#page-365-0)
- [Contoh kebijakan yang dikelola pelanggan](#page-366-0)

## <span id="page-362-0"></span>Praktik terbaik kebijakan

Kebijakan berbasis identitas menentukan apakah seseorang dapat membuat, mengakses, atau menghapus sumber daya Amazon Polly di akun Anda. Tindakan ini membuat Akun AWS Anda dikenai biaya. Ketika Anda membuat atau mengedit kebijakan berbasis identitas, ikuti panduan dan rekomendasi ini:

- Mulailah dengan kebijakan AWS terkelola dan beralih ke izin hak istimewa paling sedikit Untuk mulai memberikan izin kepada pengguna dan beban kerja Anda, gunakan kebijakan AWS terkelola yang memberikan izin untuk banyak kasus penggunaan umum. Mereka tersedia di Anda Akun AWS. Kami menyarankan Anda mengurangi izin lebih lanjut dengan menentukan kebijakan yang dikelola AWS pelanggan yang khusus untuk kasus penggunaan Anda. Untuk informasi selengkapnya, lihat [Kebijakan yang dikelola AWS](https://docs.aws.amazon.com/IAM/latest/UserGuide/access_policies_managed-vs-inline.html#aws-managed-policies) atau [Kebijakan yang dikelola AWS untuk fungsi](https://docs.aws.amazon.com/IAM/latest/UserGuide/access_policies_job-functions.html) [tugas](https://docs.aws.amazon.com/IAM/latest/UserGuide/access_policies_job-functions.html) dalam Panduan Pengguna IAM.
- Menerapkan izin dengan hak akses paling rendah Ketika Anda menetapkan izin dengan kebijakan IAM, hanya berikan izin yang diperlukan untuk melakukan tugas. Anda melakukannya dengan mendefinisikan tindakan yang dapat diambil pada sumber daya tertentu dalam kondisi tertentu, yang juga dikenal sebagai izin dengan hak akses paling rendah. Untuk informasi selengkapnya tentang cara menggunakan IAM untuk mengajukan izin, lihat [Kebijakan dan izin](https://docs.aws.amazon.com/IAM/latest/UserGuide/access_policies.html) [dalam IAM](https://docs.aws.amazon.com/IAM/latest/UserGuide/access_policies.html) dalam Panduan Pengguna IAM.
- Gunakan kondisi dalam kebijakan IAM untuk membatasi akses lebih lanjut Anda dapat menambahkan suatu kondisi ke kebijakan Anda untuk membatasi akses ke tindakan dan sumber daya. Sebagai contoh, Anda dapat menulis kondisi kebijakan untuk menentukan bahwa semua permintaan harus dikirim menggunakan SSL. Anda juga dapat menggunakan ketentuan untuk memberikan akses ke tindakan layanan jika digunakan melalui yang spesifik Layanan AWS, seperti AWS CloudFormation. Untuk informasi selengkapnya, lihat [Elemen kebijakan JSON IAM: Kondisi](https://docs.aws.amazon.com/IAM/latest/UserGuide/reference_policies_elements_condition.html) dalam Panduan Pengguna IAM.
- Gunakan IAM Access Analyzer untuk memvalidasi kebijakan IAM Anda untuk memastikan izin yang aman dan fungsional – IAM Access Analyzer memvalidasi kebijakan baru dan yang sudah ada sehingga kebijakan tersebut mematuhi bahasa kebijakan IAM (JSON) dan praktik terbaik IAM. IAM Access Analyzer menyediakan lebih dari 100 pemeriksaan kebijakan dan rekomendasi yang dapat ditindaklanjuti untuk membantu Anda membuat kebijakan yang aman dan fungsional. Untuk informasi selengkapnya, lihat [Validasi kebijakan IAM Access Analyzer](https://docs.aws.amazon.com/IAM/latest/UserGuide/access-analyzer-policy-validation.html) dalam Panduan Pengguna IAM.
- Memerlukan otentikasi multi-faktor (MFA) Jika Anda memiliki skenario yang mengharuskan pengguna IAM atau pengguna root di Anda, Akun AWS aktifkan MFA untuk keamanan tambahan. Untuk meminta MFA ketika operasi API dipanggil, tambahkan kondisi MFA pada kebijakan Anda. Untuk informasi selengkapnya, lihat [Mengonfigurasi akses API yang dilindungi MFA](https://docs.aws.amazon.com/IAM/latest/UserGuide/id_credentials_mfa_configure-api-require.html) dalam Panduan Pengguna IAM.

Untuk informasi selengkapnya tentang praktik terbaik dalam IAM, lihat [Praktik terbaik keamanan](https://docs.aws.amazon.com/IAM/latest/UserGuide/best-practices.html)  [dalam IAM](https://docs.aws.amazon.com/IAM/latest/UserGuide/best-practices.html) dalam Panduan Pengguna IAM.

### <span id="page-364-0"></span>Menggunakan konsol Amazon Polly

Untuk mengakses konsol Amazon Polly, Anda harus memiliki set izin minimum. Izin ini harus memungkinkan Anda untuk membuat daftar dan melihat detail tentang sumber daya Amazon Polly di Anda. Akun AWS Jika Anda membuat kebijakan berbasis identitas yang lebih ketat daripada izin minimum yang diperlukan, konsol tidak akan berfungsi sebagaimana mestinya untuk entitas (pengguna atau peran) dengan kebijakan tersebut.

Anda tidak perlu mengizinkan izin konsol minimum untuk pengguna yang melakukan panggilan hanya ke AWS CLI atau AWS API. Sebagai gantinya, izinkan akses hanya ke tindakan yang sesuai dengan operasi API yang coba mereka lakukan.

Untuk memastikan bahwa pengguna dan peran masih dapat menggunakan konsol Amazon Polly, lampirkan juga Amazon *ConsoleAccess* Polly *ReadOnly* AWS atau kebijakan terkelola ke entitas. Untuk informasi selengkapnya, lihat [Menambah izin untuk pengguna](https://docs.aws.amazon.com/IAM/latest/UserGuide/id_users_change-permissions.html#users_change_permissions-add-console) dalam Panduan Pengguna IAM.

Untuk menggunakan konsol Amazon Polly, berikan izin ke semua API Amazon Polly. Tidak ada izin tambahan yang diperlukan. Untuk mendapatkan fungsionalitas konsol lengkap, Anda dapat menggunakan kebijakan berikut:.

```
{ 
   "Version": "2012-10-17", 
       "Statement": [{ 
           "Sid": "Console-AllowAllPollyActions", 
           "Effect": "Allow", 
           "Action": [ 
               "polly:*"], 
           "Resource": "*" 
        } 
   \mathbf{I}}
```
<span id="page-364-1"></span>Mengizinkan pengguna melihat izin mereka sendiri

Contoh ini menunjukkan cara membuat kebijakan yang mengizinkan pengguna IAM melihat kebijakan inline dan terkelola yang dilampirkan ke identitas pengguna mereka. Kebijakan ini mencakup izin untuk menyelesaikan tindakan ini di konsol atau menggunakan API atau secara terprogram. AWS CLI AWS

<sup>{</sup> 

```
 "Version": "2012-10-17", 
     "Statement": [ 
          { 
               "Sid": "ViewOwnUserInfo", 
               "Effect": "Allow", 
               "Action": [ 
                   "iam:GetUserPolicy", 
                   "iam:ListGroupsForUser", 
                   "iam:ListAttachedUserPolicies", 
                   "iam:ListUserPolicies", 
                   "iam:GetUser" 
              ], 
               "Resource": ["arn:aws:iam::*:user/${aws:username}"] 
          }, 
          { 
               "Sid": "NavigateInConsole", 
               "Effect": "Allow", 
               "Action": [ 
                   "iam:GetGroupPolicy", 
                   "iam:GetPolicyVersion", 
                   "iam:GetPolicy", 
                   "iam:ListAttachedGroupPolicies", 
                   "iam:ListGroupPolicies", 
                   "iam:ListPolicyVersions", 
                   "iam:ListPolicies", 
                   "iam:ListUsers" 
              ], 
               "Resource": "*" 
          } 
     ]
}
```
## <span id="page-365-0"></span>AWS kebijakan terkelola (telah ditentukan) untuk Amazon Polly

AWS mengatasi banyak kasus penggunaan umum dengan menyediakan kebijakan IAM mandiri yang dibuat dan dikelola oleh. AWS Kebijakan AWS terkelola ini memberikan izin yang diperlukan untuk kasus penggunaan umum sehingga Anda dapat menghindari keharusan menyelidiki izin apa yang diperlukan. Untuk informasi selengkapnya, lihat [Kebijakan Terkelola AWS](https://docs.aws.amazon.com/IAM/latest/UserGuide/access_policies_managed-vs-inline.html#aws-managed-policies) dalam Panduan Pengguna IAM.

Kebijakan AWS terkelola berikut, yang dapat Anda lampirkan ke pengguna di akun Anda, khusus untuk Amazon Polly:

- AmazonPollyReadOnlyAccess— Memberikan akses hanya-baca ke sumber daya, memungkinkan daftar leksikon, mengambil leksikon, mencantumkan suara yang tersedia, dan mensintesis ucapan (termasuk, menerapkan leksikon ke pidato yang disintesis).
- AmazonPollyFullAccess— Memberikan akses penuh ke sumber daya dan semua operasi yang didukung.

#### **a** Note

Anda dapat meninjau kebijakan-kebijakan izin ini dengan masuk ke konsol IAM dan mencari kebijakan-kebijakan tertentu di sana.

Anda juga dapat membuat kebijakan IAM kustom Anda sendiri untuk mengizinkan izin untuk tindakan dan sumber daya Amazon Polly. Anda dapat melampirkan kebijakan-kebijakan kustom ini ke pengguna IAM atau grup yang memerlukan izin-izin tersebut.

#### <span id="page-366-0"></span>Contoh kebijakan yang dikelola pelanggan

Di bagian ini, Anda dapat menemukan contoh kebijakan pengguna yang memberikan izin untuk berbagai tindakan Amazon Polly. Kebijakan ini berfungsi saat Anda menggunakan AWS SDK atau. AWS CLI Saat Anda menggunakan konsol, berikan izin ke semua API Amazon Polly.

#### **a** Note

Semua contoh menggunakan Wilayah us-east-2 dan berisi ID akun fiktif.

#### **Contoh**

- [Contoh 1: Izinkan Semua Tindakan Polly Amazon](#page-367-0)
- [Contoh 2: Izinkan semua tindakan Amazon Polly kecuali DeleteLexicon](#page-367-1)
- [Contoh 3: Izinkan DeleteLexicon](#page-368-0)
- [Contoh 4: Izinkan Hapus Leksikon di Wilayah tertentu](#page-368-1)
- [Contoh 5: Izinkan DeleteLexicon Lexicon tertentu](#page-369-0)

#### <span id="page-367-0"></span>Contoh 1: Izinkan Semua Tindakan Polly Amazon

Setelah Anda mendaftar (lihat[Menyiapkan Amazon Polly\)](#page-12-0) buat pengguna administrator untuk mengelola akun Anda, termasuk membuat pengguna dan mengelola izin mereka.

Anda dapat membuat pengguna yang memiliki izin untuk semua tindakan Amazon Polly. Pikirkan pengguna ini sebagai administrator khusus layanan untuk bekerja dengan Amazon Polly. Anda dapat melampirkan kebijakan izin berikut ke pengguna ini.

```
{ 
    "Version": "2012-10-17", 
    "Statement": [{ 
        "Sid": "AllowAllPollyActions", 
        "Effect": "Allow", 
        "Action": [ 
            "polly:*"], 
        "Resource": "*" 
        } 
   \mathbf{I}}
```
<span id="page-367-1"></span>Contoh 2: Izinkan semua tindakan Amazon Polly kecuali DeleteLexicon

Kebijakan izin berikut memberikan izin pengguna untuk melakukan semua tindakan kecualiDeleteLexicon, dengan izin untuk menghapus secara eksplisit ditolak di semua Wilayah.

```
{ 
    "Version": "2012-10-17", 
    "Statement": [{ 
       "Sid": "AllowAllActions-DenyDelete", 
       "Effect": "Allow", 
       "Action": [ 
           "polly:DescribeVoices", 
           "polly:GetLexicon", 
           "polly:PutLexicon", 
           "polly:SynthesizeSpeech", 
           "polly:ListLexicons"], 
       "Resource": "*" 
       } 
        { 
       "Sid": "DenyDeleteLexicon", 
       "Effect": "Deny",
```

```
 "Action": [ 
             "polly:DeleteLexicon"], 
         "Resource": "*" 
         } 
    \mathbf{I}}
```
<span id="page-368-0"></span>Contoh 3: Izinkan DeleteLexicon

Kebijakan izin berikut memberikan izin pengguna untuk menghapus leksikon apa pun yang Anda miliki terlepas dari proyek atau Wilayah di mana ia berada.

```
{ 
   "Version": "2012-10-17", 
   "Statement": [{ 
        "Sid": "AllowDeleteLexicon", 
        "Effect": "Allow", 
        "Action": [ 
           "polly:DeleteLexicon"], 
        "Resource": "*" 
        } 
    ]
}
```
<span id="page-368-1"></span>Contoh 4: Izinkan Hapus Leksikon di Wilayah tertentu

Kebijakan izin berikut memberikan izin pengguna untuk menghapus leksikon apa pun dalam proyek apa pun yang Anda miliki yang terletak di satu Wilayah (dalam hal ini, us-east-2).

```
{ 
   "Version": "2012-10-17", 
   "Statement": [{ 
        "Sid": "AllowDeleteSpecifiedRegion", 
        "Effect": "Allow", 
        "Action": [ 
           "polly:DeleteLexicon"], 
        "Resource": "arn:aws:polly:us-east-2:123456789012:lexicon/*" 
        } 
   \mathbf{I}}
```
#### <span id="page-369-0"></span>Contoh 5: Izinkan DeleteLexicon Lexicon tertentu

Kebijakan izin berikut memberikan izin pengguna untuk menghapus leksikon tertentu yang Anda miliki (dalam hal ini, MyLexicon) di Wilayah tertentu (dalam hal ini, us-east-2).

```
{ 
   "Version": "2012-10-17", 
   "Statement": [{ 
        "Sid": "AllowDeleteForSpecifiedLexicon", 
        "Effect": "Allow", 
        "Action": [ 
           "polly:DeleteLexicon"], 
        "Resource": "arn:aws:polly:us-east-2:123456789012:lexicon/myLexicon" 
        } 
   \mathbf{I}}
```
## Izin API Amazon Polly: Tindakan, Izin, dan Referensi Sumber Daya

Saat menyiapkan kebijakan izin yang dapat dilampirkan ke identitas IAM (kebijakan berbasis identitas), Anda dapat menggunakan berikut sebagai referensi. Daftar mencakup setiap operasi Amazon Polly API, tindakan terkait yang dapat Anda berikan izin untuk melakukan tindakan, dan AWS sumber daya yang dapat Anda berikan izin. Anda menentukan tindakan dalam bidang Action kebijakan, dan Anda menentukan nilai sumber daya pada bidang Resource kebijakan.

Anda dapat menggunakan kunci kondisi AWS-wide dalam kebijakan Amazon Polly Anda untuk menyatakan kondisi. Untuk daftar lengkap tombol AWS-wide, lihat kunci yang [tersedia](https://docs.aws.amazon.com/IAM/latest/UserGuide/reference_policies_elements.html#AvailableKeys) di Panduan Pengguna IAM.

#### **a** Note

Untuk menentukan tindakan, gunakan awalan polly diikuti dengan nama operasi API (misalnya, polly:GetLexicon).

Amazon Polly mendukung kebijakan berbasis Identitas untuk tindakan di tingkat sumber daya. Oleh karena itu, Resource nilainya ditunjukkan oleh ARN. Misalnya: arn:aws:polly:*useast-2*:*account-id*:lexicon/\* karena Resource nilai menentukan izin pada semua leksikon yang dimiliki dalam Wilayah. us-east-2

Karena Amazon Polly tidak mendukung izin untuk tindakan di tingkat sumber daya, sebagian besar kebijakan menetapkan karakter wildcard (\*) sebagai nilainya. Resource Namun, jika perlu untuk membatasi izin ke Wilayah tertentu karakter wildcard ini diganti dengan ARN yang sesuai: arn:aws:polly:*region*:*account-id*:lexicon/\*.

Amazon Polly API dan Izin yang Diperlukan untuk Tindakan

Operasi API: [DeleteLexicon](#page-387-0)

Izin yang Diperlukan (Tindakan API): polly:DeleteLexicon

Sumber Daya: arn:aws:polly:*region*:*account-id*:lexicon/*LexiconName*

Operasi API: [DescribeVoices](#page-389-0)

Izin yang Diperlukan (Tindakan API): polly:DescribeVoices

Sumber Daya: arn:aws:polly:*region*:*account-id*:lexicon/*voice-name*

```
Operasi API: GetLexicon
```
Izin yang Diperlukan (Tindakan API): polly:GetLexicon

Sumber Daya: arn:aws:polly:*region*:*account-id*:lexicon/*voice-name*

Operasi API: [ListLexicons](#page-399-0)

Izin yang Diperlukan (Tindakan API): polly:ListLexicons

Sumber Daya: arn:aws:polly:*region*:*account-id*:lexicon/\*

Operasi API: [PutLexicon](#page-405-0)

Izin yang Diperlukan (Tindakan API): polly:ListLexicons

Sumber Daya: \*

Operasi API: [SynthesizeSpeech](#page-416-0)

Izin yang Diperlukan (Tindakan API): polly:SynthesizeSpeech

Sumber Daya: \*

## Memecahkan masalah identitas dan akses Amazon Polly

Gunakan informasi berikut untuk membantu Anda mendiagnosis dan memperbaiki masalah umum yang mungkin Anda temui saat bekerja dengan Amazon Polly dan IAM.

Topik

- [Saya tidak berwenang untuk melakukan tindakan di Amazon Polly](#page-371-0)
- [Saya tidak berwenang untuk melakukan iam: PassRole](#page-371-1)
- [Saya ingin mengizinkan orang di luar saya Akun AWS mengakses sumber daya Amazon Polly](#page-372-0)  [saya](#page-372-0)

<span id="page-371-0"></span>Saya tidak berwenang untuk melakukan tindakan di Amazon Polly

Jika Anda menerima pesan kesalahan bahwa Anda tidak memiliki otorisasi untuk melakukan tindakan, kebijakan Anda harus diperbarui agar Anda dapat melakukan tindakan tersebut.

Contoh kesalahan berikut terjadi ketika pengguna IAM mateojackson mencoba menggunakan konsol untuk melihat detail tentang suatu sumber daya *my-example-widget* rekaan, tetapi tidak memiliki izin polly:*GetWidget* rekaan.

```
User: arn:aws:iam::123456789012:user/mateojackson is not authorized to perform: 
  polly:GetWidget on resource: my-example-widget
```
Dalam hal ini, kebijakan untuk pengguna mateojackson harus diperbarui untuk mengizinkan akses ke sumber daya *my-example-widget* dengan menggunakan tindakan polly:*GetWidget*.

Jika Anda memerlukan bantuan, hubungi AWS administrator Anda. Administrator Anda adalah orang yang memberi Anda kredensial masuk.

<span id="page-371-1"></span>Saya tidak berwenang untuk melakukan iam: PassRole

Jika Anda menerima kesalahan bahwa Anda tidak diizinkan untuk melakukan iam:PassRole tindakan, kebijakan Anda harus diperbarui agar Anda dapat meneruskan peran ke Amazon Polly.

Beberapa Layanan AWS memungkinkan Anda untuk meneruskan peran yang ada ke layanan tersebut alih-alih membuat peran layanan baru atau peran terkait layanan. Untuk melakukannya, Anda harus memiliki izin untuk meneruskan peran ke layanan.

Contoh kesalahan berikut terjadi ketika pengguna IAM bernama marymajor mencoba menggunakan konsol untuk melakukan tindakan di Amazon Polly. Namun, tindakan tersebut memerlukan layanan untuk mendapatkan izin yang diberikan oleh peran layanan. Mary tidak memiliki izin untuk meneruskan peran tersebut pada layanan.

```
User: arn:aws:iam::123456789012:user/marymajor is not authorized to perform: 
  iam:PassRole
```
Dalam kasus ini, kebijakan Mary harus diperbarui agar dia mendapatkan izin untuk melakukan tindakan iam:PassRole tersebut.

Jika Anda memerlukan bantuan, hubungi AWS administrator Anda. Administrator Anda adalah orang yang memberi Anda kredensial masuk.

<span id="page-372-0"></span>Saya ingin mengizinkan orang di luar saya Akun AWS mengakses sumber daya Amazon Polly saya

Anda dapat membuat peran yang dapat digunakan pengguna di akun lain atau orang-orang di luar organisasi Anda untuk mengakses sumber daya Anda. Anda dapat menentukan siapa saja yang dipercaya untuk mengambil peran tersebut. Untuk layanan yang mendukung kebijakan berbasis sumber daya atau daftar kontrol akses (ACL), Anda dapat menggunakan kebijakan tersebut untuk memberi orang akses ke sumber daya Anda.

Untuk mempelajari selengkapnya, periksa referensi berikut:

- Untuk mengetahui apakah Amazon Polly mendukung fitur-fitur ini, lihat. [Bagaimana Amazon Polly](#page-353-0)  [bekerja dengan IAM](#page-353-0)
- Untuk mempelajari cara menyediakan akses ke sumber daya Anda di seluruh sumber daya Akun AWS yang Anda miliki, lihat [Menyediakan akses ke pengguna IAM di pengguna lain Akun AWS](https://docs.aws.amazon.com/IAM/latest/UserGuide/id_roles_common-scenarios_aws-accounts.html)  [yang Anda miliki](https://docs.aws.amazon.com/IAM/latest/UserGuide/id_roles_common-scenarios_aws-accounts.html) di Panduan Pengguna IAM.
- Untuk mempelajari cara menyediakan akses ke sumber daya Anda kepada pihak ketiga Akun AWS, lihat [Menyediakan akses yang Akun AWS dimiliki oleh pihak ketiga](https://docs.aws.amazon.com/IAM/latest/UserGuide/id_roles_common-scenarios_third-party.html) dalam Panduan Pengguna IAM.
- Untuk mempelajari cara memberikan akses melalui federasi identitas, lihat [Menyediakan akses ke](https://docs.aws.amazon.com/IAM/latest/UserGuide/id_roles_common-scenarios_federated-users.html)  [pengguna terautentikasi eksternal \(federasi identitas\)](https://docs.aws.amazon.com/IAM/latest/UserGuide/id_roles_common-scenarios_federated-users.html) dalam Panduan Pengguna IAM.
- Untuk mempelajari perbedaan antara penggunaan kebijakan peran dan kebijakan berbasis sumber daya untuk akses lintas akun, lihat [Bagaimana peran IAM berbeda dari kebijakan berbasis sumber](https://docs.aws.amazon.com/IAM/latest/UserGuide/id_roles_compare-resource-policies.html) [daya](https://docs.aws.amazon.com/IAM/latest/UserGuide/id_roles_compare-resource-policies.html) dalam Panduan Pengguna IAM.

## Pencatatan dan Pemantauan di Amazon Polly

Pemantauan adalah bagian penting dalam menjaga keandalan, ketersediaan, dan kinerja aplikasi Amazon Polly Anda. Untuk memantau panggilan Amazon Polly API, Anda dapat menggunakan. AWS CloudTrail Untuk memantau status pekerjaan Anda, gunakan Amazon CloudWatch Logs.

- CloudWatch Alarm Amazon Menggunakan CloudWatch alarm, Anda menonton satu metrik selama periode waktu yang Anda tentukan. Jika metrik melebihi ambang batas tertentu, pemberitahuan akan dikirim ke topik atau AWS Auto Scaling kebijakan Amazon Simple Notification Service. CloudWatchalarm tidak memanggil tindakan ketika metrik berada dalam keadaan tertentu. Sebaliknya, kondisi tersebut harus diubah dan dipertahankan selama periode tertentu. Untuk informasi selengkapnya, lihat [Integrasi CloudWatch dengan Amazon Polly.](#page-382-0)
- CloudTrail log CloudTrail menyediakan catatan tindakan yang diambil oleh pengguna, peran, atau AWS layanan di Amazon Polly. Dengan menggunakan informasi yang dikumpulkan oleh CloudTrail, Anda dapat menentukan permintaan yang dibuat ke Amazon Polly. Anda juga dapat menentukan alamat IP untuk membuat permintaan, siapa yang membuat permintaan, kapan permintaan dibuat, dan detail tambahan. Untuk informasi selengkapnya, lihat [Mencatat panggilan](#page-379-0) [API Amazon Polly dengan AWS CloudTrail.](#page-379-0)

# Validasi Kepatuhan untuk Amazon Polly

Auditor pihak ketiga menilai keamanan dan kepatuhan Amazon Polly sebagai bagian dari AWS beberapa program kepatuhan. Program ini mencakup SOC, PCI, FedRAMP, HIPAA, dan lainnya.

Untuk daftar AWS layanan dalam lingkup program kepatuhan tertentu, lihat [AWS Layanan dalam](https://aws.amazon.com/compliance/services-in-scope/)  [Lingkup oleh AWS Layanan Program Kepatuhan](https://aws.amazon.com/compliance/services-in-scope/) . Untuk informasi umum, lihat [Program AWS](https://aws.amazon.com/compliance/programs/) [Kepatuhan Program AWS](https://aws.amazon.com/compliance/programs/) .

Anda dapat mengunduh laporan audit pihak ketiga menggunakan AWS Artifact. Untuk informasi selengkapnya, silakan lihat [Mengunduh Laporan di AWS Artifact](https://docs.aws.amazon.com/artifact/latest/ug/downloading-documents.html) .

Tanggung jawab kepatuhan Anda saat menggunakan Amazon Polly ditentukan oleh sensitivitas data Anda, tujuan kepatuhan perusahaan Anda, serta undang-undang dan peraturan yang berlaku. AWS menyediakan sumber daya berikut untuk membantu kepatuhan:

• [Panduan Quick Start Keamanan dan Kepatuhan](https://aws.amazon.com/quickstart/?awsf.quickstart-homepage-filter=categories%23security-identity-compliance) – Panduan deployment ini membahas pertimbangan arsitektur dan menyediakan langkah–langkah untuk melakukan deployment terhadap lingkungan dasar di AWS yang menjadi fokus keamanan dan kepatuhan.

- [Arsitektur untuk Whitepaper Keamanan dan Kepatuhan HIPAA Whitepaper](https://d0.awsstatic.com/whitepapers/compliance/AWS_HIPAA_Compliance_Whitepaper.pdf) ini menjelaskan bagaimana perusahaan dapat menggunakan untuk membuat aplikasi yang sesuai dengan HIPAA. AWS
- [AWS Sumber Daya AWS](https://aws.amazon.com/compliance/resources/)  Kumpulan buku kerja dan panduan ini mungkin berlaku untuk industri dan lokasi Anda.
- [Mengevaluasi Sumber Daya dengan Aturan](https://docs.aws.amazon.com/config/latest/developerguide/evaluate-config.html) dalam Panduan AWS Config Pengembang AWS Config Layanan menilai seberapa baik konfigurasi sumber daya Anda mematuhi praktik internal, pedoman industri, dan peraturan.
- [AWS Security Hub](https://docs.aws.amazon.com/securityhub/latest/userguide/what-is-securityhub.html) AWS Layanan ini memberikan pandangan komprehensif tentang keadaan keamanan Anda di dalamnya AWS yang membantu Anda memeriksa kepatuhan Anda terhadap standar industri keamanan dan praktik terbaik.

# Ketahanan di Amazon Polly

Infrastruktur AWS global dibangun di sekitar AWS Wilayah dan Zona Ketersediaan. AWS Wilayah menyediakan beberapa Availability Zone yang terpisah secara fisik dan terisolasi, yang terhubung dengan latensi rendah, throughput tinggi, dan jaringan yang sangat redundan. Dengan Zona Ketersediaan, Anda dapat merancang serta mengoperasikan aplikasi dan basis data yang secara otomatis melakukan fail over di antara zona tanpa gangguan. Zona Ketersediaan memiliki ketersediaan dan toleransi kesalahan yang lebih baik, dan dapat diskalakan dibandingkan infrastruktur pusat data tunggal atau multi tradisional.

Untuk informasi selengkapnya tentang AWS Wilayah dan Availability Zone, lihat [Infrastruktur AWS](https://aws.amazon.com/about-aws/global-infrastructure/) [Global.](https://aws.amazon.com/about-aws/global-infrastructure/)

# Keamanan Infrastruktur di Amazon Polly

Sebagai layanan terkelola, Amazon Polly dilindungi oleh prosedur keamanan jaringan AWS global yang dijelaskan dalam whitepaper [Amazon Web Services: Tinjauan Proses Keamanan.](https://d0.awsstatic.com/whitepapers/Security/AWS_Security_Whitepaper.pdf)

Anda menggunakan panggilan API yang AWS dipublikasikan untuk mengakses Amazon Polly melalui jaringan. Klien harus mendukung Keamanan Lapisan Pengangkutan (TLS) 1.0 atau versi yang lebih baru. Kami merekomendasikan TLS 1.2 atau versi yang lebih baru. Klien juga harus mendukung suite cipher dengan perfect forward secrecy (PFS) seperti Ephemeral Diffie-Hellman (DHE) atau Elliptic Curve Ephemeral Diffie-Hellman (ECDHE). Sebagian besar sistem modern seperti Java 7 dan sistem yang lebih baru mendukung mode ini.

Selain itu, permintaan harus ditandatangani menggunakan ID kunci akses dan kunci akses rahasia yang terkait dengan prinsipal IAM. Atau Anda dapat menggunakan [AWS Security Token](https://docs.aws.amazon.com/STS/latest/APIReference/Welcome.html)  [Service](https://docs.aws.amazon.com/STS/latest/APIReference/Welcome.html) (AWS STS) untuk menghasilkan kredensial keamanan sementara untuk menandatangani permintaan.

## Praktik Terbaik Keamanan untuk Amazon Polly

Kepercayaan, privasi, dan keamanan konten Anda adalah prioritas tertinggi kami. Kami menerapkan kontrol teknis dan fisik yang bertanggung jawab dan canggih yang dirancang untuk mencegah akses tidak sah ke, atau pengungkapan, konten Anda dan memastikan bahwa penggunaan kami sesuai dengan komitmen kami kepada Anda. Untuk informasi selengkapnya, lihat [FAQ Privasi AWS Data.](https://aws.amazon.com/compliance/data-privacy-faq/)

Amazon Polly tidak mempertahankan konten kiriman teks.

Untuk pandangan AWS keamanan yang luas, termasuk kepatuhan, pengujian penetrasi, buletin, dan sumber daya, kunjungi situs web [AWS Cloud](https://aws.amazon.com/security/) Security.

# Menggunakan Amazon Polly dengan titik akhir VPC antarmuka

Jika Anda menggunakan Amazon Virtual Private Cloud (Amazon VPC) untuk meng-host AWS sumber daya Anda, Anda dapat membuat koneksi pribadi antara VPC dan Amazon Polly. Anda dapat menggunakan koneksi ini untuk mensintesis ucapan dengan Amazon Polly tanpa melintasi internet publik.

Amazon VPC adalah AWS layanan yang dapat Anda gunakan untuk meluncurkan AWS sumber daya di jaringan virtual yang Anda tentukan. Dengan VPC, Anda memiliki kendali terhadap pengaturan jaringan, seperti rentang alamat IP, subnet, tabel rute, dan pintu masuk jaringan. Untuk menghubungkan VPC Anda ke Amazon Polly, Anda menentukan titik akhir VPC antarmuka untuk Amazon Polly. Jenis titik akhir ini memungkinkan Anda untuk menghubungkan Layanan AWS VPC Anda ke. Titik akhir menyediakan konektivitas yang andal dan dapat diskalakan ke Amazon Polly tanpa memerlukan gateway internet, instance terjemahan alamat jaringan (NAT), atau koneksi VPN. Untuk informasi selengkapnya, lihat [Apa itu VPC Amazon](https://docs.aws.amazon.com/vpc/latest/userguide/what-is-amazon-vpc.html) di Panduan Pengguna Amazon VPC.

Endpoint VPC antarmuka didukung oleh AWS PrivateLink, sebuah AWS teknologi yang memungkinkan komunikasi pribadi antara Layanan AWS menggunakan elastic network interface dengan alamat IP pribadi. Untuk informasi selengkapnya, lihat [Baru - AWS PrivateLink untuk](https://aws.amazon.com/blogs/aws/new-aws-privatelink-endpoints-kinesis-ec2-systems-manager-and-elb-apis-in-your-vpc/) [Layanan AWS.](https://aws.amazon.com/blogs/aws/new-aws-privatelink-endpoints-kinesis-ec2-systems-manager-and-elb-apis-in-your-vpc/)

Langkah-langkah berikut ditujukan untuk para pengguna Amazon VPC. Untuk informasi selengkapnya, lihat [Memulai](https://docs.aws.amazon.com/vpc/latest/userguide/what-is-amazon-vpc.html) di Panduan Pengguna Amazon VPC.

## Ketersediaan

Titik akhir VPC didukung di semua [Wilayah tempat Amazon Polly](https://docs.aws.amazon.com/general/latest/gr/pol.html) didukung. Untuk informasi selengkapnya tentang AWS Wilayah dan Availability Zone, lihat [Infrastruktur AWS Global.](https://aws.amazon.com/about-aws/global-infrastructure/)

## Membuat titik akhir VPC untuk Amazon Polly

Untuk mulai menggunakan Amazon Polly dengan VPC Anda, buat titik akhir VPC antarmuka untuk Amazon Polly. Layanan yang harus dipilih adalah com.amazonaws. *Wilayah* .polly. Anda tidak perlu mengubah pengaturan apa pun untuk Amazon Polly. Untuk informasi selengkapnya, lihat [Membuat](https://docs.aws.amazon.com/vpc/latest/privatelink/create-interface-endpoint.html#create-interface-endpoint.html) [Titik Akhir Antarmuka](https://docs.aws.amazon.com/vpc/latest/privatelink/create-interface-endpoint.html#create-interface-endpoint.html) di Panduan Pengguna Amazon VPC.

## Menguji koneksi antara VPC Anda dan Amazon Polly

Setelah Anda membuat titik akhir, Anda dapat menguji koneksi.

Untuk menguji koneksi antara VPC Anda dan titik akhir Amazon Polly Anda

- 1. Connect ke instans Amazon EC2 yang berada di VPC Anda. Untuk informasi tentang menghubungkan, lihat [Connect ke instans Linux Anda](https://docs.aws.amazon.com/AWSEC2/latest/UserGuide/concepts.html) atau [Menyambungkan ke instans Windows](https://docs.aws.amazon.com/AWSEC2/latest/WindowsGuide/connecting_to_windows_instance.html) [Anda](https://docs.aws.amazon.com/AWSEC2/latest/WindowsGuide/connecting_to_windows_instance.html) dalam dokumentasi Amazon EC2.
- 2. Dari contoh, gunakan aws polly describe-voices dari daftar AWS CLI ke suara Amazon Polly yang tersedia.

Jika respons terhadap perintah menyertakan daftar suara Amazon Polly yang tersedia, perintah telah berhasil, dan titik akhir VPC Anda berfungsi.

## Mengontrol akses ke titik akhir Amazon Polly Anda

Kebijakan titik akhir VPC adalah kebijakan sumber daya IAM yang Anda lampirkan ke titik akhir ketika membuat atau mengubah titik akhir. Jika Anda tidak melampirkan kebijakan ketika membuat titik akhir, kami melampirkan kebijakan default untuk Anda sehingga memungkinkan akses penuh ke layanan. Kebijakan titik akhir tidak membatalkan atau mengganti kebijakan pengguna IAM atau kebijakan khusus layanan. Ini adalah kebijakan terpisah untuk mengendalikan akses dari titik akhir ke layanan tertentu.

Kebijakan titik akhir harus ditulis dalam format JSON.

Untuk informasi selengkapnya, lihat [Pengontrolan Akses ke Layanan dengan Titik akhir VPC](https://docs.aws.amazon.com/vpc/latest/privatelink/vpc-endpoints-access.html) dalam Panduan Pengguna Amazon VPC.

Berikut ini adalah contoh kebijakan endpoint untuk Amazon Polly. Kebijakan ini memungkinkan pengguna yang terhubung ke Amazon Polly melalui VPC untuk mendeskripsikan suara dan mensintesis ucapan dengan Amazon Polly, serta mencegah mereka melakukan tindakan Amazon Polly lainnya.

```
{ 
   "Statement": [ 
     { 
        "Sid": "SynthesisAndDescribeVoicesOnly", 
        "Principal": "*", 
        "Action": [ 
          "polly:DescribeVoices", 
          "polly:SynthesizeSpeech" 
        ], 
        "Effect": "Allow", 
        "Resource": "*" 
     } 
   ]
}
```
Untuk mengubah kebijakan titik akhir VPC untuk Amazon Polly

- 1. [Buka konsol Amazon VPC di https://console.aws.amazon.com/vpc.](https://console.aws.amazon.com/vpc/)
- 2. Di panel navigasi, pilih Titik akhir.
- 3. Jika Anda belum membuat titik akhir untuk Amazon Polly, pilih Buat titik akhir. Kemudian pilih com.amazonaws. *Region* .polly dan pilih Create endpoint.
- 4. Pilih com.amazonaws. Titik akhir *wilayah.polly*, dan pilih tab Kebijakan di bagian bawah layar.
- 5. Pilih Edit Kebijakan dan buat perubahan pada kebijakan.

## Support untuk kunci konteks VPC

Amazon Polly mendukung aws:SourceVpc dan kunci aws:SourceVpce konteks yang dapat membatasi akses ke VPC tertentu atau titik akhir VPC tertentu. Kunci ini bekerja hanya ketika

pengguna menggunakan VPC endpoint. Untuk informasi selengkapnya, lihat Kunci yang Tersedia [untuk Beberapa Layanan](https://docs.aws.amazon.com/IAM/latest/UserGuide/reference_policies_condition-keys.html#condition-keys-service-available) di Panduan pengguna IAM.

# <span id="page-379-0"></span>Mencatat panggilan API Amazon Polly dengan AWS **CloudTrail**

Amazon Polly terintegrasi dengan AWS CloudTrail, layanan yang menyediakan catatan tindakan yang diambil oleh pengguna, peran, atau AWS layanan di Amazon Polly. CloudTrail menangkap semua panggilan API untuk Amazon Polly sebagai acara. Panggilan yang diambil termasuk panggilan dari konsol Amazon Polly dan panggilan kode ke operasi Amazon Polly API. Jika Anda membuat jejak, Anda dapat mengaktifkan pengiriman CloudTrail acara secara berkelanjutan ke bucket Amazon S3, termasuk acara untuk Amazon Polly. Jika Anda tidak mengonfigurasi jejak, Anda masih dapat melihat peristiwa terbaru di CloudTrail konsol dalam Riwayat acara. Dengan menggunakan informasi yang dikumpulkan oleh CloudTrail, Anda dapat menentukan permintaan yang dibuat ke Amazon Polly, alamat IP dari mana permintaan itu dibuat, siapa yang membuat permintaan, kapan dibuat, dan detail tambahan.

Untuk mempelajari selengkapnya CloudTrail, termasuk cara mengonfigurasi dan mengaktifkannya, lihat [Panduan AWS CloudTrail Pengguna.](https://docs.aws.amazon.com/awscloudtrail/latest/userguide/)

# Informasi Amazon Polly di CloudTrail

CloudTrail diaktifkan di AWS akun Anda saat Anda membuat akun. Ketika aktivitas peristiwa yang didukung terjadi di Amazon Polly, aktivitas tersebut direkam dalam suatu CloudTrail peristiwa bersama dengan peristiwa AWS layanan lainnya dalam riwayat Acara. Anda dapat melihat, mencari, dan mengunduh acara terbaru di AWS akun Anda. Untuk informasi selengkapnya, lihat [Melihat Acara](https://docs.aws.amazon.com/awscloudtrail/latest/userguide/view-cloudtrail-events.html)  [dengan Riwayat CloudTrail Acara.](https://docs.aws.amazon.com/awscloudtrail/latest/userguide/view-cloudtrail-events.html)

Untuk catatan peristiwa yang sedang berlangsung di AWS akun Anda, termasuk acara untuk Amazon Polly, buat jejak. Jejak memungkinkan CloudTrail untuk mengirimkan file log ke bucket Amazon S3. Secara default, saat Anda membuat jejak di konsol, jejak tersebut berlaku untuk semua AWS Wilayah. Jejak mencatat peristiwa dari semua Wilayah di AWS partisi dan mengirimkan file log ke bucket Amazon S3 yang Anda tentukan. Selain itu, Anda dapat mengonfigurasi AWS layanan lain untuk menganalisis lebih lanjut dan menindaklanjuti data peristiwa yang dikumpulkan dalam CloudTrail log. Untuk informasi selengkapnya, lihat berikut:

- [Gambaran Umum untuk Membuat Jejak](https://docs.aws.amazon.com/awscloudtrail/latest/userguide/cloudtrail-create-and-update-a-trail.html)
- [CloudTrail Layanan dan Integrasi yang Didukung](https://docs.aws.amazon.com/awscloudtrail/latest/userguide/cloudtrail-aws-service-specific-topics.html#cloudtrail-aws-service-specific-topics-integrations)
- [Mengkonfigurasi Notifikasi Amazon SNS untuk CloudTrail](https://docs.aws.amazon.com/awscloudtrail/latest/userguide/getting_notifications_top_level.html)

• [Menerima File CloudTrail Log dari Beberapa Wilayah](https://docs.aws.amazon.com/awscloudtrail/latest/userguide/receive-cloudtrail-log-files-from-multiple-regions.html) dan [Menerima File CloudTrail Log dari](https://docs.aws.amazon.com/awscloudtrail/latest/userguide/cloudtrail-receive-logs-from-multiple-accounts.html) [Beberapa Akun](https://docs.aws.amazon.com/awscloudtrail/latest/userguide/cloudtrail-receive-logs-from-multiple-accounts.html)

Amazon Polly mendukung pencatatan tindakan berikut sebagai peristiwa dalam file CloudTrail log:

- **[DeleteLexicon](#page-387-0)**
- **[DescribeVoices](#page-389-0)**
- [GetLexicon](#page-393-0)
- [GetSpeechSynthesisTask](#page-396-0)
- [ListLexicons](#page-399-0)
- [ListSpeechSynthesisTasks](#page-402-0)
- [PutLexicon](#page-405-0)
- [StartSpeechSynthesisTask](#page-408-0)
- [SynthesizeSpeech](#page-416-0)

Setiap entri peristiwa atau log berisi informasi tentang siapa yang membuat permintaan tersebut. Informasi identitas membantu Anda menentukan berikut ini:

- Apakah permintaan dibuat dengan pengguna root atau kredenal pengguna AWS Identity and Access Management (IAM).
- Apakah permintaan tersebut dibuat dengan kredensial keamanan sementara untuk satu peran atau pengguna terfederasi.
- Apakah permintaan itu dibuat oleh AWS layanan lain.

Untuk informasi selengkapnya, lihat Elemen [CloudTrail UserIdentity.](https://docs.aws.amazon.com/awscloudtrail/latest/userguide/cloudtrail-event-reference-user-identity.html)

## Contoh: Entri File Log Amazon Polly

Trail adalah konfigurasi yang memungkinkan pengiriman peristiwa sebagai file log ke bucket Amazon S3 yang Anda tentukan. CloudTrail file log berisi satu atau lebih entri log. Peristiwa mewakili permintaan tunggal dari sumber manapun dan mencakup informasi tentang tindakan yang diminta, tanggal dan waktu tindakan, parameter permintaan, dan sebagainya. CloudTrail file log bukanlah jejak tumpukan yang diurutkan dari panggilan API publik, jadi file tersebut tidak muncul dalam urutan tertentu.

#### Contoh berikut menunjukkan entri CloudTrail log yang menunjukkan. SynthesizeSpeech

```
{
"Records": [ 
          {
"awsRegion": "us-east-2", 
              "eventID": "19bd70f7-5e60-4cdc-9825-936c552278ae", 
              "eventName": "SynthesizeSpeech", 
              "eventSource": "polly.amazonaws.com", 
              "eventTime": "2016-11-02T03:49:39Z", 
              "eventType": "AwsApiCall", 
              "eventVersion": "1.05", 
              "recipientAccountId": "123456789012", 
              "requestID": "414288c2-a1af-11e6-b17f-d7cfc06cb461", 
              "requestParameters": {
"lexiconNames": [ 
                       "SampleLexicon" 
                  ], 
                  "engine": "neural", 
                  "outputFormat": "mp3", 
                  "sampleRate": "22050", 
                  "text": "**********", 
                  "textType": "text", 
                  "voiceId": "Kendra" 
              }, 
              "responseElements": null, 
              "sourceIPAddress": "1.2.3.4", 
              "userAgent": "Amazon CLI/Polly 1.10 API 2016-06-10", 
              "userIdentity": {
"accessKeyId": "EXAMPLE_KEY_ID", 
                  "accountId": "123456789012", 
                  "arn": "arn:aws:iam::123456789012:user/Alice", 
                  "principalId": "EX_PRINCIPAL_ID", 
                  "type": "IAMUser", 
                  "userName": "Alice" 
 } 
         } 
     ]
}
```
# <span id="page-382-0"></span>Integrasi CloudWatch dengan Amazon Polly

Saat Anda berinteraksi dengan Amazon Polly, Amazon mengirimkan metrik dan dimensi berikut ke CloudWatch setiap menit. Anda dapat menggunakan prosedur berikut untuk melihat metrik Amazon Polly.

Anda dapat memantau penggunaan Amazon Polly CloudWatch, yang mengumpulkan dan memproses data mentah dari Amazon Polly menjadi metrik yang hampir real-time yang dapat dibaca. Statistik ini dicatat untuk jangka waktu dua minggu, sehingga Anda dapat mengakses historical information dan mendapatkan perspektif yang lebih baik tentang kinerja aplikasi atau layanan web Anda. Secara default, data metrik Amazon Polly dikirim ke CloudWatch dalam interval 1 menit. Untuk informasi selengkapnya, lihat [Apa itu Amazon CloudWatch](https://docs.aws.amazon.com/AmazonCloudWatch/latest/monitoring/WhatIsCloudWatch.html) di Panduan CloudWatch Pengguna Amazon.

# Mendapatkan CloudWatch Metrik (Konsol)

- 1. Buka CloudWatch konsol di [https://console.aws.amazon.com/cloudwatch/.](https://console.aws.amazon.com/cloudwatch/)
- 2. Pada panel navigasi, silakan pilih Metrik.
- 3. Di panel CloudWatch Metrik menurut Kategori, di bawah kategori metrik untuk Amazon Polly, pilih kategori metrik, lalu di panel atas, gulir ke bawah untuk melihat daftar lengkap metrik.

# Mendapatkan CloudWatch metrik di AWS CLI

Kode berikut menampilkan metrik yang tersedia untuk Amazon Polly.

aws cloudwatch list-metrics --namespace "AWS/Polly"

Perintah sebelumnya mengembalikan daftar metrik Amazon Polly yang mirip dengan berikut ini. MetricNameElemen mengidentifikasi apa metrik itu.

```
{ 
      "Metrics": [ 
          { 
               "Namespace": "AWS/Polly", 
               "Dimensions": [ 
\overline{\mathcal{L}} "Name": "Operation",
```

```
 "Value": "SynthesizeSpeech" 
 } 
            ], 
            "MetricName": "ResponseLatency" 
        }, 
        { 
            "Namespace": "AWS/Polly", 
            "Dimensions": [ 
\overline{a} "Name": "Operation", 
                    "Value": "SynthesizeSpeech" 
 } 
            ], 
            "MetricName": "RequestCharacters" 
        }
```
Untuk informasi selengkapnya, lihat [GetMetricStatisticsd](https://docs.aws.amazon.com/AmazonCloudWatch/latest/APIReference/API_GetMetricStatistics.html)i Referensi Amazon CloudWatch API.

## Metrik Amazon Polly

Amazon Polly menghasilkan metrik berikut untuk setiap permintaan. Metrik ini dikumpulkan dan dalam interval satu menit dikirim ke CloudWatch tempat yang tersedia.

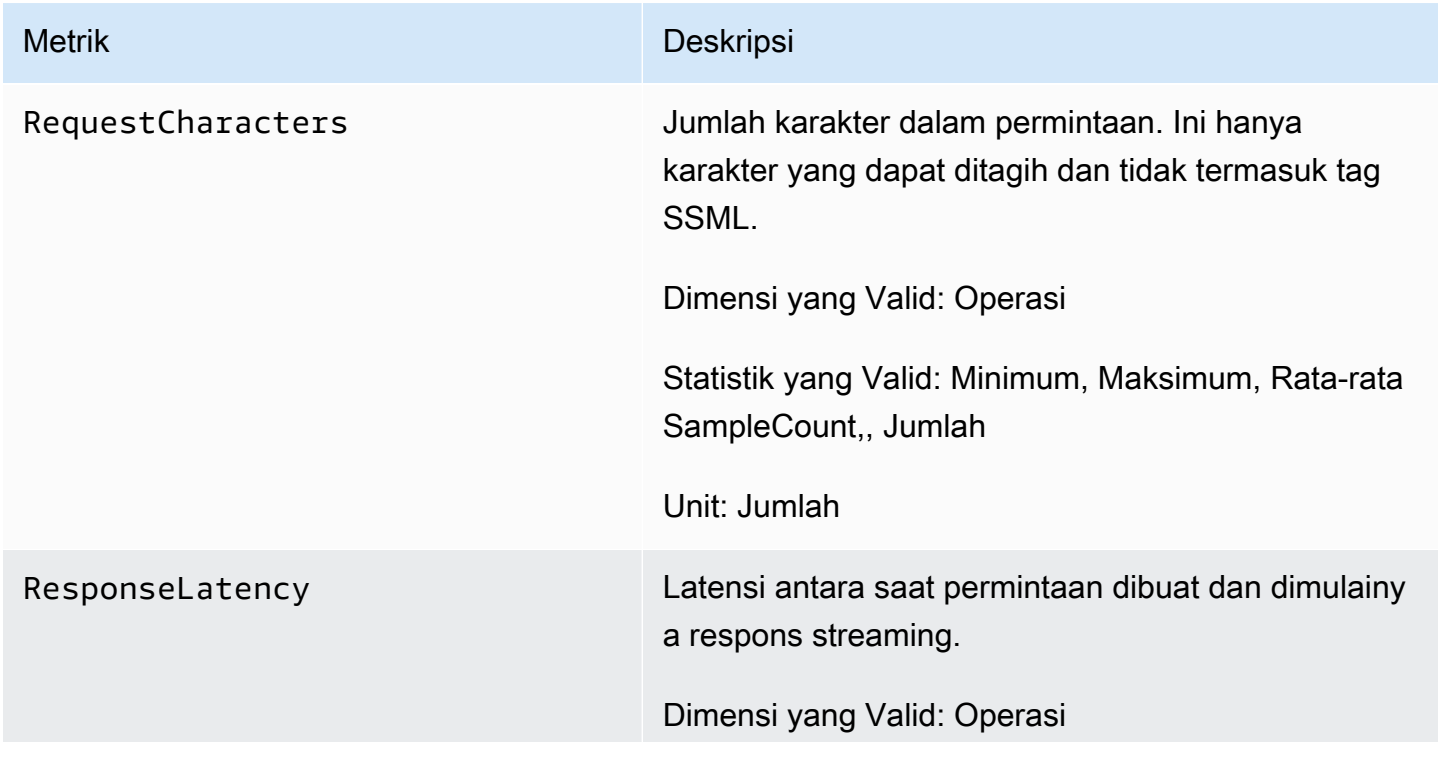

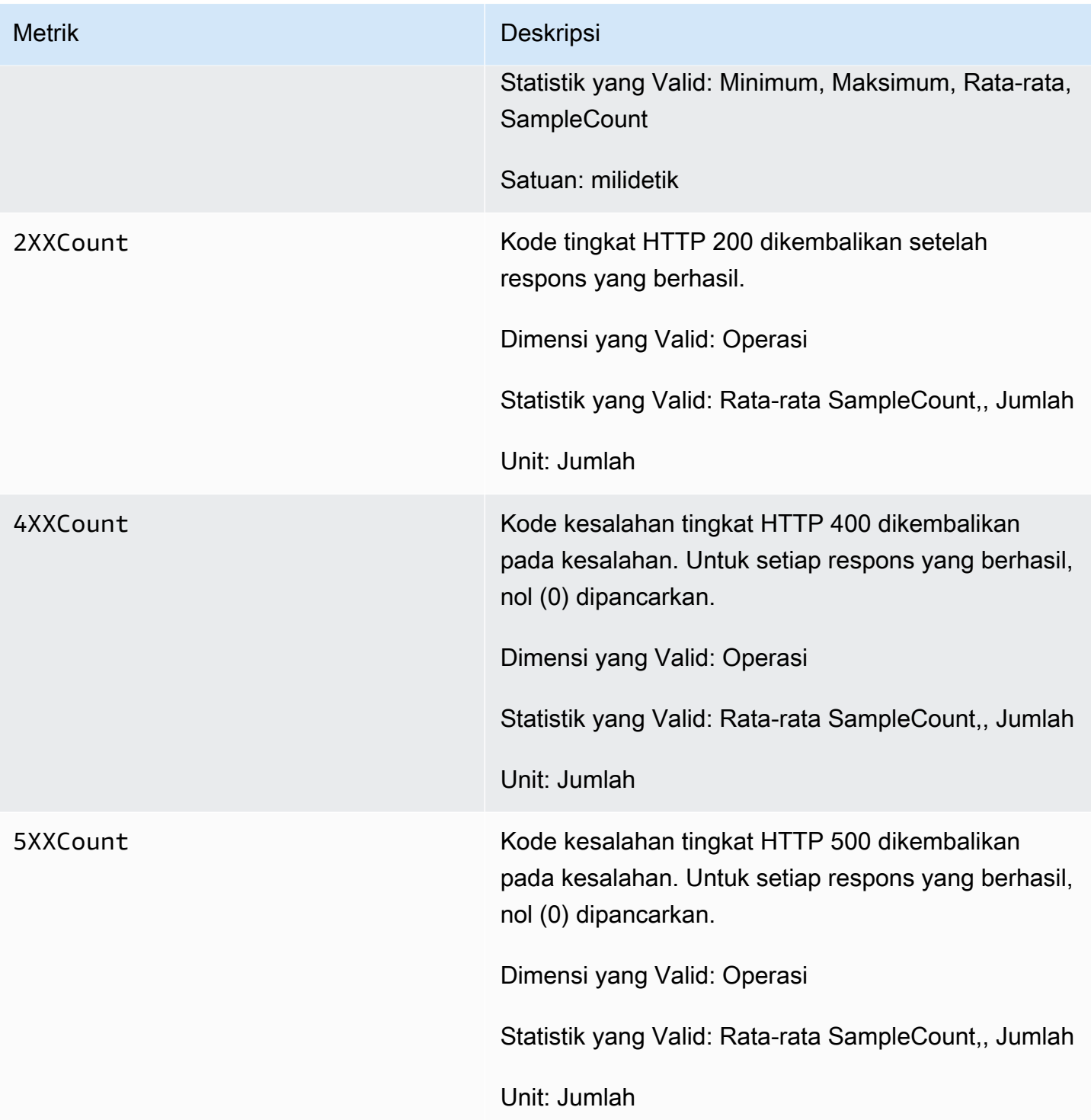

# Dimensi untuk Metrik Amazon Polly

Metrik Amazon Polly menggunakan namespace AWS/Polly dan menyediakan metrik untuk dimensi berikut:

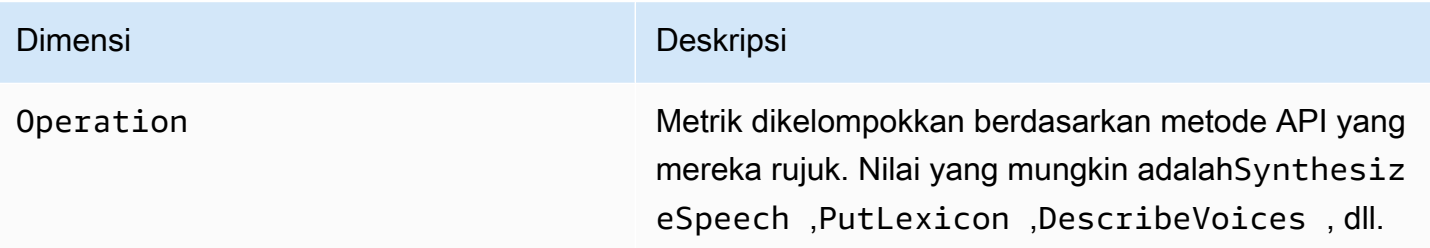

# Referensi API Amazon Polly

Bagian ini berisi referensi API Amazon Polly.

#### **a** Note

Panggilan API yang diautentikasi harus ditandatangani menggunakan Proses Penandatanganan Versi Tanda Tangan 4. Untuk informasi selengkapnya, lihat [Menandatangani Permintaan AWS API](https://docs.aws.amazon.com/general/latest/gr/signing_aws_api_requests.html) di Referensi Umum Amazon Web Services.

### Topik

- [Tindakan](#page-386-0)
- [Tipe Data](#page-422-0)

## <span id="page-386-0"></span>Tindakan

Tindakan berikut didukung:

- [DeleteLexicon](#page-387-0)
- [DescribeVoices](#page-389-0)
- [GetLexicon](#page-393-0)
- [GetSpeechSynthesisTask](#page-396-0)
- [ListLexicons](#page-399-0)
- [ListSpeechSynthesisTasks](#page-402-0)
- [PutLexicon](#page-405-0)
- [StartSpeechSynthesisTask](#page-408-0)
- [SynthesizeSpeech](#page-416-0)

## <span id="page-387-0"></span>DeleteLexicon

Menghapus leksikon pengucapan tertentu yang disimpan dalam file. Wilayah AWS Leksikon yang telah dihapus tidak tersedia untuk sintesis ucapan, juga tidak mungkin untuk mengambilnya menggunakan API GetLexicon atauListLexicon.

Untuk informasi selengkapnya, lihat [Mengelola Leksikon.](https://docs.aws.amazon.com/polly/latest/dg/managing-lexicons.html)

## <span id="page-387-1"></span>Minta Sintaks

DELETE /v1/lexicons/*LexiconName* HTTP/1.1

### Parameter Permintaan URI

Permintaan menggunakan parameter URI berikut.

#### **[LexiconName](#page-387-1)**

Nama leksikon yang akan dihapus. Harus menjadi leksikon yang ada di wilayah tersebut.

Pola: [0-9A-Za-z]{1,20}

Wajib: Ya

### Isi Permintaan

Permintaan tidak memiliki isi permintaan.

### Sintaks Respons

HTTP/1.1 200

## Elemen Respons

Jika tindakan berhasil, layanan mengirimkan kembali respons HTTP 200 dengan isi HTTP kosong.

### Kesalahan

#### LexiconNotFoundException

Amazon Polly tidak dapat menemukan leksikon yang ditentukan. Ini bisa disebabkan oleh leksikon yang hilang, namanya salah eja atau menentukan leksikon yang ada di wilayah berbeda.

Verifikasi bahwa leksikon ada, ada di wilayah (liha[tListLexicons](#page-399-0)) dan Anda mengeja namanya dieja dengan benar. Kemudian coba lagi.

Kode Status HTTP: 404

ServiceFailureException

Kondisi yang tidak diketahui telah menyebabkan kegagalan layanan.

Kode Status HTTP: 500

## Lihat Juga

Untuk informasi selengkapnya tentang penggunaan API ini di salah satu AWS SDK khusus bahasa, lihat berikut ini:

- [AWS Antarmuka Baris Perintah](https://docs.aws.amazon.com/goto/aws-cli/polly-2016-06-10/DeleteLexicon)
- [AWS SDK for .NET](https://docs.aws.amazon.com/goto/DotNetSDKV3/polly-2016-06-10/DeleteLexicon)
- [AWS SDK for C++](https://docs.aws.amazon.com/goto/SdkForCpp/polly-2016-06-10/DeleteLexicon)
- [AWS SDK for Go v2](https://docs.aws.amazon.com/goto/SdkForGoV2/polly-2016-06-10/DeleteLexicon)
- [AWS SDK for Java V2](https://docs.aws.amazon.com/goto/SdkForJavaV2/polly-2016-06-10/DeleteLexicon)
- [AWS SDK untuk V3 JavaScript](https://docs.aws.amazon.com/goto/SdkForJavaScriptV3/polly-2016-06-10/DeleteLexicon)
- [AWS SDK for PHP V3](https://docs.aws.amazon.com/goto/SdkForPHPV3/polly-2016-06-10/DeleteLexicon)
- [AWS SDK untuk Python](https://docs.aws.amazon.com/goto/boto3/polly-2016-06-10/DeleteLexicon)
- [AWS SDK for Ruby V3](https://docs.aws.amazon.com/goto/SdkForRubyV3/polly-2016-06-10/DeleteLexicon)

## <span id="page-389-0"></span>**DescribeVoices**

Mengembalikan daftar suara yang tersedia untuk digunakan saat meminta sintesis ucapan. Setiap suara berbicara bahasa tertentu, baik laki-laki atau perempuan, dan diidentifikasi oleh ID, yang merupakan versi ASCII dari nama suara.

Saat mensintesis speech (SynthesizeSpeech), Anda memberikan ID suara untuk suara yang Anda inginkan dari daftar suara yang dikembalikan oleh. DescribeVoices

Misalnya, Anda ingin aplikasi pembaca berita Anda membaca berita dalam bahasa tertentu, tetapi memberi pengguna opsi untuk memilih suara. Dengan menggunakan DescribeVoices operasi ini, Anda dapat memberi pengguna daftar suara yang tersedia untuk dipilih.

Anda dapat secara opsional menentukan kode bahasa untuk memfilter suara yang tersedia. Misalnya, jika Anda menentukanen-US, operasi mengembalikan daftar semua suara bahasa Inggris AS yang tersedia.

Operasi ini memerlukan izin untuk menjalankan tindakan polly:DescribeVoices.

### <span id="page-389-1"></span>Minta Sintaks

```
GET /v1/voices?
Engine=Engine&IncludeAdditionalLanguageCodes=IncludeAdditionalLanguageCodes&LanguageCode=LanguageCode&NextToken=NextToken
  HTTP/1.1
```
## Parameter Permintaan URI

Permintaan menggunakan parameter URI berikut.

## [Engine](#page-389-1)

Menentukan mesin (standard,neural, long-form ataugenerative) yang digunakan oleh Amazon Polly saat memproses teks input untuk sintesis ucapan.

```
Nilai Valid: standard | neural | long-form | generative
```
[IncludeAdditionalLanguageCodes](#page-389-1)

Nilai Boolean menunjukkan apakah akan mengembalikan suara bilingual yang menggunakan bahasa tertentu sebagai bahasa tambahan. Misalnya, jika Anda meminta semua bahasa yang menggunakan bahasa Inggris AS (es-US), dan ada suara Italia yang berbicara bahasa Italia (IT- IT) dan Inggris AS, suara itu akan disertakan jika Anda menentukan yes tetapi tidak jika Anda menentukan. no

#### **[LanguageCode](#page-389-1)**

Tag identifikasi bahasa (kode ISO 639 untuk nama bahasa-ISO 3166 kode negara) untuk memfilter daftar suara yang dikembalikan. Jika Anda tidak menentukan parameter opsional ini, semua suara yang tersedia akan dikembalikan.

```
Nilai Valid: arb | cmn-CN | cy-GB | da-DK | de-DE | en-AU | en-GB | en-GB-WLS 
| en-IN | en-US | es-ES | es-MX | es-US | fr-CA | fr-FR | is-IS | it-IT 
| ja-JP | hi-IN | ko-KR | nb-NO | nl-NL | pl-PL | pt-BR | pt-PT | ro-RO 
| ru-RU | sv-SE | tr-TR | en-NZ | en-ZA | ca-ES | de-AT | yue-CN | ar-AE 
| fi-FI | en-IE | nl-BE | fr-BE
```
#### **[NextToken](#page-389-1)**

Token pagination buram dikembalikan dari operasi sebelumnyaDescribeVoices. Jika ada, ini menunjukkan di mana harus melanjutkan daftar.

Batasan Panjang: Panjang minimum sebesar 0. Panjang maksimum 4096.

#### Isi Permintaan

Permintaan tidak memiliki isi permintaan.

#### <span id="page-390-0"></span>Sintaks Respons

```
HTTP/1.1 200
Content-type: application/json
{ 
    "NextToken": "string", 
    "Voices": [ 
       { 
           "AdditionalLanguageCodes": [ "string" ], 
           "Gender": "string", 
           "Id": "string", 
           "LanguageCode": "string", 
           "LanguageName": "string", 
           "Name": "string", 
           "SupportedEngines": [ "string" ]
```
 ] }

### Elemen Respons

}

Jika tindakan berhasil, layanan mengirimkan kembali respons HTTP 200.

Layanan mengembalikan data berikut dalam format JSON.

#### <span id="page-391-0"></span>**[NextToken](#page-390-0)**

Token pagination yang akan digunakan dalam permintaan berikutnya untuk melanjutkan daftar suara. NextTokendikembalikan hanya jika respons terpotong.

Jenis: String

Batasan Panjang: Panjang minimum 0. Panjang maksimum 4096.

#### <span id="page-391-1"></span>[Voices](#page-390-0)

Daftar suara dengan propertinya.

Tipe: Array objek [Voice](#page-432-3)

### Kesalahan

InvalidNextTokenException

NextToken Itu tidak valid. Verifikasi bahwa itu dieja dengan benar, dan kemudian coba lagi.

Kode Status HTTP: 400

#### ServiceFailureException

Kondisi yang tidak diketahui telah menyebabkan kegagalan layanan.

Kode Status HTTP: 500

### Lihat Juga

Untuk informasi selengkapnya tentang penggunaan API ini di salah satu AWS SDK khusus bahasa, lihat berikut ini:

- [AWS Antarmuka Baris Perintah](https://docs.aws.amazon.com/goto/aws-cli/polly-2016-06-10/DescribeVoices)
- [AWS SDK for .NET](https://docs.aws.amazon.com/goto/DotNetSDKV3/polly-2016-06-10/DescribeVoices)
- [AWS SDK for C++](https://docs.aws.amazon.com/goto/SdkForCpp/polly-2016-06-10/DescribeVoices)
- [AWS SDK for Go v2](https://docs.aws.amazon.com/goto/SdkForGoV2/polly-2016-06-10/DescribeVoices)
- [AWS SDK for Java V2](https://docs.aws.amazon.com/goto/SdkForJavaV2/polly-2016-06-10/DescribeVoices)
- [AWS SDK untuk V3 JavaScript](https://docs.aws.amazon.com/goto/SdkForJavaScriptV3/polly-2016-06-10/DescribeVoices)
- [AWS SDK for PHP V3](https://docs.aws.amazon.com/goto/SdkForPHPV3/polly-2016-06-10/DescribeVoices)
- [AWS SDK untuk Python](https://docs.aws.amazon.com/goto/boto3/polly-2016-06-10/DescribeVoices)
- [AWS SDK for Ruby V3](https://docs.aws.amazon.com/goto/SdkForRubyV3/polly-2016-06-10/DescribeVoices)

## <span id="page-393-0"></span>**GetLexicon**

Mengembalikan isi dari leksikon pengucapan tertentu yang disimpan dalam file Wilayah AWS. Untuk informasi selengkapnya, lihat [Mengelola Leksikon](https://docs.aws.amazon.com/polly/latest/dg/managing-lexicons.html).

### <span id="page-393-1"></span>Minta Sintaks

GET /v1/lexicons/*LexiconName* HTTP/1.1

### Parameter Permintaan URI

Permintaan menggunakan parameter URI berikut.

#### **[LexiconName](#page-393-1)**

Nama leksikon.

Pola: [0-9A-Za-z]{1,20}

Wajib: Ya

Isi Permintaan

Permintaan tidak memiliki isi permintaan.

### <span id="page-393-2"></span>Sintaks Respons

```
HTTP/1.1 200
Content-type: application/json
{ 
    "Lexicon": { 
       "Content": "string", 
       "Name": "string" 
    }, 
    "LexiconAttributes": { 
      Alphabet": "string",
       "LanguageCode": "string", 
        "LastModified": number, 
       "LexemesCount": number,
```

```
 "LexiconArn": "string", 
        "Size": number
    }
}
```
## Elemen Respons

Jika tindakan berhasil, layanan mengirimkan kembali respons HTTP 200.

Layanan mengembalikan data berikut dalam format JSON.

#### <span id="page-394-0"></span>[Lexicon](#page-393-2)

Objek leksikon yang menyediakan nama dan konten string leksikon.

Tipe: Objek [Lexicon](#page-423-2)

#### <span id="page-394-1"></span>**[LexiconAttributes](#page-393-2)**

Metadata leksikon, termasuk alfabet fonetik yang digunakan, kode bahasa, leksikon ARN, jumlah leksem yang ditentukan dalam leksikon, dan ukuran leksikon dalam byte.

Tipe: Objek [LexiconAttributes](#page-424-4)

### Kesalahan

LexiconNotFoundException

Amazon Polly tidak dapat menemukan leksikon yang ditentukan. Ini bisa disebabkan oleh leksikon yang hilang, namanya salah eja atau menentukan leksikon yang ada di wilayah berbeda.

Verifikasi bahwa leksikon ada, ada di wilayah (liha[tListLexicons](#page-399-0)) dan Anda mengeja namanya dieja dengan benar. Kemudian coba lagi.

Kode Status HTTP: 404

**ServiceFailureException** 

Kondisi yang tidak diketahui telah menyebabkan kegagalan layanan.

Kode Status HTTP: 500

## Lihat Juga

Untuk informasi selengkapnya tentang penggunaan API ini di salah satu AWS SDK khusus bahasa, lihat berikut ini:

- [AWS Antarmuka Baris Perintah](https://docs.aws.amazon.com/goto/aws-cli/polly-2016-06-10/GetLexicon)
- [AWS SDK for .NET](https://docs.aws.amazon.com/goto/DotNetSDKV3/polly-2016-06-10/GetLexicon)
- [AWS SDK for C++](https://docs.aws.amazon.com/goto/SdkForCpp/polly-2016-06-10/GetLexicon)
- [AWS SDK for Go v2](https://docs.aws.amazon.com/goto/SdkForGoV2/polly-2016-06-10/GetLexicon)
- [AWS SDK for Java V2](https://docs.aws.amazon.com/goto/SdkForJavaV2/polly-2016-06-10/GetLexicon)
- [AWS SDK untuk V3 JavaScript](https://docs.aws.amazon.com/goto/SdkForJavaScriptV3/polly-2016-06-10/GetLexicon)
- [AWS SDK for PHP V3](https://docs.aws.amazon.com/goto/SdkForPHPV3/polly-2016-06-10/GetLexicon)
- [AWS SDK untuk Python](https://docs.aws.amazon.com/goto/boto3/polly-2016-06-10/GetLexicon)
- [AWS SDK for Ruby V3](https://docs.aws.amazon.com/goto/SdkForRubyV3/polly-2016-06-10/GetLexicon)
# GetSpeechSynthesisTask

Mengambil SpeechSynthesisTask objek tertentu berdasarkan TaskiD-nya. Objek ini berisi informasi tentang tugas sintesis ucapan yang diberikan, termasuk status tugas, dan tautan ke ember S3 yang berisi output tugas.

### <span id="page-396-0"></span>Minta Sintaks

GET /v1/synthesisTasks/*TaskId* HTTP/1.1

### Parameter Permintaan URI

Permintaan menggunakan parameter URI berikut.

### **[TaskId](#page-396-0)**

Amazon Polly menghasilkan pengidentifikasi untuk tugas sintesis ucapan.

Pola: ^[a-zA-Z0-9\_-]{1,100}\$

Wajib: Ya

Isi Permintaan

Permintaan tidak memiliki isi permintaan.

### <span id="page-396-1"></span>Sintaks Respons

```
HTTP/1.1 200
Content-type: application/json
{ 
    "SynthesisTask": { 
       "CreationTime": number, 
       "Engine": "string", 
       "LanguageCode": "string", 
       "LexiconNames": [ "string" ], 
       "OutputFormat": "string", 
       "OutputUri": "string", 
       "RequestCharacters": number,
```

```
 "SampleRate": "string", 
        "SnsTopicArn": "string", 
       "SpeechMarkTypes": [ "string" ], 
        "TaskId": "string", 
        "TaskStatus": "string", 
       "TaskStatusReason": "string", 
       "TextType": "string", 
       "VoiceId": "string" 
    }
}
```
### Elemen Respons

Jika tindakan berhasil, layanan mengirimkan kembali respons HTTP 200.

Layanan mengembalikan data berikut dalam format JSON.

#### <span id="page-397-0"></span>**[SynthesisTask](#page-396-1)**

SynthesisTask objek yang menyediakan informasi dari tugas yang diminta, termasuk format output, waktu pembuatan, status tugas, dan sebagainya.

Tipe: Objek [SynthesisTask](#page-427-3)

### Kesalahan

InvalidTaskIdException

ID Tugas yang diberikan tidak valid. Harap berikan ID Tugas yang valid dan coba lagi.

Kode Status HTTP: 400

#### ServiceFailureException

Kondisi yang tidak diketahui telah menyebabkan kegagalan layanan.

Kode Status HTTP: 500

SynthesisTaskNotFoundException

Tugas Sintesis Pidato dengan ID Tugas yang diminta tidak dapat ditemukan.

Kode Status HTTP: 400

# Lihat Juga

- [AWS Antarmuka Baris Perintah](https://docs.aws.amazon.com/goto/aws-cli/polly-2016-06-10/GetSpeechSynthesisTask)
- [AWS SDK for .NET](https://docs.aws.amazon.com/goto/DotNetSDKV3/polly-2016-06-10/GetSpeechSynthesisTask)
- [AWS SDK for C++](https://docs.aws.amazon.com/goto/SdkForCpp/polly-2016-06-10/GetSpeechSynthesisTask)
- [AWS SDK for Go v2](https://docs.aws.amazon.com/goto/SdkForGoV2/polly-2016-06-10/GetSpeechSynthesisTask)
- [AWS SDK for Java V2](https://docs.aws.amazon.com/goto/SdkForJavaV2/polly-2016-06-10/GetSpeechSynthesisTask)
- [AWS SDK untuk V3 JavaScript](https://docs.aws.amazon.com/goto/SdkForJavaScriptV3/polly-2016-06-10/GetSpeechSynthesisTask)
- [AWS SDK for PHP V3](https://docs.aws.amazon.com/goto/SdkForPHPV3/polly-2016-06-10/GetSpeechSynthesisTask)
- [AWS SDK untuk Python](https://docs.aws.amazon.com/goto/boto3/polly-2016-06-10/GetSpeechSynthesisTask)
- [AWS SDK for Ruby V3](https://docs.aws.amazon.com/goto/SdkForRubyV3/polly-2016-06-10/GetSpeechSynthesisTask)

# <span id="page-399-2"></span>**ListLexicons**

Mengembalikan daftar leksikon pengucapan yang disimpan dalam file Wilayah AWS. Untuk informasi selengkapnya, lihat [Mengelola Leksikon](https://docs.aws.amazon.com/polly/latest/dg/managing-lexicons.html).

### <span id="page-399-0"></span>Minta Sintaks

GET /v1/lexicons?NextToken=*NextToken* HTTP/1.1

### Parameter Permintaan URI

Permintaan menggunakan parameter URI berikut.

### **[NextToken](#page-399-0)**

Token pagination buram dikembalikan dari operasi sebelumnyaListLexicons. Jika ada, tunjukkan di mana harus melanjutkan daftar leksikon.

Batasan Panjang: Panjang minimum sebesar 0. Panjang maksimum 4096.

### Isi Permintaan

Permintaan tidak memiliki isi permintaan.

### <span id="page-399-1"></span>Sintaks Respons

```
HTTP/1.1 200
Content-type: application/json
{ 
    "Lexicons": [ 
        { 
           "Attributes": { 
               "Alphabet": "string", 
               "LanguageCode": "string", 
               "LastModified": number, 
               "LexemesCount": number, 
               "LexiconArn": "string", 
               "Size": number
           }, 
           "Name": "string" 
        }
```

```
 ], 
     "NextToken": "string"
}
```
### Elemen Respons

Jika tindakan berhasil, layanan mengirimkan kembali respons HTTP 200.

Layanan mengembalikan data berikut dalam format JSON.

#### <span id="page-400-0"></span>[Lexicons](#page-399-1)

Daftar nama dan atribut leksikon.

Tipe: Array objek [LexiconDescription](#page-426-2)

#### <span id="page-400-1"></span>[NextToken](#page-399-1)

Token pagination yang akan digunakan dalam permintaan berikutnya untuk melanjutkan daftar leksikon. NextTokendikembalikan hanya jika respons terpotong.

Jenis: String

Batasan Panjang: Panjang minimum 0. Panjang maksimum 4096.

### Kesalahan

InvalidNextTokenException

NextToken Itu tidak valid. Verifikasi bahwa itu dieja dengan benar, dan kemudian coba lagi.

Kode Status HTTP: 400

#### ServiceFailureException

Kondisi yang tidak diketahui telah menyebabkan kegagalan layanan.

Kode Status HTTP: 500

### Lihat Juga

- [AWS Antarmuka Baris Perintah](https://docs.aws.amazon.com/goto/aws-cli/polly-2016-06-10/ListLexicons)
- [AWS SDK for .NET](https://docs.aws.amazon.com/goto/DotNetSDKV3/polly-2016-06-10/ListLexicons)
- [AWS SDK for C++](https://docs.aws.amazon.com/goto/SdkForCpp/polly-2016-06-10/ListLexicons)
- [AWS SDK for Go v2](https://docs.aws.amazon.com/goto/SdkForGoV2/polly-2016-06-10/ListLexicons)
- [AWS SDK for Java V2](https://docs.aws.amazon.com/goto/SdkForJavaV2/polly-2016-06-10/ListLexicons)
- [AWS SDK untuk V3 JavaScript](https://docs.aws.amazon.com/goto/SdkForJavaScriptV3/polly-2016-06-10/ListLexicons)
- [AWS SDK for PHP V3](https://docs.aws.amazon.com/goto/SdkForPHPV3/polly-2016-06-10/ListLexicons)
- [AWS SDK untuk Python](https://docs.aws.amazon.com/goto/boto3/polly-2016-06-10/ListLexicons)
- [AWS SDK for Ruby V3](https://docs.aws.amazon.com/goto/SdkForRubyV3/polly-2016-06-10/ListLexicons)

# ListSpeechSynthesisTasks

Mengembalikan daftar SpeechSynthesisTask objek yang diurutkan berdasarkan tanggal pembuatannya. Operasi ini dapat memfilter tugas berdasarkan statusnya, misalnya, memungkinkan pengguna untuk membuat daftar hanya tugas yang selesai.

### <span id="page-402-0"></span>Minta Sintaks

GET /v1/synthesisTasks?MaxResults=*MaxResults*&NextToken=*NextToken*&Status=*Status* HTTP/1.1

### Parameter Permintaan URI

Permintaan menggunakan parameter URI berikut.

### **[MaxResults](#page-402-0)**

Jumlah maksimum tugas sintesis ucapan yang dikembalikan dalam operasi Daftar.

Rentang yang Valid: Nilai minimum 1. Nilai maksimum 100.

### **[NextToken](#page-402-0)**

Token pagination yang akan digunakan dalam permintaan berikutnya untuk melanjutkan daftar tugas sintesis ucapan.

Batasan Panjang: Panjang minimum sebesar 0. Panjang maksimum 4096.

### **[Status](#page-402-0)**

Status tugas sintesis ucapan dikembalikan dalam operasi Daftar

```
Nilai yang Valid: scheduled | inProgress | completed | failed
```
### Isi Permintaan

Permintaan tidak memiliki isi permintaan.

### <span id="page-402-1"></span>Sintaks Respons

```
HTTP/1.1 200
Content-type: application/json
```

```
{ 
    "NextToken": "string", 
    "SynthesisTasks": [ 
        { 
           "CreationTime": number, 
           "Engine": "string", 
           "LanguageCode": "string", 
           "LexiconNames": [ "string" ], 
           "OutputFormat": "string", 
           "OutputUri": "string", 
           "RequestCharacters": number, 
           "SampleRate": "string", 
           "SnsTopicArn": "string", 
           "SpeechMarkTypes": [ "string" ], 
           "TaskId": "string", 
           "TaskStatus": "string", 
           "TaskStatusReason": "string", 
           "TextType": "string", 
           "VoiceId": "string" 
        } 
    ]
}
```
## Elemen Respons

Jika tindakan berhasil, layanan mengirimkan kembali respons HTTP 200.

Layanan mengembalikan data berikut dalam format JSON.

#### <span id="page-403-0"></span>**[NextToken](#page-402-1)**

Token pagination buram dikembalikan dari operasi Daftar sebelumnya dalam permintaan ini. Jika ada, ini menunjukkan di mana harus melanjutkan daftar.

Jenis: String

Batasan Panjang: Panjang minimum 0. Panjang maksimum 4096.

### <span id="page-403-1"></span>**[SynthesisTasks](#page-402-1)**

Daftar SynthesisTask objek yang menyediakan informasi dari tugas yang ditentukan dalam permintaan daftar, termasuk format output, waktu pembuatan, status tugas, dan sebagainya.

Tipe: Array objek [SynthesisTask](#page-427-3)

## Kesalahan

InvalidNextTokenException

NextToken Itu tidak valid. Verifikasi bahwa itu dieja dengan benar, dan kemudian coba lagi.

Kode Status HTTP: 400

ServiceFailureException

Kondisi yang tidak diketahui telah menyebabkan kegagalan layanan.

Kode Status HTTP: 500

### Lihat Juga

- [AWS Antarmuka Baris Perintah](https://docs.aws.amazon.com/goto/aws-cli/polly-2016-06-10/ListSpeechSynthesisTasks)
- [AWS SDK for .NET](https://docs.aws.amazon.com/goto/DotNetSDKV3/polly-2016-06-10/ListSpeechSynthesisTasks)
- [AWS SDK for C++](https://docs.aws.amazon.com/goto/SdkForCpp/polly-2016-06-10/ListSpeechSynthesisTasks)
- [AWS SDK for Go v2](https://docs.aws.amazon.com/goto/SdkForGoV2/polly-2016-06-10/ListSpeechSynthesisTasks)
- [AWS SDK for Java V2](https://docs.aws.amazon.com/goto/SdkForJavaV2/polly-2016-06-10/ListSpeechSynthesisTasks)
- [AWS SDK untuk V3 JavaScript](https://docs.aws.amazon.com/goto/SdkForJavaScriptV3/polly-2016-06-10/ListSpeechSynthesisTasks)
- [AWS SDK for PHP V3](https://docs.aws.amazon.com/goto/SdkForPHPV3/polly-2016-06-10/ListSpeechSynthesisTasks)
- [AWS SDK untuk Python](https://docs.aws.amazon.com/goto/boto3/polly-2016-06-10/ListSpeechSynthesisTasks)
- [AWS SDK for Ruby V3](https://docs.aws.amazon.com/goto/SdkForRubyV3/polly-2016-06-10/ListSpeechSynthesisTasks)

# PutLexicon

Menyimpan leksikon pengucapan dalam file Wilayah AWS. Jika leksikon dengan nama yang sama sudah ada di wilayah tersebut, itu ditimpa oleh leksikon baru. Operasi leksikon memiliki konsistensi akhirnya, oleh karena itu, mungkin perlu beberapa waktu sebelum leksikon tersedia untuk operasi. SynthesizeSpeech

Untuk informasi selengkapnya, lihat [Mengelola Leksikon.](https://docs.aws.amazon.com/polly/latest/dg/managing-lexicons.html)

### <span id="page-405-1"></span>Minta Sintaks

```
PUT /v1/lexicons/LexiconName HTTP/1.1
Content-type: application/json
{ 
    "Content": "string"
}
```
# Parameter Permintaan URI

Permintaan menggunakan parameter URI berikut.

### **[LexiconName](#page-405-1)**

Nama leksikon. Nama harus mengikuti format ekspres reguler [0-9A-za-Z] {1,20}. Artinya, namanya adalah string alfanumerik peka huruf besar/kecil hingga 20 karakter.

Pola: [0-9A-Za-z]{1,20}

Wajib: Ya

Isi Permintaan

Permintaan menerima data berikut dalam format JSON.

# <span id="page-405-0"></span>**[Content](#page-405-1)**

Isi leksikon PLS sebagai data string.

Tipe: String

Diperlukan: Ya

### Sintaksis Respons

#### HTTP/1.1 200

### Elemen Respons

Jika tindakan berhasil, layanan mengirimkan kembali respons HTTP 200 dengan isi HTTP kosong.

### Kesalahan

#### InvalidLexiconException

Amazon Polly tidak dapat menemukan leksikon yang ditentukan. Verifikasi bahwa nama leksikon dieja dengan benar, lalu coba lagi.

Kode Status HTTP: 400

LexiconSizeExceededException

Ukuran maksimum leksikon yang ditentukan akan dilampaui oleh operasi ini.

Kode Status HTTP: 400

MaxLexemeLengthExceededException

Ukuran maksimum leksem akan dilampaui oleh operasi ini.

Kode Status HTTP: 400

MaxLexiconsNumberExceededException

Jumlah leksikon maksimum akan terlampaui oleh operasi ini.

Kode Status HTTP: 400

ServiceFailureException

Kondisi yang tidak diketahui telah menyebabkan kegagalan layanan.

Kode Status HTTP: 500

UnsupportedPlsAlphabetException

Alfabet yang ditentukan oleh leksikon bukanlah alfabet yang didukung. Nilai yang valid adalah xsampa dan ipa.

Kode Status HTTP: 400

UnsupportedPlsLanguageException

Bahasa yang ditentukan dalam leksikon tidak didukung. Untuk daftar bahasa yang didukung, lihat [Atribut Leksikon](https://docs.aws.amazon.com/polly/latest/dg/API_LexiconAttributes.html).

Kode Status HTTP: 400

### Lihat Juga

- [AWS Antarmuka Baris Perintah](https://docs.aws.amazon.com/goto/aws-cli/polly-2016-06-10/PutLexicon)
- [AWS SDK for .NET](https://docs.aws.amazon.com/goto/DotNetSDKV3/polly-2016-06-10/PutLexicon)
- [AWS SDK for C++](https://docs.aws.amazon.com/goto/SdkForCpp/polly-2016-06-10/PutLexicon)
- [AWS SDK for Go v2](https://docs.aws.amazon.com/goto/SdkForGoV2/polly-2016-06-10/PutLexicon)
- [AWS SDK for Java V2](https://docs.aws.amazon.com/goto/SdkForJavaV2/polly-2016-06-10/PutLexicon)
- [AWS SDK untuk V3 JavaScript](https://docs.aws.amazon.com/goto/SdkForJavaScriptV3/polly-2016-06-10/PutLexicon)
- [AWS SDK for PHP V3](https://docs.aws.amazon.com/goto/SdkForPHPV3/polly-2016-06-10/PutLexicon)
- [AWS SDK untuk Python](https://docs.aws.amazon.com/goto/boto3/polly-2016-06-10/PutLexicon)
- [AWS SDK for Ruby V3](https://docs.aws.amazon.com/goto/SdkForRubyV3/polly-2016-06-10/PutLexicon)

# StartSpeechSynthesisTask

Memungkinkan pembuatan tugas sintesis asinkron, dengan memulai yang baru. SpeechSynthesisTask Operasi ini memerlukan semua informasi standar yang diperlukan untuk sintesis ucapan, ditambah nama bucket Amazon S3 untuk layanan untuk menyimpan output tugas sintesis dan dua parameter opsional (OutputS3KeyPrefixdanSnsTopicArn). Setelah tugas sintesis dibuat, operasi ini akan mengembalikan SpeechSynthesisTask objek, yang akan mencakup pengidentifikasi tugas ini serta status saat ini. SpeechSynthesisTaskObjek tersedia selama 72 jam setelah memulai tugas sintesis asinkron.

# <span id="page-408-0"></span>Minta Sintaks

```
POST /v1/synthesisTasks HTTP/1.1
Content-type: application/json
{ 
    "Engine": "string", 
    "LanguageCode": "string", 
    "LexiconNames": [ "string" ], 
    "OutputFormat": "string", 
    "OutputS3BucketName": "string", 
    "OutputS3KeyPrefix": "string", 
    "SampleRate": "string", 
    "SnsTopicArn": "string", 
    "SpeechMarkTypes": [ "string" ], 
    "Text": "string", 
    "TextType": "string", 
    "VoiceId": "string"
}
```
# Parameter Permintaan URI

Permintaan tidak menggunakan parameter URI apa pun.

Isi Permintaan

Permintaan menerima data berikut dalam format JSON.

#### <span id="page-409-0"></span>[Engine](#page-408-0)

Menentukan mesin (standard,neural, long-form ataugenerative) untuk Amazon Polly untuk digunakan saat memproses teks input untuk sintesis ucapan. Menggunakan suara yang tidak didukung untuk mesin yang dipilih akan mengakibatkan kesalahan.

#### Jenis: String

Nilai yang Valid: standard | neural | long-form | generative

Wajib: Tidak

#### <span id="page-409-1"></span>**[LanguageCode](#page-408-0)**

Kode bahasa opsional untuk permintaan Sintesis Pidato. Ini hanya diperlukan jika menggunakan suara bilingual, seperti Aditi, yang dapat digunakan untuk bahasa Inggris India (En-in) atau Hindi (Hi-in).

Jika suara dwibahasa digunakan dan tidak ada kode bahasa yang ditentukan, Amazon Polly menggunakan bahasa default suara dwibahasa. Bahasa default untuk suara apa pun adalah yang dikembalikan oleh [DescribeVoices](https://docs.aws.amazon.com/polly/latest/dg/API_DescribeVoices.html)operasi untuk LanguageCode parameter. Misalnya, jika tidak ada kode bahasa yang ditentukan, Aditi akan menggunakan bahasa Inggris India daripada bahasa Hindi.

Jenis: String

```
Nilai yang Valid: arb | cmn-CN | cy-GB | da-DK | de-DE | en-AU | en-GB | en-
GB-WLS | en-IN | en-US | es-ES | es-MX | es-US | fr-CA | fr-FR | is-IS | 
it-IT | ja-JP | hi-IN | ko-KR | nb-NO | nl-NL | pl-PL | pt-BR | pt-PT | 
ro-RO | ru-RU | sv-SE | tr-TR | en-NZ | en-ZA | ca-ES | de-AT | yue-CN | 
ar-AE | fi-FI | en-IE | nl-BE | fr-BE
```
Wajib: Tidak

### <span id="page-409-2"></span>**[LexiconNames](#page-408-0)**

Daftar satu atau lebih nama leksikon pengucapan yang Anda inginkan untuk diterapkan layanan selama sintesis. Leksikon diterapkan hanya jika bahasa leksikon sama dengan bahasa suara.

#### Tipe: Array string

Anggota Array: Jumlah maksimum 5 item.

Pola: [0-9A-Za-z]{1,20}

#### Wajib: Tidak

#### <span id="page-410-0"></span>**[OutputFormat](#page-408-0)**

Format di mana output yang dikembalikan akan dikodekan. Untuk streaming audio, ini akan menjadi mp3, ogg\_vorbis, atau pcm. Untuk tanda bicara, ini akan menjadi json.

Jenis: String

Nilai yang Valid: json | mp3 | ogg\_vorbis | pcm

Wajib: Ya

#### <span id="page-410-1"></span>[OutputS3BucketName](#page-408-0)

Nama bucket Amazon S3 tempat file output akan disimpan.

Jenis: String

Pola:  $\binom{6}{4}$  - z0-9][\.\-a-z0-9]{1,61}[a-z0-9]\$

Wajib: Ya

<span id="page-410-2"></span>[OutputS3KeyPrefix](#page-408-0)

Awalan kunci Amazon S3 untuk file ucapan keluaran.

Jenis: String

```
Pola: ^[0-9a-zA-Z\/\!\-_\.\*\'\(\):;\$@=+\,\?&]{0,800}$
```
Wajib: Tidak

#### <span id="page-410-3"></span>**[SampleRate](#page-408-0)**

Frekuensi audio yang ditentukan dalam Hz.

Nilai yang valid untuk mp3 dan ogg\_vorbis adalah "8000", "16000", "22050", dan "24000". Nilai default untuk suara standar adalah "22050". Nilai default untuk suara saraf adalah "24000". Nilai default untuk suara bentuk panjang adalah "24000". Nilai default untuk suara generatif adalah "24000".

Nilai yang valid untuk pcm adalah "8000" dan "16000" Nilai default adalah "16000".

Tipe: String

### Wajib: Tidak

#### <span id="page-411-0"></span>**[SnsTopicArn](#page-408-0)**

ARN untuk topik SNS secara opsional digunakan untuk memberikan pemberitahuan status untuk tugas sintesis ucapan.

Jenis: String

```
Pola: ^arn:aws(-(cn|iso(-b)?|us-gov))?:sns:[a-z0-9_-]{1,50}:\d{12}:[a-zA-
Z0-9_-]{1,251}([a-zA-Z0-9_-]{0,5}|\.fifo)$
```
Wajib: Tidak

#### <span id="page-411-1"></span>[SpeechMarkTypes](#page-408-0)

Jenis tanda bicara yang dikembalikan untuk teks input.

Tipe: Array string

Anggota Array: Jumlah maksimum 4 item.

Nilai yang Valid: sentence | ssml | viseme | word

Wajib: Tidak

#### <span id="page-411-2"></span>[Text](#page-408-0)

Teks masukan untuk mensintesis. Jika Anda menentukan ssml sebagai TextType, ikuti format SSML untuk teks input.

Tipe: String

Diperlukan: Ya

#### <span id="page-411-3"></span>**[TextType](#page-408-0)**

Menentukan apakah teks input adalah teks biasa atau SSML. Nilai defaultnya adalah teks biasa.

Jenis: String

Nilai yang Valid: ssml | text

Wajib: Tidak

#### <span id="page-412-0"></span>[VoiceId](#page-408-0)

ID suara untuk digunakan untuk sintesis.

Jenis: String

```
Nilai yang Valid: Aditi | Amy | Astrid | Bianca | Brian | Camila | Carla | 
Carmen | Celine | Chantal | Conchita | Cristiano | Dora | Emma | Enrique 
| Ewa | Filiz | Gabrielle | Geraint | Giorgio | Gwyneth | Hans | Ines 
| Ivy | Jacek | Jan | Joanna | Joey | Justin | Karl | Kendra | Kevin 
| Kimberly | Lea | Liv | Lotte | Lucia | Lupe | Mads | Maja | Marlene 
| Mathieu | Matthew | Maxim | Mia | Miguel | Mizuki | Naja | Nicole 
| Olivia | Penelope | Raveena | Ricardo | Ruben | Russell | Salli | 
Seoyeon | Takumi | Tatyana | Vicki | Vitoria | Zeina | Zhiyu | Aria 
| Ayanda | Arlet | Hannah | Arthur | Daniel | Liam | Pedro | Kajal | 
Hiujin | Laura | Elin | Ida | Suvi | Ola | Hala | Andres | Sergio | Remi 
| Adriano | Thiago | Ruth | Stephen | Kazuha | Tomoko | Niamh | Sofie | 
Lisa | Isabelle | Zayd | Danielle | Gregory | Burcu
```
Wajib: Ya

### <span id="page-412-1"></span>Sintaksis Respons

```
HTTP/1.1 200
Content-type: application/json
{ 
    "SynthesisTask": { 
       "CreationTime": number, 
       "Engine": "string", 
       "LanguageCode": "string", 
       "LexiconNames": [ "string" ], 
       "OutputFormat": "string", 
       "OutputUri": "string", 
       "RequestCharacters": number, 
       "SampleRate": "string", 
       "SnsTopicArn": "string", 
       "SpeechMarkTypes": [ "string" ], 
       "TaskId": "string", 
       "TaskStatus": "string", 
       "TaskStatusReason": "string",
```

```
 "TextType": "string", 
        "VoiceId": "string" 
    }
}
```
## Elemen Respons

Jika tindakan berhasil, layanan mengirimkan kembali respons HTTP 200.

Layanan mengembalikan data berikut dalam format JSON.

### <span id="page-413-0"></span>**[SynthesisTask](#page-412-1)**

SynthesisTask objek yang memberikan informasi dan atribut tentang tugas sintesis ucapan yang baru dikirimkan.

Tipe: Objek [SynthesisTask](#page-427-3)

### Kesalahan

EngineNotSupportedException

Mesin ini tidak kompatibel dengan suara yang Anda tunjuk. Pilih suara baru yang kompatibel dengan mesin atau ganti mesin dan nyalakan kembali operasi.

Kode Status HTTP: 400

InvalidS3BucketException

Nama bucket Amazon S3 yang disediakan tidak valid. Silakan periksa masukan Anda dengan persyaratan penamaan bucket S3 dan coba lagi.

Kode Status HTTP: 400

InvalidS3KeyException

Awalan key Amazon S3 yang disediakan tidak valid. Harap berikan nama kunci objek S3 yang valid.

Kode Status HTTP: 400

InvalidSampleRateException

Tingkat sampel yang ditentukan tidak valid.

Kode Status HTTP: 400

#### InvalidSnsTopicArnException

Topik SNS yang disediakan ARN tidak valid. Harap berikan ARN topik SNS yang valid dan coba lagi.

Kode Status HTTP: 400

#### InvalidSsmlException

SSML yang Anda berikan tidak valid. Verifikasi sintaks SSML, ejaan tag dan nilai, lalu coba lagi.

Kode Status HTTP: 400

LanguageNotSupportedException

Bahasa yang ditentukan saat ini tidak didukung oleh Amazon Polly dalam kapasitas ini.

Kode Status HTTP: 400

LexiconNotFoundException

Amazon Polly tidak dapat menemukan leksikon yang ditentukan. Ini bisa disebabkan oleh leksikon yang hilang, namanya salah eja atau menentukan leksikon yang ada di wilayah berbeda.

Verifikasi bahwa leksikon ada, ada di wilayah (liha[tListLexicons](#page-399-2)) dan Anda mengeja namanya dieja dengan benar. Kemudian coba lagi.

Kode Status HTTP: 404

MarksNotSupportedForFormatException

Tanda ucapan tidak didukung untuk yang OutputFormat dipilih. Tanda ucapan hanya tersedia untuk konten dalam json format.

Kode Status HTTP: 400

ServiceFailureException

Kondisi yang tidak diketahui telah menyebabkan kegagalan layanan.

Kode Status HTTP: 500

SsmlMarksNotSupportedForTextTypeException

Tanda ucapan SSML tidak didukung untuk input tipe teks biasa.

Kode Status HTTP: 400

TextLengthExceededException

Nilai parameter "Teks" lebih panjang dari batas yang diterima. Untuk SynthesizeSpeech API, batas untuk teks input adalah maksimum 6000 karakter total, yang tidak lebih dari 3000 karakter dapat ditagih. Untuk StartSpeechSynthesisTask API, maksimum adalah 200.000 karakter, yang tidak lebih dari 100.000 karakter dapat ditagih. Tag SSML tidak dihitung sebagai karakter yang ditagih.

Kode Status HTTP: 400

### Lihat Juga

- [AWS Antarmuka Baris Perintah](https://docs.aws.amazon.com/goto/aws-cli/polly-2016-06-10/StartSpeechSynthesisTask)
- [AWS SDK for .NET](https://docs.aws.amazon.com/goto/DotNetSDKV3/polly-2016-06-10/StartSpeechSynthesisTask)
- [AWS SDK for C++](https://docs.aws.amazon.com/goto/SdkForCpp/polly-2016-06-10/StartSpeechSynthesisTask)
- [AWS SDK for Go v2](https://docs.aws.amazon.com/goto/SdkForGoV2/polly-2016-06-10/StartSpeechSynthesisTask)
- [AWS SDK for Java V2](https://docs.aws.amazon.com/goto/SdkForJavaV2/polly-2016-06-10/StartSpeechSynthesisTask)
- [AWS SDK untuk V3 JavaScript](https://docs.aws.amazon.com/goto/SdkForJavaScriptV3/polly-2016-06-10/StartSpeechSynthesisTask)
- [AWS SDK for PHP V3](https://docs.aws.amazon.com/goto/SdkForPHPV3/polly-2016-06-10/StartSpeechSynthesisTask)
- [AWS SDK untuk Python](https://docs.aws.amazon.com/goto/boto3/polly-2016-06-10/StartSpeechSynthesisTask)
- [AWS SDK for Ruby V3](https://docs.aws.amazon.com/goto/SdkForRubyV3/polly-2016-06-10/StartSpeechSynthesisTask)

# **SynthesizeSpeech**

Mensintesis input UTF-8, teks biasa atau SSML, ke aliran byte. Masukan SSML harus valid, SSML yang terbentuk dengan baik. Beberapa huruf mungkin tidak tersedia dengan semua suara (misalnya, Cyrillic mungkin tidak dibaca sama sekali oleh suara bahasa Inggris) kecuali pemetaan fonem digunakan. Untuk informasi selengkapnya, lihat [Cara Kerjanya](https://docs.aws.amazon.com/polly/latest/dg/how-text-to-speech-works.html).

## <span id="page-416-1"></span>Minta Sintaks

```
POST /v1/speech HTTP/1.1
Content-type: application/json
{ 
    "Engine": "string", 
    "LanguageCode": "string", 
    "LexiconNames": [ "string" ], 
    "OutputFormat": "string", 
    "SampleRate": "string", 
    "SpeechMarkTypes": [ "string" ], 
    "Text": "string", 
    "TextType": "string", 
    "VoiceId": "string"
}
```
# Parameter Permintaan URI

Permintaan tidak menggunakan parameter URI apa pun.

## Isi Permintaan

Permintaan menerima data berikut dalam format JSON.

## <span id="page-416-0"></span>**[Engine](#page-416-1)**

Menentukan mesin (standard,, neurallong-form, ataugenerative) untuk Amazon Polly untuk digunakan saat memproses teks input untuk sintesis ucapan. Sediakan mesin yang didukung oleh suara yang Anda pilih. Jika Anda tidak menyediakan mesin, mesin standar dipilih secara default. Jika suara yang dipilih tidak didukung oleh mesin standar, ini akan mengakibatkan kesalahan. [Untuk informasi tentang suara Amazon Polly dan suara mana yang tersedia untuk](https://docs.aws.amazon.com/polly/latest/dg/voicelist.html)  [setiap mesin, lihat Suara yang Tersedia.](https://docs.aws.amazon.com/polly/latest/dg/voicelist.html)

### Jenis: String

Nilai yang valid: standard | neural | long-form | generative

Wajib: Ya

Tipe: String

Nilai yang Valid: standard | neural | long-form | generative

Wajib: Tidak

<span id="page-417-0"></span>**[LanguageCode](#page-416-1)** 

Kode bahasa opsional untuk permintaan Synthesize Speech. Ini hanya diperlukan jika menggunakan suara bilingual, seperti Aditi, yang dapat digunakan untuk bahasa Inggris India (Enin) atau Hindi (Hi-in).

Jika suara dwibahasa digunakan dan tidak ada kode bahasa yang ditentukan, Amazon Polly menggunakan bahasa default suara dwibahasa. Bahasa default untuk suara apa pun adalah yang dikembalikan oleh [DescribeVoices](https://docs.aws.amazon.com/polly/latest/dg/API_DescribeVoices.html)operasi untuk LanguageCode parameter. Misalnya, jika tidak ada kode bahasa yang ditentukan, Aditi akan menggunakan bahasa Inggris India daripada bahasa Hindi.

Jenis: String

```
Nilai yang Valid: arb | cmn-CN | cy-GB | da-DK | de-DE | en-AU | en-GB | en-
GB-WLS | en-IN | en-US | es-ES | es-MX | es-US | fr-CA | fr-FR | is-IS | 
it-IT | ja-JP | hi-IN | ko-KR | nb-NO | nl-NL | pl-PL | pt-BR | pt-PT | 
ro-RO | ru-RU | sv-SE | tr-TR | en-NZ | en-ZA | ca-ES | de-AT | yue-CN | 
ar-AE | fi-FI | en-IE | nl-BE | fr-BE
```
Wajib: Tidak

#### <span id="page-417-1"></span>**[LexiconNames](#page-416-1)**

Daftar satu atau lebih nama leksikon pengucapan yang Anda inginkan untuk diterapkan layanan selama sintesis. Leksikon diterapkan hanya jika bahasa leksikon sama dengan bahasa suara. Untuk informasi tentang menyimpan leksikon, lihat [PutLexicon.](https://docs.aws.amazon.com/polly/latest/dg/API_PutLexicon.html)

Tipe: Array string

Anggota Array: Jumlah maksimum 5 item.

Pola: [0-9A-Za-z]{1,20}

#### Wajib: Tidak

#### <span id="page-418-0"></span>**[OutputFormat](#page-416-1)**

Format di mana output yang dikembalikan akan dikodekan. Untuk streaming audio, ini akan menjadi mp3, ogg\_vorbis, atau pcm. Untuk tanda bicara, ini akan menjadi json.

Saat pcm digunakan, konten yang dikembalikan adalah audio/pcm dalam format 16-bit, 1 saluran (mono), endian kecil yang ditandatangani.

Jenis: String

Nilai yang Valid: json | mp3 | ogg\_vorbis | pcm

Wajib: Ya

#### <span id="page-418-1"></span>**[SampleRate](#page-416-1)**

Frekuensi audio yang ditentukan dalam Hz.

Nilai yang valid untuk mp3 dan ogg\_vorbis adalah "8000", "16000", "22050", dan "24000". Nilai default untuk suara standar adalah "22050". Nilai default untuk suara saraf adalah "24000". Nilai default untuk suara bentuk panjang adalah "24000". Nilai default untuk suara generatif adalah "24000".

Nilai yang valid untuk pcm adalah "8000" dan "16000" Nilai default adalah "16000".

Tipe: String

Wajib: Tidak

#### <span id="page-418-2"></span>[SpeechMarkTypes](#page-416-1)

Jenis tanda bicara yang dikembalikan untuk teks input.

Tipe: Array string

Anggota Array: Jumlah maksimum 4 item.

Nilai yang Valid: sentence | ssml | viseme | word

Wajib: Tidak

#### <span id="page-418-3"></span>**[Text](#page-416-1)**

Masukan teks untuk mensintesis. Jika Anda menentukan ssml sebagaiTextType, ikuti format SSML untuk teks input.

#### Tipe: String

### Diperlukan: Ya

### <span id="page-419-0"></span>**[TextType](#page-416-1)**

Menentukan apakah teks input adalah teks biasa atau SSML. Nilai defaultnya adalah teks biasa. Untuk informasi selengkapnya, lihat [Menggunakan SSML.](https://docs.aws.amazon.com/polly/latest/dg/ssml.html)

Jenis: String

Nilai yang Valid: ssml | text

Wajib: Tidak

### <span id="page-419-1"></span>[VoiceId](#page-416-1)

ID suara untuk digunakan untuk sintesis. Anda bisa mendapatkan daftar ID suara yang tersedia dengan memanggil [DescribeVoiceso](https://docs.aws.amazon.com/polly/latest/dg/API_DescribeVoices.html)perasi.

Jenis: String

Nilai yang Valid: Aditi | Amy | Astrid | Bianca | Brian | Camila | Carla | Carmen | Celine | Chantal | Conchita | Cristiano | Dora | Emma | Enrique | Ewa | Filiz | Gabrielle | Geraint | Giorgio | Gwyneth | Hans | Ines | Ivy | Jacek | Jan | Joanna | Joey | Justin | Karl | Kendra | Kevin | Kimberly | Lea | Liv | Lotte | Lucia | Lupe | Mads | Maja | Marlene | Mathieu | Matthew | Maxim | Mia | Miguel | Mizuki | Naja | Nicole | Olivia | Penelope | Raveena | Ricardo | Ruben | Russell | Salli | Seoyeon | Takumi | Tatyana | Vicki | Vitoria | Zeina | Zhiyu | Aria | Ayanda | Arlet | Hannah | Arthur | Daniel | Liam | Pedro | Kajal | Hiujin | Laura | Elin | Ida | Suvi | Ola | Hala | Andres | Sergio | Remi | Adriano | Thiago | Ruth | Stephen | Kazuha | Tomoko | Niamh | Sofie | Lisa | Isabelle | Zayd | Danielle | Gregory | Burcu

Wajib: Ya

### <span id="page-419-2"></span>Sintaksis Respons

HTTP/1.1 200 Content-Type: *ContentType* x-amzn-RequestCharacters: *RequestCharacters*

#### *AudioStream*

#### Elemen Respons

Jika tindakan berhasil, layanan mengirimkan kembali respons HTTP 200.

Respons mengembalikan header HTTP berikut.

#### [ContentType](#page-419-2)

Menentukan jenis aliran audio. Ini harus mencerminkan OutputFormat parameter dalam permintaan Anda.

- Jika Anda meminta mp3 sebagaiOutputFormat, yang ContentType dikembalikan adalah audio/mpeg.
- Jika Anda meminta ogg\_vorbis sebagaiOutputFormat, yang ContentType dikembalikan adalah audio/ogg.
- Jika Anda meminta pcm sebagaiOutputFormat, yang ContentType dikembalikan adalah audio/pcm dalam format 16-bit, 1 saluran (mono), endian kecil yang ditandatangani.
- Jika Anda meminta json sebagaiOutputFormat, yang ContentType dikembalikan adalah aplikasi/x-json-stream.

#### [RequestCharacters](#page-419-2)

Jumlah karakter yang disintesis.

Respons mengembalikan yang berikut sebagai isi HTTP.

#### [AudioStream](#page-419-2)

Aliran yang berisi pidato yang disintesis.

### Kesalahan

### EngineNotSupportedException

Mesin ini tidak kompatibel dengan suara yang Anda tunjuk. Pilih suara baru yang kompatibel dengan mesin atau ganti mesin dan nyalakan kembali operasi.

Kode Status HTTP: 400

InvalidSampleRateException

Tingkat sampel yang ditentukan tidak valid.

Kode Status HTTP: 400

InvalidSsmlException

SSML yang Anda berikan tidak valid. Verifikasi sintaks SSML, ejaan tag dan nilai, lalu coba lagi.

Kode Status HTTP: 400

LanguageNotSupportedException

Bahasa yang ditentukan saat ini tidak didukung oleh Amazon Polly dalam kapasitas ini.

Kode Status HTTP: 400

LexiconNotFoundException

Amazon Polly tidak dapat menemukan leksikon yang ditentukan. Ini bisa disebabkan oleh leksikon yang hilang, namanya salah eja atau menentukan leksikon yang ada di wilayah berbeda.

Verifikasi bahwa leksikon ada, ada di wilayah (liha[tListLexicons](#page-399-2)) dan Anda mengeja namanya dieja dengan benar. Kemudian coba lagi.

Kode Status HTTP: 404

MarksNotSupportedForFormatException

Tanda ucapan tidak didukung untuk yang OutputFormat dipilih. Tanda ucapan hanya tersedia untuk konten dalam json format.

Kode Status HTTP: 400

ServiceFailureException

Kondisi yang tidak diketahui telah menyebabkan kegagalan layanan.

Kode Status HTTP: 500

SsmlMarksNotSupportedForTextTypeException

Tanda ucapan SSML tidak didukung untuk input tipe teks biasa.

Kode Status HTTP: 400

### TextLengthExceededException

Nilai parameter "Teks" lebih panjang dari batas yang diterima. Untuk SynthesizeSpeech API, batas untuk teks input adalah maksimum 6000 karakter total, yang tidak lebih dari 3000 karakter dapat ditagih. Untuk StartSpeechSynthesisTask API, maksimum adalah 200.000 karakter, yang tidak lebih dari 100.000 karakter dapat ditagih. Tag SSML tidak dihitung sebagai karakter yang ditagih.

Kode Status HTTP: 400

### Lihat Juga

Untuk informasi selengkapnya tentang penggunaan API ini di salah satu AWS SDK khusus bahasa, lihat berikut ini:

- [AWS Antarmuka Baris Perintah](https://docs.aws.amazon.com/goto/aws-cli/polly-2016-06-10/SynthesizeSpeech)
- [AWS SDK for .NET](https://docs.aws.amazon.com/goto/DotNetSDKV3/polly-2016-06-10/SynthesizeSpeech)
- [AWS SDK for C++](https://docs.aws.amazon.com/goto/SdkForCpp/polly-2016-06-10/SynthesizeSpeech)
- [AWS SDK for Go v2](https://docs.aws.amazon.com/goto/SdkForGoV2/polly-2016-06-10/SynthesizeSpeech)
- [AWS SDK for Java V2](https://docs.aws.amazon.com/goto/SdkForJavaV2/polly-2016-06-10/SynthesizeSpeech)
- [AWS SDK untuk V3 JavaScript](https://docs.aws.amazon.com/goto/SdkForJavaScriptV3/polly-2016-06-10/SynthesizeSpeech)
- [AWS SDK for PHP V3](https://docs.aws.amazon.com/goto/SdkForPHPV3/polly-2016-06-10/SynthesizeSpeech)
- [AWS SDK untuk Python](https://docs.aws.amazon.com/goto/boto3/polly-2016-06-10/SynthesizeSpeech)
- [AWS SDK for Ruby V3](https://docs.aws.amazon.com/goto/SdkForRubyV3/polly-2016-06-10/SynthesizeSpeech)

# Tipe Data

tipe data berikut didukung:

- [Lexicon](#page-423-0)
- [LexiconAttributes](#page-424-4)
- [LexiconDescription](#page-426-2)
- [SynthesisTask](#page-427-3)
- [Voice](#page-432-0)

# <span id="page-423-0"></span>Lexicon

Menyediakan nama leksikon dan konten leksikon dalam format string. Untuk informasi selengkapnya, lihat [Spesifikasi Leksikon Pengucapan \(PLS\) Versi 1.0.](https://www.w3.org/TR/pronunciation-lexicon/)

### Daftar Isi

### **Content**

Konten leksikon dalam format string. Isi leksikon harus dalam format PLS.

Tipe: String

Wajib: Tidak

### Name

Nama leksikon.

Jenis: String

Pola: [0-9A-Za-z]{1,20}

Diperlukan: Tidak

### Lihat Juga

- [AWS SDK for C++](https://docs.aws.amazon.com/goto/SdkForCpp/polly-2016-06-10/Lexicon)
- [AWS SDK for Java V2](https://docs.aws.amazon.com/goto/SdkForJavaV2/polly-2016-06-10/Lexicon)
- [AWS SDK for Ruby V3](https://docs.aws.amazon.com/goto/SdkForRubyV3/polly-2016-06-10/Lexicon)

# <span id="page-424-4"></span>**LexiconAttributes**

Berisi metadata yang menggambarkan leksikon seperti jumlah leksem, kode bahasa, dan sebagainya. Untuk informasi selengkapnya, lihat [Mengelola Leksikon.](https://docs.aws.amazon.com/polly/latest/dg/managing-lexicons.html)

Daftar Isi

<span id="page-424-0"></span>Alphabet

Alfabet fonetik yang digunakan dalam leksikon. Nilai yang valid adalah ipa dan x-sampa.

Tipe: String

Wajib: Tidak

### <span id="page-424-1"></span>LanguageCode

Kode bahasa yang berlaku untuk leksikon. Sebuah leksikon dengan kode bahasa seperti "en" akan diterapkan ke semua bahasa Inggris (en-GB, en-US, en-AUS, en-WLS, dan sebagainya.

Jenis: String

```
Nilai yang Valid: arb | cmn-CN | cy-GB | da-DK | de-DE | en-AU | en-GB | en-
GB-WLS | en-IN | en-US | es-ES | es-MX | es-US | fr-CA | fr-FR | is-IS | 
it-IT | ja-JP | hi-IN | ko-KR | nb-NO | nl-NL | pl-PL | pt-BR | pt-PT | 
ro-RO | ru-RU | sv-SE | tr-TR | en-NZ | en-ZA | ca-ES | de-AT | yue-CN | 
ar-AE | fi-FI | en-IE | nl-BE | fr-BE
```
Diperlukan: Tidak

<span id="page-424-2"></span>LastModified

Leksikon tanggal terakhir diubah (nilai stempel waktu).

Tipe: Timestamp

Diperlukan: Tidak

<span id="page-424-3"></span>**LexemesCount** 

Jumlah leksem dalam leksikon.

Tipe: Integer

#### Wajib: Tidak

### <span id="page-425-0"></span>LexiconArn

Nama Sumber Daya Amazon (ARN) dari leksikon.

Tipe: String

Wajib: Tidak

### <span id="page-425-1"></span>Size

Ukuran total leksikon, dalam karakter.

Tipe: Integer

Wajib: Tidak

## Lihat Juga

- [AWS SDK for C++](https://docs.aws.amazon.com/goto/SdkForCpp/polly-2016-06-10/LexiconAttributes)
- [AWS SDK for Java V2](https://docs.aws.amazon.com/goto/SdkForJavaV2/polly-2016-06-10/LexiconAttributes)
- [AWS SDK for Ruby V3](https://docs.aws.amazon.com/goto/SdkForRubyV3/polly-2016-06-10/LexiconAttributes)

# <span id="page-426-2"></span>**LexiconDescription**

Menjelaskan isi leksikon.

Daftar Isi

<span id="page-426-0"></span>**Attributes** 

Menyediakan metadata leksikon.

Tipe: Objek [LexiconAttributes](#page-424-4)

Diperlukan: Tidak

<span id="page-426-1"></span>Name

Nama leksikon.

Jenis: String

Pola: [0-9A-Za-z]{1,20}

Diperlukan: Tidak

### Lihat Juga

- [AWS SDK for C++](https://docs.aws.amazon.com/goto/SdkForCpp/polly-2016-06-10/LexiconDescription)
- [AWS SDK for Java V2](https://docs.aws.amazon.com/goto/SdkForJavaV2/polly-2016-06-10/LexiconDescription)
- [AWS SDK for Ruby V3](https://docs.aws.amazon.com/goto/SdkForRubyV3/polly-2016-06-10/LexiconDescription)

# <span id="page-427-3"></span>**SynthesisTask**

SynthesisTask objek yang memberikan informasi tentang tugas sintesis ucapan.

Daftar Isi

<span id="page-427-0"></span>**CreationTime** 

Stempel waktu untuk saat tugas sintesis dimulai.

Tipe: Timestamp

Wajib: Tidak

### <span id="page-427-1"></span>Engine

Menentukan mesin (standard,neural, long-form ataugenerative) untuk Amazon Polly untuk digunakan saat memproses teks input untuk sintesis ucapan. Menggunakan suara yang tidak didukung untuk mesin yang dipilih akan mengakibatkan kesalahan.

Jenis: String

Nilai yang Valid: standard | neural | long-form | generative

Wajib: Tidak

<span id="page-427-2"></span>LanguageCode

Kode bahasa opsional untuk tugas sintesis. Ini hanya diperlukan jika menggunakan suara bilingual, seperti Aditi, yang dapat digunakan untuk bahasa Inggris India (En-in) atau Hindi (Hi-in).

Jika suara dwibahasa digunakan dan tidak ada kode bahasa yang ditentukan, Amazon Polly menggunakan bahasa default suara dwibahasa. Bahasa default untuk suara apa pun adalah yang dikembalikan oleh [DescribeVoices](https://docs.aws.amazon.com/polly/latest/dg/API_DescribeVoices.html)operasi untuk LanguageCode parameter. Misalnya, jika tidak ada kode bahasa yang ditentukan, Aditi akan menggunakan bahasa Inggris India daripada bahasa Hindi.

Jenis: String

```
Nilai yang Valid: arb | cmn-CN | cy-GB | da-DK | de-DE | en-AU | en-GB | en-
GB-WLS | en-IN | en-US | es-ES | es-MX | es-US | fr-CA | fr-FR | is-IS | 
it-IT | ja-JP | hi-IN | ko-KR | nb-NO | nl-NL | pl-PL | pt-BR | pt-PT |
```
ro-RO | ru-RU | sv-SE | tr-TR | en-NZ | en-ZA | ca-ES | de-AT | yue-CN | ar-AE | fi-FI | en-IE | nl-BE | fr-BE

Wajib: Tidak

<span id="page-428-0"></span>**LexiconNames** 

Daftar satu atau lebih nama leksikon pengucapan yang Anda inginkan untuk diterapkan layanan selama sintesis. Leksikon diterapkan hanya jika bahasa leksikon sama dengan bahasa suara.

Tipe: Array string

Anggota Array: Jumlah maksimum 5 item.

Pola: [0-9A-Za-z]{1,20}

Wajib: Tidak

<span id="page-428-1"></span>**OutputFormat** 

Format di mana output yang dikembalikan akan dikodekan. Untuk streaming audio, ini akan menjadi mp3, ogg\_vorbis, atau pcm. Untuk tanda bicara, ini akan menjadi json.

Jenis: String

Nilai yang Valid: json | mp3 | ogg\_vorbis | pcm

Wajib: Tidak

<span id="page-428-2"></span>**OutputUri** 

Jalur untuk file ucapan keluaran.

Tipe: String

Wajib: Tidak

<span id="page-428-3"></span>RequestCharacters

Jumlah karakter yang dapat ditagih disintesis.

Tipe: Integer

Wajib: Tidak

#### <span id="page-429-0"></span>**SampleRate**

Frekuensi audio yang ditentukan dalam Hz.

Nilai yang valid untuk mp3 dan ogg\_vorbis adalah "8000", "16000", "22050", dan "24000". Nilai default untuk suara standar adalah "22050". Nilai default untuk suara saraf adalah "24000". Nilai default untuk suara bentuk panjang adalah "24000". Nilai default untuk suara generatif adalah "24000".

Nilai yang valid untuk pcm adalah "8000" dan "16000" Nilai default adalah "16000".

Tipe: String

Wajib: Tidak

#### <span id="page-429-1"></span>**SnsTopicArn**

ARN untuk topik SNS secara opsional digunakan untuk memberikan pemberitahuan status untuk tugas sintesis ucapan.

Jenis: String

Pola: ^arn:aws(-(cn|iso(-b)?|us-gov))?:sns:[a-z0-9\_-]{1,50}:\d{12}:[a-zA-Z0-9\_-]{1,251}([a-zA-Z0-9\_-]{0,5}|\.fifo)\$

Wajib: Tidak

<span id="page-429-2"></span>SpeechMarkTypes

Jenis tanda bicara yang dikembalikan untuk teks input.

Tipe: Array string

Anggota Array: Jumlah maksimum 4 item.

Nilai yang Valid: sentence | ssml | viseme | word

Wajib: Tidak

<span id="page-429-3"></span>**TaskId** 

Amazon Polly menghasilkan pengidentifikasi untuk tugas sintesis ucapan.

Jenis: String

```
Pola: ^[a-zA-Z0-9 -]{1,100}$
```
Wajib: Tidak

#### <span id="page-430-0"></span>**TaskStatus**

Status saat ini dari tugas sintesis ucapan individu.

Jenis: String

Nilai yang Valid: scheduled | inProgress | completed | failed

Wajib: Tidak

<span id="page-430-1"></span>**TaskStatusReason** 

Alasan status saat ini dari tugas sintesis ucapan tertentu, termasuk kesalahan jika tugas gagal.

Tipe: String

Wajib: Tidak

#### <span id="page-430-2"></span>**TextType**

Menentukan apakah teks input adalah teks biasa atau SSML. Nilai defaultnya adalah teks biasa.

Jenis: String

Nilai yang Valid: ssml | text

Wajib: Tidak

<span id="page-430-3"></span>VoiceId

ID suara untuk digunakan untuk sintesis.

Jenis: String

Nilai yang Valid: Aditi | Amy | Astrid | Bianca | Brian | Camila | Carla | Carmen | Celine | Chantal | Conchita | Cristiano | Dora | Emma | Enrique | Ewa | Filiz | Gabrielle | Geraint | Giorgio | Gwyneth | Hans | Ines | Ivy | Jacek | Jan | Joanna | Joey | Justin | Karl | Kendra | Kevin | Kimberly | Lea | Liv | Lotte | Lucia | Lupe | Mads | Maja | Marlene | Mathieu | Matthew | Maxim | Mia | Miguel | Mizuki | Naja | Nicole | Olivia | Penelope | Raveena | Ricardo | Ruben | Russell | Salli |

Seoyeon | Takumi | Tatyana | Vicki | Vitoria | Zeina | Zhiyu | Aria | Ayanda | Arlet | Hannah | Arthur | Daniel | Liam | Pedro | Kajal | Hiujin | Laura | Elin | Ida | Suvi | Ola | Hala | Andres | Sergio | Remi | Adriano | Thiago | Ruth | Stephen | Kazuha | Tomoko | Niamh | Sofie | Lisa | Isabelle | Zayd | Danielle | Gregory | Burcu

Wajib: Tidak

### Lihat Juga

- [AWS SDK for C++](https://docs.aws.amazon.com/goto/SdkForCpp/polly-2016-06-10/SynthesisTask)
- [AWS SDK for Java V2](https://docs.aws.amazon.com/goto/SdkForJavaV2/polly-2016-06-10/SynthesisTask)
- [AWS SDK for Ruby V3](https://docs.aws.amazon.com/goto/SdkForRubyV3/polly-2016-06-10/SynthesisTask)
## Voice

Deskripsi suara.

## Daftar Isi

AdditionalLanguageCodes

Kode tambahan untuk bahasa yang tersedia untuk suara yang ditentukan selain bahasa defaultnya.

Misalnya, bahasa default untuk Aditi adalah bahasa Inggris India (en-in) karena pertama kali digunakan untuk bahasa itu. Karena Aditi bilingual dan fasih dalam bahasa Inggris India dan Hindi, parameter ini akan menunjukkan kode. hi-IN

Tipe: Array string

```
Nilai yang Valid: arb | cmn-CN | cy-GB | da-DK | de-DE | en-AU | en-GB | en-
GB-WLS | en-IN | en-US | es-ES | es-MX | es-US | fr-CA | fr-FR | is-IS | 
it-IT | ja-JP | hi-IN | ko-KR | nb-NO | nl-NL | pl-PL | pt-BR | pt-PT | 
ro-RO | ru-RU | sv-SE | tr-TR | en-NZ | en-ZA | ca-ES | de-AT | yue-CN | 
ar-AE | fi-FI | en-IE | nl-BE | fr-BE
```
Wajib: Tidak

### Gender

Jenis kelamin suara.

Jenis: String

Nilai yang Valid: Female | Male

Wajib: Tidak

### Id

Amazon Polly menetapkan ID suara. Ini adalah ID yang Anda tentukan saat memanggil SynthesizeSpeech operasi.

Jenis: String

```
Nilai yang Valid: Aditi | Amy | Astrid | Bianca | Brian | Camila | Carla | 
Carmen | Celine | Chantal | Conchita | Cristiano | Dora | Emma | Enrique
```
| Ewa | Filiz | Gabrielle | Geraint | Giorgio | Gwyneth | Hans | Ines | Ivy | Jacek | Jan | Joanna | Joey | Justin | Karl | Kendra | Kevin | Kimberly | Lea | Liv | Lotte | Lucia | Lupe | Mads | Maja | Marlene | Mathieu | Matthew | Maxim | Mia | Miguel | Mizuki | Naja | Nicole | Olivia | Penelope | Raveena | Ricardo | Ruben | Russell | Salli | Seoyeon | Takumi | Tatyana | Vicki | Vitoria | Zeina | Zhiyu | Aria | Ayanda | Arlet | Hannah | Arthur | Daniel | Liam | Pedro | Kajal | Hiujin | Laura | Elin | Ida | Suvi | Ola | Hala | Andres | Sergio | Remi | Adriano | Thiago | Ruth | Stephen | Kazuha | Tomoko | Niamh | Sofie | Lisa | Isabelle | Zayd | Danielle | Gregory | Burcu

Wajib: Tidak

LanguageCode

Kode bahasa suara.

Jenis: String

Nilai yang Valid: arb | cmn-CN | cy-GB | da-DK | de-DE | en-AU | en-GB | en-GB-WLS | en-IN | en-US | es-ES | es-MX | es-US | fr-CA | fr-FR | is-IS | it-IT | ja-JP | hi-IN | ko-KR | nb-NO | nl-NL | pl-PL | pt-BR | pt-PT | ro-RO | ru-RU | sv-SE | tr-TR | en-NZ | en-ZA | ca-ES | de-AT | yue-CN | ar-AE | fi-FI | en-IE | nl-BE | fr-BE

Wajib: Tidak

LanguageName

Nama bahasa yang dapat dibaca manusia dalam bahasa Inggris.

Tipe: String

Wajib: Tidak

#### Name

Nama suara (misalnya, Salli, Kendra, dll.). Ini memberikan nama suara yang dapat dibaca manusia yang mungkin Anda tampilkan di aplikasi Anda.

Tipe: String

Wajib: Tidak

### **SupportedEngines**

Menentukan mesin mana (standard,neural, long-form ataugenerative) didukung oleh suara yang diberikan.

Tipe: Array string

Nilai yang Valid: standard | neural | long-form | generative

Wajib: Tidak

Lihat Juga

Untuk informasi selengkapnya tentang penggunaan API ini di salah satu AWS SDK khusus bahasa, lihat berikut ini:

- [AWS SDK for C++](https://docs.aws.amazon.com/goto/SdkForCpp/polly-2016-06-10/Voice)
- [AWS SDK for Java V2](https://docs.aws.amazon.com/goto/SdkForJavaV2/polly-2016-06-10/Voice)
- [AWS SDK for Ruby V3](https://docs.aws.amazon.com/goto/SdkForRubyV3/polly-2016-06-10/Voice)

# <span id="page-435-0"></span>Sejarah Dokumen untuk Amazon Polly

Tabel berikut menjelaskan perubahan penting dalam setiap rilis Panduan Pengembang Amazon Polly. Untuk notifikasi tentang pembaruan dokumentasi ini, Anda dapat berlangganan ke umpan RSS.

• Pembaruan dokumentasi terbaru: 28 Maret 2024

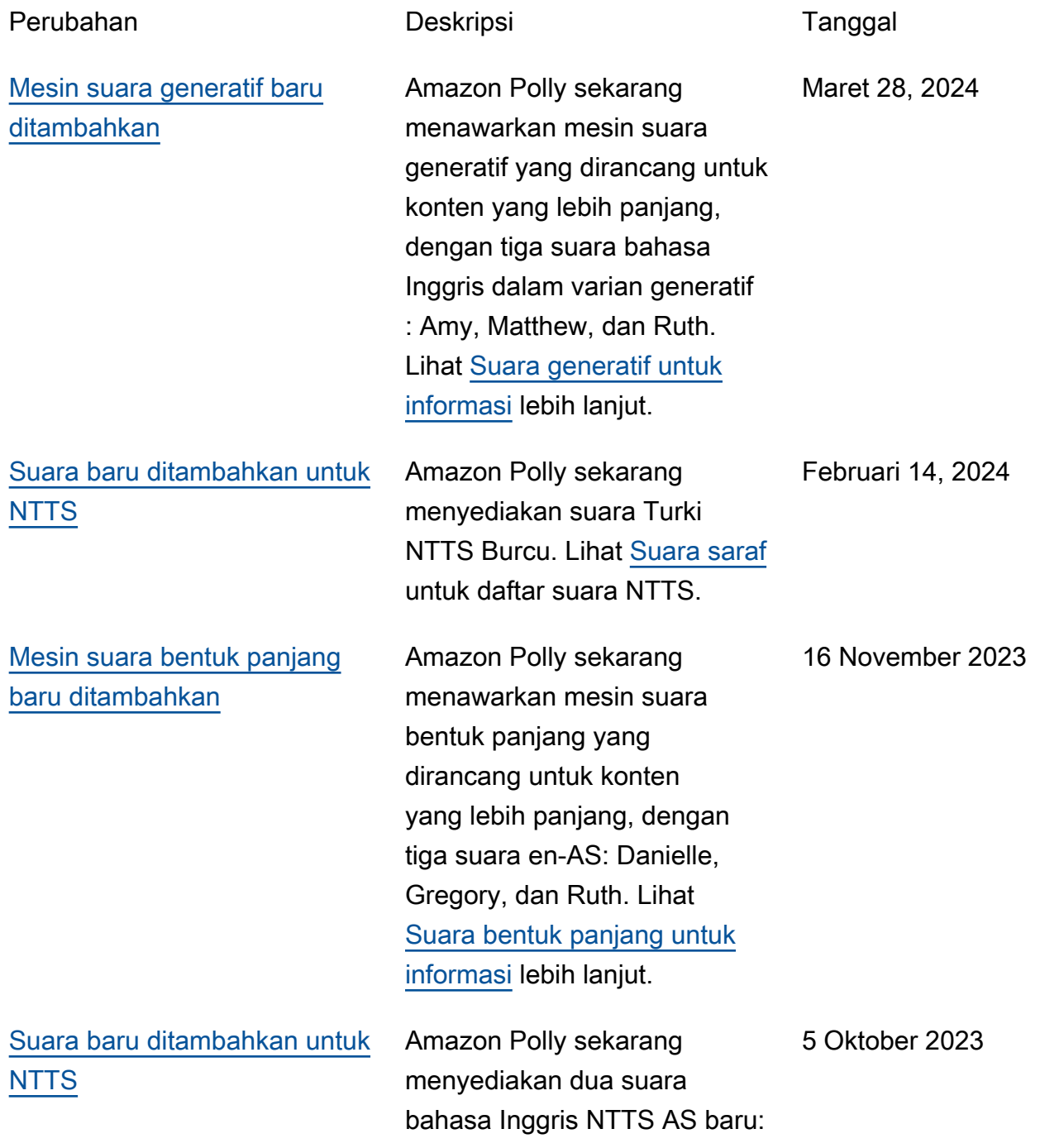

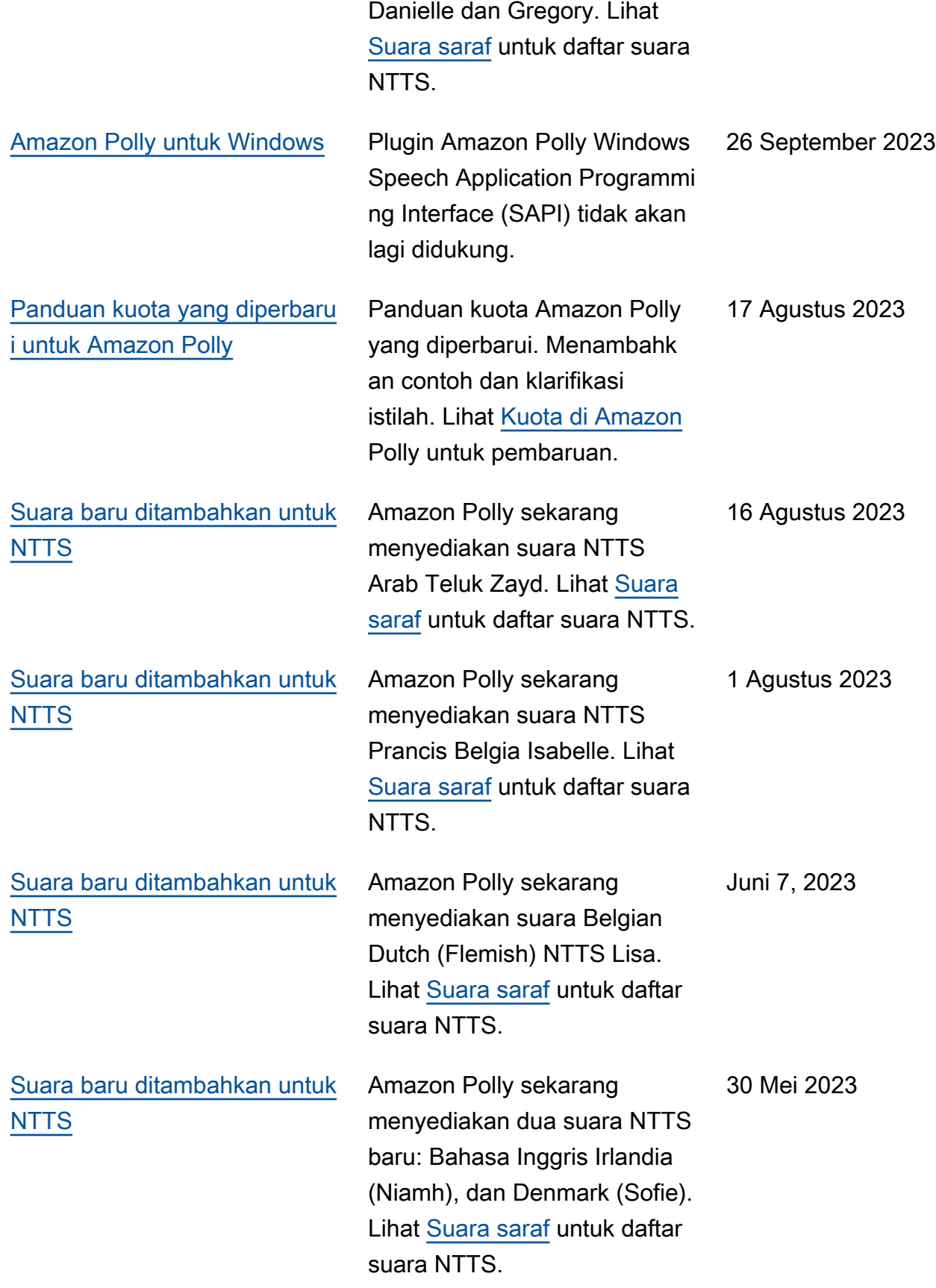

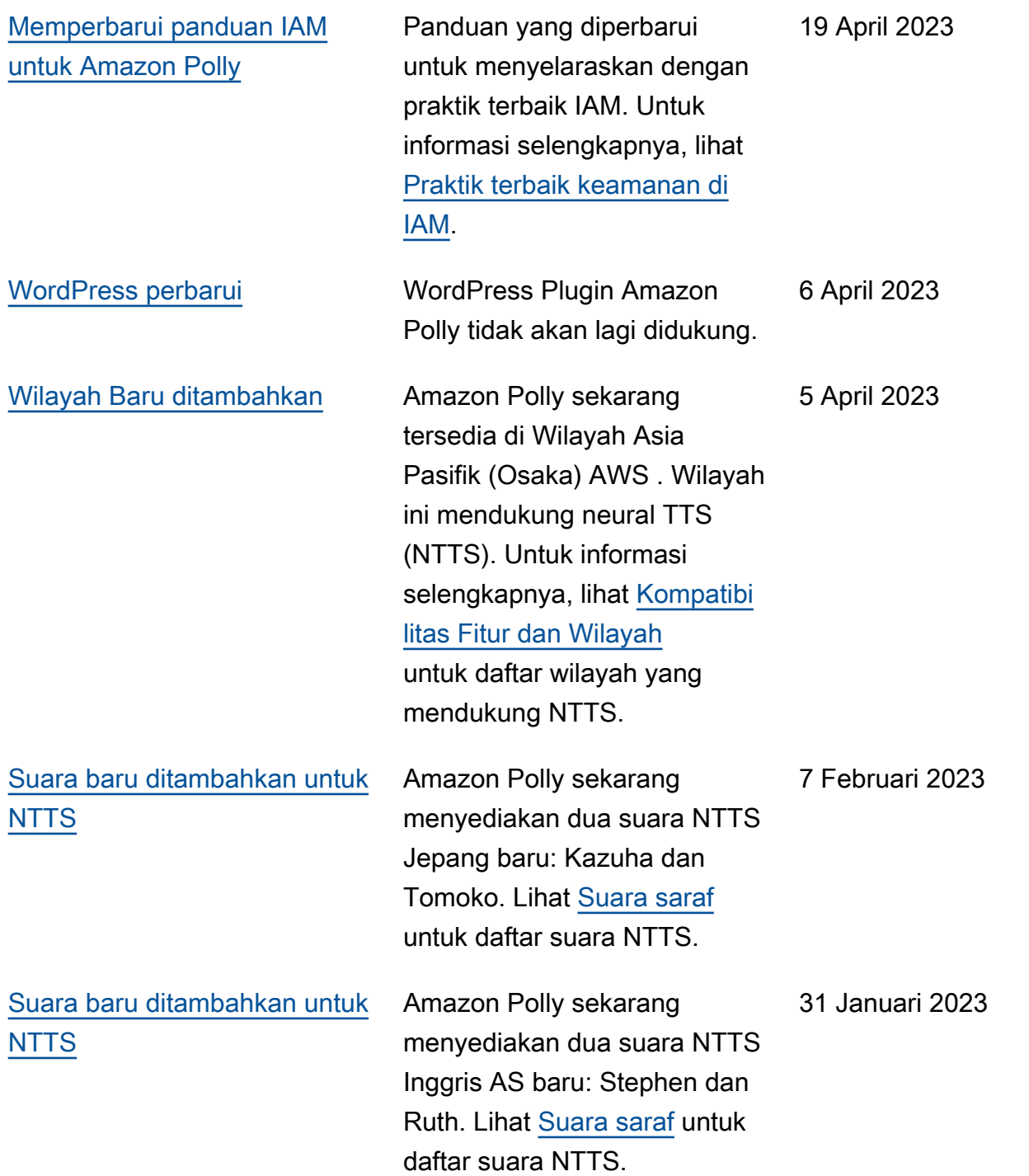

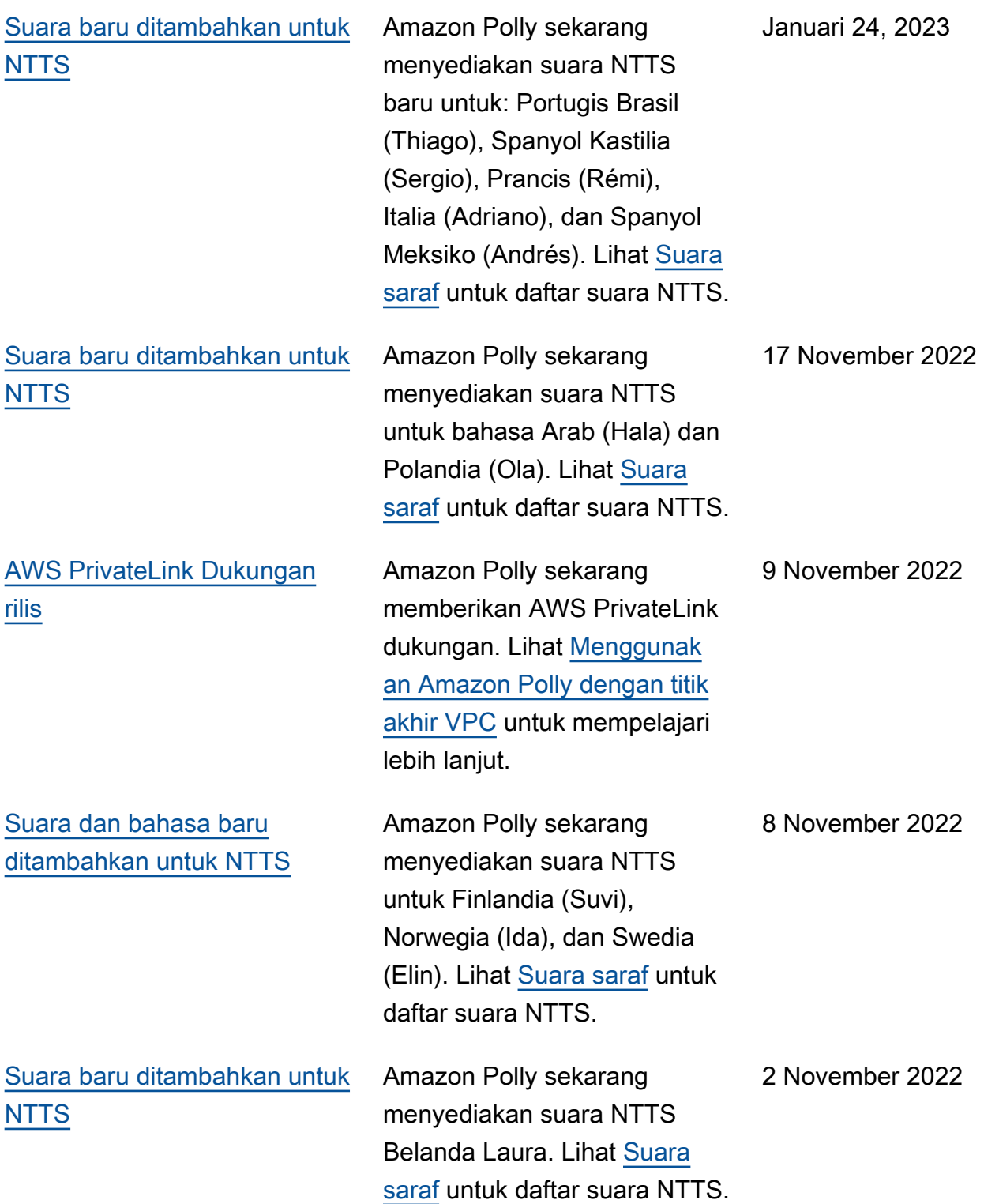

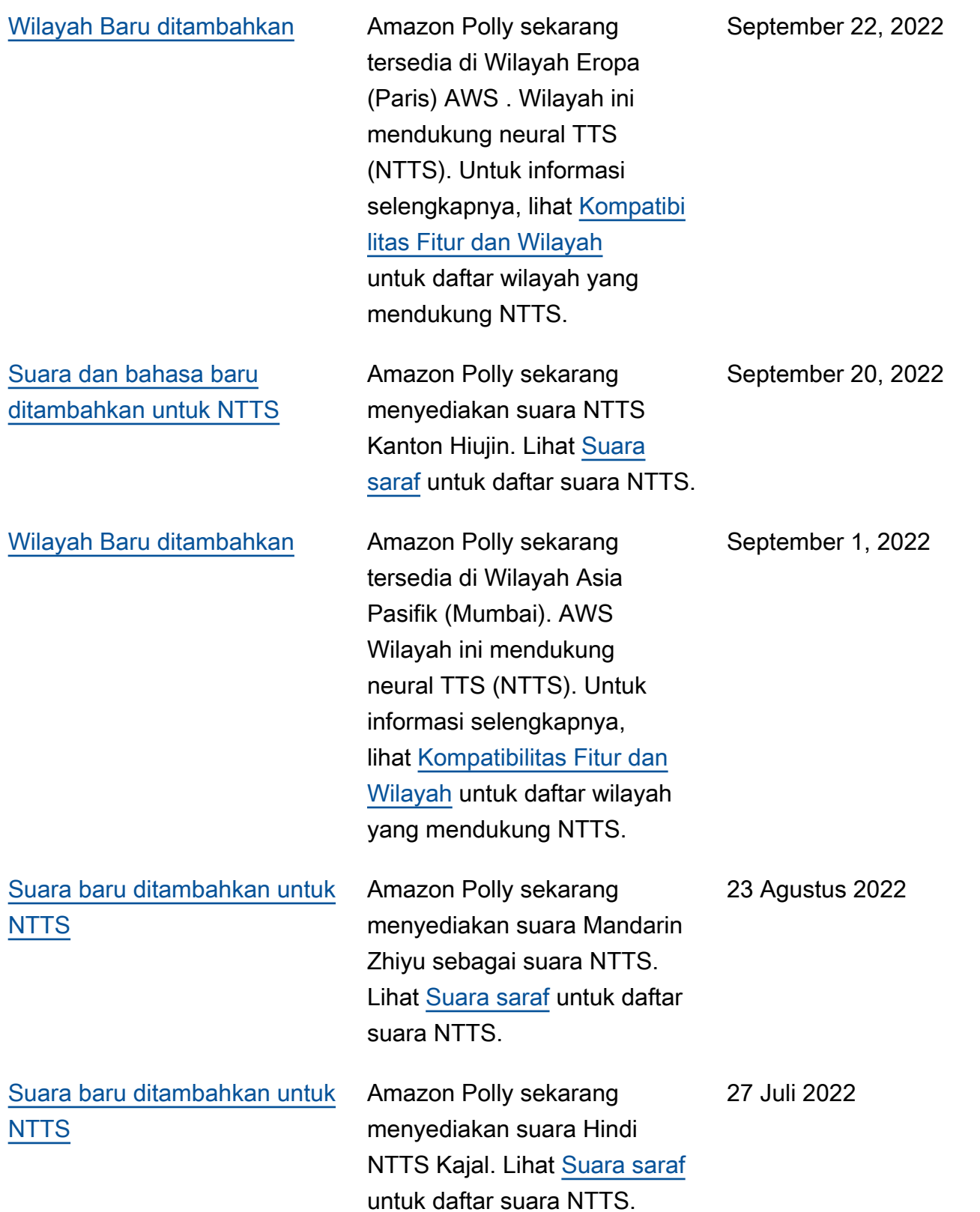

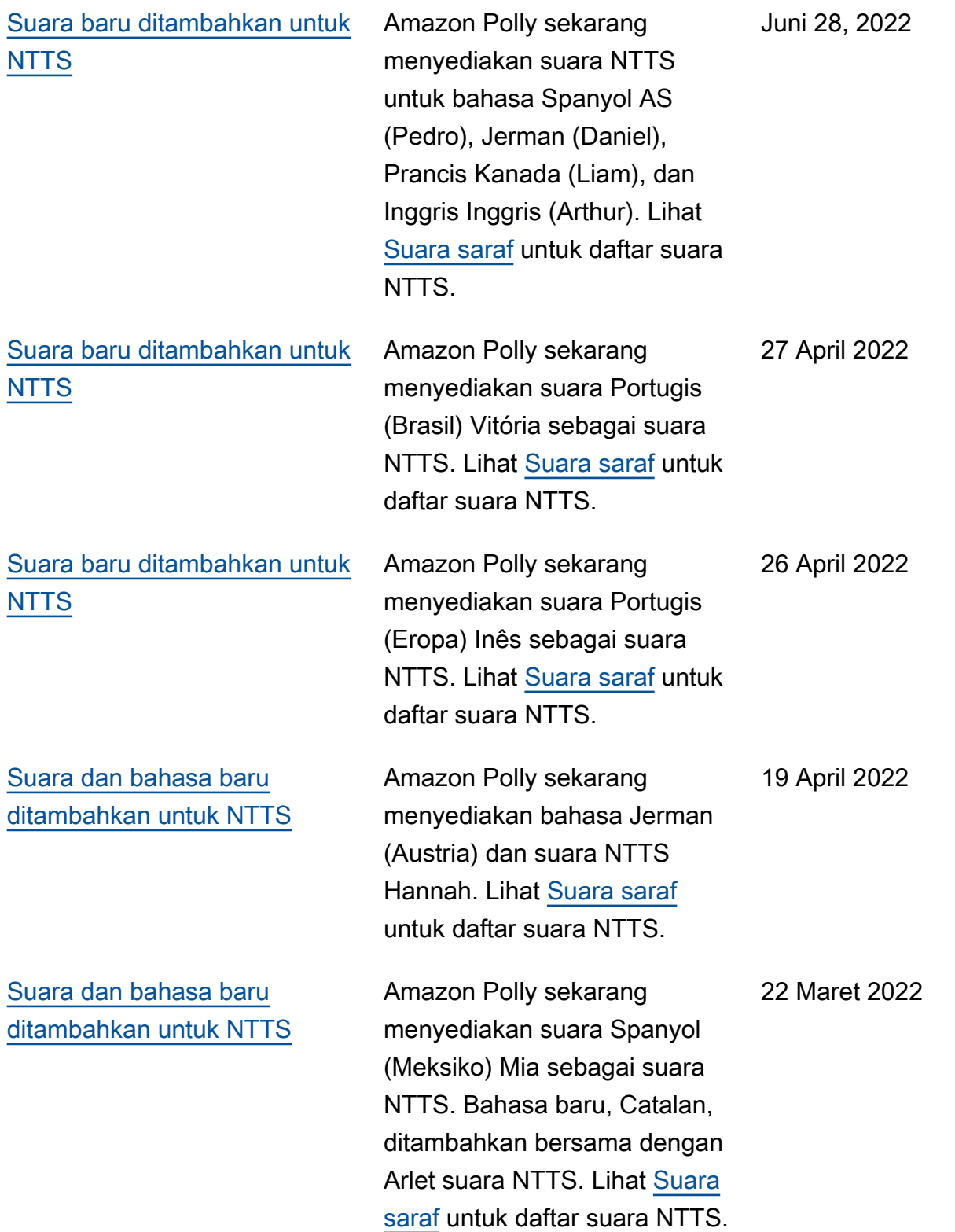

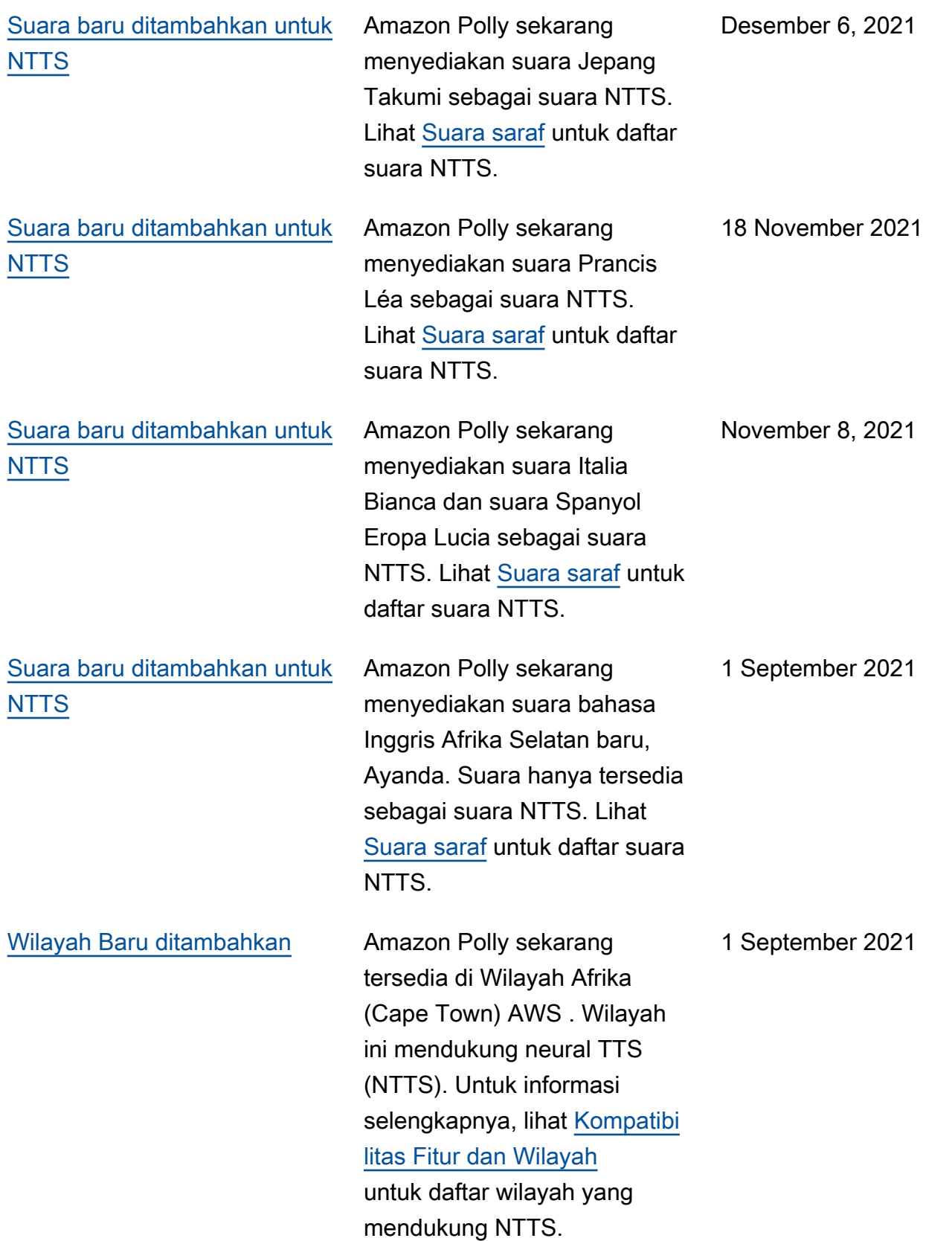

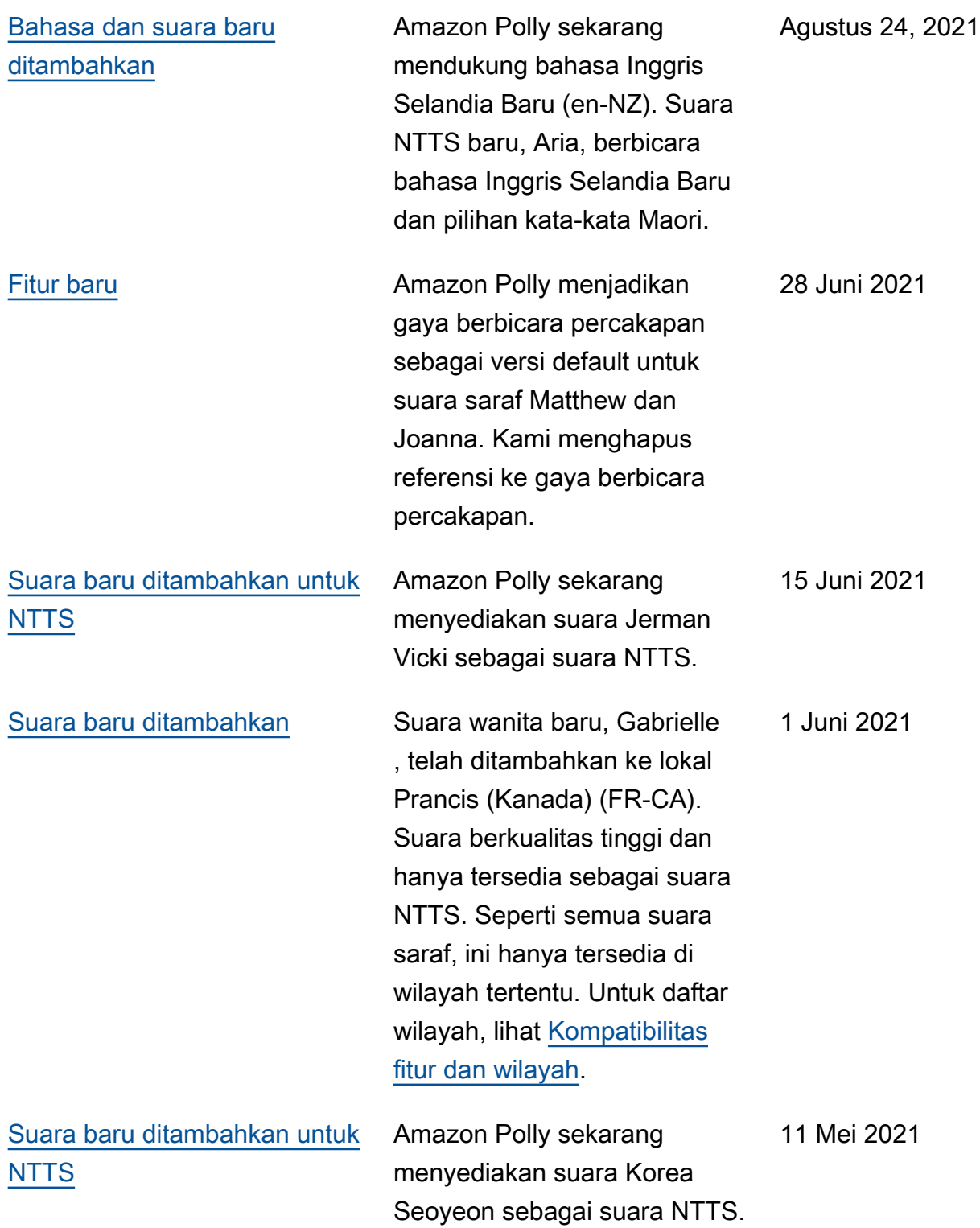

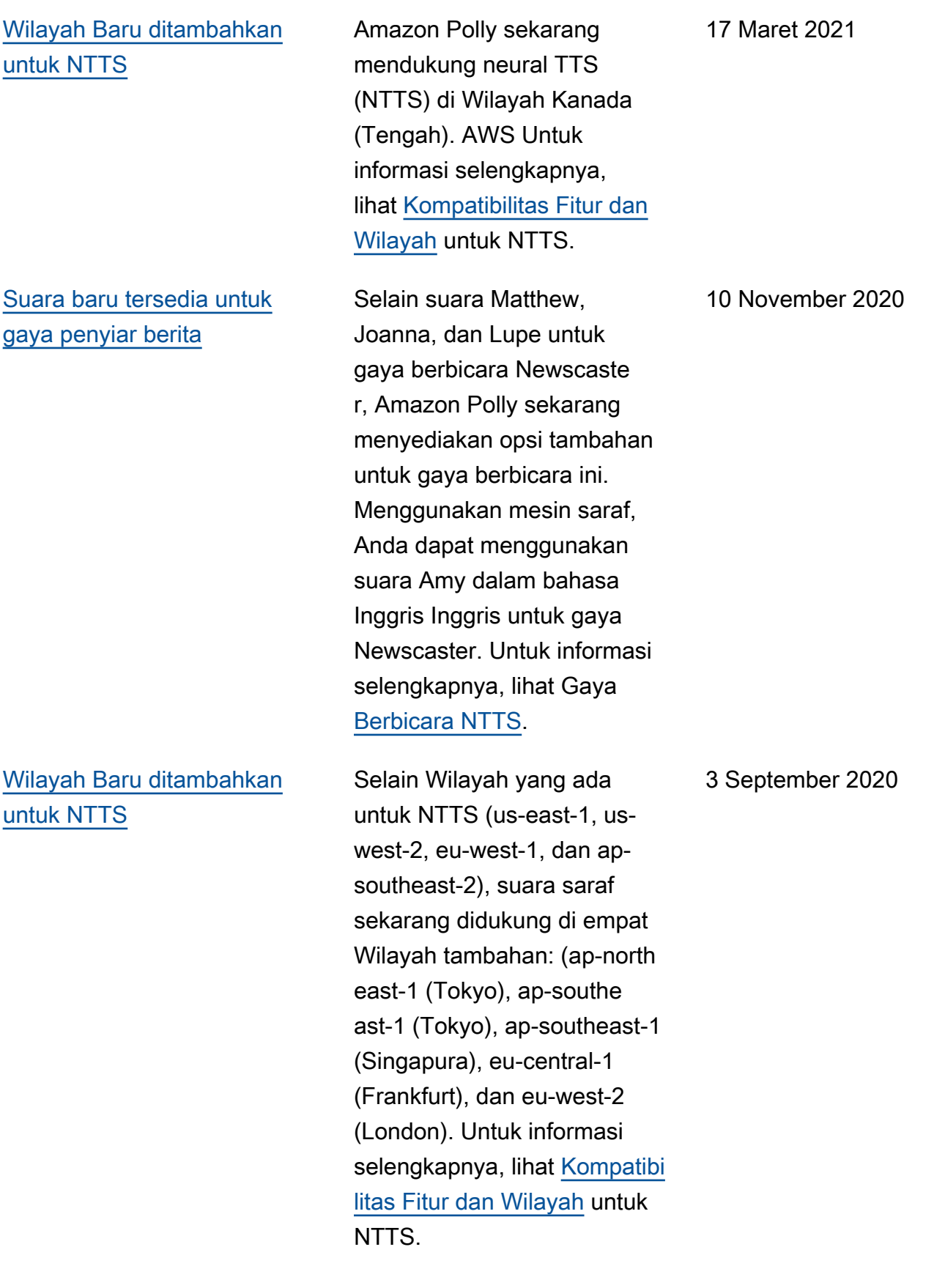

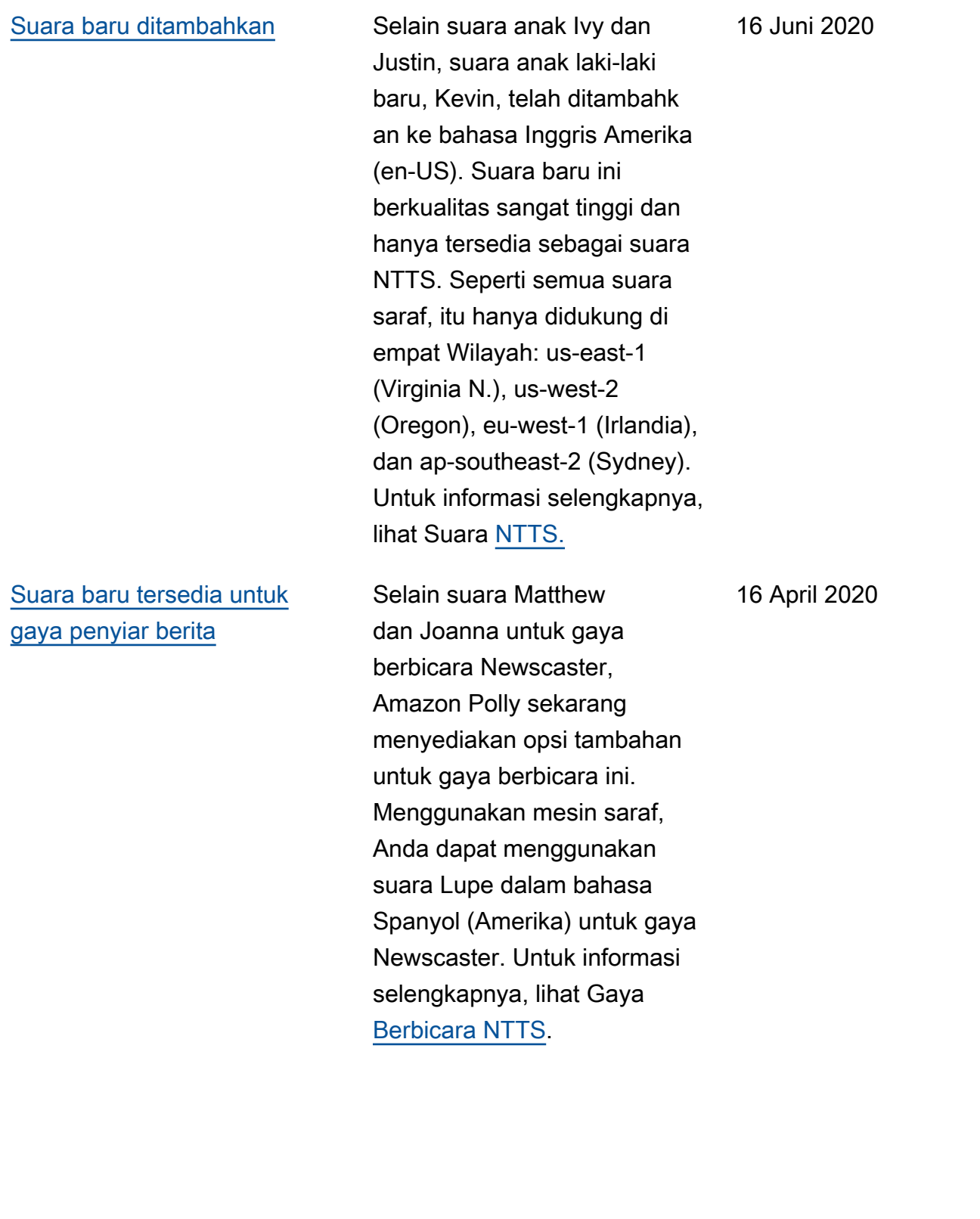

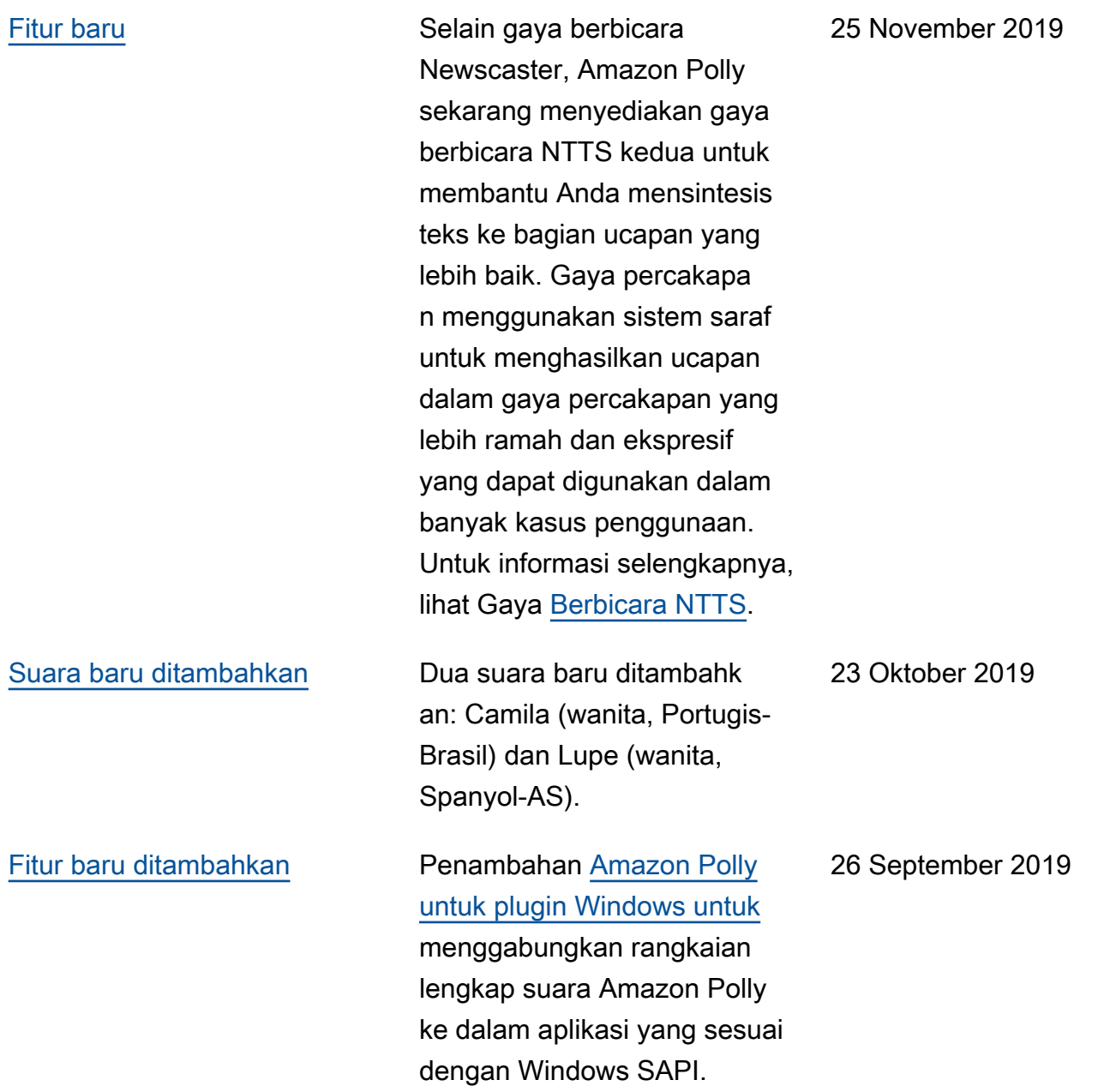

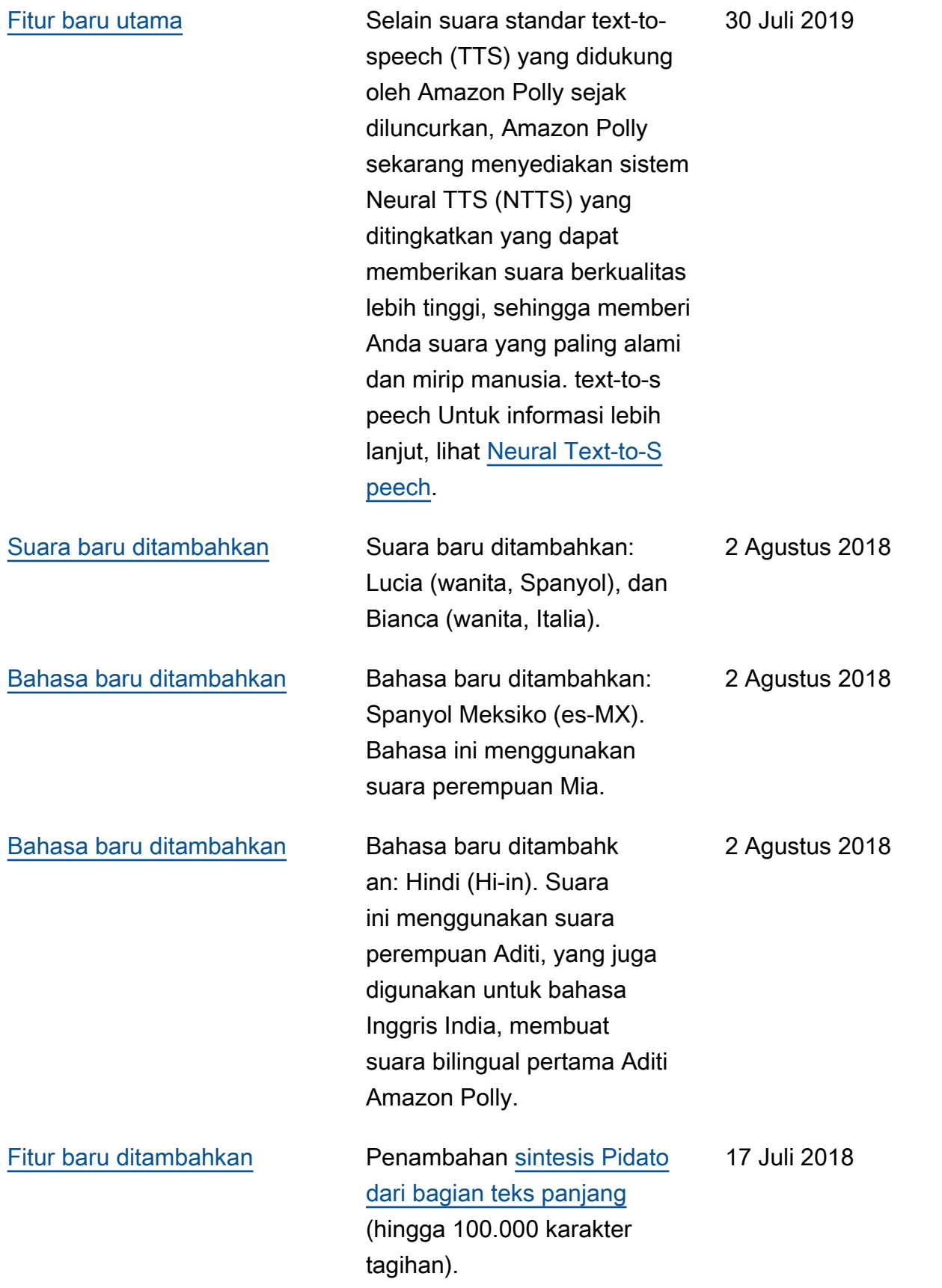

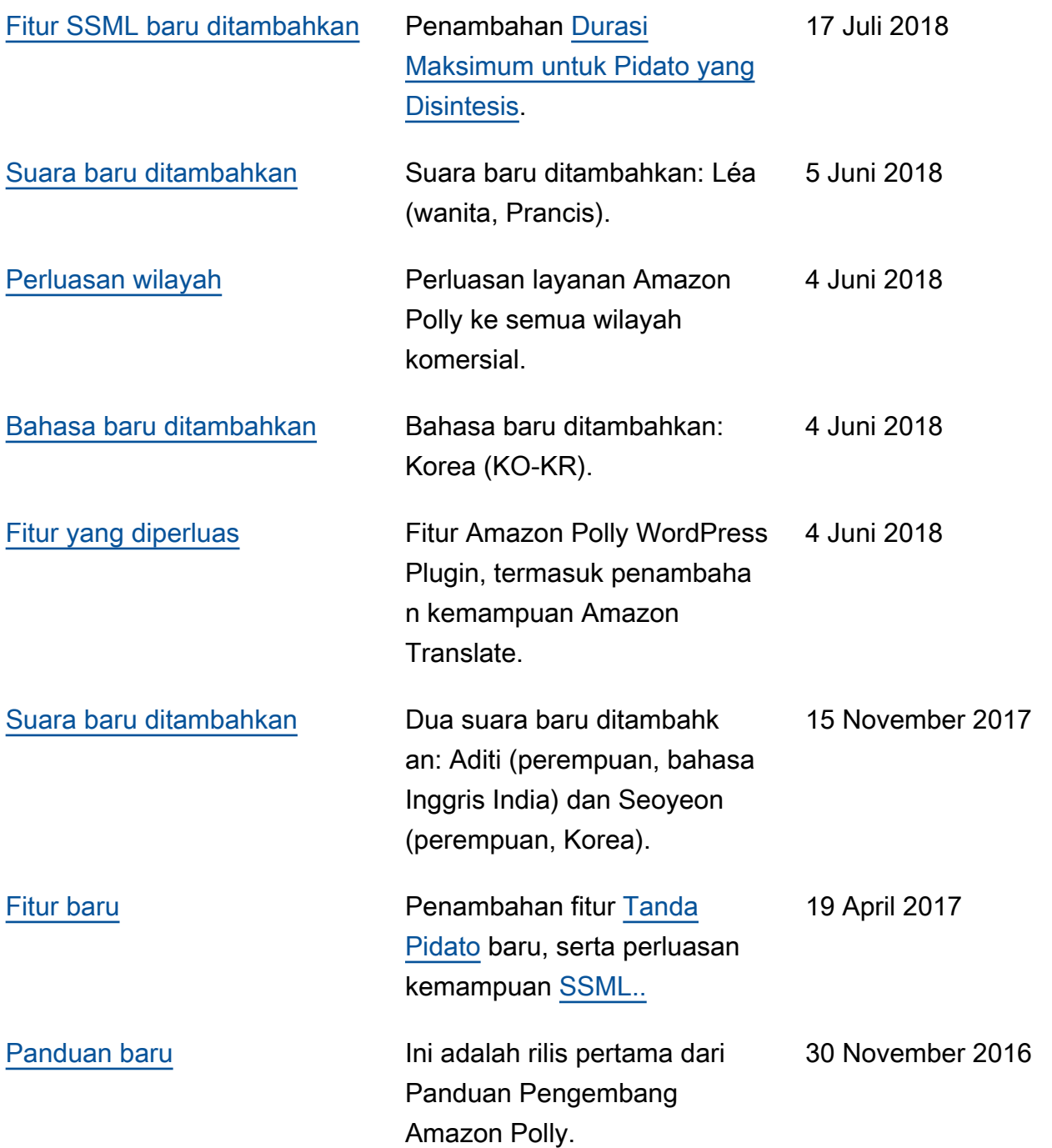

## AWSGlosarium

Untuk AWS terminologi terbaru, lihat [AWSglosarium di Referensi.](https://docs.aws.amazon.com/glossary/latest/reference/glos-chap.html) Glosarium AWS

Terjemahan disediakan oleh mesin penerjemah. Jika konten terjemahan yang diberikan bertentangan dengan versi bahasa Inggris aslinya, utamakan versi bahasa Inggris.